# Fujitsu SPARC M12 and Fujitsu M10/SPARC M10

XSCF Reference Manual for XCP Version 303x/234x

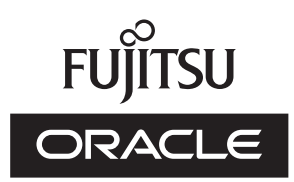

Manual Code: C120-E684-22EN July 2017 Copyright © 2007, 2017, Fujitsu Limited. All rights reserved.

Copying the 2007, 2017, to first chinese the first event of the product of the product of the product of the set of the product of the set of the product of the product of Limited, and their applicable licensors, if any. The furnishings of this document to you does not give you any rights or licenses, express or implied, with respect to the product or technology to which it pertains, and this document does not contain or represent any commitment of any kind on the part of Oracle or Fujitsu Limited or any affiliate of either of them

This document and the product and technology described in this document may incorporate third-party intellectual property copyrighted by and/or licensed from the suppliers to Oracle and/or its affiliates and Fujitsu Limited, including software and font technology. Per the terms of the GPL or LCPL, a copy of the source code governed by the GPL or LGPL, as applicable, is available upon request by the End User. Please contact Oracle and/or its affiliates or Fujitsu Limited. This distribution may include materials developed by third parties. Parts of the product may be derived from Berkeley BSD systems, licensed from the University of California.

UNIX is a registered trademark of The Open Group.

Oracle and Java are registered trademarks of Oracle and/or its affiliates.

Fujitsu and the Fujitsu logo are registered trademarks of Fujitsu Limited. SPARC Enterprise, SPARC64, SPARC64 logo and all SPARC trademarks are trademarks or registered trademarks of SPARC International, Inc. in the United States and other countries and used under license.

Other names may be trademarks of their respective owners. If this is software or related documentation that is delivered to the U.S. Government or anyone licensing it on behalf of the U.S. Government, the following notice is applicable: U.S. GOVERNMENT END USERS: Oracle programs, including any operating system, integrated software, any programs installed on the hardware, and / or documentation, delivered to U.S. Government end users are "commercial computer software" pursuant to the applicable Federal Acquisition Regulation and agency-specific supplemental regulations. As such, use, duplication, disclosure, modification, and adaptation of the programs, including any operating system, integrated software, any programs installed on the hardware, and/or documentation, shall be subject to license terms and license restrictions applicable to the programs. No other rights are granted to the U.S. Government

Disclaimer: The only warranties granted by Oracle and Fujitsu Limited, and/or any affiliate in connection with this document or any product or technology described herein are those expressly set forth in the license agreement pursuant to which the product or technology is provided. EXCEPT AS EXPRESSLY SET FORTH IN SUCH AGREEMENT, ORACLE OR FUJITSU LIMITED, AND/OR THEIR AFFILIATES MAKE NO REPRESENTATIONS OR

WARRANTIES OF ANY KIND (EXPRESS OR IMPLIED) REGARDING SUCH PRODUCT OR TECHNOLOGY OR THIS DOCUMENT, WHICH ARE ALL PROVIDED AS IS, AND ALL EXPRESS OR IMPLIED CONDITIONS, REPRESENTATIONS AND WARRANTIES, INCLUDING WITHOUT LIMITATION ANY IMPLIED WARRANTY OF MERCHANTABILITY, FITNESS FOR A PARTICULAR PURPOSE OR NONINFRINGEMENT, ARE DISCLAIMED, EXCEPT TO THE EXTENT THAT SUCH DISCLAIMERS ARE HELD TO BE LEGALLY INVALID. Unless otherwise expressly set forth in such agreement, to the extent allowed by applicable law, in no event shall Oracle or Fujitsu Limited, and / or any of their affiliates have any liability to any third party under any legal theory for any loss of revenues or profits, loss of use or data, or business interruptions, or for any indirect, special, incidental or consequential damages, even if advised of the possibility of such damages.

DOCUMENTATION IS PROVIDED "AS IS" AND ALL EXPRESS OR IMPLIED CONDITIONS, REPRESENTATIONS AND WARRANTIES, INCLUDING ANY IMPLIED WARRANTY OF MERCHANTABILITY, FITNESS FOR A PARTICULAR PURPOSE OR NON-INFRINGEMENT, ARE DISCLAIMED, EXCEPT TO THE EXTENT THAT SUCH DISCLAIMERS ARE HELD TO BE LEGALLY INVALID.

Copyright © 2007, 2017, Fujitsu Limited. Tous droits réservés. Oracle et/ou ses affiliés ont fourni et vérifié des données techniques de certaines parties de ce composant. Oracle et/ou ses affiliés et Fujitsu Limited détiennent et contrôlent chacun des droits de propriété intellectuelle relatifs aux produits et technologies décrits dans ce document. De même, ces produits, technologies et ce document sont protégés par des lois sur le droit d'auteur, des brevets, et d'autres lois sur la propriété intellectuelle et des traités internationaux

Ce document, le produit et les technologies afférents sont exclusivement distribués avec des licences qui en restreignent l'utilisation, la copie, la distribution et la décompilation. Aucune partie de ce produit, de ces technologies ou de ce document ne peut être reproduite sous quelque forme que ce soit, par quelque moyen que ce soit, sans l'autorisation écrite préalable d'Oracle et/ou ses affiliés et de Fujitsu Limited, et de leurs éventuels concédants de licence. Ce document, bien qu'il vous ait été fourni, ne

sans lautorisation ecrite prealable d'Oracle et/ou ses affiliées de Pujitsu Limited, et de leurs eventueis concedants de licence. Ce document, bien qui l'ous ait ete rourni, ne vous confère aucun droit et aucune licence, exprès ou tacites, concernant le produit ou la technologie auxquels il se rapporte. Par ailleurs, il ne contient ni ne représente aucun engagement, de quelque type que ce soit, de la part d'Oracle ou de Fujitsu Limited, ou des sociétés affiliées de l'une ou l'autre entité. Ce document, ainsi que les produits et technologies qu'il décrit, peuvent inclure des droits de propriété intellectuelle de parties tierces protégés par le droit d'auteur et/ou cédés sous licence par des fournisseurs à Oracle et/ou ses sociétés affiliées et Fujitsu Limited, y compris des logiciels et des technologies relatives aux polices de caractères. Conformément aux conditions de la licence GPL ou LGPL, une copie du code source régi par la licence GPL ou LGPL, selon le cas, est disponible sur demande par l'Utilisateur Final. Veullez contacter Oracle et/ou ses apriles ou LigPL. Cette distribution peut comprendre des composants développés par des parties tierces. Des parties de ce produit pourront être dérivées des systèmes Berkeley BSD licenciés par l'Université de Californie.

UNIX est une marque déposée de The OpenGroup. Oracle et Java sont des marques déposées d'Oracle Corporation et/ou de sea affiliés. Fujitsu et le logo Fujitsu sont des marques déposées de Fujitsu Limited. SPARC Enterprise, SPARC64, le logo SPARC64 et toutes les marques SPARC sont utilisées sous licence et sont des marques déposées de SPARC International, Inc., aux Etats-Unis et dans d'autres pays.

Tout autre nom mentionné peut correspondre à des marques appartenant à leurs propriétaires respectifs. Si ce logiciel, ou la documentation qui l'accompagne, est concédé sous licence au Gouvernement des Etats-Unis, ou à toute entité qui délivre la licence de ce logiciel ou l'utilise pour le compte du Gouvernement des Etats-Unis, la notice suivante s'applique :

U.S. GOVERNMENT END USERS: Oracle programs, including any operating system, integrated software, any programs installed on the hardware, and / or documentation, delivered to U.S. Government end users are "commercial computer software" pursuant to the applicable Federal Acquisition Regulation and agency-specific supplemental regulations. As such, use, duplication, disclosure, modification, and adaptation of the programs, including any operating system, integrated software, and y or other rights are granted to the U.S. on the hardware, and/or documentation, shall be subject to license terms and license restrictions applicable to the programs. No other rights are granted to the U.S. Government.

Avis de non-responsabilité : les seules garanties octroyées par Oracle et Fujitsu Limited et/ou toute société affiliée de l'une ou l'autre entité en rapport avec ce document ou tout produit ou toute technologie décrits dans les présentes correspondent aux garanties expressément stipulées dans le contrat de licence régissant le produit ou la

The product of the product of the pr contraire expressément stipulée dans ce contrat, dans la mesure autorisée par la loi applicable, en aucun cas Oracle ou Fujitsu Limited et/ou l'une ou l'autre de leurs sociétés affiliées ne sauraient être tenues responsables envers une quelconque partie tierce, sous quelque théorie juridique que ce soit, de tout manque à gagner ou de perte de profit, de problèmes d'utilisation ou de perte de données, ou d'interruptions d'activités, ou de tout dommage indirect, spécial, secondaire ou consécutif, même si ces entités ont été préalablement informées d'une telle éventualité.

LA DOCUMENTATION EST FOURNIE "EN L'ETAT" ET TOUTE AUTRE CONDITION, DECLARATION ET GARANTIE, EXPRESSE OU TACITE, EST FORMELLEMENT EXCLUE, DANS LA MESURE AUTORISEE PAR LA LOI EN VIGUEUR, Y COMPRIS NOTAMMENT TOUTE GARANTIE IMPLICITE RELATIVE À LA QUALITE MARCHANDE, A L'APTITUDE A UNE UTILISATION PARTICULIERE OU A L'ABSENCE DE CONTREFACON.

## Contents

Preface ix

## List of XSCF Commands 1

Intro 3

### User Commands 13

exit 15 man 17 who 19

### System Administration Commands 21

addboard 23 addcodactivation 29 addfru 33 addpowerschedule 35 adduser 41 addvbootcerts 43 applynetwork 47 clearremotepwrmgmt 65 clearstatus 67 console 73 deleteboard 77 deletecodactivation 83 deletepowerschedule 85

deleteuser 87 deletevbootcerts 89 diagxbu 91 disableuser 97 dumpcodactivation 99 dumpconfig 101 enableuser 107 flashupdate 109 getflashimage 113 getremotepwrmgmt 119 initbb 123 ioxadm 127 137 nslookup password 139 ping 143 poweroff 145 poweron 149 prtfru 153 rastest 159 rebootxscf 163 replacefru 165 reset 169 resetdateoffset 173 restorecodactivation 175 restoreconfig 177 restoredefaults 183 sendbreak 191 setad 193 setaltitude 201 setaudit 203 setautologout 209 211 setcod setdate 219 setdomainconfig 221

setdualpowerfeed 225 setemailreport 229 sethostname 233 sethsmode 237 sethttps 239 setinterimpermit 245 setldap 251 setldapssl 255 setlocator 263 setloginlockout 265 setlookup 267 setnameserver 269 setnetwork 273 setntp 279 setpacketfilters 285 setpasswordpolicy 291 setpciboxdio 295 setpcl 299 setpowercapping 303 setpowerschedule 309 setpowerupdelay 313 setpparmode 315 setpparparam 327 331 setprivileges setremotepwrmgmt 335 setremotestorage 341 setroute 347 353 setservicetag setsmtp 355 359 setsnmp setsnmpusm 365 setsnmpvacm 369 setsscp 373 setssh 383

settelnet 387 settimezone 389 setupfru 395 setvbootconfig 399 showad 403 showaltitude 407 showaudit 409 showautologout 413 showbbstatus 415 showboards 417 showcod 423 showcodactivation 425 showcodactivationhistory 429 showcodusage 431 showconsolepath 437 showdate 439 showdateoffset 441 showdomainconfig 443 showdomainstatus 447 showdualpowerfeed 451 showemailreport 453 showenvironment 455 showfru 471 showhardconf 475 showhostname 491 showhsmode 493 showhttps 495 showinterimpermit 499 showinterimpermitusage 509 showldap 515 showldapssl 517 showlocator 521 showloginlockout 523 showlogs 525

showlookup 541 showmonitorlog 543 shownameserver 545 shownetwork 547 shownotice 551 showntp 553 showpacketfilters 557 showpasswordpolicy 559 561 showpciboxdio showpcl 565 569 showpowercapping showpowerschedule 571 showpowerupdelay 575 showpparinfo 577 showpparmode 583 589 showpparparam showpparprogress 591 showpparstatus 597 showremotepwrmgmt 599 showremotestorage 605 609 showresult showroute 611 showservicetag 615 617 showsmtp 619 showsnmp 621 showsnmpusm showsnmpvacm 623 showsscp 625 showssh 631 showstatus 635 639 showtelnet showtimezone 641 showuser 645 showvbootcerts 647

showvbootconfig 651 snapshot 655 switchscf 663 testsb 665 traceroute 673 unlockmaintenance 675 version 677 viewaudit 683 xscfstartupmode 689

Functional Index 693

## Preface

This manual describes the man pages for the XSCF firmware for SPARC M12/M10 Systems from Oracle and Fujitsu.

The XCP firmware which is described in this document might no longer be the latest available version, or the version now installed on your particular server. For the current firmware release, always refer to the Product Notes for the firmware installed and the one for the latest firmware release.

Fujitsu SPARC M12 is sold as SPARC M12 by Fujitsu in Japan. Fujitsu SPARC M12 and SPARC M12 are identical products.

Fujitsu M10 is sold as SPARC M10 by Fujitsu in Japan. Fujitsu M10 and SPARC M10 are identical products.

## Audience

This document is written for experienced system administrators with working knowledge of computer networks and advanced knowledge of the Oracle Solaris.

## **Related Documentation**

All documents for your server are available online at the following locations.

• Sun Oracle software-related manuals (Oracle Solaris, etc.)

http://docs.oracle.com/en/

Fujitsu documents

Global site:

http://www.fujitsu.com/global/products/computing/servers/unix/ sparc/downloads/manuals/

Japanese site:

```
http://www.fujitsu.com/jp/products/computing/servers/unix/
sparc/downloads/manual/
```

For a system using the SPARC M12, see the manuals listed in "Documentation Related to the SPARC M12."

For a system using the SPARC M10, see the manuals listed in "Documentation Related to the SPARC M10."

| Documentation Related to the SPARC M212 (*1)                                               |  |
|--------------------------------------------------------------------------------------------|--|
| Fujitsu SPARC M12 Product Notes                                                            |  |
| Fujitsu SPARC M12 Quick Guide                                                              |  |
| Fujitsu SPARC M12 Getting Started Guide (*2)                                               |  |
| Fujitsu SPARC M12 and Fujitsu M10/SPARC M10 Important Legal and Safety<br>Information (*2) |  |
| Fujitsu SPARC M12 and Fujitsu M10/SPARC M10 Safety and Compliance Guide                    |  |
| Software License Conditions for Fujitsu SPARC M12 and Fujitsu M10/SPARC M10                |  |
| Fujitsu SPARC M12 and Fujitsu M10/SPARC M10 Security Guide                                 |  |
| Fujitsu SPARC Servers/SPARC Enterprise/PRIMEQUEST Common Installation<br>Planning Manual   |  |
| Fujitsu SPARC M12-1 Installation Guide                                                     |  |
| Fujitsu SPARC M12-2 Installation Guide                                                     |  |
| Fujitsu SPARC M12-2S Installation Guide                                                    |  |

Fujitsu SPARC M12 PCI Card Installation Guide

### Documentation Related to the SPARC M212 (\*1)

*Fujitsu SPARC M12 and Fujitsu M10/SPARC M10 System Operation and Administration Guide* 

Fujitsu SPARC M12 and Fujitsu M10/SPARC M10 Domain Configuration Guide

Fujitsu SPARC M12 and Fujitsu M10/SPARC M10 RCIL User Guide (\*3)

Fujitsu SPARC M12 and Fujitsu M10/SPARC M10 XSCF Reference Manual

Fujitsu SPARC M12 and Fujitsu M10/SPARC M10 XSCF MIB and Trap Lists

Fujitsu SPARC M12-1 Service Manual

Fujitsu SPARC M12-2/SPARC M12-2S Service Manual

Crossbar Box for Fujitsu SPARC M12 and Fujitsu M10/SPARC M10 Service Manual

PCI Expansion Unit for Fujitsu SPARC M12 and Fujitsu M10/SPARC M10 Service Manual

Fujitsu SPARC M12 and Fujitsu M10/SPARC M10 Glossary

External USB-DVD Drive user guide

\*1 The listed manuals are subject to change without notice.

\*3 This document applies specifically to the SPARC M12/M10 and FUJITSU ETERNUS disk storage system.

### Documentation Related to the SPARC M10 (\*1)

Fujitsu M10/SPARC M10 Systems Product Notes

Fujitsu M10/SPARC M10 Systems Quick Guide

Fujitsu M10/SPARC M10 Systems Getting Started Guide (\*2)

*Fujitsu SPARC M12 and Fujitsu M10/SPARC M10 Important Legal and Safety Information (\*2)* 

Fujitsu SPARC M12 and Fujitsu M10/SPARC M10 Safety and Compliance Guide

Software License Conditions for Fujitsu SPARC M12 and Fujitsu M10/SPARC M10

Fujitsu SPARC M12 and Fujitsu M10/SPARC M10 Security Guide

*Fujitsu SPARC Servers/SPARC Enterprise/PRIMEQUEST Common Installation Planning Manual* 

Fujitsu M10-1/SPARC M10-1 Installation Guide

Fujitsu M10-4/SPARC M10-4 Installation Guide

Fujitsu M10-4S/SPARC M10-4S Installation Guide

Fujitsu M10/SPARC M10 Systems PCI Card Installation Guide

<sup>\*2</sup> Printed manuals are provided with the product.

### Documentation Related to the SPARC M10 (\*1)

*Fujitsu SPARC M12 and Fujitsu M10/SPARC M10 System Operation and Administration Guide* 

Fujitsu SPARC M12 and Fujitsu M10/SPARC M10 Domain Configuration Guide

Fujitsu SPARC M12 and Fujitsu M10/SPARC M10 RCIL User Guide (\*3)

Fujitsu SPARC M12 and Fujitsu M10/SPARC M10 XSCF Reference Manual

Fujitsu SPARC M12 and Fujitsu M10/SPARC M10 XSCF MIB and Trap Lists

Fujitsu M10-1/SPARC M10-1 Service Manual

Fujitsu M10-4/Fujitsu M10-4S/SPARC M10-4/SPARC M10-4S Service Manual

Crossbar Box for Fujitsu SPARC M12 and Fujitsu M10/SPARC M10 Service Manual

PCI Expansion Unit for Fujitsu SPARC M12 and Fujitsu M10/SPARC M10 Service Manual

Fujitsu SPARC M12 and Fujitsu M10/SPARC M10 Glossary

External USB-DVD Drive user guide

\*1 The listed manuals are subject to change without notice.

- \*2 Printed manuals are provided with the product.
- \*3 This document applies specifically to the SPARC M12/M10 and FUJITSU ETERNUS disk storage system.

## Notes on Safety

Read the following documents thoroughly before using or handling SPARC M12/M10.

- Fujitsu SPARC M12 and Fujitsu M10/SPARC M10 Important Legal and Safety Information
- Fujitsu SPARC M12 and Fujitsu M10/SPARC M10 Safety and Compliance Guide

## **Text Conventions**

This manual uses the following fonts and symbols to express specific types of information.

| Font/Symbol | Meaning                                                                                                    | Example                                                                          |
|-------------|----------------------------------------------------------------------------------------------------|----------------------------------------------------------------------------------|
| AaBbCc123   | What you type, when<br>contrasted with on-screen<br>computer output.<br>This font is used to indicate an<br>example of command input.             | XSCF> adduser jsmith                                                             |
| AaBbCc123   | The names of commands, files,<br>and directories; on-screen<br>computer output.<br>This font is used to indicate an<br>example of command output. | XSCF> <b>showuser -P</b><br>User Name: jsmith<br>Privileges: useradm<br>auditadm |
| Italic      | Indicates the name of a reference manual, a variable, or userreplaceable text.                                                                    | See the Fujitsu M10-1/SPARC<br>M10-1 Installation Guide.                         |
|             | Indicates the names of chapters, sections, items, buttons, or menus.                                                                              | See "Chapter 2 Network<br>Connection."                                           |

## Command syntax in the text

While the XSCF commands have the section number of (8) or (1), it is omitted from the text. Each command has the section number in a command name when prompting users to refer to it.

# Syntax of the Command-Line Interface (CLI)

The command syntax is as follows:

- A variable that requires the input of a value must be put in Italics.
- An optional element must be enclosed in [].
- A group of options for an optional keyword must be enclosed in [] and delimited by |.

## Notation of This Manual

Here describes the notation used in this manual.

Intro(1) provides the XSCF shell commands and the brief description of them in the alphabetical order.

Each XSCF shell command is described in the order of sections below. When there's no relevant description provided, the section itself is omitted.

| Section | Description                                                                                               |
|---------|----------------------------------------------------------------------------------------------------|
| NAME    | This section gives the names of the XSCF shell commands, followed by a brief description of what they do. |

| Section     | Description                                                                                                    |  |
|-------------|----------------------------------------------------------------------------------------------------|--|
| SYNOPSIS    | This section gives the syntax of commands.<br>The use of font style complies with the following rule.                                                                                                    |  |
|             | bold Enters the command name or the constants as displayed.                                                                                                    |  |
|             | <i>Italic</i> Substitutes the variables and so forth with the appropriate values when the command executed.                                                                                                    |  |
|             | The use of symbols such as parenthesis complies with the following rule.                                                                                                    |  |
|             | [] Brackets. The OPTIONS or OPERANDS enclosed in these brackets can be omitted. Those not enclosed can't be omitted.                                                                                                    |  |
|             | { } Braces. The OPTIONS or OPERANDS enclosed in these braces are treated as a unit.                                                                                                    |  |
|             | Separator. You should specify one of the OPTIONS or OPERANDS delimited with this symbol " ".                                                                                                    |  |
|             | Ellipsis. You can specify multiple OPTIONS or<br>OPERANDS just before.                                                                                                    |  |
| DESCRIPTION | This section gives the detailed description such as the<br>command function. It describes the behavior after the<br>command executed and the content to be displayed. It doesn't<br>describe how to specify the OPTIONS or OPERANDS.                                      |  |
| Privileges  | This section gives the privileges required for command execution. In case that what can be executed varies by the user privileges, it is described here.                                                                                                    |  |
| OPTIONS     | This section gives the meaning of and how to specify the<br>OPTIONS. In case the OPERANDS required for the OPTIONS<br>it is described here.<br>To specify multiple 1-character OPTIONS, you may specify th<br>first OPTION followed by the alphabetic part of the second. |  |
|             | e.g. fmadm -a -i fmadm -ai                                                                                                    |  |
| OPERANDS    | This section gives the meaning of and how to specify the OPERANDS. The OPERANDS which follows the OPTIONS are described in "OPTIONS."                                                                                                    |  |

| Section                 | Description                                                                                                    |
|-------------------------|----------------------------------------------------------------------------------------------------|
| EXTENDED<br>DESCRIPTION | This section gives the description in case the supplementary<br>explanation required in addition to the content written in<br>"DESCRIPTION." Also used to divide the description<br>prolonged in "DESCRIPTION." |
| EXAMPLES                | This section gives the examples of command execution. The explanation of examples, the execution command, and the messages returned from the system as a result of execution.                                   |
| EXIT STATUS             | This section gives the status which shows whether or not the command executed normally terminated. "0" for normal termination, and ">0" for abnormal termination.                                               |
| SEE ALSO                | This section gives the related command names.                                                                                                    |

## **Documentation Feedback**

If you have any comments or requests regarding this document, please take a moment to share it with us by indicating the manual code, manual title, and page, and stating your points specifically through the following websites:

Global site:

http://www.fujitsu.com/global/contact/

Japanese site:

```
http://www.fujitsu.com/jp/products/computing/servers/unix/
sparc/contact/
```

## Reference

## List of XSCF Commands

### **NAME** | Intro - Displays the list of commands provided by the XSCF firmware.

### DESCRIPTION

The Intro page lists the user commands (exit(1), man(1), and who(1)) and the system management commands (all commands starting with addboard(8)), which are provided by the XSCF firmware of the SPARC M12/M10 systems. The XSCF commands include the commands with the same names as ones of Oracle Solaris. However, their usages are not the same. For details, see the man page of each command.

XSCF supports the following commands.

| exit                | Ends the XSCF shell.                                                                                                    |
|---------------------|----------------------------------------------------------------------------------------------------|
| man                 | Displays the manual page of the XSCF shell command.                                                                                                    |
| who                 | Displays list of user accounts logged in to XSCF.                                                                                                    |
| addboard            | Incorporates or assigns a physical system board (PSB) to a physical partition (PPAR).                                                                   |
| addcodactivation    | Adds the CPU Activation key to the system.                                                                                                    |
| addfru              | Adds the Field Replaceable Unit (FRU) and a chassis.                                                                                                    |
| addpowerschedule    | Adds a schedule for powering on/off the automatic power control system (APCS).                                                                          |
| adduser             | Creates an XSCF user account.                                                                                                    |
| addvbootcerts       | Adds X.509 public key certificates used for performing Verified Boot of Oracle Solaris.                                                                 |
| applynetwork        | Applies the contents of the XSCF network to the XSCF.                                                                                                   |
| clearremotepwrmgmt  | Deletes the management information of the remote<br>power management function (Remote Cabinet<br>Interface over LAN: RCIL) of SPARC M12/M10<br>systems. |
| console             | Connects to the control domain console.                                                                                                    |
| deleteboard         | Releases the physical system board (PSB) from the physical partition (PPAR) configuration.                                                              |
| deletecodactivation | Deletes the CPU Activation key from the system.                                                                                                    |
| deletepowerschedule | Deletes a schedule for powering on/off the automatic power control system (APCS).                                                                       |
| deleteuser          | Deletes an XSCF user account.                                                                                                    |

| deletevbootcerts  | Deletes X.509 public key certificates used for performing Verified Boot of Oracle Solaris.                                               |
|-------------------|----------------------------------------------------------------------------------------------------|
| diagxbu           | Diagnoses crossbar cable and crossbar unit (XBU).                                                                                        |
| disableuser       | Disables an XSCF user account.                                                                                                    |
| dumpcodactivation | Saves the CPU Activation key in a file.                                                                                                  |
| dumpconfig        | Saves the XSCF configuration information in a file.                                                                                      |
| enableuser        | Enables an XSCF user account.                                                                                                    |
| flashupdate       | Updates the firmware.                                                                                                    |
| getflashimage     | Downloads a firmware image file.                                                                                                    |
| getremotepwrmgmt  | Obtains the setup file of the remote power<br>management function (Remote Cabinet Interface<br>over LAN: RCIL) of SPARC M12/M10 systems. |
| initbb            | Detach the SPARC M12-2S/M10-4S and the crossbar box from the system and initialize it to the factory default.                            |
| ioxadm            | Manages the cards connected to the PCI Expansion Unit, link card, and host server.                                                       |
| nslookup          | Refers to the Internet name server for the host name.                                                                                    |
| password          | Sets the password of the XSCF user account and the effective period.                                                                     |
| ping              | Sends the ECHO_REQUEST packet of ICMP to the host on the network.                                                                        |
| poweroff          | Shuts down the physical partition (PPAR).                                                                                                |
| poweron           | Starts the physical partition (PPAR).                                                                                                    |
| prtfru            | Displays the FRUID data on the system and the PCI Expansion Unit.                                                                        |
| rastest           | Causes a fault virtually.                                                                                                    |
| rebootxscf        | Reboots XSCF.                                                                                                    |
| replacefru        | Replaces the Field Replaceable Unit (FRU) and chassis.                                                                                   |
| reset             | Resets the specified physical partition (PPAR) or a logical domain (guest domain).                                                       |
| resetdateoffset   | Resets the difference between the system time and the time of each physical partition (PPAR).                                            |

| restorecodactivation | Restores the CPU Activation key.                                                                                                    |
|----------------------|----------------------------------------------------------------------------------------------------|
| restoreconfig        | Restores the XSCF configuration information.                                                                                        |
| restoredefaults      | Restores settings of the XSCF unit and its back-up information to the factory default.                                              |
| sendbreak            | Sends a break signal to the control domain of the specified physical partition (PPAR).                                              |
| setad                | Configure Active Directory.                                                                                                    |
| setaltitude          | Sets the altitude of the system.                                                                                                    |
| setaudit             | Manages the audit function of the system.                                                                                           |
| setautologout        | Sets the session timeout time of XSCF shell.                                                                                        |
| setcod               | Sets up the CPU core resources to be used in physical partitions (PPAR).                                                            |
| setdate              | Sets the date and time of the XSCF clock.                                                                                           |
| setdomainconfig      | Specifies the logical domain configuration when the physical partition (PPAR) is started.                                           |
| setdualpowerfeed     | Sets the dual power feed mode.                                                                                                    |
| setemailreport       | Sets the e-mail report function.                                                                                                    |
| sethostname          | Sets the host names and DNS domain names of the master chassis and chassis whose XSCF is standby.                                   |
| sethsmode            | Enables/Disables the high speed mode of the CPU.                                                                                    |
| sethttps             | Sets the start and halt of the HTTPS service used in<br>the XSCF network. Also it performs<br>authentication-related settings.      |
| setinterimpermit     | Enables/Disables CPU Activation Interim Permit.                                                                                     |
| setldap              | Configure the Service Processor as a Lightweight<br>Directory Access Protocol (LDAP) client.                                        |
| setldapssl           | Configure LDAP over SSL.                                                                                                    |
| setlocator           | Sets the blinking status of the CHECK LED of the operation panel.                                                                   |
| setloginlockout      | Enables or disables the lockout function when logging in.                                                                           |
| setlookup            | Enable or disable the use of the Lightweight<br>Directory Access Protocol (LDAP) server for<br>authentication and privilege lookup. |

| setnameserver     | Sets or deletes the name server and search path used in XSCF network.                                                                                                    |
|-------------------|----------------------------------------------------------------------------------------------------|
| setnetwork        | Sets or deletes the network interface to be used in XSCF.                                                                                                    |
| setntp            | Sets the time synchronization for XSCF.                                                                                                    |
| setpacketfilters  | Sets the IP packet filtering rules used in the XSCF network.                                                                                                    |
| setpasswordpolicy | Manages the password policy of the system.                                                                                                    |
| setpcl            | Sets the physical partition (PPAR) configuration information (PCL).                                                                                                    |
| setpciboxdio      | Configures each PCI slot setting of whether to<br>enable the direct I/O function for a PCI card<br>mounted in the PCI expansion unit for the SPARC<br>M12-2/M12-2S/M10-4/M10-4S. |
| setpowercapping   | Sets caps for power consumption.                                                                                                    |
| setpowerschedule  | Sets the schedule operation information.                                                                                                    |
| setpowerupdelay   | Sets the warm-up operation time of the system and the wait time before start.                                                                                                    |
| setpparmode       | Sets the operation mode of the physical partition (PPAR).                                                                                                    |
| setpparparam      | Execute forced rewriting of OpenBoot PROM<br>environment variables and registration or deletion<br>of boot scripts of the control domain.                                        |
| setprivileges     | Assigns the user privileges.                                                                                                    |
| setremotepwrmgmt  | Sets up the remote power management function<br>(Remote Cabinet Interface over LAN: RCIL) of<br>SPARC M12/M10 systems.                                                           |
| setremotestorage  | Manages connection to remote storage.                                                                                                    |
| setroute          | Sets the routing information of the XSCF network interface.                                                                                                    |
| setservicetag     | Enables or disables the servicetag agents.                                                                                                    |
| setsmtp           | Sets the Simple Mail Transfer Protocol (SMTP) service.                                                                                                    |
| setsnmp           | Manages the SNMP agent.                                                                                                    |
| setsnmpusm        | Sets the User-based Security Model (USM) of the SNMPv3 agent.                                                                                                    |
|                   |                                                                                                    |

| setsnmpvacm              | Sets the View-based Access Control Model (VACM) settings of the SNMPv3 agent.                                                                     |
|--------------------------|----------------------------------------------------------------------------------------------------|
| setsscp                  | Assigns the IP address of the SP to SP communication protocol (SSCP).                                                                             |
| setssh                   | Sets Secure Shell (SSH) service used in the XSCF network.                                                                                         |
| settelnet                | Starts or halts Tenet service used in the XSCF network.                                                                                           |
| settimezone              | Sets the time zone and daylight saving time of XSCF.                                                                                              |
| setupfru                 | Sets the hardware of devices.                                                                                                    |
| setvbootconfig           | Configures the Verified Boot policy of Oracle<br>Solaris and enables/disables X.509 public key<br>certificates used for performing Verified Boot. |
| showad                   | Show Active Directory configuration and messages.                                                                                                 |
| showaltitude             | Displays the altitude of the system.                                                                                                    |
| showaudit                | Displays the current status of the audit system.                                                                                                  |
| showautologout           | Displays the session timeout time of the XSCF shell.                                                                                              |
| showbbstatus             | Display the status of the SPARC M12/M10 systems chassis.                                                                                          |
| showboards               | Displays the information of the physical system board (PSB).                                                                                      |
| showcod                  | Displays the registered and setup information of CPU Activations.                                                                                 |
| showcodactivation        | Displays the current CPU Activation key information added to the system.                                                                          |
| showcodactivationhistory | Displays the logs to add and delete the CPU Activation keys (Capacity on Demand (CoD) logs).                                                      |
| showcodusage             | Display the usage information of CPU core resources.                                                                                              |
| showconsolepath          | Displays the information of the domain console<br>that is currently connected to the physical partition<br>(PPAR).                                |
| showdate                 | Displays the date and time of the XSCF clock.                                                                                                    |

| showdateoffset         | Displays the difference between the system time and the time of each physical partition (PPAR).                                              |
|------------------------|----------------------------------------------------------------------------------------------------|
| showdomainconfig       | Displays the configuration information of the logical domain of the specified physical partition (PPAR).                                     |
| showdomainstatus       | Displays the status of the current logical domain.                                                                                           |
| showdualpowerfeed      | Displays the status of dual power feed mode.                                                                                                 |
| showemailreport        | Displays the settings data of the e-mail report.                                                                                             |
| showenvironment        | Displays the intake-air temperature, temperature sensor information, voltage sensor information, and fan rotation information of the system. |
| showfru                | Displays the contents of settings regarding the hardware devices.                                                                            |
| showhardconf           | Displays the information of the Field Replaceable Unit (FRU) mounted on the server.                                                          |
| showhostname           | Displays the host names set in the master chassis and chassis whose XSCFs are standby.                                                       |
| showhsmode             | Displays the setting of the high speed mode of the CPU.                                                                                      |
| showhttps              | Displays the status of the HTTPS service set in the XSCF network.                                                                            |
| showinterimpermit      | Displays the status and information about CPU<br>Activation Interim Permit.                                                                  |
| showinterimpermitusage | Displays information about CPU Activations and CPU core resources.                                                                           |
| showldap               | Display the Lightweight Directory Access Protocol (LDAP) configuration for the Service Processor.                                            |
| showldapssl            | Show LDAP over SSL configuration and messages.                                                                                               |
| showlocator            | Displays the status of the CHECK LED on the operation panel.                                                                                 |
| showloginlockout       | Displays the time set in the lockout function of the user account.                                                                           |
| showlogs               | Displays the specified log.                                                                                                    |
| showlookup             | Display the configuration for authentication and privileges lookup.                                                                          |

| showmonitorlog     | Displays the contents of the monitoring message log in real time.                                                                                                    |
|--------------------|----------------------------------------------------------------------------------------------------|
| shownameserver     | Displays the name server and the search path set in the XSCF network.                                                                                                    |
| shownetwork        | Displays the information of the network interface set in the XSCF.                                                                                                    |
| shownotice         | Displays copyright and license information for the XSCF Control Package (XCP).                                                                                                    |
| showntp            | Displays the NTP information set in the XSCF network.                                                                                                    |
| showpacketfilters  | Displays the IP packet filtering rule set in the XSCF network.                                                                                                    |
| showpasswordpolicy | Displays the current password policy setting.                                                                                                    |
| showpciboxdio      | Displays each PCI slot setting of whether to enable<br>the direct I/O function for a PCI card mounted in<br>the PCI expansion unit for the SPARC M12-2/M12-<br>2S/M10-4/M10-4S.     |
| showpcl            | Displays the physical partition (PPAR) configuration information (PCL) that is currently set.                                                                                       |
| showpowercapping   | Displays the status of power capping.                                                                                                    |
| showpowerschedule  | Displays the schedule operation information.                                                                                                    |
| showpowerupdelay   | Displays the warm-up time and wait time for air conditioning of the system that is currently set.                                                                                   |
| showpparinfo       | Display the resource information of the physical partition (PPAR).                                                                                                    |
| showpparmode       | Displays the operation mode of the physical partition (PPAR) that is currently set.                                                                                                 |
| showpparparam      | Displays the OpenBoot PROM environmental variable and the boot script of the control domain which will be set at the subsequent startup of the specified physical partition (PPAR). |
| showpparprogress   | Shows the detailed status of the physical partition (PPAR) in the middle of power control sequence.                                                                                 |
| showpparstatus     | Displays the status of the current physical partition (PPAR).                                                                                                    |
|                    |                                                                                                    |

| showremotepwrmgmt | Displays the setup of remote power management                                                                                                    |
|-------------------|----------------------------------------------------------------------------------------------------|
|                   | function (Remote Cabinet Interface over LAN: RCIL) of SPARC M12/M10 systems and the power status of the node.                                                                      |
| showremotestorage | Displays information on remote storage.                                                                                                    |
| showresult        | Displays the end status of the previously executed command.                                                                                                    |
| showroute         | Displays the routing information set in the XSCF network interface.                                                                                                    |
| showservicetag    | Displays whether the servicetag agents are currently enabled or disabled.                                                                                                    |
| showsmtp          | Displays the settings information of the Simple<br>Mail Transfer Protocol (SMTP).                                                                                                  |
| showsnmp          | Displays the settings information and the current status of the SNMP agent.                                                                                                    |
| showsnmpusm       | Displays the current User-based Security Model (USM) information regarding the SNMP agent.                                                                                         |
| showsnmpvacm      | Displays the current View-based Control Access (VACM) information regarding the SNMP agent.                                                                                        |
| showsscp          | Displays the IP address assigned to the SP to SP communication protocol (SSCP).                                                                                                    |
| showssh           | Displays the contents of the Secure Shell (SSH) service set in the XSCF network.                                                                                                   |
| showstatus        | Displays the degraded Field Replaceable Unit (FRU).                                                                                                    |
| showtelnet        | Displays the status of the Telnet service set in the XSCF network.                                                                                                    |
| showtimezone      | Displays the currently set time zone of the XSCF and the daylight saving time information.                                                                                         |
| showuser          | Displays the XSCF user account information.                                                                                                    |
| showvbootcerts    | Displays the information of X.509 public key<br>certificates setup at each physical partition (PPAR),<br>that are used for performing Verified Boot of<br>Oracle Solaris.          |
| showvbootconfig   | Displays the Verified Boot policy of Oracle Solaris<br>and the enable/disable configuration of the X.509<br>public key certificates that are used for performing<br>Verified Boot. |

| snapshot          | Collects and transfers the data regarding<br>environment, logs, errors, and Field Replaceable<br>Unit Identifier (FRUID). |
|-------------------|----------------------------------------------------------------------------------------------------|
| switchscf         | Switches the status of XSCF in between master and standby.                                                                |
| testsb            | Performs an initial diagnosis on the specified physical system board (PSB).                                               |
| traceroute        | Displays the network route to the specified host.                                                                         |
| unlockmaintenance | Release multi-activated lock created by addfru(8) and replacefru(8).                                                      |
| version           | Displays the version number of the firmware.                                                                              |
| viewaudit         | Displays the audit record.                                                                                                |
| xscfstartupmode   | Set up the startup mode of SPARC M12-1/M10-1.                                                                             |
|                   |                                                                                                    |

## Reference

# **User Commands**

| NAME        | exit - Ends the XSCF shell.                           |  |
|-------------|-------------------------------------------------------|--|
| SYNOPSIS    | exit                                                  |  |
| DESCRIPTION | exit is a command to end and close the XSCF shell.    |  |
| Privileges  | No privileges are required to execute this command.   |  |
|             | For details on user privileges, see setprivileges(8). |  |
|             |                                                       |  |

exit(1)

| NAME                    | man - Displays the manual page of the XSCF shell command.                                                                                    |                                                                                                    |  |  |
|-------------------------|----------------------------------------------------------------------------------------------------|----------------------------------------------------------------------------------------------------|--|--|
| SYNOPSIS                | man command_name                                                                                                    |                                                                                                    |  |  |
|                         | man -h                                                                                                    |                                                                                                    |  |  |
| DESCRIPTION             | man is a command to display the manual page of the specified XSCF shell command.                                                             |                                                                                                    |  |  |
| Privileges              | No privileges are required to execute this command.                                                                                          |                                                                                                    |  |  |
|                         | For details on user privileges, see setprivileges(8).                                                                                        |                                                                                                    |  |  |
| OPTIONS                 | The following options are supported.                                                                                                    |                                                                                                    |  |  |
|                         | -h                                                                                                    | Displays the usage. Specifying this option with another option or operand causes an error.                           |  |  |
| OPERANDS                | The following operands are supported.                                                                                                    |                                                                                                    |  |  |
|                         | command_name                                                                                                    | Specify the command to display the manual page. You can make multiple specifications by separating them with spaces. |  |  |
|                         |                                                                                                    | With "Intro" specified in <i>command_name</i> , the list of the XSCF shell commands is displayed.                    |  |  |
| EXTENDED<br>DESCRIPTION | If the manual page is long, it is divided by each screen for display. In this case, you can make an operation like the following using keys. |                                                                                                    |  |  |
|                         | Key                                                                                                    | Description                                                                                                    |  |  |
|                         | [Enter]                                                                                                    | Displays the next one line.                                                                                          |  |  |
|                         | Space                                                                                                    | Displays the next one page.                                                                                          |  |  |
|                         | [b]                                                                                                    | Returns by half-page.                                                                                                |  |  |
|                         | [q]                                                                                                    | Interrupts the display of the manual page.                                                                           |  |  |
|                         | To display a man page, set TERM=vt100 for the terminal software.                                                                             |                                                                                                    |  |  |
| EXAMPLES                | EXAMPLE 1 Displ                                                                                                    | ay the manual page of addboard(8).                                                                                   |  |  |
|                         | XSCF> man addboard                                                                                                    |                                                                                                    |  |  |
|                         | <b>EXAMPLE 2</b> Display the list of the XSCF shell commands.                                                                                |                                                                                                    |  |  |
|                         | XSCF> man Intro                                                                                                    |                                                                                                    |  |  |
| I                       |                                                                                                    |                                                                                                    |  |  |

### man(1)

| EXIT STATUS | The following exit values are returned. |                             |  |
|-------------|-----------------------------------------|-----------------------------|--|
|             | 0                                       | Indicates normal end.       |  |
|             | >0                                      | Indicates error occurrence. |  |
|             |                                         |                             |  |
|             |                                         |                             |  |
|             |                                         |                             |  |
|             |                                         |                             |  |
|             |                                         |                             |  |
|             |                                         |                             |  |
|             |                                         |                             |  |
|             |                                         |                             |  |
|             |                                         |                             |  |
|             |                                         |                             |  |
|             |                                         |                             |  |
|             |                                         |                             |  |
|             |                                         |                             |  |
|             |                                         |                             |  |
|             |                                         |                             |  |
|             |                                         |                             |  |
|             |                                         |                             |  |
|             |                                         |                             |  |
|             |                                         |                             |  |
|             |                                         |                             |  |
|             |                                         |                             |  |
|             |                                         |                             |  |
|             |                                         |                             |  |
|             |                                         |                             |  |
|             |                                         |                             |  |

| SYNOPSIS who                                                                            | who                                                                  |  |  |  |
|-----------------------------------------------------------------------------------------|----------------------------------------------------------------------|--|--|--|
| who -h                                                                                  | who -h                                                               |  |  |  |
| <b>DESCRIPTION</b> who is a command to display list of user accounts logged in to XSCF. | who is a command to display list of user accounts logged in to XSCF. |  |  |  |
| The following information is displayed.                                                 | The following information is displayed.                              |  |  |  |
| <ul> <li>XSCF user account name</li> </ul>                                              |                                                                      |  |  |  |
|                                                                                         | Terminal in use                                                      |  |  |  |
| <ul><li>Idle time</li><li>Login time</li></ul>                                          | <ul> <li>Idle time</li> <li>Login time</li> </ul>                    |  |  |  |
| <ul> <li>Remote host name</li> </ul>                                                    | -                                                                    |  |  |  |
| <b>Privileges</b> No privileges are required to execute this command.                   | No privileges are required to execute this command.                  |  |  |  |
| For details on user privileges, see setprivileges(8).                                   |                                                                      |  |  |  |
| <b>OPTIONS</b> The following options are supported.                                     |                                                                      |  |  |  |
| -h Displays the usage. Specifying this option with anoth<br>or operand causes an error. | er option                                                            |  |  |  |
| <b>EXAMPLES EXAMPLE 1</b> Display the list of user accounts logged in to XSCF.          |                                                                      |  |  |  |
| XSCF> who                                                                               |                                                                      |  |  |  |
| USER TTY IDLE TIME HOST<br>Sxf pts/0 00:00 Jul 17 05:29:11 jjjj.gggg.fujitsu.           | com                                                                  |  |  |  |
| <b>EXIT STATUS</b> The following exit values are returned.                              |                                                                      |  |  |  |
|                                                                                         |                                                                      |  |  |  |
| 0Indicates normal end.>0Indicates error occurrence.                                     |                                                                      |  |  |  |
| <sup>20</sup> indicates error occurrence.                                               |                                                                      |  |  |  |
|                                                                                         |                                                                      |  |  |  |
|                                                                                         |                                                                      |  |  |  |
|                                                                                         |                                                                      |  |  |  |
|                                                                                         |                                                                      |  |  |  |
|                                                                                         |                                                                      |  |  |  |
|                                                                                         |                                                                      |  |  |  |

who(1)

Reference

# System Administration Commands

| NAME        | addboard - Incor<br>partition (PPAR) | porates or assigns a physical system board (PSB) into a physical .                                                                                                    |
|-------------|--------------------------------------|----------------------------------------------------------------------------------------------------|
| SYNOPSIS    | addboard [[-q]<br>-p ppar_id psb[]   | -{y n}][-f][-v][-c configure][[-m <i>function=mode</i> ]]<br>psb]                                                                                                    |
|             | addboard [ [-q                       | ]-{y n}] [-f]-cassign-p ppar_id psb [psb]                                                                                                    |
|             | addboard [ [-q                       | ]-{y n}] [-f] -c reserve -p ppar_id psb [ psb]                                                                                                    |
|             | addboard -h                          |                                                                                                    |
| DESCRIPTION |                                      | ommand to incorporate or to assign a physical system board (PSB) artition (PPAR) according to the PPAR configuration information                                                                                                    |
|             | A physical system                    | m board (PSB) means one building block (BB).                                                                                                    |
|             | The addboard c                       | ommand is not available on SPARC M12-1/M12-2/M10-1/M10-4.                                                                                                    |
|             | You can specify a                    | any of the following incorporation methods.                                                                                                    |
|             | configure                            | Incorporates a PSB into the specified PPAR. The incorporated PSB can be assigned to a logical domain. If the PPAR is powered off, or if the Oracle Solaris of the control domain is not running, the PSB is not incorporated, and it causes an error.                                                            |
|             | assign                               | Assigns a PSB to the specified PPAR. The assigned PSB is<br>reserved for the specified PPAR, so the PSB cannot be<br>incorporated in or assigned to any other PPAR. After assigning<br>the PSB, the PSB is incorporated into the PPAR when the system<br>is restarted or addboard with -c configure is executed. |
|             | reserve                              | Reserves incorporation of a PSB into the specified PPAR. The operation is the same as when -c assign is executed.                                                                                                    |
| Privileges  | To execute this c                    | ommand, either of the following privileges is required.                                                                                                    |
|             | platadm                              | Enables execution for all PPARs.                                                                                                    |
|             | pparadm                              | Enables execution for PPARs for which you have administration privilege.                                                                                                    |
|             | For details on us                    | er privileges, see setprivileges(8).                                                                                                    |
|             |                                      |                                                                                                    |
|             |                                      |                                                                                                    |
|             |                                      |                                                                                                    |

#### addboard(8)

| OPTIONS | The following op | tions are supported.                                                                                                    |
|---------|------------------|----------------------------------------------------------------------------------------------------|
|         | -c assign        | Assigns a PSB to PPAR configuration. If you omit the -c option, -c configure is assumed specified.                                                                                                    |
|         | -c configure     | Incorporates a PSB in PPAR configuration. If you omit the $-c$ option, $-c$ configure is assumed specified.                                                                                                    |
|         | -c reserve       | Reserves incorporation of a PSB into the specified PPAR. The operation is the same as when $-c$ assign is executed.                                                                                                    |
|         | -f               | Incorporates a PSB in PPAR forcibly.                                                                                                    |
|         |                  | <b>Caution</b> – If a PSB is forcibly added to PPAR by specifying the –f option, all the added hardware resources may not run normally. For this reason, we recommend that users do not use the –f option during normal operation. If you specify the –f option, be sure to check the conditions of the added PSB and other devices. |
|         | -h               | Displays the usage. Specifying this option with another option or operand causes an error.                                                                                                    |
|         |                  |                                                                                                    |
|         |                  |                                                                                                    |
|         |                  |                                                                                                    |
|         |                  |                                                                                                    |
|         |                  |                                                                                                    |
|         |                  |                                                                                                    |
|         |                  |                                                                                                    |
|         |                  |                                                                                                    |
|         |                  |                                                                                                    |
|         |                  |                                                                                                    |
|         |                  |                                                                                                    |

L

| -m function=mode | Set up the operation mode and its value. Several functions can           |
|------------------|--------------------------------------------------------------------------|
| -                | be set up at the same time. If the -m is omitted, the default value      |
|                  | will take effect. Specify the operation mode to <i>function</i> . Any of |
|                  | the following can be specified.                                          |

|            | bind                                                                                                    | Set up the automatic assignment of<br>resources feature (enable / disable) for the<br>resources that will be added due to the<br>incorporation of a PSB. If resources were<br>deleted with the deleteboard(8) before<br>executing the addboard and the automatic<br>assignment of resources feature was<br>enabled, the resources on the system will<br>revert back to the state before executing the<br>deleteboard(8). However, if the logical<br>domain configuration was changed before<br>executing the addboard, resources will be<br>assigned in accordance with the changed<br>logical domain configuration. |
|------------|----------------------------------------------------------------------------------------------------|----------------------------------------------------------------------------------------------------|
|            | diag                                                                                                    | Set up the hardware diagnosis level at the time of incorporation of a PSB to a PPAR configuration.                                                                                                    |
|            |                                                                                                    | cified to <i>function</i> , any of the following can be The default is resource.                                                                                                    |
|            | resource                                                                                                    | Enable the automatic assignment of resources feature.                                                                                                    |
|            | none                                                                                                    | Disable the automatic assignment of<br>resources feature. The added resources will<br>be designated as free resources on the<br>specified PPAR.                                                                                                    |
|            | When diag is specified to <i>mode</i> .                                                                                                    | cified to <i>function</i> , any of the following can be The default is min.                                                                                                    |
|            | off                                                                                                    | Do not execute hardware diagnosis.                                                                                                    |
|            | min                                                                                                    | Set up hardware diagnosis level to normal.                                                                                                    |
| -n         | Automatically resp                                                                                                    | oonds to prompt with "n" (no).                                                                                                    |
| -p ppar_id | Specifies PPAR-ID to which a PSB is incorporated or assigned. Depending on the system configuration, you can specify an integer from 0 to 15 for <i>ppar_id</i> . |                                                                                                    |
| -d         | Prevents display of output.                                                                                                    | f messages, including prompt, for standard                                                                                                    |

#### addboard(8)

| OPERANDS                | -v<br>-y<br>The following op                                                                                                    | incorporation. Ign<br>On the SPARC M1<br>progress report ev                                                                                                    | progress report of the processing of PSB<br>ored when executed along with the -q.<br>2-2S, the command outputs a detailed<br>en if this option is omitted.<br>ponds to prompt with "y" (yes).                                                                   |
|-------------------------|----------------------------------------------------------------------------------------------------|----------------------------------------------------------------------------------------------------|----------------------------------------------------------------------------------------------------|
|                         | psb                                                                                                    | assigned. You can                                                                                                    | number of the PSB to be incorporated or<br>make multiple specifications by separating<br>The specification format is below.<br>Specifies the BB-ID which is an integer from<br>00 to 15.<br>It is fixed to 0.                                                   |
| EXTENDED<br>DESCRIPTION | <ul> <li>performed bef<br/>execute the co</li> <li>When you use<br/>by using setp</li> <li>If you execute<br/>processing, the<br/>PPAR processi</li> <li>For details on</li> <li>Even if the PP<br/>specify -c cor<br/>Domains (LDo</li> <li>If the PPAR D<br/>executed when<br/>showpparmod</li> <li>If CPU Activa<br/>executed when</li> <li>When replacin<br/>with -m bind<br/>state before ex<br/>I/O device res<br/>resources cam<br/>rendered as en</li> </ul> | Fore the PSB is incorport<br>mmand.<br>addboard to assign<br>ocl(8).<br>a command while the<br>e system enters in bu-<br>ing is completed.<br>PCL, see setpcl(8)<br>PAR is not running,<br>mfigure while the P<br>oms) Manager need<br>or feature is disabled<br>n the PPAR is running<br>de(8) for details on t<br>tion error occurs in<br>n the PPAR is running<br>a PSB, if addboas<br>=resource, the rese<br>cecuting the delete<br>sources differ after t<br>not be reverted back<br>not be reverted back<br>not be reverted back | You can execute addboard. However, if you<br>PPAR is running to execute addboard, Logical<br>s to be running.<br>d, addboard -c configure cannot be<br>ng. Please refer to setpparmode(8) and<br>he PPAR DR feature.<br>a PPAR, addboard -c configure cannot be |

 When you execute the command, a prompt to confirm whether to execute it with the specified contents is displayed. To execute, press the [y] key. To cancel, press the [n] key.

#### **EXAMPLES EXAMPLE 1** Assign PSB 00-0, 01-0, 02-0, and 03-0 to PPAR-ID 0.

$$\begin{split} & \text{XSCF>} \textbf{ addboard } \textbf{-y} \textbf{ -c} \textbf{ assign} \textbf{ -p} \textbf{ 0} \textbf{ 00-0} \textbf{ 01-0} \textbf{ 02-0} \textbf{ 03-0} \\ & \text{PSB\#00-0 will be assigned into PPAR-ID 0. Continue?[y|n]:} \textbf{y} \\ & \text{PSB\#01-0 will be assigned into PPAR-ID 0. Continue?[y|n]:} \textbf{y} \\ & \text{PSB\#02-0 will be assigned into PPAR-ID 0. Continue?[y|n]:} \textbf{y} \\ & \text{PSB\#03-0 will be assigned into PPAR-ID 0. Continue?[y|n]:} \textbf{y} \\ & \text{PSB\#03-0 will be assigned into PPAR-ID 0. Continue?[y|n]:} \textbf{y} \\ & \text{PSB} \end{tabular} \end{split}$$

**EXAMPLE 2** Assign PSB 00-0, 01-0, 02-0, and 03-0 to PPAR-ID 2 forcibly.

XSCF> addboard -f -c assign -p 2 00-0 01-0 02-0 03-0 PSB#00-0 will be assigned into PPAR-ID 0. Continue?[y|n] :**y** PSB#01-0 will be assigned into PPAR-ID 0. Continue?[y|n] :**y** PSB#02-0 will be assigned into PPAR-ID 0. Continue?[y|n] :**y** PSB#03-0 will be assigned into PPAR-ID 0. Continue?[y|n] :**y** 

**EXAMPLE 3** PSB 01-0 will be incorporated in PPAR-ID 0 on SPARC M10-4S.

XSCF> addboard -c configure -p 0 01-0
PSB#01-0 will be configured into PPAR-ID 0. Continue?[y|n] :y
Start connecting PSB to PPAR. [3600sec]
 0.... 30.... 60.... 90....120....150....180....210..end
Connected PSB to PPAR.
Start configuring PSB to Logical Domains (LDoms) Manager. [1800sec]
 0.... 30.... 60.... 90....120end
Configured PSB to Logical Domains (LDoms) Manager.
Operation has completed

#### **EXAMPLE 4** PSB 01-0, 03-0 will be incorporated in PPAR-ID 0 on SPARC M10-4S.

XSCF> addboard -c configure -p 0 01-0 03-0 PSB#01-0 will be configured into PPAR-ID 0. Continue?[y|n] :**y** Start connecting PSB to PPAR. [3600sec] 0..... 30..... 60..... 90.....120.....150.....180.....210..end Connected PSB to PPAR. Start configuring PSB to Logical Domains (LDoms) Manager. [1800sec] 0..... 30..... 60..... 90.....120end Configured PSB to Logical Domains (LDoms) Manager. PSB#03-0 will be configured into PPAR-ID 0. Continue?[y n] :y Start connecting PSB to PPAR. [3600sec] 0..... 30..... 60..... 90.....120.....150.....180.....210..end Connected PSB to PPAR. Start configuring PSB to Logical Domains (LDoms) Manager. [1800sec] 0..... 30..... 60..... 90.....120end Configured PSB to Logical Domains (LDoms) Manager. Operation has completed

#### addboard(8)

| EXIT STATUS | The following exi                                       | t values are returned.                                                                                                   |
|-------------|---------------------------------------------------------|----------------------------------------------------------------------------------------------------|
|             | 0                                                       | Indicates normal end.                                                                                                    |
|             | >0                                                      | Indicates error occurrence.                                                                                              |
| SEE ALSO    | deleteboard (8),<br>showboards (8),<br>showpparstatus ( | diagxbu (8), setpcl (8), setpparmode (8), setupfru (8),<br>showfru (8), showpcl (8), showpparmode (8),<br>8), testsb (8) |
|             |                                                         |                                                                                                    |
|             |                                                         |                                                                                                    |
|             |                                                         |                                                                                                    |
|             |                                                         |                                                                                                    |
|             |                                                         |                                                                                                    |
|             |                                                         |                                                                                                    |
|             |                                                         |                                                                                                    |
|             |                                                         |                                                                                                    |
|             |                                                         |                                                                                                    |
|             |                                                         |                                                                                                    |
|             |                                                         |                                                                                                    |
|             |                                                         |                                                                                                    |
|             |                                                         |                                                                                                    |
|             |                                                         |                                                                                                    |
|             |                                                         |                                                                                                    |
|             |                                                         |                                                                                                    |
|             |                                                         |                                                                                                    |
|             |                                                         |                                                                                                    |
|             |                                                         |                                                                                                    |
|             |                                                         |                                                                                                    |

| NAME        | addcodactivation                              | n - Adds the CPU Activation key to the system.                                                                                                    |
|-------------|-----------------------------------------------|----------------------------------------------------------------------------------------------------|
| SYNOPSIS    | addcodactivation [[-q] - {y n}] key_signature |                                                                                                    |
|             | addcodactivatio                               | <b>n</b> [ [-q] - {y n}] [-u user] [-p proxy [-t proxy_type]] -F url                                                                                                    |
|             | addcodactivatio                               | <b>n</b> [-V] [-{y n}] [-u user] [-p proxy [-t proxy_type]] -F url                                                                                                    |
|             | addcodactivatio                               | <b>n</b> -h                                                                                                    |
| DESCRIPTION | addcodactiva<br>SPARC M12/M1                  | tion is a command to add the specified CPU Activation key to the 0 systems.                                                                                                    |
|             | For obtaining th                              | xecuting this command, you need to obtain the CPU Activation key.<br>e CPU Activation key, see the <i>Fujitsu SPARC M12 and Fujitsu M10/</i><br>tem Operation and Administration Guide.                         |
| Privileges  | To execute this c                             | command, platadm privilege is required.                                                                                                    |
|             | For details on us                             | ser privileges, see setprivileges(8).                                                                                                    |
| OPTIONS     | The following options are supported.          |                                                                                                    |
|             | -F url                                        | Specifies URL that the CPU Activation key(s) are included. The following types of format are supported.                                                                                                    |
|             |                                               | <pre>http://server[:port]/path/file https://server[:port]/path/file ftp://server[:port]/path/file file:///media/usb_msd/path/file</pre>                                                                         |
|             | -h                                            | Displays the usage. Specifying this option with another option or operand causes an error.                                                                                                    |
|             | -n                                            | Automatically responds to prompt with "n" (no).                                                                                                    |
|             | -p proxy                                      | Specifies the proxy server to use for transfer. If you omit -t <i>proxy_type</i> , the default proxy type is http. Specify <i>proxy</i> in <i>servername:port</i> format.                                       |
|             | -đ                                            | Prevents display of messages, including prompt, for standard output.                                                                                                    |
|             | -t proxy_type                                 | Specifies the proxy type. Specify it with the $-p$ option. You can specify any of http, socks4, and socks5. The default is http.                                                                                |
|             | -u user                                       | Specifies your user name when logging in to remote FTP or<br>HTTP server requiring authentication. The command will<br>display a prompt for password entry. You can specify this using<br>up to 127 characters. |
|             |                                               |                                                                                                    |

|                         | -V                                           | Displays detailed network activities. This option is used to diagnose network and server problems. It cannot be used with the -q.               |
|-------------------------|----------------------------------------------|----------------------------------------------------------------------------------------------------|
|                         | -у                                           | Automatically responds to prompt with "y" (yes).                                                                                                |
| OPERANDS                | The following op                             | perands are supported.                                                                                                    |
|                         | key_signature                                | Specifies the CPU Activation key to be added to the XSCF.<br>Enclose the CPU Activation key in double quotation marks (")<br>for specification. |
| EXTENDED<br>DESCRIPTION |                                              | ate the command, a prompt to confirm whether to execute it with atents is displayed. To execute, press the [y] key. To cancel, press the        |
| EXAMPLES                | EXAMPLE 1 Add                                | the copied CPU Activation key in SPARC M10-1.                                                                                                   |
|                         | SequenceNumk<br>Cpu noExpira<br>Text-Signatu |                                                                                                    |
|                         |                                              | <b>/EYITT+ddJQ=="</b><br>l be added, Continue?[y n]: <b>y</b>                                                                                   |
|                         | EXAMPLE 2 Add                                | the copied CPU Activation key in SPARC M12-2S.                                                                                                  |
|                         | SequenceNumk<br>Cpu noExpira<br>Text-Signatu |                                                                                                    |
|                         |                                              | <b>/EYITT+ddJQ=="</b><br>1 be added, Continue?[y n]: <b>Y</b>                                                                                   |
|                         |                                              | CPU Activation keys in a lump from the CPU Activation key file, speci-<br>with the URL.                                                         |
|                         | Above Key wil<br>do                          | activation -F file:///media/usb_msd/cod_key.txt<br>l be added, Continue?[y n]: y<br>ne.<br>added Activation Key count : 10.                     |
|                         | EXAMPLE 4 Add                                | CPU Activation keys individually from the CPU Activation key file,                                                                              |

specified with the URL. XSCF> addcodactivation -F file:///media/usb\_msd/cod\_key\_M10-1\_116.txt Above Key will be added, Continue?[y|n]:  $\mathbf{y}$ ..... done. successfully added Activation Key count : 1. EXIT STATUS The following exit values are returned. 0 Indicates normal end. Indicates error occurrence. >0 SEE ALSO deletecodactivation(8), dumpcodactivation(8), restorecodactivation(8), setcod (8), showcod (8), showcodactivation (8), showcodactivationhistory (8), showcodusage(8)

addcodactivation(8)

| NAME                    | addfru - Adds the Field Replaceable Unit (FRU) and a chassis.                                                                                                    |
|-------------------------|----------------------------------------------------------------------------------------------------|
| SYNOPSIS                | addfru                                                                                                    |
|                         | addfru -h                                                                                                    |
| DESCRIPTION             | addfru is a command to add the FRU and a chassis.                                                                                                    |
|                         | It enables settings required for expansions, such as selecting, confirming, or inserting the FRU or a chassis, interactively by using menu format.                                                                                                    |
|                         | The following FRU and chassis can be added by addfru.                                                                                                    |
|                         | ■ SPARC M10-1/M10-4                                                                                                    |
|                         | <ul> <li>Power supply unit for the SPARC M10-1/M10-4 (BB/PSU)</li> </ul>                                                                                                    |
|                         | ■ SPARC M10-4S                                                                                                    |
|                         | <ul> <li>SPARC M10-4S (BB)</li> </ul>                                                                                                    |
|                         | <ul> <li>Power supply unit for the SPARC M10-4S (BB/PSU)</li> </ul>                                                                                                    |
|                         | <ul> <li>Power supply unit for the crossbar box (XB-Box/PSU)</li> </ul>                                                                                                    |
|                         | ■ SPARC M12-1/M12-2                                                                                                    |
|                         | <ul> <li>Power supply unit for the SPARC M12-1/M12-2 (BB/PSU)</li> </ul>                                                                                                    |
|                         | SPARC M12-2S                                                                                                    |
|                         | • SPARC M12-2S (BB)                                                                                                    |
|                         | <ul> <li>Power supply unit for the SPARC M12-2S (BB/PSU)</li> <li>Percent supply unit for the superbanker (XB Barry (BSU))</li> </ul>                                                                                                    |
|                         | <ul> <li>Power supply unit for the crossbar box (XB-Box/PSU)</li> </ul>                                                                                                    |
| Privileges              | To execute this command, the fieldeng privilege is required.                                                                                                    |
|                         | For details on user privileges, see setprivileges(8).                                                                                                    |
| OPTIONS                 | The following options are supported.                                                                                                    |
|                         | -h Displays the usage. Specifying this option with another option or operand causes an error.                                                                                                    |
| EXTENDED<br>DESCRIPTION | <ul> <li>According to the implementation status and the state of the chassis of the FRU<br/>which is to be added, the addition operation may not be executed. In such a case,<br/>when the target FRU or chassis is selected, an error message, stating that the<br/>operation cannot be executed, is output.</li> </ul> |
|                         | In the following conditions, addition of FRUs is not possible.                                                                                                    |
|                         | <ul> <li>Common to all FRUs and chassis</li> </ul>                                                                                                    |
|                         | The target chassis (if the target is a FRU, then the chassis on which the FRU is mounted) is in any of the following states.                                                                                                    |
|                         |                                                                                                    |

|             | - In the middle of firmware updating                                                                                                    |
|-------------|----------------------------------------------------------------------------------------------------|
|             | - Not in the state of "SCF READY"                                                                                                    |
|             | - Has already been recognized by the system                                                                                                    |
|             | <ul> <li>PSU for the SPARC M12-2S/M10-4S and crossbar box</li> </ul>                                                                                                    |
|             | Implemented by default if not applicable to all FRUs and chassis.                                                                                                    |
|             | <ul> <li>SPARC M12-2S/M10-4S</li> </ul>                                                                                                    |
|             | - IP address is not setup to the SSCP link of the target SPARC M10-4S using the $setsscp(8)$                                                                                                    |
|             | - If there is a chassis which has the same BB-ID as the target SPARC M10-4S, and was implemented in a system before (unless it was removed by the initbb(8))                                                                                                    |
|             | - The selected chassis cannot be connected due to system configuration                                                                                                    |
|             | <ul> <li>In case of SPARC M12-2S/M10-4S, if the chassis information such as the serial<br/>number, in respect to the selected BB-ID, has already been registered in the<br/>system, an error message is output and adding with the addfru becomes<br/>impossible. In such a case, use the replacefru(8) to replace the parts.</li> </ul> |
|             | <ul> <li>The addfru can only be executed on the master XSCF. If it is executed on the<br/>standby XSCF, an error is output.</li> </ul>                                                                                                    |
| EXIT STATUS | The following exit values are returned.                                                                                                    |
|             | 0 Indicates normal end.                                                                                                    |
|             | >0 Indicates error occurrence.                                                                                                    |
| SEE ALSO    | initbb (8), replacefru (8), setsscp (8), showhardconf (8), testsb (8),<br>unlockmaintenance (8)                                                                                                    |
|             |                                                                                                    |
|             |                                                                                                    |
|             |                                                                                                    |
|             |                                                                                                    |
|             |                                                                                                    |
|             |                                                                                                    |
|             |                                                                                                    |
|             |                                                                                                    |
|             |                                                                                                    |
|             |                                                                                                    |
|             |                                                                                                    |
|             |                                                                                                    |

| NAME        | addpowerschedu<br>control system (A                                                                                                    | ale - Adds a schedule for powering on/off the automatic power APCS).                                                                          |  |
|-------------|----------------------------------------------------------------------------------------------------|----------------------------------------------------------------------------------------------------|--|
| SYNOPSIS    | <b>addpowerschedule</b> {-p <i>ppar_id</i>  -a} -m daily {on= ontime  off= offtime  on= ontime off= offtime} term=value                 |                                                                                                    |  |
|             | <b>addpowerschedule</b> {-p <i>ppar_id</i>  -a} -m weekly {on= ontime  off= offtime  on= ontime off= offtime} pattern= week term= value |                                                                                                    |  |
|             |                                                                                                    | <pre>ule {-p ppar_id  -a} -m monthly {on= ontime   off= offtime   on=<br/>me} pattern= value term= value</pre>                                |  |
|             | addpowersched<br>ontime off= offti                                                                                                    | <pre>ule {-p ppar_id  -a} -m special {on= ontime   off= offtime   on=<br/>me} date= value</pre>                                               |  |
|             | addpowersched                                                                                                    | <pre>ule {-p ppar_id  -a} -m holiday date= value</pre>                                                                                        |  |
|             | addpowersched                                                                                                    | ule -h                                                                                                    |  |
| DESCRIPTION | addpowerschedule is a command to set a schedule for powering on/off the automatic power control system (APCS).                          |                                                                                                    |  |
| Privileges  | To execute this command, either of the following privileges is required.                                                                |                                                                                                    |  |
|             | platadm                                                                                                    | Enables execution for all PPARs.                                                                                                    |  |
|             | pparadm                                                                                                    | Enables execution for PPARs for which you have administration privilege.                                                                      |  |
|             | For details on us                                                                                                    | er privileges, see setprivileges(8).                                                                                                    |  |
| OPTIONS     | The following op                                                                                                    | ptions are supported.                                                                                                    |  |
|             | -a                                                                                                    | Adds a power control schedule for all PPARs.                                                                                                  |  |
|             | -h                                                                                                    | Displays the usage. Specifying this option with another option or operand causes an error.                                                    |  |
|             | -m daily                                                                                                    | Adds a power control schedule to be repeated daily.                                                                                           |  |
|             | -m weekly                                                                                                    | Adds a power control schedule to be repeated weekly.                                                                                          |  |
|             | -m monthly                                                                                                    | Adds a power control schedule to be repeated monthly.                                                                                         |  |
|             | -m special                                                                                                    | Adds a one-shot power control schedule.                                                                                                    |  |
|             | -m holiday                                                                                                    | Adds a pause of scheduled operation.                                                                                                    |  |
|             | -p ppar_id                                                                                                    | Specifies PPAR-ID for setting a schedule. Depending on the system configuration, you can specify an integer from 0 to 15 for <i>ppar_id</i> . |  |
|             |                                                                                                    |                                                                                                    |  |

|  | <b>OPERANDS</b> | L | The following operands are supported. |
|--|-----------------|---|---------------------------------------|
|--|-----------------|---|---------------------------------------|

| on= <i>ontime</i>  | Sets a time to power on. To specify <i>ontime</i> , use the <i>hhm</i> 0 format.                                                                                                    |                                                                                                    |  |
|--------------------|----------------------------------------------------------------------------------------------------|----------------------------------------------------------------------------------------------------|--|
|                    | hh                                                                                                    | Specifies hours (in 24 hour format).                                                                                                    |  |
|                    | <i>m</i> 0                                                                                                    | Specifies minutes (in 10 minute format).                                                                                                    |  |
| off=offtime        | Sets a time to pow                                                                                                    | ets a time to power off. To specify <i>offtime</i> , use the <i>hhm</i> 0 format                                                            |  |
|                    | hh                                                                                                    | Specifies hours (in 24 hour format).                                                                                                    |  |
|                    | <i>m</i> 0                                                                                                    | Specifies minutes (in 10 minute format).                                                                                                    |  |
| term= <i>value</i> | daily, use value                                                                                                    | onducting the scheduled operation. To specify<br>by using <i>MMDD-mmdd</i> format. To specify<br>and monthly schedule, use the <i>MM-mm</i> |  |
|                    | ММ                                                                                                    | Specifies the starting month.                                                                                                    |  |
|                    | DD                                                                                                    | Specifies the starting day.                                                                                                    |  |
|                    | mm                                                                                                    | Specifies the ending month.                                                                                                    |  |
|                    | dd                                                                                                    | Specifies the ending day.                                                                                                    |  |
| pattern=week       | Sets the day of the week for conducting weekly scheduled operation. To specify <i>week</i> , use the following formats. To specify more than one day of the week, separate them by inserting a comma (,) between them. |                                                                                                    |  |
|                    | sun                                                                                                    | Specifies Sunday.                                                                                                    |  |
|                    | mon                                                                                                    | Specifies Monday.                                                                                                    |  |
|                    | tue                                                                                                    | Specifies Tuesday.                                                                                                    |  |
|                    | wed                                                                                                    | Specifies Wednesday.                                                                                                    |  |
|                    | thu                                                                                                    | Specifies Thursday.                                                                                                    |  |
|                    | fri                                                                                                    | Specifies Friday.                                                                                                    |  |
|                    | sat                                                                                                    | Specifies Saturday.                                                                                                    |  |
| patern=value       | Specifies the date for conducting monthly scheduled operat To specify <i>value</i> , use the <i>DD-dd</i> format.                                                                                                    |                                                                                                    |  |
|                    | DD                                                                                                    | Specifies the starting day.                                                                                                    |  |
|                    | dd                                                                                                    | Specifies the ending day.                                                                                                    |  |
|                    |                                                                                                    |                                                                                                    |  |

|                         | date=value                                           | Specifies the date, month, and year for conducting or suspending a one-shot schedule or a pause of scheduled operation. To specify <i>value</i> , use the <i>YYMMDD</i> format.          |                                                                                                    |  |
|-------------------------|------------------------------------------------------|----------------------------------------------------------------------------------------------------|----------------------------------------------------------------------------------------------------|--|
|                         |                                                      | YY                                                                                                    | Specifies the last two digits of year (2000-2037).                                                                                                    |  |
|                         |                                                      | MM                                                                                                    | Specifies a month.                                                                                                    |  |
|                         |                                                      | DD                                                                                                    | Specifies a day.                                                                                                    |  |
| EXTENDED<br>DESCRIPTION | scheduled ope                                        | werschedule(8) is added to enable the schedule of PPAR-ID, the<br>erations are conducted. However, if the mode switch on the<br>nel is set to Service, the operations are not conducted. |                                                                                                    |  |
|                         | <ul> <li>By using show<br/>checked.</li> </ul>       | wpowerschedule(8), the contents of the added schedule can be                                                                                                    |                                                                                                    |  |
|                         | • To delete the a                                    | ndded schedule, use                                                                                                    | deletepowerschedule(8).                                                                                                    |  |
|                         | <ul> <li>If non-existent<br/>abnormally.</li> </ul>  | nt <i>ppar_id</i> or time, or past date or invalid option is specified, it ends                                                                                                    |                                                                                                    |  |
|                         | ■ Up to 4096 sch                                     | hedules can be specified in the entire system.                                                                                                    |                                                                                                    |  |
|                         | <ul> <li>If two or more<br/>the following</li> </ul> | e schedules are set at the same time, they are conducted in order of priority.                                                                                                    |                                                                                                    |  |
|                         | 1. Pause of schee                                    | lule (special)                                                                                                    |                                                                                                    |  |
|                         | 2. One-shot sche                                     | dule (holiday)                                                                                                    |                                                                                                    |  |
|                         | 3. Monthly schee                                     | edule (monthly)                                                                                                    |                                                                                                    |  |
|                         | 4. Weekly schedu                                     | lule (weekly)                                                                                                    |                                                                                                    |  |
|                         | 5. Daily schedule                                    | e (daily)                                                                                                    |                                                                                                    |  |
|                         |                                                      | and power-off schedule are set at the same time in the same order of vering off is conducted.                                                                                            |                                                                                                    |  |
|                         | add-spconfi configuration                            | g command on the information in XSCI                                                                                                    | ion of the logical domain, execute the ldm<br>control domain, to store the latest<br>F. If you do not store the information, the<br>ay fail to work properly. |  |
| EXAMPLES                |                                                      | a schedule of PPAR-I<br>9:00 to 21:30 daily.                                                                                                    | D 1 that operates from January 1 to December 31,                                                                                                    |  |
|                         | XSCF> <b>addpowe</b><br>1231<br>XSCF>                | erschedule -p 1 -                                                                                                    | m daily on=0900 off=2130 term=0101-                                                                                                    |  |
|                         |                                                      |                                                                                                    |                                                                                                    |  |

**EXAMPLE 2** Add a schedule of PPAR-ID 1 that operates from February to April, from 7:10 to 19:50 on every Monday, Tuesday, Wednesday, Thursday, and Friday.

```
XSCF> addpowerschedule -p 1 -m weekly on=0710 off=1950
pattern=mon,tue,wed,thu,fri term=02-04
XSCF>
```

**EXAMPLE 3** Add a schedule of PPAR-ID 1 that operates from first to fifth of May to June, from 9:20 to 18:40 daily.

```
XSCF> addpowerschedule -p 1 -m monthly on=0920 off=1840 pattern=01-
05 term=05-06
```

```
XSCF>
```

**EXAPLE 4** Add a schedule of PPAR-ID 1 that operates only on March 4, 2013 from 0:00 to 23:50.

XSCF> addpowerschedule -p 1 -m special on=0000 off=2350 date=130304
XSCF>

**EXAMPLE 5** Cancel the schedule of PPAR-ID 1 set to May 4, 2013.

```
XSCF> addpowerschedule -p 1 -m holiday date=130504
XSCF>
```

**EXAMPLE 6** Add a schedule of PPAR-ID 1 that is turned on at 7:10 on every Monday and turned off at 19:50 on every Friday from June to August.

```
XSCF> addpowerschedule -p 1 -m weekly on=0710 pattern=mon term=06-
08
XSCF> addpowerschedule -p 1 -m weekly off=1950 pattern=fri term=06-
08
```

```
XSCF>
```

**EXAMPLE 7** Add a schedule of PPAR-ID 1 that operates from December 1 to March 1 of the next year, from 6:00 to 22:00 daily.

```
XSCF> addpowerschedule -p 1 -m daily on=0600 off=2200 term=1201-
0301
XSCF>
```

|             | <b>EXAMPLE 8</b> Add a schedule of PPAR-ID 1 that is turned on at 8:00 on 1st of every month from November to February of the next year and turned off at 20:00 on 29th of every month. |
|-------------|----------------------------------------------------------------------------------------------------|
|             | XSCF> addpowerschedule -p 1 -m monthly on=0800 pattern=01-01<br>term=11-02                                                                                                    |
|             | XSCF> addpowerschedule -p 1 -m monthly off=2000 pattern=29-29<br>term=11-02<br>XSCF>                                                                                                    |
| EXIT STATUS | The following exit values are returned.                                                                                                    |
|             | 0 Indicates normal end.                                                                                                    |
|             | >0 Indicates error occurrence.                                                                                                    |
| SEE ALSO    | deletepowerschedule (8), setpowerschedule (8), showpowerschedule (8)                                                                                                    |
|             |                                                                                                    |
|             |                                                                                                    |
|             |                                                                                                    |
|             |                                                                                                    |
|             |                                                                                                    |
|             |                                                                                                    |
|             |                                                                                                    |
|             |                                                                                                    |
|             |                                                                                                    |
|             |                                                                                                    |
|             |                                                                                                    |
|             |                                                                                                    |
|             |                                                                                                    |
|             |                                                                                                    |
|             |                                                                                                    |

addpowerschedule(8)

| NAME        | adduser - Creates an XSCF user account.                                                                                                    |                                                                                                    |  |
|-------------|----------------------------------------------------------------------------------------------------|----------------------------------------------------------------------------------------------------|--|
| SYNOPSIS    | adduser [-u UID] user                                                                                                    |                                                                                                    |  |
|             | adduser -h                                                                                                    |                                                                                                    |  |
| DESCRIPTION | adduser is a command to create a new XSCF user account.                                                                                                    |                                                                                                    |  |
|             | An XSCF user account is used for configuring, manipulating, managing, and operating XSCF. No password is set to the newly created user account. Therefore, set a password by using password(8), or set the public key for users by using Secure Shell (SSH). Otherwise, you cannot log in. The created user account is locked but not disabled. The number of user accounts to be specified is up to 100 assuming that a user account contains 10 characters on average. |                                                                                                    |  |
|             | over SSL is set<br>and the user id                                                                                                    | ight Directory Access Protocol (LDAP), Active Directory, or LDAP<br>to be used for the user account data on XSCF, the user account name<br>entifier (if specified) must be the one that is not used for XSCF,<br>Directory, or LDAP over SSL.                                                                                                    |  |
|             | When you create a user account, the current value of the password policy is saved<br>in the file for the created user account. For details on password policy, see<br>setpasswordpolicy(8).                                                                                                    |                                                                                                    |  |
| Privileges  | To execute this command, useradm privilege is required.                                                                                                    |                                                                                                    |  |
|             | For details on user privileges, see setprivileges(8).                                                                                                    |                                                                                                    |  |
| OPTIONS     | The following options are supported.                                                                                                    |                                                                                                    |  |
|             | -h                                                                                                    | Displays the usage. Specifying this option with another option or operand causes an error.                                                                                                    |  |
|             | -u UID                                                                                                    | Creates a new user with the specified identifier (UID). For specifying <i>UID</i> , use an integer between 100 and 60000. If you omit the -u option, an integer greater than or equal to 100 is automatically assigned as a user identifier.                                                                                                    |  |
| OPERANDS    | The following operands are supported.                                                                                                    |                                                                                                    |  |
|             | user                                                                                                    | Specifies the XSCF user account name to be created. For specifying a user account name, use up to 31 characters in combination of lowercase alphabets, numbers, hyphens (-), and underscores (_). No uppercase characters are available. Be sure to use a lowercase alphabet for the first character. The examples of user account name available are jsmith, j_smith, and j_smith-0123. |  |

#### adduser(8)

| EXAMPLES    | <b>EXAMPLE 1</b> Create a new user.                                                                                    |  |  |
|-------------|----------------------------------------------------------------------------------------------------|--|--|
|             | XSCF> adduser -u 359 jsmith                                                                                            |  |  |
| EXIT STATUS | The following exit values are returned.                                                                                |  |  |
|             | 0 Indicates normal end.                                                                                                |  |  |
|             | >0 Indicates error occurrence.                                                                                         |  |  |
| SEE ALSO    | deleteuser(8), disableuser(8), enableuser(8), password(8),<br>setpasswordpolicy(8), showpasswordpolicy(8), showuser(8) |  |  |
|             |                                                                                                    |  |  |
|             |                                                                                                    |  |  |
|             |                                                                                                    |  |  |
|             |                                                                                                    |  |  |
|             |                                                                                                    |  |  |
|             |                                                                                                    |  |  |
|             |                                                                                                    |  |  |
|             |                                                                                                    |  |  |
|             |                                                                                                    |  |  |
|             |                                                                                                    |  |  |
|             |                                                                                                    |  |  |
|             |                                                                                                    |  |  |
|             |                                                                                                    |  |  |
|             |                                                                                                    |  |  |
|             |                                                                                                    |  |  |
|             |                                                                                                    |  |  |
|             |                                                                                                    |  |  |
|             |                                                                                                    |  |  |
|             |                                                                                                    |  |  |

| NAME        | addvbootcerts - Adds X.509 public key certificates used for performing Verified<br>Boot of Oracle Solaris.                                                                                                    |                                                                                                    |  |  |
|-------------|----------------------------------------------------------------------------------------------------|----------------------------------------------------------------------------------------------------|--|--|
| SYNOPSIS    | addvbootcerts -p ppar_id [ [-q] -{y n}] certname [-u username] [-X proxy<br>[-t proxy_type]] -F url                                                                                                    |                                                                                                    |  |  |
|             | addvbootcerts -:<br>[-t proxy_type]]                                                                                                    | <b>btcerts</b> -p ppar_id [-V] [-{y n}] certname [-u username] [-X proxy<br>y_type]] -F url                                                                                                    |  |  |
|             | addvbootcerts -                                                                                                    | p ppar_id [ [-q] -{y n}] certname signature                                                                                                    |  |  |
|             | addvbootcerts -                                                                                                    | h                                                                                                    |  |  |
| DESCRIPTION | performing Verif<br>By using the add                                                                                                    | e addvbootcerts command adds new X.509 public key certificates used for<br>rforming Verified Boot of Oracle Solaris, in respect to a physical partition (PPAR).<br>using the addvbootcerts command, certificates other than that of system's<br>einstalled certificates can be used when performing Verified Boot of Oracle<br>laris. |  |  |
|             | The certificate will be registered with an unused management number in ascending order. At most, five certificates can be registered for each PPAR. The management numbers of already registered certificates can be comfirmed by the showvbootcerts(8). |                                                                                                    |  |  |
|             | The size of an X.509 public key certificate must be smaller than 4Kbytes. Error occurs in case the size of a certificate is bigger than 4Kbytes.                                                                                                    |                                                                                                    |  |  |
| Privileges  | To execute this command, either of the following privileges is required.                                                                                                    |                                                                                                    |  |  |
|             | platadm                                                                                                    | Enables execution for all PPARs.                                                                                                    |  |  |
|             | pparadm                                                                                                    | Enables execution for PPARs for which you have administration privilege.                                                                                                    |  |  |
|             | For details on user privileges, see setprivileges(8).                                                                                                    |                                                                                                    |  |  |
| OPTIONS     | The following options are supported.                                                                                                    |                                                                                                    |  |  |
|             | -F url                                                                                                    | Loads an X.509 public key certificate for Verified Boot. The <i>url</i> should be specified in any of the following formats.                                                                                                    |  |  |
|             |                                                                                                    | <pre>http://server[:port]/path/file https://server[:port]/path/file ftp://server[:port]/path/file file:///media/usb_msd/path/file</pre>                                                                                                    |  |  |
|             | -n Automatically responds to prompt with "n" (no).                                                                                                    |                                                                                                    |  |  |
|             |                                                                                                    |                                                                                                    |  |  |

#### addvbootcerts(8)

|          | -p ppar_id                                                                                                    | Specifies the PPAR-ID of the PPAR to which the X.509 public key certificate is to be added.                                                                                                    |  |
|----------|----------------------------------------------------------------------------------------------------|----------------------------------------------------------------------------------------------------|--|
|          | -đ                                                                                                    | Prevents display of messages, including prompt, for standard output.                                                                                                    |  |
|          | -t proxy_tı                                                                                                    | <i>ppe</i> Specifies the proxy type. Specify it with the -p option. You can specify any of http, socks4, and socks5. The default is http.                                                                                                    |  |
|          | -u <i>usernam</i>                                                                                                    | <ul> <li>Specifies your user name when logging in to remote FTP or<br/>HTTP server requiring authentication. The command will<br/>display a prompt for password entry. You can specify this using<br/>up to 127 characters.</li> </ul>                                                                                             |  |
|          | -V                                                                                                    | Displays detailed network activities. This option is used to diagnose network and server problems. It cannot be used with the $-q$ option.                                                                                                    |  |
|          | –X proxy                                                                                                    | Specifies the proxy server to use for transfer. If you omit -t <i>proxy_type</i> , the default proxy type is http. Specify <i>proxy</i> in <i>servername:port</i> format.                                                                                                    |  |
|          | -У                                                                                                    | Automatically responds to prompt with "y" (yes).                                                                                                    |  |
|          | -h                                                                                                    | Displays the usage. Specifying this option with another option or operand causes an error.                                                                                                    |  |
| OPERANDS | The follow:                                                                                                    | owing operands are supported.                                                                                                    |  |
|          | certname                                                                                                    | Specifies the name of the certificate. It is not necessary for it<br>being the same as the file name, but it must be unique within the<br>PPAR. Moreover, it should consist of alphanumeric characters,<br>hyphens or underscores only and no more than 32 characters.<br>The first character should be an alphabetical character. |  |
|          | signature                                                                                                    | Adds the copied X.509 public key certificate. The value should be surrounded by a pair of double quotations (" ").                                                                                                    |  |
| EXAMPLES | EXAMPLE 1                                                                                                    | Add the copied X.509 public key certificate as " CUSTOM_CERT_1" to PPAR-ID 0.                                                                                                    |  |
|          | <pre>XSCF&gt; addvbootcerts -p 0 CUSTOM_CERT_1 "BEGIN CERTIFICATE<br/>MIIFEZCCA/ugAwIBAgIQB62zBpmCOdvdYEFEcb4/cTANBgkqhkiG9w0BAQUFADCB<br/>njELMAkGA1UEBhMCVVMxGzAZBgNVBAoTEk9yYWNsZSBDb3Jwb3JhdGlvbjEfMB0G<br/>A1UECxMWVmVyaVNpZ24gVHJ1c3QgTmV0d29yazE1MDMGA1UECxMsQ2xhc3MgMiBN<br/>:<br/>GuygEAGV+A==<br/>END CERTIFICATE"<br/>The above elfsign X.509 key certificate will be added to PPAR-ID 0,<br/>Continue?[y n]:</pre> |                                                                                                    |  |
|          |                                                                                                    |                                                                                                    |  |

```
EXAMPLE 2 Add the copied X.509 public key certificate as "CUSTOM_CERT_3" to PPAR-
                           ID 2. Answer "y" to the confirmation message.
                  XSCF> addvbootcerts -p 2 CUSTOM CERT 3 "----BEGIN CERTIFICATE----
                  MIIFEzCCA/ugAwIBAgIQB62zBpmCOdvdYEFEcb4/cTANBgkqhkiG9w0BAQUFADCB
                  njELMAkGA1UEBhMCVVMxGzAZBgNVBAoTEk9yYWNsZSBDb3Jwb3JhdG1vbjEfMB0G
                  A1UECxMWVmVyaVNpZ24gVHJ1c3QgTmV0d29yazE1MDMGA1UECxMsQ2xhc3MgMiBN
                  GuygEAGV+A==
                  -----END CERTIFICATE-----"
                  The above elfsign X.509 key certificate will be added to PPAR-ID 2,
                  Continue?[y n]:y
                  .... done.
                  successfully added this certificate to PPAR-ID 2 as index 3.
                 EXAMPLE 3 Add the X.509 public key certificate specified in the URL as "customcert3" to
                           PPAR-ID 4. Answer "y" to the confirmation message.
                  XSCF> addvbootcerts -p 4 customcert3 -F
                  file:///media/usb_msd/vboot/3rd_perty_cert_xyz
                  The above elfsign X.509 key certificate will be added to PPAR-ID 4,
                  Continue?[y|n]:y
                  .... done.
                  successfully added this certificate to PPAR-ID 4 as index 3.
                 EXAMPLE 4 An error occurs when an attempt is made to add certificates inspite of the fact
                            that the highest possible number of X.509 public key certificates have already
                           been registered.
                  XSCF> addvbootcerts -p 6 CUSTOM CERT 6 -F
                  file:///media/usb_msd/vboot/3rd_perty_cert_xyz
                  Exceeded the number of certificates that can be registered to PPAR-ID 6.
EXIT STATUS
                The following exit values are returned.
                 0
                                  Indicates normal end.
                                  Indicates error occurrence.
                 > 0
   SEE ALSO
                 deletevbootcerts (8), setvbootconfig (8), showvbootcerts (8),
                showvbootconfig(8)
```

addvbootcerts(8)

| NAME                    | applynetwork - Applies the contents of the XSCF network to XSCF.                                                                                                    |                                                                                                    |  |
|-------------------------|----------------------------------------------------------------------------------------------------|----------------------------------------------------------------------------------------------------|--|
| SYNOPSIS                | <b>applynetwork</b> [ [-q] - {y n}] [-M]                                                                                                    |                                                                                                    |  |
|                         | applynetwork –h                                                                                                    |                                                                                                    |  |
| DESCRIPTION             | applynetwork is a command to apply the configured contents of the XSCF network to XSCF.                                                                                       |                                                                                                    |  |
|                         | Use the following                                                                                                    | g three procedures to configure contents of the XSCF network.                                                                              |  |
|                         | 1. Use the follow                                                                                                    | ring command to configure a network.                                                                                                    |  |
|                         | <ul> <li>Use sethor</li> </ul>                                                                                                    | stname(8) to set the XSCF host name and DNS domain name.                                                                                   |  |
|                         | <ul> <li>Use setnar</li> </ul>                                                                                                    | meserver(8) to set the name server and the search path.                                                                                    |  |
|                         | <ul> <li>Use setne</li> </ul>                                                                                                    | twork(8) to set the IP address and netmask of XSCF-LAN.                                                                                    |  |
|                         | <ul> <li>Use setror</li> </ul>                                                                                                    | ute(8) to set a routing of the XSCF network interface.                                                                                     |  |
|                         | <ul> <li>Use setss</li> </ul>                                                                                                    | cp(8) to set the IP address of SSCP.                                                                                                    |  |
|                         | 2. Execute apply                                                                                                    | metwork to apply the configured contents to XSCF.                                                                                          |  |
|                         | 3. Execute rebootxscf(8) to reboot all XSCF based on the applied contents.                                                                                                    |                                                                                                    |  |
|                         | <b>Note</b> – If you reboot XSCF without executing applynetwork, the configured contents of the network is not applied. Not only that but the configured contents are erased. |                                                                                                    |  |
| Privileges              | To execute this command, platadm privilege is required.                                                                                                    |                                                                                                    |  |
|                         | For details on user privileges, see setprivileges(8).                                                                                                    |                                                                                                    |  |
| OPTIONS                 | The following options are supported.                                                                                                    |                                                                                                    |  |
|                         | -h                                                                                                    | Displays the usage. Specifying this option with another option or operand causes an error.                                                 |  |
|                         | -M                                                                                                    | Displays text one screen at a time.                                                                                                    |  |
|                         | -n                                                                                                    | Automatically responds to prompt with "n" (no).                                                                                            |  |
|                         | -đ                                                                                                    | Prevents display of messages, including prompt, for standard output.                                                                       |  |
|                         | -У                                                                                                    | Automatically responds to prompt with "y" (yes).                                                                                           |  |
| EXTENDED<br>DESCRIPTION |                                                                                                    | cute the command, a prompt to confirm whether to execute it with<br>contents is displayed. To execute, press the [y] key. To cancel, press |  |

- For applying the XSCF network, the IP address and netmask of XSCF-LAN must be configured. If they are configured correctly, the configuration of the XSCF network cannot be applied.
- On a SPARC M12-2S/M10-4S, if the XSCF-LAN in up state is configured as described below, it causes an error. Use setnetwork(8) to correct the settings.
  - The subnets of xbbox#80-lan#0, xbbox#81-lan#0, and takeover IP address lan#0 are all different.
  - The subnets of xbbox#80-lan#1, xbbox#81-lan#1, and takeover IP address lan#1 are all different.
  - Any of the subnets of xbbox#80-lan#0, xbbox#80-lan#1, and SSCP link is overlapped.
  - Any of the subnets of xbbox#81-lan#0, xbbox#81-lan#1, and SSCP link is overlapped.
  - Any of the subnets of xbbox#80-lan#0, xbbox#81-lan#1, and SSCP link is overlapped.
  - Any of the subnets of xbbox#81-lan#0, xbbox#80-lan#1, and SSCP link is overlapped.
  - The subnets of bb#00-lan#0, bb#01-lan#0, and takeover IP address lan#0 are all different.
  - The subnets of bb#00-lan#1, bb#01-lan#1, and takeover IP address lan#1 are all different.
  - Any of the subnets of bb#00-lan#0, bb#00-lan#1, and SSCP link is overlapped.
  - Any of the subnets of bb#01-lan#0, bb#01-lan#1, and SSCP link is overlapped.
  - Any of the subnets of bb#00-lan#0, bb#01-lan#1, and SSCP link is overlapped.
  - Any of the subnets of bb#01-lan#0, bb#00-lan#1, and SSCP link is overlapped.
  - The IP address of the slave XSCF network interface that is used with remote storage is overlapped.
- If the subnets of bb#00-lan#0 and bb#00-lan#1 which are in up state on SPARC M12-1/M12-2/M10-1/M10-4, it causes an error. Use setnetwork(8) to correct the settings.
- If the total number of characters of the DNS domain name specified with sethostname(8) and the search path specified with setnameserver(8) exceeds 256, it causes an error.
- If the IP address of the SSCP link is not set for all the SPARC M12/M10 systems chassis or crossbar boxes, it causes an error. Use setsscp(8) to correct the settings.
- If an IP address that is not included in any XSCF-LAN exists in the gateway address of the routing information, it causes an error. Use setroute(8) to correct the settings.

|          | <ul> <li>If the IP address of the destination of the routing information and the subnet of<br/>the SSCP link are overlapped, it causes an error. Use setsscp(8) to correct the<br/>settings.</li> </ul>                                               |  |  |
|----------|----------------------------------------------------------------------------------------------------|--|--|
|          | <ul> <li>If the IP address of the slave XSCF network interface that is used with remote<br/>storage overlaps with the IP address of SSCP link, it causes an error. Use<br/>setsscp(8) to correct the settings.</li> </ul>                             |  |  |
|          | <ul> <li>If the IP address of the slave XSCF network interface that is used with remote<br/>storage overlaps with any subnet of the SSCP link that includes the slave XSCI<br/>it causes an error. Use setsscp(8) to correct the settings.</li> </ul> |  |  |
|          | <ul> <li>When the system is configured with multiple XSCFs, do not execute<br/>applynetwork during an XSCF failover.</li> </ul>                                                                                                    |  |  |
| EXAMPLES | <b>EXAMPLE 1</b> Apply the following network settings after rebooting the XSCF in the SPARC M12-2S/M10-4S with the building block configuration (without crossbar box).                                                                               |  |  |
|          | ■ Host name (bb#00): hostname-0                                                                                                    |  |  |
|          | <ul> <li>Host name (bb#01): hostname-1</li> </ul>                                                                                                    |  |  |
|          | <ul> <li>DNS domain name: example.com</li> </ul>                                                                                                    |  |  |
|          | ■ Name server: 10.23.4.3                                                                                                    |  |  |
|          | <ul> <li>Interface: Enables bb#00-lan#0 at a start.</li> </ul>                                                                                                    |  |  |
|          | ■ IP address (bb#00-lan#0): 10.24.144.214                                                                                                    |  |  |
|          | <ul> <li>Netmask (bb#00-lan#0): 255.255.255.0</li> </ul>                                                                                                    |  |  |
|          | <ul> <li>Routing (default gateway): 10.24.144.1</li> </ul>                                                                                                    |  |  |
|          | ■ Interface: Enables bb#01-lan#0 at a start.                                                                                                    |  |  |
|          | ■ IP address (bb#01-lan#0): 10.24.144.215                                                                                                    |  |  |
|          | ■ Netmask (bb#01-lan#0): 255.255.255.0                                                                                                    |  |  |
|          | <ul> <li>Routing (default gateway of bb#01-lan#0): 10.24.144.1</li> </ul>                                                                                                    |  |  |
|          | ■ IP address (SSCP): From 192.168.1.1 to 192.168.1.4, from 192.168.1.9 to 192.168.1.12, from 192.168.1.17 to 192.168.1.18                                                                                                    |  |  |
|          | <ul> <li>Netmask (SSCP): 255.255.255.248, 255.255.255.248, and 255.255.255.252</li> </ul>                                                                                                    |  |  |
|          | ■ IP address of slave XSCF (bb#02-lan#0): 10.24.144.216                                                                                                    |  |  |
|          | <ul> <li>Netmask of slave XSCF (bb#02-lan#0): 255.255.255.0</li> </ul>                                                                                                    |  |  |
|          | <ul> <li>Default gateway of slave XSCF (bb#02-lan#0): 10.24.144.1</li> </ul>                                                                                                    |  |  |
|          | <pre>XSCF&gt; applynetwork The following network settings will be applied:     bb#00 hostname :hostname-0     bb#01 hostname :hostname-1     DNS domain name :example.com     nameserver :10.23.4.3</pre>                                             |  |  |

| interface         | :bb#00-lan#0  | )                           |
|-------------------|---------------|-----------------------------|
| status            | :up           |                             |
| IP address        | :10.24.144.2  | 217                         |
| netmask           | :255.255.255  |                             |
|                   |               | ) -m 0.0.0.0 -g 10.24.144.1 |
| route             | : -11 0.0.0.0 | -m 0.0.0.0 -g 10.24.144.1   |
| interface         | :bb#00-lan#1  | L                           |
| status            | :down         |                             |
| IP address        | :             |                             |
| netmask           | :             |                             |
| route             | :             |                             |
|                   | 1-1-101 1     |                             |
| interface         | :bb#01-lan#0  | J                           |
| status            | :up           |                             |
| IP address        | :10.24.144.2  |                             |
| netmask           | :255.255.255  | 5.0                         |
| route             | : -n 0.0.0.0  | ) -m 0.0.0.0 -g 10.24.144.1 |
| interface         | :bb#01-lan#1  | L                           |
| status            | :down         |                             |
| IP address        | :             |                             |
| netmask           | :             |                             |
| route             | :             |                             |
| 10000             | •             |                             |
| interface         | :lan#0        |                             |
| status            | :down         |                             |
| IP address        | :             |                             |
| netmask           | :             |                             |
|                   |               |                             |
|                   | :lan#1        |                             |
| status            | :down         |                             |
| IP address        | :             |                             |
| netmask           | :             |                             |
| SSCP network ID:0 | ) netmask     | :255.255.255.248            |
|                   |               |                             |
| interface         |               | :bb#00-if#0                 |
| IP address        |               | :192.168.1.1                |
| interface         |               | :bb#01-if#0                 |
| IP address        |               | :192.168.1.2                |
| II UUULESS        |               | .192.100.1.2                |
| interface         |               | :bb#02-if#0                 |
| IP address        |               | :192.168.1.3                |
|                   |               |                             |
| interface         |               | :bb#03-if#0                 |
| IP address        |               | :192.168.1.4                |
|                   |               |                             |
| SSCP network ID:1 | netmask       | :255.255.255.248            |
| interface         |               | :bb#00-if#1                 |
|                   |               |                             |
| IP address        |               | :192.168.1.10               |
|                   |               |                             |

```
interface
                                 :bb#01-if#1
  IP address
                                 :192.168.1.9
                              :bb#02-if#1
  interface
  IP address
                               :192.168.1.11
                              :bb#03-if#1
:192.168.1.12
  interface
  IP address
  SSCP network ID:2 netmask :255.255.255.252
                              :bb#00-if#2
:192.168.1.17
  interface
  IP address
  interface
IP address
                               :bb#01-if#2
                               :192.168.1.18
Remote Storage settings:
 interface :bb#02-lan#0
IP address :10.24.144.216
netmask :255.255.255.0
gateway :10.24.144.1
  interface :bb#02-lan#1
  IP address
                  :
  netmask
                   :
  gateway
                   :
  interface :bb#03-lan#0
IP address :
netmask
  netmask
                   :
  gateway
                  :
 interface :bb#03-lan#1
IP address :
netmack
  netmask
                   :
  gateway :
Continue? [y | n] : Y
```

**EXAMPLE 2** Apply the following network settings after rebooting the XSCF in the SPARC M12-2S/M10-4S with the building block configuration (with crossbar box).

- Host name (xbbox#80): hostname-0
- Host name (xbbox#81): hostname-1
- DNS domain name: example.com
- Name server: 10.23.4.3
- Interface: Enables xbbox#80-lan#0 at a start.

- IP address (xbbox#80-lan#0): 10.24.144.214
- Netmask (xbbox#80-lan#0): 255.255.255.0
- Routing (default gateway): 10.24.144.1
- Interface: Enables xbbox#81-lan#0 at a start.
- IP address (xbbox#81-lan#0): 10.24.144.215
- Netmask (xbbox#81-lan#0): 255.255.255.0
- Routing (default gateway of xbbox#81-lan#0): 10.24.144.1
- IP address (SSCP): From 192.168.1.1 to 192.168.1.17, from 192.168.2.1 to 192.168.2.17, from 192.168.3.1 to 192.168.3.4, from 192.168.4.1 to 192.168.4.4, and from 192.168.5.1 to 192.168.5.2
- Netmask (SSCP): 255.255.255.0, 255.255.0, 255.255.0, 255.255.0, and 255.255.255.0
- IP address of slave XSCF (bb#00-lan#0): 10.24.144.216
- Netmask of slave XSCF (bb#00-lan#0): 255.255.255.0
- Default gateway of slave XSCF (bb#00-lan#0): 10.24.144.1

#### XSCF> applynetwork

```
The following network settings will be applied:
 xbbox#80 hostname:hostname-0
 xbbox#81 hostname:hostname-1
 DNS domain name :example.com
 nameserver :10.23.4.3
 interface
              :xbbox#80-lan#0
 status
               :up
 IP address
              :10.24.144.214
 netmask
               :255.255.255.0
 route
                : -n 0.0.0.0 -m 0.0.0.0 -g 10.24.144.1
 interface :xbbox#80-lan#1
               :down
 status
 IP address
               :
 netmask
               :
 route
                :
 interface :xbbox#81-lan#0
 status
               :up
 IP address
               :10.24.144.215
               :255.255.255.0
 netmask
 route
                : -n 0.0.0.0 -m 0.0.0.0 -g 10.24.144.1
 interface :xbbox#81-lan#1
 status
               :down
 IP address
                :
 netmask
               :
 route
                :
```

| interface<br>status<br>IP address<br>netmask | :lan#0<br>:down<br>: |                                |
|----------------------------------------------|----------------------|--------------------------------|
| interface<br>status<br>IP address<br>netmask | :lan#1<br>:down<br>: |                                |
|                                              |                      | :255.255.255.0                 |
| interface<br>IP address                      |                      | :xbbox#80-if#0<br>:192.168.1.1 |
| interface<br>IP address                      |                      | :bb#00-if#0<br>:192.168.1.2    |
| interface<br>IP address                      |                      | :bb#01-if#0<br>:192.168.1.3    |
| interface<br>IP address                      |                      | :bb#02-if#0<br>:192.168.1.4    |
| interface<br>IP address                      |                      | :bb#03-if#0<br>:192.168.1.5    |
| interface<br>IP address                      |                      | :bb#04-if#0<br>:192.168.1.6    |
| interface<br>IP address                      |                      | :bb#05-if#0<br>:192.168.1.7    |
| interface<br>IP address                      |                      | :bb#06-if#0<br>:192.168.1.8    |
| interface<br>IP address                      |                      | :bb#07-if#0<br>:192.168.1.9    |
| interface<br>IP address                      |                      | :bb#08-if#0<br>:192.168.1.10   |
| interface<br>IP address                      |                      | :bb#09-if#0<br>:192.168.1.11   |
| interface<br>IP address                      |                      | :bb#10-if#0<br>:192.168.1.12   |
| interface<br>IP address                      |                      | :bb#11-if#0<br>:192.168.1.13   |
| interface<br>IP address                      |                      | :bb#12-if#0<br>:192.168.1.14   |

| interface                 | :bb#13-if#0    |
|---------------------------|----------------|
| IP address                | :192.168.1.15  |
| interface                 | :bb#14-if#0    |
| IP address                | :192.168.1.16  |
| interface                 | :bb#15-if#0    |
| IP address                | :192.168.1.17  |
| SSCP network ID:1 netmask | :255.255.255.0 |
| interface                 | :xbbox#81-if#1 |
| IP address                | :192.168.2.1   |
| interface                 | :bb#00-if#1    |
| IP address                | :192.168.2.2   |
| interface                 | :bb#01-if#1    |
| IP address                | :192.168.2.3   |
| interface                 | :bb#02-if#1    |
| IP address                | :192.168.2.4   |
| interface                 | :bb#03-if#1    |
| IP address                | :192.168.2.5   |
| interface                 | :bb#04-if#1    |
| IP address                | :192.168.2.6   |
| interface                 | :bb#05-if#1    |
| IP address                | :192.168.2.7   |
| interface                 | :bb#06-if#1    |
| IP address                | :192.168.2.8   |
| interface                 | :bb#07-if#1    |
| IP address                | :192.168.2.9   |
| interface                 | :bb#08-if#1    |
| IP address                | :192.168.2.10  |
| interface                 | :bb#09-if#1    |
| IP address                | :192.168.2.11  |
| interface                 | :bb#10-if#1    |
| IP address                | :192.168.2.12  |
| interface                 | :bb#11-if#1    |
| IP address                | :192.168.2.13  |
| interface                 | :bb#12-if#1    |
| IP address                | :192.168.2.14  |
| interface                 | :bb#13-if#1    |

| IP address                                    |                             | :192.168.2.15                                                    |  |
|-----------------------------------------------|-----------------------------|------------------------------------------------------------------|--|
| interface<br>IP address                       |                             | :bb#14-if#1<br>:192.168.2.16                                     |  |
| interface<br>IP address                       |                             | :bb#15-if#1<br>:192.168.2.17                                     |  |
| SSCP network                                  | ID:2 netmask                | :255.255.255.0                                                   |  |
| interface<br>IP address                       |                             | :xbbox#80-if#2<br>:192.168.3.1                                   |  |
| interface<br>IP address                       |                             | :xbbox#81-if#2<br>:192.168.3.2                                   |  |
| interface<br>IP address                       |                             | :xbbox#82-if#2<br>:192.168.3.3                                   |  |
| interface<br>IP address                       |                             | :xbbox#83-if#2<br>:192.168.3.4                                   |  |
| SSCP network                                  | ID:3 netmask                | :255.255.255.0                                                   |  |
| interface<br>IP address                       |                             | :xbbox#80-if#3<br>:192.168.4.1                                   |  |
| interface<br>IP address                       |                             | :xbbox#81-if#3<br>:192.168.4.2                                   |  |
| interface<br>IP address                       |                             | :xbbox#82-if#3<br>:192.168.4.3                                   |  |
| interface<br>IP address                       |                             | :xbbox#83-if#3<br>:192.168.4.4                                   |  |
| SSCP network                                  | ID:4 netmask                | :255.255.255.0                                                   |  |
| interface<br>IP address                       |                             | :xbbox#80-if#4<br>:192.168.5.1                                   |  |
| interface<br>IP address                       |                             | :xbbox#81-if#4<br>:192.168.5.2                                   |  |
| Remote Storage settings:                      |                             |                                                                  |  |
| interface<br>IP address<br>netmask<br>gateway | :10.24.144.2<br>:255.255.25 | :bb#00-lan#0<br>:10.24.144.216<br>:255.255.255.0<br>:10.24.144.1 |  |
| interface<br>IP address<br>netmask            | :bb#00-lan#:<br>:<br>:      | 1                                                                |  |

| gateway    | :            |
|------------|--------------|
|            |              |
| interface  | :bb#01-lan#0 |
| IP address | :            |
| netmask    | :            |
| gateway    | :            |
| interface  | :bb#01-lan#1 |
|            |              |
| IP address | :            |
| netmask    | :            |
| gateway    | :            |
| interface  | :bb#02-lan#0 |
| IP address | :            |
| netmask    | :            |
| gateway    | :            |
| gaceway    | •            |
| interface  | :bb#02-lan#1 |
| IP address | :            |
| netmask    | :            |
| gateway    | :            |
|            |              |
| interface  | :bb#03-lan#0 |
| IP address | :            |
| netmask    | :            |
| gateway    | :            |
| interface  | :bb#03-lan#1 |
| IP address | :            |
| netmask    | :            |
| gateway    | :            |
| 3          |              |
| interface  | :bb#04-lan#0 |
| IP address | :            |
| netmask    | :            |
| gateway    | :            |
|            | 1-1-104 7 11 |
| interface  | :bb#04-lan#1 |
| IP address | :            |
| netmask    | :            |
| gateway    | :            |
| interface  | :bb#05-lan#0 |
| IP address | :            |
| netmask    | :            |
| gateway    | :            |
|            |              |
| interface  | :bb#05-lan#1 |
| IP address | :            |
| netmask    | :            |
| gateway    | :            |
|            |              |
| interface  | :bb#06-lan#0 |
| IP address | :            |

| netmask                  | :            |
|--------------------------|--------------|
| gateway                  | :            |
|                          |              |
| interface                | :bb#06-lan#1 |
| IP address               | :            |
| netmask                  | :            |
| gateway                  | :            |
| 3                        |              |
| interface                | :bb#07-lan#0 |
| IP address               | :            |
| netmask                  | :            |
| gateway                  | :            |
| gaconaj                  |              |
| interface                | :bb#07-lan#1 |
| IP address               | :            |
| netmask                  | :            |
| gateway                  | :            |
| gaceway                  | •            |
| interface                | :bb#08-lan#0 |
| IP address               | :            |
| netmask                  |              |
| gateway                  | :            |
| galeway                  | •            |
| interface                | :bb#08-lan#1 |
| IP address               | :            |
| netmask                  |              |
| gateway                  | :            |
| galeway                  | :            |
| interface                | :bb#09-lan#0 |
| IP address               |              |
| netmask                  | :            |
| gateway                  | :            |
| galeway                  | :            |
| interface                | :bb#09-lan#1 |
| IP address               | :            |
| netmask                  |              |
|                          | :            |
| gateway                  | :            |
| interface                | :bb#10-lan#0 |
| III.eriace<br>IP address |              |
| netmask                  | :            |
|                          | :            |
| gateway                  | :            |
| interface                | :bb#10-lan#1 |
|                          |              |
| IP address               | :            |
| netmask                  | :            |
| gateway                  | :            |
|                          | 11    4 4    |
| interface                | :bb#11-lan#0 |
| IP address               | :            |
| netmask                  | :            |
| gateway                  | :            |
|                          |              |
| interface                | :bb#11-lan#1 |
|                          |              |

| тр                                                | address    | :                                                                   |
|---------------------------------------------------|------------|---------------------------------------------------------------------|
|                                                   | mask       |                                                                     |
|                                                   | leway      |                                                                     |
| gut                                               | cway       |                                                                     |
| int                                               | erface     | :bb#12-lan#0                                                        |
| IP                                                | address    | :                                                                   |
| net                                               | mask       | :                                                                   |
| gat                                               | eway       | :                                                                   |
| int                                               | erface     | :bb#12-lan#1                                                        |
| IP                                                | address    | :                                                                   |
| net                                               | mask       | :                                                                   |
| gat                                               | eway       | :                                                                   |
| int                                               | erface     | :bb#13-lan#0                                                        |
| IP                                                | address    | :                                                                   |
| net                                               | mask       | :                                                                   |
| gat                                               | eway       | :                                                                   |
| int                                               | erface     | :bb#13-lan#1                                                        |
| IP                                                | address    | :                                                                   |
| net                                               | mask       | :                                                                   |
| gat                                               | leway      | :                                                                   |
| int                                               | erface     | :bb#14-lan#0                                                        |
| IP                                                | address    | :                                                                   |
| net                                               | mask       | :                                                                   |
| gat                                               | leway      | :                                                                   |
| int                                               | erface     | :bb#14-lan#1                                                        |
| IP                                                | address    | :                                                                   |
| net                                               | mask       | :                                                                   |
| gat                                               | eway       | :                                                                   |
| int                                               | erface     | :bb#15-lan#0                                                        |
|                                                   | address    | :                                                                   |
|                                                   | mask       | :                                                                   |
| gat                                               | leway      | :                                                                   |
| int                                               | erface     | :bb#15-lan#1                                                        |
| IP                                                | address    | :                                                                   |
| net                                               | mask       | :                                                                   |
| gat                                               | leway      | :                                                                   |
| Conti                                             | nue? [y n] | : <b>Y</b>                                                          |
| EXAMPL                                            | E3 Applyt  | he following network settings after rebooting the XSCF in the SPARC |
|                                                   |            | M12-2/M10-1/M10-4.                                                  |
|                                                   |            |                                                                     |
| <ul> <li>Host name (bb#00): hostname-0</li> </ul> |            |                                                                     |

■ DNS domain name: example.com

- Name server: 10.23.4.3
- Interface: Enables bb#00-lan#0 at a start.
- IP address (bb#00-lan#0): 10.24.144.214
- Netmask (bb#00-lan#0): 255.255.255.0
- Routing (default gateway): 10.24.144.1

### XSCF> applynetwork

```
The following network settings will be applied:

bb#00 hostname :hostname-0

DNS domain name :example.com

nameserver :10.23.4.3

interface :bb#00-lan#0

status :up

IP address :10.24.144.214

netmask :255.255.0

route : -n 0.0.0.0 -m 0.0.0.0 -g 10.24.144.1

interface :bb#00-lan#1

status :down

IP address :

netmask :

route :

Continue? [y|n] :y
```

**EXAMPLE 4** Apply the XSCF network settings without setting the bb#00-lan#0 and bb#00-lan#1 routings.

#### XSCF> applynetwork

```
The following network settings will be applied:

bb#00 hostname :hostname-0

DNS domain name :example.com

nameserver :10.23.4.3

interface :bb#00-lan#0

status :up

IP address :10.24.144.214

netmask :255.255.255.0

route :

interface :bb#00-lan#1

status :up

IP address :10.24.131.215

netmask :255.255.0

route :

Continue? [y|n] :y
```

```
XSCF> applynetwork
 The following network settings will be applied:
   bb#00 hostname :hostname-0
   DNS domain name :example.com
   nameserver :10.23.4.3
   interface :bb#00-lan#0

    status
    :down

    IP address
    :10.24.144.214

    netmask
    :255.255.255.0

    route
    :

   route
                       :
   interface :bb#00-lan#1
    status
                     :down
   IP address :10.24.131.215
netmask :255.255.255.0
                 :
   route
 Continue? [y|n] :y
EXAMPLE 6 Apply the XSCF network settings in the SPARC M12-2S/M10-4S with the
            building block configuration (without crossbar box), while a master XSCF is
            normal, but a standby XSCF has a failure.
 XSCF> applynetwork
 The set state is as follows now.
   bb#00 hostname :hostname-0
   bb#01 hostname :
   DNS domain name :example.com
   nameserver :10.23.4.3
   interface :bb#00-lan#0
    status
                     :up

        IP address
        :10.24.144.214

        netmask
        :255.255.255.0

        route
        :-n 0.0.0.0 -m 0.0.0.0 -g 10.24.144.1

   interface :bb#00-lan#1
   status
                      :down
   IP address
netmask
                     :10.24.131.215
                     :255.255.255.0
   route
                      :
   interface :bb#01-lan#0
status :down
   IP address
                      •
   netmask
                       :
   route
                      :
   interface :bb#01-lan#1
    status
                      :down
```

**EXAMPLE 5** Apply the XSCF network settings while all the interfaces are in down state.

```
IP address :
 netmask
                :
 route
                 :
 interface :lan#0
status :down
                :
 IP address
 netmask
                :
 interface :lan#1
status :down
IP address :
 netmask
                :
  SSCP network ID:0 netmask :255.255.258.248
                           :bb#00-if#0
 interface
 IP address
                            :192.168.1.1
 interface
                           :bb#01-if#0
 IP address
                            :192.168.1.2
                           :bb#02-if#0
 interface
 IP address
                            :192.168.1.3
                           :bb#03-if#0
:192.168.1.4
 interface
 IP address
  SSCP network ID:1 netmask :255.255.258.248
                           :bb#00-if#1
:192.168.1.10
  interface
  IP address
                            :bb#01-if#1
 interface
                            :192.168.1.9
 IP address
  interface
                           :bb#02-if#1
 IP address
                            :192.168.1.11
                           :bb#03-if#1
 interface
 IP address
                            :192.168.1.12
 SSCP network ID:2 netmask :255.255.255.252
                           :bb#00-if#2
 interface
 IP address
                            :192.168.1.17
 interface :bb#01-if#2
IP address :192.168.1.18
Remote Storage settings:
 interface :bb#02-lan#0
IP address :
```

```
netmask
gateway
                 :
                   :
   interface :bb#02-lan#1
IP address :
   netmask
                    •
   gateway
                   :
   interface :bb#03-lan#0
   IP address
                   :
   netmask
                    :
   gateway
                    :
   interface :bb#03-lan#1
   IP address
                    :
   netmask
                    :
   gateway
                    :
 bb#01 could not apply the network settings.
 Continue? [y|n] :
EXAMPLE 7 Apply the XSCF network settings in the SPARC M12-1/M12-2/M10-1/M10-
           4. The prompt is automatically given a "y" response.
 XSCF> applynetwork -y
 The following network settings will be applied:
   bb#00 hostname :hostname-0
   DNS domain name :example.com
   nameserver :10.23.4.3
  interface :bb#00-lan#0
status :up
IP address :10.24.144.214
netmask :255.255.0
   route
                  : -n 0.0.0.0 -m 0.0.0.0 -g 10.24.144.1
   interface :bb#00-lan#1
status :down
   IP address
                   :
   netmask
                   :
   route
                   :
 Continue? [y|n] :y
 Please reset the all XSCFs by rebootxscf to apply the network settings.
 Please confirm that the settings have been applied by executing
 showhostname, shownetwork, showroute, showsscp and shownameserver after
 rebooting the all XSCFs.
EXAMPLE 8 After setting the DNS server and the search paths, apply the XSCF network
          settings.
 Name server: 10.23.4.3, 10.24.144.5, and 10.24.131.7
```

 Search path: example1.com, example2.com, example3.com, example4.com, and example5.com

```
XSCF> applynetwork
                          The following network settings will be applied:
                            bb#00 hostname :hostname-0
                             DNS domain name :example.com
                            DNS domain name :example.com
nameserver :10.23.4.3
nameserver :10.24.144.5
nameserver :10.24.131.7
search :example1.com
search :example2.com
search :example3.com
search :example4.com
                            interface :bb#00-lan#0
status :up
IP address :10.24.144.214
netmask :255.255.0
route : -n 0.0.0.0 -m 0.0.0.0 -g 10.24.144.1
                            IP address
netmask
route
                            interface :bb#00-lan#1
status :down
                             IP address
                                                   :
                            netmask
                                                    :
                             route
                                                      :
                          Continue? [y|n] :y
EXIT STATUS
                       The following exit values are returned.
                        0
                                                Indicates normal end.
                                                Indicates error occurrence.
                       >0
    SEE ALSO
                       rebootxscf(8), sethostname(8), setnameserver(8), setnetwork(8),
                        setremotestorage(8), setroute(8), setsscp(8)
```

| NAME                    | clearremotepwrmgmt - Deletes the management information of the remote power<br>management function (Remote Cabinet Interface over LAN: RCIL) of SPARC M12,<br>M10 systems.                                                                 |                                                                                                    |  |  |
|-------------------------|----------------------------------------------------------------------------------------------------|----------------------------------------------------------------------------------------------------|--|--|
| SYNOPSIS                | clearremotepwr                                                                                                    | <b>mgmt</b> [-a -G <i>groupid</i> ] [ [-q] - {y n}]                                                                                                    |  |  |
|                         | clearremotepwr                                                                                                    | mgmt -h                                                                                                    |  |  |
| DESCRIPTION             | <b>ON</b> clearremotepwrmgmt is a command to delete the management information of remote power management group on the host node that has been registered as a remote power management group.                                              |                                                                                                    |  |  |
|                         | deleting it from<br>command on the<br>clearremotepy                                                                                                    | efore incorporating a host node to the remote power management group or<br>eleting it from the remote power management group, you need to execute this<br>ommand on the target host node. You do not have to execute<br>learremotepwrmgmt on the I/O node because the management information is<br>ot stored on the I/O node. |  |  |
| Privileges              | To execute this c                                                                                                    | command, platadm or fieldeng privilege is required.                                                                                                    |  |  |
|                         | For details on us                                                                                                    | ser privileges, see setprivileges(8).                                                                                                    |  |  |
| OPTIONS                 | The following options are supported.                                                                                                    |                                                                                                    |  |  |
|                         | -a                                                                                                    | Deletes all administrative information of remote power<br>management groups which is configured. When the -a and -G<br>options are omitted, it is regarded as the -a option is specified.                                                                                                    |  |  |
|                         | -G groupid Specifies the remote power management group to delete the information. In groupid, specify only a single group ID using integer from 1 to 32. When the -a and -G options are omitted is regarded as the -a option is specified. |                                                                                                    |  |  |
|                         | -h                                                                                                    | Displays the usage. Specifying this option with another option or operand causes an error.                                                                                                    |  |  |
|                         | -n                                                                                                    | Automatically responds to prompt with "n" (no).                                                                                                    |  |  |
|                         | -đ                                                                                                    | Prevents display of messages, including prompt, for standard output.                                                                                                    |  |  |
|                         | -У                                                                                                    | Automatically responds to prompt with "y" (yes).                                                                                                    |  |  |
| EXTENDED<br>DESCRIPTION | function is en                                                                                                    | ecute clearremotepwrmgmt, if the remote power management<br>abled, it causes an error. It is necessary to set it disabled by using<br>wrmgmt -c disable. When no remote power management group<br>normally.                                                                                                    |  |  |
|                         |                                                                                                    |                                                                                                    |  |  |

|             | <ul> <li>When you execute the command, a prompt to confirm whether to execute it with<br/>the specified contents is displayed. To execute, press the [y] key. To cancel, press<br/>the [n] key.</li> </ul> |  |  |
|-------------|----------------------------------------------------------------------------------------------------|--|--|
| EXAMPLES    | <b>EXAMPLE 1</b> Delete the management information of the remote power management group on the host node.                                                                                                  |  |  |
|             | XSCF> <b>clearremotepwrmgmt</b><br>All remote power management group informations are cleared. Continue?<br>$[y n]: \mathbf{y}$<br>The command completed successfully.<br>XSCF>                            |  |  |
|             | <b>EXAMPLE 2</b> Delete all administrative information of remote power management groups in the host node.                                                                                                 |  |  |
|             | <pre>XSCF&gt; clearremotepwrmgmt -a All remote power management group informations are cleared.Continue? [y n]: y The command completed successfully. XSCF&gt;</pre>                                       |  |  |
|             | <b>EXAMPLE 3</b> Delete the administrative information of remote power management group #1 in the host node.                                                                                               |  |  |
|             | <pre>XSCF&gt; clearremotepwrmgmt -G 1 Group#01 remote power management group informations are cleared.Continue? [y n]: y The command completed successfully. XSCF&gt;</pre>                                |  |  |
| EXIT STATUS | The following exit values are returned.                                                                                                    |  |  |
|             | 0 Indicates normal end.                                                                                                    |  |  |
|             | >0 Indicates error occurrence.                                                                                                    |  |  |
| SEE ALSO    | getremotepwrmgmt(8), setpacketfilters(8), setremotepwrmgmt(8), showremotepwrmgmt(8)                                                                                                    |  |  |
|             |                                                                                                    |  |  |
|             |                                                                                                    |  |  |
|             |                                                                                                    |  |  |
|             |                                                                                                    |  |  |

| NAME        | clearstatus - Clear the fault information of field replaceable units (FRUs) that have been detected as faulty units. |                                                                                                    |  |
|-------------|----------------------------------------------------------------------------------------------------|----------------------------------------------------------------------------------------------------|--|
| SYNOPSIS    | clearstatus devicepath                                                                                               |                                                                                                    |  |
|             | clearstatus -h                                                                                                    |                                                                                                    |  |
| DESCRIPTION | clearstatus is a command to clear the fault information of specified FRUs that have been detected as faulty units.   |                                                                                                    |  |
|             | The following fa                                                                                                    | ult information is cleared:                                                                                                    |  |
|             | <ul> <li>Fault information</li> </ul>                                                                                | tion which is stored in XSCF                                                                                                   |  |
|             | <ul> <li>The fault flag</li> </ul>                                                                                   | stored in the FRUID-ROM of FRU                                                                                                 |  |
| Privileges  | To execute this c                                                                                                    | command, platadm privilege is required.                                                                                        |  |
|             | For details on us                                                                                                    | ser privileges, see setprivileges(8).                                                                                          |  |
| OPTIONS     | The following o                                                                                                    | ption is supported:                                                                                                    |  |
|             | -h                                                                                                    | Displays usage statement. When used with other options or operands, an error occurs.                                           |  |
| OPERANDS    | The following o                                                                                                    | perand is supported:                                                                                                    |  |
|             | devicepath                                                                                                    | Specifies an FRU of which the faulty flag is cleared. FRUs shown below can be specified according to the system configuration. |  |
|             |                                                                                                    | • For SPARC M12-1/M10-1:                                                                                                    |  |
|             |                                                                                                    | /MBU                                                                                                    |  |
|             |                                                                                                    | /MBU/MEM#x<br>x: an integer between 00A and 03A, between 10A and 13A,<br>between 00B and 03B, between 10B and 13B              |  |
|             |                                                                                                    | /MBU/PCI#x/LINK                                                                                                    |  |
|             |                                                                                                    | x: an integer between 0 and 2                                                                                                  |  |
|             |                                                                                                    | /FAN#x<br>x: an integer between 0 and 6                                                                                        |  |
|             |                                                                                                    | /OPNL                                                                                                    |  |
|             |                                                                                                    | /PSU# <i>x</i>                                                                                                    |  |
|             |                                                                                                    | x: 0 or 1<br>/PSUBP                                                                                                    |  |
|             |                                                                                                    | ,                                                                                                    |  |
|             |                                                                                                    |                                                                                                    |  |
|             |                                                                                                    |                                                                                                    |  |
|             |                                                                                                    |                                                                                                    |  |

| Ϊ        | BB#x/CMUL                                                                                                    |
|----------|----------------------------------------------------------------------------------------------------|
|          | <i>x</i> : an integer between 0 and 15                                                                                                    |
| Γ        | BB#x/CMUL/MEM#y                                                                                                    |
|          | <i>x</i> : an integer between 0 and 15, <i>y</i> : an integer between 00A and 07A, between 10A and 17A, between 00B and 07B, between 10B and 17B |
| 1        | BB#x/CMUU                                                                                                    |
| <i>'</i> | <i>x</i> : an integer between 0 and 15                                                                                                    |
| /        | BB#x/CMUU/MEM#y                                                                                                    |
|          | <i>x</i> : an integer between 0 and 15, <i>y</i> : an integer between 00A and 07A, between 10A and 17A, between 00B and 07B, between 10B and 17B |
| /        | BB#x/XBU#y                                                                                                    |
|          | <i>x</i> : an integer between 0 and 15, <i>y</i> : 0 or 1                                                                                        |
| /        | BB#x/PSUBP                                                                                                    |
|          | x: an integer between 0 and 15                                                                                                    |
| /        | BB#x/OPNL                                                                                                    |
|          | <i>x</i> : an integer between 0 and 15                                                                                                    |
| /        | BB#x/FANU#y                                                                                                    |
|          | <i>x</i> : an integer between 0 and 15, <i>y</i> : an integer between 0 and                                                                      |
| /        | BB#x/PSU#y                                                                                                    |
|          | x: an integer between 0 and 15, $y$ : 0 or 1                                                                                                    |
| /        | BB#x/PCI#y/LINK                                                                                                    |
|          | <i>x</i> : an integer between 0 and 15, <i>y</i> : an integer between 0 and                                                                      |
|          | 10                                                                                                    |

■ For SPARC M12-2/M12-2S (without crossbar box): /BB#x/CMUL x: an integer between 0 and 15 /BB#x/CMUL/MEM#y x: an integer between 0 and 15, y: an integer between 00A and 07A, between 00B and 07B /BB#x/CMUUx: an integer between 0 and 15 /BB#*x*/CMUU/MEM#*y x*: an integer between 0 and 15, *y*: an integer between 00A and 07A, between 00B and 07B /BB#x/XBU#yx: an integer between 0 and 15, y: 0 or 1 /BB#x/XSCFU *x*: an integer between 0 and 15 /BB#x/PSUBP*x*: an integer between 0 and 15 /BB#x/OPNL*x*: an integer between 0 and 15 /BB#x/FANU#y*x*: an integer between 0 and 15, *y*: an integer between 0 and 7 /BB#x/PSU#y*x*: an integer between 0 and 15, *y*: an integer between 0 and 3 /BB#x/PCI#y/LINK*x*: an integer between 0 and 15, *y*: an integer between 0 and 10 ■ For SPARC M12-2S (with crossbar box)/M10-4S (with crossbar box): /XBBOX#x/XBU#yx: an integer between 80 and 83, y: an integer between 0 and 2 /XBBOX#x/XSCFU x: an integer between 80 and 83 /XBBOX#x/XBBPU x: an integer between 80 and 83 /XBBOX#x/XSCFIFU x: an integer between 80 and 83 XBBOX#x/OPNL*x*: an integer between 80 and 83 /XBBOX#x/FANU#yx: an integer between 80 and 83, y: an integer between 0 and 3 /XBBOX#x/PSU#y*x*: an integer between 80 and 83, *y*: 0 or 1

|             | - For DCI Europeion smith                                                                                                    |
|-------------|----------------------------------------------------------------------------------------------------|
|             | <ul> <li>For PCI Expansion unit:<br/>/MBU/PCI#x/PCIBOX#y/IOB</li> </ul>                                                                          |
|             | <i>x</i> : an integer between 0 and 2, <i>y</i> : last 4 digits of the serial                                                                    |
|             | number of the PCI Expansion unit                                                                                                    |
|             | /MBU/PCI#x/PCIBOX#y/FANBP                                                                                                    |
|             | x: an integer between 0 and 2, y: last 4 digits of the serial                                                                                    |
|             | number of the PCI Expansion unit                                                                                                    |
|             | /MBU/PCI#x/PCIBOX#y/FAN#z                                                                                                    |
|             | <i>x</i> : an integer between 0 and 2, <i>y</i> : last 4 digits of the serial number of the PCI Expansion unit, <i>z</i> : an integer between 0  |
|             | and 2                                                                                                    |
|             | /MBU/PCI#x/PCIBOX#y/PSU#z                                                                                                    |
|             | <i>x</i> : an integer between 0 and 2, <i>y</i> : last 4 digits of the serial                                                                    |
|             | number of the PCI Expansion unit, z: 0 or 1<br>/MBU/PCI#x/PCIBOX#y/LINKBD                                                                        |
|             | x: an integer between 0 and 2, y: last 4 digits of the serial                                                                                    |
|             | number of the PCI Expansion unit                                                                                                    |
|             | /BB#x/PCI#y/PCIBOX#z/IOB                                                                                                    |
|             | x: an integer between 0 and 15, y: an integer between 0 and                                                                                      |
|             | 10, z: last 4 digits of the serial number of the PCI Expansion                                                                                   |
|             | unit                                                                                                    |
|             | /BB#x/PCI#y/PCIBOX#z/FANBP                                                                                                    |
|             | <i>x</i> : an integer between 0 and 15, <i>y</i> : an integer between 0 and                                                                      |
|             | 10, z: last 4 digits of the serial number of the PCI Expansion unit                                                                              |
|             | /BB#x/PCI#y/PCIBOX#z/FAN#w                                                                                                    |
|             | <i>x</i> : an integer between 0 and 15, <i>y</i> : an integer between 0 and                                                                      |
|             | 10, z: last 4 digits of the serial number of the PCI Expansion<br>unit, w: an integer between 0 and 2                                            |
|             | /BB#x/PCI#y/PCIBOX#z/PSU#w                                                                                                    |
|             | <i>x</i> : an integer between 0 and 15, <i>y</i> : an integer between 0 and                                                                      |
|             | 10, z: last 4 digits of the serial number of the PCI Expansion                                                                                   |
|             | unit, <i>w</i> : 0 or 1                                                                                                    |
|             | /BB#x/PCI#y/PCIBOX#z/LINKBD                                                                                                    |
|             | x: an integer between 0 and 15, y: an integer between 0 and                                                                                      |
|             | 10, z: last 4 digits of the serial number of the PCI Expansion                                                                                   |
|             | unit                                                                                                    |
| EXTENDED    | <ul><li>If you are to clear the link card of the PCI Expansion unit, confirm that the</li></ul>                                                  |
| DESCRIPTION | following conditions are both satisfied before executing the clearstatus.                                                                        |
|             |                                                                                                    |
|             | <ul> <li>The building block to which the target PCI Expansion unit is connected has<br/>been built into the physical partition (PPAR)</li> </ul> |
|             |                                                                                                    |
|             | <ul> <li>Power of that physical partition is on</li> </ul>                                                                                       |
|             |                                                                                                    |

I

|             | The clearstatus only makes the reservation to clear, and the fault flag is not cleared. To clear the fault flag and build the FRU into system, it is necessary to power off the PPAR and then power on again.                                                                       |  |  |
|-------------|----------------------------------------------------------------------------------------------------|--|--|
|             | <ul> <li>If you are to clear a target other than the link card of the PCI Expansion unit,<br/>confirm that the following conditions are both satisfied before executing the<br/>clearstatus.</li> </ul>                                                                             |  |  |
|             | <ul> <li>The building block on which the target FRU is mounted has not been built<br/>into the physical partition (PPAR)</li> </ul>                                                                                                    |  |  |
|             | <ul> <li>Power of that physical partition is off</li> </ul>                                                                                                    |  |  |
|             | The clearstatus only clears the fault flag and it is not to say that after the clearance, the FRU is built into the system. To build the FRU into the system, it is necessary to use the replacefru(8), turn off the system input power and then turned on again, or start up PPAR. |  |  |
|             | <ul> <li>If you are to clear the CPU memory unit (CMUU or CMUL), the flag of the<br/>subordinate memory (DIMM) is also cleared.</li> </ul>                                                                                                    |  |  |
|             | • Execute the clearstatus after disabled the write inhibit to FRUID-ROM. If the write inhibit to FRUID-ROM is enabled, clear of the fault information of the FRU is not performed.                                                                                                  |  |  |
|             | <ul> <li>The Deconfigured status cannot be cleared by this command. The<br/>Deconfigured status will be cleared automatically after the abnormality, the<br/>root cause of the Deconfigured status, is resolved.</li> </ul>                                                         |  |  |
| EXAMPLES    | <b>EXAMPLE 1</b> Clears the fault flag of /BB#00/CMUL.                                                                                                    |  |  |
|             | XSCF> clearstatus /BB#00/CMUL                                                                                                    |  |  |
|             | <b>EXAMPLE 2</b> Clears the fault flag of /MBU/PCI#0/PCIBOX#A3B5/IOB.                                                                                                    |  |  |
|             | XSCF> clearstatus /MBU/PCI#0/PCIBOX#A3B5/IOB                                                                                                    |  |  |
| EXIT STATUS | The following exit values are returned:                                                                                                    |  |  |
|             | 0 Successful completion.                                                                                                    |  |  |
|             | >0 An error occurred.                                                                                                    |  |  |
|             |                                                                                                    |  |  |
|             |                                                                                                    |  |  |
|             |                                                                                                    |  |  |
|             |                                                                                                    |  |  |
|             |                                                                                                    |  |  |
|             |                                                                                                    |  |  |

clearstatus(8)

| NAME                                                                           | console - Connects to the control domain console.                                                                                                    |                                                                                                    |  |
|--------------------------------------------------------------------------------|----------------------------------------------------------------------------------------------------|----------------------------------------------------------------------------------------------------|--|
| SYNOPSIS                                                                       | <b>console</b> $[-q] - \{y n\}$ -p <i>ppar_id</i> $[-f   -r] [-s escapeChar]$                                                                                                    |                                                                                                    |  |
|                                                                                | console -h                                                                                                    |                                                                                                    |  |
| DESCRIPTION                                                                    |                                                                                                    | mand to connect from the XSCF shell to the control domain ecified physical partition (PPAR).                                                                                                    |  |
|                                                                                | There are two types of control domain consoles, RW console that is available for inputs and outputs and RO console that is available only for reference. To one PPAR, only one RW console can be connected, but more than one RO console can be connected. If one RW console has been already connected, attempting to connect to another RW console causes an error. Even in this case, if the user has platadm privilege or pparadm privilege for the target PPAR, it can be connected to the RW console forcibly. In this case, the RW console that is currently connected will be disconnected. |                                                                                                    |  |
|                                                                                |                                                                                                    | domain console and return to the XSCF shell, press the [Enter]<br>er "#" and "." (period).                                                                                                    |  |
|                                                                                | <b>Note</b> – If you return to the XSCF shell from the domain console, or if you terminate the XSCF shell, both without logging out of the domain, you will be automatically logged out from the domain. At the same time, a termination signal might be sent to any program that is running in the background on the domain console.                                                                                                    |                                                                                                    |  |
| Privileges                                                                     | eges To execute this command, any of the following privileges is required.                                                                                                    |                                                                                                    |  |
| platadm, platop, fieldeng Enables execution for all PPA                        |                                                                                                    | o, fieldeng Enables execution for all PPARs.                                                                                                    |  |
|                                                                                | pparadm, pparmg                                                                                                    | r, pparop Enables execution for PPARs for which you have access privilege.                                                                                                    |  |
|                                                                                | For details on use                                                                                                    | r privileges, see setprivileges(8).                                                                                                    |  |
| <b>OPTIONS</b> The following options are supported.                            |                                                                                                    | ions are supported.                                                                                                    |  |
|                                                                                | -f                                                                                                    | Forcibly connects to an RW console. The RW console that is<br>currently connected will be disconnected. This can be specified<br>only by a user who has platadm privilege or pparadm privilege<br>for the target PPAR. |  |
| -h Displays the usage. Specifying this option work or operand causes an error. |                                                                                                    | Displays the usage. Specifying this option with another option or operand causes an error.                                                                                                    |  |
| -n Automatically responds to prompt with                                       |                                                                                                    | Automatically responds to prompt with "n" (no).                                                                                                    |  |
|                                                                                |                                                                                                    |                                                                                                    |  |
|                                                                                |                                                                                                    |                                                                                                    |  |

## console(8)

|                         | -p ppar_id                                                  | Specifies PPAR-ID of the PPAR to be connected. For <i>ppar_id</i> , only one integer from 0 to 15 can be specified depending on the system configuration.                                                                     |
|-------------------------|-------------------------------------------------------------|----------------------------------------------------------------------------------------------------|
|                         | -d                                                          | Prevents display of messages, including prompt, for standard output.                                                                                                    |
|                         | -r                                                          | Connects to an RO console.                                                                                                    |
|                         | -s escapeChar                                               | Specifies an escape symbol. The default is "#." As <i>escapeChar</i> , any of the following characters can be specified. Use the double quotation marks (") to enclose the character.                                         |
|                         |                                                             | "#", "@", "^", "&", "?", "*", "=", ".", "   "                                                                                                    |
|                         |                                                             | The specified escape symbol is enabled only in the session in which console is executed.                                                                                                    |
|                         | -у                                                          | Automatically responds to prompt with "y" (yes).                                                                                                    |
| EXTENDED<br>DESCRIPTION |                                                             | cute the command, a prompt to confirm whether to execute it with<br>contents is displayed. To execute, press the [y] key. To cancel, press                                                                                    |
|                         | escape symbol                                               | console, "#" used for the first letter in the line is recognized as an<br>I. The escape symbol is specified for having the console perform a<br>sing. The examples of combination available for specifying with "#"<br>below. |
|                         | "#" + "?"                                                   | Outputs the status message.                                                                                                    |
|                         | "#" + "."(period)                                           | Disconnects the control domain console.                                                                                                    |
|                         | ■ To input "#" fo                                           | or the console at the beginning of the line, press the [#] key twice.                                                                                                    |
|                         | <ul> <li>To display the</li> </ul>                          | information about the control domain console that is currently he PPAR, use showconsolepath(8).                                                                                                    |
| EXAMPLES                | Example 1 Conn                                              | ect to the RW console of PPAR-ID 0.                                                                                                    |
|                         | XSCF> console                                               | а-р 0                                                                                                    |
|                         |                                                             | its may be logged.                                                                                                    |
|                         | :                                                           | $AR-ID 0?[y n] : \mathbf{y}$                                                                                                    |
|                         | :                                                           | nain console input/output are displayed.>>                                                                                                    |
|                         | < <pressing [#]<br="" the="">console: read<br/>:</pressing> | + [?] key combination outputs a status message.>> write mode.                                                                                                    |
|                         |                                                             |                                                                                                    |

```
<< Pressing the [#] + [.] key combination exits from the control domain console.>>
                      exit from console.
                      XSCF>
                                Connect to the RW console of PPAR-ID 1 forcibly. At this time, specify "#" for
                    Example 2
                                escape symbol.
                     XSCF> console -p 1 -f -s "#"
                     Console contents may be logged.
                     Connect to PPAR-ID 1?[y|n] :y
                      <<Contents of domain console input/output are displayed.>>
                      << Pressing the [#] + [?] key combination outputs a status message.>>
                     console: read write mode.
                      << Pressing the [#] + [.] key combination exits from the control domain console.>>
                      exit from console.
                     XSCF>
                              Connect to the RO console of PPAR-ID 2.
                    Example 3
                     XSCF> console -p 2 -r
                     Console contents may be logged.
                     Connect to PPAR-ID 2? [y n]: y
                      <<Contents of domain console input/output are displayed.>>
                      << Pressing the [#] + [?] key combination outputs a status message.>>
                      console: read only mode.
                      << Pressing the [#] + [.] key combination exits from the control domain console.>>
                      exit from console.
                     XSCF>
EXIT STATUS
                   The following exit values are returned.
                    0
                                       Indicates normal end.
                    >0
                                       Indicates error occurrence.
    SEE ALSO
                   sendbreak(8), showconsolepath(8)
```

console(8)

| NAME        | deleteboard - Releases the physical system board (PSB) from the physical partition (PPAR) configuration.                                                                                                    |                                                                                                    |  |
|-------------|----------------------------------------------------------------------------------------------------|----------------------------------------------------------------------------------------------------|--|
| SYNOPSIS    | <b>deleteboard</b> [[-q] -{y n}][-f][-v][-c disconnect][[-m function=mode]]ps<br>[psb]                                                                                                    |                                                                                                    |  |
|             | <b>deleteboard</b> [ [-q] - {y n}] [-f] [-v] -c unassign [ [-m function=mode]] psb [ psb]                                                                                                    |                                                                                                    |  |
|             | deleteboard [ [-                                                                                                    | q] -{y n}] [-f] -c reserve psb [ psb]                                                                                                    |  |
|             | <b>deleteboard</b> -h                                                                                                    |                                                                                                    |  |
| DESCRIPTION | deleteboard is a command to release a PSB from the PPAR configuration, in which the PSB is currently incorporated.                                                                                            |                                                                                                    |  |
|             | A physical system                                                                                                    | m board (PSB) means one building block (BB).                                                                                                    |  |
|             | deleteboard ca                                                                                                    | annot be used on a SPARC M12-1/M12-2/M10-1/M10-4.                                                                                                    |  |
|             | You can specify any of the following releasing methods depending on the conditions after releasing the PSB.                                                                                                   |                                                                                                    |  |
|             | disconnect                                                                                                    | Releases the PSB from the PPAR configuration and sets it to<br>assigned state. Because the PSB remains being assigned to the<br>PPAR configuration, you can incorporate it into the PPAR again<br>by restarting the PPAR or executing addboard(8). |  |
|             | unassign Releases the PSB completely from the PPAR configuration ar<br>sets it to system board pool state. The PSB in system board p<br>state can be incorporated or assigned to other PPAR<br>configuration. |                                                                                                    |  |
|             | reserve                                                                                                    | Does not release the PSB immediately from the PPAR configuration but just reserves it for releasing. After it is reserved, when the specified PPAR is stopped, the PSB is released from the PPAR configuration and set in system board pool state. |  |
| Privileges  | To execute this command, any of the following privileges is required.                                                                                                    |                                                                                                    |  |
|             | platadm                                                                                                    | Enables execution for all PPARs.                                                                                                    |  |
|             | pparadm                                                                                                    | Enables execution for PPARs for which you have administration privilege.                                                                                                    |  |
|             | For details on user privileges, see setprivileges(8).                                                                                                    |                                                                                                    |  |

## deleteboard(8)

| OPTIONS | The following options are supported. |                                                                                                    |
|---------|--------------------------------------|----------------------------------------------------------------------------------------------------|
|         | -c disconnect                        | Releases the PSB from the PPAR configuration and sets it to assigned state. If you omit the -c option, -c disconnect is assumed specified.                                                                                                    |
|         | -c reserve                           | Reserves the releasing of PSB. If you omit the -c option, -c disconnect is assumed specified.                                                                                                    |
|         | -c unassign                          | Releases the PSB completely from the PPAR configuration and sets it to system board pool state. If you omit the -c option, -c disconnect is assumed specified.                                                                                                    |
|         | -f                                   | Releases the specified PSB forcibly.                                                                                                    |
|         |                                      | <b>Caution</b> – Releasing a PSB from PPAR forcibly by using the -f option may lead to serious problems on a process to which the CPU bound or on a process that is accessing to the device. For this reason, we recommend that users do not use the -f option during normal operation. If you specify the -f option, be sure to check the conditions of PPAR and business processes. |
|         | -h                                   | Displays the usage. Specifying this option with another option or operand causes an error.                                                                                                    |
|         |                                      |                                                                                                    |
|         |                                      |                                                                                                    |
|         |                                      |                                                                                                    |
|         |                                      |                                                                                                    |
|         |                                      |                                                                                                    |
|         |                                      |                                                                                                    |
|         |                                      |                                                                                                    |
|         |                                      |                                                                                                    |
|         |                                      |                                                                                                    |

| -m function=mode |                                                                                                    | n mode and its value. Specify the operation any of the following can be specified.                                                                                                    |  |
|------------------|----------------------------------------------------------------------------------------------------|----------------------------------------------------------------------------------------------------|--|
|                  | insufficient at t<br>uses the resour<br>moved.                                                                                                    | ration mode when the resources are<br>he destination to which a logical domain that<br>ces of the PSB that is to be detached, is<br>insufficient at the destination, execute any of                                                                                                    |  |
|                  | <ul> <li>Sufficient resources must be secured at the destination by<br/>deleting the resources from the logical domain whose<br/>resources are to be moved, or from any other logical<br/>domains inside the PPAR.</li> </ul> |                                                                                                    |  |
|                  | <ul> <li>Sufficient resources must be secured at the destination by<br/>shutting down any logical domain inside the PPAR.</li> </ul>                                                                                          |                                                                                                    |  |
|                  | When unbind is specified to <i>function</i> , any of the following can be specified to <i>mode</i> . The default is none.                                                                                                    |                                                                                                    |  |
|                  | none                                                                                                    | Do not secure resources at the destination.<br>The deleteboard will produce an error if<br>resources are insufficient. This option cannot<br>be specified while the PPAR is running in<br>factory-default state. If an error is produced,<br>it is necessary to use the virtual DR feature<br>of Oracle VM Server for SPARC to remove<br>CPU cores or memory from logical domains. |  |
|                  | resource                                                                                                    | Secure resources at the destination by<br>deleting resources from the logical domain<br>whose resources are to be moved, or any<br>other logical domains inside the PPAR.<br>None of the logical domains is shut down to<br>secure resources at the destination.                                                                                                    |  |
|                  | shutdown                                                                                                    | Secure resources at the destination by<br>deleting resources from the logical domain<br>whose resources are to be moved, or from<br>any other logical domains inside the PPAR.<br>If resources were not secured, any of the<br>logical domains inside the PPAR will shut<br>down to secure resources at the destination.                                                           |  |
| -n               | Automatically resp                                                                                                    | onds to prompt with "n" (no).                                                                                                    |  |

|                         | -đ                                               | Prevents display of messages, including prompt, for standard output.                                                                                                    |
|-------------------------|--------------------------------------------------|----------------------------------------------------------------------------------------------------|
|                         | -V                                               | Show the detailed progress report of the processing of PSB detachment. Ignored when executed along with the $-q$ .                                                                                                    |
|                         |                                                  | On the SPARC M12-2S, the command outputs a detailed progress report even if this option is omitted.                                                                                                    |
|                         | -У                                               | Automatically responds to prompt with "y" (yes).                                                                                                    |
| OPERANDS                | The following op                                 | perands are supported.                                                                                                    |
|                         | psb                                              | Specifies the PSB number of the PSB to be released. You can<br>make multiple specifications by separating them with spaces.<br>The specification format is below.                                                                                                    |
|                         |                                                  | xx-y $xx$ Specifies the BB-ID which is an integer from 00 to 15. $y$ It is fixed to 0.                                                                                                    |
| EXTENDED<br>DESCRIPTION |                                                  | ecute the command, a prompt to confirm whether to execute it with<br>contents is displayed. To execute, press the [y] key. To cancel, press                                                                                                    |
|                         | already been r                                   | -c disconnect while the PPAR is stopped or if the PSB has<br>released from the PPAR configuration, no processing is performed.<br>e PPAR is in starting process or in stopping process, it causes an                                                                                                    |
|                         | already been r<br>assigned state<br>system board | -c unassign even while the PPAR is stopped or the PSB has<br>released from the PPAR configuration, the PSB is switched from the<br>to the system board pool state. If the PSB has already been in the<br>pool state, no processing is performed. While the PPAR is in<br>ss or in stopping process, it causes an error. |
|                         | been released<br>from the assig                  | -c reserve while the PPAR is stopped or the PSB has already<br>from the PPAR configuration, the PSB is switched immediately<br>ned state to the system board pool state. If the PSB has already<br>stem board pool state, no processing is performed.                                                                   |
|                         |                                                  | s released, the hardware resources on the PSB are released from the . Therefore, it may take time to execute the command.                                                                                                    |
|                         | the specified P<br>incorporated.                 | ned state is the state that the PSB is reserved for incorporating to<br>PPAR. By restarting the PPAR or executing addboard(8), the PSB is<br>You cannot incorporate or assign the PSB that has already been<br>by other PPAR.                                                                                           |
|                         |                                                  |                                                                                                    |

|          | <ul> <li>The system board pool is the state that the PSB does not belong to any PPAR. Because the PSB in system board pool state does not belong to any PPAR, you can assign or incorporate it freely as long as it is defined in PCL.</li> <li>Even if the PPAR is not running, you can execute this command. However, to execute this command with specifying -c unassign or -c disconnect while the PPAR is running, the Logical Domains (LDoms) Manager needs to be running.</li> <li>When the PPAR is running in the factory-default state, an error is produced if -m unbind=none is specified. When the PPAR is running in the factory-default state, specify either -m unbind=resource or -m unbind=shutdown.</li> <li>If the PPAR DR feature is disabled, deleteboard -c unassign or deleteboard -c disconnect cannot be executed when the PPAR is running. Please refer to setpparmode(8) and showpparmode(8) for details on the PPAR DR feature.</li> <li>If CPU Activation error occurs in a PPAR, deleteboard -c unassign or deleteboard -c disconnect cannot be executed when the PPAR is running.</li> </ul> |
|----------|----------------------------------------------------------------------------------------------------|
| EXAMPLES | <pre>EXAMPLE 1 Put PSB00-0, 01-0, 02-0, 03-0 in the system board pool (execute the following</pre>                                                                                                    |
|          | PSB#00-0 will be unassigned from PPAR after the PPAR restarts.<br>Continue?[y n] : $\mathbf{Y}$<br>PSB#00-0 will be unassigned from PPAR after the PPAR restarts.<br>Continue?[y n] : $\mathbf{Y}$<br>PSB#00-0 will be unassigned from PPAR after the PPAR restarts.<br>Continue?[y n] : $\mathbf{Y}$<br>PSB#00-0 will be unassigned from PPAR after the PPAR restarts.<br>Continue?[y n] : $\mathbf{Y}$                                                                                                    |
|          | <pre>EXAMPLE 3 Put PSB01-0 in the system board pool on SPARC M10-4S (execute the follow-<br/>ing command when the PPAR is powered on).  XSCF&gt; deleteboard -c unassign 01-0 PSB#01-0 will be unassigned from PPAR immediately. Continue?[y n] :y Start unconfigure preparation of PSB. [1200sec] 0 30 60 90120end Unconfigure preparation of PSB has completed. Start unconfiguring PSB from PPAR. [7200sec]</pre>                                                                                                    |
|          | <pre>PSB#00-0 will be unassigned from PPAR after the PPAR restarts.<br/>Continue?[y n] :y<br/>PSB#00-0 will be unassigned from PPAR after the PPAR restarts.<br/>Continue?[y n] :y<br/>EXAMPLE 3 Put PSB01-0 in the system board pool on SPARC M10-4S (execute the follow-<br/>ing command when the PPAR is powered on).<br/>XSCF&gt; deleteboard -c unassign 01-0<br/>PSB#01-0 will be unassigned from PPAR immediately. Continue?[y n] :y<br/>Start unconfigure preparation of PSB. [1200sec]<br/>0 30 60 90120end<br/>Unconfigure preparation of PSB has completed.</pre>                                                                                                    |

## deleteboard(8)

|             | PSB power off sequence started. [1200sec]<br>0 30 60 90120end<br>Operation has completed |                                                                                         |
|-------------|------------------------------------------------------------------------------------------|-----------------------------------------------------------------------------------------|
| EXIT STATUS | The following exi                                                                        | it values are returned.                                                                 |
|             | 0                                                                                        | Indicates normal end.                                                                   |
|             | >0                                                                                       | Indicates error occurrence.                                                             |
| SEE ALSO    |                                                                                          | placefru (8), setpcl (8), setupfru (8), showboards (8),<br>wfru (8), showpparstatus (8) |
|             |                                                                                          |                                                                                         |
|             |                                                                                          |                                                                                         |
|             |                                                                                          |                                                                                         |
|             |                                                                                          |                                                                                         |
|             |                                                                                          |                                                                                         |
|             |                                                                                          |                                                                                         |
|             |                                                                                          |                                                                                         |
|             |                                                                                          |                                                                                         |
|             |                                                                                          |                                                                                         |
|             |                                                                                          |                                                                                         |
|             |                                                                                          |                                                                                         |
|             |                                                                                          |                                                                                         |

| NAME                    | deletecodactivation - Deletes the CPU Activation key from the system.                                                                                                    |                                                                                                    |  |
|-------------------------|----------------------------------------------------------------------------------------------------|----------------------------------------------------------------------------------------------------|--|
| SYNOPSIS                | <b>deletecodactivation</b> [-f] [ [-q] - {y n}] - i key-index                                                                                                    |                                                                                                    |  |
|                         | deletecodactiv                                                                                                    | ation -h                                                                                                    |  |
| DESCRIPTION             |                                                                                                    | tivation is a command to delete the specified CPU Activation key C $M12/M10$ systems.                                                                     |  |
|                         |                                                                                                    | tails on the CPU Activation key, see the <i>Fujitsu SPARC M12 and</i> ARC M10 System Operation and Administration Guide.                                  |  |
|                         | The system checks the number of CPU Activations and the number of CPU core resource that is allocated to a physical partition (PPAR). If deleting a CPU Activation key results in the number of CPU Activations being lower than the assigned number of CPU core resource, the CPU Activation key is not deleted from the system. To delete the CPU Activation key in this case, you need to reduce the assigned number of CPU core resource. Use setcod(8) to change the assigned number of CPU Activations. |                                                                                                    |  |
| Privileges              | To execute this                                                                                                    | command, platadm privilege is required.                                                                                                    |  |
|                         | For details on                                                                                                    | user privileges, see setprivileges(8).                                                                                                    |  |
| OPTIONS                 | The following options are supported.                                                                                                    |                                                                                                    |  |
|                         | -f                                                                                                    | Deletes the specified CPU Activation key forcibly from the system.                                                                                        |  |
|                         | -h                                                                                                    | Displays the usage. Specifying this option with another option or operand causes an error.                                                                |  |
|                         | -i key-index                                                                                                    | Specifies the administration number of the CPU Activation key to be deleted from the system. Use showcodactivation(8) to check the administration number. |  |
|                         | -n                                                                                                    | Automatically responds to prompt with "n" (no).                                                                                                    |  |
|                         | -d                                                                                                    | Prevents display of messages, including prompt, for standard output.                                                                                      |  |
|                         | -У                                                                                                    | Automatically responds to prompt with "y" (yes).                                                                                                    |  |
| EXTENDED<br>DESCRIPTION |                                                                                                    | cute the command, a prompt to confirm whether to execute it with<br>ontents is displayed. To execute, press the [y] key. To cancel, press the             |  |
| EXAMPLES                | EXAMPLE 1 De                                                                                                    | lete the CPU Activation key with the administration number 10.                                                                                            |  |
|                         |                                                                                                    | ecodactivation -i 10<br>ll be deleted, Continue?[y n]: <b>y</b>                                                                                           |  |

| EXIT STATUS | The following exit values are returned. |                                                                                            |  |
|-------------|-----------------------------------------|--------------------------------------------------------------------------------------------|--|
|             | 0                                       | Indicates normal end.                                                                      |  |
|             | >0                                      | Indicates error occurrence.                                                                |  |
| SEE ALSO    | deletecodactivati<br>showcodactivatio   | on (8), setcod (8), showcod (8), showcodactivation (8),<br>onhistory (8), showcodusage (8) |  |
|             |                                         |                                                                                            |  |
|             |                                         |                                                                                            |  |
|             |                                         |                                                                                            |  |
|             |                                         |                                                                                            |  |
|             |                                         |                                                                                            |  |
|             |                                         |                                                                                            |  |
|             |                                         |                                                                                            |  |
|             |                                         |                                                                                            |  |
|             |                                         |                                                                                            |  |
|             |                                         |                                                                                            |  |
|             |                                         |                                                                                            |  |
|             |                                         |                                                                                            |  |
|             |                                         |                                                                                            |  |
|             |                                         |                                                                                            |  |
|             |                                         |                                                                                            |  |
|             |                                         |                                                                                            |  |
|             |                                         |                                                                                            |  |
|             |                                         |                                                                                            |  |
|             |                                         |                                                                                            |  |
|             |                                         |                                                                                            |  |
|             |                                         |                                                                                            |  |

| NAME                    | deletepowerschedule - Deletes a schedule for powering on/off the automatic power control system (APCS). |                                                                                                    |  |
|-------------------------|----------------------------------------------------------------------------------------------------|----------------------------------------------------------------------------------------------------|--|
| SYNOPSIS                | <b>deletepowerschedule</b> $[ [-q] - \{y n\} ] \{-r id   -p ppar_id   -a\}$                             |                                                                                                    |  |
|                         | deletepowersche                                                                                         | edule -h                                                                                                    |  |
| DESCRIPTION             | deletepowersc<br>the APCS.                                                                              | chedule is a command to delete a schedule for powering on/off                                                                                                    |  |
| Privileges              | To execute this co                                                                                      | ommand, either of the following privileges is required.                                                                                                    |  |
|                         | platadm                                                                                                 | Enables execution for all PPARs.                                                                                                    |  |
|                         | pparadm                                                                                                 | Enables execution for PPARs for which you have administration privilege.                                                                                                    |  |
|                         | For details on us                                                                                       | er privileges, see setprivileges(8).                                                                                                    |  |
| OPTIONS                 | The following options are supported.                                                                    |                                                                                                    |  |
|                         | -a                                                                                                    | Deletes all the schedule data.                                                                                                    |  |
|                         | -h                                                                                                    | Displays the usage. Specifying this option with another option or operand causes an error.                                                                                                    |  |
|                         | -n                                                                                                    | Automatically responds to prompt with "n" (no).                                                                                                    |  |
|                         | -p ppar_id                                                                                              | Specifies PPAR-ID for deleting a schedule. Depending on the system configuration, you can specify an integer from 0 to 15 for <i>ppar_id</i> . All the schedules which are set to the specified PPAR-ID are deleted. |  |
|                         | -d                                                                                                    | Prevents display of messages, including prompt, for standard output.                                                                                                    |  |
|                         | -r id                                                                                                   | Specifies the schedule data to be deleted. You can check <i>id</i> by using showpowerschedule(8).                                                                                                    |  |
|                         | -у                                                                                                    | Automatically responds to prompt with "y" (yes).                                                                                                    |  |
| EXTENDED<br>DESCRIPTION | set schedule.                                                                                           | wpowerschedule(8), you can check the contents of the currently rschedule(8) to set a schedule.                                                                                                    |  |
|                         |                                                                                                    | n-existent <i>ppar_id</i> or <i>id</i> , or invalid option causes an error.                                                                                                    |  |
|                         |                                                                                                    | data which has been set by using addpowerschedule -a to cover not be deleted by deletepowerschedule -p <i>ppar_id</i> .                                                                                              |  |
| l                       |                                                                                                    |                                                                                                    |  |

|             | • When you execute the command, a prompt to confirm whether to execute it with the specified contents is displayed. To execute, press the [y] key. To cancel, press the [n] key. |
|-------------|----------------------------------------------------------------------------------------------------|
| EXAMPLES    | <b>EXAMPLE 1</b> Delete all the schedules set to PPAR-ID 1.                                                                                                    |
|             | XSCF> <b>deletepowerschedule -p 1</b><br>PPAR-ID 1 Power schedule will be deleted, Continue?[y n]: <b>y</b><br>XSCF>                                                             |
|             | <b>EXAMPLE 2</b> Delete the schedule set to the schedule ID 3.                                                                                                    |
|             | XSCF> <b>deletepowerschedule -r 3</b><br>ID 3 Power schedule will be deleted, Continue?[y n]: <b>y</b><br>XSCF>                                                                  |
| EXIT STATUS | The following exit values are returned.                                                                                                    |
|             | 0 Indicates normal end.                                                                                                    |
|             | >0 Indicates error occurrence.                                                                                                    |
| SEE ALSO    | addpowerschedule(8), setpowerschedule(8), showpowerschedule(8)                                                                                                    |
|             |                                                                                                    |
|             |                                                                                                    |
|             |                                                                                                    |
|             |                                                                                                    |
|             |                                                                                                    |
|             |                                                                                                    |
|             |                                                                                                    |
|             |                                                                                                    |
|             |                                                                                                    |
|             |                                                                                                    |
|             |                                                                                                    |
|             |                                                                                                    |

I

| NAME        | deleteuser - Deletes an XSCF user account.                                                                                                    |  |  |
|-------------|----------------------------------------------------------------------------------------------------|--|--|
| SYNOPSIS    | deleteuser user                                                                                                    |  |  |
|             | deleteuser –h                                                                                                    |  |  |
| DESCRIPTION | deleteuser is a command to delete an XSCF user account.                                                                                                    |  |  |
|             | Executing deleteuser deletes the user account and all the data associated with the user account, such as a password and a public key for Secure Shell (SSH).                                                                                                    |  |  |
|             | When you delete a user account, the XSCF shell and the XSCF Web session which<br>are being executed on the deleted user account end at the same time. Because the<br>user account is deleted from the system, you cannot use the user account for login.<br>You cannot delete the user account that is currently used for login. |  |  |
| Privileges  | To execute this command, useradm privilege is required.                                                                                                    |  |  |
|             | For details on user privileges, see setprivileges(8).                                                                                                    |  |  |
| OPTIONS     | The following options are supported.                                                                                                    |  |  |
|             | -h Displays the usage. Specifying this option with another option or operand causes an error.                                                                                                    |  |  |
| OPERANDS    | The following operands are supported.                                                                                                    |  |  |
|             | <i>user</i> Specifies the XSCF user account to be deleted.                                                                                                    |  |  |
| EXAMPLES    | <b>EXAMPLE 1</b> Delete an XSCF user account.                                                                                                    |  |  |
|             | XSCF> deleteuser jsmith                                                                                                    |  |  |
| EXIT STATUS | The following exit values are returned.                                                                                                    |  |  |
|             | 0 Indicates normal end.                                                                                                    |  |  |
|             | >0 Indicates error occurrence.                                                                                                    |  |  |
| SEE ALSO    | adduser(8), disableuser(8), enableuser(8), showuser(8)                                                                                                    |  |  |
|             |                                                                                                    |  |  |
|             |                                                                                                    |  |  |
|             |                                                                                                    |  |  |
|             |                                                                                                    |  |  |

deleteuser(8)

| NAME        | deletevbootcerts<br>Boot of Oracle S                                                                                                    | - Deletes X.509 public key certificates used for performing Verified olaris.                                                                                                    |  |
|-------------|----------------------------------------------------------------------------------------------------|----------------------------------------------------------------------------------------------------|--|
| SYNOPSIS    | <b>deletevbootcerts</b> -p <i>ppar_id</i> [-f] [ [-q] - {y n}] -i <i>index</i>                                                                                            |                                                                                                    |  |
|             | deletevbootcert                                                                                                    | s -h                                                                                                    |  |
| DESCRIPTION | The deletevbootcerts command deletes X.509 public key certificates registered to physical partitions (PPAR) that are used for performing Verified Boot of Oracle Solaris. |                                                                                                    |  |
|             | by users using t<br>system. Moreove<br>beforehand so th                                                                                                    | otcerts command can only delete the certificates that are added<br>he addvbootcerts(8), but not the certificates pre-installed in the<br>er, the certificates that are to be deleted, must be configured<br>hat they are not used by Verified Boot. Configuration information<br>d by the showvbootconfig(8). |  |
| Privileges  | To execute this o                                                                                                    | command, either of the following privileges is required.                                                                                                    |  |
|             | platadm                                                                                                    | Enables execution for all PPARs.                                                                                                    |  |
|             | pparadm                                                                                                    | Enables execution for PPARs for which you have administration privilege.                                                                                                    |  |
|             | For details on us                                                                                                    | ser privileges, see setprivileges(8).                                                                                                    |  |
| OPTIONS     | The following o                                                                                                    | The following options are supported.                                                                                                    |  |
|             | -f                                                                                                    | Forcibly deletes the specified X.509 public key certificates from a PPAR.                                                                                                    |  |
|             | -i index                                                                                                    | Specifies the management number of the X.509 public key certificate that is to be deleted. Management numbers from 1 through 5 can be allotted. Management numbers can be confirmed by the showvbootcerts(8).                                                                                                 |  |
|             | -n                                                                                                    | Automatically responds to prompt with "n" (no).                                                                                                    |  |
|             | -p ppar_id                                                                                                    | Specifies the PPAR-ID of the PPAR whose X.509 public key certificates are to be deleted.                                                                                                    |  |
|             | -d                                                                                                    | Prevents display of messages, including prompt, for standard output.                                                                                                    |  |
|             | -У                                                                                                    | Automatically responds to prompt with "y" (yes).                                                                                                    |  |
|             | -h                                                                                                    | Displays the usage. Specifying this option with another option or operand causes an error.                                                                                                    |  |
| EXAMPLES    | EXAMPLE 1 Dele                                                                                                    | te the X.509 public key certificate that is registered with management                                                                                                    |  |

|             | number 1 to PPAR-ID 0.                                                                                                    |  |  |
|-------------|----------------------------------------------------------------------------------------------------|--|--|
|             | XSCF> <b>deletevbootcerts -p 0 -i 1</b><br>Index 1, CUSTOM_CERT_1 will be deleted from PPAR-ID 0,<br>Continue?[y n]: <b>y</b> |  |  |
| EXIT STATUS | The following exit values are returned.                                                                                       |  |  |
|             | 0 Indicates normal end.                                                                                                    |  |  |
|             | >0 Indicates error occurrence.                                                                                                |  |  |
| SEE ALSO    | addvbootcerts (8), setvbootconfig (8), showvbootcerts (8), showvbootconfig (8)                                                |  |  |
|             |                                                                                                    |  |  |
|             |                                                                                                    |  |  |
|             |                                                                                                    |  |  |
|             |                                                                                                    |  |  |
|             |                                                                                                    |  |  |
|             |                                                                                                    |  |  |
|             |                                                                                                    |  |  |
|             |                                                                                                    |  |  |
|             |                                                                                                    |  |  |
|             |                                                                                                    |  |  |
|             |                                                                                                    |  |  |
|             |                                                                                                    |  |  |
|             |                                                                                                    |  |  |
|             |                                                                                                    |  |  |
|             |                                                                                                    |  |  |
|             |                                                                                                    |  |  |

| NAME        | diagxbu - Diagnose crossbar cable and crossbar unit (XBU).                                                                                                    |  |  |
|-------------|----------------------------------------------------------------------------------------------------|--|--|
| SYNOPSIS    | diagxbu [[-q] - {y n}] -b bb_id -t target_bb [-t target_bb]                                                                                                    |  |  |
|             | <b>diagxbu</b> [ [-q] - {y n}] -b bb_id -p ppar_id                                                                                                    |  |  |
|             | diagxbu -h                                                                                                    |  |  |
| DESCRIPTION | diagxbu is a command to to diagnose a crossbar unit or cables which are connected to a crossbar unit, that is mounted on a SPARC M12-2S/M10-4S chassis or crossbar box.                                                                                                    |  |  |
|             | The crossbar unit is mounted on SPARC M12-2S/M10-4S or a crossbar box, connected with a crossbar cable. The diagxbu conducts diagnosis by checking whether the connections between SPARC M12-2S/M10-4S chassis, connected by crossbar cables, are being properly established. To execute diagxbu, specifying SPARC M12-2S/M10-4S to be diagnosed, and SPARC M12-2S/M10-4S to be communicated are required. |  |  |
|             | SPARC M12-2S/M10-4S to be diagnosed can be specified with -b <i>bb_id</i> . To start the diagnosis, the physical system board (PSB) on SPARC M12-2S/M10-4S must be in system board pool, or powered off.                                                                                                    |  |  |
|             | Any of the following SPARC M12-2S/M10-4S should be specified, according to the status of PSB on SPARC M12-2S/M10-4S, as the communication target.                                                                                                    |  |  |
|             | <ul> <li>When a PSB is in the system board pool, or its power is off, specify SPARC M12-<br/>2S/M10-4S by -t <i>target_bb</i>.</li> </ul>                                                                                                    |  |  |
|             | <ul> <li>Several SPARC M12-2S/M10-4S chassis can be specified as the target of -t<br/>target_bb. In such a case, PSBs on SPARC M12-2S/M10-4S must not be<br/>incorporated in PPARs, or such PPARs should be in a powered off state.</li> </ul>                                                                                                    |  |  |
|             | ■ When a PSB is running on a physical partition (PPAR), specify PPAR by -p <i>ppar_id</i> . Only one -p <i>ppar_id</i> can be specified. At this time, the PPAR must be in a powered on state.                                                                                                    |  |  |
|             | This command is not supported on SPARC M12-1/M12-2/M10-1/M10-4.                                                                                                    |  |  |
| Privileges  | To execute this command, platadm or fieldeng privilege is required.                                                                                                    |  |  |
|             | For details on user privileges, see setprivileges(8).                                                                                                    |  |  |
|             |                                                                                                    |  |  |
|             |                                                                                                    |  |  |
|             |                                                                                                    |  |  |
|             |                                                                                                    |  |  |
|             |                                                                                                    |  |  |

# diagxbu(8)

| OPTIONS                 | The following options are supported.                                                                                                    |                                                                                                    |  |
|-------------------------|----------------------------------------------------------------------------------------------------|----------------------------------------------------------------------------------------------------|--|
|                         | -ь bb_id                                                                                                    | Specifies BB-ID of a SPARC M12-2S/M10-4S to diagnose. You can specify any of the following values for <i>bb_id</i> .                                                                   |  |
|                         |                                                                                                    | For SPARC M12-2S/M10-4S (without crossbar box): an integer from 0 to $3$                                                                                                    |  |
|                         |                                                                                                    | For SPARC M12-2S/M10-4S (with crossbar box): an integer from 0 to 15                                                                                                    |  |
|                         |                                                                                                    | It can be used along with $-t$ or $-p$ .                                                                                                    |  |
|                         | -h                                                                                                    | Displays the usage. Specifying this option with another option or operand causes an error.                                                                                             |  |
|                         | -n                                                                                                    | Automatically responds to prompt with "n" (no).                                                                                                    |  |
|                         | -p ppar_id                                                                                                    | Specifies the PPAR-ID of the PPAR on which the destination SPARC M12-2S/M10-4S is running. <i>ppar_id</i> can be specified with an integer 0-15 depending on the system configuration. |  |
|                         | -đ                                                                                                    | Prevents display of messages, including prompt, for standard output.                                                                                                    |  |
|                         | -t target_bb                                                                                                    | Specifies BB-ID of the target SPARC M12-2S/M10-4S. You can specify any of the following values for <i>bb_id</i> .                                                                      |  |
|                         |                                                                                                    | For SPARC M12-2S/M10-4S (without crossbar box): an integer from 0 to 3                                                                                                    |  |
|                         |                                                                                                    | For SPARC M12-2S/M10-4S (with crossbar box): an integer from 0 to 15                                                                                                    |  |
|                         | -у                                                                                                    | Automatically responds to prompt with "y" (yes).                                                                                                    |  |
| EXTENDED<br>DESCRIPTION | • When you execute the command, a prompt to confirm whether to execute it w the specified contents is displayed. To execute, press the [y] key. To cancel, pr the [n] key. |                                                                                                    |  |
|                         |                                                                                                    | ■ An error occurs when a PSB on SPARC M12-2S/M10-4S specified with -b <i>bb_id</i> or -t <i>target_bb</i> is in one of the following statuses.                                         |  |
|                         | <ul> <li>Being included</li> </ul>                                                                                                    | in a PPAR and this PPAR is running.                                                                                                    |  |
|                         | <ul> <li>Being included<br/>process.</li> </ul>                                                                                                    | <ul> <li>Being included in a PPAR and this PPAR is at OpenBoot PROM of the booting process.</li> </ul>                                                                                 |  |
|                         | <ul> <li>Being included in a PPAR and this PPAR is being powered on, powered off, or<br/>in the resetting process.</li> </ul>                                              |                                                                                                    |  |
|                         | <ul> <li>addboard(8) and deleteboard(8) are in execution for PSB.</li> </ul>                                                                                               |                                                                                                    |  |
|                         | ■ An error occurs when a PPAR specified with -p <i>ppar_id</i> is in one of the following states.                                                                          |                                                                                                    |  |
|                         |                                                                                                    |                                                                                                    |  |

- No PPAR exists.
- PPAR is not running.
- An error occurs when testsb(8) or diagxbu(8) is being performed.
- Diagnosis is terminated when [Ctrl]+[C] has been entered while executing diagnosis of a crossbar cable or a crossbar unit.
- Diagnosis of the crossbar unit cannot be executed on a system which consists only one SPARC M12-2S/M10-4S chassis.
- Diagnosis target and connection target SPARC M12-2S/M10-4S chassis and PPAR is selected in the following ways:
  - Diagnosing crossbar boxes

After replacing or adding a crossbar box, use the following procedure to diagnose whether connections using crossbar boxes are properly established.

1. Execute the showboards -a command and check that power is turned off (the "Pwr" column shows "n" and the "Test" column does not show "Testing") and the "Fault" column shows "Normal" in all the PSBs.

2. Among the PSBs in 1., select the SPARC M12-2S/M10-4S chassis that is to be diagnosed and specify all the other PSBs as the target of connection to execute the diagxbu.

To conduct diagnosis with the above procedure, at least two PSBs , whose power has been turned off and the "Fault" column in the output of the showboards -a command shows "Normal", is necessary. If there are no more than one such PSBs or if there are no PPARs which should be powered off before replacing crossbar boxes, conduct diagnosis by specifying a running PPAR as follows. In such a case, the target SPARC M12-2S/M10-4S chassis and PPAR is to be selected in the following way.

[In case the diagnosis target crossbar box is XBBOX#80 or XBBOX#81]

There must be at least two BB-IDs with the range of 0 to 11 among the BB-IDs included in PPAR (specified by the -p) and the BB-IDs which are specified by the -b.

[In case the diagnosis target crossbar box is XBBOX#82 or XBBOX#83]

There must be at least one BB-ID within the range of 0 to 11 among the BB-IDs included in PPAR (specified by the -p) and at least one BB-ID within the range of 12 to 15 among the BB-IDs which are specified by the -b.

However, it is not possible to conduct diagnosis on crossbar boxes if there is no powered off PSBs or if the system is comprised with only one SPARC M12-2S/M10-4S chassis.

Diagnosing SPARC M12-2S/M10-4S chassis

After replacing or adding a SPARC M12-2S/M10-4S chassis, execute any of the following procedures to diagnose whether connections using SPARC M12-2S/M10-4S chassis is properly established.

|          | - If there is a plan to add in a configured PPAR, execute diagxbu by specifying that PPAR-ID with the $-p$ and the target BB-ID with the $-b$ .                                                                                                    |  |  |  |
|----------|----------------------------------------------------------------------------------------------------|--|--|--|
|          | - In case of a PPAR, which has been planned to be added and the configuration has been determined but the PPAR has not yet constructed, execute the diagxbu with the -b, whose parameter is the BB-ID of the constituent SPARC M12-2S/M10-4S chassis that is to be diagnosed; all the other SPARC M12-2S/M10-4S chassis is to be specified with the -t.                                                        |  |  |  |
|          | - In case of a PPAR, which has been planned to be added, check the status of all the PSBs with the showboards -a and if any PSB is in a powered off state (the "Pwr" column shows "n" and the "Test" column does not show "Testing") and the "Fault" column shows "Normal", use any of their BB-ID with the -t, but if there are no such PSBs, use any of the PPAR-IDs with the -p when executing the diagxbu. |  |  |  |
| EXAMPLES | <b>EXAMPLE 1</b> Diagnosing the crossbar cable that connects BB-ID 0 and BB-ID 1, and the crossbar unit. (In this case diagnosis completed successfully.)                                                                                                    |  |  |  |
|          | <pre>XSCF&gt; diagxbu -b 0 -t 1<br/>XBU diagnosis is about to start, Continue?[y n] :y<br/>Power on sequence started. [7200sec]<br/>0 30 60 90120end<br/>XBU diagnosis started. [7200sec]<br/>0 30 60 90120end<br/>Power off sequence started. [1200sec]<br/>0 30 60 90120end<br/>completed.</pre>                                                                                                    |  |  |  |
|          | *Note*<br>Please confirm the error of XBU by "showlogs error".<br>In addition, please confirm the degraded of XBU by "showstatus".                                                                                                    |  |  |  |
|          | <b>EXAMPLE 2</b> Diagnosing the crossbar cable and the crossbar unit that connects PPAR-ID 0 and BB-ID 1. (In this case diagnosis completed successfully.)                                                                                                    |  |  |  |
|          | <pre>XSCF&gt; diagxbu -b 1 -p 0<br/>XBU diagnosis is about to start, Continue?[y n] :y<br/>Power on sequence started. [7200sec]<br/>0 30 60 90120end<br/>XBU diagnosis started. [7200sec]<br/>0 30 60 90120end<br/>completed.<br/>Power off sequence started. [1200sec]<br/>0 30 60 90120end<br/>completed.</pre>                                                                                              |  |  |  |
|          | *Note*<br>Please confirm the error of XBU by "showlogs error".<br>In addition, please confirm the degraded of XBU by "showstatus".                                                                                                    |  |  |  |

l

**EXAMPLE 3** Diagnosing the crossbar cable that connects PPAR-ID 0 and BB-ID 1, or crossbar unit. (The case where an error has been detected in the diagnosis.) XSCF> diagxbu -b 1 -p 0 XBU diagnosis is about to start, Continue?[y|n] :Y Power on sequence started. [7200sec] 0..... 30..... 60..... 90.....120end completed. Power off sequence started. [1200sec] 0..... 30..... 60..... 90.....120end completed. A Hardware error occurred by XBU diagnosis. \*Note\* Please confirm the error of XBU by "showlogs error". In addition, please confirm the degraded of XBU by "showstatus". EXIT STATUS The following exit values are returned. 0 Indicates normal end. Indicates error occurrence. >0 SEE ALSO showlogs(8), showstatus(8), testsb(8)

diagxbu(8)

| NAME        | disableuser - Disables an XSCF user account.                                                                                                    |  |  |
|-------------|----------------------------------------------------------------------------------------------------|--|--|
| SYNOPSIS    | disableuser user                                                                                                    |  |  |
|             | disableuser -h                                                                                                    |  |  |
| DESCRIPTION | disableuser is a command to disable an XSCF user account.                                                                                                    |  |  |
|             | This does not affect the session that you currently log in. The disabled user account cannot be used for the next and later login. This setting is applied not only to the Secure Shell (SSH) but also to the console connected in serial or in Telnet connection. A login to XSCF Web is also disabled. |  |  |
|             | All the data associated to the disabled user account such as a password or SSH key are stored in XSCF. Using enableuser(8) enables the disabled user again.                                                                                                    |  |  |
| Privileges  | To execute this command, useradm privilege is required.                                                                                                    |  |  |
|             | For details on user privileges, see setprivileges(8).                                                                                                    |  |  |
| OPTIONS     | The following options are supported.                                                                                                    |  |  |
|             | -h Displays the usage. Specifying this option with another option or operand causes an error.                                                                                                    |  |  |
| OPERANDS    | The following operands are supported.                                                                                                    |  |  |
|             | <i>user</i> Specifies the XSCF user account to be disabled.                                                                                                    |  |  |
| EXAMPLES    | <b>EXAMPLE 1</b> Disable an XSCF user account.                                                                                                    |  |  |
|             | XSCF> disableuser jsmith                                                                                                    |  |  |
| EXIT STATUS | The following exit values are returned.                                                                                                    |  |  |
|             | 0 Indicates normal end.                                                                                                    |  |  |
|             | >0 Indicates error occurrence.                                                                                                    |  |  |
| SEE ALSO    | adduser(8), deleteuser(8), enableuser(8), showuser(8)                                                                                                    |  |  |
|             |                                                                                                    |  |  |
|             |                                                                                                    |  |  |
|             |                                                                                                    |  |  |
| I           |                                                                                                    |  |  |

disableuser(8)

| NAME        | dumpcodactivation - Saves the CPU Activation key in a file.                                                         |                                                                                                    |  |
|-------------|----------------------------------------------------------------------------------------------------|----------------------------------------------------------------------------------------------------|--|
| SYNOPSIS    | <pre>dumpcodactivation [-v] [-V] [ [-q] - {y n} ] [-e [-P password]] [-u user] [-p proxy [-t proxy_type]] url</pre> |                                                                                                    |  |
|             | dumpcodactivation -h                                                                                                |                                                                                                    |  |
| DESCRIPTION | dumpcodactivation is a command to save the CPU Activation key, which is set for XSCF, to the specified file.        |                                                                                                    |  |
|             | The CPU Activation key which is saved to the file can be restored to XSCF, by usi the restorecodactivation(8).      |                                                                                                    |  |
| Privileges  | To execute this command, any of the following privileges is required.                                               |                                                                                                    |  |
|             | platadm, platop, fieldeng                                                                                           |                                                                                                    |  |
|             | For details on user privileges, see setprivileges(8).                                                               |                                                                                                    |  |
| OPTIONS     | The following op                                                                                                    | otions are supported.                                                                                                    |  |
|             | -e                                                                                                    | Encrypts a file. You can specify a password using -P <i>password</i> . If you omit -P <i>password</i> , it displays a prompt for password entry. When you encrypt and save the CPU Activation key, you need a password for restoring it. If you lose the password, the CPU Activation key cannot be restored. |  |
|             | -h                                                                                                    | Displays the usage. Specifying this option with another option or operand causes an error.                                                                                                    |  |
|             | -n                                                                                                    | Automatically responds to prompt with "n" (no).                                                                                                    |  |
|             | -₽ password                                                                                                    | Sets a password for encryption. Specify it with the $-e$ option. If you omit the $-P$ option, a prompt for setting a password appears. You can specify this using up to 128 characters.                                                                                                    |  |
|             | -p proxy                                                                                                    | Specifies the proxy server to use for transfer. If you omit -t <i>proxy_type,</i> the default proxy type is http. Specify <i>proxy</i> in <i>servername:port</i> format.                                                                                                    |  |
|             | -đ                                                                                                    | Prevents display of messages, including prompt, for standard output.                                                                                                    |  |
|             | -t proxy_type                                                                                                    | Specifies the proxy type. Specify it with the $-p$ option. You can specify any of http, socks4, and socks5. The default is http.                                                                                                    |  |
|             | -u user                                                                                                    | Specifies your user name when logging in to remote FTP or<br>HTTP server requiring authentication. The command will<br>display a prompt for password entry. You can specify this using<br>up to 127 characters.                                                                                               |  |
|             |                                                                                                    |                                                                                                    |  |

#### dumpcodactivation(8)

|                         | <ul> <li>-v Displays detailed information. This option is used to diag<br/>server problems.</li> </ul>                                                                                                    | nose   |  |
|-------------------------|----------------------------------------------------------------------------------------------------|--------|--|
|                         | -V Displays detailed network activities. This option is used to diagnose network and server problems.                                                                                                    | D      |  |
|                         | -y Automatically responds to prompt with "y" (yes).                                                                                                    |        |  |
| OPERANDS                | The following operands are supported                                                                                                    |        |  |
|                         | <i>url</i> Specifies URL to be the destination of saving the CPU Actikey. The following types of format are supported.                                                                                           | vation |  |
|                         | <pre>http://server[:port]/path/file https://server[:port]/path/file ftp://server[:port]/path/file file://media/usb_msd/path/file</pre>                                                                           |        |  |
| EXTENDED<br>DESCRIPTION | When you execute the command, a prompt to confirm whether to execute it with the specified contents is displayed. To execute, press the [y] key. To cancel, press the [n] key.                                   |        |  |
|                         | CPU Activation key can only restore the data that was saved from a system the same system serial number.                                                                                                    | with   |  |
| EXAMPLES                | <b>EXAMPLE 1</b> Save the CPU Activation key on the USB device.                                                                                                    |        |  |
|                         | XSCF> dumpcodactivation -v -V file:///media/usb_msd/cpukey.cf<br>reading database*done                                                                                                    | g      |  |
|                         | <pre>creating tatabase done<br/>creating temporary file done<br/>starting file transfertransfer from '/ssd/dumpcodactivation.mAuleL' to<br/>'file:///media/usb_msd/cpukey.cfg'<br/>* Closing connection #0</pre> |        |  |
|                         |                                                                                                    |        |  |
|                         | done<br>removing temporary file done                                                                                                    |        |  |
|                         | operation completed<br>XSCF>                                                                                                    |        |  |
| EXIT STATUS             | The following exit values are returned.                                                                                                    |        |  |
|                         | 0 Indicates normal end.                                                                                                    |        |  |
|                         | >0 Indicates error occurrence.                                                                                                    |        |  |
| SEE ALSO                | dumpconfig(8), restorecodactivation(8)                                                                                                    |        |  |
|                         |                                                                                                    |        |  |

I

| NAME        | dumpconfig - Saves the XSCF configuration information in a file.                                                                                    |  |  |
|-------------|----------------------------------------------------------------------------------------------------|--|--|
| SYNOPSIS    | <b>dumpconfig</b> [-v] [-V] [ [-q] - {y n} ] [-e [-P password]] [-c comment] [-u user]<br>[-p proxy [-t proxy_type]] url                            |  |  |
|             | dumpconfig -h                                                                                                    |  |  |
| DESCRIPTION | dumpconfig is a command to save the XSCF configuration information in the specified file.                                                           |  |  |
|             | The following are regarded as the XSCF configuration information.                                                                                   |  |  |
|             | <ul> <li>System specific information</li> </ul>                                                                                                    |  |  |
|             | System specific information of each system includes the following information on the place of installation or network information etc.              |  |  |
|             | <ul> <li>NTP: NTP configuration</li> </ul>                                                                                                    |  |  |
|             | <ul> <li>Altitude configuration</li> </ul>                                                                                                    |  |  |
|             | <ul> <li>Power capping: power capping configuration</li> </ul>                                                                                      |  |  |
|             | <ul> <li>Power supply scheduling: power supply scheduling configuration, enable/<br/>disable scheduling, power recovery mode</li> </ul>             |  |  |
|             | <ul> <li>Remote Power Management (RCIL): Remote Power Management<br/>configuration, Remote Power Management group configuration</li> </ul>          |  |  |
|             | <ul> <li>XSCF network: take-over IP address, SSCP, host name, domain name, routing,<br/>DNS configuration, IP packet filtering rules</li> </ul>     |  |  |
|             | <ul> <li>SSH/Telnet service: SSH service configuration, Telnet service configuration,<br/>hot public key, user public key, timeout value</li> </ul> |  |  |
|             | <ul> <li>HTTPS service: HTTPS service configuration, certification authority, web<br/>server private key, web server certificate</li> </ul>         |  |  |
|             | <ul> <li>Remote maintenance service configuration information: REMCS configuration</li> </ul>                                                       |  |  |
|             | <ul> <li>CPU activation information: CPU activation key, CPU core resource information</li> </ul>                                                   |  |  |
|             | <ul> <li>Logical domain configuration information: logical domain configuration,<br/>startup reservation information</li> </ul>                     |  |  |
|             | <ul> <li>OpenBoot PROM environment variable configuration information: Oracle<br/>Solaris/OpenBoot PROM configuration</li> </ul>                    |  |  |
|             | <ul> <li>Verified Boot: Information of X.509 public key certificates used for performing<br/>Verified Boot of Oracle Solaris</li> </ul>             |  |  |
|             | <ul> <li>Remote storage: Connection settings to remote storage</li> </ul>                                                                           |  |  |
|             | <ul> <li>System common information</li> </ul>                                                                                                    |  |  |
|             | System common information includes the following information that are used among systems.                                                           |  |  |
|             |                                                                                                    |  |  |

# dumpconfig(8)

|            | <ul> <li>User administration: user account, password policy, password, user privilege,<br/>lockout feature</li> </ul>                                                                                                    |
|------------|----------------------------------------------------------------------------------------------------|
|            | <ul> <li>Audit: audit configuration</li> </ul>                                                                                                    |
|            | <ul> <li>Time: time zone, daylight saving time</li> </ul>                                                                                                    |
|            | <ul> <li>Warm-up operation time: warm-up operation time configuration</li> </ul>                                                                                                    |
|            | <ul> <li>Dual power feed: dual power feed configuration</li> </ul>                                                                                                    |
|            | • Air conditioning wait time: wait time before the system startup configuration                                                                                                    |
|            | <ul> <li>Direct I/O function: enable/disable direct I/O function to PCI card mounted<br/>on a PCI expansion unit</li> </ul>                                                                                                    |
|            | <ul> <li>SSH/Telnet service: timeout value</li> </ul>                                                                                                    |
|            | <ul> <li>LDAP service: LDAP client, enable/disable LDAP</li> </ul>                                                                                                    |
|            | <ul> <li>Active Directory service: Active Directory client</li> </ul>                                                                                                    |
|            | <ul> <li>LDAP over SSL service: LDAP over SSL client</li> </ul>                                                                                                    |
|            | <ul> <li>Mail notification: SMTP configuration, mail notification function</li> </ul>                                                                                                    |
|            | <ul> <li>SNMP: SNMP agent, trap host, v3 trap host, User-based Security Model<br/>(USM) management information, View-based Access Control Model (VACM)<br/>management information</li> </ul>                                            |
|            | <ul> <li>System Board configuration: memory mirroring</li> </ul>                                                                                                    |
|            | <ul> <li>Remote maintenance service configuration information: ASR feature (enable/<br/>disable service tag)</li> </ul>                                                                                                    |
|            | <ul> <li>Physical partition configuration information: allocation status of physical<br/>partitions in PSB, configuration policy, I/O nullification option</li> </ul>                                                                   |
|            | <ul> <li>Physical partition mode configuration</li> </ul>                                                                                                    |
|            | <ul> <li>OpenBoot PROM environment variable configuration information: XSCF configuration</li> </ul>                                                                                                    |
|            | Using restoreconfig(8) enables restoration of the saved configuration information to XSCF. Please refer to restoreconfig(8) for details on the XSCF configuration information that will be restored.                                    |
|            | The XSCF configuration information file is a file in which the XSCF configuration information is saved in the base64 encoded text format. Users can specify any name for this file. This file is encrypted by specifying the -e option. |
| Privileges | To execute this command, any of the following privileges is required.                                                                                                    |
|            | platadm, platop, fieldeng                                                                                                    |
|            | For details on user privileges, see setprivileges(8).                                                                                                    |
|            |                                                                                                    |

# **OPTIONS** | The following options are supported.

| Sets a comment in the file. If there are several piece of the saved XSCF configuration information, this can be used for categorizing the files. The comment will not be loaded into the XSCF at restoration.<br>Specify <i>comment</i> using up to 132 characters. You can use                                                                    |
|----------------------------------------------------------------------------------------------------|
| Specify <i>comment</i> using up to 132 characters. You can use                                                                                                    |
| alphanumeric characters, double quotation marks ("), and<br>spaces. Alphabets are case-sensitive. To use spaces, enclose the<br>entire comment in double quotation marks. No special<br>characters are available.                                                                                                    |
| An example of a comment is shown below.<br>-c "This is a valid comment"                                                                                                    |
| Because spaces are used in the comment without enclosed in double quotation marks, the following example is incorrect.<br>-c This is an invalid comment                                                                                                    |
| Because it includes unavailable special characters, the following<br>example is incorrect.<br>-c "This! is @invalid"                                                                                                    |
| Encrypts a file. You can specify a password using –P <i>password</i> . If<br>you omit - P <i>password</i> , it displays a prompt for password entry.<br>When you encrypt and save the XSCF configuration information,<br>you need a password for restoring it. If you lose the password,<br>the XSCF configuration information cannot be restored. |
| Displays the usage. Specifying this option with another option or operand causes an error.                                                                                                    |
| Automatically responds to prompt with "n" (no).                                                                                                    |
| Sets a password for encryption. Specify it with the -e option. If you omit the -P option, a prompt for setting a password appears. You can specify this using up to 128 characters.                                                                                                    |
| Specifies the proxy server to use for transfer. If you omit -t <i>proxy_type</i> , the default proxy type is http. Specify <i>proxy</i> in <i>servername:port</i> format.                                                                                                    |
| Prevents display of messages, including prompt, for standard output.                                                                                                    |
| Specifies the proxy type. Specify it with the $-p$ option. You can specify any of http, socks4, and socks5. The default is http.                                                                                                    |
|                                                                                                    |

# dumpconfig(8)

#### **EXIT STATUS** | The following exit values are returned.

>0 Indicates error occurrence.

# **SEE ALSO** dumpcodactivation (8), restoreconfig (8)

dumpconfig(8)

| NAME        | enableuser - Enables an XSCF user account.                                                                                                    |  |  |
|-------------|----------------------------------------------------------------------------------------------------|--|--|
| SYNOPSIS    | enableuser user                                                                                                    |  |  |
|             | enableuser -h                                                                                                    |  |  |
| DESCRIPTION | enableuser is a command to enable the disabled XSCF user account.                                                                                                    |  |  |
|             | The enabled user account becomes available for login to the console by using Secure Shell (SSH). Using enableuser enables the account that is disabled by using disableuser(8). |  |  |
| Privileges  | To execute this command, useradm privilege is required.                                                                                                    |  |  |
|             | For details on user privileges, see setprivileges(8).                                                                                                    |  |  |
| OPTIONS     | The following options are supported.                                                                                                    |  |  |
|             | -h Displays the usage. Specifying this option with another option or operand causes an error.                                                                                   |  |  |
| OPERANDS    | The following operands are supported.                                                                                                    |  |  |
|             | <i>user</i> Specifies the XSCF user account to be enabled.                                                                                                    |  |  |
| EXAMPLES    | <b>EXAMPLE 1</b> Enable a user account.                                                                                                    |  |  |
|             | XSCF> enableuser jsmith                                                                                                    |  |  |
| EXIT STATUS | The following exit values are returned.                                                                                                    |  |  |
|             | 0 Indicates normal end.                                                                                                    |  |  |
|             | >0 Indicates error occurrence.                                                                                                    |  |  |
| SEE ALSO    | adduser(8), deleteuser(8), disableuser(8), showuser(8)                                                                                                    |  |  |
|             |                                                                                                    |  |  |
|             |                                                                                                    |  |  |
|             |                                                                                                    |  |  |
|             |                                                                                                    |  |  |
|             |                                                                                                    |  |  |
|             |                                                                                                    |  |  |

enableuser(8)

| NAME        | flashupdate - Updates the firmware.                                                                                                    |                                                                                                    |  |  |  |
|-------------|----------------------------------------------------------------------------------------------------|----------------------------------------------------------------------------------------------------|--|--|--|
| SYNOPSIS    | flashupdate -c check -m {xcp  xscf} -s version                                                                                                    |                                                                                                    |  |  |  |
|             | flashupdate [[-q] - $\{y n\}$ ] -c update -m {xcp  xscf} [-f] -s version                                                                                                    |                                                                                                    |  |  |  |
|             | flashupdate -c sync                                                                                                    |                                                                                                    |  |  |  |
|             | flashupdate -h                                                                                                    |                                                                                                    |  |  |  |
| DESCRIPTION | flashupdate is a command to update the firmware.                                                                                                    |                                                                                                    |  |  |  |
|             | This command updates the following firmware. By specifying -c check, you can check the availability of update in advance.                                                   |                                                                                                    |  |  |  |
|             | <ul> <li>Updating the entire XSCF Control Package (XCP) (XSCF firmware, Hypervisor<br/>firmware, OpenBoot PROM firmware, and Power-On Self-Test (POST) firmware)</li> </ul> |                                                                                                    |  |  |  |
|             | <ul> <li>Updating XSCF firmware only</li> </ul>                                                                                                    |                                                                                                    |  |  |  |
| Privileges  | To execute this command, platadm or fieldeng privilege is required.                                                                                                    |                                                                                                    |  |  |  |
|             | For details on user privileges, see setprivileges(8).                                                                                                    |                                                                                                    |  |  |  |
| OPTIONS     | The following options are supported.                                                                                                    |                                                                                                    |  |  |  |
|             | -c check Checks whether or not the specified firmware can be updated                                                                                                    |                                                                                                    |  |  |  |
|             | -c update Updates the specified firmware. When the system is in the multi-XSCF configuration, all XSCFs are updated at the same time.                                       |                                                                                                    |  |  |  |
|             | -c sync                                                                                                    | When the system is in multi-XSCF configuration, this option matches the version of each XSCF firmware. It is used when the FRU including XSCF is replaced. |  |  |  |
|             | -f To update the firmware to the specified version, it is overwritte even if the same version has already been written.                                                     |                                                                                                    |  |  |  |
|             | -h Displays the usage. Specifying this option with another option or operand causes an error.                                                                               |                                                                                                    |  |  |  |
|             | -m xcp Targets the entire XCP. Specify this option to check, register, and update the firmware.                                                                             |                                                                                                    |  |  |  |
|             | -m xscf                                                                                                    | Targets the XSCF firmware. Specify this option to check or update the firmware.                                                                            |  |  |  |
|             | -n                                                                                                    | Automatically responds to prompt with "n" (no).                                                                                                    |  |  |  |
|             | -q Prevents display of messages, including prompt, for standard output.                                                                                                    |                                                                                                    |  |  |  |
|             |                                                                                                    |                                                                                                    |  |  |  |

# flashupdate(8)

|                         | -s version                                                                                                    | Specifies the firmware version for checking, registering, or updating the firmware. <i>version</i> specifies the major version and minor version in decimal. This can be specified using the following format.                                                                                              |                                 |  |  |
|-------------------------|----------------------------------------------------------------------------------------------------|----------------------------------------------------------------------------------------------------|---------------------------------|--|--|
|                         |                                                                                                    |                                                                                                    |                                 |  |  |
|                         |                                                                                                    | xx<br>yy                                                                                                    | Major version<br>Minor version  |  |  |
|                         | -у                                                                                                    |                                                                                                    | ponds to prompt with "y" (yes). |  |  |
| EXTENDED<br>DESCRIPTION | 2                                                                                                    | n you execute the command, a prompt to confirm whether to execute it with<br>pecified contents is displayed. To execute, press the [y] key. To cancel, press<br>n] key.<br>n XCP or XSCF firmware is updated, the XSCF is rebooted. Therefore, while<br>CSCF is in LAN connection, it is once disconnected. |                                 |  |  |
|                         |                                                                                                    |                                                                                                    |                                 |  |  |
|                         | -                                                                                                    | <ul> <li>If there is any faulty Field Replaceable Unit (FRU), the firmware cannot be<br/>updated. Correct the fault of FRU before updating it.</li> </ul>                                                                                                    |                                 |  |  |
|                         |                                                                                                    | <pre>KCP 2050 onwards, when firmware update is completed, the master XSCF<br/>BCF in the standby status is automatically switched.<br/>rexecute the switchscf(8) when running the flashupdate.<br/>n xscf option is used when updating only the XSCF firmware.</pre>                                        |                                 |  |  |
|                         | <ul> <li>Do not execute</li> </ul>                                                                                                    |                                                                                                    |                                 |  |  |
|                         | ■ The -m xscf o                                                                                                    |                                                                                                    |                                 |  |  |
| EXAMPLES                | <b>EXAMPLE 1</b> Confirm whether or not the firmware can be updated to Version 0101.                                                                                                    |                                                                                                    |                                 |  |  |
|                         | <pre>XSCF&gt; flashupdate -c check -m xcp -s 0101 EXAMPLE 2 Update the firmware from Version 0101 to Version 0102. XSCF&gt; flashupdate -c update -m xcp -s 0102 The XSCF will be reset. Continue? [y n] :y XCP update is started. [2400sec] 0 30 60 90120150180210240 270300330360390420450480510  540570600</pre> |                                                                                                    |                                 |  |  |
|                         |                                                                                                    |                                                                                                    |                                 |  |  |
|                         |                                                                                                    |                                                                                                    |                                 |  |  |
|                         |                                                                                                    |                                                                                                    |                                 |  |  |
|                         | <b>EXAMPLE 3</b> Update the XSCF firmware from Version 0101 to Version 0102.                                                                                                    |                                                                                                    |                                 |  |  |
|                         | The XSCF will<br>XCP update is<br>0 30                                                                                                    |                                                                                                    | e? [y n] : <b>y</b>             |  |  |
|                         |                                                                                                    |                                                                                                    |                                 |  |  |

I

# **EXIT STATUS** | The following exit values are returned.

>0 Indicates error occurrence.

#### SEE ALSO version (8)

flashupdate(8)

| NAME        | getflashimage - Downloads a firmware image file.                                                                                                    |                                                                                                    |  |
|-------------|----------------------------------------------------------------------------------------------------|----------------------------------------------------------------------------------------------------|--|
| SYNOPSIS    | getflashimage [-v] [ [-q] - {y n}] [-u user] [-p proxy [-t proxy_type]] url                                                                                                    |                                                                                                    |  |
|             | getflashimage –1                                                                                                    |                                                                                                    |  |
|             | getflashimage $\left[ \left[ -q \right] - \left\{ y \mid n \right\} \right] \left[ -d \right]$                                                                                                    |                                                                                                    |  |
|             | getflashimage –                                                                                                    | h                                                                                                    |  |
| DESCRIPTION | getflashimage is a command to download an XCP firmware image file used with flashupdate(8) or to download a PCI expansion unit firmware image file used with the ioxadm(8).                                                                                                    |                                                                                                    |  |
|             | If there are two or more older versions of the same type of firmware image files on<br>the XSCF unit, the oldest version of the firmware image file will be removed after a<br>new version of the firmware image file is downloaded. After the firmware image<br>file is downloaded successfully, the correctness of the file is verified, and the MD5<br>checksum value is displayed. |                                                                                                    |  |
| Privileges  | To execute this command, platadm or fieldeng privilege is required.                                                                                                    |                                                                                                    |  |
|             | For details on user privileges, see setprivileges(8).                                                                                                    |                                                                                                    |  |
| OPTIONS     | The following options are supported                                                                                                    |                                                                                                    |  |
|             | -d                                                                                                    | Deletes all the older versions of the XCP image file on the service processor.                                                                                           |  |
|             | -h                                                                                                    | Displays the usage. Specifying this option with another option or operand causes an error.                                                                               |  |
|             | -1                                                                                                    | Displays the list of the XCP image files on the service processor.                                                                                                    |  |
|             | -n                                                                                                    | Automatically responds to prompt with "n" (no).                                                                                                    |  |
|             | -р proxy                                                                                                    | Specifies the proxy server to use for transfer. If you omit -t <i>proxy_type</i> , the default proxy type is http.Specify <i>proxy</i> in <i>servername:port</i> format. |  |
|             | -đ                                                                                                    | Prevents display of messages, including prompt, for standard output.                                                                                                    |  |
|             | -t proxy_type                                                                                                    | Specifies the proxy type. Specify it with the $-p$ option. You can specify any of http, socks4, and socks5. The default is http.                                         |  |
|             |                                                                                                    |                                                                                                    |  |
|             |                                                                                                    |                                                                                                    |  |

# getflashimage(8)

|                         | -u <i>user</i>                                                                                                    | Specifies your user name when logging in to remote FTP or<br>HTTP server requiring authentication. The command will<br>display a prompt for password entry. |
|-------------------------|----------------------------------------------------------------------------------------------------|----------------------------------------------------------------------------------------------------|
|                         | -v                                                                                                    | Displays detailed information. This option is used to diagnose network and server problems.                                                                 |
|                         | -у                                                                                                    | Automatically responds to prompt with "y" (yes).                                                                                                    |
| <b>OPERANDS</b>         | The following op                                                                                                    | perands are supported                                                                                                    |
|                         | url                                                                                                    | Specify URL for downloading the firmware image. The following types of format are supported.                                                                |
|                         |                                                                                                    | <pre>http://server[:port]/path/file https://server[:port]/path/file ftp://server[:port]/path/file file:///media/usb_msd/path/file</pre>                     |
|                         |                                                                                                    | <i>file</i> is replaced with any of the following values.                                                                                                   |
|                         |                                                                                                    | BBXCP <i>vvvv</i> .tar.gz<br>PCIBOX <i>vvvv</i> .tar.gz                                                                                                    |
|                         |                                                                                                    | Also, <i>vvvv</i> is replaced with the version number consisting of four characters.                                                                        |
| EXTENDED<br>DESCRIPTION | When you execute the command, a prompt to confirm whether to execute it with the specified contents is displayed. To execute, press the [y] key. To cancel, press the [n] key.        |                                                                                                    |
| EXAMPLES                | EXAMPLE 1 Down                                                                                                    | nload an XCP firmware image file from the HTTP server.                                                                                                    |
|                         | <pre>XSCF&gt; getflashimage http://imageserver/images/BBXCP2070.tar.gz     OMB received     IMB received     ZMB received     88MB received     89MB received     90MB received</pre> |                                                                                                    |
|                         |                                                                                                    | essful: 92977 Kbytes in 52 secs (1770.387 Kbytes/sec)                                                                                                    |
|                         | -                                                                                                    | 367c888507427e58cdb8e0a0                                                                                                    |
|                         | EXAMPLE 2 Down                                                                                                    | nload an XCP firmware image file from the FTP server.                                                                                                    |
|                         | XSCF> <b>getflas</b><br>OMB received<br>1MB received                                                                                                    |                                                                                                    |

```
2MB received

...

88MB received

89MB received

90MB received

Download successful: 92977 Kbytes in 52 secs (1770.387 Kbytes/sec)

Checking file...

MD5: e619e6dd367c888507427e58cdb8e0a1
```

**EXAMPLE 3** Download an XCP firmware image file by using the HTTP proxy server with port number 8080.

```
XSCF> getflashimage -p proxyserver:8080 http://imageserver/images/
BBXCP2070.tar.gz
OMB received
1MB received
```

```
2MB received
..
88MB received
```

```
88MB received

89MB received

90MB received

Download successful: 92977 Kbytes in 52 secs (1770.387 Kbytes/sec)

Checking file...

MD5: e619e6dd367c888507427e58cdb8e0a2
```

```
EXAMPLE 4 Download an XCP firmware image file by using the user name and its password.
```

```
XSCF> getflashimage -u jsmith http://imageserver/images/
BBXCP2070.tar.gz
Password: [not echoed]
    OMB received
    IMB received
    2MB received
    ...
    88MB received
    90MB received
    90MB received
    Download successful: 92977 Kbytes in 52 secs (1770.387 Kbytes/sec)
Checking file...
MD5: e619e6dd367c888507427e58cdb8e0a3
```

**EXAMPLE 5** Download an XCP firmware image file from the USB memory stick.

```
XSCF> getflashimage file:///media/usb_msd/images/BBXCP2070.tar.gz
    OMB received
    IMB received
    2MB received
    ...
    88MB received
    89MB received
    90MB received
```

```
Download successful: 92977 Kbytes in 52 secs (1770.387 Kbytes/sec)
 Checking file ...
 MD5: e619e6dd367c888507427e58cdb8e0a3
EXAMPLE 6
          Download an XCP firmware image file from the FTP server with the -v op-
           tion.
 XSCF> getflashimage -v ftp://imageserver/images/BBXCP2070.tar.gz
 Free space: 423MB
 transfer from 'ftp://imageserver/images/BBXCP2070.tar.gz' to '/data/firm/
 xcp//BBXCP2070.tar.gz'
   OMB received
   1MB received
   2MB received
   89MB received
   90MB received
 * Closing connection #0
 Download successful: 92977 Kbytes in 52 secs (1781.409 Kbytes/sec)
 Checking file ...
 MD5: d5c6e721644cf6524107f79c6b9ebb10
EXAMPLE 7 If there is an XCP firmware image file of older version on the XSCF unit,
           download the image file from the FTP server.
 XSCF> getflashimage ftp://imageserver/images/BBXCP2070.tar.gz
 Existing versions:
         Version
                                  Size Date
         BBXCP2052.tar.gz 95209343 Tue Mar 04 10:41:01 UTC 2014
   OMB received
   1MB received
   89MB received
   90MB received
 Download successful: 92980 Kbytes in 62 secs (1505.969 Kbytes/sec)
 Checking file ...
 MD5: 5cba43c3a76f719b6e59edff47dcc6d0
EXAMPLE 8 If there are two XCP firmware image files of older versions on the XSCF unit,
           download the image file from the FTP server. The oldest image file will be re-
           moved.
 XSCF> getflashimage ftp://imageserver/images/BBXCP2092.tar.gz
 Existing versions:
         Version
                                  Size Date
         BBXCP2052.tar.gz 95209343 Tue Mar 04 10:41:01 UTC 2014
         BBXCP2070.tar.gz 95167872 Mon Mar 17 10:25:21 UTC 2014
 Warning: About to delete existing old versions.
 Continue? [y|n]: y
   OMB received
   1MB received
  . . .
```

```
89MB received
90MB received
Download successful: 92980 Kbytes in 62 secs (1505.969 Kbytes/sec)
Checking file...
MD5: 5cba43c3a76f719b6e59edff47dcc6d0
```

**EXAMPLE 9** If there is an older version of a PCI expansion unit firmware image file on the XSCF unit, download the image file from the FTP server.

**EXAMPLE 10** If there are two or more older versions of PCI expansion unit firmware image files on the XSCF unit, download the image file from the FTP server. The oldest image file will be removed.

**EXAMPLE 11** Remove all firmware image files on the XSCF unit regardless of the type.

```
XSCF> getflashimage -d
XSCF>
```

**EXAMPLE 12** Display a list of all firmware image files on the XSCF unit.

```
XSCF> getflashimage -1
Existing versions:
Version Size Date
BBXCP2070.tar.gz 95209343 Tue Mar 04 10:41:01 UTC 2014
```

# getflashimage(8)

| EXIT STATUS | The following exit values are returned. |                             |
|-------------|-----------------------------------------|-----------------------------|
|             | 0                                       | Indicates normal end.       |
|             | >0                                      | Indicates error occurrence. |
| SEE ALSO    | flashupdate(8),                         | ioxadm(8)                   |
|             |                                         |                             |
|             |                                         |                             |
|             |                                         |                             |
|             |                                         |                             |
|             |                                         |                             |
|             |                                         |                             |
|             |                                         |                             |
|             |                                         |                             |
|             |                                         |                             |
|             |                                         |                             |
|             |                                         |                             |
|             |                                         |                             |
|             |                                         |                             |
|             |                                         |                             |
|             |                                         |                             |
|             |                                         |                             |
|             |                                         |                             |
|             |                                         |                             |
|             |                                         |                             |
|             |                                         |                             |
|             |                                         |                             |

| NAME        | getremotepwrmgmt - Obtains the setup file of the remote power management function (Remote Cabinet Interface over LAN: RCIL) of SPARC M12/M10 systems.                  |                                                                                                    |  |
|-------------|----------------------------------------------------------------------------------------------------|----------------------------------------------------------------------------------------------------|--|
| SYNOPSIS    | <b>getremotepwrmgmt</b> {-G groupid} [-v] [-u user] [-X proxy [-t proxy_type]] [<br>-y -n] configuration_file                                                          |                                                                                                    |  |
|             | getremotepwrm                                                                                                    | gmt -h                                                                                                    |  |
| DESCRIPTION | getremotepwrmgmt is a command to obtain the settings information of remote<br>power management group and to save it as a management information file in CSV<br>format. |                                                                                                    |  |
| Privileges  | To execute this command, platadm or fieldeng privilege is required.                                                                                                    |                                                                                                    |  |
|             | For details on us                                                                                                    | er privileges, see setprivileges(8).                                                                                                    |  |
| OPTIONS     | The following options are supported.                                                                                                    |                                                                                                    |  |
|             | -G groupid                                                                                                    | Specifies one group ID of the remote power management group.<br>You can specify a value from 1 to 32.                                                                                 |  |
|             | -h                                                                                                    | Displays the usage. Specifying this option with another option or operand causes an error.                                                                                            |  |
|             | -n                                                                                                    | Automatically responds to prompt with "n" (no).                                                                                                    |  |
|             | -t proxy_type                                                                                                    | Specifies the proxy type.                                                                                                    |  |
|             |                                                                                                    | Specify it with the $-x$ option. You can specify any of http, socks4, and socks5. The default is http.                                                                                |  |
|             | -u <i>user</i>                                                                                                    | Specifies your user name when logging in to remote FTP or<br>HTTP server requiring authentication. The command will<br>display a prompt for password entry.                           |  |
|             | -v                                                                                                    | Displays detailed information.                                                                                                    |  |
|             |                                                                                                    | This option is used to diagnose network and server problems.                                                                                                    |  |
|             | -X proxy                                                                                                    | Specifies the proxy server to use for obtaining information. If you omit -t <i>proxy_type</i> , the default proxy type is http.Specify <i>proxy</i> in <i>servername:port</i> format. |  |
|             | -у                                                                                                    | Automatically responds to prompt with "y" (yes).                                                                                                    |  |
|             |                                                                                                    |                                                                                                    |  |

| <b>OPERANDS</b> | The following operands are supported.                                                                                                    |                                                                                                    |  |
|-----------------|----------------------------------------------------------------------------------------------------|----------------------------------------------------------------------------------------------------|--|
|                 | configuration_file                                                                                                    | Specifies URL to be the destination of saving the management information file.                                                                                                    |  |
|                 |                                                                                                    | The following types of format are supported.                                                                                                    |  |
|                 |                                                                                                    | <pre>http://server[:port]/path/file https://server[:port]/path/file ftp://server[:port]/path/file file:///media/usb_msd/path/file</pre>                                                                                        |  |
| EXTENDED        | <ul> <li>If non-existing</li> </ul>                                                                                                    | group ID is specified for the -G option, an error occurs.                                                                                                    |  |
| DESCRIPTION     | <ul> <li>You can use the management information file of the remote power management<br/>group obtained with getremotepwrmgmt as it is for when you execute<br/>setremotepwrmgmt -c config.</li> </ul> |                                                                                                    |  |
|                 | format of the n                                                                                                    | of the management information file to CSV. For details on the nanagement information file, see the <i>Fujitsu SPARC M12 and</i> ARC M10 System Operation and Administration Guide.                                             |  |
|                 | <ul> <li>It is necessary to create the management information file for each group. If one<br/>management information file has multiple group IDs, it causes an error.</li> </ul>                      |                                                                                                    |  |
|                 | in the manager                                                                                                    | I to access the distribution destination of the information is not set<br>nent information file and the default user is not specified, it is<br>er the password when distributing the information of the remote<br>ment group. |  |
|                 | <ul> <li>Use the following power manage</li> </ul>                                                                                                    | ing procedure for updating the settings of the existing remote ment group.                                                                                                    |  |
|                 |                                                                                                    | motepwrmgmt to obtain the settings information of the remote<br>ment group to be updated as management information file.                                                                                                    |  |
|                 | 2. Edit the file obta                                                                                                    | ained in Step 1.                                                                                                    |  |
|                 |                                                                                                    | motepwrmgmt -c disable to disable the remote power<br>unction of the remote power management group to be updated.                                                                                                    |  |
|                 |                                                                                                    | agement information file that was edited in Step 2, and execute rmgmt -c config to update the settings of the remote power roup.                                                                                               |  |
|                 |                                                                                                    | motepwrmgmt -c enable to enable the remote power unction of the updated remote power management group.                                                                                                    |  |
| EXAMPLES        | EXAMPLE 1 On the                                                                                                    | e FTP site, obtain the management information file of the remote power                                                                                                    |  |
|                 |                                                                                                    |                                                                                                    |  |

I

```
management group 1.
```

```
XSCF> getremotepwrmgmt -G 1 -X proxyserver:8080 -u jsmith ftp://
 dataserver/data/rpm_group.1.conf
 Group#01 remote power management group information is got.Continue? [y|n]:
 У
 transfer from '/tmp/rpm_group.1.conf' to 'ftp://dataserver/data/
 rpm_group.1.conf'
 Password:
 * About to connect() to proxyserver port 8080
 * Trying proxyserver... * connected
 * Connected to proxyserver (xxx.xxx.xxx) port 8080
 * Proxy auth using (nil) with user ''
 * Server auth using Basic with user 'jsmith'
 > PUT ftp://dataserver/data/rpm_group.1.conf HTTP/1.1
 Authorization: Basic bHdhbmc6bHdhbmc=
 User-Agent: dumpconfig
 Host: dataserver:21
 Pragma: no-cache
 Accept: */*
 Content-Length: 24720
 Expect: 100-continue
 < HTTP/1.1 100 Continue
 < HTTP/1.1 200 OK
 < Server: Sun-Java-System-Web-Proxy-Server/4.0
 < Date: Mon, 04 Aug 2012 16:46:11 GMT
 < Transfer-encoding: chunked
 * Connection #0 to host proxyserver left intact
 * Closing connection #0
 The command completed successfully.
 XSCF>
EXAMPLE 2 On the http site, obtain the management information file of the remote power
          management group 1.
 XSCF> getremotepwrmgmt -G 1 -X proxyserver:8080 -u jsmith http://
 dataserver/data/rpm_group.1.conf
 Group#01 remote power management group information is got.Continue? [y|n]:
 У
 The command completed successfully.
 XSCF>
EXAMPLE 3 On the USB device, obtain the management information file of the remote
          power management group 1.
 XSCF> getremotepwrmgmt -G 1 file:///media/usb msd/rpm group.1.conf
 Group#01 remote power management group information is got.Continue? [y|n]:
 y
 Making sure mount point is clear
```

```
Trying to mount USB device /dev/sda1 as /media/usb_msd
Mounted USB device
file '/media/usb_msd/rpm_group.1.conf' already exists
Do you want to overwrite this file? [y|n]: Y
```

#### getremotepwrmgmt(8)

|             | <pre>removing file 'file:///media/usb_msd/rpm_group.1.conf' done<br/>reading database*done<br/>creating temporary file done<br/>starting file transfertransfer from '/tmp/rpm_group.1.conf.HE1RZa' to<br/>'file:///media/usb_msd/rpm_group.1.conf'<br/>done<br/>removing temporary file done<br/>Unmounted USB device<br/>The command completed successfully.<br/>XSCF&gt;</pre> |
|-------------|----------------------------------------------------------------------------------------------------|
| EXIT STATUS | The following exit values are returned.                                                                                                    |
|             | 0 Indicates normal end.                                                                                                    |
|             | >0 Indicates error occurrence.                                                                                                    |
| SEE ALSO    | clearremotepwrmgmt(8), setremotepwrmgmt(8), showremotepwrmgmt(8)                                                                                                    |
|             |                                                                                                    |
|             |                                                                                                    |
|             |                                                                                                    |
|             |                                                                                                    |
|             |                                                                                                    |
|             |                                                                                                    |
|             |                                                                                                    |
|             |                                                                                                    |
|             |                                                                                                    |
|             |                                                                                                    |
|             |                                                                                                    |
|             |                                                                                                    |
|             |                                                                                                    |
|             |                                                                                                    |
|             |                                                                                                    |

l

| NAME                    |                                                                                                    | ne SPARC M12-2S/M10-4S and the crossbar box from the system o the factory default                                                                                                    |  |
|-------------------------|----------------------------------------------------------------------------------------------------|----------------------------------------------------------------------------------------------------|--|
| SYNOPSIS                | initbb [[-q] -{y n}][-f] -b bb_id                                                                                                    |                                                                                                    |  |
|                         | initbb -h                                                                                                    |                                                                                                    |  |
| DESCRIPTION             | initbb detaches the SPARC M12-2S/M10-4S and the crossbar box from the system configuration and initializes it to the factory default.                                                                                                    |                                                                                                    |  |
|                         | After you executed the initbb, the SPARC M12-2S/M10-4S and the crossbar box will be halted.                                                                                                    |                                                                                                    |  |
|                         | initbb cannot b                                                                                                    | be used on a SPARC M12-1/M12-2/M10-1/M10-4.                                                                                                    |  |
| Privileges              | To execute this command, platadm or fieldeng privilege is required.                                                                                                    |                                                                                                    |  |
|                         | For details on user privileges, see setprivileges(8).                                                                                                    |                                                                                                    |  |
| OPTIONS                 | The following options are supported.                                                                                                    |                                                                                                    |  |
|                         | -ъ bb_id                                                                                                    | Specifies the SPARC M12-2S/M10-4S or the crossbar box to initialize. In <i>bb_id</i> , you can specify an integer from 0 to 15 in case of SPARC M12-2S/M10-4S, and from 80 to 83 in case of crossbar box. |  |
|                         | -f                                                                                                    | Forcibly detach the SPARC M12-2S/M10-4S or the crossbar box even though a system is abnormal condition.                                                                                                   |  |
|                         | -h                                                                                                    | Displays the usage. Specifying this option with another option or operand causes an error.                                                                                                    |  |
|                         | -n                                                                                                    | Automatically responds to prompt with "n" (no).                                                                                                    |  |
|                         | -d                                                                                                    | Prevents display of messages, including prompt, for standard output.                                                                                                    |  |
|                         | -У                                                                                                    | Automatically responds to prompt with "y" (yes).                                                                                                    |  |
| EXTENDED<br>DESCRIPTION | <ul> <li>Execute the initbb in the master XSCF. Whether it is the master XSCF or not<br/>can be confirmed by using the showbbstatus(8).</li> </ul>                                                                                                    |                                                                                                    |  |
|                         |                                                                                                    | annot initialize the master XSCF.                                                                                                    |  |
|                         | <ul> <li>After you executed the initbb, the SPARC M12-2S/M10-4S and the crossbar<br/>box will be detached from the system and be halted. To build it into the system<br/>again, power off and on the system or add on the target SPARC M12-2S/M10-4S<br/>and the crossbar box.</li> </ul> |                                                                                                    |  |
|                         |                                                                                                    | e serial connection to XSCF on target SPARC M12-2S/M10-4S or the the status and the completion of initialization can be confirmed.                                                                        |  |

- To initialize the crossbar box, execute the command while the system power is off.
- To initialize the crossbar box, execute the command after the system turned off. If the system is not turned off, it results in an error.

System turn-off condition means that all PPAR are turned off. If those are up and running, execution of poweroff -a will turn off all PPAR, and then system power will be disconnected. Execute the showhardconf(8) command and see the display of "System\_Power:" ("On" or "Off"), to confirm the condition of system power.

- To initialize the SPARC M10-4S, execute the command while the physical system board on the SPARC M12-2S/M10-4S is in the system board pooling status, or while it is detached from the PPAR configuration. If the physical system board is not in the system board pooling status, it turns to the system board pooling status. If the physical system board is built into the PPAR configuration and the PPAR is in operation, it results in an error.
- To initialize the SPARC M12-2S/M10-4S, the PPAR which has the same ID as the target SPARC M12-2S/M10-4S needs to be powered off.
- After initialized the SPARC M12-2S/M10-4S, the PPAR which has the same ID as the target SPARC M12-2S/M10-4S becomes unable to power on. This can be resolved by either of the following methods.
  - Add on the initialized SPARC M12-2S/M10-4S and build it into the system again
  - Change the PPAR configuration to use another PPAR-ID
- When the serial number of the target SPARC M12-2S/M10-4S or the crossbar box has been used as the serial number of the system, it results in an error.
- If "n" is entered for the prompt at the command execution, it ends without initializing the SPARC M12-2S/M10-4S.
- When you specified the -f option, the SPARC M12-2S/M10-4S or the crossbar box is detached from the system configuration even though it is in the abnormal status. However, if the target SPARC M12-2S/M10-4S or the crossbar box is not normal, there is no guarantee that it will be initialized properly.
- After the command was executed, a CPU Activation key, which had been registered to the system is deleted. To retain a CPU Activation key, you must save this CPU Activation key by executing the dumpcodactivation(8) beforehand. Be sure to execute initbb before executing the restorecodactivation(8) for the restoration of the saved CPU Activation key.

In a case where initbb was executed before saving the CPU Activation key, you must register a CPU Activation key again.

• When you execute the command, a prompt to confirm whether to execute it with the specified contents is displayed. To execute, press the [y] key. To cancel, press the [n] key.

| EXAMPLES    | <b>EXAMPLE 1</b> Initializes BB#01 to the factory default. After executed the command, BB#01 stops.                                                                                                    |  |  |
|-------------|----------------------------------------------------------------------------------------------------|--|--|
|             | <pre>XSCF&gt; initbb -b 1 You are about to initialize BB/XB-Box. NOTE the following. 1. BB/XB-Box is excluded from the system and halted. 2. PPAR-ID of the same value as BB-ID becomes invalid.</pre> |  |  |
|             |                                                                                                    |  |  |
|             | Continue? [y n] : <b>y</b>                                                                                                    |  |  |
|             | <b>EXAMPLE 2</b> Initialize XBBOX#81. The prompt is automatically given a "y" response. After executed the command, XBBOX#81 stops.                                                                    |  |  |
|             | <pre>XSCF&gt; initbb -y -b 81 You are about to initialize BB/XB-Box. NOTE the following. 1. BB/XB-Box is excluded from the system and halted.</pre>                                                    |  |  |
|             | 2. PPAR-ID of the same value as BB-ID becomes invalid.<br>Continue? $[y n]$ :y                                                                                                    |  |  |
|             | continue: [y]n] .y                                                                                                    |  |  |
|             | <b>EXAMPLE 3</b> Initializes BB#01. The prompt is hidden and automatically given a "y" response.                                                                                                    |  |  |
|             | XSCF> initbb -q -y -b 1                                                                                                    |  |  |
| EXIT STATUS | The following exit values are returned.                                                                                                    |  |  |
|             | 0 Indicates normal end.                                                                                                    |  |  |
|             | >0 Indicates error occurrence.                                                                                                    |  |  |
| SEE ALSO    | showbbstatus (8)                                                                                                    |  |  |
|             |                                                                                                    |  |  |
|             |                                                                                                    |  |  |
|             |                                                                                                    |  |  |
|             |                                                                                                    |  |  |
|             |                                                                                                    |  |  |
|             |                                                                                                    |  |  |
|             |                                                                                                    |  |  |
|             |                                                                                                    |  |  |
|             |                                                                                                    |  |  |

initbb(8)

| ioxadm - Manage<br>host server.                                                                                                    | es the cards connected to the PCI Expansion unit, link card, and                                                                                                    |  |
|----------------------------------------------------------------------------------------------------|----------------------------------------------------------------------------------------------------|--|
| ioxadm [-f] [-A] [-v] [-M] env [-e] [-l] [-t] [ target [ sensor]]                                                                                                    |                                                                                                    |  |
| ioxadm [-f] [-2                                                                                                    | A] [-v] [-M] list [ <i>target</i> ]                                                                                                    |  |
| ioxadm [-f] [-A] [-v] [-M] locator [on off][ target]                                                                                                    |                                                                                                    |  |
| ioxadm [-f] [-A] [-V] [-M] poweroff target                                                                                                    |                                                                                                    |  |
| ioxadm [-f] [-A] [-V] [-M] poweron target                                                                                                    |                                                                                                    |  |
| ioxadm [-f] [-A] [-V] [-M] reset target                                                                                                    |                                                                                                    |  |
| ioxadm [-f] [-2                                                                                                    | A] [-v] [-M] setled [on off blink] <i>target led_type</i>                                                                                                    |  |
| ioxadm serial                                                                                                    | target serial_num                                                                                                    |  |
| ioxadm -c check target -s version                                                                                                    |                                                                                                    |  |
| ioxadm [-f] [-A] [-v] [-M] -c update target -s version                                                                                                    |                                                                                                    |  |
| ioxadm [-f] [-2                                                                                                    | A] [-M] versionlist [ <i>target</i> ]                                                                                                    |  |
| ioxadm -h                                                                                                    |                                                                                                    |  |
| ioxadm is a command to manage the cards connected to the PCI Expansion unit, link card, and host server.                                                                                                    |                                                                                                    |  |
| To use ioxadm, it is necessary to specify the operand and the option required for<br>the operand. What can be specified for the target device is a card mounted in the<br>PCI slot built in the host server, PCI Expansion unit, or Field Replaceable Unit<br>(FRU) in the PCI Expansion unit. The cards in the host server are identified by<br>character strings indicating the paths from the host server to the cards. |                                                                                                    |  |
| For details, see th                                                                                                    | ne section of <i>target</i> of the option.                                                                                                    |  |
| To execute this command, any of the following privileges is required.                                                                                                    |                                                                                                    |  |
| Privileges                                                                                                    | Operands or options                                                                                                    |  |
| platop                                                                                                    | env, list, versionlist operands                                                                                                    |  |
| platadm                                                                                                    | env, list, versionlist, locator, poweroff, poweron operands, and -c option                                                                                                    |  |
| fieldeng                                                                                                    | All operands                                                                                                    |  |
| For details on us                                                                                                    | er privileges, see setprivileges(8).                                                                                                    |  |
|                                                                                                    | host server.<br>ioxadm [-f] [-A]<br>ioxadm [-f] [-A<br>ioxadm [-f] [-A<br>ioxadm [ |  |

#### ioxadm(8)

| OPTIONS | The following options are supported. |                                                                                                    |  |
|---------|--------------------------------------|----------------------------------------------------------------------------------------------------|--|
|         | -A                                   | Hides the headers of outputs and displays only the analyzable outputs. Each field is separated with a single tab.                                                                                                   |  |
|         | -c check                             | Checks whether the firmware can be applied. Checks the firmware of the version and <i>target</i> specified by the operand. Only a PCI expansion unit can be specified in <i>target</i> .                            |  |
|         | -c update                            | Updates the firmware of the version and <i>target</i> specified by the operand. Only a PCI expansion unit can be specified in <i>target</i> .                                                                       |  |
|         |                                      | Specifying a PCI expansion unit updates the firmware on the PCI expansion unit and link card.                                                                                                    |  |
|         |                                      | <b>Note –</b> During the update specified in this option, after<br>"Firmware update is started." appears, nothing else is displayed<br>for about 30 minutes until "Firmware update has been completed."<br>appears. |  |
|         | -f                                   | Executes the command forcibly ignoring the warning.                                                                                                    |  |
|         | -h                                   | Displays the usage. Specifying this option with another option or operand causes an error.                                                                                                    |  |
|         | -M                                   | Displays text one screen at a time.                                                                                                    |  |
|         | -s version                           | Specifies the version of the firmware. Specifies when checking, registering, or updating the firmware. Specifies the major version and minor version in <i>version</i> continuously.                                |  |
|         |                                      | The version of firmware is specified by four figures such as " <i>xxyy</i> ." The numbers have the following meanings.                                                                                              |  |
|         |                                      | xxMajor release numberyyMinor release number                                                                                                    |  |
|         | -v                                   | Displays detailed information. For details, see each operand.                                                                                                    |  |
|         |                                      |                                                                                                    |  |
|         |                                      |                                                                                                    |  |
|         |                                      |                                                                                                    |  |
|         |                                      |                                                                                                    |  |

| target | Specifies the target device. You can specify any of the cards<br>mounted in the PCI slot built in the host server, PCI Expansion<br>unit or the FRU in the PCI Expansion unit.                  |
|--------|----------------------------------------------------------------------------------------------------|
|        | The cards mounted in the slots of the host server are identified by <i>host_path</i> .                                                                                                    |
|        | <i>host_path</i> depends on the platform and indicates the path to the slot of the host server in which the card is mounted. <i>host_path</i> is indicated in the following format.             |
|        | BB#0-PCI#0, PCI-E slot0                                                                                                    |
|        | PCI Expansion unit ( <i>box_id</i> ) is identified by the serial number.                                                                                                    |
|        | To refer to the serial number, use "PCIBOX# <i>nnnn</i> ." " <i>nnnn</i> " is the last four digits of the serial number of PCI Expansion unit.                                                  |
|        | Depending on the specified contents, only one of the components of PCI Expansion unit may be affected. For example, the I/O Board and power supply unit can be turned on and off independently. |
|        | The FRU ( <i>fru</i> ) in PCI Expansion unit is identified as follows.                                                                                                    |
|        | PCIBOX# <i>nnnn</i> /IOB – I/O Board                                                                                                    |
|        | PCIBOX# <i>nnnn</i> /FANBP – Fan backplane                                                                                                    |
|        | PCIBOX# <i>nnnn</i> /PSU#0 – Power supply unit in the rear lower bay                                                                                                    |
|        | PCIBOX# <i>nnnn</i> /PSU#1 – Power supply unit in the rear upper bay                                                                                                    |
|        | PCIBOX# <i>nnnn</i> /FAN#0 – Fan unit in the front left bay                                                                                                    |
|        | PCIBOX# <i>nnnn</i> /FAN#1 – Fan unit in the front central bay                                                                                                    |
|        | PCIBOX# <i>nnnn</i> /FAN#2 – Fan unit in the front right bay                                                                                                    |
|        |                                                                                                    |
|        |                                                                                                    |

# ioxadm(8)

| <b>OPERANDS</b> | The following operan               | ds are supported.                                                                                                    |
|-----------------|------------------------------------|----------------------------------------------------------------------------------------------------|
|                 | env [-e] [-l] [-t] [ <i>target</i> | e [sensor]]                                                                                                    |
|                 | Displays the su or link card.      | mmary of the environment status of the PCI Expansion unit                                                                                                    |
|                 | -e                                 | Displays the status regarding electricity (measurement values of the current and voltage, rotation speed of the fan, and settings of the switches).                                                            |
|                 | -1                                 | Displays the status of LED.                                                                                                    |
|                 | -t                                 | Displays the measurement value of the temperature sensor.                                                                                                    |
|                 | target                             | See the section of <i>target</i> of the option. For the contents unique to the env operand, see the following.                                                                                                 |
|                 | sensors                            | Specifies the sensor whose data is to be displayed. If not specified, the information on all sensors is displayed. It is specified with <i>target</i> .                                                        |
|                 |                                    | ne PCI Expansion unit or card in the slot of the host server is get, env just displays the environment information on the                                                                                      |
|                 | are displayed. I                   | ptions, -e, -l or -t is specified, the information on all sensors<br>if no sensor is specified, the information on all sensors is<br><i>rget</i> is not specified, the information on all PCI Expansion<br>ed. |
|                 |                                    | ified as <i>target</i> , env displays the list of the sensor measurement RUs and link cards mounted in the specified PCI Expansion                                                                             |
|                 | The options of                     | env can be used in any combinations.                                                                                                    |
|                 |                                    |                                                                                                    |
|                 |                                    |                                                                                                    |
|                 |                                    |                                                                                                    |
|                 |                                    |                                                                                                    |
|                 |                                    |                                                                                                    |
|                 |                                    |                                                                                                    |

The following information is also applied to env and the displayed result.

- The result is displayed in a table format. Each FRU sensor is displayed in the first column. What is entered in the second column is the sensor name. It is displayed as T\_AMBIENT in the case of the ambient temperature and V\_12V\_0V in the case of the measurement value of the voltage of the 12V rail. The third, fourth, and fifth columns shows the sensor measurement value (Value), sensor resolution (Res), and unit(Units), respectively. See Example 1.
- Each FRU has various sensors. To specify multiple values in *sensor*, specify them separating the values with spaces. The values which can be specified in *sensor* are shown in the Sensor column of Example 1. Units displays the degrees C, voltage, ampere, SWITCH, and RPM.
- The name of *sensor* depends on FRU and varies according to the type of FRU. It may vary among each FRU in some cases.
- If the -v option is specified, the detailed information is output. In addition to the normal output, the maximum value and minimum value (Max, Min) supported by the sensor as well as the upper and lower warning thresholds (Min Alarm, Max Alarm) are included in the outputs.
- The LED indicator does not support these fields.
- The filed including "-" indicates that the setting is not supported. For example, there is no warning threshold regarding the lower limit of the temperature.

## led\_type

Specifies the FRU LED which can be controlled by XSCF. It is specified with the setled operand. The following table shows the statuses of the LEDs which can be controlled by the values of the setled operand: off, on, and blink. Y (yes) shows the controllable LEDs. N (no) shows the uncontrollable LEDs.

LEDNameoffonblinkLOCATELocateYNY

\* All LED statuses can be set for the OVERTEMP LED and the ACTIVE LED of the chassis. However, the LED status after change may not be displayed because the status of the LED is frequently updated by hardware.

**Note** – Other LEDs are not controlled by software. The list of the LEDs included in the system can be displayed by using the env -1 operand.

### list [target]

Displays the list of the PCI Expansion unit managed by the system.

If list is executed without specifying *target*, the list of the PCI Expansion unit is displayed. (One PCI Expansion unit is displayed in each line.) Each line includes the identifier unique to PCI Expansion unit and the name unique to the host of the link card. See Example 3.

If the command is executed by specifying the argument of PCI Expansion unit or the path of the link card, a single line including the specified FRU is displayed. If *host path* is specified, only the information of the link card is displayed. If the detailed option [-v] is set, the detailed information of FRU is included in the output. See Example 4 and 5.

```
locator [on | off] [target]
```

Sets or inquires the status of the chassis (locator) LED.

If locator is executed without specifying an option, the current status of the LED regarding the specified FRU is output.

To use the field of the option, the *target* argument is essential. The only *target* which can be specified is the PCI Expansion unit.

| on  | Illuminates the LED. |
|-----|----------------------|
| off | Turns off the LED.   |

The chassis locator is the orange LED. If FRU is specified, the yellow service LED of FRU is used with the chassis (locator) LED.

There is only one FRU which activates the location indicators simultaneously in the chassis of PCI Expansion unit. If the chassis (locator) LED is turned off, the (service) FRU LED stops blinking. See Example 6.

#### poweroff target

Indicates that the specified FRU was shut down, the corresponding LED was turned on, and the FRU has become removable. If *target* is PSU, use it with the -f.

**Note** – Do not remove both of the two power supply units (PSU) of the same PCI Expansion unit. If the two power supply units are shut down, the power of PCI Expansion unit cannot be turned on again from the command line. The power of PCI Expansion unit needs to be turned on only from the chassis.

**Note** – The LED and fan may operate even if one of the power supply units is shut down, because they are powered from two power supply units.

### poweron *target*

Recovers all power supply to the I/O Boards. Or reactivates the power supply from a removable power source. If a new power supply unit is installed and the POWER switch is turned on, or the I/O board is connected to a link card with a power source, the power supplies are automatically turned on. However, as for the power supply units or I/O Boards whose power has already been turned off for removal, this command can be used to turn on the power again only if the position of the POWER switch is ON.

### reset target

Reinitializes the FRU components used for monitoring of the PCI Expansion unit environment. If the I/O Board or link card is specified, the bridge controller of the link card is reset and reinitialized. If PCI Expansion unit is specified, the fan controller and demultiplexer of PCI Expansion unit as well as the bridge controller associated with PCI Expansion unit are reset and reinitialized.

setled [on | off | blink] target led\_type

Sets the LED status.

| off   | Turns off the LED.   |
|-------|----------------------|
| on    | Illuminates the LED. |
| blink | Makes the LED blink. |

For details on the LED types, see *led\_type*.

The only *target* which can be specified is the PCI Expansion unit.

serial target serial\_num

Specifies a serial number of the PCI Expansion unit. This operand is used to re-register the serial number of the PCI Expansion unit when replacing the I/O board and Fan backplane at a time.

The only *target* which can be specified is the PCI Expansion unit.

|          | versionlist [target]                                                                                                    |
|----------|----------------------------------------------------------------------------------------------------|
|          | If either the PCI Expansion unit or the link card is specified in the target, the firmware version of each device is compared according to the combination of the PCI Expansion unit and the link card.                                                                                                    |
|          | If "versionlist" is executed with specifying a target, the comparison result of firmware versions is displayed. Comparison result is displayed in tabular form. Each line contains information on the device name of the PCI Expansion unit, firmware version of the PCI Expansion unit, device name of the link card, firmware version of the link card and the comparison result (mismatch : there is some difference, equal: there is no difference). In case of "mismatch", the respective line starts with an asterisk. Please refer to example 7. |
| EXAMPLES | <b>EXAMPLE 1</b> Display the measurement values of the temperature, voltage, current, and fan rotation speed sensors.                                                                                                    |
|          | XSCF> ioxadm env -te PCIBOX#A3B5                                                                                                    |
|          | Location Sensor Value Res Units                                                                                                    |
|          | PCIBOX#A3B4/PSU#0 FAN 3224.324 - RPM                                                                                                    |
|          | PCIBOX#A3B4/PSU#1 FAN 3224.324 - RPM                                                                                                    |
|          | PCIBOX#A3B4/FAN#0 FAN 3522.314 - RPM                                                                                                    |
|          | PCIBOX#A3B4/FAN#1 FAN 3522.314 - RPM                                                                                                    |
|          | PCIBOX#A3B4/FAN#2 FAN 3522.314 - RPM                                                                                                    |
|          | PCIBOX#A3B4/FAN#0 FAN 3522.314 - RPM                                                                                                    |
|          | PCIBOX#A3B4/IOB T_INTAKE 32.000 - C                                                                                                    |
|          | PCIBOX#A3B4/IOB T_PART_NO1 32.000 - C                                                                                                    |
|          | PCIBOX#A3B4/IOB T_PART_NO2 32.000 - C                                                                                                    |
|          | PCIBOX#A3B4/IOB T_PART_NO3 32.000 - C                                                                                                    |
|          | PCIBOX#A3B4/IOB V_12_0V 12.400 - V                                                                                                    |
|          | PCIBOX#A3B4/IOB V_3_3_NOO 3.320 - V<br>PCIBOX#A3B4/IOB V_3_3_NOI 3.310 - V                                                                                                    |
|          | PCIBOX#A3B4/IOB V_3_3_NO2 3.310 - V                                                                                                    |
|          | PCIBOX#A3B4/IOB V_3_3_NO3 3.320 - V                                                                                                    |
|          | PCIBOX#A3B4/IOB V_1_8V 1.820 - V                                                                                                    |
|          | PCIBOX#A3B4/IOB V_0_9V 0.910 - V                                                                                                    |
|          | <b>EXAMPLE 2</b> Display all sensor measurement values regarding one link. Hides the header.                                                                                                    |
|          |                                                                                                    |
|          | XSCF> ioxadm -A env BB#00-PCI#1                                                                                                    |
|          | BB#00-PCI#1 LINK On - LED                                                                                                    |
|          | BB#00-PCI#1 MGMT On - LED                                                                                                    |
|          |                                                                                                    |
|          |                                                                                                    |
|          |                                                                                                    |
|          |                                                                                                    |
|          |                                                                                                    |
|          |                                                                                                    |
|          |                                                                                                    |

**EXAMPLE 3** Display the paths of all PCI Expansion unit or link cards.

```
XSCF> ioxadm list
PCIBOX Link
PCIBOX#0033 BB#00-PCI#1
PCIBOX#12B4 BB#01-PCI#0
```

In Example 3, the connection between the PCI Expansion unit and the link card in the host server are displayed by list. The I/O Board and PCIBOX#0033 with a power source are connected to the host server via the link card. Link shows the link card connected to the I/O Board.

**EXAMPLE 4** Display a single PCI Expansion unit.

```
XSCF> ioxadm list PCIBOX#12B4
PCIBOX Link
PCIBOX#12B4 BB#01-PCI#0
```

**EXAMPLE 5** Display the card in the detailed output mode with the header hidden using the host path.

```
XSCF> ioxadm -A -v list BB#00-PCI#1
BB#00-PCI#1 F20 - 000004 5111500-01 On
```

**EXAMPLE 6** Display the status of the locator LED of the PCI Expansion unit.

```
XSCF> ioxadm locator PCIBOX#12B4
Location Sensor Value Resolution Units
PCIBOX#12B4 LOCATE Blink - LED
```

The white LED of the chassis of PCI Expansion unit has a POWER button. This button can be used to switch the status of the white locator LED of the chassis to "Off" or "High-speed." If the locator LED is turned off using this button, the FRU service LED of high-speed blinking is cleared.

**EXAMPLE 7** Firmware version of the PCI Expansion unit, firmware version of the link card at the point of connection and the comparison result is displayed.

```
XSCF> ioxadm versionlist

PCIBOX Ver. Link Ver. Info

PCIBOX#0033 1010 BB#00-PCI#1 1010 equal

* PCIBOX#12B4 1010 BB#00-PCI#0 1011 mismatch
```

**EXAMPLE 8** Check whether it is possible to update the PCI expansion unit firmware to version 1180.

```
XSCF> ioxadm -c check PCIBOX#12B4 -s 1180
Firmware update executable.
XSCF>
```

# ioxadm(8)

|             | EXAMPLE 9 U  | Jpdate the PCI expansion unit firmware to version 1180.                                                     |
|-------------|--------------|----------------------------------------------------------------------------------------------------|
|             | Firmware u   | <b>adm -c update PCIBOX#12B4 -s 1180</b><br>update is started. (version=1180)<br>update has been completed. |
| EXIT STATUS | The followin | g exit values are returned.                                                                                 |
|             | 0            | Indicates normal end.                                                                                       |
|             | >0           | Indicates error occurrence.                                                                                 |
|             |              |                                                                                                    |
|             |              |                                                                                                    |
|             |              |                                                                                                    |
|             |              |                                                                                                    |

| NAME                    | nslookup - Refers to the Internet name server for the host name.                             |                                                                                                    |  |
|-------------------------|----------------------------------------------------------------------------------------------|----------------------------------------------------------------------------------------------------|--|
| SYNOPSIS                | nslookup hostname                                                                            |                                                                                                    |  |
|                         | nslookup -h                                                                                  |                                                                                                    |  |
| DESCRIPTION             | nslookup is a co<br>name.                                                                    | ommand to refer to the Internet name server for the specified host                                                                     |  |
|                         | The following inf                                                                            | formation is displayed.                                                                                                    |  |
|                         | Server                                                                                       | Name of the Internet name server                                                                                                    |  |
|                         | Address                                                                                      | IP address of the Internet name server                                                                                                 |  |
|                         | Name                                                                                         | Host name                                                                                                    |  |
|                         | Address                                                                                      | IP address of the host                                                                                                    |  |
| Privileges              | No privileges are required to execute this command.                                          |                                                                                                    |  |
|                         | For details on user privileges, see setprivileges(8).                                        |                                                                                                    |  |
| OPTIONS                 | The following options are supported.                                                         |                                                                                                    |  |
|                         | -h                                                                                           | Displays the usage. Specifying this option with another option or operand causes an error.                                             |  |
| OPERANDS                | The following operands are supported.                                                        |                                                                                                    |  |
|                         | hostname                                                                                     | Specifies the host name set in the network interface. You can specify it by the Fully Qualified Domain Name (FQDN) or an abbreviation. |  |
| EXTENDED<br>DESCRIPTION | Executing nslookup with nothing specified causes an error.                                   |                                                                                                    |  |
| EXAMPLES                | <b>EXAMPLE 1</b> Display the information of the host name scf0-hostname0.                    |                                                                                                    |  |
|                         | XSCF> <b>nslookup scf0-hostname0</b><br>Server: server.example.com<br>Address: 192.168.1.100 |                                                                                                    |  |
|                         | Name: scf0-<br>Address: 192.                                                                 | hostname0.example.com<br>168.1.101                                                                                                    |  |
|                         |                                                                                              |                                                                                                    |  |

# nslookup(8)

| EXIT STATUS | The following ex | tit values are returned.    |
|-------------|------------------|-----------------------------|
|             | 0                | Indicates normal end.       |
|             | >0               | Indicates error occurrence. |
|             |                  |                             |
|             |                  |                             |
|             |                  |                             |
|             |                  |                             |
|             |                  |                             |
|             |                  |                             |
|             |                  |                             |
|             |                  |                             |
|             |                  |                             |
|             |                  |                             |
|             |                  |                             |
|             |                  |                             |
|             |                  |                             |
|             |                  |                             |
|             |                  |                             |
|             |                  |                             |
|             |                  |                             |
|             |                  |                             |
|             |                  |                             |
|             |                  |                             |
|             |                  |                             |
|             |                  |                             |
|             |                  |                             |

I

| NAME        | password - Sets                         | the password of the XSCF user account and the effective period.                                                             |
|-------------|-----------------------------------------|----------------------------------------------------------------------------------------------------|
| SYNOPSIS    | <b>password</b> [-e du<br>warn] [ user] | ays   date   NEVER] [-i inactive] [-M maxdays] [-n mindays] [-w                                                             |
|             | password -h                             |                                                                                                    |
| DESCRIPTION | password is a co<br>effective period o  | ommand to set the password of the XSCF user account and the of the password.                                                |
|             | The password is used.                   | specified within 32 characters. The following characters can be                                                             |
|             | <ul> <li>abcdefghijklm</li> </ul>       | nopqrstuvwxyz                                                                                                    |
|             | <ul> <li>ABCDEFGHIJ</li> </ul>          | KLMNOPQRSTUVWXYZ                                                                                                    |
|             | <ul> <li>0123456789</li> </ul>          |                                                                                                    |
|             | ■ !@#\$%^&*[]{}(                        | )+='~,> ''?;:[SPACE]</th                                                                                                    |
|             |                                         | xecuted with one or more options specified, the effective period of anged. For the default value, see setpasswordpolicy(8). |
|             | If password is ex<br>displayed.         | xecuted with option omitted, the prompt to change the password is                                                           |
|             | If password is e becomes the targ       | xecuted with the <i>user</i> operand omitted, the current user account get.                                                 |
|             |                                         | t must be local no matter whether the user name is specified. If the not local, the password will cause an error.           |
| Privileges  | To execute this c                       | ommand, the following privileges are required.                                                                              |
|             | useradm                                 | The user can configure a password and effective period of any user account unconditionally.                                 |
|             | the other<br>privileges                 | The user can configure only its own password.                                                                               |
|             | For details on us                       | er privileges, see setprivileges(8).                                                                                        |
|             |                                         |                                                                                                    |
|             |                                         |                                                                                                    |
|             |                                         |                                                                                                    |
|             |                                         |                                                                                                    |
|             |                                         |                                                                                                    |
|             |                                         |                                                                                                    |

# password(8)

| -e days   date   Never       Sets the number of days of the effective period of the XSCF user account beginning today in days. 0 to 10730 can be specified.If the result of adding the value specified in days to the current date exceeds January 2038, the specified value becomes invalid and the command is not executed.         Sets the expiration date of the account in date. Specifies a date before January 2038. This can be specified using one of the following format.         mm/dd/yy (10/30/12)       yyyy-mm-dd (2012-10-30)         yy-mm-dd (2012-10-30)       yy-mm-dd (2012-10-30)         dd-Mmm-yy (30-Oct-12)       dd-Mmm-yy (30-Oct-2012)         dd Mmm-yy (30-Oct-2012)       dd Mmm yy ("Oct 30, 12")         Mmm dd, yy ("Oct 30, 12")       Mmm dd, yyy ("Oct 30, 2012")         If a format including a space is used, put it in double quotation marks ("). This is not case-sensitive.         Never indicates that the account has already expired. This is not case-sensitive.         -h       Displays the usage. Specifying this option with another option or operand causes an error.         -i inactive       Sets the number of days from the expiration of the password to account lock. This value is assigned when a new user account is created. The default is -1. If the value is -1, it indicates that the account is not locked even after the expiration of the password. This is specified with an integer from -1 to 99999999.         -M maxdays       Sets the maximum number of days when the password is effective. This value is assigned when a new user account is created. The default is -99999. This is specified with an </th <th>OPTIONS</th> <th>The following option</th> <th>s are supported.</th> | OPTIONS | The following option | s are supported.                                                                                                    |
|----------------------------------------------------------------------------------------------------|---------|----------------------|----------------------------------------------------------------------------------------------------|
| date before January 2038. This can be specified using one of<br>the following format.mm/dd/yy (10/30/12)<br>yyyy-mm-dd (2012-10-30)<br>yy-mm-dd (12-10-30)<br>dd-Mmm-yy (30-Oct-12)<br>dd-Mmm-yyy (30-Oct-2012)<br>dd Mmm yy ("30 Oct 12")<br>Mmm dd, yy ("Oct 30, 21")If a format including a space is used, put it in double<br>quotation marks ("). This is not case-sensitive.Never indicates that the account has already expired. This<br>is not case-sensitivehDisplays the usage. Specifying this option with another<br>option or operand causes an errori inactiveSets the number of days from the expiration of the password<br>to account is created. The default is -1. If the value is -1, it<br>indicates that the account is not locked even after the<br>expiration of the password. This is specified with an integer<br>from -1 to 99999999M maxdaysSets the maximum number of days when the password is<br>effective. This value is assigned when a new user account is                                                                                                    |         | -e days date Never   | user account beginning today in <i>days</i> . 0 to 10730 can be specified. If the result of adding the value specified in <i>days</i> to the current date exceeds January 2038, the specified value                                                  |
| yyyy-mm-dd (2012-10-30)<br>yy-mm-dd (12-10-30)<br>dd-Mmm-yy (30-Oct-12)<br>dd-Mmm-yy (30-Oct-2012)<br>dd Mmm yy ("30 Oct 12")<br>Mmm dd, yy ("Oct 30, 12")<br>Mmm dd, yyy ("Oct 30, 2012")If a format including a space is used, put it in double<br>quotation marks ("). This is not case-sensitive.Never indicates that the account has already expired. This<br>is not case-sensitivehDisplays the usage. Specifying this option with another<br>option or operand causes an errori inactiveSets the number of days from the expiration of the password<br>to account lock. This value is assigned when a new user<br>account is created. The default is -1. If the value is -1, it<br>indicates that the account is not locked even after the<br>expiration of the password. This is specified with an integer<br>from -1 to 99999999M maxdaysSets the maximum number of days when the password is<br>effective. This value is assigned when a new user account is                                                                                                    |         |                      | date before January 2038. This can be specified using one of                                                                                                    |
| quotation marks ("). This is not case-sensitive.Never indicates that the account has already expired. This<br>is not case-sensitivehDisplays the usage. Specifying this option with another<br>option or operand causes an errori inactiveSets the number of days from the expiration of the password<br>to account lock. This value is assigned when a new user<br>account is created. The default is -1. If the value is -1, it<br>indicates that the account is not locked even after the<br>expiration of the password. This is specified with an integer<br>from -1 to 99999999M maxdaysSets the maximum number of days when the password is<br>effective. This value is assigned when a new user account is                                                                                                    |         |                      | yyyy-mm-dd (2012-10-30)<br>yy-mm-dd (12-10-30)<br>dd-Mmm-yy (30-Oct-12)<br>dd-Mmm-yyyy (30-Oct-2012)<br>dd Mmm yy ("30 Oct 12")<br>Mmm dd, yy ("Oct 30, 12")                                                                                         |
| <ul> <li>is not case-sensitive.</li> <li>-h Displays the usage. Specifying this option with another option or operand causes an error.</li> <li>-i <i>inactive</i> Sets the number of days from the expiration of the password to account lock. This value is assigned when a new user account is created. The default is -1. If the value is -1, it indicates that the account is not locked even after the expiration of the password. This is specified with an integer from -1 to 999999999.</li> <li>-M <i>maxdays</i> Sets the maximum number of days when the password is effective. This value is assigned when a new user account is</li> </ul>                                                                                                    |         |                      | 0 I I                                                                                                    |
| <ul> <li>-i <i>inactive</i></li> <li>Sets the number of days from the expiration of the password to account lock. This value is assigned when a new user account is created. The default is -1. If the value is -1, it indicates that the account is not locked even after the expiration of the password. This is specified with an integer from -1 to 999999999.</li> <li>-M <i>maxdays</i></li> <li>Sets the maximum number of days when the password is effective. This value is assigned when a new user account is</li> </ul>                                                                                                    |         |                      |                                                                                                    |
| <ul> <li>to account lock. This value is assigned when a new user account is created. The default is -1. If the value is -1, it indicates that the account is not locked even after the expiration of the password. This is specified with an integer from -1 to 999999999.</li> <li>-M maxdays Sets the maximum number of days when the password is effective. This value is assigned when a new user account is</li> </ul>                                                                                                    |         | -h                   |                                                                                                    |
| effective. This value is assigned when a new user account is                                                                                                    |         | -i inactive          | to account lock. This value is assigned when a new user<br>account is created. The default is -1. If the value is -1, it<br>indicates that the account is not locked even after the<br>expiration of the password. This is specified with an integer |
| integer from 0 to 999999999.                                                                                                    |         | -M maxdays           | effective. This value is assigned when a new user account is created. The default is 999999. This is specified with an                                                                                                    |
| -n <i>mindays</i> Sets the minimum number of days from a change in the password to the next change. The default is 0. This indicates that the password can be changed at any time. This is specified with an integer from 0 to 999999999.                                                                                                    |         | -n <i>mindays</i>    | password to the next change. The default is 0. This indicates that the password can be changed at any time. This is                                                                                                    |
| This value is assigned to a new user account when the account is created.                                                                                                    |         |                      | 8                                                                                                    |

|                         | -w <i>warn</i> Sets the number of days until the actual expiration after the issuance of the alarm of the expiration date of the password to the user. This value is assigned when a new user account is created. The default is 7. This is specified with an integer from 0 to 999999999.                                                                                                    |
|-------------------------|----------------------------------------------------------------------------------------------------|
| OPERANDS                | The following operand is supported.                                                                                                    |
|                         | <i>user</i> Specifies the XSCF user account name.                                                                                                    |
| EXTENDED<br>DESCRIPTION | When the password is changed with another user specified in the <i>user</i> operand, the password policy of the system is not reflected automatically. Use the <i>user</i> operand if the default password of a new user is to be created, the user account expires, or you forget the password. Be sure to specify a password in compliance with the password policy of the system when changing the password of another user. You can execute showpasswordpolicy(8) to refer to the current password policy. |
|                         | When the user with the useradm privilege attempts to execute the command,<br>the password and effective period of another user account can be changed, even<br>in a case where the effective period of the specified user account had already<br>been specified with a different value.                                                                                                    |
|                         | In this case, the password and effective period will be overwritten with the specified values.                                                                                                    |
| EXAMPLES                | <b>EXAMPLE 1</b> Set the expiration date of the password to February 2, 2012.                                                                                                    |
|                         | XSCF> password -e 2012-02-02                                                                                                    |
|                         | <b>EXAMPLE 2</b> Lock the account 10 days after the expiration of the password.                                                                                                    |
|                         | XSCF> <b>password -i 10</b>                                                                                                    |
| EXIT STATUS             | The following exit values are returned.                                                                                                    |
|                         | 0 Indicates normal end.                                                                                                    |
|                         | >0 Indicates error occurrence.                                                                                                    |
| SEE ALSO                | setpasswordpolicy(8), showpasswordpolicy(8)                                                                                                    |
|                         |                                                                                                    |

password(8)

| NAME        | ping - Sends the                                                                                                    | ECHO_REQUEST packet of ICMP to the host on the network.                                                                                                    |  |
|-------------|----------------------------------------------------------------------------------------------------|----------------------------------------------------------------------------------------------------|--|
| SYNOPSIS    | ping [-c count] [-q] host                                                                                                    |                                                                                                    |  |
|             | ping -h                                                                                                    |                                                                                                    |  |
| DESCRIPTION |                                                                                                    | nd to extract ECHO_RESPONSE from the specified host or eECHO_REQUEST datagram of ICMP.                                                                                                    |  |
|             | XSCF and the spe                                                                                                    | ecuted normally, you can determine that the network between<br>ecified host or gateway is normal. It is also possible to measure the<br>ance from the result.                                                            |  |
| Privileges  | To execute this co                                                                                                    | ommand, any of the following privileges is required.                                                                                                    |  |
|             | of the SSCP lir                                                                                                    | alhost," the loop-back address "127.0.0.0/8," and the interface nk is specified in <i>host</i>                                                                                                    |  |
|             | fieldeng                                                                                                    |                                                                                                    |  |
|             | <ul> <li>Other than about the other than about the other than about</li></ul> |                                                                                                    |  |
|             | For details on user privileges, see setprivileges(8).                                                                                                    |                                                                                                    |  |
| OPTIONS     |                                                                                                    |                                                                                                    |  |
| 01 110103   | The following options are supported.                                                                                                    |                                                                                                    |  |
|             | -c count                                                                                                    | Specifies the frequency to send a packet. If the specified number<br>of packets is sent and the responses are received, ping is<br>terminated. If omitted, packets continue to be sent until<br>termination by the user. |  |
|             | -h                                                                                                    | Displays the usage. Specifying this option with another option or operand causes an error.                                                                                                    |  |
|             | -d                                                                                                    | Controls the output. Outputs only at the time of start and termination without displaying the progress.                                                                                                    |  |
| OPERANDS    | The following operands are supported.                                                                                                    |                                                                                                    |  |
|             | host                                                                                                    | Specifies the host name or IP address to which a packet is to be sent.                                                                                                    |  |
| EXAMPLES    | EXAMPLE 1 Send                                                                                                    | a packet to the host name, scf0-hostname0, three times.                                                                                                    |  |
|             | PING scf0-host<br>64 bytes from<br>64 bytes from                                                                                                    | <b>3 scf0-hostname0</b><br>name0 (192.168.1.100): 56 data bytes<br>192.168.1.100: icmp_seq=0 ttl=64 time=0.1 ms<br>192.168.1.100: icmp_seq=1 ttl=64 time=0.1 ms<br>192.168.1.100: icmp_seq=2 ttl=64 time=0.1 ms          |  |

# ping(8)

|             | scf0-hostname0 ping statistics<br>3 packets transmitted, 3 packets received, 0% packet loss<br>round-trip min/avg/max = 0.1/0.1/0.1 ms |  |  |
|-------------|----------------------------------------------------------------------------------------------------|--|--|
| EXIT STATUS | The following exit values are returned.                                                                                                |  |  |
|             | 0 Indicates normal end.                                                                                                    |  |  |
|             | >0 Indicates error occurrence.                                                                                                    |  |  |
|             |                                                                                                    |  |  |

| NAME        | poweroff - Shuts down the physical partition (PPAR).        |                  |                                                                                                    |
|-------------|-------------------------------------------------------------|------------------|----------------------------------------------------------------------------------------------------|
| SYNOPSIS    | <b>poweroff</b> [ [-q] - {y n}] [-f] [-M] -p <i>ppar_id</i> |                  |                                                                                                    |
|             | poweroff [ [-q] -                                           | -{y n}]          | [-M] -a                                                                                                    |
|             | poweroff -h                                                 |                  |                                                                                                    |
| DESCRIPTION | poweroff is a co                                            | ommand           | to shut down PPAR.                                                                                                    |
|             |                                                             |                  | cified PPARs. PPAR is shut down after the execution of the ssing for the Oracle Solaris.                                                                                                    |
| Privileges  | To execute this co                                          | ommand           | l, any of the following privileges is required.                                                                                                    |
|             | platadm, field                                              | leng             | Enables execution for all PPARs.                                                                                                    |
|             | pparadm, pparm                                              | ıgr              | Enables execution for PPARs for which you have administration privilege.                                                                                                    |
|             | For details on us                                           | er privil        | eges, see setprivileges(8).                                                                                                    |
| OPTIONS     | The following op                                            | otions ar        | e supported.                                                                                                    |
|             | -a                                                          | the pl<br>They s | down all of the PPARs in operation. Only the users with atadm and fieldeng privileges can specify this option. shut down even during waiting for warm-up or air-<br>ioning, or start processing of PPARs.                                            |
|             | -f                                                          |                  | ly shuts down the PPAR specified by XSCF. It is used with option.                                                                                                    |
|             | -h                                                          |                  | ys the usage. Specifying this option with another option rand causes an error.                                                                                                    |
|             | -M                                                          | Displa           | ys text one screen at a time.                                                                                                    |
|             | -n                                                          | Autom            | natically responds to prompt with "n" (no).                                                                                                    |
|             | -p ppar_id                                                  | Depen<br>intege  | tes the PPAR-ID of the physical partition to be shut down.<br>ding on the system configuration, you can specify an<br>r from 0 to 15 for <i>ppar_id</i> . It does not shut down during<br>g for warm-up or air-conditioning, or start processing for |
|             | -d                                                          | Prever<br>output | nts display of messages, including prompt, for standard<br>t.                                                                                                    |
|             | -У                                                          | Autom            | natically responds to prompt with "y" (yes).                                                                                                    |
|             |                                                             |                  |                                                                                                    |
| -           |                                                             |                  |                                                                                                    |

```
EXTENDED
                   • When you execute the command, a prompt to confirm whether to execute it with
DESCRIPTION
                      the specified contents is displayed. To execute, press the [y] key. To cancel, press
                      the [n] key.

    If the Oracle Solaris of the logical domain is running, the shutdown processing

                      equivalent to the -i 5 option of shutdown is executed.
                   • You cannot shut down PPAR if the Oracle Solaris of the logical domain is in
                      operation. Execute poweroff again after completion of start.
                   • If the Oracle Solaris of the logical domain is running in the single user mode, you
                      cannot shut it down using poweroff. Execute shutdown by the logical domain.

    When you changed the configuration of the logical domain, execute the ldm

                      add-spconfig command on the control domain, to store the latest
                      configuration information in XSCF. If you do not store the information, the PPAR
                      stop processing may fail to work properly.

    If poweroff is executed, the shutdown result is displayed in the following

                      format for each of the specified PPARs.
                   Powering off
                                             Indicates normal end.
                                             Indicates error occurrence, which prevented shutdown.
                   Not powering off
                                             An error message is displayed with the result.
                   • You can confirm whether each PPAR on the system has shut down by using
                      showdomainstatus(8).
                   The shutdown process may take time, depending on the status of the guest
                      domain. For details, refer to "Chapter 6 Starting/Stopping the System" of Fujitsu
                      SPARC M12 and Fujitsu M10/SPARC M10 System Operation and Administration
                      Guide.

    If poweroff is executed on the logical domain when any of the guest domains is

                      in a state other than "Active", the powering off takes time.
   EXAMPLES
                   EXAMPLE 1 Shut down all PPARs.
                     XSCF> poweroff -a
                     PPAR-IDs to power off:00,01,02,03
                     Continue? [y|n]:y
                     00:Powering off
                     01:Powering off
                     02:Powering off
                     03:Powering off
                     *Note*
                      This command only issues the instruction to power-off.
                     The result of the instruction can be checked by the "showpparprogress".
                     XSCF>
```

```
EXAMPLE 2 Shut down PPAR-ID 0.
                   XSCF> poweroff -p 0
                   PPAR-IDs to power off:00
                   Continue? [y|n]:y
                   00:Powering off
                   *Note*
                    This command only issues the instruction to power-off.
                    The result of the instruction can be checked by the "showpparprogress".
                   XSCF>
                 EXAMPLE 3 Forcibly shut down PPAR-ID 0.
                   XSCF> poweroff -f -p 0
                   PPAR-IDs to power off:00
                   The -f option will cause domains to be immediately resets.
                   Continue? [y|n]:y
                   00:Powering off
                   *Note*
                    This command only issues the instruction to power-off.
                    The result of the instruction can be checked by the "showpparprogress".
                   XSCF>
                 EXAMPLE 4 Shut down PPAR-ID 2. The prompt is automatically given a "y" response.
                   XSCF> poweroff -y -p 2
                   PPAR-IDs to power off:02
                   Continue? [y|n]:y
                   02:Powering off
                   *Note*
                    This command only issues the instruction to power-off.
                    The result of the instruction can be checked by the "showpparprogress".
                   XSCF>
                 EXAMPLE 5 Shut down PPAR-ID 2. The message is hidden and the prompt is automatical-
                            ly given a "y" response.
                   XSCF> poweroff -q -y -p 2
                   XSCF>
EXIT STATUS
                 The following exit values are returned.
                                  Indicates normal end.
                 0
                                  Indicates error occurrence.
                 >0
   SEE ALSO
                 poweron (8), reset (8), showdomainstatus (8), showpparprogress (8)
```

poweroff(8)

| NAME                    | poweron - Starts the physical partition (PPAR).       |                    |                                                                                                    |
|-------------------------|-------------------------------------------------------|--------------------|----------------------------------------------------------------------------------------------------|
| SYNOPSIS                | <b>poweron</b> [ [-q] - {y n}] [-M] -p <i>ppar_id</i> |                    |                                                                                                    |
|                         | <b>poweron</b> [ [-q] - {y n}] [-M] -a                |                    |                                                                                                    |
|                         | poweron -h                                            |                    |                                                                                                    |
| DESCRIPTION             | poweron is a con                                      | nmand f            | to start PPAR.                                                                                                    |
|                         | Starts all of the s                                   | pecified           | PPARs.                                                                                                    |
| Privileges              | To execute this co                                    | ommanc             | l, any of the following privileges is required.                                                                                                    |
|                         | platadm, field                                        | eng                | Enables execution for all PPARs.                                                                                                    |
|                         | pparadm, pparm                                        | gr                 | Enables execution for PPARs for which you have administration privilege.                                                                                                    |
|                         | For details on use                                    | er privil          | eges, see setprivileges(8).                                                                                                    |
| OPTIONS                 | The following options are supported.                  |                    |                                                                                                    |
|                         | -a                                                    | the use<br>this op | all of the PPARs whose setup has been completed. Only<br>ers with the platadm or fieldeng privilege can specify<br>otion. "PPAR whose setup has been completed" means<br>whose setting has been completed by setupfru(8). |
|                         | -h                                                    |                    | ys the usage. Specifying this option with another option rand causes an error.                                                                                                    |
|                         | -M                                                    | Displa             | ys text one screen at a time.                                                                                                    |
|                         | -n                                                    | Autom              | natically responds to prompt with "n" (no).                                                                                                    |
|                         | -p ppar_id                                            | Depen              | tes the PPAR-ID of the physical partition to be started.<br>ding on the system configuration, you can specify an<br>r from 0 to 15 for <i>ppar_id</i> .                                                                   |
|                         | -đ                                                    | Prever<br>output   | nts display of messages, including prompt, for standard                                                                                                    |
|                         | -у                                                    | Autom              | natically responds to prompt with "y" (yes).                                                                                                    |
| EXTENDED<br>DESCRIPTION |                                                       |                    | command, a prompt to confirm whether to execute it with<br>is displayed. To execute, press the [y] key. To cancel, press                                                                                                  |

l

#### poweron(8)

```
    If poweron is executed, the start result is displayed in the following format for

                 each of the specified PPARs.
               Powering on
                                  Indicates normal start.
                                  Indicates error occurrence, which prevented start. An error
               Not Powering
                                  message is displayed with the result.
               on

    You can confirm whether PPAR has been started by using showhardconf(8).

EXAMPLES
               EXAMPLE 1 Start all PPARs.
                XSCF> poweron -a
                PPAR-IDs to power on:00,01,02,03
                Continue? [y|n]:y
                00:Powering on
                01:Powering on
                02:Powering on
                03:Powering on
                *Note*
                 This command only issues the instruction to power-on.
                 The result of the instruction can be checked by the "showpparprogress".
               EXAMPLE 2 Start PPAR-ID 0.
                XSCF> poweron -p 0
                PPAR-IDs to power on:00
                Continue? [y|n]:y
                00:Powering on
                *Note*
                 This command only issues the instruction to power-on.
                 The result of the instruction can be checked by the "showpparprogress".
                          Start PPAR-ID 0. The prompt is automatically given a "y" response.
               EXAMPLE 3
                XSCF> poweron -y -p 0
                PPAR-IDs to power on:00
                Continue? [y|n]:y
                00:Powering on
                *Note*
                 This command only issues the instruction to power-on.
                 The result of the instruction can be checked by the "showpparprogress".
                XSCF>
```

|             | EXAMPLE 4                | Start PPAR-ID 1. The message is hidden and the prompt is automatically given a "y" response. |
|-------------|--------------------------|----------------------------------------------------------------------------------------------|
|             | XSCF> <b>pc</b><br>XSCF> | weron -q -y -p 1                                                                             |
| EXIT STATUS | The follow               | ing exit values are returned.                                                                |
|             | 0                        | Indicates normal end.                                                                        |
|             | >0                       | Indicates error occurrence.                                                                  |
| SEE ALSO    | poweroff (               | 8), reset(8), showpparstatus(8), showpparprogress(8)                                         |
|             |                          |                                                                                              |
|             |                          |                                                                                              |
|             |                          |                                                                                              |
|             |                          |                                                                                              |
|             |                          |                                                                                              |
|             |                          |                                                                                              |
|             |                          |                                                                                              |
|             |                          |                                                                                              |
|             |                          |                                                                                              |
|             |                          |                                                                                              |
|             |                          |                                                                                              |
|             |                          |                                                                                              |
|             |                          |                                                                                              |
|             |                          |                                                                                              |
|             |                          |                                                                                              |
|             |                          |                                                                                              |
|             |                          |                                                                                              |

poweron(8)

| NAME                    | prtfru - Displays the FRUID data of the system and PCI Exp                                                           | ancion Unit            |  |
|-------------------------|----------------------------------------------------------------------------------------------------|------------------------|--|
| INAME                   |                                                                                                    |                        |  |
| SYNOPSIS                | <b>prtfru</b> [-c] [-1] [-M] [-x] [ <i>container</i> ]                                                               |                        |  |
|                         | prtfru -h                                                                                                    |                        |  |
| DESCRIPTION             | prtfru is a command to acquire Field Replaceable Unit Ide the system and PCI Expansion Unit.                         | ntifier (FRUID) from   |  |
|                         | The output format is the tree structure and each container is tree hierarchy.                                        | output with the FRU    |  |
|                         | If prtfru is executed with no argument specified, the hiera<br>FRUID container data are output.                      | rchy of FRU and all    |  |
|                         | <b>Note</b> – The FRU information from the physical partition (PPA even by using this command.                       | AR) cannot be acquired |  |
| Privileges              | To execute this command, fieldeng privilege is required.                                                             |                        |  |
|                         | For details on user privileges, see setprivileges(8).                                                                |                        |  |
| OPTIONS                 | The following options are supported.                                                                                 |                        |  |
|                         | -c Outputs only the container and container day not output the FRU tree hierarchy.                                   | ata. This option does  |  |
|                         | -h Displays the usage. Specifying this option v operand causes an error.                                             | vith another option or |  |
|                         | -1 Outputs only the FRU tree hierarchy. This o the container data.                                                   | ption does not output  |  |
|                         | -M Displays text one screen at a time.                                                                               |                        |  |
|                         | -x Outputs data with the system identifier of print in the XML format.                                               | rtfrureg.dtd (SYSTEM)  |  |
| OPERANDS                | The following operands are supported.                                                                                |                        |  |
|                         | <i>container</i> Specifies the path name of specific hardwa                                                          | re to store data.      |  |
| EXTENDED<br>DESCRIPTION | The prtfru command must be executed alone. An error ret<br>the prtfru command while another user is executing the sa |                        |  |
| EXAMPLES                | <b>EXAMPLE 1</b> Display the FRU tree hierarchy on SPARC M10-4S.                                                     |                        |  |
|                         | XSCF> <b>prtfru -1</b><br>/frutree<br>/frutree/BB#0 (fru)                                                            |                        |  |

/frutree/BB#0/CMUL (container) /frutree/BB#0/CMUL/MEM#00A (container) /frutree/BB#0/CMUL/MEM#01A (container) /frutree/BB#0/CMUL/MEM#02A (container) /frutree/BB#0/CMUL/MEM#03A (container) /frutree/BB#0/CMUL/MEM#04A (container) /frutree/BB#0/CMUL/MEM#05A (container) /frutree/BB#0/CMUL/MEM#06A (container) /frutree/BB#0/CMUL/MEM#07A (container) /frutree/BB#0/CMUL/MEM#10A (container) /frutree/BB#0/CMUL/MEM#11A (container) /frutree/BB#0/CMUL/MEM#12A (container) /frutree/BB#0/CMUL/MEM#13A (container) /frutree/BB#0/CMUL/MEM#14A (container) /frutree/BB#0/CMUL/MEM#15A (container) /frutree/BB#0/CMUL/MEM#16A (container) /frutree/BB#0/CMUL/MEM#17A (container) /frutree/BB#0/CMUL/MEM#00B (container) /frutree/BB#0/CMUL/MEM#01B (container) /frutree/BB#0/CMUL/MEM#02B (container) /frutree/BB#0/CMUL/MEM#03B (container) /frutree/BB#0/CMUL/MEM#04B (container) /frutree/BB#0/CMUL/MEM#05B (container) /frutree/BB#0/CMUL/MEM#06B (container) /frutree/BB#0/CMUL/MEM#07B (container) /frutree/BB#0/CMUL/MEM#10B (container) /frutree/BB#0/CMUL/MEM#11B (container) /frutree/BB#0/CMUL/MEM#12B (container) /frutree/BB#0/CMUL/MEM#13B (container) /frutree/BB#0/CMUL/MEM#14B (container) /frutree/BB#0/CMUL/MEM#15B (container) /frutree/BB#0/CMUL/MEM#16B (container) /frutree/BB#0/CMUL/MEM#17B (container) /frutree/BB#0/CMUU (container) /frutree/BB#0/CMUU/MEM#00A (container) /frutree/BB#0/CMUU/MEM#01A (container) /frutree/BB#0/CMUU/MEM#02A (container) /frutree/BB#0/CMUU/MEM#03A (container) /frutree/BB#0/CMUU/MEM#04A (container) /frutree/BB#0/CMUU/MEM#05A (container) /frutree/BB#0/CMUU/MEM#06A (container) /frutree/BB#0/CMUU/MEM#07A (container) /frutree/BB#0/CMUU/MEM#08A (container) /frutree/BB#0/CMUU/MEM#09A (container) /frutree/BB#0/CMUU/MEM#10A (container) /frutree/BB#0/CMUU/MEM#11A (container) /frutree/BB#0/CMUU/MEM#12A (container) /frutree/BB#0/CMUU/MEM#13A (container) /frutree/BB#0/CMUU/MEM#14A (container) /frutree/BB#0/CMUU/MEM#15A (container) /frutree/BB#0/CMUU/MEM#16A (container) /frutree/BB#0/CMUU/MEM#17A (container) /frutree/BB#0/CMUU/MEM#00B (container) /frutree/BB#0/CMUU/MEM#01B (container)

```
/frutree/BB#0/CMUU/MEM#02B (container)
/frutree/BB#0/CMUU/MEM#03B (container)
/frutree/BB#0/CMUU/MEM#04B (container)
/frutree/BB#0/CMUU/MEM#05B (container)
/frutree/BB#0/CMUU/MEM#06B (container)
/frutree/BB#0/CMUU/MEM#07B (container)
/frutree/BB#0/CMUU/MEM#08B (container)
/frutree/BB#0/CMUU/MEM#09B (container)
/frutree/BB#0/CMUU/MEM#10B (container)
/frutree/BB#0/CMUU/MEM#11B (container)
/frutree/BB#0/CMUU/MEM#12B (container)
/frutree/BB#0/CMUU/MEM#13B (container)
/frutree/BB#0/CMUU/MEM#14B (container)
/frutree/BB#0/CMUU/MEM#15B (container)
/frutree/BB#0/CMUU/MEM#16B (container)
/frutree/BB#0/CMUU/MEM#17B (container)
/frutree/BB#0/XBU#0 (container)
/frutree/BB#0/XBU#1 (container)
/frutree/BB#0/PSUBP (container)
/frutree/BB#0/OPNL (container)
/frutree/BB#0/PSU#0 (container)
/frutree/BB#0/PSU#1 (container)
/frutree/BB#1 (fru)
/frutree/BB#1/CMUL (container)
/frutree/BB#1/CMUL/MEM#00A (container)
/frutree/BB#1/CMUL/MEM#01A (container)
      •
```

#### **EXAMPLE 2** Display the FRU tree hierarchy on SPARC M12-2S.

```
XSCF> prtfru -1
/frutree
/frutree/BB#0 (fru)
/frutree/BB#0/CMUL (container)
/frutree/BB#0/CMUL/MEM#00A (container)
/frutree/BB#0/CMUL/MEM#01A (container)
/frutree/BB#0/CMUL/MEM#02A (container)
/frutree/BB#0/CMUL/MEM#03A (container)
/frutree/BB#0/CMUL/MEM#04A (container)
/frutree/BB#0/CMUL/MEM#05A (container)
/frutree/BB#0/CMUL/MEM#06A (container)
/frutree/BB#0/CMUL/MEM#07A (container)
/frutree/BB#0/CMUL/MEM#00B (container)
/frutree/BB#0/CMUL/MEM#01B (container)
/frutree/BB#0/CMUL/MEM#02B (container)
/frutree/BB#0/CMUL/MEM#03B (container)
/frutree/BB#0/CMUL/MEM#04B (container)
/frutree/BB#0/CMUL/MEM#05B (container)
/frutree/BB#0/CMUL/MEM#06B (container)
/frutree/BB#0/CMUL/MEM#07B (container)
/frutree/BB#0/CMUU (container)
/frutree/BB#0/CMUU/MEM#00A (container)
/frutree/BB#0/CMUU/MEM#01A (container)
```

## prtfru(8)

```
/frutree/BB#0/CMUU/MEM#02A (container)
 /frutree/BB#0/CMUU/MEM#03A (container)
 /frutree/BB#0/CMUU/MEM#04A (container)
 /frutree/BB#0/CMUU/MEM#05A (container)
 /frutree/BB#0/CMUU/MEM#06A (container)
 /frutree/BB#0/CMUU/MEM#07A (container)
 /frutree/BB#0/CMUU/MEM#00B (container)
 /frutree/BB#0/CMUU/MEM#01B (container)
 /frutree/BB#0/CMUU/MEM#02B (container)
 /frutree/BB#0/CMUU/MEM#03B (container)
 /frutree/BB#0/CMUU/MEM#04B (container)
 /frutree/BB#0/CMUU/MEM#05B (container)
 /frutree/BB#0/CMUU/MEM#06B (container)
 /frutree/BB#0/CMUU/MEM#07B (container)
 /frutree/BB#0/XBU#0 (container)
 /frutree/BB#0/XBU#1 (container)
 /frutree/BB#0/XSCFU (container)
 /frutree/BB#0/PSUBP (container)
 /frutree/BB#0/OPNL (container)
 /frutree/BB#0/PSU#0 (container)
 /frutree/BB#0/PSU#1 (container)
 /frutree/BB#0/PSU#2 (container)
 /frutree/BB#0/PSU#3 (container)
          Display the list of containers on SPARC M10-4.
EXAMPLE 3
 XSCF> prtfru -lc
 /frutree
 /frutree/BB#0/CMUL/MEM#00A (container)
 /frutree/BB#0/CMUL/MEM#01A (container)
 /frutree/BB#0/CMUL/MEM#02A (container)
 /frutree/BB#0/CMUL/MEM#03A (container)
 /frutree/BB#0/CMUL/MEM#04A (container)
 /frutree/BB#0/CMUL/MEM#05A (container)
 /frutree/BB#0/CMUL/MEM#06A (container)
 /frutree/BB#0/CMUL/MEM#07A (container)
 /frutree/BB#0/CMUL/MEM#10A (container)
 /frutree/BB#0/CMUL/MEM#11A (container)
 /frutree/BB#0/CMUL/MEM#12A (container)
 /frutree/BB#0/CMUL/MEM#13A (container)
   :
EXAMPLE 4 Display the FRUID data of XSCFU on SPARC M12-2S.
 XSCF> prtfru /frutree/BB#0/XSCFU
 /frutree/BB#0/XSCFU (container)
     AREA NAME:OPL_Header
         OPL Header: OPLFRU
         reserved: 00000000000000000
     AREA NAME: TroubleInfo_Area
         header.csn 1st: 00000000000000000000
         header.xcp_ver: 000000000000000
```

### prtfru(8)

```
header.start_date: Thu Jan 1 09:00:00 1970
     xscfu_error0.common.record_id: 0000000
     xscfu_error0.common.type: 00
     xscfu_error0.common.time_stamp: Thu Jan 1 09:00:00 1970
     xscfu_error0.common.temperature: 00
     xscfu_error0.common.csn:
     xscfu_error0.common.error_code:
00000000000000
xscfu error0.common.reserve: 000000000
     rsv: 0000000000000000
     xscfu_error1.common.record_id: 0000000
     xscfu error1.common.type: 00
     xscfu_error1.common.time_stamp: Thu Jan 1 09:00:00 1970
     xscfu_error1.common.temperature: 00
     xscfu_error1.common.csn:
     xscfu_error1.common.error_code:
0000000000000
xscfu error1.common.reserve: 000000000
     rsv: 0000000000000000
  AREA NAME:System_Area
     reserved:
00000000000000
00000000000000
00000000000000
0000000000000
000000000
  AREA NAME:Common Header
     format_version: 01
     internal_use_area_starting_offset: 0d
     chassis info area starting offset: 00
     board_area_starting_offset: 01
     product_info_area_starting_offset: 00
     multirecord_area_starting_offset: 00
  AREA NAME:Board_Area
    Language: 19
     Manufacture_Data_Time: Sun Nov 29 09:00:00 2015
     Manufacturer: FUJITSU LIMITED
     Product name: XSCFBOC A
     Serial_number: PP154903GH
     Part_number: CA20369-B08X 001AA/9999999
  AREA NAME: Internal Area
```

# prtfru(8)

|             | board_           | length: 03<br>_id: 0101<br>/pe: 0000 |
|-------------|------------------|--------------------------------------|
| EXIT STATUS | The following ex | it values are returned.              |
|             | 0                | Indicates normal end.                |
|             | >0               | Indicates error occurrence.          |
| SEE ALSO    | ioxadm(8)        |                                      |
|             |                  |                                      |
|             |                  |                                      |
|             |                  |                                      |
|             |                  |                                      |
|             |                  |                                      |
|             |                  |                                      |
|             |                  |                                      |
|             |                  |                                      |
|             |                  |                                      |
|             |                  |                                      |
|             |                  |                                      |
|             |                  |                                      |
|             |                  |                                      |
|             |                  |                                      |
|             |                  |                                      |
|             |                  |                                      |
|             |                  |                                      |
|             |                  |                                      |

I

| NAME        | rastest - Cause                                                                                                    | s a fault virtually.                                                    |                                                                       |
|-------------|----------------------------------------------------------------------------------------------------|-------------------------------------------------------------------------|-----------------------------------------------------------------------|
| SYNOPSIS    | rastest -c {test hb}                                                                                                    |                                                                         |                                                                       |
|             | rastest -h                                                                                                    |                                                                         |                                                                       |
| DESCRIPTION | rastest is a co                                                                                                    | ommand to register an error lo                                          | g after causing a fault virtually.                                    |
|             |                                                                                                    | e registered are defined for this<br>by the showlogs(8).                | command. The registered error logs                                    |
|             | While the SNM settings, refer to                                                                                                    |                                                                         | o can be sent. For the SNMP agent                                     |
|             | executed. More                                                                                                    |                                                                         | service or email when rastest is aded and LED is also not lighted up. |
|             | When the rastest is executed, it automatically determines the model of the system and according to the model, logs errors about the following FRUs as pseudo trouble spots. |                                                                         |                                                                       |
|             | Depending on the option, pseudo failure of any one of the following will occur.                                                                                             |                                                                         |                                                                       |
|             | test                                                                                                    | Record error logs on pseudo                                             | failures.                                                             |
|             |                                                                                                    | ■ SPARC M12-1/M10-1                                                     |                                                                       |
|             |                                                                                                    | No. 1 pseudo faulty unit                                                | /MBU                                                                  |
|             |                                                                                                    | No. 2 pseudo faulty unit<br>No. 3 pseudo faulty unit                    | /OPNL<br>/PSU#0                                                       |
|             |                                                                                                    | 1 2                                                                     | /150#0                                                                |
|             |                                                                                                    | <ul> <li>SPARC M12-2/M10-4</li> <li>No. 1 people faulty unit</li> </ul> | PP#0/CMII                                                             |
|             |                                                                                                    | No. 1 pseudo faulty unit<br>No. 2 pseudo faulty unit                    | /BB#0/CMUL<br>/BB#0/OPNL                                              |
|             |                                                                                                    | No. 3 pseudo faulty unit                                                | /BB#0/PSU#0                                                           |
|             |                                                                                                    | <ul> <li>SPARC M12-2S/M10-4S</li> </ul>                                 |                                                                       |
|             |                                                                                                    | No. 1 pseudo faulty unit                                                | /XBBOX#80/XBU#0                                                       |
|             |                                                                                                    | No. 2 pseudo faulty unit                                                | /XBBOX#80/OPNL                                                        |
|             |                                                                                                    | No. 3 pseudo faulty unit                                                | /XBBOX#80/PSU#0                                                       |
|             |                                                                                                    | or                                                                      |                                                                       |
|             |                                                                                                    | No. 1 pseudo faulty unit                                                | /BB#0/CMUL                                                            |
|             |                                                                                                    | No. 2 pseudo faulty unit                                                | /BB#0/OPNL                                                            |
|             |                                                                                                    | No. 3 pseudo faulty unit                                                | /BB#0/PSU#0                                                           |
|             |                                                                                                    |                                                                         |                                                                       |
|             |                                                                                                    |                                                                         |                                                                       |
|             |                                                                                                    |                                                                         |                                                                       |
|             |                                                                                                    |                                                                         |                                                                       |

|                         | N<br>N<br>N<br>OT<br>N                                                                                     | egisters an error log of heart<br>SPARC M12-1/M10-1<br>Io. 1 pseudo faulty unitt<br>SPARC M12-2/M10-4<br>Io. 1 pseudo faulty unit<br>SPARC M12-2S/M10-4S<br>Io. 1 pseudo faulty unit<br>r<br>Io. 1 pseudo faulty unit<br>c: BB-ID of master XSCF | beat notifications.<br>/MBU<br>/BB#xx/CMUL<br>/XBBOX#xx/XBU#0<br>/BB#xx/CMUL |
|-------------------------|----------------------------------------------------------------------------------------------------|----------------------------------------------------------------------------------------------------|------------------------------------------------------------------------------|
| Privileges              | To execute this com                                                                                        | nmand, platadm or fielde                                                                                                    | eng privilege is required.                                                   |
|                         | For details on user                                                                                        | privileges, see setprivile                                                                                                    | eges(8).                                                                     |
| <b>OPTIONS</b>          | The following optic                                                                                        | ons are supported.                                                                                                    |                                                                              |
|                         | -c hb I                                                                                                    | Registers an error log of hea                                                                                                    | rt beat notifications.                                                       |
|                         | -ctest I                                                                                                   | Registers an error log of sus                                                                                                    | pected faults.                                                               |
|                         |                                                                                                    | Displays the usage. Specifyin<br>or operand causes an error.                                                                                                    | ng this option with another option                                           |
| EXTENDED<br>DESCRIPTION | <ul> <li>In case of suspective trap is sent.</li> </ul>                                                    | cted failure (-c test), the f                                                                                                    | ollowing error log is registered and                                         |
|                         | <ul> <li>Error log</li> </ul>                                                                              |                                                                                                    |                                                                              |
|                         | Status: Aları<br>FRU: /BB#0/CI                                                                             | 00-003e01009301009600-ff03                                                                                                    | ed: May 30 17:10:42.798 JST 2013<br>0                                        |
|                         | <ul> <li>Trap</li> </ul>                                                                                   |                                                                                                    |                                                                              |
|                         | TRAP, SNMP v1,<br>community paplcc<br>XSCF-SP-M<br>(XSCF-SP-MIB::sc<br>XSCF-SP-M<br>INTEGER:<br>faulted(3) | ommunity<br>HIB::scfMIBTraps Enterpr<br>cfComponentStatusEvent) Ug                                                                                                    | otime: 1:55:35.40<br>us.bb.0.cmul.0.notApplicable.0 =                        |

```
XSCF-SP-MIB::scfSystemSerialNumber.0 = STRING: 2081208019
        XSCF-SP-MIB::scfSystemType.0 = STRING: SPARC M10-4S
        XSCF-SP-MIB::scfSystemName.0 = STRING: A4U4S144
        XSCF-SP-MIB::scfTrapFaultEventCode.0 = STRING: FF020001
        XSCF-SP-MIB::scfTrapFaultTimestamp.0 = STRING: May 30 17:10:42.798
 JST 2013
        XSCF-SP-MIB::scfTrapFaultKnowledgeUrl.0
 https://support.oracle.com/msg/M10-Pseudo.error
 <https://support.oracle.com/msg/M10-Pseudo.error>
        XSCF-SP-MIB::scfTrapFruSerialNumber1st.0 = STRING: PP120903GW
        XSCF-SP-MIB::scfTrapFruPartNumber1st.0 = STRING: CA07361-D912 A0 /
 BGA-16CL-01
        XSCF-SP-MIB::scfTrapFruSerialNumber2nd.0 = STRING: PP120902HF
        XSCF-SP-MIB::scfTrapFruPartNumber2nd.0 = STRING: CA07361-D011 A0 /
 NOT-FIXD-01
        XSCF-SP-MIB::scfTrapFruSerialNumber3rd.0 = STRING: MD12070325
        XSCF-SP-MIB::scfTrapFruPartNumber3rd.0 = STRING: CA01022-0761 / D-01
        XSCF-SP-MIB::scfTrapFruPartPath.0 = STRING: /BB#0/CMUL,/BB#0/OPNL,/
 BB#0/PSU#0
        XSCF-SP-MIB::scfTrapProductName.0 = STRING: Fujitsu M10-4S
        XSCF-SP-MIB::scfTrapSupportServiceStatus.0 = INTEGER:
 supportServiceRequired(1)
        XSCF-SP-MIB::scfMIBTrapData.26.0 = STRING: "M10-Pseudo.error"S
■ In case of heartbeat notice (-c hb), the following error log is registered and trap
  is sent.

    Error log

 Date: May 31 15:28:23 JST 2013
     Code: 1000000-00a6010000ff0000ff-ff010001000000000000000
     Status: Information
                                    Occurred: May 31 15:28:20.370 JST 2013
     Msg: Pseudo error for heartbeat trap notice

    Trap

 2013-05-31 15:28:30 XB-SYS39 [10.26.147.113] (via UDP:
 [10.26.147.113]:57525) TRAP, SNMP
 v1, community paplcommunity
        XSCF-SP-MIB::scfMIBTraps Enterprise Specific
                                                          Trap
  (XSCF-SP-MIB::scfComponentStatusEvent) Uptime: 0:15:14.83
        XSCF-SP-MIB::scfComponentErrorStatus.xbbx.1.xbux.0.notApplicable.0 =
 INTEGER
 normal(1)
        XSCF-SP-MIB::scfTrapStatusEventType.0 = INTEGER: information(4)
        XSCF-SP-MIB::scfSystemSerialNumber.0 = STRING: 2111206002
        XSCF-SP-MIB::scfSystemType.0 = STRING: SPARC M10-4S
        XSCF-SP-MIB::scfSystemName.0 = STRING: XB-SYS39
        XSCF-SP-MIB::scfTrapFaultEventCode.0 = STRING: FF010001
        XSCF-SP-MIB::scfTrapFaultTimestamp.0 = STRING: May 31 15:28:20.370
 JST 2013
        XSCF-SP-MIB::scfTrapFaultKnowledgeUrl.0 = STRING:
        XSCF-SP-MIB::scfTrapFruSerialNumber1st.0 = STRING:
        XSCF-SP-MIB::scfTrapFruPartNumber1st.0 = STRING:
```

# rastest(8)

|             | <pre>XSCF-SP-MIB::scfTrapFruSerialNumber2nd.0 = STRING:<br/>XSCF-SP-MIB::scfTrapFruPartNumber2nd.0 = STRING:<br/>XSCF-SP-MIB::scfTrapFruPartNumber3rd.0 = STRING:<br/>XSCF-SP-MIB::scfTrapFruPartPath.0 = STRING:<br/>XSCF-SP-MIB::scfTrapProductName.0 = STRING: Fujitsu M10-4S<br/>XSCF-SP-MIB::scfTrapSupportServiceStatus.0 = INTEGER:<br/>supportServiceRequired(1)<br/>XSCF-SP-MIB::scfMIBTrapData.26.0 = STRING: "M10-Heartbeat"</pre> |
|-------------|----------------------------------------------------------------------------------------------------|
| EXAMPLES    | <b>EXAMPLE 1</b> Registering an error log of suspected faults.                                                                                                    |
|             | XSCF> <b>rastest -c test</b><br>XSCF>                                                                                                    |
|             | <b>EXAMPLE 2</b> Registering an error log of heart beat notifications.                                                                                                    |
|             | XSCF> <b>rastest -c hb</b><br>XSCF>                                                                                                    |
| EXIT STATUS | The following exit values are returned.                                                                                                    |
|             | 0 Indicates normal end.                                                                                                    |
|             | >0 Indicates error occurrence.                                                                                                    |
| SEE ALSO    | <pre>showsnmp(8), showlogs(8)</pre>                                                                                                    |
|             |                                                                                                    |
|             |                                                                                                    |
|             |                                                                                                    |
|             |                                                                                                    |
|             |                                                                                                    |
|             |                                                                                                    |
|             |                                                                                                    |
|             |                                                                                                    |
|             |                                                                                                    |
|             |                                                                                                    |
|             |                                                                                                    |

| NAME                    | rebootxscf - Reboots XSCF.       |                                                                                                    |  |
|-------------------------|----------------------------------|----------------------------------------------------------------------------------------------------|--|
| SYNOPSIS                | rebootxscf [ [-q] -{ $y n$ }] -a |                                                                                                    |  |
|                         | rebootxscf [ [-q]                | $-\{y \mid n\}$ ] -b $bb_id$                                                                                                    |  |
|                         | rebootxscf [ [-q]                | $-\{y \mid n\}] -s$                                                                                                    |  |
|                         | rebootxscf -h                    |                                                                                                    |  |
| DESCRIPTION             | rebootxscf is a                  | command to reboot XSCF.                                                                                                    |  |
|                         | The contents set XSCF by reboot  | by the following command is reflected in XSCF after rebooting xscf.                                                                                                    |  |
|                         | applynetwor                      | k(8)                                                                                                    |  |
|                         | setaltitude                      | (8)                                                                                                    |  |
|                         | ∎ setntp(8)                      |                                                                                                    |  |
| Privileges              | To execute this co               | ommand, platadm or fieldeng privilege is required.                                                                                                    |  |
|                         | For details on use               | er privileges, see setprivileges(8).                                                                                                    |  |
| OPTIONS                 | The following op                 | tions are supported.                                                                                                    |  |
|                         | -a                               | Reboots the XSCFs of all SPARC M12/M10 systems chassis and crossbar boxes. It cannot be executed from an XSCF other than a master XSCF.                                                                                                    |  |
|                         | -b bb_id                         | Reboots the XSCF of the specified <i>bb_id</i> . It cannot be executed from an XSCF other than a master XSCF. <i>bb_id</i> can be specified with an integer from 0 to 15 for a SPARC M12/M10 systems, and with an integer from 80 to 83 for crossbar box. |  |
|                         | -h                               | Displays the usage. Specifying this option with another option or operand causes an error.                                                                                                    |  |
|                         | -n                               | Automatically responds to prompt with "n" (no).                                                                                                    |  |
|                         | -d                               | Prevents display of messages, including prompt, for standard output.                                                                                                    |  |
|                         | -s                               | Reboots its own XSCF.                                                                                                    |  |
|                         | -У                               | Automatically responds to prompt with "y" (yes).                                                                                                    |  |
| EXTENDED<br>DESCRIPTION |                                  | cute the command, a prompt to confirm whether to execute it with<br>ontents is displayed. To execute, press the [y] key. To cancel, press                                                                                                    |  |

## rebootxscf(8)

|             | <ul> <li>When you execute the command, the connections between telnet, ssh, etc. and XSCF are disconnected.</li> <li>If -a is specified, the XSCFs of all SPARC M12/M10 systems chassis and crossbar boxes are rebooted. To just reboot an individual SPARC M12/M10 systems, specify -b bb_id.</li> <li>If XSCF reboot executed automatically by setdate(8) is cancelled, rebooting XSCF by rebootxscf again does not reflect the set contents in XSCF.</li> </ul> |
|-------------|----------------------------------------------------------------------------------------------------|
| EXAMPLES    | EXAMPLE 1 Reboot all XSCFs.                                                                                                    |
|             | XSCF> <b>rebootxscf -a</b><br>The XSCF will be reset. Continue? [y n]: <b>y</b>                                                                                                    |
|             | <b>EXAMPLE 2</b> Reboot all XSCFs. The prompt is automatically given a "y" response.                                                                                                    |
|             | XSCF> <b>rebootxscf -y -a</b><br>The XSCF will be reset. Continue? [y n]: <b>y</b>                                                                                                    |
|             | <b>EXAMPLE 3</b> Reboot its own XSCF. The message is hidden and the prompt is automatically given a "y" response.                                                                                                    |
|             | XSCF> rebootxscf -q -y -s                                                                                                    |
|             | <b>EXAMPLE 4</b> Cancel reboot of its own XSCF in the middle. The prompt is automatically given a "n" response.                                                                                                    |
|             | XSCF> <b>rebootxscf -n -s</b><br>The XSCF will be reset. Continue? [y n]: <b>n</b><br>XSCF>                                                                                                    |
| EXIT STATUS | The following exit values are returned.                                                                                                    |
|             | 0 Indicates normal end.                                                                                                    |
|             | >0 Indicates error occurrence.                                                                                                    |
| SEE ALSO    | applynetwork (8), setdate (8)                                                                                                    |
|             |                                                                                                    |
|             |                                                                                                    |
|             |                                                                                                    |
|             |                                                                                                    |

| NAME        | replacefru - Replaces the Field Replaceable Unit (FRU) and chassis.                                                              |  |  |  |
|-------------|----------------------------------------------------------------------------------------------------|--|--|--|
| SYNOPSIS    | replacefru                                                                                                    |  |  |  |
|             | replacefru –h                                                                                                    |  |  |  |
| DESCRIPTION | replacefru is a command to replace the FRU and chassis.                                                                          |  |  |  |
|             | You can interactively select, confirm, replace, etc. the FRU and chassis required for replacement of FRU in the menu format.     |  |  |  |
|             | With replacefru, the following FRUs and chassis can be replaced.                                                                 |  |  |  |
|             | ■ SPARC M10-1/M10-4                                                                                                    |  |  |  |
|             | <ul> <li>Fan unit for the SPARC M10-1/M10-4 (BB/FAN)</li> </ul>                                                                  |  |  |  |
|             | <ul> <li>Power supply unit for the SPARC M10-1/M10-4 (BB/PSU)</li> </ul>                                                         |  |  |  |
|             | ■ SPARC M10-4S                                                                                                    |  |  |  |
|             | <ul> <li>SPARC M10-4S (BB)</li> </ul>                                                                                            |  |  |  |
|             | <ul> <li>Fan unit for the SPARC M10-4S (BB/FAN)</li> </ul>                                                                       |  |  |  |
|             | <ul> <li>Power supply unit for the SPARC M10-4S (BB/PSU)</li> </ul>                                                              |  |  |  |
|             | <ul> <li>Fan unit for the crossbar box (XB-Box/FAN)</li> </ul>                                                                   |  |  |  |
|             | <ul> <li>Power supply unit for the crossbar box (XB-Box/PSU)</li> </ul>                                                          |  |  |  |
|             | • XSCF unit for the crossbar box (XB-Box/XSCFU)                                                                                  |  |  |  |
|             | ■ SPARC M12-1/M12-2                                                                                                    |  |  |  |
|             | • Fan unit for the SPARC M12-1/M12-2 (BB/FAN)                                                                                    |  |  |  |
|             | <ul> <li>Power supply unit for the SPARC M12-1/M12-2 (BB/PSU)</li> <li>SPARC M12-25</li> </ul>                                   |  |  |  |
|             | SPARC M12-2S                                                                                                    |  |  |  |
|             | • SPARC M12-2S (BB)                                                                                                    |  |  |  |
|             | Fan unit for the SPARC M12-2S (BB/FAN)                                                                                           |  |  |  |
|             | <ul> <li>Power supply unit for the SPARC M12-2S (BB/PSU)</li> </ul>                                                              |  |  |  |
|             | • XSCF unit for the SPARC M12-2S (BB/XSCFU)                                                                                      |  |  |  |
|             | Fan unit for the crossbar box (XB-Box/FAN)                                                                                       |  |  |  |
|             | <ul> <li>Power supply unit for the crossbar box (XB-Box/PSU)</li> <li>XSCE unit for the grossbar box (XB Box (XSCEL))</li> </ul> |  |  |  |
|             | <ul> <li>XSCF unit for the crossbar box (XB-Box/XSCFU)</li> </ul>                                                                |  |  |  |
| Privileges  | To execute this command, fieldeng privilege is required.                                                                         |  |  |  |
|             | For details on user privileges, see setprivileges(8).                                                                            |  |  |  |
|             |                                                                                                    |  |  |  |
|             |                                                                                                    |  |  |  |
|             |                                                                                                    |  |  |  |

| OPTIONS                 | The following options are supported.                                                                                                    |  |  |  |
|-------------------------|----------------------------------------------------------------------------------------------------|--|--|--|
|                         | -h Displays the usage. Specifying this option with another option or operand causes an error.                                                                                                    |  |  |  |
| EXTENDED<br>DESCRIPTION | <ul> <li>Depending on the implementation status of the FRU which is to be replaced or<br/>the status of the chassis, replacement may not be executed. In such a case an<br/>error message, stating that the target FRU or chassis cannot be selected, will be<br/>displayed.</li> </ul> |  |  |  |
|                         | In the following conditions, replacement is not possible.                                                                                                    |  |  |  |
|                         | <ul> <li>Common to all FRUs and chassis</li> </ul>                                                                                                    |  |  |  |
|                         | The target chassis (if the target is a FRU, then the chassis on which it is mounted) is in any of the following states.                                                                                                    |  |  |  |
|                         | - In the middle of firmware updating                                                                                                    |  |  |  |
|                         | - Not in the state of "SCF READY"                                                                                                    |  |  |  |
|                         | <ul> <li>FAN for the SPARC M12-2S/M10-4S and crossbar box</li> </ul>                                                                                                    |  |  |  |
|                         | Due to removal for replacement, if the number of connected devices becomes less than the minimum number of devices required to start the chassis.                                                                                                    |  |  |  |
|                         | However, the minimum number of connected devices that is required to start a chassis depends on the model and the power status.                                                                                                    |  |  |  |
|                         | <ul> <li>PSU for the SPARC M12-2S/M10-4S and crossbar box</li> </ul>                                                                                                    |  |  |  |
|                         | If there is only one PSU which is running normally.                                                                                                    |  |  |  |
|                         | <ul> <li>XSCFU for the SPARC M12-2S</li> </ul>                                                                                                    |  |  |  |
|                         | - In case the target XSCF unit is mounted on the master chassis.                                                                                                    |  |  |  |
|                         | - If the target SPARC M12-2S is undergoing maintenance or not mounted.                                                                                                    |  |  |  |
|                         | - In the middle of user setting operations involving power control, system configuration change, or XSCF restart.                                                                                                    |  |  |  |
|                         | - In the middle of power-on of the target SPARC M12-2S when replacement work cannot be performed because the operating state of the incorporating PPAR or the non-replacement target XSCFU in the PPAR is as follows.                                                                   |  |  |  |
|                         | The replacement target XSCFU is not faulty, and the non-replacement target XSCFU is faulty.                                                                                                    |  |  |  |
|                         | The non-replacement target XSCFU is restarting.                                                                                                    |  |  |  |
|                         | The PPAR is being powered on or off.                                                                                                    |  |  |  |
|                         | The operating state of the control domain is not "Solaris running."                                                                                                    |  |  |  |
|                         | There is a violation of CPU Activation.                                                                                                    |  |  |  |
|                         | <ul> <li>XSCFU for the crossbar box</li> </ul>                                                                                                    |  |  |  |
|                         | In case the target XSCF unit is mounted on the master chassis.                                                                                                    |  |  |  |

| • In case the target is any FRU other than an XSCF unit or the target is a chassis, removal only of this target can be executed by canceling all other procedures just after the removal of the target FRU or the chassis. In such case, the target FRU or chassis will have the state of maintenance. To consummate the maintenance status, undergo maintenance of the FRU or chassis, using the replacefru |  |  |  |  |  |
|----------------------------------------------------------------------------------------------------|--|--|--|--|--|
| <b>Note</b> – Removal of the chassis, as stated above, is a temporary removal of the chassis from the system for maintenance purposes. Information on the target system, like serial number etc., are not deleted. Moreover, the removed chassis is also not initialized. To permanently remove a chassis from a system, use the initbb(8).                                                                  |  |  |  |  |  |
| <ul> <li>It is not possible to add a chassis anew with a BB-ID whose information is not<br/>registered in the system, using the replacefru. In such a case, use the<br/>addfru(8) to add the chassis.</li> </ul>                                                                                                    |  |  |  |  |  |
|                                                                                                    |  |  |  |  |  |
|                                                                                                    |  |  |  |  |  |
|                                                                                                    |  |  |  |  |  |
|                                                                                                    |  |  |  |  |  |
|                                                                                                    |  |  |  |  |  |
|                                                                                                    |  |  |  |  |  |
|                                                                                                    |  |  |  |  |  |
|                                                                                                    |  |  |  |  |  |
|                                                                                                    |  |  |  |  |  |
|                                                                                                    |  |  |  |  |  |
|                                                                                                    |  |  |  |  |  |
|                                                                                                    |  |  |  |  |  |
|                                                                                                    |  |  |  |  |  |
|                                                                                                    |  |  |  |  |  |

replacefru(8)

| NAME        | reset - Resets the specified physical partition (PPAR) or a logical domain.                                                                                                    |                                                                                                    |  |  |
|-------------|----------------------------------------------------------------------------------------------------|----------------------------------------------------------------------------------------------------|--|--|
| SYNOPSIS    | reset [ [-q] -{y n}] -p ppar_id por                                                                                                    |                                                                                                    |  |  |
|             | <b>reset</b> [ [-q] -{y                                                                                                    | n}]-p ppar_id -g domainname sir                                                                                         |  |  |
|             | <b>reset</b> [ [-q] -{y                                                                                                    | n}] -p ppar_id -g domainname panic                                                                                      |  |  |
|             | <b>reset</b> [ [-q] -{y                                                                                                    | n}]-p ppar_id xir                                                                                                    |  |  |
|             | reset -h                                                                                                    |                                                                                                    |  |  |
| DESCRIPTION | <b>Note</b> – reset may cause a failure of the disk, etc. because it forcibly resets the system. This shall be used exclusively for recovery in the case of hang-up of the Oracle Solaris, etc.                                                                                                    |                                                                                                    |  |  |
|             | reset is a comm                                                                                                    | and to reset the specified PPAR or the logical domain.                                                                  |  |  |
|             | The following for                                                                                                    | ar types can be specified as the reset method.                                                                          |  |  |
|             | por                                                                                                    | Resets PPAR.                                                                                                    |  |  |
|             | sir                                                                                                    | Resets the logical domain.                                                                                              |  |  |
|             | panic                                                                                                    | Orders panic to the Oracle Solaris of the logical domain. It is ignored during shutdown processing or under suspension. |  |  |
|             | xir                                                                                                    | Resets all CPUs in PPAR.                                                                                                |  |  |
|             | If PPAR is reset with specifying xir, the PPAR is restarted with the logical domain configuration as factory-default, and a hypervisor dump file is collected. For details, refer to "8.13 Collecting a Hypervisor Dump File" of <i>Fujitsu SPARC M12 and Fujitsu M10/SPARC M10 System Operation and Administration Guide</i> . |                                                                                                    |  |  |
| Privileges  | To execute this co                                                                                                    | ommand, any of the following privileges is required.                                                                    |  |  |
|             | platadm, field                                                                                                    | eng Enables execution for all PPARs.                                                                                    |  |  |
|             | pparadm, pparm                                                                                                    | gr Enables execution for PPARs for which you have administration privilege.                                             |  |  |
|             | For details on use                                                                                                    | er privileges, see setprivileges(8).                                                                                    |  |  |
|             |                                                                                                    |                                                                                                    |  |  |
|             |                                                                                                    |                                                                                                    |  |  |
|             |                                                                                                    |                                                                                                    |  |  |
|             |                                                                                                    |                                                                                                    |  |  |
|             |                                                                                                    |                                                                                                    |  |  |

# reset(8)

| OPTIONS                 | The following options are supported.                                                                                                    |                                                                                                    |  |
|-------------------------|----------------------------------------------------------------------------------------------------|----------------------------------------------------------------------------------------------------|--|
|                         | -g domainname                                                                                                    | Specify the logical domain name of the logical domain that is to be reset. It can be specified only if panic or sir is specified in <i>level</i> . When the control domain is reset, the logical domain name should be fixed at "primary". |  |
|                         | -h                                                                                                    | Displays the usage. Specifying this option with another option or operand causes an error.                                                                                                    |  |
|                         | -n                                                                                                    | Automatically responds to prompt with "n" (no).                                                                                                    |  |
|                         | -p ppar_id                                                                                                    | Specifies only one PPAR-ID to be reset. Depending on the system configuration, you can specify an integer from 0 to 15 for <i>ppar_id</i> .                                                                                                |  |
|                         | -đ                                                                                                    | Prevents display of messages, including prompt, for standard output.                                                                                                    |  |
|                         | -У                                                                                                    | Automatically responds to prompt with "y" (yes).                                                                                                    |  |
| OPERANDS                | The following operands are supported.                                                                                                    |                                                                                                    |  |
|                         | por                                                                                                    | Resets PPAR.                                                                                                    |  |
|                         | sir                                                                                                    | Resets the logical domain.                                                                                                    |  |
|                         | panic                                                                                                    | Orders panic to the Oracle Solaris of the logical domain.                                                                                                    |  |
|                         | xir                                                                                                    | Resets all CPUs in PPAR.                                                                                                    |  |
| EXTENDED<br>DESCRIPTION | <ul> <li>When you execute the command, a prompt to confirm whether to execute it with<br/>the specified contents is displayed. To execute, press the [y] key. To cancel, press<br/>the [n] key.</li> </ul> |                                                                                                    |  |
|                         | <ul> <li>You can confirm the current status of PPAR after ordering reset by using<br/>showhardconf(8).</li> </ul>                                                                                          |                                                                                                    |  |
|                         | <ul> <li>If reset is exercise</li> <li>Oracle Solaris</li> </ul>                                                                                                    | ecuted in the following status, the processing is stopped before the is started.                                                                                                    |  |
|                         | <ul> <li>The autobo<br/>setpparmo</li> </ul>                                                                                                    | ot function for the specified guest domain is disabled in ode(8).                                                                                                    |  |
|                         |                                                                                                    | ot function for the logical domain is disabled in OpenBoot PROM nt variable, auto-boot?.                                                                                                    |  |
|                         | logical domain                                                                                                    | ng the configuration of logical domains, render the state of all<br>ns to either "active" or "bound" and then execute the ldm add-<br>nmand on the control domain to store the latest configuration<br>a XSCF.                             |  |
|                         |                                                                                                    |                                                                                                    |  |

In case there is even one logical domain which was not in either "active" or "bound" state when configuration information was stored in XSCF, if that logical domain was specified with the -g option, any of the following symptoms will occur: The reset command will fail. A different logical domain will be reset. **EXAMPLES EXAMPLE 1** Reset "GuestDomain0001" which is the logical domain of PPAR-ID 0. XSCF> reset -p 0 -g GuestDomain0001 sir PPAR-ID:00 GuestDomain to sir:GuestDomain0001 Be sure to execute "ldm add-spconfig" before using this command when you have changed the ldm configuration. Otherwise, an unexpected domain might be reset. Continue? [y|n] :**y** 00 GuestDomain0001 :Resetting \*Note\* This command only issues the instruction to reset. The result of the instruction can be checked by the "showdomainstatus". XSCF> **EXAMPLE 2** Reset the CPU of PPAR-ID 0. The prompt is automatically given a "y" response. XSCF> reset -y -p 0 xir PPAR-ID to reset:00 Continue? [y|n]:y 00 :Resetting \*Note\* This command only issues the instruction to reset. The result of the instruction can be checked by the "showpparprogress". XSCF> **EXAMPLE 3** Reset PPAR-ID 0 immediately. The message is hidden and the prompt is automatically given a "y" response. XSCF> reset -q -y -p 0 por XSCF> **EXAMPLE 4** Cancel the executed reset in the middle. XSCF> reset -p 0 -g GuestDomain0001 sir PPAR-ID :00 GuestDomain to sir:GuestDomain0001 Be sure to execute "ldm add-spconfig" before using this command when you have changed the ldm configuration.

|             | Otherwise, an<br>Continue? [y r<br>XSCF> | unexpected domain might be reset.<br>n]: <b>n</b>   |
|-------------|------------------------------------------|-----------------------------------------------------|
| EXIT STATUS | The following ex                         | it values are returned.                             |
|             | 0                                        | Indicates normal end.                               |
|             | >0                                       | Indicates error occurrence.                         |
| SEE ALSO    | poweroff(8), po<br>showpparprogre        | oweron(8), setpparmode(8), showpparstatus(8), ss(8) |
|             |                                          |                                                     |
|             |                                          |                                                     |
|             |                                          |                                                     |
|             |                                          |                                                     |
|             |                                          |                                                     |
|             |                                          |                                                     |
|             |                                          |                                                     |
|             |                                          |                                                     |
|             |                                          |                                                     |
|             |                                          |                                                     |
|             |                                          |                                                     |
|             |                                          |                                                     |
|             |                                          |                                                     |
|             |                                          |                                                     |
|             |                                          |                                                     |
|             |                                          |                                                     |

| NAME        | resetdateoffset - Resets the difference between the system time and the time of each physical partition (PPAR).                                                                                                    |                  |                                                                                                    |
|-------------|----------------------------------------------------------------------------------------------------|------------------|----------------------------------------------------------------------------------------------------|
| SYNOPSIS    | <b>resetdateoffset</b> [ [-q] - {y n}] -p ppar_id                                                                                                    |                  |                                                                                                    |
|             | resetdateoffset [                                                                                                    | [-q] -           | [y n}] [-a]                                                                                                    |
|             | resetdateoffset -                                                                                                    | h                |                                                                                                    |
| DESCRIPTION | resetdateoffset is a command to reset the difference between the system managed by XSCF and the time managed by each PPAR.                                                                                                    |                  |                                                                                                    |
|             | In XSCF, the difference between the system time and the time of each PPAR is store.<br>If system time has been changed either by the setdate(8) or by synchronization<br>with an NTP server, the difference between the time of each PPAR and the change<br>system time is updated. The stored difference of the time is retained even if PPAI<br>or the system is restarted. |                  | hanged either by the setdate(8) or by synchronization<br>ifference between the time of each PPAR and the changed<br>The stored difference of the time is retained even if PPAR |
|             | resetdateoffset resets the difference between the system time and the time of<br>each PPAR. Thanks to this, the time of each PPAR after restart is set to the same<br>time as the system time.                                                                                                    |                  |                                                                                                    |
|             |                                                                                                    |                  | et is to be used only at the time of initial configuration of ot use resetdateoffset at any other time.                                                                        |
| Privileges  | To execute this command, any of the following privileges is required.                                                                                                    |                  |                                                                                                    |
|             | platadm, fieldeng                                                                                                    |                  | Enables execution for all PPARs.                                                                                                    |
|             | pparadm                                                                                                    |                  | Enables execution for PPARs for which you have administration privilege.                                                                                                    |
|             | For details on us                                                                                                    | er privile       | eges, see setprivileges(8).                                                                                                    |
| OPTIONS     | The following options are supported.                                                                                                    |                  |                                                                                                    |
|             | -a                                                                                                    | Initiali         | zes the differences form the time of all PPARs.                                                                                                    |
|             | -h                                                                                                    |                  | ys the usage. Specifying this option with another option causes an error.                                                                                                    |
|             | -n                                                                                                    | Autom            | atically responds to prompt with "n" (no).                                                                                                    |
|             | -p ppar_id                                                                                                    | -                | es the PPAR-ID to reset the time difference. Depending on tem configuration, you can specify an integer from 0 to 15 $r_{id}$ .                                                |
|             | -d                                                                                                    | Preven<br>output | ts display of messages, including prompt, for standard                                                                                                    |
|             |                                                                                                    |                  |                                                                                                    |

|                         | -y Automatically responds to prompt with "y" (yes).                                                                                                    |  |  |
|-------------------------|----------------------------------------------------------------------------------------------------|--|--|
| EXTENDED<br>DESCRIPTION | <ul> <li>When you execute the command, a prompt to confirm whether to execute it with<br/>the specified contents is displayed. To execute, press the [y] key. To cancel, press<br/>the [n] key.</li> </ul> |  |  |
|                         | <ul> <li>If no option is specified, the differences form the time of all PPARs are reset.</li> </ul>                                                                                                    |  |  |
|                         | <ul> <li>resetdateoffset shall be executed after PPAR has been shut down.</li> </ul>                                                                                                    |  |  |
| EXAMPLES                | <b>EXAMPLE 1</b> Initialize the difference between the system time and the time of PPAR-ID 1.                                                                                                    |  |  |
|                         | XSCF> resetdateoffset -p 1<br>Clear the offset of PPAR-ID 1? $[y n] : y$<br>XSCF>                                                                                                    |  |  |
|                         | <b>EXAMPLE 2</b> Initialize the differences between the system time and the times of all PPARs.                                                                                                    |  |  |
|                         | XSCF> resetdateoffset -a<br>Clear the offset of all PPARs? $[y n] : y$<br>XSCF>                                                                                                    |  |  |
| EXIT STATUS             | The following exit values are returned.                                                                                                    |  |  |
|                         | 0 Indicates normal end.                                                                                                    |  |  |
|                         | >0 Indicates error occurrence.                                                                                                    |  |  |
| SEE ALSO                | showdateoffset (8)                                                                                                    |  |  |
|                         |                                                                                                    |  |  |
|                         |                                                                                                    |  |  |
|                         |                                                                                                    |  |  |
|                         |                                                                                                    |  |  |
|                         |                                                                                                    |  |  |
|                         |                                                                                                    |  |  |
|                         |                                                                                                    |  |  |
|                         |                                                                                                    |  |  |
|                         |                                                                                                    |  |  |

| NAME        | restorecodactivation - Restores the CPU Activation key.                                                                                                    |                                                                                                    |  |  |
|-------------|----------------------------------------------------------------------------------------------------|----------------------------------------------------------------------------------------------------|--|--|
| SYNOPSIS    | <pre>restorecodactivation [-v] [-V] [ [-q] - {y n} ] [-P password] [-u user] [-p proxy [-t proxy_type]] url</pre>                                                                                       |                                                                                                    |  |  |
|             | restorecodactiva                                                                                                    | tion -h                                                                                                    |  |  |
| DESCRIPTION |                                                                                                    | ivation is a command to restore the CPU Activation key, which g the dumpcodactivation(8), to XSCF.                                                                                                    |  |  |
| Privileges  | To execute this command, platadm or fieldeng privilege is required. You can execute it even with the default account initially prepared in the system.                                                  |                                                                                                    |  |  |
|             | For details on us                                                                                                    | er privileges, see setprivileges(8).                                                                                                    |  |  |
| OPTIONS     | The following op                                                                                                    | ptions are supported.                                                                                                    |  |  |
|             | -h                                                                                                    | Displays the usage. Specifying this option with another option or operand causes an error.                                                                                                    |  |  |
|             | -n                                                                                                    | Automatically responds to prompt with "n" (no).                                                                                                    |  |  |
|             | -₽ password                                                                                                    | Specifies the password to decode encrypted files. If the -P option is omitted when you restore the encrypted CPU Activation key, the command prompts for the password. You can specify this using up to 128 characters. |  |  |
|             | -p <i>proxy</i> Specifies the proxy server to use for transfer. If -t <i>proxy_type</i> not specified, the default proxy type is http. <i>proxy</i> is specified the format of <i>servername:port</i> . |                                                                                                    |  |  |
|             | -q Prevents display of messages, including prompt, for standard output.                                                                                                    |                                                                                                    |  |  |
|             | -t <i>proxy_type</i> Specifies the proxy type. It is specified with the -p option. You can specify any of http, socks4, and socks5. The default is http                                                 |                                                                                                    |  |  |
|             | -u user                                                                                                    | Specifies your user name when logging in to remote FTP or<br>HTTP server requiring authentication. The command will<br>display a prompt for password entry. You can specify this using<br>up to 127 characters.         |  |  |
|             | -V                                                                                                    | Displays detailed information. This option is used to diagnose server problems.                                                                                                    |  |  |
|             | -V                                                                                                    | Displays detailed network activities. This option is used to diagnose network and server problems.                                                                                                    |  |  |
|             | -y Automatically responds to prompt with "y" (yes).                                                                                                    |                                                                                                    |  |  |
|             |                                                                                                    |                                                                                                    |  |  |

| OPERANDS                | The following operands are supported                |                                                                                                    |  |
|-------------------------|-----------------------------------------------------|----------------------------------------------------------------------------------------------------|--|
|                         | url                                                 | Specifies the URL storing the CPU Activation key. The following types of format are supported.                                          |  |
|                         |                                                     | <pre>http://server[:port]/path/file https://server[:port]/path/file ftp://server[:port]/path/file file:///media/usb_msd/path/file</pre> |  |
| EXTENDED<br>DESCRIPTION | 0 0                                                 |                                                                                                    |  |
|                         | <ul> <li>System at th</li> </ul>                    | e time when the CPU Activation key was saved                                                                                            |  |
|                         | <ul> <li>Date when i</li> </ul>                     | t is saved                                                                                                    |  |
|                         | <ul> <li>Whether it i</li> </ul>                    | s encrypted                                                                                                    |  |
|                         | <ul> <li>It is necessary<br/>restorecoda</li> </ul> | to shut down all physical partitions (PPARs) before executing ctivation.                                                                |  |
|                         |                                                     | n key can only restore the data that was saved from a system with<br>m serial number.                                                   |  |
| EXAMPLES                | EXAMPLE 1 Restor                                    | re the CPU Activation key which is saved on USB device.                                                                                 |  |
|                         |                                                     | <pre>codactivation -v -V file:///media/usb_msd/cpukey.cfg e transfer from 'file:///media/usb_msd/cpukey.cfg'</pre>                      |  |
|                         | 'file:///media<br>* Closing conn                    | /usb_msd/cpukey.cfg' to '/ssd/transferred_file_cod.bin'<br>ection #0                                                                    |  |
|                         |                                                     | re Activation keys are overwritten in the backup data. t to restore this keys to your system? $[y n]$ : <b>Y</b> leted                  |  |
| EXIT STATUS             | The following exit values are returned.             |                                                                                                    |  |
|                         | 0                                                   | Indicates normal end.                                                                                                    |  |
|                         | >0                                                  | Indicates error occurrence.                                                                                                    |  |
| SEE ALSO                | dumpconfig(8),                                      | restorecodactivation (8)                                                                                                    |  |
|                         |                                                     |                                                                                                    |  |
|                         |                                                     |                                                                                                    |  |
|                         |                                                     |                                                                                                    |  |

| NAME        | restoreconfig - Restores the XSCF configuration information.                                                                                       |  |  |  |
|-------------|----------------------------------------------------------------------------------------------------|--|--|--|
| SYNOPSIS    | <pre>restoreconfig [-v] [-V] [ [-q] - {y n} ] [-P password] [-s network={yes no}] [-u user] [-p proxy [-t proxy_type]] url</pre>                   |  |  |  |
|             | restoreconfig -h                                                                                                    |  |  |  |
| DESCRIPTION | restoreconfig is a command to restore the XSCF configuration information saved by dumpconfig in XSCF.                                              |  |  |  |
|             | The following are regarded as the XSCF configuration information.                                                                                  |  |  |  |
|             | <ul> <li>System specific information</li> </ul>                                                                                                    |  |  |  |
|             | System specific information of each system includes the following information on the place of installation or network information etc.             |  |  |  |
|             | <ul> <li>NTP: NTP configuration</li> </ul>                                                                                                    |  |  |  |
|             | <ul> <li>Altitude configuration</li> </ul>                                                                                                    |  |  |  |
|             | <ul> <li>Power capping: power capping configuration</li> </ul>                                                                                     |  |  |  |
|             | <ul> <li>Power supply scheduling: power supply scheduling configuration, enable/<br/>disable scheduling, power recovery mode</li> </ul>            |  |  |  |
|             | <ul> <li>Remote Power Management (RCIL): Remote Power Management<br/>configuration, Remote Power Management group configuration</li> </ul>         |  |  |  |
|             | <ul> <li>XSCF network: take-over IP address, SSCP, host name, domain name, routing,<br/>DNS configuration, IP packet filtering rules</li> </ul>    |  |  |  |
|             | <ul> <li>SSH/Telnet service: SSH service configuration, Telnet service configuration<br/>hot public key, user public key, timeout value</li> </ul> |  |  |  |
|             | <ul> <li>HTTPS service: HTTPS service configuration, certification authority, web<br/>server private key, web server certificate</li> </ul>        |  |  |  |
|             | <ul> <li>Remote maintenance service configuration information: REMCS configuration</li> </ul>                                                      |  |  |  |
|             | <ul> <li>CPU activation information: CPU activation key, CPU core resource information</li> </ul>                                                  |  |  |  |
|             | <ul> <li>Logical domain configuration information: logical domain configuration,<br/>startup reservation information</li> </ul>                    |  |  |  |
|             | <ul> <li>OpenBoot PROM environment variable configuration information: Oracle<br/>Solaris/OpenBoot PROM configuration</li> </ul>                   |  |  |  |
|             | <ul> <li>Verified Boot: Information of X.509 public key certificates used for performing<br/>Verified Boot of Oracle Solaris</li> </ul>            |  |  |  |
|             | <ul> <li>Remote storage: Connection settings to remote storage</li> </ul>                                                                          |  |  |  |
|             | <ul> <li>System common information</li> </ul>                                                                                                    |  |  |  |
|             | System common information includes the following information that are used among systems.                                                          |  |  |  |
|             |                                                                                                    |  |  |  |

### restoreconfig(8)

- User administration: user account, password policy, password, user privilege, lockout feature
- Audit: audit configuration
- Time: time zone, daylight saving time
- Warm-up operation time: warm-up operation time configuration
- Dual power feed: dual power feed configuration
- Air conditioning wait time: wait time before the system startup configuration
- Direct I/O function: enable/disable direct I/O function to PCI card mounted on a PCI expansion unit
- SSH/Telnet service: timeout value
- LDAP service: LDAP client, enable/disable LDAP
- Active Directory service: Active Directory client
- LDAP over SSL service: LDAP over SSL client
- Mail notification: SMTP configuration, mail notification function
- SNMP: SNMP agent, trap host, v3 trap host, User-based Security Model (USM) management information, View-based Access Control Model (VACM) management information
- System Board configuration: memory mirroring
- Remote maintenance service configuration information: ASR feature (enable/ disable service tag)
- Physical partition configuration information: allocation status of physical partitions in PSB, configuration policy, I/O nullification option
- Physical partition mode configuration
- OpenBoot PROM environment variable configuration information: XSCF configuration

XSCF configuration information can be restored only to a server of the same model as the one on which the XSCF configuration information was saved by dumpconfig(8).

XSCF configuration information can be restored with the combination of the server on which it is to be restored and the -s network option in the following ways:

When restoring to the system on which the XSCF configuration information was saved:

Regardless of the value specified by the -s network option, both the system specific information and the system common information will be restored.

When restoring to a different system from the one on which the XSCF configuration information was saved:

|            |                                                                                                    | (default value) is specified, only the system common<br>restored and system specific information will remain the                                                                                                    |  |  |
|------------|----------------------------------------------------------------------------------------------------|----------------------------------------------------------------------------------------------------|--|--|
|            | If -s network=yes is specified, both the system specific information and system common information will be restored.                                                                                                    |                                                                                                    |  |  |
|            | This command confirms the consistency of the XSCF configuration information, searches the network information, and verifies whether the version of the XSCF configuration information file and system class match.                      |                                                                                                    |  |  |
|            | The XSCF configuration information file is a file in which the XSCF configuration information is saved in the base64 encoded text format. Users can specify any name for this file. This file is encrypted by specifying the -e option. |                                                                                                    |  |  |
| Privileges | To execute this command, platadm privilege is required. You can execute it even with the default account initially prepared in the system.                                                                                              |                                                                                                    |  |  |
|            | For details on user priv                                                                                                    | ileges, see setprivileges(8).                                                                                                    |  |  |
| OPTIONS    | The following options are supported.                                                                                                    |                                                                                                    |  |  |
|            | -h                                                                                                    | Displays the usage. Specifying this option with another option or operand causes an error.                                                                                                    |  |  |
|            | -n                                                                                                    | Automatically responds to prompt with "n" (no).                                                                                                    |  |  |
|            | -P password                                                                                                    | Specifies the password to decode encrypted files. If the –P option is omitted when you restore the encrypted XSCF configuration information, the command prompts for the password. You can specify this using up to 128 characters. |  |  |
|            | -p proxy                                                                                                    | Specifies the proxy server to use for transfer. If -t <i>proxy_type</i> is not specified, the default proxy type is http. <i>proxy</i> is specified in the format of <i>servername:port</i> . See Example 3.                        |  |  |
|            | -d                                                                                                    | Prevents display of messages, including prompt, for standard output.                                                                                                    |  |  |
|            |                                                                                                    |                                                                                                    |  |  |
|            |                                                                                                    |                                                                                                    |  |  |
|            |                                                                                                    |                                                                                                    |  |  |
|            |                                                                                                    |                                                                                                    |  |  |

| -s network={yes nd    | b} ■ no (default value)                                                                                                    |
|-----------------------|----------------------------------------------------------------------------------------------------|
|                       | <ul> <li>When restoring to the system on which the XSCF configuration information was saved:</li> </ul>                                                                                                    |
|                       | Both the system specific information and system common information will be restored.                                                                                                    |
|                       | <ul> <li>When restoring to a different system from the one<br/>on which the XSCF configuration information was<br/>saved:</li> </ul>                                                                        |
|                       | Only the system common information will be restored and system specific information will remain the same as before.                                                                                         |
|                       | ∎ yes                                                                                                    |
|                       | Regardless of whether the system is the one on which<br>the XSCF configuration information was saved or not,<br>both the system specific information and the system<br>common information will be restored. |
| -t proxy_type         | Specifies the proxy type. It is specified with the $-p$ option.<br>You can specify any of http, socks4, and socks5. The<br>default is http.                                                                 |
| -u user               | Specifies your user name when logging in to remote FTP or HTTP server requiring authentication. The command will display a prompt for password entry. You can specify this using up to 127 characters.      |
| -V                    | Displays detailed information. This option is used to diagnose server problems.                                                                                                    |
| -V                    | Displays detailed network activities. This option is used to diagnose network and server problems.                                                                                                    |
| -У                    | Automatically responds to prompt with "y" (yes).                                                                                                    |
| The following operand | ds are supported.                                                                                                    |
|                       | cifies the URL storing the XSCF configuration information.<br>e following types of format are supported.                                                                                                    |
| htt<br>ft <u>r</u>    | tp://server[:port]/path/file<br>tps://server[:port]/path/file<br>o://server[:port]/path/file<br>te:///media/usb_msd/path/file                                                                               |
|                       | -t proxy_type<br>-u user<br>-v<br>-v<br>-v<br>-y<br>The following operand<br>url Spe<br>The<br>htt<br>htt<br>ftg                                                                                            |

l

### EXTENDED DESCRIPTION

• At the head of the XSCF configuration information, the basic identification information is contained in the text format. The following information can be confirmed using a text viewer.

- System at the time when the XSCF configuration information was saved
- Date when it is saved
- Whether it is encrypted
- Execute the restoreconfig command while the system is shut down. If the system is not shut down, it causes an error.

The system shutdown status means the status in which all PPARs are shut down. If it is in operation, all PPARs are shut down by executing poweroff -a and then the power of the system is turned off. You can check the system power status by executing showhardconf(8) and referring to the "System\_Power:" display ("On" or "Off").

 restoreconfig downloads the XSCF configuration information and verifies whether the information is correct. When authentication is finished, XSCF is rebooted and data is restored.

**Note** – If XSCF configuration information which was saved by dumpconfig(8), is restored by restoreconfig on the same chassis or on a different chassis, confirm that the XSCF configuration information has been properly restored.

**Note** – When powering on the PPAR after restoration using the restoreconfig command, set the time of Oracle Solaris on each logical domain by time synchronization with an NTP server or by using the date command on each logical domain.

### **EXAMPLES EXAMPLE 1** Restore the XSCF configuration information using USB.

```
XSCF> restoreconfig -v -V file:///media/usb_msd/system.cfg
Making sure mount point is clear
umount: /media/usb_msd is not mounted (according to mtab)
Trying to mount USB device /dev/sdb1 as /media/usb msd
mount: I could not determine the filesystem type, and none was specified
Trying to mount USB device /dev/sdb as /media/usb_msd
Mounted USB device
obtaining lock ... done
initiating file transfer from 'file:///media/usb_msd/system.cfg' ...
transfer from
'/ssd/transferred_file.bin' to 'file:///media/usb_msd/system.cfg'
* Closing connection #0
Unmounted USB device
done
file decoding done.
Configuration backup created on Tue Oct 9 10:31:22 2012
 from system 'M10-4S' with serial number '2081208014', version '0001'
validating backup configuration data
 :
```

| EXIT STATUS | :<br>*** Do you want to restore this configuration to your system? [y/n]: <b>y</b><br>requesting XSCF reboot to perform restore requested<br>The following exit values are returned. |  |
|-------------|----------------------------------------------------------------------------------------------------|--|
|             | 0Indicates normal end.>0Indicates error occurrence.                                                                                                    |  |
| SEE ALSO    | dumpconfig(8), restorecodactivation(8)                                                                                                    |  |

| NAME        | restoredefaults - Restores settings of the XSCF unit and its back-up information to the factory default.                                                                                                 |                                                                                                    |
|-------------|----------------------------------------------------------------------------------------------------|----------------------------------------------------------------------------------------------------|
| SYNOPSIS    | restoredefaults -c factory [-r activation]                                                                                                    |                                                                                                    |
|             | restoredefaults -                                                                                                    | -c xscf                                                                                                    |
|             | restoredefaults -                                                                                                    | h                                                                                                    |
| DESCRIPTION | restoredefaults is a command to restore settings of XSCF unit and its back-up information to the factory default.                                                                                        |                                                                                                    |
|             |                                                                                                    | predefaults, connect to XSCF by serial. If connected by XSCF-<br>k connection is disconnected during execution.                                                |
|             | The following ty                                                                                                    | pes of initialization scope can be specified.                                                                                                    |
|             | factory                                                                                                    | Restores the entire system to factory settings. Clears information<br>of user settings and errors, out of setting and back-up<br>information of the XSCF unit. |
|             | xscf                                                                                                    | Restores the XSCF unit to factory settings. User settings, error information, and CPU Activation keys of the XSCF unit are cleared.                            |
|             | ■ For SPARC M                                                                                                    | 12-1/M10-1                                                                                                    |
|             | The configuration information of the XSCF mounted unit will be saved in the XSCF unit on the motherboard unit (MBU), but its backup information will be saved in the PSU backplane (PSUBP).              |                                                                                                    |
|             | ■ For SPARC M10-4/M10-4S (without crossbar box)                                                                                                    |                                                                                                    |
|             | The configuration information of the XSCF mounted unit will be saved in the XSCF unit on the CPU Memory Unit (Lower) (CMUL), but its backup information will be saved in the PSU backplane unit (PSUBP). |                                                                                                    |
|             | ■ For SPARC M12-2/M12-2S (without crossbar box)                                                                                                    |                                                                                                    |
|             | The configuration information of the XSCF mounted unit will be saved in the XSCF unit, but its backup information will be saved in the PSU backplane unit (PSUBP).                                       |                                                                                                    |
|             | ■ For SPARC M12-2S (with crossbar box)/M10-4S (with crossbar box)                                                                                                    |                                                                                                    |
|             | XSCF interface                                                                                                    | tion information of the XSCF mounted unit will be saved in the<br>e unit (XSCFIF), but its backup information will be saved in the<br>plane unit (XBBP).       |
| Privileges  | To execute this co                                                                                                    | ommand, platadm or fieldeng privilege is required.                                                                                                    |
|             | For details on us                                                                                                    | er privileges, see setprivileges(8).                                                                                                    |
|             |                                                                                                    |                                                                                                    |

# restoredefaults(8)

| OPTIONS                 | The following options are supported.                  |                                                                                                    |
|-------------------------|-------------------------------------------------------|----------------------------------------------------------------------------------------------------|
|                         | -c factory                                            | Restores the entire system to the default.                                                                                                    |
|                         | -c xscf                                               | Restores setting information of the XSCF unit to the factory default and deletes CPU Activation keys.                                                                                                    |
|                         | -h                                                    | Displays the usage. Specifying this option with another option or operand causes an error.                                                                                                    |
|                         | -r activation                                         | Deletes CPU Activation keys. It is used to delete CPU Activation keys while specifying -c factory.                                                                                                    |
|                         |                                                       | You cannot specify this option with "-c xscf".                                                                                                    |
| EXTENDED<br>DESCRIPTION | <ul> <li>restoredefa</li> <li>with showbbs</li> </ul> | ults is executed by the master XSCF. Confirm the master XSCF tatus(8).                                                                                                    |
|                         | single SPARC                                          | RC M12-2S/M10-4S, be sure to execute restoredefaults only on a M12-2S/M10-4S. Executing it with multiple SPARC M12-2S/M10-causes an error.                                                                                                    |
|                         |                                                       | edefaults is executed, the XSCF configuration information is<br>ter shutdown, turn off the input power of the system and turn it                                                                                                    |
|                         | specify "-c x                                         | move the XSCF unit to another SPARC M12/M10 system, please scf". The XSCF unit is restored to its factory state and the system . You can then move it to another SPARC M12/M10 system.                                                                                                    |
|                         | system is pow<br>the XSCF unit<br>This XSCF uni       | "-c xscf", the back-up information remains. Therefore, when the ered off then on, the information that has been saved is read and settings are restored to its previous state before being restored. t contains the back-up information so be sure not to move it to C M12/M10 system.                                 |
|                         |                                                       | ults shall be executed with the system shut down. If the system wn, it causes an error.                                                                                                    |
|                         | physical partit<br>poweroff -a<br>turned off. Exe     | which the system is shut down means the status in which all<br>ions (PPARs) are shut down. If PPAR is in operation, executing<br>shuts down all PPARs and after that the power of the system is<br>ecute the showhardconf(8) and see the display of<br>er:" ("On" or "Off"), to confirm the condition of system power. |
|                         | system is not c                                       | ctory" is specified, the information of CPU Activation keys in the<br>leared. To clear the information of CPU Activation keys, be sure to<br>tivation" too.                                                                                                    |
|                         |                                                       |                                                                                                    |

|          | <ul> <li>If "-c xscf" is specified, CPU Activation keys, registered to XSCF unit and its back-up information, are deleted. To save CPU Activation keys, run dumpcodactivation(8) to save CPU Activation keys beforehand. To restore the saved CPU Activation keys, execute restoredefaults -c xscf, then restorecodactivation(8).</li> <li>In a case where restoredefaults was executed before saving the CPU ctivation key, you must register a CPU Activation key again.</li> <li>An error occurs if "-c factory" is specified when PSU backplane and crossbar backplane are not installed.</li> </ul> |
|----------|----------------------------------------------------------------------------------------------------|
| EXAMPLES | <b>EXAMPLE 1</b> Restoring the XSCF unit to factory settings and clears CPU Activation keys.                                                                                                    |
|          | XSCF> restoredefaults -c xscf                                                                                                    |
|          | WARNING:<br>If this system does not have BACK UP, this command will set all the user<br>settable XSCF configuration parameters to their default value as they<br>were set when the system was shipped out.<br>Furthermore, this command will delete all logs in the intended chassis XSCF.<br>Check the man page of this command before you run it.                                                                                                    |
|          | NOTE:<br>The CPU core Activation keys will be also removed.                                                                                                    |
|          | Continue?[yes/no](default no): <b>yes</b><br>You must check the following points.                                                                                                    |
|          | <ol> <li>Have the ability to power cycle the system.</li> <li>Have access to the serial console and hold the serial console of the XSCF to confirm the completion of the command.</li> </ol>                                                                                                    |
|          | If you answer "yes" this command will HALT the XSCF when it completes.<br>You will need to power cycle the system after the XSCF BOOT STOP.                                                                                                    |
|          | Do you really want to continue?                                                                                                    |
|          | <pre>Continue?[yes/no](default no):yes The initialization of XSCF will be started. XSCF : all data clear</pre>                                                                                                    |
|          | <snip>XSCF reboot<snip></snip></snip>                                                                                                    |

```
XSCF clear : start
     <snip>
 XSCF clear : complete
 Please turn off the breaker after XSCF halt.
          Restoring the entire system to factory settings. In this case, CPU Activa-
EXAMPLE 2
           tion keys are not cleared.
 XSCF> restoredefaults -c factory
 WARNING:
  If this system does not have BACK UP, this command will set all the user
  settable XSCF configuration parameters to their default value as they
  were set when the system was shipped out.
  Furthermore, this command will delete all logs in the intended chassis XSCF.
  Check the man page of this command before you run it.
 Continue?[yes/no](default no):yes
 You must check the following points.
  1. Have the ability to power cycle the system.
  2. Have access to the serial console and hold the serial console of the
     XSCF to confirm the completion of the command.
 If you answer "yes" this command will HALT the XSCF when it completes.
 You will need to power cycle the system after the XSCF BOOT STOP.
 Do you really want to continue?
 Continue?[yes/no](default no):yes
 The initialization of XSCF will be started.
  XSCF
           : all data clear (exclude SYSTEM ID data)
  BACK UP : all data clear (exclude SYSTEM ID data)
 XSCF will be automatically rebooted. Afterwards, XSCF will be initialized.
 Continue?[yes/no](default no):yes
 Disabling IDIAG prompt complete
 Setting FRUID-ROM to writable complete
 Clear BB-ID complete
 Backup common DB complete
 XSCF shutdown request was completed.
      <snip>....XSCF reboot..<snip>
 XSCF clear : start
     <snip>
```

```
XSCF clear : complete
```

Please turn off the breaker after XSCF halt.

```
EXAMPLE 3 Restoring the entire system to factory settings and clearing CPU Activation
            keys.
```

#### XSCF> restoredefaults -c factory -r activation

```
WARNING:
```

```
If this system does not have BACK UP, this command will set all the user
settable XSCF configuration parameters to their default value as they
were set when the system was shipped out.
Furthermore, this command will delete all logs in the intended chassis XSCF.
 Check the man page of this command before you run it.
 NOTE:
  The CPU core Activation keys will be also removed.
Continue?[yes/no](default no):yes
You must check the following points.
 1. Have the ability to power cycle the system.
 2. Have access to the serial console and hold the serial console of the
    XSCF to confirm the completion of the command.
If you answer "yes" this command will HALT the XSCF when it completes.
You will need to power cycle the system after the XSCF BOOT STOP.
Do you really want to continue?
Continue?[yes/no](default no):yes
The initialization of XSCF will be started.
 XSCF
         : all data clear (exclude SYSTEM ID data)
            (Including CPU core Activation keys)
 BACK UP : all data clear (exclude SYSTEM ID data)
            (Including CPU core Activation keys)
XSCF will be automatically rebooted. Afterwards, XSCF will be initialized.
Continue?[yes/no](default no):yes
Disabling IDIAG prompt complete
Setting FRUID-ROM to writable complete
Clear BB-ID complete
CoD initialization complete.
Backup common DB complete
XSCF shutdown request was completed.
    <snip>....XSCF reboot..<snip>
XSCF clear : start
    <snip>
```

### restoredefaults(8)

```
XSCF clear : complete
 Please turn off the breaker after XSCF halt.
EXAMPLE 4
          When restoring the entire system to factory settings, if there is a PPAR whose
           DR function is disabled, a notice that says that DR function will be enabled
           automatically, is output.
 XSCF> restoredefaults -c factory
 WARNING:
  If this system does not have BACK UP, this command will set all the user
  settable XSCF configuration parameters to their default value as they
  were set when the system was shipped out.
  Furthermore, this command will delete all logs in the intended chassis XSCF.
  Check the man page of this command before you run it.
 Notice:
  PPAR DR function will be enabled automatically. Please confirm the current
  setting by showpparmode(8).
 Continue?[yes/no](default no):yes
 You must check the following points.
  1. Have the ability to power cycle the system.
  2. Have access to the serial console and hold the serial console of the
     XSCF to confirm the completion of the command.
 If you answer "yes" this command will HALT the XSCF when it completes.
 You will need to power cycle the system after the XSCF BOOT STOP.
 Do you really want to continue?
 Continue?[yes/no](default no):yes
 The initialization of XSCF will be started.
  XSCF
           : all data clear (exclude SYSTEM ID data)
  BACK UP : all data clear (exclude SYSTEM ID data)
 XSCF will be automatically rebooted. Afterwards, XSCF will be initialized.
 Continue?[yes/no](default no):yes
 Disabling IDIAG prompt complete
 Setting FRUID-ROM to writable complete
 Clear BB-ID complete
 Backup common DB complete
 Syncing file systems... complete
 XSCF shutdown request was completed.
     <snip>....XSCF reboot..<snip>
 XSCF clear : start
      <snip>
```

|             | XSCF clear : complete                        |  |
|-------------|----------------------------------------------|--|
|             | Please turn off the breaker after XSCF halt. |  |
| EXIT STATUS | The following exit values are returned.      |  |
|             | 0 Indicates normal end.                      |  |
|             | >0 Indicates error occurrence.               |  |
| SEE ALSO    | showbbstatus (8), showlogs (8)               |  |

restoredefaults(8)

| NAME                    | sendbreak - Send<br>partition (PPAR)                                                                                                    | ds a break signal to the control domain of the specified physical                                                                                                    |  |
|-------------------------|----------------------------------------------------------------------------------------------------|----------------------------------------------------------------------------------------------------|--|
| SYNOPSIS                | sendbreak [ [-q] - {y n}] -p ppar_id                                                                                                    |                                                                                                    |  |
|                         | sendbreak -h                                                                                                    |                                                                                                    |  |
| DESCRIPTION             | sendbreak is a command to send a break signal to the control domain of the specified PPAR.                                                                                     |                                                                                                    |  |
|                         | console, the cont                                                                                                    | is sent to the Oracle Solaris on PPAR from the control domain<br>rol is transferred from Oracle Solaris to OpenBoot PROM and the<br>Boot PROM (ok) is displayed.                |  |
|                         | signal transmissi                                                                                                    | ode switch of the operator panel is set to "Locked," setting the break<br>ion suppression of setpparmode(8) to "on" prevents transmission<br>. For details, see setpparmode(8). |  |
| Privileges              | To execute this c                                                                                                    | ommand, any of the following privileges is required.                                                                                                    |  |
|                         | platadm                                                                                                    | Enables execution for all PPARs.                                                                                                    |  |
|                         | pparadm                                                                                                    | Enables execution for PPARs for which you have administration privilege.                                                                                                    |  |
|                         | For details on us                                                                                                    | er privileges, see setprivileges(8).                                                                                                    |  |
| OPTIONS                 | The following options are supported.                                                                                                    |                                                                                                    |  |
|                         | -h                                                                                                    | Displays the usage. Specifying this option with another option or operand causes an error.                                                                                      |  |
|                         | -n                                                                                                    | Automatically responds to prompt with "n" (no).                                                                                                    |  |
|                         | -p ppar_id                                                                                                    | Specifies PPAR-ID to which a break signal is to be sent. Depending on the system configuration, you can specify only one integer from 0 to 15 for <i>ppar_id</i> .              |  |
|                         | -d                                                                                                    | Prevents display of messages, including prompt, for standard output.                                                                                                    |  |
|                         | -У                                                                                                    | Automatically responds to prompt with "y" (yes).                                                                                                    |  |
| EXTENDED<br>DESCRIPTION | When you execute the command, a prompt to confirm whether to execute it with the specified contents is displayed. To execute, press the [y] key. To cancel, press the [n] key. |                                                                                                    |  |
|                         |                                                                                                    |                                                                                                    |  |

# sendbreak(8)

| EXAMPLES    | EXAMPLE 1                                      | Send a break signal to the control domain of PPAR-ID 0. |
|-------------|------------------------------------------------|---------------------------------------------------------|
|             |                                                | <b>dbreak -p 0</b><br>signal to PPAR-ID 0?[y n] :       |
| EXIT STATUS | The following exit values are returned.        |                                                         |
|             | 0                                              | Indicates normal end.                                   |
|             | >0                                             | Indicates error occurrence.                             |
| SEE ALSO    | console(8), setpparmode(8), showconsolepath(8) |                                                         |

| NAME        | setad - configure Active Directory.                                                                                                    |  |
|-------------|----------------------------------------------------------------------------------------------------|--|
| SYNOPSIS    | setad {enable disable}                                                                                                    |  |
|             | <pre>setad loadcert [[-q] -{y n}] [-i n] [-u username] [-p proxy [-t proxy_type]] URL</pre>                                                                                                    |  |
|             | <pre>setad loadcert [[-q] - {y n}][-i n] console</pre>                                                                                                    |  |
|             | <b>setad</b> rmcert [ [-q] - {y n}] [-i n]                                                                                                    |  |
|             | <pre>setad group {administrator operator custom}-i n name [groupname]</pre>                                                                                                    |  |
|             | setad group custom -i n roles [privileges]                                                                                                    |  |
|             | setad userdomain -i n [domainname]                                                                                                    |  |
|             | <pre>setad defaultrole [ privileges]</pre>                                                                                                    |  |
|             | setad timeout seconds                                                                                                    |  |
|             | <pre>setad server [-i n] [ ipaddr [: port]]</pre>                                                                                                    |  |
|             | <pre>setad logdetail {none high medium  low trace}</pre>                                                                                                    |  |
|             | <pre>setad log [ [-q] - {y n}] clear</pre>                                                                                                    |  |
|             | <pre>setad {dnslocatormode expsearchmode strictcertmode} {enable disable}</pre>                                                                                                    |  |
|             | <b>setad</b> dnslocatorquery -i <i>n</i> [ <i>service</i> ]                                                                                                    |  |
|             | <pre>setad default [ [-q] - {y n}]</pre>                                                                                                    |  |
|             | setad -h                                                                                                    |  |
| DESCRIPTION | setad configures Active Directory. To simply enable or disable Active Directory, execute the command with only those operands. To enable or disable an Active Directory mode, such as dnslocatormode, specify the mode along with enable or disable. |  |
|             | To clear or unset a property, issue a setad command with no value for the operand. For example, setad group custom -i 1 name clears the name property from group 1. If a property is not set, it is displayed with no value.                         |  |
|             | <b>Note</b> – If you are an Active Directory or LDAP over SSL user, do not upload a public key. If one has already been uploaded, use the following command to delete it:<br>XSCF> <b>setssh</b> -c <b>delpubkey</b> -a -u <b>proxyuser</b>          |  |
| Privileges  | You must have useradm privileges to run this command.                                                                                                    |  |

# setad(8)

|          | Refer to setpri                      | vileges(8) for more information.                                                                                                    |
|----------|--------------------------------------|----------------------------------------------------------------------------------------------------|
| OPTIONS  | The following options are supported: |                                                                                                    |
|          | -h                                   | Displays usage statement. When used with other options or operands, an error occurs.                                                                                                    |
|          | -i <i>n</i>                          | Sets an index marker, value 1 - 5. The target of index marker differs according to the operand.                                                                                                    |
|          |                                      | group<br>Index marker of the group                                                                                                    |
|          |                                      | userdomain<br>Index marker of the user domain                                                                                                    |
|          |                                      | server, loadcert, rmcert<br>Index marker of the alternate Active Directory Server                                                                                                    |
|          |                                      | dnslocatorquery<br>Index marker of the DNS server                                                                                                    |
|          | -n                                   | Automatically answers "n" (no) to all prompts.                                                                                                    |
|          | -p                                   | Specifies the proxy server to be used for transfers. The default transfer type is http, unless modified using the -t <i>proxy_type</i> option. The value for proxy server must be in the format <i>servername</i> [: <i>port</i> ]. See EXAMPLE 8. |
|          | -d                                   | Suppresses all messages to stdout, including prompts.                                                                                                    |
|          | -t proxy_type                        | Use with the -p option to specify proxy type as http, socks4, or socks5. The default is http.                                                                                                    |
|          | -u <i>username</i>                   | Specifies the user name when logging in to a remote ftp or http<br>server that requires authentication. Prompts for a password. See<br>EXAMPLE 9.                                                                                                  |
|          | -У                                   | Automatically answers "y" (yes) to all prompts.                                                                                                    |
| OPERANDS | The following op                     | perands are supported:                                                                                                    |
|          | enable                               | When used with no other operands, enable the Active Directory feature.                                                                                                    |
|          | disable                              | When used with no other operands, disable the Active Directory feature.                                                                                                    |
|          |                                      |                                                                                                    |

| load         | dcert console | Prompts for certificate information to be entered at the console. Use this command to paste certificate information copied from a file. Terminate input with CTRL-D.                                                                                                    |
|--------------|---------------|----------------------------------------------------------------------------------------------------|
|              |               | Set to the primary Active Directory server when -i is<br>omitted. Set to the alternate Active Directory server when<br>-i is specified.                                                                                                    |
| load         | lcert URL     | Load a certificate file for the Active Directory server.<br>Supported formats for <i>URI</i> are:                                                                                                    |
|              |               | http://server[:port]/path/file                                                                                                    |
|              |               | https://server[:port]/path/file                                                                                                    |
|              |               | <pre>ftp://server[:port]/path/file</pre>                                                                                                    |
|              |               | file:///media/usb_msd/ <i>path/file</i>                                                                                                    |
|              |               | Set to the primary Active Directory server when -i is omitted. Set to the alternate Active Directory server when -i is specified.                                                                                                    |
| rmce         | ert           | Delete certificate file for the Active Directory server.<br>strictcertmode must be in the disabled state for a<br>certificate to be removed.                                                                                                    |
|              |               | Set to the primary Active Directory server when -i is omitted. Set to the alternate Active Directory server when -i is specified.                                                                                                    |
| grou<br>adm  |               | If <i>groupname</i> is specified, the group name is assigned to<br>the name property of the administrator group specified<br>by the index marker. The administrator group has the<br>platadm, useradm and auditadm permissions, which<br>cannot be changed. If <i>groupname</i> is omitted, the name<br>property of the administrator group specified by the<br>index marker, is deleted. |
| grou<br>name | ıp operator   | If <i>groupname</i> is specified, the group name is assigned to the name property of the operator group specified by the index marker. The operator group has the platop and auditop permission which cannot be changed. If <i>groupname</i> is omitted, the name property of the operator group specified by the index marker, is deleted.                                               |
|              |               |                                                                                                    |

| group custom name      | If <i>groupname</i> is specified, the group name is assigned to the name property of the group specified by the index marker. If <i>groupname</i> is omitted, the name property of the group specified by the index marker, is deleted.                                                                       |
|------------------------|----------------------------------------------------------------------------------------------------|
| group custom roles     | If <i>privileges</i> is specified, the role property of the group<br>specified by the index marker is assigned to the group. If<br><i>privileges</i> is omitted, the role property of the group<br>specified by the index marker is deleted.                                                                  |
| userdomain             | Configure the specified user domain. A user domain can be configured explicitly through the <b>setad userdomain</b> command on XSCF, or entered at the login prompt using the form, <i>user@domain</i> .                                                                                                    |
|                        | <ul> <li>If a user domain is specified at the login prompt – for<br/>example, login: ima.admin@dc01.example.com –<br/>that user domain is used for this login attempt. Any<br/>pre-configured user domains (as displayed by showad<br/>userdomain) are ignored.</li> </ul>                                    |
|                        | <ul> <li>If a user domain is not specified at the login prompt –<br/>for example, login: ima.admin – XSCF checks each of<br/>the pre-configured user domains, in turn, to<br/>authenticate the user.</li> </ul>                                                                                               |
| defaultrole            | Configure default privileges. If defaultrole is configured,<br>users have privileges as specified by defaultrole after<br>authentication; user group membership is not checked. If<br>defaultrole is not configured, users' privileges will be<br>learned from Active Directory based on group<br>membership. |
| timeout <i>seconds</i> | Configure transaction timeout, in seconds. <i>seconds</i> can be 1 to 20. The default is 4. If the specified timeout is too brief for the configuration, the login process or retrieval of user privilege settings could fail.                                                                                |
| server                 | Configure the primary and up to five alternate Active<br>Directory servers. To use a host name, DNS must be<br>enabled. An IP address can be specified with port<br>number; otherwise, the default port is used.                                                                                              |
|                        | Set to the primary Active Directory server when -i is omitted. Set to the alternate Active Directory server when -i is specified.                                                                                                    |
|                        |                                                                                                    |

| logdetail      | Enable logging of Active Directory authentication and<br>authorization diagnostic messages at the specified detail<br>level. This log is for use in troubleshooting and is cleared<br>on SP reboot. Level can be one of the following:                                                                                                    |                                                                                              |
|----------------|----------------------------------------------------------------------------------------------------|----------------------------------------------------------------------------------------------|
|                | none                                                                                                    | Do not log diagnostic messages. Use<br>this setting during normal system<br>operation        |
|                | high                                                                                                    | Log only high-severity diagnostic messages                                                   |
|                | medium                                                                                                    | Log only high-severity and medium-<br>severity diagnostic messages                           |
|                | low                                                                                                    | Log high-severity, medium-severity,<br>and informational diagnostic<br>messages              |
|                | trace                                                                                                    | Log high-severity, medium-severity,<br>informational, and trace-level<br>diagnostic messages |
| log clear      | Clear the log file of Active Directory authentication and authorization diagnostic messages.                                                                                                    |                                                                                              |
| dnslocatormode | Enable or disable DNS locator mode. This mode is<br>disabled by default. If enabled, XSCF queries a DNS<br>server to learn the Active Directory server to use for user<br>authentication.                                                                                                    |                                                                                              |
| expsearchmode  | Enable or disable expanded search mode. The default<br>Active Directory functionality is intentionally restrictive<br>to ensure proper security. Search criteria can be expanded<br>to accommodate specific customer environments. The<br>expanded search mode is disabled by default, which<br>means the UserPrincipalName (UPN) is expected to have<br>a fully qualified domain name suffix. When expanded<br>search mode is enabled, more searches are attempted if<br>the more specific UPN search does not immediately<br>succeed. |                                                                                              |

# setad(8)

|          | strictcertmode                                                                                                    | Enable or disable strictcertmode mode. This mode is<br>disabled by default; the channel is secure, but limited<br>validation of the certificate is performed. If strictcertmode<br>is enabled, the server's certificate must have already been<br>uploaded to the server so that the certificate signatures<br>can be validated when the server certificate is presented.<br>Data is always protected, even if strictcertmode is<br>disabled. Strictcertmode applies to primary and alternate<br>servers alike. |  |  |
|----------|----------------------------------------------------------------------------------------------------|----------------------------------------------------------------------------------------------------|--|--|
|          | dnslocatorquery                                                                                                    | Configure the DNS locator query. DNS and DNS Locator<br>Mode must be enabled for DNS Locator Queries to work.<br>The DNS Locator service query identifies the named DNS<br>service. See EXAMPLES, below, for important<br>information.                                                                                                    |  |  |
|          | default                                                                                                    | Reset Active Directory settings to factory default.                                                                                                    |  |  |
| EXAMPLES | <b>EXAMPLE 1</b> Configures the Active Directory primary server, specifying a port other the the default.                                                  |                                                                                                    |  |  |
|          | XSCF> setad serve                                                                                                    | r 10.1.12.250:4040                                                                                                    |  |  |
|          | EXAMPLE 2 Sets name for administrator group 3.<br>XSCF> setad group administrator -i 3 name CN=spSuperAdmin, \<br>OU=Groups, DC=Sales, DC=aCompany, DC=com |                                                                                                    |  |  |
|          | <b>EXAMPLE 3</b> Sets name for custom group 2.                                                                                                    |                                                                                                    |  |  |
|          | <pre>XSCF&gt; setad group custom -i 2 name CN=spLimitedAdmin, \ OU=Groups, DC=Sales, DC=aCompany, DC=com EXAMPLE 4 Sets roles for custom group 2.</pre>    |                                                                                                    |  |  |
|          |                                                                                                    |                                                                                                    |  |  |
|          | XSCF> setad group custom -i 2 roles auditadm,platop                                                                                                    |                                                                                                    |  |  |
|          | EXAMPLE 5 Loads certi                                                                                                    | ficate information for Alternate Server 4 from the console.                                                                                                    |  |  |
|          | XSCF> setad loadc                                                                                                    |                                                                                                    |  |  |
|          | Warning: About to 1<br>Continue? [y n]: <b>y</b>                                                                                                    | load certificate for Alternate Server 4:                                                                                                    |  |  |
|          | Please enter the co                                                                                                    |                                                                                                    |  |  |
|          | MBEGA1UECBMKQ2FsaW<br>ExBTdW4gTWljcm9zeX                                                                                                    | CATE<br>IBADANBgkqhkiG9w0BAQQFADB8MQswCQYDVQQGEwJVUzET<br>Zvcm5pYTESMBAGA1UEBxMJU2FuIERpZWdvMRkwFwYDVQQK<br>N0ZW1zMRUwEwYDVQQLEwxTeXN0ZW0gR3JvdXAxEjAQBgNV                                                                                                    |  |  |
|          |                                                                                                    |                                                                                                    |  |  |

```
-----END CERTIFICATE-----
CTRL-D
XSCF>
```

**EXAMPLE 6** Configures user domain 2. <USERNAME> is a template that must be entered exactly as shown. During authentication the user's login name replaces <USERNAME>. userdomain can take the form of UPN or Distinguished Name (DN).

XSCF> setad userdomain -i 2 '<USERNAME>@yoshi.example.aCompany.com'

**EXAMPLE 7** Loads a server certificate for Active Directory using the specified URI.

XSCF> setad loadcert http://domain\_2/UID\_2333/testcert

**EXAMPLE 8** Loads a server certificate for Active Directory using an http Proxy Server with port 8080.

XSCF> setad loadcert -p webproxy.aCompany.com:8080 \
http://domain\_2/UID\_2333/testcert

**EXAMPLE 9** Loads a server certificate for Active Directory using a username and password.

XSCF> setad loadcert -u yoshi \
http://domain\_2/UID\_2333/testcert

**EXAMPLE 10** Removes the certificate for alternate server 3.

```
XSCF> setad rmcert -i 3
```

**EXAMPLE 11** Sets logging of high-severity diagnostic messages.

XSCF> setad logdetail high

**EXAMPLE 12** Clears diagnostic messages from the log file, answering Yes to all prompts. XSCF> **setad log -y clear** 

**EXAMPLE 13** Enables strictcertmode.

XSCF> setad strictcertmode enable

**EXAMPLE 14** Configures the dnslocatorquery configuration. *service* represents the DNS query to be performed. The port ID is generally part of the record, but you can override it by using the format <PORT:*portnumber>*. Also, named services specific for the domain being authenticated can be specified by using the <DOMAIN> substitution marker.

XSCF> setad dnslocatorquery -i 2 \
'ldap.tcp.gc.msdcs.<DOMAIN>.<PORT:3269>'

# setad(8)

|             | EXAMPLE 15 Configures the default privileges, where <i>privileges</i> are the same as those used<br>in the setad group custom roles command. XSCF> setad defaultrole platadm platop |                        |  |
|-------------|----------------------------------------------------------------------------------------------------|------------------------|--|
| EXIT STATUS | The following exit values are returned:                                                                                                    |                        |  |
|             | 0                                                                                                    | Successful completion. |  |
|             | >0                                                                                                    | An error occurred.     |  |
| SEE ALSO    | showad(8)                                                                                                    |                        |  |
|             |                                                                                                    |                        |  |
|             |                                                                                                    |                        |  |
|             |                                                                                                    |                        |  |
|             |                                                                                                    |                        |  |
|             |                                                                                                    |                        |  |
|             |                                                                                                    |                        |  |
|             |                                                                                                    |                        |  |
|             |                                                                                                    |                        |  |
|             |                                                                                                    |                        |  |
|             |                                                                                                    |                        |  |
|             |                                                                                                    |                        |  |
|             |                                                                                                    |                        |  |
|             |                                                                                                    |                        |  |
|             |                                                                                                    |                        |  |
|             |                                                                                                    |                        |  |
|             |                                                                                                    |                        |  |
|             |                                                                                                    |                        |  |

| NAME                    | setaltitude - Sets the altitude of the system.                                                                                                    |                                                                                                    |  |
|-------------------------|----------------------------------------------------------------------------------------------------|----------------------------------------------------------------------------------------------------|--|
| SYNOPSIS                | <pre>setaltitude -s altitude= value</pre>                                                                                                    |                                                                                                    |  |
|                         | setaltitude –h                                                                                                    |                                                                                                    |  |
| DESCRIPTION             | setaltitude is a con                                                                                                    | mmand to set the altitude of the system.                                                                                                    |  |
| Privileges              | To execute this comm                                                                                                    | and, platadm or fieldeng privilege is required.                                                                                                    |  |
|                         | For details on user privileges, see setprivileges(8).                                                                                                    |                                                                                                    |  |
| OPTIONS                 | The following options                                                                                                    | are supported.                                                                                                    |  |
|                         | -h                                                                                                    | Displays the usage. Specifying this option with another option or operand causes an error.                                                                                                    |  |
|                         | -s altitude=value                                                                                                    | Sets the altitude of the system. Specifies the altitude of the location where the system is installed by meter (m) in <i>value</i> . 0 or a larger integer can be specified by 100 m. Values less than 100 m are rounded up. The default value is 0 m. |  |
| EXTENDED<br>DESCRIPTION | • If the altitude of the system is set, abnormalities in the intake temperature can be detected early. If the altitude of the system is unknown, set a high altitude. If the altitude of the system is not set, temperature abnormalities can be detected by an abnormality of the CPU temperature, etc. Therefore, the system will not be damaged seriously. |                                                                                                    |  |
|                         | <ul> <li>To reflect the set conception rebootxscf(8).</li> </ul>                                                                                                    | ntents, it is necessary to reboot XSCF by using                                                                                                    |  |
|                         | <ul> <li>Negative numbers<br/>below sea level, sp</li> </ul>                                                                                                    | are not supported in the altitude setting. If the altitude is ecify altitude=0.                                                                                                    |  |
|                         | <ul> <li>You can confirm th<br/>showaltitude(8).</li> </ul>                                                                                                    | e altitude of the system set currently by using                                                                                                    |  |
| EXAMPLES                | <b>EXAMPLE 1</b> Set the alti                                                                                                    | tude of the system to 1000 m.                                                                                                    |  |
|                         | XSCF> <b>setaltitude</b><br>1000m                                                                                                    | e -s altitude=1000                                                                                                    |  |
|                         | <b>EXAMPLE 2</b> Set the altitude the nearest                                                                                                    | tude of the system to 200 m. The specified value is rounded up to 100 m.                                                                                                    |  |
|                         | XSCF> <b>setaltitude</b><br>200m                                                                                                    | e -s altitude=157                                                                                                    |  |
|                         |                                                                                                    |                                                                                                    |  |
|                         |                                                                                                    |                                                                                                    |  |

## setaltitude(8)

| EXIT STATUS | The following exit values are returned. |                             |
|-------------|-----------------------------------------|-----------------------------|
|             | 0                                       | Indicates normal end.       |
|             | >0                                      | Indicates error occurrence. |
| SEE ALSO    | rebootxscf(8), s                        | howaltitude (8)             |
|             |                                         |                             |
|             |                                         |                             |
|             |                                         |                             |
|             |                                         |                             |
|             |                                         |                             |
|             |                                         |                             |
|             |                                         |                             |
|             |                                         |                             |
|             |                                         |                             |
|             |                                         |                             |
|             |                                         |                             |
|             |                                         |                             |
|             |                                         |                             |
|             |                                         |                             |
|             |                                         |                             |
|             |                                         |                             |
|             |                                         |                             |
|             |                                         |                             |
|             |                                         |                             |
|             |                                         |                             |
|             |                                         |                             |
|             |                                         |                             |

| NAME        | setaudit - Manages the audit function of the system.                                                                                                    |  |  |
|-------------|----------------------------------------------------------------------------------------------------|--|--|
| SYNOPSIS    | setaudit enable disable archive delete                                                                                                    |  |  |
|             | <pre>setaudit [-p count suspend] [ -m mailaddr] [-a users=enable disable default] [-c classes= {enable disable}] [-e events=enable disable] [-g {enable disable}] [-t percents]</pre>                                                                                                    |  |  |
|             | setaudit -h                                                                                                    |  |  |
| DESCRIPTION | setaudit is a command to manage collection of data on the use of the system resources.                                                                                                    |  |  |
|             | Audit data contains the record of the system event related to security. This data can<br>be used for assignment of responsibilities to the actions executed in the system. In<br>audit, the record is generated when the specified event occurs. The events which<br>generate an audit record are below. |  |  |
|             | <ul> <li>Start and shutdown of the system</li> </ul>                                                                                                    |  |  |
|             | Login and logout     Action of eartherstication                                                                                                    |  |  |
|             | <ul><li>Action of authentication</li><li>Action of administration</li></ul>                                                                                                    |  |  |
| D           |                                                                                                    |  |  |
| Privileges  | To execute this command, auditadm privilege is required.                                                                                                    |  |  |
|             | For details on user privileges, see setprivileges(8).                                                                                                    |  |  |
| OPTIONS     | The following options are supported.                                                                                                    |  |  |
|             | -a users=enable disable default                                                                                                    |  |  |
|             | Sets the audit record generation policy of the specified user. <i>users</i> is the comma-separated list of the valid user names.                                                                                                    |  |  |
|             | If enable or disable is set, the audit record generation of the user becomes enable or disable, respectively. This setting disables the global policy of each specified user. To set the global policy of the user, use the -g option.                                                                   |  |  |
|             | Setting this to default enables the global policy for the policy of the user. To confirm the global audit record policy of the user, use showaudit -g.                                                                                                    |  |  |
|             |                                                                                                    |  |  |
|             |                                                                                                    |  |  |
|             |                                                                                                    |  |  |
|             |                                                                                                    |  |  |

```
-c classes=enable|disable
```

Changes the audit record generation policy of the specified audit class. *classes* is a comma-separated list of audit classes. Classes can be specified with a number or name. ACS\_prefix can be omitted. For example, the classes of audit-related events can be expressed as ACS\_AUDIT, AUDIT or 16.

The valid classes are below.

```
all
    All classes
ACS_SYSTEM(1)
    System-related event
ACS_WRITE(2)
    Command that can change the status
ACS_READ(4)
    Command to read the current status
ACS_LOGIN(8)
    Login-related event
ACS_AUDIT(16)
    Audit-related event
ACS_PPAR(32)
    Physical partition (PPAR) administration-related event
ACS USER(64)
    User administration-related event
ACS PLATFORM(128)
    Platform administration-related event
ACS MODES(256)
    Mode-related event
You can specify more than one of these options. If more than one
of these options are specified, they are handled in the order of
the list with the -e option. See Example 1.
```

If enable or disable is set, the audit record generation of the specified class becomes enable or disable, respectively. It is possible to disable these settings for individual events by using the –e option. The audit record generation policies of classes and events are applied to all users. It is impossible to specify a unique policy of class or event for each individual user.

| -e <i>events</i> =enabl | e disable                                                                                                    |
|-------------------------|----------------------------------------------------------------------------------------------------|
|                         | Changes the audit record generation policy of the specified audit<br>event. <i>events</i> is a comma-separated list of audit events. Events<br>can be specified with a number or name. AEV_prefix can be<br>omitted. For example, the event of SSH login can be expressed as<br>AEV_LOGIN_SSH, LOGIN_SSH, or 0. |
|                         | For the list of valid events, see showaudit -e all.                                                                                                    |
|                         | You can specify more than one of these options. If more than one of these options are specified, they are handled in the order of the list with the $-c$ option. See Example 3.                                                                                                    |
|                         | If enable or disable is set, the audit record generation of the specified event becomes enable or disable, respectively. Setting these options disables the settings of classes for events. The settings of classes are set by the -c option.                                                                   |
|                         | The audit record generation policies of classes and events are<br>applied to all users. It is impossible to specify a unique policy of<br>class or event for each individual user.                                                                                                    |
| -g enable dis           | sable                                                                                                    |
|                         | Sets the global audit record generation policy of the user.                                                                                                    |
|                         | If it is set to disable, no audit record which can attribute to all user accounts is generated. These settings may be disabled depending on individual users by the -a option.                                                                                                    |
| -h                      |                                                                                                    |
|                         | Displays the usage. Specifying this option with another option or operand causes an error.                                                                                                    |
| –m <i>mailaddr</i>      |                                                                                                    |
|                         | Sets the address of the e-mail sent when the usage of the local audit area reaches the threshold (See the -t option). The e-mail address needs to be an e-mail address in a valid format, "user@company.com." Specifying none in <i>mailaddr</i> disables e-mail notification.                                  |
|                         |                                                                                                    |

# **OPERANDS** | The following operands are supported.

|                         | archive                                                                                                    | Notifies the archive mechanism of logs to archive the current audit trail.                                                                                                    |
|-------------------------|----------------------------------------------------------------------------------------------------|----------------------------------------------------------------------------------------------------|
|                         |                                                                                                    | <b>Note</b> – Archiving of audit log files is not supported at this point.                                                                                                    |
|                         | delete                                                                                                    | Deletes the data of audit trail from the partition of audit logs in chronological order and uses the current partition. delete can be used to secure the area for new audit records when the local audit trail reaches the full capacity. |
|                         |                                                                                                    | <b>Note</b> – The space in a partition is automatically cleared when logs are archived, if necessary. Operations are required only if a problem with the audit policy or network interrupts archiving of audit logs.                      |
|                         |                                                                                                    | <b>Note</b> – If setaudit delete is executed twice, data is also deleted from the new audit log partition and no data of audit trail is kept.                                                                                             |
|                         |                                                                                                    | <b>Note</b> – Archiving of audit log files is not supported at this point.                                                                                                    |
|                         |                                                                                                    | For details on administration of audit logs, see the <i>Fujitsu SPARC M12 and Fujitsu M10/SPARC M10 System Operation and Administration Guide</i> .                                                                                       |
|                         | disable                                                                                                    | Disables writing audit records on audit trail. After that, it notifies the archive mechanism of logs to archive the current audit trail.                                                                                                  |
|                         |                                                                                                    | <b>Note</b> – Archiving of audit log files is not supported at this point.                                                                                                    |
|                         | enable                                                                                                    | Enables writing audit records on audit trail.                                                                                                    |
| EXTENDED<br>DESCRIPTION | It is possible to confirm the contents of the audit system set currently by using showaudit(8).                                          |                                                                                                    |
| EXAMPLES                | <b>EXAMPLE 1</b> Change the class by name. Disable the login- and audit-related audit classes and enable the lead-related audit classes. |                                                                                                    |
|                         | XSCF> setaudit -c LOGIN,AUDIT=disable -c ACS_READ=enable                                                                                 |                                                                                                    |
|                         |                                                                                                    | nge the class by number. Disable the classes 8 (login) and 16 (audit) and le 1 (system).                                                                                                    |
|                         | XSCF> <b>setaud</b> :                                                                                                    | it -c 8,16=disable -c 1=enable                                                                                                    |

## setaudit(8)

|             | EXAMPLE 3                                                                 | Change the class and enable the event. Disable the event 64 (user) only and enable the class 1 (system). |  |
|-------------|---------------------------------------------------------------------------|----------------------------------------------------------------------------------------------------|--|
|             | XSCF> <b>setaudit -c 1=enable -e 64=disable</b>                           |                                                                                                    |  |
|             | <b>EXAMPLE 4</b> Enable audit. Enable writing on records for audit trail. |                                                                                                    |  |
|             | XSCF> setaudit enable                                                     |                                                                                                    |  |
|             | EXAMPLE 5                                                                 | Enable warning. If the capacity reaches 50% or 75%, a warning is sent.                                   |  |
|             | XSCF> SC                                                                  | etaudit -t 50,75                                                                                         |  |
| EXIT STATUS | The follow                                                                | ving exit values are returned.                                                                           |  |
|             | 0                                                                         | Indicates normal end.                                                                                    |  |
|             | >0                                                                        | Indicates error occurrence.                                                                              |  |
| SEE ALSO    | showaudi                                                                  | <b>t</b> (8)                                                                                             |  |
|             |                                                                           |                                                                                                    |  |
|             |                                                                           |                                                                                                    |  |
|             |                                                                           |                                                                                                    |  |
|             |                                                                           |                                                                                                    |  |
|             |                                                                           |                                                                                                    |  |
|             |                                                                           |                                                                                                    |  |
|             |                                                                           |                                                                                                    |  |
|             |                                                                           |                                                                                                    |  |
|             |                                                                           |                                                                                                    |  |
|             |                                                                           |                                                                                                    |  |
|             |                                                                           |                                                                                                    |  |
|             |                                                                           |                                                                                                    |  |
|             |                                                                           |                                                                                                    |  |
|             |                                                                           |                                                                                                    |  |

| NAME                    | setautologout - Sets the session timeout time of XSCF shell.                                                                                                    |                                                                                                    |  |
|-------------------------|----------------------------------------------------------------------------------------------------|----------------------------------------------------------------------------------------------------|--|
| SYNOPSIS                | setautologout -s timeout                                                                                                    |                                                                                                    |  |
|                         | setautologout -h                                                                                                    | 1                                                                                                    |  |
| DESCRIPTION             | setautologout                                                                                                    | is a command to set the session timeout time of XSCF shell.                                                                                           |  |
|                         | The default time                                                                                                    | out time is 10 minutes.                                                                                                    |  |
| Privileges              | To execute this co                                                                                                    | ommand, platadm or fieldeng privilege is required.                                                                                                    |  |
|                         | For details on us                                                                                                    | er privileges, see setprivileges(8).                                                                                                    |  |
| OPTIONS                 | The following op                                                                                                    | otions are supported.                                                                                                    |  |
|                         | -h                                                                                                    | Displays the usage. Specifying this option with another option or operand causes an error.                                                            |  |
|                         | -s timeout                                                                                                    | Specifies the session timeout time of XSCF shell. Specify the time to timeout in <i>timeout</i> by minutes. You can specify an integer from 1 to 255. |  |
| EXTENDED<br>DESCRIPTION | <ul> <li>The set session timeout time becomes valid from the next login.</li> <li>You can confirm the session timeout time of XSCF shell set currently by using showautologout(8).</li> </ul> |                                                                                                    |  |
| EXAMPLES                | <b>EXAMPLE 1</b> Set the session timeout time of XSCF shell to 30 minutes.                                                                                                    |                                                                                                    |  |
|                         | XSCF> <b>setauto</b><br>30min                                                                                                    | blogout -s 30                                                                                                    |  |
| EXIT STATUS             | The following exit values are returned.                                                                                                    |                                                                                                    |  |
|                         | 0                                                                                                    | Indicates normal end.                                                                                                    |  |
|                         | >0                                                                                                    | Indicates error occurrence.                                                                                                    |  |
| SEE ALSO                | showautologout (8)                                                                                                    |                                                                                                    |  |
|                         |                                                                                                    |                                                                                                    |  |
|                         |                                                                                                    |                                                                                                    |  |
|                         |                                                                                                    |                                                                                                    |  |
|                         |                                                                                                    |                                                                                                    |  |
|                         |                                                                                                    |                                                                                                    |  |

setautologout(8)

| NAME        | setcod - Sets up the CPU core resources to be used in physical partitions (PPAR).                                                                                                    |  |  |
|-------------|----------------------------------------------------------------------------------------------------|--|--|
| SYNOPSIS    | setcod [-p ppar_id] -s cpu                                                                                                    |  |  |
|             | <pre>setcod [[-q] -{y n}] -p ppar_id -s cpu -c {set add del} permits</pre>                                                                                                    |  |  |
|             | setcod -p ppar_id -s cpu permits                                                                                                    |  |  |
|             | setcod -h                                                                                                    |  |  |
| DESCRIPTION | setcod is the command to set up the CPU core resources to be used in physical partitions (PPAR). To set CPU core resources to be used in PPARs, the number of CPU Activations is to be specified.                                                                                                    |  |  |
|             | If setcod is executed without specifying the <i>permits</i> operand, the number of CPU Activations for each PPAR can be specified interactively. The prompt to enter the number of the CPU Activations shows the possible maximum value of the number in round brackets and the number currently set in square brackets ([]). If the number of the keys is not specified, the current value is retained.                                                |  |  |
|             | Moreover, if the -p <i>ppar_id</i> option was not specified, a prompt is displayed where the number of CPU Activations for each PPAR can be input.                                                                                                    |  |  |
|             | <b>Note</b> – When specifying the number of CPU Activations using $-c \text{ set}$ , specify the final number after addition to or removal from the present number, but not the number that is to be added or removed, to the operand <i>permits</i> . If the number to be added or removed is specified, the system may come to a halt, due to overdecrement of the number of CPU Activations. It will be the same even if the $-c$ option is omitted. |  |  |
|             | Before executing this command, it is necessary to add the CPU Activation key to the SPARC M12/M10 systems using addcodactivation(8).                                                                                                    |  |  |
| Privileges  | To execute this command, platadm privilege is required.                                                                                                    |  |  |
|             | For details on user privileges, see setprivileges(8).                                                                                                    |  |  |
|             |                                                                                                    |  |  |
|             |                                                                                                    |  |  |
|             |                                                                                                    |  |  |
|             |                                                                                                    |  |  |
|             |                                                                                                    |  |  |
|             |                                                                                                    |  |  |
|             |                                                                                                    |  |  |
| I           |                                                                                                    |  |  |

## setcod(8)

| OPTIONS | The following options are supported. |                                                                                                    |  |
|---------|--------------------------------------|----------------------------------------------------------------------------------------------------|--|
|         | -c set                               | Sets up CPU core resources to PPAR.                                                                                                    |  |
|         |                                      | The number of CPU Activations that is to be allocated to a PPAR is specified to the operand <i>permits</i> .                                                                                                    |  |
|         | -c add                               | Adds CPU core resources to PPAR.                                                                                                    |  |
|         |                                      | The number of CPU Activations that is to be added to a PPAR is specified to the operand <i>permits</i> .                                                                                                    |  |
|         | -c del                               | Removes CPU core resources from PPAR.                                                                                                    |  |
|         |                                      | The number of CPU Activations that is to be removed from a PPAR is specified to the operand <i>permits</i> .                                                                                                    |  |
|         | -р ppar_id                           | Specifies the PPAR-ID that is to be configured. Depending on the system configuration, you can specify an integer from 0 to 15 for <i>ppar_id</i> .                                                                                      |  |
|         | -s cpu                               | Sets up CPU core resources to PPAR.                                                                                                    |  |
|         |                                      | Specify the number of CPU Activations to be set to PPAR in the operand <i>permits</i> . If setcod is executed without specifying the <i>permits</i> operand, the number of CPU Activations for each PPAR can be specified interactively. |  |
|         | -đ                                   | Prevents display of messages, including prompt, for standard output.                                                                                                    |  |
|         | -у                                   | Automatically responds to prompt with "y" (yes).                                                                                                    |  |
|         | -n                                   | Automatically responds to prompt with "n" (no).                                                                                                    |  |
|         | -h                                   | Displays the usage. Specifying this option with another option or operand causes an error.                                                                                                    |  |
|         |                                      |                                                                                                    |  |
|         |                                      |                                                                                                    |  |
|         |                                      |                                                                                                    |  |
|         |                                      |                                                                                                    |  |
|         |                                      |                                                                                                    |  |
|         |                                      |                                                                                                    |  |

# **OPERANDS** | The following operand is supported.

| permits | Specifies the number of the CPU Activations allocated for PPAR. CPU Activations can be allocated in units of 1 core.                                                                                                    |                                                                                                    |  |
|---------|----------------------------------------------------------------------------------------------------|----------------------------------------------------------------------------------------------------|--|
|         | The meaning of the numerical value, specified by <i>permits</i> changes like the following, in accordance with the parameter {set add del} specified by the -c option.                                                                                                    |                                                                                                    |  |
|         | <b>Caution</b> – If the number of CPU Activations, specified by <i>permits</i> in respect to a running PPAR is inadequate, the system may come to a halt.                                                                                                    |                                                                                                    |  |
|         | -c set                                                                                                    | Specifies the number of CPU Activations that is to be<br>allocated to a PPAR. It is not possible to allocate more<br>CPU Activations than what is available. The number of<br>available CPU Activations can be obtained by<br>showcod(8).                                                                                   |  |
|         | -c add                                                                                                    | Specifies the number of CPU Activations that is to be<br>added to a PPAR. It is not possible to add more CPU<br>Activations than what is available. The number of CPU<br>Activations that can be added and the number of CPU<br>Activations that have already been allocated to the<br>PPAR, can be obtained by showcod(8). |  |
|         |                                                                                                    | <b>Note</b> – The number of CPU Activations that can be added is the installed CPU Activations that have not being allocated to any PPAR.                                                                                                    |  |
|         | -c del                                                                                                    | Specifies the number of CPU Activations that is to be<br>removed from a PPAR. It is not possible to remove more<br>CPU Activations than what is being allocated to a PPAR.<br>The number of CPU Activations that is currently<br>allocated to a PPAR can be obtained by showcod(8).                                         |  |
|         | <b>Note</b> – If the -c option is omitted, the value of <i>permit</i> will be rendered the same as when -c set is specified. However, if the -c option is omitted, setcod will function like the following. Therefore, it is recommended to use the -c option.                                                                                                    |                                                                                                    |  |
|         | -                                                                                                    | erforming configuration change, the system will not ask irmation from the user.                                                                                                    |  |
|         | <ul> <li>When repPAR, the case, if the permits, set in the permits, set in the per</li></ul> | educing the number of CPU Activations from a running<br>he system will not output warning messages. In such a<br>he number of CPU Activations to reduce, as specified by<br>is equal to or more than what is allocated to it, the system<br>ruptly come to a halt.                                                          |  |

```
EXTENDED
                  The following specification will be integrated in -c set and thus, may not be
DESCRIPTION
                  supported in the future.
                  setcod -p ppar_id -s cpu permits
   EXAMPLES
                  EXAMPLE 1 Set up the number of CPU Activations that is to be allocated to PPAR-ID 0 to
                             30.
                    XSCF> setcod -p 0 -s cpu -c set 30
                    PROC Permits assigned for PPAR 0 : 0 -> 30
                    PROC Permits assigned for PPAR will be changed.
                    Continue? [y|n] :y
                    Completed.
                  EXAMPLE 2 Change the number of CPU Activations that is allocated to PPAR-ID 0 from
                             32 to 30. While a PPAR is running, if the specified number is less than that of
                             the allocated number of CPU Activations, a warning message is output.
                    XSCF> setcod -p 0 -s cpu -c set 30
                    PROC Permits assigned for PPAR 0 : 32 -> 30
                    Note:
                      There is a possibility that logical domains are stopped
                      for CoD resource violation.
                    PROC Permits assigned for PPAR will be changed.
                    Continue? [y|n] :y
                    Completed.
                  EXAMPLE 3 Add 2 CPU Activations to PPAR-ID 0.
                    XSCF> setcod -p 0 -s cpu -c add 2
                    PROC Permits assigned for PPAR 0 :
                                                           30 -> 32
                    PROC Permits assigned for PPAR will be changed.
                    Continue? [y|n] :y
                    Completed.
                  EXAMPLE 4 Remove 2 CPU Activations from PPAR-ID 0.
                    XSCF> setcod -p 0 -s cpu -c del 2
                    PROC Permits assigned for PPAR 0 :
                                                          30 -> 28
                    PROC Permits assigned for PPAR will be changed.
                    Continue? [y | n] :y
                    Completed.
```

**EXAMPLE 5** Remove 2 CPU Activations from PPAR-ID 0. If the PPAR is running when this action is performed, a warning message is output.

```
XSCF> setcod -p 0 -s cpu -c del 2
PROC Permits assigned for PPAR 0 : 30 -> 28
Note:
There is a possibility that logical domains are stopped
for CoD resource violation.
PROC Permits assigned for PPAR will be changed.
Continue? [y|n] :y
Completed.
```

**EXAMPLE 6** Set the number of CPU Activations that is to be allocated to a PPAR. If the number of specified CPU Activations is less than what is already allocated to PPARs and if any of those PPARs is in a running state, a warning message is output.

```
XSCF> setcod -s cpu
PROC Permits installed: 10 cores
PROC Permits assigned for PPAR 0 (10 MAX) [Permanent 2cores]
Permanent [2]:4
PROC Permits assigned for PPAR 1 (6 MAX) [Permanent 4cores]
 Permanent [4]:2
PROC Permits assigned for PPAR 2 (4 MAX) [Permanent 4cores]
 Permanent [4]:2
PROC Permits assigned for PPAR 3 (2 MAX) [Permanent 0cores]
Permanent [0]:
PROC Permits assigned for PPAR 4 (2 MAX) [Permanent Ocores]
 Permanent [0]:2
PROC Permits assigned for PPAR 5 (0 MAX) [Permanent 0cores]
Permanent [0]:
PROC Permits assigned for PPAR 6 (0 MAX) [Permanent Ocores]
 Permanent [0]:
PROC Permits assigned for PPAR 7 (0 MAX) [Permanent 0cores]
 Permanent [0]:
PROC Permits assigned for PPAR 8 (0 MAX) [Permanent 0cores]
Permanent [0]:
PROC Permits assigned for PPAR 9 (0 MAX) [Permanent 0cores]
 Permanent [0]:
PROC Permits assigned for PPAR 10 (0 MAX) [Permanent 0cores]
 Permanent [0]:
PROC Permits assigned for PPAR 11 (0 MAX) [Permanent Ocores]
Permanent [0]:
PROC Permits assigned for PPAR 12 (0 MAX) [Permanent 0cores]
Permanent [0]:
PROC Permits assigned for PPAR 13 (0 MAX) [Permanent Ocores]
Permanent [0]:
PROC Permits assigned for PPAR 14 (0 MAX) [Permanent 0cores]
Permanent [0]:
PROC Permits assigned for PPAR 15 (0 MAX) [Permanent Ocores]
```

```
Permanent [0]:
 PROC Permits assigned for PPAR will be changed.
 PROC Permits assigned for PPAR 0 : 2 \rightarrow 4
 PROC Permits assigned for PPAR 1 : 4 -> 2
 PROC Permits assigned for PPAR 2 : 4 -> 2
 PROC Permits assigned for PPAR 3 : 0 -> 0
 PROC Permits assigned for PPAR 4 : 0 \rightarrow 2
 PROC Permits assigned for PPAR 5 : 0 -> 0
 PROC Permits assigned for PPAR 6 : 0 \rightarrow 0
 PROC Permits assigned for PPAR 7 : 0 -> 0
 PROC Permits assigned for PPAR 8 : 0 -> 0
 PROC Permits assigned for PPAR 9 : 0 \rightarrow 0
 PROC Permits assigned for PPAR 10: 0 -> 0
 PROC Permits assigned for PPAR 11: 0 -> 0
 PROC Permits assigned for PPAR 12: 0 -> 0
 PROC Permits assigned for PPAR 13: 0 -> 0
 PROC Permits assigned for PPAR 14: 0 -> 0
 PROC Permits assigned for PPAR 15: 0 -> 0
 Note:
   There is a possibility that logical domains are stopped
   for CoD resource violation.
 Continue? [y|n] :y
 Completed.
EXAMPLE 7 Set the number of CPU Activations of PPAR-ID 0 to 30.
 XSCF> showcod -p 0
 PROC Permits assigned for PPAR 0: 0
 XSCF> setcod -p 0 -s cpu 30
 XSCF> showcod -p 0
 PROC Permits assigned for PPAR 0: 30
EXAMPLE 8 Increase the number of CPU Activations to 32 by adding 2 CPU Activations
          to PPAR-ID 0.
 XSCF> showcod -p 0
 PROC Permits assigned for PPAR 0: 30
 XSCF> setcod -p 0 -s cpu 32
 XSCF> showcod -p 0
 PROC Permits assigned for PPAR 0: 32
EXAMPLE 9 Reduce the number of CPU Activations to 28 by removing 2 CPU Activations
          from PPAR-ID 0.
 XSCF> showcod -p 0
 PROC Permits assigned for PPAR 0: 30
```

|             | XSCF> setcod -p 0 -s cpu 28<br>XSCF> showcod -p 0 |                                                         |  |
|-------------|---------------------------------------------------|---------------------------------------------------------|--|
|             |                                                   | assigned for PPAR 0: 28                                 |  |
| EXIT STATUS | The following ex                                  | xit values are returned.                                |  |
|             | 0                                                 | Indicates normal end.                                   |  |
|             | >0                                                | Indicates error occurrence.                             |  |
|             |                                                   |                                                         |  |
| SEE ALSO    | addcodactivatio                                   | n(8), deletecodactivation(8), showcod(8),               |  |
|             | showcodactivati                                   | ion (8), showcodactivationhistory (8), showcodusage (8) |  |
|             |                                                   |                                                         |  |
|             |                                                   |                                                         |  |
|             |                                                   |                                                         |  |
|             |                                                   |                                                         |  |
|             |                                                   |                                                         |  |
|             |                                                   |                                                         |  |
|             |                                                   |                                                         |  |
|             |                                                   |                                                         |  |
|             |                                                   |                                                         |  |
|             |                                                   |                                                         |  |
|             |                                                   |                                                         |  |
|             |                                                   |                                                         |  |
|             |                                                   |                                                         |  |
|             |                                                   |                                                         |  |
|             |                                                   |                                                         |  |
|             |                                                   |                                                         |  |
|             |                                                   |                                                         |  |
|             |                                                   |                                                         |  |
|             |                                                   |                                                         |  |
|             |                                                   |                                                         |  |
|             |                                                   |                                                         |  |
|             |                                                   |                                                         |  |
|             |                                                   |                                                         |  |
|             |                                                   |                                                         |  |
|             |                                                   |                                                         |  |

setcod(8)

| NAME                    | setdate - Sets the date and time of the XSCF clock.                                                                                                    |                                                           |                                                          |
|-------------------------|----------------------------------------------------------------------------------------------------|-----------------------------------------------------------|----------------------------------------------------------|
| SYNOPSIS                | <b>setdate</b> [ [-q] - {y n}] [-u] -s <i>date</i>                                                                                                    |                                                           |                                                          |
|                         | setdate -h                                                                                                    |                                                           |                                                          |
| DESCRIPTION             | setdate is a con                                                                                                    | nmand to set the date and time                            | e of the XSCF clock.                                     |
|                         | If the local time is specified without specifying the -u option when setting the date and time, it is set after converted to the coordinated universal time (UTC).                                                                                                    |                                                           |                                                          |
|                         | After the comma                                                                                                    | nd is executed, XSCF is autom                             | atically rebooted.                                       |
| Privileges              | To execute this c                                                                                                    | ommand, platadm or fielder                                | ng privilege is required.                                |
|                         | For details on us                                                                                                    | er privileges, see setprivile                             | ges(8).                                                  |
| OPTIONS                 | The following op                                                                                                    | otions are supported.                                     |                                                          |
|                         | -h                                                                                                    | Displays the usage. Specifyin or operand causes an error. | g this option with another option                        |
|                         | -n                                                                                                    | Automatically responds to pr                              | rompt with "n" (no).                                     |
|                         | -d                                                                                                    | Prevents display of messages output.                      | s, including prompt, for standard                        |
|                         | -s date                                                                                                    | Sets the date and time. <i>date</i> c following formats.  | an be specified in either of the                         |
|                         |                                                                                                    | yyyy.MM.DD-hh:mm:ss                                       | "Year.Month.DateHour (24 hour<br>format):minute:second"  |
|                         |                                                                                                    | MMDDhhmmyyyy.ss                                           | "Month Date Hour (24 hour<br>format) Minute Year.Second" |
|                         | -u                                                                                                    | Specifies the time and date ir applicable.                | n UTC. If omitted, the local time is                     |
|                         | -у                                                                                                    | Automatically responds to pr                              | rompt with "y" (yes).                                    |
| EXTENDED<br>DESCRIPTION | <ul> <li>When you execute the command, a prompt to confirm whether to execute it with the specified contents is displayed. To execute, press the [y] key. To cancel, press the [n] key.</li> <li>Setting the time by setdate may affect the difference from the Hypervisor time</li> </ul>                              |                                                           |                                                          |
|                         | of each physical partition (PPAR) and cause a mismatch of the time when PPAR<br>is started. After setting the time, confirm the difference between XSCF and the<br>Hypervisor time of each PPAR by using showdateoffset(8). If the difference<br>becomes large, reset the difference of the time by resetdateoffset(8). |                                                           |                                                          |
|                         | • Execution of setdate, while the XSCF NTP client feature is enabled, causes an error. However, only in the case where the time has reverted back to the initial value of hardware clock (year 2001), time can be restored to the right value using                                                                     |                                                           |                                                          |

## setdate(8)

|             | setdate even if XSCF NTP client feature is enabled. The status of the NTP client feature can be checked by showntp(8).                                                                                    |
|-------------|----------------------------------------------------------------------------------------------------|
|             | • You can confirm the date and time of XSCF set currently by using showdate(8).                                                                                                    |
| EXAMPLES    | <b>EXAMPLE 1</b> Specify "October 20, 2012 16:59:00" in JST and set it after converting it into UTC. After the setting is made, XSCF is rebooted.                                                         |
|             | <pre>XSCF&gt; setdate -s 102016592012.00 Sat Oct 20 16:59:00 JST 2012 The XSCF will be reset. Continue? [y n] :y Sat Oct 20 7:59:00 UTC 2012 XSCF&gt; (After this, the reset processing continues.)</pre> |
|             | <b>EXAMPLE 2</b> Set the current time to "October 20, 2012 07:59:00" in UTC. After the setting is made, XSCF is rebooted.                                                                                 |
|             | XSCF> setdate -u -s 102007592012.00                                                                                                    |
|             | Sat Oct 20 07:59:00 UTC 2012<br>The XSCF will be reset. Continue? $[y n] : \mathbf{Y}$                                                                                                    |
|             | Sat Oct 20 7:59:00 UTC 2012<br>XSCF>                                                                                                    |
|             | (After this, the reset processing continues.)                                                                                                    |
|             | <b>EXAMPLE 3</b> Set the current time to "October 20, 2012 16:59:00" in JST. The prompt is automatically given a "y" response. After the setting is made, XSCF is rebooted.                               |
|             | XSCF> setdate -y -s 102016592012.00                                                                                                    |
|             | Sat Oct 20 16:59:00 JST 2012<br>The XSCF will be reset. Continue? [y n] :y                                                                                                    |
|             | Sat Oct 20 7:59:00 UTC 2012<br>XSCF>                                                                                                    |
|             | (After this, the reset processing continues.)                                                                                                    |
|             | <b>EXAMPLE 4</b> Set the current time to "October 20, 2012 16:59:00" in JST. The prompt is automatically given a "y" response after hiding the message. After the setting is made, XSCF is rebooted.      |
|             | XSCF> setdate -q -y -s 102016592012.00                                                                                                    |
|             | XSCF><br>(After this, the reset processing continues.)                                                                                                    |
| EXIT STATUS | The following exit values are returned.                                                                                                    |
|             | 0 Indicates normal end.                                                                                                    |
|             | >0 Indicates error occurrence.                                                                                                    |
| SEE ALSO    | <pre>setntp(8), settimezone(8), showdate(8), showntp(8), showtimezone(8)</pre>                                                                                                    |

| NAME        | setdomainconfig - Specifies the logical domain configuration when the physical partition (PPAR) is started.                                                                                                    |                   |                                                                                                    |  |
|-------------|----------------------------------------------------------------------------------------------------|-------------------|----------------------------------------------------------------------------------------------------|--|
| SYNOPSIS    | setdomainconfig -p ppar_id                                                                                                    |                   |                                                                                                    |  |
|             | setdomainconfig                                                                                                    | ;[[-q]-           | {y n}] -p ppar_id -i index                                                                                                    |  |
|             | setdomainconfig                                                                                                    | <b>;</b> [ [-q] - | {y n}] -p <i>ppar_id</i> -c default                                                                                                    |  |
|             | setdomainconfig                                                                                                    | <b>;</b> -h       |                                                                                                    |  |
| DESCRIPTION | setdomainconfig is a command to specify the logical domain configuration when the PPAR is started next time.                                                                                                    |                   |                                                                                                    |  |
|             | If setdomainconfig is executed without specifying -i <i>index</i> , the list of the logical domain configurations is displayed on the prompt and then specify the Index of the logical domain configuration used when PPAR is started next time. If Index is not specified, the current setting is retained. |                   |                                                                                                    |  |
| Privileges  | To execute this co                                                                                                    | ommand            | , any of the following privileges is required.                                                                                                    |  |
|             | platadm, field                                                                                                    | leng              | Enables execution for all PPARs.                                                                                                    |  |
|             | pparadm                                                                                                    |                   | Enables execution for PPARs for which you have administration privilege.                                                                                                    |  |
|             | For details on us                                                                                                    | er privile        | eges, see setprivileges(8).                                                                                                    |  |
| OPTIONS     | The following options are supported.                                                                                                    |                   |                                                                                                    |  |
|             | -c default                                                                                                    |                   | e logical domain configuration to the factory settings<br>y-default).                                                                                                    |  |
|             | -h                                                                                                    |                   | ys the usage. Specifying this option with another option rand causes an error.                                                                                                |  |
|             | −i index                                                                                                    | domair<br>confirn | es the administration number specified for the logical<br>n configuration. The administration number can be<br>ned by showdomainconfig(8). You can specify an<br>from 1 to 8. |  |
|             | -n                                                                                                    | Autom             | atically responds to prompt with "n" (no).                                                                                                    |  |
|             | -p ppar_id                                                                                                    |                   | es the PPAR-ID to set the logical domain configuration.<br>can be 0-15 depending on the system configuration.                                                                 |  |
|             | -d                                                                                                    | Preven<br>output  | ts display of messages, including prompt, for standard                                                                                                    |  |
|             | -у                                                                                                    | Autom             | atically responds to prompt with "y" (yes).                                                                                                    |  |
|             |                                                                                                    |                   |                                                                                                    |  |

#### EXTENDED The logical domain configuration is saved by Logical Domains (LDoms) DESCRIPTION Manager. When you execute the command, a prompt to confirm whether to execute it with the specified contents is displayed. To execute, press the [y] key. To cancel, press the [n] key. • You can confirm the contents of the logical domain configuration set currently by using showdomainconfig(8). • In case of a logical domain with a configuration other than that of "factory default", if the configuration is changed to "factory-default", using the -c default or the -i *index* option of this command or by using any setup of Oracle VM Server for SPARC, when the related PPAR is booted the next time, the OpenBoot PROM environment variables are initialized. Meanwhile, if the configuration of the logical domain is "factory default", executing any of the aforesaid procedures will not result in the initialization of the OpenBoot PROM environment variables. **EXAMPLES EXAMPLE 1** Set the logical domain configuration of PPAR-ID 0 to "ldm-set1." XSCF> setdomainconfig -p 0 PPAR-ID :0 Booting config (Current) :1dm-set2 (Next) :ldm-set2 \_\_\_\_\_ \_\_\_\_ :1 Index config\_name :factory-default domains :1 date\_created:-\_\_\_\_\_ \_\_\_\_ Index :2 config\_name :ldm-set1 domains :8 date\_created: '2012-08-08 11:34:56' \_\_\_\_\_ \_\_\_\_ Index :3 config\_name :ldm-set2 domains :20 date\_created: '2012-08-09 12:43:56' \_\_\_\_\_ Select Index of Using config\_name :2 PPAR-ID of PPARs that will be affected :00 Logical domain config\_name will be set to "ldm-set1". Continue? [y|n] :y

|             | <b>EXAMPLE 2</b> Set the logical domain configuration of PPAR-ID 0 to "ldm-set2."                                                                                                   |  |  |  |
|-------------|----------------------------------------------------------------------------------------------------|--|--|--|
|             | <pre>XSCF&gt; setdomainconfig -p 0 -i 1<br/>Index :1<br/>config_name :1dm-set2<br/>domains :8<br/>date_created:'2012-08-08 11:34:56'</pre>                                          |  |  |  |
|             | PPAR-ID of PPARs that will be affected:00<br>Logical domain config_name will be set to "ldm-set2".<br>Continue? [y n] : <b>Y</b>                                                    |  |  |  |
|             | <b>EXAMPLE 3</b> Set the logical domain configuration of PPAR-ID 0 to the default. The prompt is automatically given a "y" response.                                                |  |  |  |
|             | XSCF> <b>setdomainconfig -y -p 0 -c default</b><br>PPAR-ID of PPARs that will be affected :00<br>Logical domain config_name will be set to "factory-default".<br>Continue? [y n] :y |  |  |  |
| EXIT STATUS | The following exit values are returned.                                                                                                    |  |  |  |
|             | 0 Indicates normal end.                                                                                                    |  |  |  |
|             | >0 Indicates error occurrence.                                                                                                    |  |  |  |
| SEE ALSO    | showdomainconfig(8)                                                                                                    |  |  |  |
|             |                                                                                                    |  |  |  |
|             |                                                                                                    |  |  |  |
|             |                                                                                                    |  |  |  |
|             |                                                                                                    |  |  |  |
|             |                                                                                                    |  |  |  |
|             |                                                                                                    |  |  |  |
|             |                                                                                                    |  |  |  |
|             |                                                                                                    |  |  |  |
|             |                                                                                                    |  |  |  |
|             |                                                                                                    |  |  |  |
|             |                                                                                                    |  |  |  |
|             |                                                                                                    |  |  |  |

setdomainconfig(8)

| NAME                    | setdualpowerfee                                                                                                    | d - Sets the dual                                                                                                    | power feed mode.                                                                                                    |
|-------------------------|----------------------------------------------------------------------------------------------------|----------------------------------------------------------------------------------------------------|----------------------------------------------------------------------------------------------------|
| SYNOPSIS                | setdualpowerfeed [-a -b bb_id] -s key                                                                                                    |                                                                                                    |                                                                                                    |
|                         | setdualpowerfee                                                                                                    | ed -h                                                                                                    |                                                                                                    |
| DESCRIPTION             | setdualpowerf<br>system.                                                                                                    | Eeed is to enable                                                                                                    | or disable the dual power feed mode of the                                                                                                    |
|                         | <b>Note</b> – The SPARC M10 system has two mounted power supply units. Even when the dual power feed function is set to enabled/disabled, the setting will not make any changes to the system behavior in the redundant configuration. The function for setting dual power feed is used as a "memo" for the system administrator to check the current status. |                                                                                                    |                                                                                                    |
|                         | dual power feed                                                                                                    | , each power feed<br><i>ujitsu SPARC M</i> 1                                                                                                    | nas four mounted power supply units. In cases of<br>a system consists of two power supply units. For<br>2 and Fujitsu M10/SPARC M10 System Operation   |
| Privileges              | To execute this c                                                                                                    | ommand, plata                                                                                                    | dm or fieldeng privilege is required.                                                                                                    |
|                         | For details on user privileges, see setprivileges(8).                                                                                                    |                                                                                                    |                                                                                                    |
| OPTIONS                 | The following options are supported.                                                                                                    |                                                                                                    |                                                                                                    |
|                         | -a                                                                                                    |                                                                                                    | dual power feed mode of all SPARC M12/M10 and the crossbar boxes.                                                                                      |
|                         | -b bb_id                                                                                                    | In <i>bb_id</i> , you ca                                                                                                    | 3-ID to which you set the dual power feed mode.<br>an specify an integer from 0 to 15 in case of<br>110 systems, and from 80 to 83 in case of crossbar |
|                         | -h                                                                                                    | Displays the us<br>or operand cau                                                                                                    | age. Specifying this option with another option ses an error.                                                                                          |
|                         | -s key                                                                                                    |                                                                                                    | ower feed mode of the system. You can specify llowing for <i>key</i> .                                                                                 |
|                         |                                                                                                    | enable<br>disable                                                                                                    | Enables the dual power feed mode.<br>Disables the dual power feed mode.                                                                                |
| EXTENDED<br>DESCRIPTION | <ul> <li>You can confination showdualpow</li> </ul>                                                                                                    |                                                                                                    | he dual power feed mode set currently by using                                                                                                    |
|                         |                                                                                                    | rm the information is ing showhard contains a showhard contains the second state of the second state of th | on of the model and power supply unit (PSU) set onf(8).                                                                                                |
|                         | ■ The dual pow                                                                                                    | er feed setting is                                                                                                    | applied soon after setdualpowerfeed oreboot the XSCF.                                                                                                  |

#### **EXAMPLES** | **EXAMPLE 1** Disables the dual power feed mode of the entire system.

```
XSCF> setdualpowerfeed -a -s disable
BB#00:enable -> disable
BB#01:enable -> disable
BB#02:enable -> disable
BB#03:enable -> disable
BB#04:enable -> disable
BB#05:enable -> disable
BB#06:enable -> disable
BB#07:enable -> disable
BB#08:enable -> disable
BB#09:enable -> disable
BB#10:enable -> disable
BB#11:enable -> disable
BB#12:enable -> disable
BB#13:enable -> disable
BB#14:enable -> disable
BB#15:enable -> disable
XBBOX#80:enable -> disable
XBBOX#81:enable -> disable
XBBOX#82:enable -> disable
XBBOX#83:enable -> disable
```

**EXAMPLE 2** Enables the dual power feed mode of BB-ID 01.

```
XSCF> setdualpowerfeed -b 1 -s enable
BB#00:disable -> disable
BB#01:disable -> enable
BB#02:disable -> disable
BB#03:disable -> disable
BB#04:disable -> disable
BB#05:disable -> disable
BB#06:disable -> disable
BB#07:disable -> disable
BB#08:disable -> disable
BB#09:disable -> disable
BB#10:disable -> disable
BB#11:disable -> disable
BB#12:disable -> disable
BB#13:disable -> disable
BB#14:disable -> disable
BB#15:disable -> disable
XBBOX#80:disable -> disable
```

## setdualpowerfeed(8)

|             | XBBOX#81:disable -> disable<br>XBBOX#82:disable -> disable<br>XBBOX#83:disable -> disable                                                        |
|-------------|----------------------------------------------------------------------------------------------------|
|             | <b>EXAMPLE 3</b> Enables the dual power feed mode on the SPARC M10-1.<br>XSCF> <b>setdualpowerfeed -b 0 -s enable</b><br>BB#00:disable -> enable |
| EXIT STATUS | The following exit values are returned.                                                                                                    |
|             | 0 Indicates normal end.                                                                                                    |
|             | >0 Indicates error occurrence.                                                                                                    |
| SEE ALSO    | <pre>showdualpowerfeed(8), showhardconf(8)</pre>                                                                                                 |
|             |                                                                                                    |
|             |                                                                                                    |
|             |                                                                                                    |
|             |                                                                                                    |
|             |                                                                                                    |
|             |                                                                                                    |
|             |                                                                                                    |
|             |                                                                                                    |
|             |                                                                                                    |
|             |                                                                                                    |
|             |                                                                                                    |
|             |                                                                                                    |
|             |                                                                                                    |
|             |                                                                                                    |
|             |                                                                                                    |
|             |                                                                                                    |
|             |                                                                                                    |
|             |                                                                                                    |

setdualpowerfeed(8)

| NAME        | setemailreport - S                                      | Sets the e-mail report function.                                                                                                  |  |
|-------------|---------------------------------------------------------|----------------------------------------------------------------------------------------------------|--|
| SYNOPSIS    | setemailreport [-v] [-t]                                |                                                                                                    |  |
|             | setemailreport [-s variable= value]                     |                                                                                                    |  |
|             | setemailreport -1                                       | h                                                                                                    |  |
| DESCRIPTION | setemailrepor<br>maintenance.                           | t is a command to set the e-mail report function for remote                                                                       |  |
|             |                                                         | vely set the e-mail report function by executing setemailreport of an option. For interactive setting, use the following options. |  |
|             | -a                                                      | Addition of addressee                                                                                                    |  |
|             | -d                                                      | Deletion of addressee                                                                                                    |  |
|             | -r                                                      | Replacement of addressee (Default)                                                                                                |  |
|             | To set the e-mail                                       | report non-interactively, specify the -s option.                                                                                  |  |
|             | Setting the mail s by setemailrep                       | erver and port using setsmtp(8) enables transmission of test mail                                                                 |  |
| Privileges  | To execute this command, platadm privilege is required. |                                                                                                    |  |
|             | For details on use                                      | er privileges, see setprivileges(8).                                                                                              |  |
| OPTIONS     | The following op                                        | tions are supported.                                                                                                    |  |
|             | -h                                                      | Displays the usage. Specifying this option with another option or operand causes an error.                                        |  |
|             |                                                         |                                                                                                    |  |
|             |                                                         |                                                                                                    |  |
|             |                                                         |                                                                                                    |  |
|             |                                                         |                                                                                                    |  |
|             |                                                         |                                                                                                    |  |
|             |                                                         |                                                                                                    |  |
|             |                                                         |                                                                                                    |  |
|             |                                                         |                                                                                                    |  |
|             |                                                         |                                                                                                    |  |
|             |                                                         |                                                                                                    |  |

|                         | -s variable=value                                                                                                    | Sets the e-mail rep                                                                                                    | ort function.                                                                                                    |
|-------------------------|----------------------------------------------------------------------------------------------------|----------------------------------------------------------------------------------------------------|----------------------------------------------------------------------------------------------------|
|                         |                                                                                                    | You can specify the                                                                                                    | e following values for variable.                                                                                                    |
|                         |                                                                                                    | enable                                                                                                    | Specifies whether to enable the e-mail report function.                                                                                                    |
|                         |                                                                                                    | recipient                                                                                                    | Specifies the recipient address of e-mail.                                                                                                    |
|                         |                                                                                                    | If enable is set in following values for                                                                                                    | <i>variable</i> , you can specify either of the or <i>value</i> .                                                                                                    |
|                         |                                                                                                    | yes<br>no                                                                                                    | Enables the e-mail report function.<br>Disables the e-mail report function.                                                                                                    |
|                         |                                                                                                    | address for <i>value</i> . The separating them either a separating the separating the separating the separation of the separation of the separat | et in <i>variable</i> , specify the recipient e-mail<br>The e-mail addresses can be specified by<br>ther with commas (,), colons (:), or<br>ultiple addresses are specified, enclose them<br>n marks (").                                                                                                    |
|                         | -t                                                                                                    | Sends a test mail.                                                                                                    |                                                                                                    |
|                         | -V                                                                                                    | Displays detailed r                                                                                                    | nessage.                                                                                                    |
| EXTENDED<br>DESCRIPTION | <ul> <li>showemailrepe</li> <li>The e-mail address</li> <li>The local-part this format: loc characters, the mail address</li> <li>The following</li> </ul> | brt(8).<br>esses that are used w<br>t, which is based on<br>t and the domain sh<br>bcal-part@domain, th<br>e domain should no<br>as a whole should n                                                                                                    | ail report set currently by using<br>with the setemailreport should be in the<br>"3.4.1. Addr-Spec Specification" of RFC5322.<br>ould be combined by the "@" character in<br>ne local-part should not contain more than 64<br>of contain more than 255 characters and the<br>not contain more than 256 characters<br>an be used in the local-part: |
|                         |                                                                                                    | IIJKLMNOPQRSTU                                                                                                    | VWXYZ                                                                                                    |
|                         | - 0123456789                                                                                                    |                                                                                                    |                                                                                                    |
|                         | - !#\$%&'*+-/=                                                                                                    | =?^_`{ }~.                                                                                                    |                                                                                                    |
|                         |                                                                                                    |                                                                                                    | first or last character of the local-part.<br>aracter cannot be used consecutively.                                                                                                    |
|                         |                                                                                                    | hould be specified a ot (.), in this format:                                                                                                    | as a combination of its constituent labels,<br>a label1.label2.                                                                                                    |
|                         |                                                                                                    |                                                                                                    | first or last character of the domain part.<br>aracter cannot be used consecutively.                                                                                                    |
|                         | • The labels, w                                                                                                    | hich are part of dom                                                                                                    | nains, may contain the following characters:                                                                                                    |

|          | - abcdefghijklmnopqrstuvwxyz<br>- ABCDEFGHIJKLMNOPQRSTUVWXYZ<br>- 0123456789                                                                                                    |  |  |  |  |
|----------|----------------------------------------------------------------------------------------------------|--|--|--|--|
|          | <ul> <li><br/>The hyphen (-) cannot be used as the first character of a label.</li> <li>If there are more than one recipients, put all the e-mail addresses in a pair of double quotes and separate individual e-mail addresses either with commas (,), colons (:), or semicolons (;).</li> </ul>                                                                                                    |  |  |  |  |
|          | <b>Note</b> – Depending on the mail server, the above symbols may not be used.                                                                                                    |  |  |  |  |
|          | <ul> <li>Note – The following formats as defined in RFC5322 are not supported:</li> <li>3.2.1. quoted-pairs, as defined in "Quoted Characters".</li> <li>3.2.2. CFWS, FWS, comment, as defined in "Folding White Space and Comments".</li> <li>3.2.4. quoted-strings, as defined in "Quoted Strings".</li> <li>3.4.1. domain-literal, as defined in "Addr-Spec Specification".</li> <li>4. The obsolete formats described in "Obsolete Syntax".</li> </ul> |  |  |  |  |
| EXAMPLES | <b>EXAMPLE 1</b> Enable the e-mail report function interactively.                                                                                                    |  |  |  |  |
|          | XSCF> <b>setemailreport</b><br>Enable E-Mail Reporting? [no]: <b>yes</b><br>E-mail Recipient Address [useradm@company.com]:<br>Do you want to send a test mail now [no]? <b>yes</b><br>Sending test mail to 'useradm@company.com'                                                                                                    |  |  |  |  |
|          | <b>EXAMPLE 2</b> Add the e-mail address to receive the e-mail report interactively.                                                                                                    |  |  |  |  |
|          | XSCF> <b>setemailreport</b><br>Enable E-Mail Reporting? [yes]: <b>[Enter]</b><br>E-mail Recipient Address [useradm@company.com]: <b>-a adm2@company.com</b>                                                                                                    |  |  |  |  |
|          | <b>EXAMPLE 3</b> Delete the e-mail address to receive the e-mail report interactively.                                                                                                    |  |  |  |  |
|          | XSCF> <b>setemailreport</b><br>Enable E-Mail Reporting? [yes]: <b>[Enter]</b><br>E-mail Recipient Address [adm2@company.com]: <b>-d adm2@company.com</b>                                                                                                    |  |  |  |  |
|          | <b>EXAMPLE 4</b> Set the e-mail report function non-interactively.                                                                                                    |  |  |  |  |
|          | XSCF> setemailreport -s enable=yes -s<br>recipient="useradm@company.com,adm2@company.com"                                                                                                    |  |  |  |  |
|          | <b>EXAMPLE 5</b> Send a test mail.                                                                                                    |  |  |  |  |
|          | XSCF> <b>setemailreport -t</b><br>Sending test mail to 'useradm@company.com'                                                                                                    |  |  |  |  |

# setemailreport(8)

| EXIT STATUS | The following ex | it values are returned.     |
|-------------|------------------|-----------------------------|
|             | 0                | Indicates normal end.       |
|             | >0               | Indicates error occurrence. |
| SEE ALSO    | setsmtp(8), show | wemailreport (8)            |
|             |                  |                             |
|             |                  |                             |
|             |                  |                             |
|             |                  |                             |
|             |                  |                             |
|             |                  |                             |
|             |                  |                             |
|             |                  |                             |
|             |                  |                             |
|             |                  |                             |
|             |                  |                             |
|             |                  |                             |
|             |                  |                             |
|             |                  |                             |
|             |                  |                             |
|             |                  |                             |
|             |                  |                             |
|             |                  |                             |
|             |                  |                             |
|             |                  |                             |
|             |                  |                             |
|             |                  |                             |

| NAME        | sethostname - Sets the host names and DNS domain names of the master chassis and chassis whose XSCF is standby. |                                                                                                    |  |
|-------------|----------------------------------------------------------------------------------------------------|----------------------------------------------------------------------------------------------------|--|
| SYNOPSIS    | sethostname xscj                                                                                                | fu hostname                                                                                                    |  |
|             | sethostname -d                                                                                                  | domainname                                                                                                    |  |
|             | sethostname -h                                                                                                  |                                                                                                    |  |
| DESCRIPTION |                                                                                                    | a command to set the host names and DNS domain names of the nd chassis whose XSCF is standby.                                                                                                    |  |
| Privileges  | To execute this co                                                                                              | ommand, platadm privilege is required.                                                                                                    |  |
|             | For details on us                                                                                               | er privileges, see setprivileges(8).                                                                                                    |  |
| OPTIONS     | The following op                                                                                                | otions are supported.                                                                                                    |  |
|             | -d <i>domainname</i><br>-h                                                                                      | Specifies the DNS domain names to be set for the master<br>chassis/chassis whose XSCF is standby. <i>domainname</i> is specified<br>with the label elements separated by periods (.). For the label<br>element, you can use alphanumeric characters and hyphens (-).<br>However, make the specification using an alphabetic character<br>for the beginning, and an alphanumeric character for the end of<br>the element. (Based on RFC 1034.) It shall be specified keeping<br>the number of characters including that of <i>hostname</i> 253 or lower.<br>The reason why the number of characters is 253 or lower is that<br>two characters are kept for one period to connect <i>hostname</i> with<br><i>domainname</i> and another one to indicate the root domain.<br>Displays the usage. Specifying this option with another option<br>or operand causes an error. |  |
|             |                                                                                                    |                                                                                                    |  |

| OPERANDS | l | The following operands are supported. |
|----------|---|---------------------------------------|
|          |   |                                       |

|                         | hostname                                                                                                    | Specifies the host names to be set for the master chassis and chassis whose XSCF is standby. Specifies it not by the Fully Qualified Domain Name (FQDN) but within 63 characters in the abbreviated format. It shall be specified keeping the number of characters including that of <i>domainname</i> 253 or lower. The reason why the number of characters is 253 or lower is that two characters are kept for one period to connect <i>hostname</i> with <i>domainname</i> and another one to indicate the root domain. <i>hostname</i> is specified with the label elements separated by periods (.). For the label element, you can use alphanumeric characters and hyphens (-). However, make the specification using an alphabetic character for the end of the element. (Based on RFC 1034.) |                                 |  |
|-------------------------|----------------------------------------------------------------------------------------------------|----------------------------------------------------------------------------------------------------|---------------------------------|--|
|                         | xscfu                                                                                                    | Specifies the chassis to be set. Depending on the system configuration, you can specify it as follows. Omitting this causes an error.                                                                                                    |                                 |  |
|                         |                                                                                                    | ■ For SPARC M12                                                                                                    | 2-2S/M10-4S (with crossbar box) |  |
|                         |                                                                                                    | XBBOX#80<br>XBBOX#81                                                                                                    | xbbox#80<br>xbbox#81            |  |
|                         |                                                                                                    | • For SPARC M12-2S/M10-4S (without crossbar box)                                                                                                    |                                 |  |
|                         |                                                                                                    | BB#00<br>BB#01                                                                                                    | bb#00<br>bb#01                  |  |
|                         |                                                                                                    | ■ For SPARC M12-1/M12-2/M10-1/M10-4                                                                                                    |                                 |  |
|                         |                                                                                                    | bb#00                                                                                                    |                                 |  |
| EXTENDED<br>DESCRIPTION | <ul> <li>The following cases cause an error when applynetwork(8) is executed.</li> <li>Case that the host name and DNS domain name are not set</li> <li>Case that the character strings "localdomain" and "localhost" are specified for the DNS domain name and host name, respectively.</li> <li>Case that the total number of characters including the DNS domain name set by sethostname and search path set by setnameserver(8) exceeds 256.</li> <li>To reflect the set host name and DNS domain name in XSCF, execute applynetwork(8). After that, reboot XSCF by rebootxscf(8) and fix the contents of setting.</li> <li>You can confirm the host name and DNS domain name set currently by using shownetwork(8).</li> </ul> |                                                                                                    |                                 |  |

I

| EXAMPLES    | <b>EXAMPLE 1</b> Set the host name, scf0-hostname, in BB#00.                                                 |  |  |  |
|-------------|----------------------------------------------------------------------------------------------------|--|--|--|
|             | XSCF> sethostname bb#00 scf0-hostname                                                                        |  |  |  |
|             | <b>EXAMPLE 2</b> Specify the DNS domain name, example.com, the master chassis/chassis whose XSCF is standby. |  |  |  |
|             | XSCF> sethostname -d example.com                                                                             |  |  |  |
| EXIT STATUS | The following exit values are returned.                                                                      |  |  |  |
|             | 0 Indicates normal end.                                                                                      |  |  |  |
|             | >0 Indicates error occurrence.                                                                               |  |  |  |
| SEE ALSO    | applynetwork (8), rebootxscf (8), setnameserver (8), showhostname (8), shownameserver (8)                    |  |  |  |
|             |                                                                                                    |  |  |  |
|             |                                                                                                    |  |  |  |
|             |                                                                                                    |  |  |  |
|             |                                                                                                    |  |  |  |
|             |                                                                                                    |  |  |  |
|             |                                                                                                    |  |  |  |
|             |                                                                                                    |  |  |  |
|             |                                                                                                    |  |  |  |
|             |                                                                                                    |  |  |  |
|             |                                                                                                    |  |  |  |
|             |                                                                                                    |  |  |  |
|             |                                                                                                    |  |  |  |
|             |                                                                                                    |  |  |  |
|             |                                                                                                    |  |  |  |
|             |                                                                                                    |  |  |  |
|             |                                                                                                    |  |  |  |
|             |                                                                                                    |  |  |  |
|             |                                                                                                    |  |  |  |

sethostname(8)

| NAME                    | sethsmode - Enables/Disables the high speed mode of the CPU.                                                                                                    |                                                                                                    |  |
|-------------------------|----------------------------------------------------------------------------------------------------|----------------------------------------------------------------------------------------------------|--|
| SYNOPSIS                | <b>sethsmode</b> [ [-q] - {y n}] -s {on off}                                                                                                    |                                                                                                    |  |
|                         | sethsmode –h                                                                                                    |                                                                                                    |  |
| DESCRIPTION             | sethsmode is a command to enable or disable the high speed mode of the CPU.<br>Enabling (setting "on") the high speed mode increases the CPU frequency<br>(maximum: 4.35 GHz) as the number of fan rotations increases and the cooling<br>capability is improved. |                                                                                                    |  |
|                         | The default setti                                                                                                    | ng is disabled (off).                                                                                                    |  |
|                         | Executing sether the system power                                                                                                    | smode reboots the XSCF, and the setting information is reflected at er-on time.                                                          |  |
|                         | This command i                                                                                                    | s not supported on SPARC M12-1/M12-2/M10-1/M10-4/M10-4S.                                                                                 |  |
|                         | <b>Note</b> – When the high speed mode is enabled, noise becomes larger compared with the case where the mode is disabled. Enabling the mode does not guarantee the maximum value of 4.35 GHz of the CPU frequency.                                               |                                                                                                    |  |
| Privileges              | To execute this command, any of the following privileges is required.                                                                                                    |                                                                                                    |  |
|                         | platadm, fieldeng                                                                                                    |                                                                                                    |  |
|                         | For details on user privileges, see setprivileges(8).                                                                                                    |                                                                                                    |  |
| OPTIONS                 | The following options are supported.                                                                                                    |                                                                                                    |  |
|                         | -h                                                                                                    | Displays the usage. Specifying this option with another option or operand causes an error.                                               |  |
|                         | -n                                                                                                    | Automatically responds to prompt with "n" (no).                                                                                          |  |
|                         | -d                                                                                                    | Prevents display of messages, including prompts, for standard output.                                                                    |  |
|                         | -s {on off}                                                                                                    | Enables high speed mode with "on" or disables high speed mode with "off".                                                                |  |
|                         | -У                                                                                                    | Automatically responds to prompt with "y" (yes).                                                                                         |  |
| EXTENDED<br>DESCRIPTION |                                                                                                    | option is specified, sethsmode terminates abnormally.<br>Ismode while the system is shut down. If the system is not shut<br>es an error. |  |

|             | The system shutdown status means the status in which all PPARs are shut down.<br>If it is in operation, all PPARs are shut down by executing poweroff -a and<br>then the power of the system is turned off. You can check the system power<br>status by executing showhardconf(8) and referring to the "System_Power:"<br>display ("On" or "Off"). |  |  |  |
|-------------|----------------------------------------------------------------------------------------------------|--|--|--|
|             | <ul> <li>showhsmode(8) can check whether sethsmode has enabled or disabled high<br/>speed mode.</li> </ul>                                                                                                    |  |  |  |
|             | <ul> <li>After executing sethsmode, the XSCF is rebooted.</li> </ul>                                                                                                    |  |  |  |
|             | <ul> <li>Since the XSCF is rebooted, the high speed mode of the CPU cannot be set when<br/>any of the following commands is being executed:</li> </ul>                                                                                                    |  |  |  |
|             | <pre>diagxbu(8), flashupdate(8), poweron(8), rebootxscf(8), restoreconfig(8), setdate(8), testsb(8)</pre>                                                                                                    |  |  |  |
| EXAMPLES    | <b>EXAMPLE 1</b> Enable (set "on") the high speed mode of the CPU.                                                                                                    |  |  |  |
|             | XSCF> <b>sethsmode -s on</b><br>The specified modes will be changed.<br>The XSCF will be reset. Continue? $[y n] : \mathbf{y}$                                                                                                    |  |  |  |
|             | <b>EXAMPLE 2</b> The command is executed when the power to the system is on.                                                                                                    |  |  |  |
|             | XSCF> <b>sethsmode -s off</b><br>The specified modes will be changed.<br>The XSCF will be reset. Continue? $[y n] : \mathbf{y}$<br>Cannot perform this operation while the PPAR is powered on.                                                                                                    |  |  |  |
| EXIT STATUS | The following exit values are returned.                                                                                                    |  |  |  |
|             | 0 Indicates normal end.                                                                                                    |  |  |  |
|             | >0 Indicates error occurrence.                                                                                                    |  |  |  |
| SEE ALSO    | showhsmode(8)                                                                                                    |  |  |  |
|             |                                                                                                    |  |  |  |
|             |                                                                                                    |  |  |  |
|             |                                                                                                    |  |  |  |
|             |                                                                                                    |  |  |  |
|             |                                                                                                    |  |  |  |
|             |                                                                                                    |  |  |  |

| NAME        | sethttps - Sets the start and halt of the HTTPS service used in the XSCF network.<br>Also it performs authentication-related settings.                                                                                                    |
|-------------|----------------------------------------------------------------------------------------------------|
| SYNOPSIS    | sethttps [ [-q] -{y   n}] -c {enable disable}                                                                                                    |
|             | <b>sethttps</b> -c gencsr country state   province locality organization organizationalunit common e-mail                                                                                                    |
|             | sethttps [ [-q] -{y   n}] -c genserverkey                                                                                                    |
|             | sethttps -c importca                                                                                                    |
|             | $\begin{array}{l} \textbf{sethttps} \left[ \left[ -q \right] - \left\{ y  \middle   n \right\} \right] - c \ \texttt{selfsign} \ country \ state \ \middle  \ province \ locality \ organization \\ organizationalunit \ common \ e-mail \end{array} \right.$ |
|             | sethttps –h                                                                                                    |
| DESCRIPTION | sethttps is a command to set the start and halt of the HTTPS service used in the XSCF network. It also performs authentication-related settings used in the HTTPS service.                                                                                    |
|             | The following contents can be set as authentication-related items.                                                                                                    |
|             | <ul> <li>Self-certificate-related settings</li> </ul>                                                                                                    |
|             | <ul> <li>Construction of self-certificate authority</li> </ul>                                                                                                    |
|             | <ul> <li>Generation of private keys of Web servers</li> </ul>                                                                                                    |
|             | <ul> <li>Creation of self-signed Web server certificates</li> </ul>                                                                                                    |
|             | <ul> <li>External certificate-related settings</li> </ul>                                                                                                    |
|             | <ul> <li>Generation of private keys of Web servers</li> </ul>                                                                                                    |
|             | <ul> <li>Generation of certificate signing requests (CSR) for Web servers and requests<br/>for issuance of certificates</li> </ul>                                                                                                    |
|             | <ul> <li>Import of Web server certificates</li> </ul>                                                                                                    |
|             | In multi-XSCF configuration, the settings are automatically reflected in the standby XSCF.                                                                                                    |
| Privileges  | To execute this command, platadm privilege is required.                                                                                                    |
|             | For details on user privileges, see setprivileges(8).                                                                                                    |
|             |                                                                                                    |
|             |                                                                                                    |
|             |                                                                                                    |
|             |                                                                                                    |
|             |                                                                                                    |
|             |                                                                                                    |

# sethttps(8)

| OPTIONS  | The following options are supported.  |                                                                                                    |
|----------|---------------------------------------|----------------------------------------------------------------------------------------------------|
|          | -c{enable disa                        | able} Specifies the start and half of the HTTPS service. You can specify either of the following. Omitting this causes an error.                                                                                                    |
|          |                                       | enableStarts HTTPS service.disableHalts HTTPS service.                                                                                                    |
|          |                                       | If there is no Web server private key or Web server<br>certificate when starting HTTPS service, creates a Web<br>server private key and self-signed Web server certificate<br>after creating a self-certificate authority and starts HTTPS<br>service. |
|          |                                       | After HTTPS service is started, the settings are reflected<br>when command execution is completed and the service is<br>started.                                                                                                    |
|          | -c gencsr                             | Generates CSR.                                                                                                    |
|          | -c genserverke                        | Creates private key for Web server.                                                                                                    |
|          | -c importca                           | Imports the Web server certificate signed at the certificate authority to XSCF.                                                                                                    |
|          | -c selfsign                           | Constructs a self-certificate authority. It also creates a self-signed Web server certificate.                                                                                                    |
|          | -h                                    | Displays the usage. Specifying this option with another option or operand causes an error.                                                                                                    |
|          | -n                                    | Automatically responds to prompt with "n" (no).                                                                                                    |
|          | -d                                    | Prevents display of messages, including prompt, for standard output.                                                                                                    |
|          | -У                                    | Automatically responds to prompt with "y" (yes).                                                                                                    |
| OPERANDS | The following operands are supported. |                                                                                                    |
|          | common                                | Specifies a common name such as the creator name and host<br>name of servers within 64 characters. When specifying -c<br>selfsign, you cannot specify values containing only space<br>characters.                                                      |
|          | country                               | Specifies a country name with two characters such as JP and US.<br>When specifying -c selfsign, you cannot specify values<br>containing only space characters.                                                                                         |
|          | e-mail                                | Specifies the e-mail address within 64 characters.                                                                                                    |
|          |                                       |                                                                                                    |

|                         | locality                                                                                 | Specifies the name of a city, etc. within 64 characters.                                                                                                    |  |
|-------------------------|------------------------------------------------------------------------------------------|----------------------------------------------------------------------------------------------------|--|
|                         | organization                                                                             | Specifies the name of a company, etc. within 64 characters. When specifying -c selfsign, you cannot specify values containing only space characters.                                                                                                    |  |
|                         | organizationalunit                                                                       | Specifies the names of a division and department, etc. within 64 characters.                                                                                                    |  |
|                         | state   province                                                                         | Specifies the names of a state and prefecture, etc. within 64 characters. When specifying -c selfsign, you cannot specify values containing only space characters.                                                                                      |  |
|                         | Format rules of operands:                                                                |                                                                                                    |  |
|                         |                                                                                          | or space characters are included in the value, specify the entire<br>g it in single quotation marks (') or double quotation marks (") like<br>."                                                                                                    |  |
|                         | single quotatio<br>are operands f                                                        | the characters only, specify the space characters enclosing it in<br>n marks (') or double quotation marks (") like " ". However, there<br>or which values composed of space characters only cannot be<br>details, see the explanation of each operand. |  |
|                         | <ul> <li>To create CSR, you cannot specify space characters for any operands.</li> </ul> |                                                                                                    |  |
|                         | quotation marl                                                                           | nds, specify two continuous single quotation marks (') or double<br><pre>cs (") like "". At this time, a Web server certificate is generated ontents set initially.</pre>                                                                               |  |
|                         | <ul> <li>To include a bab<br/>before it like "</li> </ul>                                | ackslash (\) or dollar mark (\$), specify it with a backslash (\) just $\ \ \ \ \ \ \ \ \ \ \ \ \ \ \ \ \ \ \$                                                                                                    |  |
|                         | <ul> <li>As for -c sel:<br/>See the format</li> </ul>                                    | Esign or -c gencsr, the specification order of operands is fixed.                                                                                                    |  |
| EXTENDED<br>DESCRIPTION |                                                                                          | cute the command, a prompt to confirm whether to execute it with<br>ontents is displayed. To execute, press the [y] key. To cancel, press                                                                                                    |  |
|                         | <ul> <li>CSR is created</li> </ul>                                                       | by overwriting.                                                                                                    |  |
|                         |                                                                                          | TPS service, the contents of settings are reflected just after ethttps, and the service is started.                                                                                                    |  |
|                         | HTTPS service                                                                            | Veb server private key or Web server certificate when starting<br>, creates a Web server private key and self-signed Web server<br>creating a self-certificate authority and starts HTTPS service.                                                      |  |
|                         |                                                                                          | service is reflected just after execution of sethttps. At this time, sions in operation are disconnected, if any.                                                                                                    |  |
|                         |                                                                                          |                                                                                                    |  |

### sethttps(8)

 Creation of Web server private keys, (-c genserverkey), import of server certificates (-c importca), construction of self-certificate authority, and creation of self-signed Web server certificates (-c selfsign) can be executed only when HTTPS service is halted. • You can confirm the contents of the HTTPS service set currently by using showhttps(8). EXAMPLES **EXAMPLE 1** Start HTTPS service. XSCF> sethttps -c enable Continue? [y|n] :y **EXAMPLE 2** Halt HTTPS service. XSCF> sethttps -c disable Continue? [y|n] :y If there is no Web server certificate when executing enable, create a self-cer-EXAMPLE 3 tificate authority and self-signed Web server certificate, and start HTTPS service. XSCF> sethttps -c enable The Web serverkey or Web server certificate which has been signed by an external certification authority does not exist. Create self certification authority and Web server certificate which has been self signed. Continue? [y|n] :y **EXAMPLE 4** Generate a Web server certificate signing request (CSR) based on the following contents. country: JP, state | province: Kanagawa, locality: Kawasaki, organization: Example, organizationalunit: development, common: scf-host, e-mail: abc@example.com XSCF> sethttps -c gencsr JP Kanagawa Kawasaki Example development \ scf-host abc@example.com **EXAMPLE 5** Construct a self-certificate authority based on the following contents and generate a self-signed Web server certificate. *country*: IP, *state* | *province*: Kanagawa, locality: Kawasaki, organization: Example, organizationalunit: development, common: scf-host, e-mail: abc@example.com XSCF> sethttps -c selfsign JP Kanagawa Kawasaki Example development scf-host abc@example.com CA key and CA cert already exist. Do you still wish to update? [y|n] :**y** Enter passphrase: Verifying - Enter passphrase:

**EXAMPLE 6** Create private key for Web server.

```
XSCF> sethttps -c genserverkey
Server key already exists. Do you still wish to update? [y|n] :y
Enter passphrase:
Verifying - Enter passphrase:
```

**EXAMPLE 7** Import the copied Web server certificate. To terminate it, press the [Enter] key and then press the [Ctrl]+[D] key.

```
XSCF> sethttps -c importca
```

Please import a certificate:

```
----BEGIN CERTIFICATE----
```

MIIDdTCCAt6gAwIBAgIBATANBgkqhkiG9w0BAQQFADCBgTELMAkGA1UEBhMCamox DjAMBgNVBAgTBXN0YXR1MREwDwYDVQQHEwhsb2NhbG10eTEVMBMGA1UEChMMb3Jn YW5pemF0aW9uMQ8wDQYDVQQLEwZvcmdhbmkxDzANBqNVBAMTBmNvbW1vbjEWMBQG CSqGSIb3DQEJARYHZWUubWFpbDAeFw0wNjA1MzAwNTI5MTVaFw0xNjA1MjcwNTI5 MTVaMG4xCzAJBgNVBAYTAmpqMQ4wDAYDVQQIEwVzdGF0ZTEVMBMGA1UEChMMb3Jn YW5pemF0aW9uMQ8wDQYDVQQLEwZvcmdhbmkxDzANBgNVBAMTBmNvbW1vbjEWMBQG CSqGSIb3DQEJARYHZWUubWFpbDCBnzANBgkqhkiG9w0BAQEFAAOBjQAwgYkCgYEA nkPntf+TjYtyKlNYFbO/YavFpUzkYTLHdt0Fbz/tZmGd3e6Jn34A2W9EC7D9hjLs j+kAP41Al6wFwG07KP3H4iImX0Uysj19Hyk4jLBU51sw8JqvT2utTj1tV5mFPKL6 5A51Yuhf80GrR+bYGli6H1a6RPmlMSD7Z0AGDxR0eY0CAwEAAaOCAO0wgqEJMAkG A1UdEwQCMAAwLAYJYIZIAYb4QgENBB8WHU9wZW5TU0wgR2VuZXJhdGVkIEN1cnRp ZmljYXR1MB0GA1UdDqQWBBQHI1CmI7QyZa8zpt1H16EfLR+EwDCBrgYDVR0jBIGm MIGjgBTnQYs6jzD7wdDhk7wsFeJGVaUTtaGBh6SBhDCBgTELMAkGA1UEBhMCamox DjAMBgNVBAgTBXN0YXR1MREwDwYDVQQHEwhsb2NhbG10eTEVMBMGA1UEChMMb3Jn YW5pemF0aW9uMQ8wDQYDVQQLEwZvcmdhbmkxDzANBqNVBAMTBmNvbW1vbjEWMBQG CSqGSIb3DQEJARYHZWUubWFpbIIBADANBgkqhkiG9w0BAQQFAAOBgQCqBFbo88Hi yvOUyW8E8111AbuA04IrnjHI4cjHq9NuSX1w8mJsXKTVMx3WZCJpJDC+f/WoRMKw R+OpXAVQvb2tjIn3kO99dq+begECo4mwknW1t7QI7A1BkcW2/MkOolIRa6iP1Zwg JoPmwAbrGyAvGUtdzUoyIH0j17dROrVIRA== ----END CERTIFICATE----

[Ctrl]+[D]

**EXAMPLE 8** Create private key for Web server. The prompt is automatically given a "y" response.

XSCF> sethttps -c genserverkey -y Server key already exists. Do you still wish to update? [y|n] : yEnter passphrase: Verifying - Enter passphrase:

**EXAMPLE 9** Create private key for Web server. The message is hidden and the prompt is automatically given a "y" response.

```
XSCF> sethttps -c genserverkey -q -y
Enter passphrase:
Verifying - Enter passphrase:
```

|             | EXAMPLE 10 For th                                                                                   | ne operand organizationalunit, specify "\$development" and create CSR. |  |
|-------------|----------------------------------------------------------------------------------------------------|------------------------------------------------------------------------|--|
|             | XSCF> sethttps -c gencsr JP Kanagawa Kawasaki Example<br>'¥\$development' xscf-host abc@example.com |                                                                        |  |
| EXIT STATUS | The following ex                                                                                    | it values are returned.                                                |  |
|             | 0                                                                                                   | Indicates normal end.                                                  |  |
|             | >0                                                                                                  | Indicates error occurrence.                                            |  |
| SEE ALSO    | showhttps(8)                                                                                        |                                                                        |  |
|             |                                                                                                    |                                                                        |  |
|             |                                                                                                    |                                                                        |  |
|             |                                                                                                    |                                                                        |  |
|             |                                                                                                    |                                                                        |  |
|             |                                                                                                    |                                                                        |  |
|             |                                                                                                    |                                                                        |  |
|             |                                                                                                    |                                                                        |  |
|             |                                                                                                    |                                                                        |  |
|             |                                                                                                    |                                                                        |  |
|             |                                                                                                    |                                                                        |  |
|             |                                                                                                    |                                                                        |  |
|             |                                                                                                    |                                                                        |  |
|             |                                                                                                    |                                                                        |  |
|             |                                                                                                    |                                                                        |  |
|             |                                                                                                    |                                                                        |  |
|             |                                                                                                    |                                                                        |  |
|             |                                                                                                    |                                                                        |  |
|             |                                                                                                    |                                                                        |  |
|             |                                                                                                    |                                                                        |  |

| NAME        | setinterimpermit - Enables/Disables CPU Activation Interim Permit.                                                                                                    |
|-------------|----------------------------------------------------------------------------------------------------|
| SYNOPSIS    | <pre>setinterimpermit [ [-q] -{y n}] -p ppar_id -c {enable disable}</pre>                                                                                                    |
|             | setinterimpermit -h                                                                                                    |
| DESCRIPTION | setinterimpermit is a command that enables/disables CPU Activation Interim<br>Permit (hereafter "Interim Permit") for each physical partition (PPAR). On SPARC<br>M12-1/M12-2/M10-1/M10-4 systems, "each PPAR" means the entire system.                                                                                                    |
|             | Interim Permit is a function that permits the use of all CPU core resources<br>physically present in a physical partition (PPAR) for a limited period of 30 calendar<br>days. Interim Permit can be used when the quantity of activated CPU cores in the<br>PPAR is not sufficient and more CPU core resources are required immediately.<br>Interim Permit is a useful method to respond quickly to sudden workload<br>expansion and can be used to provide CPU core resources while the order/delivery<br>process for purchased CPU Activation permits in progress. |
|             | On SPARC M12-2S/M10-4S systems, Interim Permit can be enabled/disabled only for PPARs to which logical system boards (LSBs) have been assigned by setpcl(8).                                                                                                    |
|             | When Interim Permit is enabled, CPU Activations for all CPU core resources on LSBs assigned to the specified PPAR are temporarily assigned to the PPAR. This enables the use of additional CPU core resources within the effective period (30 calendar days) and until purchased CPU Activation keys are received and registered in the system.                                                                                                    |
|             | Use Interim Permit when the system does not have enough CPU Activations, you have a plan to purchase the appropriate quantity of additional CPU Activations, and need to use CPU core resources immediately.                                                                                                    |
|             | Interim Permit can be enabled in either of these two cases:                                                                                                    |
|             | <ol> <li>Interim Permit has never been used for the PPAR. This state can be confirmed by<br/>using showinterimpermit(8). If Interim Permit has never been used,<br/>showinterimpermit(8) will display "Interim Permit is disabled".</li> </ol>                                                                                                    |
|             | 2. Interim Permit has been used before for the PPAR, and after that use all of the following steps a to c have been performed (allowing Interim Permit to be used again):                                                                                                    |
|             | a. Interim Permit disabled using setinterimpermit.                                                                                                    |
|             | b. Additional (since the last time Interim Permit was enabled) purchased CPU Activation keys registered with the system using addcodactivation(8).                                                                                                    |
|             | c. Additional (since the last time Interim Permit was enabled) CPU core resources assigned to the PPAR using setcod(8).                                                                                                    |
|             |                                                                                                    |

**Note** – Once all of above steps have been completed, the showinterimpermit(8) command shows "Interim Permit is disabled (can be enabled)" as Status.

The setinterimpermit command was introduced in XCP 2320, but with support for SPARC M10-1/M10-4 models only. Case 2 functionality was introduced in XCP 2330. When XCP 232*x* is used on the system, Interim Permit can be enabled only on SPARC M10-1/M10-4 systems, and only once. Therefore, when XCP 232*x* is used, be careful not to enable Interim Permit by mistake.

When XCP 2330 or later is used on the system, Interim Permit can be re-enabled. But, to re-enable it the steps described in case 2 above must be completed. Otherwise, using setinterimpermit to enable Interim Permit fails with an error.

If Interim Permit was used with XCP 232*x* and then the firmware was updated to XCP 2330 or later, Interim Permit cannot be enabled again, even when the steps described in case 2 above have been completed. In this case, please contact your local service provider for assistance.

After Interim Permit is enabled, warning messages are displayed on the primary/ control logical domain (and logged in XSCF) to show the remaining time until Interim Permit expires. The warning messages are displayed every four hours, beginning two weeks prior to the Interim Permit expiration date. Be sure to perform either of the following before Interim Permit expiration:

- 1. Increase the quantity of purchased CPU Activation keys:
  - a. Register additional purchased CPU Activation keys with the system by using addcodactivation(8).
  - b. Using setcod(8), set the number of CPU Activations assigned to the PPAR to be equal to or lower than the quantity of purchased CPU Activations.
  - c. Disable Interim Permit using the setinterimpermit command.
- 2. Decrease the quantity of cores in use:
  - a. Release CPU core resources from logical domains such that the total quantity of CPU core resources assigned to the logical domains is equal to or lower than the quantity of purchased CPU Activations.
  - b. Disable Interim Permit using the set interimpermit command.

For further details, please refer to the *Fujitsu SPARC M12 and Fujitsu M10/SPARC M10 System Operation and Administration Guide*.

The warning messages continue to be displayed until all of above steps have been performed to either increase the quantity of purchased CPU Activation keys or decrease the quantity of cores in use.

|                         | When Interim Permit expires (after 30 calendar days), the Interim Permit function is disabled and the system goes back to "normal" CPU Activation control. In this state, if the quantity of CPU Activations assigned to the PPAR is greater than the quantity of purchased CPU Activations, a violation occurs, and a warning message is displayed. In addition, Oracle VM Server for SPARC will automatically delete CPU cores from logical domains until the quantity of assigned CPU cores is in compliance with purchased CPU Activations registered to the system. CPU cores may be deleted from any logical domain. If CPU cores cannot be deleted and the violation remains, all logical domains will be stopped. Perform the steps described in case 1 (Increase the quantity of purchased CPU Activation keys) or 2 (Decrease the quantity of cores in use) above to bring CPU Activation into compliance to complete the use of Interim Permit. |                                                                                                    |  |
|-------------------------|----------------------------------------------------------------------------------------------------|----------------------------------------------------------------------------------------------------|--|
| Privileges              | To execute this c                                                                                                    | ommand, platadm privilege is required.                                                                                                    |  |
|                         | For details on use                                                                                                    | er privileges, see setprivileges(8).                                                                                                    |  |
| OPTIONS                 | The following options are supported.                                                                                                    |                                                                                                    |  |
|                         | -c enable                                                                                                    | Specify this option to enable Interim Permit for a PPAR.                                                                                                    |  |
|                         | -c disable                                                                                                    | Specify this option to disable Interim Permit for a PPAR. The function is disabled by default.                                                                                                    |  |
|                         | -h                                                                                                    | Displays the usage. Specifying this option with another option or operand causes an error.                                                                                                    |  |
|                         | -n                                                                                                    | Automatically responds to prompts with "n" (no).                                                                                                    |  |
|                         | -p ppar_id                                                                                                    | Specifies the PPAR-ID that is to be configured.                                                                                                    |  |
|                         | -đ                                                                                                    | Prevents display of messages, including prompts, for standard output.                                                                                                    |  |
|                         | -У                                                                                                    | Automatically responds to prompts with "y" (yes).                                                                                                    |  |
| EXTENDED<br>DESCRIPTION | specified cont<br>[n] key.                                                                                                    | nmand is executed, a prompt to confirm execution with the<br>ents is displayed. To execute, press the [y] key. To cancel, press the<br>e current setting information and state of Interim Permit, use |  |
|                         | showinterin                                                                                                    |                                                                                                    |  |
|                         |                                                                                                    | se of CPU core resources with showcodusage(8) or<br>mpermitusage(8) before enabling/disabling Interim Permit.                                                                                         |  |
|                         | • The Interim P                                                                                                    | ermit expiration date cannot be changed.                                                                                                    |  |
|                         | <ul> <li>When Interim Permit is enabled, all CPU cores are activated, and the "C<br/>Automatic Replacement Function" provided by Oracle VM Server for SP<br/>does not function.</li> </ul>                                                                                                    |                                                                                                    |  |
|                         |                                                                                                    |                                                                                                    |  |

```
    Regardless of the state (enabled/disabled) of Interim Permit, showcodusage(8)

                 output will show the same outputs for quantity of purchased and registered CPU
                 Activations and the quantity of CPU core resources assigned to the PPAR. The
                 showcodusage(8) command displays the following information:
                 • If -p all or -p resource is specified, the quantity of CPU Activations
                    displayed in "CoD Permitted" does not vary depending on the state (enabled/
                    disabled) of Interim Permit. The quantity of purchased CPU Activations
                    registered with the system is always displayed.
                 ■ Also when -p all or -p ppar is specified, the quantity of CPU Activations
                    displayed under "Assigned" does not vary depending on the state (enabled/
                    disabled) of Interim Permit. The quantity of purchased CPU Activations
                    assigned to the PPAR using setcod(8) is displayed.
EXAMPLES
               EXAMPLE 1 Enable Interim Permit for PPAR-ID 0.
                XSCF> setinterimpermit -p 0 -c enable
                Note:
                  Please add CPU Activation(s) within 30 days of enabling the
                  Interim Permit.
                The Interim Permit for the PPAR will be changed to enabled.
                Continue? [y|n] :y
                Completed.
               EXAMPLE 2 Disable Interim Permit for PPAR-ID 0.
                XSCF> setinterimpermit -p 0 -c disable
                The Interim Permit will be disabled.
                Continue? [y|n] :y
                Completed.
               EXAMPLE 3 Attempt to enable Interim Permit for PPAR-ID 0 when Interim Permit has al-
                          ready been used previously.
                XSCF> setinterimpermit -p 0 -c enable
                Note:
                  Please add CPU Activation(s) within 30 days of enabling the Interim
                  Permit.
                The Interim Permit for the PPAR will be changed to enabled.
                Continue? [y|n] :y
                The Interim Permit cannot be enabled because it has already been used once
                and cannot be enabled again (until more Purchased CPU Activations are
                installed and Purchased cores are assigned to the PPAR).
```

| EXIT STATUS | The following exit values are returned.                                                                                                    |
|-------------|----------------------------------------------------------------------------------------------------|
|             | 0 Indicates normal end.                                                                                                    |
|             | >0 Indicates error occurrence.                                                                                                    |
| SEE ALSO    | addcodactivation(8), deletecodactivation(8), setcod(8), showcod(8),<br>showcodactivation(8), showcodactivationhistory(8), showcodusage(8),<br>showinterimpermit(8), showinterimpermitusage(8) |
|             |                                                                                                    |
|             |                                                                                                    |
|             |                                                                                                    |
|             |                                                                                                    |
|             |                                                                                                    |
|             |                                                                                                    |
|             |                                                                                                    |
|             |                                                                                                    |
|             |                                                                                                    |
|             |                                                                                                    |
|             |                                                                                                    |
|             |                                                                                                    |
|             |                                                                                                    |
|             |                                                                                                    |
|             |                                                                                                    |

setinterimpermit(8)

| NAME        | setIdap - configure the Service Processor as a Lightweight Directory Access Protocol (LDAP) client. |                                                                                                    |  |
|-------------|----------------------------------------------------------------------------------------------------|----------------------------------------------------------------------------------------------------|--|
| SYNOPSIS    | setIdap [-b bind] [-B baseDN] [-c certchain] [-p] [-s servers] [-t user] [ -T timeout]              |                                                                                                    |  |
|             | setldap -h                                                                                          |                                                                                                    |  |
| DESCRIPTION | setldap(8) allows                                                                                   | you to configure the Service Processor as an LDAP client.                                                                                                    |  |
|             | Crypt or MD5. The<br>well. Refer to the <i>F</i><br>and Administration<br>user name cannot          | client supports passwords only in the CRYPT format; UNIX<br>erefore the passwords on the LDAP server must support it as<br><i>Cujitsu SPARC M12 and Fujitsu M10/SPARC M10 System Operation</i><br><i>Guide</i> for more information. Also note that an XSCF user account<br>match an LDAP user name, and an XSCF user account (UID)<br>tch an LDAP UID number.                                                                                                    |  |
| Privileges  | You must have useradm privileges to run this command.                                               |                                                                                                    |  |
|             | Refer to setprivileges(8) for more information.                                                     |                                                                                                    |  |
| OPTIONS     | The following options are supported:                                                                |                                                                                                    |  |
|             | -в baseDN                                                                                           | Specifies distinguished name for the search base. Maximum character length is 128 characters.                                                                                                    |  |
|             | -ь bind                                                                                             | Sets the identity to use when binding to the LDAP server.<br>Maximum character length is 128 characters                                                                                                    |  |
|             | -c certchain                                                                                        | Imports an LDAP server certificate from the remote file<br>specified in <i>certchain</i> . The server certificate must be in PEM<br>format. Remote files are specified using the standard scp<br>syntax, that is, [user@]host:file., and imported using scp.<br>If the copy requires a user password you will be prompted for<br>it. Use of this option implicitly enables the use of Transport<br>Layer Security (TLS) when connecting to LDAP. This may be<br>disabled by specifying <i>certchain</i> as none. The server certificate<br>must be 64 Kbytes in size or less, and it must be valid or it will<br>be rejected. |  |
|             | -h                                                                                                  | Displays usage statement.                                                                                                    |  |
|             |                                                                                                    | When used with other options or operands, an error occurs.                                                                                                    |  |
|             | -p                                                                                                  | Sets a password to use when binding to the LDAP server. You will be prompted for the password.                                                                                                    |  |
|             |                                                                                                    |                                                                                                    |  |

# setldap(8)

|          | -s servers<br>-t user<br>-т timeout                    | Sets the primary and secondary LDAP servers and ports.<br><i>servers</i> is a comma-separated list of <i>server</i> [: <i>port</i> ]. Ports are<br>specified numerically and servers can be specified either by<br>name or IP address in the dotted decimal format. For example,<br>10.8.31.14:636, company:636. The first server in the list is<br>the primary. Server names must be resolvable. Maximum name<br>length is 128 characters.<br>Tests connections to all configured LDAP servers. Attempts to<br>retrieve the password data for the specified user from each<br>configured server and reports success or failure in each case.<br>Sets the maximum time allowed for an LDAP search before it<br>returns search results. Specify <i>timeout</i> by seconds. |
|----------|--------------------------------------------------------|----------------------------------------------------------------------------------------------------|
| EXAMPLES | EXAMPLE 1 Config                                       | uring Bind Name                                                                                                    |
|          | XSCF> <b>setldap</b>                                   | -b user -p                                                                                                    |
|          | Password: <ente< th=""><th>r password&gt;</th></ente<> | r password>                                                                                                    |
|          | XSCF> <b>showldap</b>                                  |                                                                                                    |
|          | Bind Name:                                             | user                                                                                                    |
|          | Base Distinguis                                        | hed Name: Not set                                                                                                    |
|          | LDAP Search Tim                                        | eout: 0                                                                                                    |
|          | Bind Password:                                         | Set                                                                                                    |
|          | LDAP Servers:                                          | None                                                                                                    |
|          | CERTS:                                                 | None                                                                                                    |
|          | EXAMPLE 2 Config                                       | uring Base Distinguished Name                                                                                                    |
|          | XSCF> <b>setldap</b>                                   | -B ou=people,dc=company,dc=com                                                                                                    |
|          | XSCF> <b>showldap</b>                                  |                                                                                                    |
|          | Bind Name:                                             | user                                                                                                    |
|          |                                                        | hed Name: ou=people,dc=company,dc=com                                                                                                    |
|          | LDAP Search Tim                                        | eout: 0                                                                                                    |
|          | Bind Password:                                         | Set                                                                                                    |
|          | LDAP Servers:                                          | None                                                                                                    |
|          | CERTS:                                                 | None                                                                                                    |
|          |                                                        |                                                                                                    |

**EXAMPLE 3** Setting the LDAP Timeout XSCF> setldap -T 60 XSCF> showldap Bind Name: user Base Distinguished Name: ou=people,dc=company,dc=com LDAP Search Timeout: 60 Bind Password: Set LDAP Servers: None CERTS: None **EXAMPLE 4** Setting the LDAP Server XSCF> setIdap -s ldap://company.com,ldaps://company2.com XSCF> showldap Bind Name: user Base Distinguished Name: ou=people,dc=company,dc=com LDAP Search Timeout: 60 Bind Password: Set LDAP Servers: ldap://company.com:389 ldaps://company2.com:636 CERTS: None **EXAMPLE 5** Importing a Certificate XSCF> **setldap** -c user@remote.machine:/path/to/cacert.pem XSCF> showldap Bind Name: user Base Distinguished Name: ou=people,dc=company,dc=com LDAP Search Timeout: 60 Bind Password: Set LDAP Servers: ldap://company.com:389 ldaps://company2.com:636 CERTS: cacert.pem Testing the LDAP connection EXAMPLE 6 XSCF> setldap -t jsmith

```
company.com:389 PASSED
```

# setldap(8)

| EXIT STATUS | The following exit values are returned: |                        |
|-------------|-----------------------------------------|------------------------|
|             | 0                                       | Successful completion. |
|             | >0                                      | An error occurred.     |
| SEE ALSO    | <pre>setlookup(8),</pre>                | showldap(8)            |
|             |                                         |                        |
|             |                                         |                        |
|             |                                         |                        |
|             |                                         |                        |
|             |                                         |                        |
|             |                                         |                        |
|             |                                         |                        |
|             |                                         |                        |
|             |                                         |                        |
|             |                                         |                        |
|             |                                         |                        |
|             |                                         |                        |
|             |                                         |                        |
|             |                                         |                        |
|             |                                         |                        |
|             |                                         |                        |
|             |                                         |                        |
|             |                                         |                        |
|             |                                         |                        |
|             |                                         |                        |
|             |                                         |                        |

| SYNOPSIS setIdapssl {enable disable}                                                                                                    |              |
|----------------------------------------------------------------------------------------------------|--------------|
|                                                                                                    |              |
| <pre>setIdapssl loadcert [[-q] - {y n}] [-i n] [-u username] [-p proxy [-t proxy_type]] URL</pre>                                                                                                    |              |
| <b>setIdapssI</b> loadcert $[-q] - \{y n\}$ [-i <i>n</i> ] console                                                                                                    |              |
| setIdapssI rmcert $[-q] - \{y n\}$ [-i n]                                                                                                    |              |
| <b>setIdapssI</b> group {administrator operator custom} -i <i>n</i> name [grou                                                                                                    | pname]       |
| setIdapssI group custom -i n roles [privileges]                                                                                                    |              |
| setldapssl userdomain -i n [ domainname]                                                                                                    |              |
| setIdapssI defaultrole [ privileges]                                                                                                    |              |
| setldapssl timeout seconds                                                                                                    |              |
| <pre>setIdapssl server [-i n] [ ipaddr [: port]]</pre>                                                                                                    |              |
| <pre>setIdapssl logdetail {none high medium  low trace}</pre>                                                                                                    |              |
| <pre>setIdapssl log [ [-q] -{y n}] clear</pre>                                                                                                    |              |
| <pre>setIdapssl {strictcertmode usermapmode} {enable disable}</pre>                                                                                                    |              |
| <b>setldapssl</b> usermap {attributeInfo binddn bindpw searchbase} [v                                                                                                    | alue]        |
| <pre>setIdapssl default [ [-q] - {y n}]</pre>                                                                                                    |              |
| setldapssl -h                                                                                                    |              |
| <b>DESCRIPTION</b> setldapssl configures LDAP over SSL. To enable or disable LDAP over SS execute only the command and one of those operands. To enable or disable I over SSL strictcertmode or usermapmode, specify the mode along with enable disable.                                                                                          | DAP          |
| To clear or unset a property, issue a setldapssl command with no value for<br>operand. For example, setldapssl group custom -i 1 name clears the<br>property from custom group 1, and setldapssl usermap searchbase of<br>the searchbase property from the optional user mapping settings. If a proper<br>not set, it is displayed with no value. | name<br>ears |
| <b>Note</b> – If you are an Active Directory or LDAP over SSL user, do not upload public key. If one has already been uploaded, use the following command to it:                                                                                                    |              |
| XSCF> setssh -c delpubkey -a -u proxyuser                                                                                                    |              |
|                                                                                                    |              |

| Privileges | You must have useradm privileges to run this command. |                                                                                                    |  |
|------------|-------------------------------------------------------|----------------------------------------------------------------------------------------------------|--|
|            | Refer to setprivileges(8) for more information.       |                                                                                                    |  |
| OPTIONS    | The following options are supported:                  |                                                                                                    |  |
|            | -h                                                    | Displays usage statement. When used with other options or operands, an error occurs.                                                                                                    |  |
|            | -i <i>n</i>                                           | Sets an index marker, value 1 - 5. The target of index marker differs according to the operand.                                                                                                    |  |
|            |                                                       | group<br>Index marker of the group                                                                                                    |  |
|            |                                                       | userdomain<br>Index marker of the user domain                                                                                                    |  |
|            |                                                       | server, loadcert, rmcert<br>Index marker of the alternate LDAP over SSL Server                                                                                                    |  |
|            | -n                                                    | Automatically answers "n" (no) to all prompts.                                                                                                    |  |
|            | -p proxy                                              | Specifies the proxy server to be used for transfers. The default transfer type is http, unless modified using the -t <i>proxy_type</i> option. The value for proxy must be in the format <i>servername[:port</i> ]. |  |
|            | -d                                                    | Suppresses all messages to stdout, including prompts.                                                                                                    |  |
|            | -t proxy_type                                         | Use with the -p option to specify proxy type as http, socks4, or socks5. The default is http.                                                                                                    |  |
|            | -u username                                           | Specifies the user name when logging in to a remote ftp or http server that requires authentication. Prompts for a password.                                                                                        |  |
|            | -У                                                    | Automatically answers "y" (yes) to all prompts.                                                                                                    |  |
| OPERANDS   | The following operands are supported:                 |                                                                                                    |  |
|            | enable                                                | When used with no other operands, enable LDAP over SSL.                                                                                                    |  |
|            | disable                                               | When used with no other operands, disable LDAP over SSL.                                                                                                    |  |
|            |                                                       |                                                                                                    |  |
|            |                                                       |                                                                                                    |  |
|            |                                                       |                                                                                                    |  |

| loadcert console            | Prompt for certificate information to be entered at the console. Use this command to paste certificate information copied from a file. Terminate input with CTRL-D.                                                                                                    |
|-----------------------------|----------------------------------------------------------------------------------------------------|
|                             | Set to the primary LDAP over SSL server when -i is omitted. Set to the alternate LDAP over SSL server when -i is specified.                                                                                                    |
| loadcert URL                | Load a certificate file for the LDAP over SSL server.<br>Supported formats for <i>URI</i> are:                                                                                                    |
|                             | http://server[:port]/path/file                                                                                                    |
|                             | https://server[:port]/path/file                                                                                                    |
|                             | <pre>ftp://server[:port]/path/file</pre>                                                                                                    |
|                             | file:///media/usb_msd/path/file                                                                                                    |
|                             | Set to the primary LDAP over SSL server when -i is omitted. Set to the alternate LDAP over SSL server when -i is specified.                                                                                                    |
| rmcert                      | Delete certificate for an LDAP over SSL server.<br>strictcertmode must be in the disabled state for a<br>certificate to be removed.                                                                                                    |
|                             | Set to the primary LDAP over SSL server when -i is omitted. Set to the alternate LDAP over SSL server when -i is specified.                                                                                                    |
| group<br>administrator name | If <i>groupname</i> is specified, the group name is assigned to<br>the name property of the administrator group specified<br>by the index marker. The administrator group has the<br>platadm, useradm and auditadm permissions, which<br>cannot be changed. If <i>groupname</i> is omitted, the name<br>property of the administrator group specified by the<br>index marker, is deleted. |
| group operator<br>name      | If <i>groupname</i> is specified, the group name is assigned to<br>the name property of the operator group specified by the<br>index marker. The operator group has the platop and<br>auditop permission which cannot be changed. If<br><i>groupname</i> is omitted, the name property of the operator<br>group specified by the index marker, is deleted.                                |
|                             |                                                                                                    |

| group custom name      | If <i>groupname</i> is specified, the group name is assigned to the name property of the group specified by the index marker. If <i>groupname</i> is omitted, the name property of the group specified by the index marker, is deleted.                                                                               |
|------------------------|----------------------------------------------------------------------------------------------------|
| group custom roles     | If <i>privileges</i> is specified, the role property of the group specified by the index marker is assigned to the group. If <i>privileges</i> is omitted, the role property of the group specified by the index marker is deleted.                                                                                   |
| userdomain             | When <i>domainname</i> is specified, create user domain that is specified by index marker. When <i>domainname</i> is omitted, remove user domain that is specified by index marker.                                                                                                    |
|                        | When logged in as username@domainname, user<br>authentication is executed in the specified user domain<br>and the userdomain specified by setldapssl is<br>ignored. When logged in only with user name, user<br>authentication is executed in the userdomain, as has<br>been specified in setldapssl.                 |
| defaultrole            | Configure default privileges. If defaultrole is configured,<br>users have privileges as specified by defaultrole after<br>authentication; user group membership is not checked. If<br>defaultrole is not configured, users' privileges will be<br>learned from the LDAP over SSL server based on group<br>membership. |
| timeout <i>seconds</i> | Configure transaction timeout, in seconds. <i>seconds</i> can be 1 to 20. The default is 4. If the specified timeout is too brief for the configuration, the login process or retrieval of user privilege settings could fail.                                                                                        |
| server                 | Configure the primary and up to five alternate LDAP<br>over SSL servers. To use a host name, DNS must be<br>enabled. An IP address can be specified with port<br>number; otherwise, the default port is used.                                                                                                    |
|                        | Set to the primary LDAP over SSL server when -i is omitted. Set to the alternate LDAP over SSL server when -i is specified.                                                                                                    |
|                        |                                                                                                    |

| logdetail      | authorization dia<br>level. This log is f                                                                                     | E LDAP over SSL authentication and<br>gnostic messages at the specified detail<br>for use in troubleshooting and is cleared<br>rel can be one of the following:                                                                                                    |
|----------------|----------------------------------------------------------------------------------------------------|----------------------------------------------------------------------------------------------------|
|                | none                                                                                                    | Do not log diagnostic messages. Use<br>this setting during normal system<br>operation                                                                                                    |
|                | high                                                                                                    | Log only high-severity diagnostic messages                                                                                                    |
|                | medium                                                                                                    | Log only high-severity and medium-<br>severity diagnostic messages                                                                                                    |
|                | low                                                                                                    | Log high-severity, medium-severity,<br>and informational diagnostic<br>messages                                                                                                    |
|                | trace                                                                                                    | Log high-severity, medium-severity,<br>informational, and trace-level<br>diagnostic messages                                                                                                    |
| log clear      | Clear the log file authorization dia                                                                                          | of LDAP over SSL authentication and gnostic messages.                                                                                                    |
| strictcertmode | disabled by defau<br>validation of the c<br>is enabled, the ser<br>uploaded to the s<br>can be validated<br>Data is always pr | strictcertmode mode. This mode is<br>alt; the channel is secure, but limited<br>certificate is performed. If strictcertmode<br>ever's certificate must have already been<br>erver so that the certificate signatures<br>when the server certificate is presented.<br>otected, even if strictcertmode is<br>etmode applies to primary and alternate |
| usermapmode    | attributes specifie                                                                                                    | use of the usermap. When enabled, user<br>ed with the usermap operand, rather<br>are used for user authentication.                                                                                                    |
|                |                                                                                                    |                                                                                                    |

|          | usermap              | Only if usermapmode is enabled, configure the specified usermap parameter:                                                      |
|----------|----------------------|----------------------------------------------------------------------------------------------------|
|          |                      | attributeInfo                                                                                                    |
|          |                      | Use the specified attribute information for user validation                                                                     |
|          |                      | binddn                                                                                                    |
|          |                      | Use the specified Distinguished Name for binding with the LDAP over SSL server                                                  |
|          |                      | bindpw                                                                                                    |
|          |                      | Use the specified password for binding with the LDAP over SSL server                                                            |
|          |                      | searchbase                                                                                                    |
|          |                      | Configure the specified search base                                                                                             |
|          | default              | Reset LDAP over SSL settings to factory default.                                                                                |
| EXAMPLES | EXAMPLE 1            | Configures the LDAP over SSL primary server, specifying a port other than the default.                                          |
|          | XSCF> SC             | etldapssl server 10.1.12.250:4040                                                                                               |
|          | EXAMPLE 2            | Sets name for administrator group 3.                                                                                            |
|          |                      | etldapssl group administrator -i 3 name CN=spSuperAdmin, \<br>ps,DC=Sales,DC=aCompany,DC=com                                    |
|          | EXAMPLE 3            | Sets name for custom group 2.                                                                                                   |
|          |                      | etldapssl group custom -i 2 name CN=spLimitedAdmin, \<br>ps,DC=Sales,DC=aCompany,DC=com                                         |
|          | EXAMPLE 4            | Sets roles for custom group 2.                                                                                                  |
|          | XSCF> SC             | etldapssl group custom -i 2 role auditadm,platop                                                                                |
|          | EXAMPLE 5            | Loads certificate information for Alternate Server 4 from the console.                                                          |
|          | Warning:<br>. Contin | etldapssl loadcert -i 4 console<br>About to load certificate for Alternate Server 4:<br>nue? [y n]: y<br>enter the certificate: |

```
----BEGIN CERTIFICATE----
 MIIETjCCAzagAwIBAgIBADANBgkqhkiG9w0BAQQFADB8MQswCQYDVQQGEwJVUzET
 MBEGA1UECBMKQ2FsaWZvcm5pYTESMBAGA1UEBxMJU2FuIERpZWdvMRkwFwYDVQQK
 ExBTdW4gTW1jcm9zeXN0ZW1zMRUwEwYDVQQLEwxTeXN0ZW0gR3JvdXAxEjAQBgNV
 . . .
 ----END CERTIFICATE----
 CTRL-D
 XSCF>
EXAMPLE 6 Configures user domain 2. <USERNAME> is a template that must be entered
          exactly as shown. During authentication the user's login name replaces
           <USERNAME>. userdomain can only take the form of Distinguished Name
           (DN).
 XSCF> setldapssl userdomain -i 2 \
 'UID=<USERNAME>,OU=people,DC=aCompany,DC=com'
EXAMPLE 7 Configures the optional user mapping attribute info setting.
 XSCF> setldapssl usermap attributeInfo \
 '(&(objectclass=person)(uid=<USERNAME>))'
EXAMPLE 8 Configures the optional user mapping bind distinguished name setting.
 XSCF> setldapssl usermap binddn CN=SuperAdmin,DC=aCompany,DC=com
EXAMPLE 9 Configures the optional user mapping bind password setting.
 XSCF> setldapssl usermap bindpw b.e9s#n
EXAMPLE 10 Configures the optional user mapping search base setting.
 XSCF> setldapssl usermap searchbase OU=yoshi,DC=aCompany,DC=com
EXAMPLE 11 Loads a server certificate for LDAP over SSL using the specified URI.
 XSCF> setldapssl loadcert http://domain_2/UID_2333/testcert
EXAMPLE 12 Loads a server certificate for LDAP over SSL using an http Proxy Server with
          port 8080.
 XSCF> set1dapss1 loadcert -p webproxy.aCompany.com:8080 \
 http://domain_2/UID_2333/testcert
```

|             | <b>EXAMPLE 13</b> Loads a server certificate for LDAP over SSL using a username and password.<br>XSCF> <b>setldapssl loadcert -u yoshi \</b><br>http://domain_2/UID_2333/testcert |  |  |
|-------------|----------------------------------------------------------------------------------------------------|--|--|
|             | <b>EXAMPLE 14</b> Sets logging of high-severity diagnostic messages.<br>XSCF> <b>setldapssl logdetail high</b>                                                                    |  |  |
|             | <b>EXAMPLE 15</b> Clears diagnostic messages from the log file, answering Yes to all prompts.<br>XSCF> <b>setldapssl log -y clear</b>                                             |  |  |
| EXIT STATUS | The following exit values are returned:                                                                                                    |  |  |
|             | 0 Successful completion.                                                                                                    |  |  |
|             | >0 An error occurred.                                                                                                    |  |  |
| SEE ALSO    | showldapssl(8)                                                                                                    |  |  |
|             |                                                                                                    |  |  |
|             |                                                                                                    |  |  |
|             |                                                                                                    |  |  |
|             |                                                                                                    |  |  |
|             |                                                                                                    |  |  |
|             |                                                                                                    |  |  |

| NAME        | setlocator - Sets the blinking status of the CHECK LED of the operation panel. |                                                                |                                                                                                    |
|-------------|--------------------------------------------------------------------------------|----------------------------------------------------------------|----------------------------------------------------------------------------------------------------|
| SYNOPSIS    | setlocator [-b bb_id] value                                                    |                                                                |                                                                                                    |
|             | setlocator -h                                                                  |                                                                |                                                                                                    |
| DESCRIPTION |                                                                                |                                                                | e blinking status of the CHECK LEDs of the M12/M10 Systems chassis and crossbar boxes.                                                                                                    |
|             | The following sta                                                              | atuses can be set.                                             |                                                                                                    |
|             | Blinking                                                                       | Blinks CHECK LE                                                | D.                                                                                                    |
|             | Blinking cancel                                                                | Cancels blinking o                                             | of CHECK LED.                                                                                                    |
| Privileges  | To execute this co                                                             | ommand, platadm                                                | or fieldeng privilege is required.                                                                                                    |
|             | For details on us                                                              | er privileges, see se                                          | tprivileges(8).                                                                                                    |
| OPTIONS     | The following options are supported.                                           |                                                                |                                                                                                    |
|             | -ъ <i>bb_id</i>                                                                | boxes to set the bl<br>on the system con<br>following values f | C M12/M10 Systems chassis and crossbar<br>inking status of the CHECK LEDs. Depending<br>figuration, you can specify any of the<br>or <i>bb_id</i> . If omitted, the blinking status of the<br>s own chassis is set. |
|             |                                                                                | SPARC M12-2S/M<br>0 to 15                                      | 110-4S (without crossbar box)                                                                                                    |
|             |                                                                                | SPARC M12-2S/M<br>0 to 15, 80 to 8                             | 110-4S (with crossbar box)<br>33                                                                                                    |
|             |                                                                                | SPARC M12-1/M1<br>0                                            | 2-2/M10-1/M10-4                                                                                                    |
|             | -h                                                                             | Displays the usage<br>or operand causes                        | e. Specifying this option with another option an error.                                                                                                    |
| OPERANDS    | The following operands are supported.                                          |                                                                |                                                                                                    |
|             | value                                                                          | Specifies the status following.                                | s of CHECK LED. You can specify either of the                                                                                                    |
|             |                                                                                | blink                                                          | Blinks CHECK LED.                                                                                                    |
|             |                                                                                | reset                                                          | Cancels blinking of CHECK LED.                                                                                                    |
|             |                                                                                |                                                                |                                                                                                    |
| l           |                                                                                |                                                                |                                                                                                    |

setlocator(8)

| EXTENDED<br>DESCRIPTION | You can confirm the status of CHECK LED set currently by using showlocator(8). |  |  |
|-------------------------|--------------------------------------------------------------------------------|--|--|
| EXAMPLES                | <b>EXAMPLE 1</b> Blink the CHECK LED of BB-ID 1.                               |  |  |
|                         | XSCF> <b>setlocator -b 1 blink</b><br>XSCF>                                    |  |  |
|                         | <b>EXAMPLE 2</b> Cancel blinking of the CHECK LED of BB-ID 80.                 |  |  |
|                         | XSCF> <b>setlocator -b 80 reset</b><br>XSCF>                                   |  |  |
| EXIT STATUS             | The following exit values are returned.                                        |  |  |
|                         | 0 Indicates normal end.                                                        |  |  |
|                         | >0 Indicates error occurrence.                                                 |  |  |
| SEE ALSO                | showlocator(8)                                                                 |  |  |
|                         |                                                                                |  |  |
|                         |                                                                                |  |  |
|                         |                                                                                |  |  |
|                         |                                                                                |  |  |
|                         |                                                                                |  |  |
|                         |                                                                                |  |  |
|                         |                                                                                |  |  |
|                         |                                                                                |  |  |
|                         |                                                                                |  |  |
|                         |                                                                                |  |  |
|                         |                                                                                |  |  |
|                         |                                                                                |  |  |
|                         |                                                                                |  |  |
|                         |                                                                                |  |  |
|                         |                                                                                |  |  |
|                         |                                                                                |  |  |

| NAME                    | setloginlockout - Enables or disables the lockout function when logging in.                                                                                                    |                                                                                                    |  |
|-------------------------|----------------------------------------------------------------------------------------------------|----------------------------------------------------------------------------------------------------|--|
| SYNOPSIS                | <pre>setloginlockout -s unlock= time</pre>                                                                                                    |                                                                                                    |  |
|                         | setloginlockout -h                                                                                                    |                                                                                                    |  |
| DESCRIPTION             |                                                                                                    | ut is a command to set the time when the user account cannot in login three times in a row.                                                                                                    |  |
| Privileges              | To execute this co                                                                                                    | mmand, useradm privilege is required.                                                                                                    |  |
|                         | For details on use                                                                                                    | er privileges, see setprivileges(8).                                                                                                    |  |
| OPTIONS                 | The following op                                                                                                    | tions are supported.                                                                                                    |  |
|                         | -h                                                                                                    | Displays the usage. Specifying this option with another option or operand causes an error.                                                                                                    |  |
|                         | -s unlock= <i>time</i>                                                                                                    | Specifies the lockout time of the user account by minutes. You can specify it within the range from 0 to 1440 (24 hours). The default value is 0 minute and the lockout function is disabled.                                                                                                    |  |
| EXTENDED<br>DESCRIPTION | <ul> <li>If the lockout function for login is set, the user can try logging in three times in a row. Enter the user account name in the login prompt and press the [Enter] key, and then login will succeed. At this time, even if the user account name is entered without password or login causes timeout, it is recognized as login. If login fails three times in a low, login becomes impossible for the set period after that. The user can enter the user account name and password even during lockout, but even if the correct password is entered, the login will be rejected. Even if login fails during lockout, the lockout time is not prolonged.</li> </ul> |                                                                                                    |  |
|                         | <ul> <li>setloginloc<br/>lockout functio</li> <li>If the lockout function<br/>locked out use<br/>disabled. How<br/>again, there is<br/>disabled and e</li> </ul>                                                                                                    | kout -s 0 disables the lockout function of the user account. If the<br>on is disabled, login and failure can be repeated without limitation.<br>Function of the user account is enabled again after disabled, the<br>r can try logging in until the function is enabled again after<br>ever, if login is not attempted until the lockout function is enabled<br>no change and lockout continues as in the case that lockout is not<br>nabled again. |  |
|                         | showloginlo                                                                                                    |                                                                                                    |  |
| EXAMPLES                |                                                                                                    | e timeout time of lockout to 90 minutes.<br>nlockout -s 90                                                                                                    |  |

# setloginlockout(8)

| EXIT STATUS | The following exit values are returned. |                             |
|-------------|-----------------------------------------|-----------------------------|
|             | 0                                       | Indicates normal end.       |
|             | >0                                      | Indicates error occurrence. |
| SEE ALSO    | showloginlocko                          | ut (8)                      |
|             |                                         |                             |
|             |                                         |                             |
|             |                                         |                             |
|             |                                         |                             |
|             |                                         |                             |
|             |                                         |                             |
|             |                                         |                             |
|             |                                         |                             |
|             |                                         |                             |
|             |                                         |                             |
|             |                                         |                             |
|             |                                         |                             |
|             |                                         |                             |
|             |                                         |                             |
|             |                                         |                             |
|             |                                         |                             |
|             |                                         |                             |
|             |                                         |                             |
|             |                                         |                             |
|             |                                         |                             |
|             |                                         |                             |

| NAME        |                                                                                         | le or disable the use of the Lightweight Directory Access Protocol<br>or authentication and privilege lookup.                                                                                                    |  |
|-------------|-----------------------------------------------------------------------------------------|----------------------------------------------------------------------------------------------------|--|
| SYNOPSIS    | setlookup -a {local ldap}                                                               |                                                                                                    |  |
|             | setlookup -p {                                                                          | local ldap}                                                                                                    |  |
|             | setlookup -h                                                                            |                                                                                                    |  |
| DESCRIPTION | setlookup sets whether authentication and privileges data are looked up in LDAP or not. |                                                                                                    |  |
| Privileges  | You must have u                                                                         | seradm privileges to run this command.                                                                                                    |  |
|             | Refer to setpriv                                                                        | vileges(8) for more information.                                                                                                    |  |
| OPTIONS     | The following options are supported:                                                    |                                                                                                    |  |
|             | -a                                                                                      | Sets the authentication lookup. Used with one of the required operands ldap or local.                                                                                                    |  |
|             | -h                                                                                      | Displays usage statement.                                                                                                    |  |
|             |                                                                                         | When used with other options or operands, an error occurs.                                                                                                    |  |
|             | -p                                                                                      | Sets privileges lookup. Used with one of the required operands ldap or local.                                                                                                    |  |
| OPERANDS    | The following operands are supported:                                                   |                                                                                                    |  |
|             | ldap                                                                                    | Used with the -a and -p options. When set to ldap,<br>authentication or privileges are first looked up locally and then in<br>LDAP if not found locally. Verify that LDAP servers have been<br>correctly configured before executing <b>setlookup</b> -a ldap or<br><b>setlookup</b> -p ldap. |  |
|             | local                                                                                   | Used with the -a and -p options. When set to local, authentication or privileges are looked up only locally.                                                                                                    |  |
| EXAMPLES    | EXAMPLE 1 Enab                                                                          | ling LDAP Lookup of Privilege Data                                                                                                    |  |
|             | XSCF> setloop                                                                           | sup -p ldap                                                                                                    |  |
|             |                                                                                         |                                                                                                    |  |
|             |                                                                                         |                                                                                                    |  |
|             |                                                                                         |                                                                                                    |  |
|             |                                                                                         |                                                                                                    |  |

# setlookup(8)

| EXIT STATUS | The following exit values are returned: |                        |
|-------------|-----------------------------------------|------------------------|
|             | 0                                       | Successful completion. |
|             | >0                                      | An error occurred.     |
| SEE ALSO    | setldap(8), sh                          | owlookup(8)            |
|             |                                         |                        |
|             |                                         |                        |
|             |                                         |                        |
|             |                                         |                        |
|             |                                         |                        |
|             |                                         |                        |
|             |                                         |                        |
|             |                                         |                        |
|             |                                         |                        |
|             |                                         |                        |
|             |                                         |                        |
|             |                                         |                        |
|             |                                         |                        |
|             |                                         |                        |
|             |                                         |                        |
|             |                                         |                        |
|             |                                         |                        |
|             |                                         |                        |
|             |                                         |                        |
|             |                                         |                        |
|             |                                         |                        |

| NAME        | setnameserver - Sets or deletes the name server and search path used in XSCF network.          |                                                                                                    |  |
|-------------|------------------------------------------------------------------------------------------------|----------------------------------------------------------------------------------------------------|--|
| SYNOPSIS    | setnameserver [-c add] address                                                                 |                                                                                                    |  |
|             | setnameserver -c del address                                                                   |                                                                                                    |  |
|             | setnameserver -c del -a                                                                        |                                                                                                    |  |
|             | setnameserver -c addsearch domainname                                                          |                                                                                                    |  |
|             | setnameserver -c delsearch domainname                                                          |                                                                                                    |  |
|             | setnameserver -c delsearch -a                                                                  |                                                                                                    |  |
|             | setnameserver –                                                                                | h                                                                                                    |  |
| DESCRIPTION | setnameserver is a command to set/delete the name server and search path used in XSCF network. |                                                                                                    |  |
|             |                                                                                                | ree name servers can be registered. If the number exceeds three, it Jp to five search paths can be registered. If the number exceeds error.                                                                                                    |  |
| Privileges  | To execute this command, platadm privilege is required.                                        |                                                                                                    |  |
|             | For details on us                                                                              | er privileges, see setprivileges(8).                                                                                                    |  |
| OPTIONS     | The following options are supported.                                                           |                                                                                                    |  |
|             | -a                                                                                             | Deletes all of the name servers or search paths registered currently. To delete name server, use it with -c del. To delete search path, use it with -c delsearch.                                                                              |  |
|             | -c add                                                                                         | Registers a name server. It is used with <i>address</i> . If you omit the –c option, –c add is assumed specified. To register a name server, the existing settings are deleted and the host specified by <i>address</i> is added.              |  |
|             | -c addsearch                                                                                   | Registers a search path. It is used with <i>domainname</i> . If you omit the -c option, -c add is assumed specified. To register a search path, the existing settings are deleted and the domain name specified by <i>domainname</i> is added. |  |
|             | -cdel                                                                                          | Deletes a name server. If you omit the -c option, -c add is assumed specified. When you delete multiple name servers, they are deleted in the order of setting.                                                                                |  |
|             | -c delsearch                                                                                   | Deletes a search path. If you omit the $-c$ option, $-c$ add is assumed specified. You can make multiple specifications by separating them with spaces.                                                                                        |  |

|                         | -h                                                                                                    | Displays the usage. Specifying this option with another option or operand causes an error.                                                                                                    |  |  |
|-------------------------|----------------------------------------------------------------------------------------------------|----------------------------------------------------------------------------------------------------|--|--|
| OPERANDS                | The following operands are supported.                                                                                                    |                                                                                                    |  |  |
|                         | address                                                                                                    | Specifies the IP address of the name server to be registered or<br>deleted. Specify it putting a period (.) between four sets of<br>integer values. This can be specified using the following format.<br>You can make up to three specifications by separating them with<br>spaces.                                                                                                    |  |  |
|                         |                                                                                                    | xxx.xxx.xxxxxxSpecifies an integer from 0 to 255. This can<br>be specified using zero suppression.                                                                                                    |  |  |
|                         |                                                                                                    | You cannot specify a loop-back address (127.0.0.0/8), network address, or broadcast address. Setting this may cause a failure in name resolution.                                                                                                    |  |  |
|                         | domainname                                                                                                    | Specifies the domain name of the search path to be registered or<br>deleted. You can make up to five specifications by separating<br>them with spaces. <i>domainname</i> is specified within 256 characters<br>by separating the label elements by periods (.). For the label<br>element, you can use alphanumeric characters and hyphens (-).<br>However, make the specification using an alphabetic character<br>for the beginning, and an alphanumeric character for the end of<br>the element. At the end, put a period (.) representing the root<br>domain (Based on RFC 1034). |  |  |
| EXTENDED<br>DESCRIPTION | <ul> <li>If multiple natorial order of register</li> </ul>                                                                                                    | me servers are registered, name resolution is performed in the tering.                                                                                                    |  |  |
|                         | The registered search path is used, for example, for referring to the name server for the host name by using nslookup(8). The host name specified by nslookup(8), followed by the domain name registered in the search path is confirmed with the name server in the FQDN format. |                                                                                                    |  |  |
|                         | For example, if the following command is executed after registering subdomain.example.com to the search path, hostname.subdomain.example.com is confirmed with the name server.                                                                                                   |                                                                                                    |  |  |
|                         | XSCF> nslookup hostname                                                                                                    |                                                                                                    |  |  |
|                         | <ul> <li>If multiple search paths are registered, domain names are attached in the order<br/>of registering and confirmed with the name server.</li> </ul>                                                                                                    |                                                                                                    |  |  |
|                         |                                                                                                    | DNS domain name set by sethostname(8) and the search path set erver within 256 characters in total.                                                                                                    |  |  |
|                         |                                                                                                    |                                                                                                    |  |  |

|             | <ul> <li>To reflect a name server and search path in XSCF, execute applynetwork(8).<br/>Reflect it in XSCF by applynetwork(8) and reboot XSCF by using<br/>rebootxscf(8), and then setting is completed.</li> </ul> |  |  |
|-------------|----------------------------------------------------------------------------------------------------|--|--|
|             | • You can confirm the contents of the name server and search path set current using shownameserver(8).                                                                                                    |  |  |
| EXAMPLES    | <b>EXAMPLE 1</b> Register the hosts whose IP addresses are 192.168.1.2, 10.18.108.10, 10.24.1.2 as the name server. Name resolution is performed in the order of registering.                                       |  |  |
|             | XSCF> setnameserver 192.168.1.2 10.18.108.10 10.24.1.2                                                                                                    |  |  |
|             | <b>EXAMPLE 2</b> Delete the host whose IP address is 10.18.108.10 from the name server.                                                                                                    |  |  |
|             | XSCF> setnameserver -c del 10.18.108.10                                                                                                    |  |  |
|             | <b>EXAMPLE 3</b> Delete all of the registered name servers.                                                                                                    |  |  |
|             | XSCF> setnameserver -c del -a                                                                                                    |  |  |
|             | <b>EXAMPLE 4</b> Register the domain names search1.com, search2.com, search3.com, search4.com, and search5.com to the search path.                                                                                  |  |  |
|             | XSCF> setnameserver -c addsearch search1.com search2.com<br>search3.com search4.com search5.com                                                                                                    |  |  |
|             | <b>EXAMPLE 5</b> Delete the domain name search5.com from the search path.                                                                                                    |  |  |
|             | XSCF> setnameserver -c delsearch search5.com                                                                                                    |  |  |
|             | <b>EXAMPLE 6</b> Delete all of the registered domain names from the search path.                                                                                                    |  |  |
|             | XSCF> setnameserver -c delsearch -a                                                                                                    |  |  |
| EXIT STATUS | The following exit values are returned.                                                                                                    |  |  |
|             | 0 Indicates normal end.                                                                                                    |  |  |
|             | >0 Indicates error occurrence.                                                                                                    |  |  |
| SEE ALSO    | applynetwork(8), sethostname(8), setsscp(8), shownameserver(8)                                                                                                    |  |  |
|             |                                                                                                    |  |  |
|             |                                                                                                    |  |  |
|             |                                                                                                    |  |  |
|             |                                                                                                    |  |  |

setnameserver(8)

| NAME        | setnetwork - Sets                                                                                                    | s or deletes the netw                  | ork interface to be used in XSCF.                                                               |
|-------------|----------------------------------------------------------------------------------------------------|----------------------------------------|-------------------------------------------------------------------------------------------------|
| SYNOPSIS    | <pre>setnetwork [-m addr] interface address</pre>                                                                                                    |                                        |                                                                                                 |
|             | setnetwork -c {up   down} interface                                                                                                    |                                        |                                                                                                 |
|             | setnetwork [ [-q] - {y n}] -r interface                                                                                                    |                                        |                                                                                                 |
|             | setnetwork -h                                                                                                    |                                        |                                                                                                 |
| DESCRIPTION | setnetwork is a XSCF.                                                                                                    | a command to set or                    | delete the network interface to be used in                                                      |
|             | The following co<br>LAN.                                                                                                    | ontents can be set or                  | deleted for the network interface of XSCF-                                                      |
|             |                                                                                                    | nable or disable the 1                 | network interface                                                                               |
|             | <ul><li>IP address</li><li>Netmask</li></ul>                                                                                                    |                                        |                                                                                                 |
|             |                                                                                                    | or netmask is set th                   | e specified network interface is enabled at the                                                 |
|             | If an IP address or netmask is set, the specified network interface is enabled at the same time as setting.                                                                                                    |                                        |                                                                                                 |
|             | If the network interface is deleted, the specified network interface is disabled at the same time as deletion. Also, if the routing information is set in the target network interface, it is deleted at the same time and its status becomes down. |                                        |                                                                                                 |
|             | If applynetwor<br>IP address and n                                                                                                    |                                        | ng down, the interface is disabled even with an                                                 |
| Privileges  | To execute this c                                                                                                    | ommand, platadm                        | privilege is required.                                                                          |
|             | For details on us                                                                                                    | er privileges, see se                  | tprivileges(8).                                                                                 |
| OPTIONS     | The following op                                                                                                    | otions are supported                   |                                                                                                 |
|             | -c {up down}                                                                                                    |                                        | to enable the specified network interface. You of the following. Omitting this causes an error. |
|             |                                                                                                    | up<br>down                             | Enables the network interface.<br>Disables the network interface.                               |
|             | -h                                                                                                    | Displays the usag<br>or operand causes | e. Specifying this option with another option an error.                                         |
|             |                                                                                                    |                                        |                                                                                                 |
|             |                                                                                                    |                                        |                                                                                                 |
|             |                                                                                                    |                                        |                                                                                                 |
|             |                                                                                                    |                                        |                                                                                                 |

|          | _                |                                                                            |                                                                                                    |  |
|----------|------------------|----------------------------------------------------------------------------|----------------------------------------------------------------------------------------------------|--|
|          | –m addr          |                                                                            | hask. <i>addr</i> is specified in a format using four parated by periods (.). This can be specified ng format. |  |
|          |                  | xxx.xxx.xxx<br>xxx                                                         | Specifies an integer from 0 to 255. This can be specified using zero suppression.                              |  |
|          |                  | _                                                                          | omitted, one of the following net mask values<br>on the IP address specified by the <i>address</i>             |  |
|          |                  | <ul> <li>If the specified IP address is Class A (e.g. 20.1.1.1)</li> </ul> |                                                                                                    |  |
|          |                  | -                                                                          | ue of 255.0.00 is set.                                                                                         |  |
|          |                  |                                                                            | IP address is Class B (e.g. 136.18.1.1)                                                                        |  |
|          |                  | -                                                                          | ue of 255.255.0.0 is set.                                                                                      |  |
|          |                  |                                                                            | IP address is Class C (e.g. 200.18.108.1)                                                                      |  |
|          |                  | -                                                                          | ue of 255.255.255.0 is set.                                                                                    |  |
|          | -n               | Automatically res                                                          | ponds to prompt with "n" (no).                                                                                 |  |
|          | -đ               | Prevents display o<br>output.                                              | of messages, including prompt, for standard                                                                    |  |
|          | -r               | Deletes the IP add                                                         | lress and netmask of the network interface.                                                                    |  |
|          | -У               | Automatically res                                                          | ponds to prompt with "y" (yes).                                                                                |  |
| OPERANDS | The following op | perands are support                                                        | ed.                                                                                                    |  |
|          | address          | -                                                                          | dress. <i>address</i> is specified in a format using ers separated by periods (.).                             |  |
|          |                  | xxx.xxx.xxx.xxx                                                            |                                                                                                    |  |
|          |                  | xxx                                                                        | Specifies an integer from 0 to 255. This can be specified using zero suppression.                              |  |
|          |                  |                                                                            | y a loopback address (127.0.0.0/8), network<br>t address, or Class D, E address (224.0.0.0 to                  |  |
|          |                  |                                                                            |                                                                                                    |  |
|          |                  |                                                                            |                                                                                                    |  |
|          |                  |                                                                            |                                                                                                    |  |
|          |                  |                                                                            |                                                                                                    |  |
|          |                  |                                                                            |                                                                                                    |  |

L

|                         | interface                                                                                                    | Specifies the network interface to be set. You can specify any of the following.                                                                                                    |                                                                                                    |
|-------------------------|----------------------------------------------------------------------------------------------------|----------------------------------------------------------------------------------------------------|----------------------------------------------------------------------------------------------------|
|                         |                                                                                                    | ■ For SPARC M12-2S/M10-4                                                                                                    | 4S (with crossbar box)                                                                                                    |
|                         |                                                                                                    | xbbox#80-lan#0<br>xbbox#80-lan#1<br>lan#0                                                                                                    | XBBOX#80-LAN#0<br>XBBOX#80-LAN#1<br>Take-over IP addresses of<br>XBBOX#80-LAN#0 and<br>XBBOX#81-LAN#0                                                                              |
|                         |                                                                                                    | xbbox#81-lan#0<br>xbbox#81-lan#1<br>lan#1                                                                                                    | XBBOX#81-LAN#0<br>XBBOX#81-LAN#0<br>XBBOX#81-LAN#1<br>Take-over IP addresses of<br>XBBOX#80-LAN#1 and<br>XBBOX#81-LAN#1                                                            |
|                         |                                                                                                    | ■ For SPARC M12-2S/M10-4                                                                                                    | 4S (without crossbar box)                                                                                                    |
|                         |                                                                                                    | bb#00-lan#0<br>bb#00-lan#1<br>lan#0<br>bb#01-lan#0<br>bb#01-lan#1<br>lan#1                                                                                                    | BB#00-LAN#0<br>BB#00-LAN#1<br>Take-over IP addresses of BB#00-<br>LAN#0 and BB#01-LAN#0<br>BB#01-LAN#0<br>BB#01-LAN#1<br>Take-over IP addresses of BB#00-<br>LAN#1 and BB#01-LAN#1 |
|                         |                                                                                                    | ■ For SPARC M12-1/M12-2,                                                                                                    |                                                                                                    |
|                         |                                                                                                    | bb#00-lan#0<br>lan#0<br>bb#00-lan#1<br>lan#1                                                                                                    | BB#00-LAN#0<br>Abbreviation of BB#00-LAN#0<br>BB#00-LAN#1<br>Abbreviation of BB#00-LAN#1                                                                                           |
| EXTENDED<br>DESCRIPTION | of XSCF recog<br>master XSCF t<br>For SPARC M<br>lan#0 and bb<br>abbreviations<br>In the followir<br>Case that th<br>Case that a<br>address is s | nized in multi-XSCF configura<br>to lan#0 or lan#1 enables acc<br>12-1/M12-2/M10-1/M10-4, la<br>#00-lan#1, respectively. lan<br>of bb#00-lan#0 and bb#00-<br>ng cases, setnetwork causes a<br>me same IP address as an set IF<br>loopback address (127.0.0.0/8)<br>specified for the IP address of a<br>me netmask specified by -m add | 1an#1, respectively.<br>an error.<br>? address is specified<br>), network address, or broadcast                                                                                    |

Only the most significant bit is 1.

1 from the most significant bit is repeated.

- If the settings of the network interface whose status is up are as follows in SPARC M12-2S/M10-4S, it causes an error when applynetwork(8) is executed.
  - Case that the subnets of xbbox#80-lan#0, xbbox#81-lan#0, and the takeover IP address lan#0 are different
  - Case that the subnets of xbbox#80-lan#1, xbbox#81-lan#1, and the takeover IP address lan#1 are different
  - Case that some of xbbox#80-lan#0, xbbox#80-lan#1, and the SSCP link address have the same subnet
  - Case that some of xbbox#81-lan#0, xbbox#81-lan#1, and the SSCP link address have the same subnet
  - Case that some of xbbox#80-lan#0, xbbox#81-lan#1, and the SSCP link address have the same subnet
  - Case that some of xbbox#81-lan#0, xbbox#80-lan#1, and the SSCP link address have the same subnet
  - Case that the subnets of bb#00-lan#0, bb#01-lan#0, and the take-over IP address lan#0 are different
  - Case that the subnets of bb#00-lan#1, bb#01-lan#1, and the take-over IP address lan#1 are different
  - Case that some of bb#00-lan#0, bb#00-lan#1, and the SSCP link address have the same subnet
  - Case that some of bb#01-lan#0, bb#01-lan#1, and the SSCP link address have the same subnet
  - Case that some of bb#00-lan#0, bb#01-lan#1, and the SSCP link address have the same subnet
  - Case that some of bb#01-lan#0, bb#00-lan#1, and the SSCP link address have the same subnet
- If the settings of the network interface whose status is up are as follows in SPARC M12-1/M12-2/M10-1/M10-4, it causes an error when applynetwork(8) is executed.
  - Case that the subnets of bb#00-lan#0 and bb#00-lan#1 are the same
- If the IP address and netmask of the specified network interface are deleted, the routing information set in the target interface is also deleted and the status becomes down.
- If applynetwork(8) is executed after disabling the specified network interface, the network interface is disabled even with an IP address and netmask set.
- You can confirm the contents of the network interface set currently by using shownetwork(8).

|             | <ul> <li>To reflect the contents of the set network interface, execute applynetwork(8). Reflect it in XSCF by applynetwork(8), use rebootxscf(8) to reboot XSCF and then setting is completed.</li> <li>When you execute the command, a prompt to confirm whether to execute it with the specified contents is displayed. To execute, press the [y] key. To cancel, press</li> </ul> |  |  |  |
|-------------|----------------------------------------------------------------------------------------------------|--|--|--|
|             | the [n] key.                                                                                                    |  |  |  |
| EXAMPLES    | <b>EXAMPLE 1</b> Set the IP address 192.168.10.10 and netmask 255.255.255.0 in LAN#0 of BB#00.                                                                                                    |  |  |  |
|             | XSCF> setnetwork bb#00-lan#0 -m 255.255.255.0 192.168.10.10                                                                                                    |  |  |  |
|             | EXAMPLE 2 Set the IP address 192.168.10.10 and netmask 255.255.255.0 in LAN#0 of BB#00 in SPARC M10-1.                                                                                                    |  |  |  |
|             | XSCF> setnetwork lan#0 -m 255.255.255.0 192.168.10.10                                                                                                    |  |  |  |
|             | <b>EXAMPLE 3</b> Disable LAN#1 of XBBOX#80.                                                                                                    |  |  |  |
|             | XSCF> setnetwork xbbox#80-lan#1 -c down                                                                                                    |  |  |  |
|             | EXAMPLE 4 Set the IP address 192.168.11.10 and netmask 255.255.255.0 in LAN#0 of XB-BOX#81.                                                                                                    |  |  |  |
|             | XSCF> setnetwork xbbox#81-lan#0 -m 255.255.255.0 192.168.11.10                                                                                                    |  |  |  |
|             | <b>EXAMPLE 5</b> Set the IP address 192.168.1.10 and netmask 255.255.255.0 in the take-over IP address of LAN#0.                                                                                                    |  |  |  |
|             | XSCF> setnetwork lan#0 -m 255.255.255.0 192.168.1.10                                                                                                    |  |  |  |
|             | <b>EXAMPLE 6</b> Delete the IP address and netmask set in LAN#0 of XBBOX#80.                                                                                                    |  |  |  |
|             | <pre>XSCF&gt; setnetwork -r xbbox#80-lan#0 You specified '-r' interface remove option. So, we delete routing information that interface corresponds. Continue? [y n] :y If you choose 'y'es, you must execute 'applynetwork' command for application. Or you choose 'y'es, but you don't want to apply, you execute 'rebootxscf' for reboot.</pre>                                   |  |  |  |
| EXIT STATUS | The following exit values are returned.                                                                                                    |  |  |  |
|             | 0 Indicates normal end.                                                                                                    |  |  |  |
|             | >0 Indicates error occurrence.                                                                                                    |  |  |  |
|             |                                                                                                    |  |  |  |

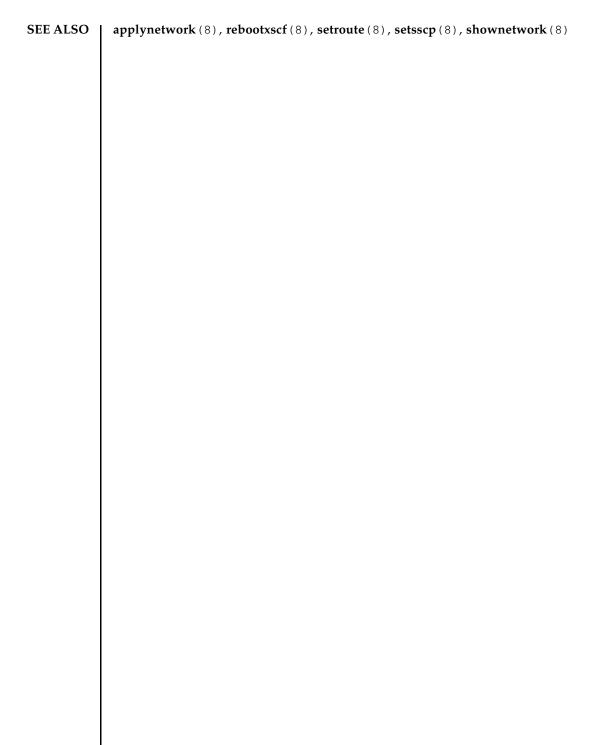

| NAME        | setntp - Sets the time synchronization for XSCF                                                                                                    |
|-------------|----------------------------------------------------------------------------------------------------|
| SYNOPSIS    | <pre>setntp -s server -c {enable disable}</pre>                                                                                                    |
|             | setntp [-c add] address                                                                                                    |
|             | setntp -c del address                                                                                                    |
|             | setntp -c del -a                                                                                                    |
|             | <pre>setntp -c stratum -i stratum_no</pre>                                                                                                    |
|             | <pre>setntp -c {pool server} address</pre>                                                                                                    |
|             | <pre>setntp -s client -c {enable disable}</pre>                                                                                                    |
|             | <pre>setntp -m type= value</pre>                                                                                                    |
|             | setntp -h                                                                                                    |
| DESCRIPTION | setntp is a command to set the time synchronization for XSCF.                                                                                                    |
|             | In setntp, the following items can be set.                                                                                                    |
|             | <ul> <li>Whether to synchronize with upper NTP servers</li> </ul>                                                                                                    |
|             | <ul> <li>Whether to provide NTP service to other clients as an NTP server</li> </ul>                                                                                                    |
|             | <ul> <li>stratum value set in XSCF</li> </ul>                                                                                                    |
|             | <ul> <li>Existence of prefer as a client</li> </ul>                                                                                                    |
|             | <ul> <li>Clock address of the XSCF local clock</li> </ul>                                                                                                    |
|             | <ul> <li>Whether to enable DNS round robin in a specified NTP server when XSCF is<br/>configured as the NTP client</li> </ul>                                                                                                    |
|             | By default, the XSCF is not synchronized with upper NTP servers and does not provide NTP service to other clients.                                                                                                    |
|             | Up to three NTP servers can be registered as upper NTP servers of the XSCF network. Attempting to register four or more causes an error. In multi-XSCF configuration, the settings are automatically reflected in the master XSCF and standby XSCFs. |
| Privileges  | To execute this command, platadm privilege is required.                                                                                                    |
|             | For details on user privileges, see setprivileges(8).                                                                                                    |
|             |                                                                                                    |
|             |                                                                                                    |
|             |                                                                                                    |
|             |                                                                                                    |
|             |                                                                                                    |

## setntp(8)

| OPTIONS | The following options are supported. |                                                                                                    |  |
|---------|--------------------------------------|----------------------------------------------------------------------------------------------------|--|
|         | -a                                   | Deletes all of the upper NTP servers set currently. It is used with -c del.                                                                                                    |  |
|         | -c add                               | Adds to upper NTP servers. It is specified with <i>address</i> . If you omit the $-c$ option, $-c$ add is assumed specified. To register an NTP server, the existing settings are deleted and overwritten by the specified <i>address</i> . |  |
|         | -c del                               | Deletes an upper NTP server. It is specified with <i>address</i> or -a. If you omit the -c option, -c add is assumed specified. When you delete multiple NTP servers, they are deleted in the order of setting.                             |  |
|         | -c disable                           | Disables the settings of XSCF as an NTP server. It is specified with the $-s$ option. If you omit the $-c$ option, $-c$ add is assumed specified.                                                                                           |  |
|         | -c enable                            | Enables the settings of XSCF as an NTP server. It is specified with the $-s$ option. If you omit the $-c$ option, $-c$ add is assumed specified.                                                                                            |  |
|         | -c pool                              | Enables DNS round robin. DNS round robin is disabled by default.                                                                                                    |  |
|         | -c server                            | Disables DNS round robin.                                                                                                    |  |
|         | -c stratum                           | Sets the stratum value in the case that XSCF is set as an NTP server. If you omit the stratum value, the default is 5.                                                                                                    |  |
|         | -h                                   | Displays the usage. Specifying this option with another option or operand causes an error.                                                                                                    |  |
|         | -i stratum_no                        | Specifies stratum value. It is used with $-c$ stratum. You can specify an integer from 1 to 15.                                                                                                    |  |
|         |                                      |                                                                                                    |  |

| 1             |                                                                                                    |                                                                                                    |  |
|---------------|----------------------------------------------------------------------------------------------------|----------------------------------------------------------------------------------------------------|--|
| -m type=value | Sets a preferred server or the XSCF local clock. You can specify either of the following for <i>type</i> . |                                                                                                    |  |
|               | prefer                                                                                                    | Sets whether to give top priority to the DNS<br>round robin-disabled NTP server that is<br>registered first, at the time of<br>synchronization.                                                                                                    |  |
|               | localaddr                                                                                                  | Sets the XSCF local clock.                                                                                                    |  |
|               | If prefer is speci following in <i>value</i> .                                                             | fied in <i>type</i> , you can specify either of the                                                                                                    |  |
|               | on                                                                                                    | Top priority is given to the DNS round<br>robin-disabled NTP server that is registered<br>first. After that, priorities are placed on NTP<br>servers in ascending order of stratum value.<br>The default is on.                                                              |  |
|               | off                                                                                                    | Priorities are placed on NTP servers in ascending order of stratum value regardless of the order of registering.                                                                                                    |  |
|               | byte of the clock a to 3 can be specifi                                                                    | pecified in <i>type</i> , specify the least significant ddress 127.127.1. <i>x</i> of the local clock in <i>value</i> . 0 ed. The default is 0 and the clock address of hat time is 127.127.1.0.                                                                             |  |
| -s server     | used with -c dis-<br>server, specify -s                                                                    | se the service as an NTP server of XSCF. It is<br>able or -c enable. To use XSCF as an NTP<br>server with -c enable. Not to use XSCF as<br>ecify -s server with -c disable. The<br>able.                                                                                     |  |
| -s client     | NTP servers. It is<br>synchronize XSCF<br>specify -s client<br>client, specify -s c                        | rnchronize XSCF as an NTP client with upper<br>used with -c disable or -c enable. To<br>as an NTP client with upper NTP servers,<br>with -c enable. Not to set XSCF as an NTP<br>client with -c disable. The default is -c<br>per NTP server to synchronize can be specified |  |
|               |                                                                                                    |                                                                                                    |  |

| OPERANDS                | The following operands are supported.             |                                                                                                    |                                                                                                    |
|-------------------------|---------------------------------------------------|----------------------------------------------------------------------------------------------------|----------------------------------------------------------------------------------------------------|
|                         | address                                           | Specifies the IP address or host name of the NTP server to be<br>added or deleted. You can specify up to three IP addresses or<br>host names by separating them with spaces. |                                                                                                    |
|                         |                                                   |                                                                                                    | by the IP address, <i>address</i> can be specified in a r sets of integers separated by periods (.).                                                                                                    |
|                         |                                                   | xxx.xxx.xxx.xxx                                                                                                    |                                                                                                    |
|                         |                                                   | xxx                                                                                                    | Specifies an integer from 0 to 255. This can be specified using zero suppression.                                                                                                    |
|                         |                                                   | characters in a fo<br>(.). For the label<br>and hyphens (-).<br>alphabetic charac<br>character for the                                                                       | by the host name, specify <i>address</i> within 64<br>rmat separating the label elements by periods<br>element, you can use alphanumeric characters<br>However, make the specification using an<br>eter for the beginning, and an alphanumeric<br>end of the element. (Based on RFC 1034.)<br>e DNS server, the server name needs to be |
|                         |                                                   | disabling DNS ro                                                                                                    | ur when removing an NTP server or enabling/<br>ound robin configuration if the server that is<br>ss, had not been registered.                                                                                                    |
| EXTENDED<br>DESCRIPTION | <ul> <li>To reflect the<br/>rebootxscf</li> </ul> |                                                                                                    | ecessary to reboot XSCF by using                                                                                                    |
|                         | NTP server s<br>that has beer<br>NTP server v     | et first. However, if<br>a registered in the fi<br>vill be prioritized. If                                                                                                   | P servers are set, top priority is given to the<br>DNS round robin is enabled in the NTP server<br>rst place, the next DNS round robin-disabled<br>there is no DNS round robin-disabled NTP<br>irrespective of whether it was enabled or                                                                                                |
|                         |                                                   |                                                                                                    | pdate is executed when XSCF is started and the the time of the NTP server.                                                                                                    |
|                         | changed by t                                      | he difference in the                                                                                                    | e of the physical partition (PPAR) may be<br>time kept in XSCF. Execute<br>the difference of the time.                                                                                                    |
|                         | <ul> <li>You can conf<br/>showntp(8).</li> </ul>  | irm the time synchr                                                                                                    | onization currently specified by using                                                                                                    |
| EXAMPLES                | EXAMPLE 1 Reg                                     | ister the three NTP se                                                                                                    | rvers 192.168.1.2, 10.18.108.10, and 10.24.1.2 as up-                                                                                                    |
|                         |                                                   |                                                                                                    |                                                                                                    |

per NTP servers.

XSCF> setntp 192.168.1.2 10.18.108.10 10.24.1.2 Please reset the XSCF by rebootxscf to apply the ntp settings. **EXAMPLE 2** Delete the NTP server 10.18.108.10 set as an upper NTP server. XSCF> setntp -c del 10.18.108.10 Please reset the XSCF by rebootxscf to apply the ntp settings. **EXAMPLE 3** Register the two NTP servers: ntp1.examples.com and ntp2.example.com. XSCF> setntp ntp1.example.com ntp2.example.com Please reset the XSCF by rebootxscf to apply the ntp settings. **EXAMPLE 4** Set the stratum value used in XSCF network to 7. XSCF> setntp -c stratum -i 7 Please reset the XSCF by rebootxscf to apply the ntp settings. **EXAMPLE 5** Cancel the prefer specification of an NTP server. XSCF> setntp -m prefer=off Please reset the XSCF by rebootxscf to apply the ntp settings. **EXAMPLE 6** Set the clock address of the XSCF local clock. XSCF> setntp -m localaddr=3 Please reset the XSCF by rebootxscf to apply the ntp settings. **EXAMPLE 7** Set XSCF to an NTP client to synchronize with upper NTP server. XSCF> setntp -s client -c enable Please reset the XSCF by rebootxscf to apply the ntp settings. **EXAMPLE 8** Set XSCF to an NTP server to provide NTP service to other clients. XSCF> setntp -s server -c enable Please reset the XSCF by rebootxscf to apply the ntp settings. **EXAMPLE 9** Enable DNS round robin of a registered NTP server. XSCF> setntp -c pool ntp1.examples.com Please reset the XSCF by rebootxscf to apply the ntp settings.

**EXAMPLE 10** Disable DNS round robin of all registered NTP servers.

XSCF> setntp -c server ntpl.examples.com ntp2.examples.com 10.24.1.2 Please reset the XSCF by rebootxscf to apply the ntp settings.

## setntp(8)

| EXIT STATUS | The following ex | kit values are returned.     |
|-------------|------------------|------------------------------|
|             | 0                | Indicates normal end.        |
|             | >0               | Indicates error occurrence.  |
| SEE ALSO    | rebootxscf(8), s | setnameserver(8), showntp(8) |
|             |                  |                              |
|             |                  |                              |
|             |                  |                              |
|             |                  |                              |
|             |                  |                              |
|             |                  |                              |
|             |                  |                              |
|             |                  |                              |
|             |                  |                              |
|             |                  |                              |
|             |                  |                              |
|             |                  |                              |
|             |                  |                              |
|             |                  |                              |
|             |                  |                              |
|             |                  |                              |
|             |                  |                              |
|             |                  |                              |
|             |                  |                              |
|             |                  |                              |
|             |                  |                              |

| NAME        | setpacketfilters - Sets the IP packet filtering rules used in the XSCF network.                                                                                  |                                                                                                    |                                                                                                    |  |
|-------------|----------------------------------------------------------------------------------------------------|----------------------------------------------------------------------------------------------------|----------------------------------------------------------------------------------------------------|--|
| SYNOPSIS    | <pre>setpacketfilters [[-q] - {y n}] -c {add del} [-i interface] [-s address [/mask]] -j target</pre>                                                            |                                                                                                    |                                                                                                    |  |
|             | setpacketfilters [ [-c                                                                                                    | g]-{y n}]-cclea                                                                                                    | ar                                                                                                    |  |
|             | setpacketfilters [ [-o                                                                                                    | g]-{y n}]-c ipm                                                                                                    | ni_port {enable disable}                                                                                                    |  |
|             | setpacketfilters -h                                                                                                    |                                                                                                    |                                                                                                    |  |
| DESCRIPTION | setpacketfilters is a command to set the IP packet filtering rules used in XSCF network.                                                                         |                                                                                                    |                                                                                                    |  |
|             | Setting the IP packet filtering rules prevents unauthorized access to the XSCF network. When setpacketfilters is executed, the setting is reflected immediately. |                                                                                                    |                                                                                                    |  |
| Privileges  | To execute this command, platadm or fieldeng privilege is required.                                                                                              |                                                                                                    |                                                                                                    |  |
|             | For details on user privileges, see setprivileges(8).                                                                                                    |                                                                                                    |                                                                                                    |  |
| OPTIONS     | The following options are supported.                                                                                                    |                                                                                                    |                                                                                                    |  |
|             | -c<br>{add del clear}                                                                                                    | Specifies the operations for the IP packet filtering rules. You can specify any of the following. This cannot be omitted. |                                                                                                    |  |
|             |                                                                                                    | add<br>del<br>clear                                                                                                    | Adds an IP packet filtering rule.<br>Deletes an IP packet filtering rule.<br>Deletes all of the set IP packet filtering<br>rules.                                       |  |
|             |                                                                                                    | However, the filter be changed.                                                                                           | ring rules set up by -c impi_port cannot                                                                                                    |  |
|             | -cipmi_port                                                                                                    | Enables/disables IP packets in respect to IPMI ports.                                                                     |                                                                                                    |  |
| {enab       | {enable disable}                                                                                                    | enable                                                                                                    | Filtering on IPMI ports is disabled and<br>the IPMI service used by the remote<br>power management function (Remote<br>Cabinet Interface over LAN: RCIL) is<br>enabled. |  |
|             |                                                                                                    | disable                                                                                                    | Filtering on IPMI ports is enabled and the<br>IPMI service used by the remote power<br>management function (Remote Cabinet<br>Interface over LAN: RCIL) is disabled.    |  |
|             |                                                                                                    | The initial value is disable, which discards IP packets in respect to IPMI ports.                                         |                                                                                                    |  |
|             |                                                                                                    |                                                                                                    |                                                                                                    |  |

| -h           | Displays the usage. Specifying this option with another option or operand causes an error.                           |                       |                                                                      |  |
|--------------|----------------------------------------------------------------------------------------------------|-----------------------|----------------------------------------------------------------------|--|
| -i interface | Specifies the XSCF network interface to set the IP packet filtering rules. You can specify any of the following.     |                       |                                                                      |  |
|              | ■ For SPARC M12-1/M12-2/M10-1/M10-4                                                                                  |                       |                                                                      |  |
|              | bb#00-lan#0<br>bb#00-lan#1                                                                                           |                       | BB#00-LAN#0<br>BB#00-LAN#1                                           |  |
|              | Abbreviation:                                                                                                    |                       |                                                                      |  |
|              | lan#0<br>lan#1                                                                                                    |                       | bb#00-lan#0<br>bb#00-lan#1                                           |  |
|              | ■ For SPARC M12                                                                                                    | 2-2S/M10-4            | lS (without crossbar box)                                            |  |
|              | bb#00-lan#0<br>bb#00-lan#1<br>bb#01-lan#0<br>bb#01-lan#1                                                             |                       | BB#00-LAN#0<br>BB#00-LAN#1<br>BB#01-LAN#0<br>BB#01-LAN#1             |  |
|              | ■ For SPARC M12-2S/M10-4S (with crossbar box)                                                                        |                       |                                                                      |  |
|              | xbbox#80-lan#0<br>xbbox#80-lan#1<br>xbbox#81-lan#0<br>xbbox#81-lan#1                                                 |                       | XBBOX#80-LAN#0<br>XBBOX#80-LAN#1<br>XBBOX#81-LAN#0<br>XBBOX#81-LAN#1 |  |
|              | If the -i option is omitted, all XSCF networks are subject.                                                          |                       |                                                                      |  |
|              | ■ For SPARC M12-1/M12-2/M10-1/M10-4                                                                                  |                       |                                                                      |  |
|              | bb#00-lan#0, bb#00-lan#1                                                                                             |                       |                                                                      |  |
|              | • For SPARC M12-2S/M10-4S (without crossbar box)                                                                     |                       |                                                                      |  |
|              | bb#00-lan#0,bb#01-lan#0,bb#00-lan#1,bb#01-<br>lan#1                                                                  |                       |                                                                      |  |
|              | ■ For SPARC M12-2S/M10-4S (with crossbar box)                                                                        |                       |                                                                      |  |
|              | xbbox#80-lan<br>xbbox#81-lan                                                                                         |                       | #81-lan#0,xbbox#80-lan#1,                                            |  |
| -j target    | Specifies the operation in the case that the rece<br>matches the filtering rules. You can specify eith<br>following. |                       |                                                                      |  |
|              | ACCEPT<br>DROP                                                                                                    | Accepts p<br>Drops IP | passing of IP packets.<br>packets.                                   |  |
| -n           | Automatically resp                                                                                                   | ponds to pi           | compt with "n" (no).                                                 |  |

|                         | -d                                                                                                    | Prevents display of output.                                                                                                    | messages, including prompt, for standard                                                  |  |
|-------------------------|----------------------------------------------------------------------------------------------------|----------------------------------------------------------------------------------------------------|-------------------------------------------------------------------------------------------|--|
|                         | -s address[/mask]                                                                                                    | Specifies the source of IP packets. It can be specified with either of the IP address, or the network IP address with the netmask ( <i>/mask</i> ) added.                                                                             |                                                                                           |  |
|                         |                                                                                                    |                                                                                                    | network IP address can be specified in a ets of integers separated by periods (.).        |  |
|                         |                                                                                                    | xxx.xxx.xxx.xxx                                                                                                    |                                                                                           |  |
|                         |                                                                                                    | xxx                                                                                                    | Specifies an integer from 0 to 255. This can be specified using zero suppression.         |  |
|                         |                                                                                                    |                                                                                                    | mitted, the filtering rules are applied to all ceived in the specified network interface. |  |
|                         |                                                                                                    | If / mask is omitted,                                                                                                    | , /255.255.255.255 is specified.                                                          |  |
|                         | -У                                                                                                    | Automatically resp                                                                                                    | onds to prompt with "y" (yes).                                                            |  |
| EXTENDED<br>DESCRIPTION | <ul><li>the specified control</li><li>the [n] key.</li><li>The IP packet filt</li><li>Be sure to set the set the sources to</li></ul>                    | P packet filtering rules are prioritized in the order of setting.<br>re to set the sources to be accepted before limiting them by filtering. Firstly,<br>e sources to be accepted and then the IP packets to be dropped. If the order |                                                                                           |  |
|                         | impossible.                                                                                                    | of setting is reversed, all IP packets are dropped and communication be<br>impossible.                                                                                                    |                                                                                           |  |
|                         | <ul> <li>Setting the IP packet filtering rules may disable the network</li> </ul>                                                                        |                                                                                                    | -                                                                                         |  |
|                         |                                                                                                    | re and -s <i>address</i> [/ma<br>received by XSCF-LA                                                                                                    | <i>sk</i> ] are omitted, the rules are applied to all AN.                                 |  |
|                         | <ul> <li>If the netmask value specified by -s <i>address</i>[/mask] does not match any of the following, it causes an error.</li> </ul>                  |                                                                                                    |                                                                                           |  |
|                         | <ul> <li>Only the most significant bit is 1.</li> </ul>                                                                                                  |                                                                                                    |                                                                                           |  |
|                         | <ul> <li>1 from the most significant bit is repeated.</li> </ul>                                                                                         |                                                                                                    |                                                                                           |  |
|                         | <ul> <li>Rules overlapping with the set IP packet filtering rules cannot be set.</li> </ul>                                                              |                                                                                                    |                                                                                           |  |
|                         | <ul> <li>Up to 16 IP packet filtering rules can be set. However, the filtering rules set by -c<br/>ipmi_port are not included in this number.</li> </ul> |                                                                                                    |                                                                                           |  |
|                         | <ul> <li>If a message encouraging reboot of XSCF is output, reboot XSCF by using<br/>rebootxscf(8).</li> </ul>                                           |                                                                                                    |                                                                                           |  |
|                         |                                                                                                    | the IP packet filtering<br>cketfilters(8).                                                                                                    | g rules of the XSCF network set currently                                                 |  |

|          | <ul> <li>When the IPMI service is enabled, it is started immediately.</li> </ul>                                                                                                    |  |  |  |
|----------|----------------------------------------------------------------------------------------------------|--|--|--|
|          | When using the remote power management function (Remote Cabinet Interface<br>over LAN: RCIL), for all SPARC M12/M10 servers that are included in the<br>remote power management group, first use setpacketfilters to enable the<br>IPMI service and then use setremotepwrmgmt(8) to set up the remote power<br>management function (Remote Cabinet Interface over LAN: RCIL).                                                                                               |  |  |  |
|          | <ul> <li>When the IPMI service is disabled, it is stopped immediately.</li> </ul>                                                                                                    |  |  |  |
|          | When disabling the IPMI service, for all SPARC M12/M10 servers that are<br>included in the remote power management group, disable the remote power<br>management function (Remote Cabinet Interface over LAN: RCIL) using<br>setremotepwrmgmt(8), beforehand. If the IPMI service is disabled while the<br>remote power management function (Remote Cabinet Interface over LAN: RCIL)<br>is still being enabled, the setpacketfilters will terminate abnormally.            |  |  |  |
| EXAMPLES | <b>EXAMPLE 1</b> Drop the IP packets sent from the IP address 10.10.10.10.                                                                                                    |  |  |  |
|          | XSCF> <b>setpacketfilters -c add -s 10.10.10.10 -j DROP</b><br>-s 10.10.10/255.255.255.255 -j DROP<br>NOTE: applied IP packet filtering rules.<br>Continue? [y n] : <b>y</b>                                                                                                    |  |  |  |
|          | <b>EXAMPLE 2</b> Accept only the IP packets sent from the network of 192.168.100.0/<br>255.255.255.0 in communication to bb#00-lan#0 in SPARC M10-4S (without crossbar box).                                                                                                    |  |  |  |
|          | <pre>XSCF&gt; setpacketfilters -c add -s 192.168.100.0/255.255.255.0 -i<br/>bb#00-lan#0 -j ACCEPT<br/>-s 192.168.100.0/255.255.255.0 -i bb#00-lan#0 -j ACCEPT<br/>NOTE: applied IP packet filtering rules.<br/>Continue? [y n] :y<br/>XSCF&gt;<br/>XSCF&gt; setpacketfilters -c add -i bb#00-lan#0 -j DROP<br/>-s 192.168.100.0/255.255.255.0 -i bb#00-lan#0 -j ACCEPT<br/>-i bb#00-lan#0 -j DROP<br/>NOTE: applied IP packet filtering rules.<br/>Continue? [y n] :y</pre> |  |  |  |
|          | <b>EXAMPLE 3</b> Delete the drop settings of IP packets set in IP address 10.10.10.10.                                                                                                    |  |  |  |
|          | <pre>XSCF&gt; showpacketfilters -a<br/>-s 172.16.0.0/255.255.0.0 -i bb#00-lan#0 -j DROP<br/>-s 10.10.10/255.255.255.255 -j DROP<br/>XSCF&gt;<br/>XSCF&gt; setpacketfilters -c del -s 10.10.10.10 -j DROP<br/>-s 172.16.0.0/255.255.0.0 -i bb#00-lan#0 -j DROP<br/>NOTE: applied IP packet filtering rules.<br/>Continue? [y n] :y</pre>                                                                                                    |  |  |  |

l

|             | <b>EXAMPLE 4</b> Delete all of the set IP packet filtering rules (excluding the rules set by -c ipmi_port). |  |  |
|-------------|----------------------------------------------------------------------------------------------------|--|--|
|             | XSCF> <b>setpacketfilters -c clear</b><br>(none)                                                            |  |  |
|             | NOTE: applied IP packet filtering rules.<br>Continue? $[y n]$ : <b>Y</b>                                    |  |  |
|             | <b>EXAMPLE 5</b> Enable IP packets in respect to IPMI ports.                                                |  |  |
|             | XSCF> <b>setpacketfilters -c ipmi_port enable</b><br>Continue? [y n] : <b>y</b>                             |  |  |
|             | <b>EXAMPLE 6</b> Disable IP packets in respect to IPMI ports.                                               |  |  |
|             | XSCF> <b>setpacketfilters -c ipmi_port disable</b><br>Continue? [y n] : <b>y</b>                            |  |  |
| EXIT STATUS | The following exit values are returned.                                                                     |  |  |
|             | 0 Indicates normal end.                                                                                     |  |  |
|             | >0 Indicates error occurrence.                                                                              |  |  |
| SEE ALSO    | showpacketfilters(8)                                                                                        |  |  |
|             |                                                                                                    |  |  |
|             |                                                                                                    |  |  |
|             |                                                                                                    |  |  |
|             |                                                                                                    |  |  |
|             |                                                                                                    |  |  |
|             |                                                                                                    |  |  |
|             |                                                                                                    |  |  |
|             |                                                                                                    |  |  |
|             |                                                                                                    |  |  |
|             |                                                                                                    |  |  |
|             |                                                                                                    |  |  |
|             |                                                                                                    |  |  |
|             | I                                                                                                    |  |  |

setpacketfilters(8)

| NAME        | setpasswordpolicy - Manages the password policy of the system.                                                                                                    |                                                                                                    |  |
|-------------|----------------------------------------------------------------------------------------------------|----------------------------------------------------------------------------------------------------|--|
| SYNOPSIS    | <b>setpasswordpolicy</b> [-d dcredit] [-e expiry] [-i inactive] [-k difok] [-l lcredit]<br>[-M maxdays] [-m minlen] [-n mindays] [-o ocredit] [-r remember] [-u ucredit]<br>[-w warn] [-y retry]                                                                                                    |                                                                                                    |  |
|             | setpasswordpolicy -h                                                                                                    |                                                                                                    |  |
| DESCRIPTION | setpasswordp                                                                                                    | policy is a command to change the password policy of the system.                                                                                                    |  |
|             |                                                                                                    | are executed by the XSCF on the service processor. Newly set ies are applied to the user accounts added after execution of policy.                                                                                                    |  |
|             | parameters, are a account by add                                                                                                    | the user, the parameters, <i>expiry</i> , <i>inactive</i> , <i>maxdays</i> , <i>mindays</i> , and <i>warn</i> used as the setting of the password effective period of the new user(8). The settings of the password effective periods of the ts can be changed by using password(8).                                                              |  |
| Privileges  | To execute this command, useradm privilege is required.                                                                                                    |                                                                                                    |  |
|             | For details on user privileges, see setprivileges(8).                                                                                                    |                                                                                                    |  |
| OPTIONS     | The following options are supported.                                                                                                    |                                                                                                    |  |
|             | -d <i>dcredit</i> Sets the maximum number of numbers included in a password<br>The minimum acceptable password length is reduced by one p<br>number included in the password to the value of <i>dcredit</i> . Valid<br>values are integers from 0 to 9999999999. The default value is 1.<br>Example 2.                                |                                                                                                    |  |
|             | -e <i>expiry</i> Sets the number of days until the effective period of a new account expires and the account becomes invalid. When a new user account is created, this value is assigned to that user account. The default value is 0. Zero indicates that the account will not expire Valid values are integers from 0 to 999999999. |                                                                                                    |  |
|             | -h Displays the usage. Specifying this option with another option or operand causes an error.                                                                                                    |                                                                                                    |  |
|             | -i inactive                                                                                                    | Sets the number of days from the expiration of the password to account lock. When a new user account is created, this value is assigned to that user account. The default value is -1. If the value is -1, it indicates that the account is not locked even after the expiration of the password. Valid values are integers from -1 to 999999999. |  |
|             |                                                                                                    |                                                                                                    |  |

| -k <i>difok</i>          | Sets the least number of new characters (characters not included in the old password) in the new password. The default value is 3.                                                                                                    |
|--------------------------|----------------------------------------------------------------------------------------------------|
|                          | Valid values are integers from 0 to 999999999.                                                                                                    |
| -1 lcredit               | Sets the maximum number of lower-case characters included in a password. The minimum acceptable password length is reduced by one per a lower-case character included in the password to the value of <i>lcredit</i> .                                                                                                    |
|                          | Valid values are integers from 0 to 999999999. The default value is 1. See Example 2.                                                                                                    |
| −M maxdays               | Sets the maximum number of days when the password is effective.<br>When a new user account is created, this value is assigned to that<br>user account. The default value is 999999.                                                                                                    |
|                          | Valid values are integers from 0 to 999999999.                                                                                                    |
| -m <i>minlen</i>         | Sets the minimum acceptable password length if no limit is applied to the number of characters in a password. If the limit on the number of characters is specified by the $-d$ , $-u$ , $-1$ , $-o$ option, the necessary password length is reduced when the specified character type is used. The default value is 9.                                                                                                    |
|                          |                                                                                                    |
|                          | <b>Note</b> – A password must be composed of six or more characters regardless of the limit on the number of characters.                                                                                                    |
|                          |                                                                                                    |
| -n <i>mindays</i>        | regardless of the limit on the number of characters.                                                                                                    |
| -n mindays               | regardless of the limit on the number of characters.<br>Valid values are integers from 6 to 999999999. See Example 2.<br>Sets the minimum number of days from a change in the password<br>to the next change. 0 (the default value of this field) indicates that<br>the password can be changed at any time. When a new user                                                                                                    |
| −n mindays<br>−o ocredit | regardless of the limit on the number of characters.<br>Valid values are integers from 6 to 999999999. See Example 2.<br>Sets the minimum number of days from a change in the password<br>to the next change. 0 (the default value of this field) indicates that<br>the password can be changed at any time. When a new user<br>account is created, this value is assigned to that user account.                                                                                                    |
|                          | regardless of the limit on the number of characters.<br>Valid values are integers from 6 to 999999999. See Example 2.<br>Sets the minimum number of days from a change in the password<br>to the next change. 0 (the default value of this field) indicates that<br>the password can be changed at any time. When a new user<br>account is created, this value is assigned to that user account.<br>Valid values are integers from 0 to 999999999.<br>Sets the maximum number of characters other than alphanumeric<br>characters included in a password. The minimum acceptable<br>password length is reduced by one per a character other than<br>alphanumeric characters included in the password to the value of |

|                         | -r remember                                                                       | Sets the number of passwords to be stored in the password history.                                                                                                    |  |
|-------------------------|-----------------------------------------------------------------------------------|----------------------------------------------------------------------------------------------------|--|
|                         |                                                                                   | The valid maximum value is 10. The default value is 3.                                                                                                    |  |
|                         |                                                                                   | If setpasswordpolicy(8) is executed specifying 0 in <i>remember</i> the XSCF user cannot change the password and an error message is displayed.                                                                                                    |  |
|                         | –и <i>ucredit</i>                                                                 | Sets the maximum number of upper-case characters included in a password. The minimum acceptable password length is reduced by one per an upper-case character included in the password to the value of <i>ucredit</i> .                                                                                |  |
|                         |                                                                                   | Valid values are integers from 0 to 9999999999. The default value is 1. See Example 2.                                                                                                    |  |
|                         | -w warn                                                                           | Sets the default number of days until the actual expiration after<br>the issuance of the alarm of the expiration date of the password to<br>the user. When a new user account is created, this value is<br>assigned to that user account. The default value is 7.                                      |  |
|                         |                                                                                   | Valid values are integers from 0 to 999999999.                                                                                                    |  |
|                         | −y retry<br>password                                                              | Sets the number of attempts to accept retries of a password when<br>a password for the user account is changed using a command. The<br>default value is 3.                                                                                                    |  |
|                         |                                                                                   | Valid values are integers from 0 to 999999999.                                                                                                    |  |
| EXTENDED<br>DESCRIPTION | You can confirm the password policy set currently by using showpasswordpolicy(8). |                                                                                                    |  |
| EXAMPLES                | <b>EXAMPLE 1</b> Set the minimum size and number of the password to be stored.    |                                                                                                    |  |
|                         | XSCF> setpasswordpolicy -m 12 -r 5                                                |                                                                                                    |  |
|                         |                                                                                   | <b>IPLE 2</b> Set the minimum password length and the maximum number of characters for each character type.                                                                                                    |  |
|                         | XSCF> setpasswordpolicy -m 10 -d 1 -u 0 -l 1 -o 1                                 |                                                                                                    |  |
|                         | 10 characters. I<br>characters) are<br>number and or                              | command sets the minimum password length of a new password to<br>f one or more numbers (or characters other than alphanumeric<br>included, a password including 9 characters is accepted. If one<br>he character other than alphanumeric characters are included, a<br>hding 8 characters is accepted. |  |
|                         |                                                                                   |                                                                                                    |  |

| EXIT STATUS | The following exit values are returned. |                                  |
|-------------|-----------------------------------------|----------------------------------|
|             | 0                                       | Indicates normal end.            |
|             | >0                                      | Indicates error occurrence.      |
| SEE ALSO    | adduser(8), pass                        | word (8), showpasswordpolicy (8) |
|             |                                         |                                  |
|             |                                         |                                  |
|             |                                         |                                  |
|             |                                         |                                  |
|             |                                         |                                  |
|             |                                         |                                  |
|             |                                         |                                  |
|             |                                         |                                  |
|             |                                         |                                  |
|             |                                         |                                  |
|             |                                         |                                  |
|             |                                         |                                  |
|             |                                         |                                  |
|             |                                         |                                  |
|             |                                         |                                  |
|             |                                         |                                  |
|             |                                         |                                  |
|             |                                         |                                  |
|             |                                         |                                  |
|             |                                         |                                  |
|             |                                         |                                  |

I

| NAME        | setpciboxdio - Configures each PCI slot setting of whether to enable the direct I/O function for a PCI card mounted in the PCI expansion unit for the SPARC M12-2/M12-2S/M10-4/M10-4S.                                                                                                    |                                                                                                    |  |
|-------------|----------------------------------------------------------------------------------------------------|----------------------------------------------------------------------------------------------------|--|
| SYNOPSIS    | <b>setpciboxdio</b> [-b <i>bb_id</i> ] -s {enable disable} [[-q] - {y n}] all                                                                                                    |                                                                                                    |  |
|             | setpciboxdio [-b bb_id]                                                                                                    | -s {enable disable}[[-q]-{y n}] slot_no                                                                                                    |  |
|             | setpciboxdio -h                                                                                                    |                                                                                                    |  |
| DESCRIPTION | setpciboxdio is a command to configure enable/disable of the direct I/O function for each PCI card mounted in the PCI expansion unit for the SPARC M1 2/M12-2S/M10-4/M10-4S.                                                                                                    |                                                                                                    |  |
|             | The direct I/O function can be configured with each PCI slot on the SPARC M12-2/M12-2S/M10-4/M10-4S. The configured settings are reflected to each PCI expansion unit connected to the specified PCI slot of the SPARC M12-2/M12-2S/M10-4/M10-4S. setpciboxdio can be executed regardless of whether a PCI expansion unit link card is mounted to the SPARC M12-2/M12-2S/M10-4/M10-4S. |                                                                                                    |  |
|             | setpciboxdio is not a                                                                                                    | vailable for SPARC M12-1/M10-1.                                                                                                    |  |
|             |                                                                                                    | -1, the setpciboxdio setting need not be made. The direct<br>ed simply by connecting the PCI expansion unit to SPARC                                                              |  |
| Privileges  | To execute this command, any of the following privileges is required.                                                                                                    |                                                                                                    |  |
|             | platadm, fieldeng                                                                                                    |                                                                                                    |  |
|             | For details on user privileges, see setprivileges(8).                                                                                                    |                                                                                                    |  |
| OPTIONS     | The following options are supported.                                                                                                    |                                                                                                    |  |
|             | -ъ bb_id                                                                                                    | Specifies the BB-ID of the SPARC M12-2/M12-2S/M10-4/<br>M10-4S for which the direct I/O function is configured.<br>You can specify any of the following values for <i>bb_id</i> . |  |
|             |                                                                                                    | For SPARC M12-2/M10-4: 0                                                                                                    |  |
|             |                                                                                                    | For SPARC M12-2S/M10-4S (without crossbar box): an integer from 0 to 3                                                                                                    |  |
|             |                                                                                                    | For SPARC M12-2S/M10-4S (with crossbar box): an integer from 0 to 15                                                                                                    |  |
|             |                                                                                                    | For the SPARC M12-2S/M10-4S, omitting -b <i>bb_id</i> will apply the setting to the SPARC M12-2S/M10-4S currently being used for work.                                            |  |
|             |                                                                                                    |                                                                                                    |  |

|                         | -h                                                            | Displays the usag<br>option or operand                                    | e. Specifying this option with another<br>l causes an error.                                                                                                    |
|-------------------------|---------------------------------------------------------------|---------------------------------------------------------------------------|----------------------------------------------------------------------------------------------------|
|                         | -n                                                            | Automatically res                                                         | ponds to prompt with "n" (no).                                                                                                    |
|                         | -d                                                            | Prevents display of standard output.                                      | of messages, including prompt, for                                                                                                    |
|                         | -s {enable disable                                            | PCI Expansion un                                                          | er to enable the direct I/O function via<br>it for the specified PCI slot. Any of the<br>can be specified. When omitting the<br>vill be occurred.                      |
|                         |                                                               | enable<br>disable                                                         | Enables the direct I/O function.<br>Disables the direct I/O function.                                                                                                  |
|                         | -У                                                            | Automatically res                                                         | ponds to prompt with "y" (yes).                                                                                                    |
| OPERANDS                | The following operand                                         | ls are supported.                                                         |                                                                                                    |
|                         |                                                               |                                                                           | ll PCI slots on the specified server. This with the <i>slot_no</i> at the same time.                                                                                   |
|                         | sett.<br>Plui<br>inse                                         | ings. An integer 0-10<br>ral slot numbers can                             | a PCI slot to be applied with the<br>can be specified in no particular order.<br>be specified at the same time by<br>s. This operand cannot be used with the           |
| EXTENDED<br>DESCRIPTION |                                                               | not be executed to a<br>own server has been                               | crossbar box. And, omitting -b causes<br>a crossbar box.                                                                                                    |
|                         | containing the phys<br>M10-4/M10-4S is tu                     | sical system board (Ps<br>urned off. In other cas<br>the PPAR is not turn | y when the power to the PPAR<br>SB) of the target SPARC M12-2/M12-2S/<br>ses, the command fails with an error.<br>ned off, an error occurs and the settings            |
|                         |                                                               | nction is disabled in<br>nabled by setpcibo                               | the PCI slot where the direct I/O oxdio.                                                                                                    |
|                         | <ul> <li>The configured sett<br/>number in SPARC 1</li> </ul> |                                                                           | when 8-10 is specified for the slot                                                                                                    |
|                         | domain configuration<br>M12-2S/M10-4/M1                       | on of the PPAR in wh<br>0-4S was added may                                | changed by setpciboxdio, the logical<br>nich the target PSB of the SPARC M12-2/<br>be reset to factory-default. In this case,<br>bles may also be initialized on SPARC |
|                         |                                                               |                                                                           |                                                                                                    |

|             | M10-4/M10-4S. On the SPARC M12-2/M12-2S, the OpenBoot PROM environment variables of the control domain are not initialized. For details, see the latest <i>Product Notes</i> for your servers. |  |  |
|-------------|----------------------------------------------------------------------------------------------------|--|--|
|             | <ul> <li>You can confirm the current setting of direct I/O function by using<br/>showpciboxdio(8).</li> </ul>                                                                                  |  |  |
| EXAMPLES    | <b>EXAMPLE 1</b> Enables the direct I/O function, via PCI Expansion unit, of the PCI slots 2, 3, and 7 on BB#2.                                                                                |  |  |
|             | XSCF> <b>setpciboxdio -b 2 -s enable 2 3 7</b><br>The Direct I/O feature via the PCIBOX will be enabled.                                                                                       |  |  |
|             | Notice:<br>Logical domain config_name will be set to "factory-default".                                                                                                    |  |  |
|             | Continue? [y n] : <b>y</b>                                                                                                    |  |  |
|             | <b>EXAMPLE 2</b> Enables the direct I/O function via PCI Expansion unit on all PCI slots of the own server.                                                                                    |  |  |
|             | XSCF> setpciboxdio -s enable -q -y all                                                                                                    |  |  |
|             | <b>EXAMPLE 3</b> Disables the direct I/O function via PCI Expansion unit on all PCI slots of M10-4.                                                                                            |  |  |
|             | XSCF> <b>setpciboxdio -b 0 -s disable all</b><br>The Direct I/O feature via the PCIBOX will be disabled.                                                                                       |  |  |
|             | Notice:<br>Logical domain config_name will be set to "factory-default".                                                                                                    |  |  |
|             | Continue? [y n] : <b>y</b>                                                                                                    |  |  |
| EXIT STATUS | The following exit values are returned.                                                                                                    |  |  |
|             | 0 Indicates normal end.                                                                                                    |  |  |
|             | >0 Indicates error occurrence.                                                                                                    |  |  |
| SEE ALSO    | showpciboxdio(8)                                                                                                    |  |  |
|             |                                                                                                    |  |  |
|             |                                                                                                    |  |  |
|             |                                                                                                    |  |  |
|             |                                                                                                    |  |  |
|             |                                                                                                    |  |  |

setpciboxdio(8)

| NAME        | setpcl - Sets the physical partition (PPAR) configuration information (PCL).                                                                                                    |  |  |
|-------------|----------------------------------------------------------------------------------------------------|--|--|
| SYNOPSIS    | <b>setpcl</b> -p <i>ppar_id</i> -s policy= <i>value</i>                                                                                                    |  |  |
|             | setpcl -p ppar_id -s variable=value lsb [ lsb]                                                                                                    |  |  |
|             | setpcl -p ppar_id -a lsb=psb [ lsb=psb]                                                                                                    |  |  |
|             | setpcl -p ppar_id -r lsb [ lsb]                                                                                                    |  |  |
|             | setpcl -h                                                                                                    |  |  |
| DESCRIPTION | setpcl is a command to set PCL.                                                                                                    |  |  |
|             | PCL is hardware resource information which can be set in PPAR or logical system boards (LSB) composing PPAR.                                                                                                    |  |  |
|             | LSB is the unit of system boards recognized by Hypervisor. It is indicated by an independent integer from 00 to 15 for each PPAR.                                                                                                    |  |  |
|             | The physical system board (PSB) means the boards recognized by XSCF and mounted as hardware. setpcl links LSBs with PSBs and prevents the mounted hardware resource from being used by Oracle Solaris on the logical domains, by setting up PCL. |  |  |
|             | In setpc1, the following information in PCL can be set. For SPARC M12-1/M12-2, M10-1/M10-4, only policy can be set.                                                                                                    |  |  |
|             | Settings for PPAR:                                                                                                    |  |  |
|             | <ul> <li>Degradation range in the case that an abnormality is detected in the initial<br/>hardware diagnosis (policy)</li> </ul>                                                                                                    |  |  |
|             | However, it cannot be set while PPAR is in operation. To reset it, it is necessary to turn off the power of PPAR.                                                                                                    |  |  |
|             | fru Degradation by part such as CPU and memory (Default)                                                                                                    |  |  |
|             | psb Degradation by PSB                                                                                                    |  |  |
|             | system Shutdown of the target PPAR without degradation                                                                                                    |  |  |
|             | Settings for LSB:                                                                                                    |  |  |
|             | <ul> <li>PSB number linked with LSB</li> </ul>                                                                                                    |  |  |
|             | Specifies the PSB number to be linked with LSB.                                                                                                    |  |  |
|             | <ul> <li>Using memory mounted in LSB (no-mem)</li> </ul>                                                                                                    |  |  |
|             | You can set whether to make the Oracle Solaris on the logical domain use memory mounted in LSB.                                                                                                    |  |  |
|             | <ul> <li>Using I/O device mounted in LSB (no-io)</li> </ul>                                                                                                    |  |  |

## setpcl(8)

|            |                                                         | hether to make the Oracle Solaris on the logical domain use I/O as PCI card mounted in LSB.                                                                                                    |  |
|------------|---------------------------------------------------------|----------------------------------------------------------------------------------------------------|--|
| Privileges | To execute this command, platadm privilege is required. |                                                                                                    |  |
|            | For details on us                                       | er privileges, see setprivileges(8).                                                                                                    |  |
| OPTIONS    | The following op                                        | ptions are supported.                                                                                                    |  |
|            | -a lsb=psb                                              | Specifies the PSB number to be linked to the LSB number of PPAR. This can be specified using the following format. You cannot specify it in SPARC M12-1/M12-2/M10-1/M10-4.                                |  |
|            |                                                         | lsb=psb                                                                                                    |  |
|            |                                                         | <i>lsb</i> Specifies the LSB number. You can specify an integer from 0 to 15.                                                                                                    |  |
|            |                                                         | <i>psb</i> Specifies the PSB number. This can be specified using the following format.                                                                                                    |  |
|            |                                                         | <i>xx-y</i><br><i>xx</i> : Specifies the BB-ID which is an integer from 00 to 15.<br><i>y</i> : It is fixed to 0.                                                                                         |  |
|            |                                                         | You can specify it in a format separating <i>lsb</i> and <i>psb</i> by equal sign (=). Do not put any space before and after "=." You can specify multiple <i>lsb=xsb</i> by separating them with spaces. |  |
|            |                                                         | Specifying the same LSB number and PSB number redundantly causes an error. It also causes an error that a PSB number is set in the specified <i>lsb</i> .                                                 |  |
|            |                                                         | If the specified <i>psb</i> is set in another LSB, the existing settings is deleted and overwritten on the specified <i>lsb</i> .                                                                         |  |
|            | -h                                                      | Displays the usage. Specifying this option with another option or operand causes an error.                                                                                                    |  |
|            | -p ppar_id                                              | Specifies the PPAR-ID to be set. Depending on the system configuration, you can specify an integer from 0 to 15 for <i>ppar_id</i> .                                                                      |  |
|            | -r                                                      | Clears the PSB number linked to the LSB number of the specified PPAR. You cannot specify it in SPARC M12-1/M12-2/M10-1/M10-4.                                                                             |  |
|            |                                                         |                                                                                                    |  |
|            |                                                         |                                                                                                    |  |
|            |                                                         |                                                                                                    |  |

I

| s variable=value | Sets the hardware resources of the PSB linked to LSB. In <i>variable</i> , the items to be set are specified. In <i>value</i> , the values for <i>variable</i> are specified. Specify just one <i>variable</i> and <i>value</i> in a format separating them by equal sign (=). Do not put any spaces before and after "=." |                                                                                                    |  |  |
|------------------|----------------------------------------------------------------------------------------------------|----------------------------------------------------------------------------------------------------|--|--|
|                  | You can specify any of the following for <i>variable</i> . For SPARC M12-1/M12-2/M10-1/M10-4, you can only set policy.                                                                                                    |                                                                                                    |  |  |
|                  | policy                                                                                                    | Degradation range in the case that an<br>abnormality is detected in the initial<br>hardware diagnosis        |  |  |
|                  | no-mem                                                                                                    | Whether to use memory on the logical domain                                                                  |  |  |
|                  | no-io                                                                                                    | Whether to use I/O devices on the logical domain                                                             |  |  |
|                  | If policy is specific following in <i>value</i> .                                                                                                    | ied in <i>variable</i> , you can specify either of the                                                       |  |  |
|                  | fru                                                                                                    | If an abnormality is detected in the<br>diagnosis, this degrades the target Field<br>Replaceable Unit (FRU). |  |  |
|                  | psb                                                                                                    | If an abnormality occurs in the diagnosis, this degrades the target PSB.                                     |  |  |
|                  | system                                                                                                    | If an abnormality occurs in the diagnosis, this shuts down the target PPAR.                                  |  |  |
|                  | If no-mem is specified in <i>variable</i> , you can specify either of the following in <i>value</i> .                                                                                                    |                                                                                                    |  |  |
|                  | true                                                                                                    | Prohibits using memory on the logical domain.                                                                |  |  |
|                  | false                                                                                                    | Allows using memory on the logical domain (Default).                                                         |  |  |
|                  | If no-io is specified in <i>variable</i> , you can specify either of the following in <i>value</i> .                                                                                                    |                                                                                                    |  |  |
|                  | true                                                                                                    | Prohibits using I/O devices on the logical domain                                                            |  |  |
|                  | false                                                                                                    | Allows using I/O devices on the logical domain (Default).                                                    |  |  |
|                  |                                                                                                    |                                                                                                    |  |  |

| OPERANDS                | The following operands are supported.                                                                                                    |  |  |
|-------------------------|----------------------------------------------------------------------------------------------------|--|--|
|                         | <i>lsb</i> Specifies the LSB number to be set. You can specify an integer from 00 to 15 for <i>lsb</i> . You can make multiple specifications by separating them with spaces. Specify a unique value in PPAR for <i>lsb</i> . Specifying the same <i>lsb</i> causes an error. You cannot specify it in SPARC M12-1/M12-2/M10-1/M10-4. |  |  |
| EXTENDED<br>DESCRIPTION | • If the PSB linked to the specified LSB is incorporated into PPAR configuration, the contents set in LSB cannot be changed. Change them after releasing PSB from PPAR configuration by deleteboard(8).                                                                                                    |  |  |
|                         | <ul> <li>If the specified PPAR is in operation, the value of policy cannot be changed.<br/>Change it after shutdown of the specified PPAR.</li> </ul>                                                                                                    |  |  |
|                         | • You can confirm the information of PCL set currently by using showpcl(8).                                                                                                    |  |  |
|                         | <ul> <li>If policy is changed when degradation has already occurred, degradation may<br/>be different from expected one.</li> </ul>                                                                                                    |  |  |
|                         | <b>Note</b> – The -s no-mem option can be specified, but it cannot prevent Oracle Solaris on logical domains from using the memory mounted on LSBs.                                                                                                    |  |  |
| EXAMPLES                | <b>EXAMPLE 1</b> Link LSB 0 of PPAR-ID 0 to PSB 00-0, and LSB 1 to PSB 01-0.                                                                                                    |  |  |
|                         | XSCF> setpcl -p 0 -a 0=00-0 1=01-0                                                                                                    |  |  |
|                         | <b>EXAMPLE 2</b> Set policy=system in PPAR-ID 0.                                                                                                    |  |  |
|                         | XSCF> setpcl -p 0 -s policy=system                                                                                                    |  |  |
|                         | <b>EXAMPLE 3</b> Delete the PSBs linked to LSB 0 and 1 of PPAR-ID 0.                                                                                                    |  |  |
|                         | XSCF> setpcl -p 0 -r 0 1                                                                                                    |  |  |
| EXIT STATUS             | The following exit values are returned.                                                                                                    |  |  |
|                         | 0 Indicates normal end.                                                                                                    |  |  |
|                         | >0 Indicates error occurrence.                                                                                                    |  |  |
| SEE ALSO                | addboard (8), deleteboard (8), setupfru (8), showboards (8), showfru (8), showpcl (8)                                                                                                    |  |  |
|                         |                                                                                                    |  |  |
|                         |                                                                                                    |  |  |
|                         |                                                                                                    |  |  |

| NAME        | setpowercapping - Sets caps for power consumption.                                                                                                    |
|-------------|----------------------------------------------------------------------------------------------------|
| SYNOPSIS    | <b>setpowercapping</b> [ [-q] -{y n}] -s option= value [ [-s option= value]]                                                                                                    |
|             | <pre>setpowercapping [ [-q] - {y n}] -c default</pre>                                                                                                    |
|             | setpowercapping -h                                                                                                    |
| DESCRIPTION | setpowercapping is a command to set caps for power consumption of the system.<br>All settings are reflected immediately.                                                                                                  |
|             | All of the settings will be applied immediately after the command execution.                                                                                                    |
|             | The settable items are below.                                                                                                    |
|             | <ul> <li>Whether to enable/disable the power capping function</li> </ul>                                                                                                    |
|             | Sets whether to enable/disable the power capping of the system. The default is off (disable).                                                                                                    |
|             | <ul> <li>Upper limit of power consumption</li> </ul>                                                                                                    |
|             | Sets the upper limit of power consumption. You can specify wattage or percent.<br>The default is 100 (%) by percent specification.                                                                                        |
|             | <ul> <li>Upper limit of power consumption (Wattage specification)</li> </ul>                                                                                                    |
|             | Sets the upper limit of power consumption by wattage.                                                                                                    |
|             | <ul> <li>Upper limit of power consumption (Percent specification)</li> </ul>                                                                                                    |
|             | Sets the upper limit of power consumption by percentage.                                                                                                    |
|             | Converts the minimum power consumption value (0%) and maximum power consumption value (100%) of the system to the upper limit power value (watt).                                                                         |
|             | <ul> <li>Window time in the case that the upper limit is exceeded</li> </ul>                                                                                                    |
|             | If the power consumption value of the system continues to exceed the upper<br>limit of power consumption continuously, set the window time until it is judged<br>as violation. The unit is second and the default is 30.  |
|             | <ul> <li>System operation at the time of violation</li> </ul>                                                                                                    |
|             | Sets the system operation if the window time elapses with the power consumption value of the system exceeding the upper limit of power consumption. You can specify any of none, shutdown, and poff. The default is none. |
|             | The maximum power supply of the power supply unit (PSU), and the minimum and the maximum power consumption of the system can be confirmed by using the showenvironment(8).                                                |
| Privileges  | To execute this command, platadm or fieldeng privilege is required.                                                                                                    |
|             | For details on user privileges, see setprivileges(8).                                                                                                    |

## setpowercapping(8)

| OPTIONS | The following options are supported. |                                                                                                    |                                                                                                    |  |  |
|---------|--------------------------------------|----------------------------------------------------------------------------------------------------|----------------------------------------------------------------------------------------------------|--|--|
|         | -c default                           | fault Initializes the entire power capping function.                                                                                                    |                                                                                                    |  |  |
|         | -h                                   | Displays the usage. Specifying this option with another option or operand causes an error.                                                                                                    |                                                                                                    |  |  |
|         | -n                                   | Automatically responds to pr                                                                                                    | rompt with "n" (no).                                                                                             |  |  |
|         | -đ                                   | Prevents display of messages output.                                                                                                    | s, including prompt, for standard                                                                                |  |  |
|         | -s option=value                      | In <i>option</i> , the items to be set are specified. In <i>value</i> , the values for <i>option</i> are specified. Specify <i>option</i> and <i>value</i> in a format separating them by equal sign (=). Do not put any spaces before and after "=." You can make multiple specifications by separating them with spaces. |                                                                                                    |  |  |
|         |                                      | You can specify any of the fo                                                                                                    | llowing for option.                                                                                              |  |  |
|         |                                      | activate_state                                                                                                    | Sets whether to cap power consumption.                                                                           |  |  |
|         |                                      | powerlimit_p                                                                                                    | Sets the upper limit of power<br>consumption by percentage (%).<br>You cannot specify this with<br>powerlimit_w. |  |  |
|         |                                      | powerlimit_w                                                                                                    | Sets the upper limit of power<br>consumption by wattage. You<br>cannot specify this with<br>powerlimit_p.        |  |  |
|         |                                      | timelimit                                                                                                    | Sets the window time in the case<br>that power consumption exceeds<br>the upper limit.                           |  |  |
|         |                                      | violation_actions                                                                                                    | Sets the system operation when<br>the window time elapsed with<br>the upper limit exceeded.                      |  |  |
|         |                                      |                                                                                                    |                                                                                                    |  |  |

|                         |                                                    | If activate_state is specified in <i>option</i> , you can specify either of the following in <i>value</i> .                                                                                                    |                                                                                                    |  |
|-------------------------|----------------------------------------------------|----------------------------------------------------------------------------------------------------|----------------------------------------------------------------------------------------------------|--|
|                         |                                                    | enabled<br>disabled                                                                                                    | Caps power consumption.<br>Does not cap power consumption (default).                                                             |  |
|                         |                                                    | If powerlimit_p is specified in <i>option</i> , you can specify an integer from 0 to 100 for <i>value</i> . You can specify a value which is larger than the maximum power consumption of the system, bu cannot specify a value which is less than the minimum power consumption of the system.<br>If powerlimit_w is specified in <i>option</i> , you can specify an integer from 0 to 99999 for <i>value</i> . |                                                                                                    |  |
|                         |                                                    |                                                                                                    |                                                                                                    |  |
|                         |                                                    | If timelimit is specified in <i>option</i> , you can specify an integer from 10 to 99999 for <i>value</i> . The unit is second. Any of the following values also can be specified.                                                                                                    |                                                                                                    |  |
|                         |                                                    | default                                                                                                    | Sets the grace period for exceeding the upper limit of power consumption to 30 seconds.                                          |  |
|                         |                                                    | none                                                                                                    | Sets the grace period for exceeding the upper limit of power consumption to 0 second.                                            |  |
|                         |                                                    | If violation_actions is specified in <i>option</i> , you can specify either of the following in <i>value</i> .                                                                                                    |                                                                                                    |  |
|                         |                                                    | none                                                                                                    | Outputs only the message for exceeding the upper limit (Default).                                                                |  |
|                         |                                                    | shutdown                                                                                                    | Shuts down the physical partition (PPAR)<br>below the upper limit after outputting the<br>message for exceeding the upper limit. |  |
|                         |                                                    | poff                                                                                                    | Forcibly shuts down PPAR below the upper<br>limit after outputting the message for<br>exceeding the upper limit.                 |  |
|                         | -У                                                 | Automatically responds to prompt with "y" (yes).                                                                                                    |                                                                                                    |  |
| EXTENDED<br>DESCRIPTION | <ul> <li>You can confir<br/>showpowerca</li> </ul> |                                                                                                    | ding power capping by using                                                                                                    |  |
|                         | Manager of a I                                     |                                                                                                    | re met while the Logical Domains (LDoms)<br>performances of other PPARs may drop or the<br>wn.                                   |  |
|                         |                                                    |                                                                                                    | nction of the system is enabled                                                                                                  |  |

|          | <ul> <li>Case that the power consumption value of the system exceeds the upper limit<br/>of power consumption</li> </ul>                                                                                                    |
|----------|----------------------------------------------------------------------------------------------------|
|          | <ul> <li>When you changed the configuration of the logical domain, execute the ldm<br/>add-spconfig on the control domain, to store the latest configuration<br/>information in XSCF. If you do not store the information, the PPAR stop<br/>processing which has been set by using the -s violation_actions may fail to<br/>work properly.</li> </ul> |
|          | <ul> <li>When you execute the command, a prompt to confirm whether to execute it with<br/>the specified contents is displayed. To execute, press the [y] key. To cancel, press<br/>the [n] key.</li> </ul>                                                                                                    |
| EXAMPLES | <b>EXAMPLE 1</b> Enable the power capping of the system.                                                                                                    |
|          | <pre>XSCF&gt; setpowercapping -s activate_state=enabled<br/>activate_state :disabled -&gt; enabled<br/>powerlimit :500w -&gt; -<br/>timelimit :30 -&gt; -<br/>violation_actions :none -&gt; -</pre>                                                                                                    |
|          | The specified options will be changed.<br>Continue? $[y n]: \mathbf{y}$<br>configured.                                                                                                    |
|          | activate_state :enabled<br>powerlimit :500w<br>timelimit :30                                                                                                    |
|          | violation_actions :none                                                                                                    |
|          | <b>EXAMPLE 2</b> Set the upper limit of system power consumption to 75%.                                                                                                    |
|          | XSCF> setpowercapping -s powerlimit_p=75                                                                                                    |
|          | activate_state :enabled -> -                                                                                                    |
|          | powerlimit :25% -> 75%                                                                                                    |

powerlimit :25% -> 75% timelimit :30 -> violation\_actions :none -> -The specified options will be changed. Continue? [y|n]:y configured. activate\_state :enabled powerlimit :75% timelimit :30 violation\_actions :none

**EXAMPLE 3** Set the upper limit of system power consumption to 1000 W and the window time in the case that power consumption exceeds the upper limit to 100 seconds.

XSCF> setpowercapping -s powerlimit\_w=1000 -s timelimit=100
activate\_state :enabled -> powerlimit :500w -> 1000w
timelimit :30 -> 100
violation\_actions :none -> -

|             | The specified                 | options will be changed.    |  |
|-------------|-------------------------------|-----------------------------|--|
|             | Continue? [y n<br>configured. | ]: <b>y</b>                 |  |
|             |                               | :enabled                    |  |
|             | powerlimit                    | :1000w                      |  |
|             | timelimit<br>violation_acti   |                             |  |
|             | vioiación_acci                |                             |  |
| EXIT STATUS | The following exi             | t values are returned.      |  |
|             | 0                             | Indicates normal end.       |  |
|             | >0                            | Indicates error occurrence. |  |
| SEE ALSO    | showenvironmer                | t(8), showpowercapping(8)   |  |
|             |                               |                             |  |
|             |                               |                             |  |
|             |                               |                             |  |
|             |                               |                             |  |
|             |                               |                             |  |
|             |                               |                             |  |
|             |                               |                             |  |
|             |                               |                             |  |
|             |                               |                             |  |
|             |                               |                             |  |
|             |                               |                             |  |
|             |                               |                             |  |
|             |                               |                             |  |
|             |                               |                             |  |
|             |                               |                             |  |
|             |                               |                             |  |
|             |                               |                             |  |
|             |                               |                             |  |
|             |                               |                             |  |
|             |                               |                             |  |
|             |                               |                             |  |
|             |                               |                             |  |
|             |                               |                             |  |
|             |                               |                             |  |
|             |                               |                             |  |
|             |                               |                             |  |
|             |                               |                             |  |

setpowercapping(8)

| NAME        | setpowerschedule - Sets the schedule operation information.                                                                                             |                                                                          |  |
|-------------|----------------------------------------------------------------------------------------------------|--------------------------------------------------------------------------|--|
| SYNOPSIS    | <pre>setpowerschedule {-p ppar_id   -a} -c control={enable disable}</pre>                                                                               |                                                                          |  |
|             | <pre>setpowerschedule {-p ppar_id   -a} -c recover={on off auto}</pre>                                                                                  |                                                                          |  |
|             | setpowerschedu                                                                                                    | le -h                                                                    |  |
| DESCRIPTION | setpowersched<br>operation.                                                                                                    | dule is a command to set information related to schedule                 |  |
|             | Schedule operati<br>PPAR.                                                                                                    | on can be set for the entire physical partitions (PPAR) or each          |  |
| Privileges  | To execute this co                                                                                                    | ommand, either of the following privileges is required.                  |  |
|             | platadm                                                                                                    | Enables execution for all PPARs.                                         |  |
|             | pparadm                                                                                                    | Enables execution for PPARs for which you have administration privilege. |  |
|             | For details on us                                                                                                    | er privileges, see setprivileges(8).                                     |  |
| OPTIONS     | The following op                                                                                                    | otions are supported.                                                    |  |
|             | -a                                                                                                    |                                                                          |  |
|             | Sets for all                                                                                                    | PPARs.                                                                   |  |
|             | -c control={enable disable}                                                                                                    |                                                                          |  |
|             | Enables/Disables schedule operation of the specified PPAR. To enable it, specify enable. To disabled it, specify disable. The default is off (disable). |                                                                          |  |
|             | -c recover={o:                                                                                                    | n off auto}                                                              |  |
|             |                                                                                                    |                                                                          |  |
|             |                                                                                                    |                                                                          |  |
|             |                                                                                                    |                                                                          |  |
|             |                                                                                                    |                                                                          |  |
|             |                                                                                                    |                                                                          |  |
|             |                                                                                                    |                                                                          |  |
|             |                                                                                                    |                                                                          |  |
|             |                                                                                                    |                                                                          |  |
|             | I                                                                                                    |                                                                          |  |

I

|                         |                                                                                               | Sets whether to turn on the power at the time of resumption of power. You can specify any of the following.                                                                                                    |  |  |
|-------------------------|-----------------------------------------------------------------------------------------------|----------------------------------------------------------------------------------------------------|--|--|
|                         | on                                                                                            | Reverts back to the same power status before power<br>failure (default). Turns on the power if the PPAR was<br>powered on before the power failure.                                                                                                    |  |  |
|                         | off                                                                                           | Does not turn on the power.                                                                                                    |  |  |
|                         | auto                                                                                          | If the time of power recovery is within the scheduled<br>operation period (within the scheduled period from<br>power-on to power-off), power is turned on. If it is<br>outside of the scheduled operation period, power is not<br>turned on. If either power-on or power-off is not<br>scheduled, it is regarded as outside of the scheduled<br>operation period and power is not turned on. |  |  |
|                         |                                                                                               | Example 1: If it is scheduled to power on at 9 and to                                                                                                    |  |  |
|                         |                                                                                               | power off at 13<br>- If power recovered at 10: power will be turned on<br>- If power recovered at 15: power will not turned on<br>Example 2: If it is scheduled to power on at 9 but has no<br>power-off schedule                                                                                                    |  |  |
|                         |                                                                                               | - If power recovered at 10 or at 15: power will not be turned on in either case                                                                                                    |  |  |
|                         | -h                                                                                            |                                                                                                    |  |  |
|                         |                                                                                               | ge. Specifying this option with another option or operand                                                                                                    |  |  |
|                         | -p ppar_id                                                                                    |                                                                                                    |  |  |
|                         |                                                                                               | AR-ID to set schedule operation. Depending on the system ou can specify an integer from 0 to 15 for <i>ppar_id</i> .                                                                                                    |  |  |
| EXTENDED<br>DESCRIPTION | schedule setting linl<br>(PCNS) is a differen<br>only one of these fu<br>by the schedule sett | ble power system (UPS) connection configuration, the<br>k function of the Power Chute Network Shutdown Enterprise<br>at function from schedule setting by setpowerschedule. Sets<br>nctions for schedule. If both of them are set, the schedule set<br>ing link function of PCNS cannot be suspended by disabling<br>ion set by setpowerschedule or suspending schedule<br>setting).         |  |  |
|                         | <ul> <li>You can confirm the<br/>showpowerschedu</li> </ul>                                   | e schedule operation information set currently by using le(8).                                                                                                    |  |  |
|                         | <ul> <li>Specifying a non-ex<br/>error.</li> </ul>                                            | istent PPAR-ID or invalid option or parameter causes an                                                                                                    |  |  |
|                         |                                                                                               |                                                                                                    |  |  |

|             | • When you changed the configuration of the logical domain, execute the ldm add-spconfig on the control domain, to store the latest configuration information in XSCF. If you do not store the information, the automatic power-off processing may fail to work properly. |
|-------------|----------------------------------------------------------------------------------------------------|
| EXAMPLES    | <b>EXAMPLE 1</b> Enable the schedule operation of PPAR-ID 1.                                                                                                    |
|             | XSCF> <b>setpowerschedule -p 1 -c control=enable</b><br>XSCF>                                                                                                    |
|             | <b>EXAMPLE 2</b> Set so that the power of PPAR-ID 1 can be turned on according to schedule operation at the time of resumption of power.                                                                                                    |
|             | XSCF> <b>setpowerschedule -p 1 -c recover=auto</b><br>XSCF>                                                                                                    |
| EXIT STATUS | The following exit values are returned.                                                                                                    |
|             | 0 Indicates normal end.                                                                                                    |
|             | >0 Indicates error occurrence.                                                                                                    |
| SEE ALSO    | addpowerschedule(8), deletepowerschedule(8), showpowerschedule(8)                                                                                                    |
|             |                                                                                                    |
|             |                                                                                                    |
|             |                                                                                                    |
|             |                                                                                                    |
|             |                                                                                                    |
|             |                                                                                                    |
|             |                                                                                                    |
|             |                                                                                                    |
|             |                                                                                                    |
|             |                                                                                                    |
|             |                                                                                                    |
|             |                                                                                                    |
|             |                                                                                                    |
|             |                                                                                                    |

setpowerschedule(8)

| NAME                    | setpowerupdelay - Sets the warm-up operation time of the system and the wait time before start. |                                                                                                    |  |
|-------------------------|-------------------------------------------------------------------------------------------------|----------------------------------------------------------------------------------------------------|--|
| SYNOPSIS                | setpowerupdelay -p ppar_id -c warmup -s time                                                    |                                                                                                    |  |
|                         | setpowerupdelay -a -c warmup -s time                                                            |                                                                                                    |  |
|                         | setpowerupdela                                                                                  | y -c wait -s time                                                                                                    |  |
|                         | setpowerupdela                                                                                  | y -h                                                                                                    |  |
| DESCRIPTION             | setpowerupde<br>and the wait tim                                                                | lay is a command to set the warm-up operation time of the system ne before start.                                                                                                    |  |
|                         | waiting for the t<br>center. If the inp                                                         | The wait time before start can be used for control such as starting the system after<br>waiting for the temperature to become appropriate by air conditioning in the data<br>center. If the input power of the system has already been turned on and the system<br>is in operation, the set contents will be enabled next time when the system is<br>started. |  |
|                         | The warm-up operation wait time is set for each physical partition (PPAR).                      |                                                                                                    |  |
| Privileges              | To execute this command, platadm or fieldeng privilege is required.                             |                                                                                                    |  |
|                         | For details on user privileges, see setprivileges(8).                                           |                                                                                                    |  |
| OPTIONS                 | The following options are supported.                                                            |                                                                                                    |  |
|                         | -a Sets a warm-up operation time for all PPARs.                                                 |                                                                                                    |  |
|                         | -c warmup                                                                                       | Sets the warm-up operation time.                                                                                                    |  |
|                         | -c wait                                                                                         | Sets the wait time before the system is started.                                                                                                    |  |
|                         | -h                                                                                              | Displays the usage. Specifying this option with another option or operand causes an error.                                                                                                    |  |
|                         | -p ppar_id                                                                                      | Specifies the PPAR to set the warm-up operation time.                                                                                                    |  |
|                         | -s time                                                                                         | Specifies the warm-up operation time or the wait time before start by minutes. You can specify an integer from 0 to 255 for <i>time</i> .                                                                                                    |  |
| EXTENDED<br>DESCRIPTION | <ul> <li>currently by a</li> <li>If the power a</li> <li>wait time bef poweron(8).</li> </ul>   | irm the warm-up operation time and wait time before start set<br>using showpowerupdelay(8).<br>is turned on by using testsb(8), the warm-up operation time and<br>ore start are ignored. To monitor these times at start, use<br>is powered on using the operation panel, the waiting time until the<br>is ignored.                                           |  |

# setpowerupdelay(8)

| <b>EXAMPLES</b>   <b>EXAMPLE 1</b> Set the warm-up operation time to 10 minutes. |  |
|----------------------------------------------------------------------------------|--|
| XSCF> setpowerupdelay -p 00 -c warmup -s 10                                      |  |
| <b>EXAMPLE 2</b> Set the wait time before start to 20 minutes.                   |  |
| XSCF> setpowerupdelay -c wait -s 20                                              |  |
| <b>EXIT STATUS</b> The following exit values are returned.                       |  |
| 0 Indicates normal end.                                                          |  |
| >0 Indicates error occurrence.                                                   |  |
| <b>SEE ALSO</b> poweron (8), showpowerupdelay (8), testsb (8)                    |  |
|                                                                                  |  |
|                                                                                  |  |
|                                                                                  |  |
|                                                                                  |  |
|                                                                                  |  |
|                                                                                  |  |
|                                                                                  |  |
|                                                                                  |  |
|                                                                                  |  |
|                                                                                  |  |
|                                                                                  |  |
|                                                                                  |  |
|                                                                                  |  |
|                                                                                  |  |
|                                                                                  |  |
|                                                                                  |  |

l

| NAME        | setpparmode - Sets the operation mode of the physical partition (PPAR).                                                                                                    |  |  |  |
|-------------|----------------------------------------------------------------------------------------------------|--|--|--|
| SYNOPSIS    | setpparmode [ [-q] - {y n}] -p ppar_id -m function=mode                                                                                                    |  |  |  |
|             | setpparmode -h                                                                                                    |  |  |  |
| DESCRIPTION | setpparmode is a command to set the operation mode of PPAR.                                                                                                    |  |  |  |
|             | The type of the operation modes of PPAR are below.                                                                                                    |  |  |  |
|             | Diagnosis level                                                                                                    |  |  |  |
|             | Diagnosis level of Power-On Self-Test (POST). Set this while PPAR is not in operation. The default is standard. When the command is executed, the setting is reflected immediately.                                                                                        |  |  |  |
|             | Message level                                                                                                    |  |  |  |
|             | Detailed level of the console message of the POST diagnosis. Set this while PPAR is not in operation. The default is standard. When the command is executed, the setting is reflected immediately.                                                                         |  |  |  |
|             | Alive Check (the monitoring between XSCF and Hypervisor)                                                                                                    |  |  |  |
|             | Whether to enable or disable Alive Check. The default is on (enable). When the command is executed, the setting is reflected immediately.                                                                                                    |  |  |  |
|             | Operation after the Host Watchdog (the monitoring between Hypervisor and the logical domain) timeout                                                                                                    |  |  |  |
|             | Operation of logical domain (including control domain) at the time of Host Watchdog timeout. By default, logical domain is reset. When the command is executed, the setting is reflected immediately.                                                                      |  |  |  |
|             | Break signal (STOP-A) suppression                                                                                                    |  |  |  |
|             | Whether to enable or disable break signal transmission suppression. The default is on (enable). When the command is executed, the setting is reflected immediately.                                                                                                    |  |  |  |
|             | Autoboot of the guest domain                                                                                                    |  |  |  |
|             | Whether to autoboot the guest domain when PPAR is started. The default is on (enable). To reflect the setting, PPAR must be powered on or reboot.                                                                                                    |  |  |  |
|             | Power-saving operation                                                                                                    |  |  |  |
|             | Sets the power-saving operation of CPUs or memory. In the SPARC M12, set<br>it with the powermgmt_policy option. In the SPARC M10, set it with the<br>elastic option. The default is off (disable). When the command is<br>executed, the setting is reflected immediately. |  |  |  |
|             |                                                                                                    |  |  |  |

I/O bus reconfiguration (ioreconfigure)

Whether to reconfigure I/O bus according to the bus configuration when PPAR is powered on or reset. The default is off (disable). Execute the command while PPAR is not in operation. You cannot set it in SPARC M12-1/M10-1.

CPU operational mode

If SPARC64 X+ processors exist, you have to consider whether to operate with SPARC64 X+ functions or with SPARC64 X functions. The default value is auto mode. The auto mode makes automatic judgment on whether to operate with SPARC64 X+ functions or SPARC64 X functions.

If the PPAR is not stopped (in the status other than Powered Off), an error is produced.

To find out whether the PPAR is using SPARC64 X+ functions or SPARC64 X functions, execute the following command on Oracle Solaris:

```
# psrinfo -pv
```

You cannot set the CPU operational mode in SPARC M12-2/M12-2S.

auto mode

This mode is used to automatically judge whether to operate with SPARC64 X+ functions or not. If this mode is set, depending on the PPAR CPU configuration, the following operations are executed automatically when Oracle Solaris is boots up:

<In case all CPUs in the PPAR are SPARC64X+>

- Oracle Solaris can use the functions of SPARC64 X+ processors.
- PSBs with SPARC64 X+ processors can be added to PPARs, using DR.
- PSBs with SPARC64 X processors cannot be added to PPARs, using DR. When adding SPARC64 X processors to PPARs, the PSBs on which they are mounted, should be added to the PPARs after powering them off.
   <In case CPUs in the PPAR are either a mixture of SPARC64 X and SPARC64 X+ processors or all are SPARC64 X processors>
  - Oracle Solaris cannot use the functions of SPARC64 X+ processors.
  - PSBs with either SPARC64 X or SPARC64 X+ can be added to PPARS, using DR.
  - Please note that in case of PPARs setup with this mode, if no SPARC64 X processor remains in the PPAR after a reset due to some malfunctions, SPARC64 X processors may not be added to the PPAR, using DR. To avoid this, PPARs which contain SPARC64 X processors, should be set up in the compatible mode.

| compatible m | ode |
|--------------|-----|
|--------------|-----|

SPARC64 X compatible mode. This mode enforces SPARC64 X compatibility in the case of a mixture of SPARC64 X and SPARC64 X+ processors and also in the case of only SPARC64 X+ processors in the PPAR. Use this mode if there are PPARs with SPARC64 X processor-mounted PSBs or if you intend to use DR to add SPARC64 X processors to PPARS in the future.

- When this mode is set, Oracle Solaris cannot use the functions of SPARC64 X+ processors.
- When this mode is set, both SPARC64 X processor-mounted PSBs and SPARC64 X+ processor-mounted PSBs can be added to the PPARs using DR.

#### PPAR DR feature

Set up the enabling/disabling of the incorporation or detachment of physical system boards (PSB) to / from a running PPAR configuration. By default this feature is enabled. To reflect the setup, it is necessary to power on or reboot the PPAR. This setup is not available for SPARC M12-1/M12-2/M10-1/M10-4.

When PPAR DR setup is enabled from disabled or, disabled from enabled, the configuration information of the logical domain reverts back to factorydefault after the physical partition is reset. For details refer to "2.5 Dynamic Reconfiguration Operation Conditions and Settings" of *Fujitsu SPARC M12 and Fujitsu M10/SPARC M10 Domain Configuration Guide*.

If any of the operation modes of PPAR is selected, the list of the current setting contents is displayed.

**Privileges** To execute this command, any of the following privileges is required.

Diagnosis level, message level, autoboot of the guest domain

fieldeng Enables execution for all PPARs.

 Alive Check, operation at the time of Host Watchdog timeout, break signal, autoboot of the guest domain, power-saving operation, reconfiguration of I/O buses, CPU operational mode, PPAR DR feature

| platadm | Enables execution for all PPARs.                                         |
|---------|--------------------------------------------------------------------------|
| pparadm | Enables execution for PPARs for which you have administration privilege. |

For details on user privileges, see setprivileges(8).

| OPTIONS | The following options are supported. |                                                                                                    |  |
|---------|--------------------------------------|----------------------------------------------------------------------------------------------------|--|
|         | -h                                   | Displays the usage. Specifying this option with another option or operand causes an error.                                                                 |  |
|         | -m function=mode                     | Sets the operation mode and value. Specify the operation mode for <i>function</i> . You can specify any of the following.                                  |  |
|         |                                      | diag<br>Sets the diagnosis level of POST.                                                                                                    |  |
|         |                                      | message<br>Sets the detailed level of the console message of POST<br>diagnosis.                                                                            |  |
|         |                                      | alive_check<br>Sets whether to enable or disable Alive Check.                                                                                              |  |
|         |                                      | watchdog_reaction<br>Sets the operation at the time of Host Watchdog timeout.                                                                              |  |
|         |                                      | break_signal<br>Sets whether to enable or disable break signal suppression.                                                                                |  |
|         |                                      | guestboot<br>Sets whether to enable or disable autoboot of the guest<br>domain.                                                                            |  |
|         |                                      | <b>Note</b> – The setpparparam(8) sets whether to enable or disable autoboot of the control domain.                                                        |  |
|         |                                      | elastic<br>Sets the power-saving operation of CPUs or memory in the<br>SPARC M10-1/M10-4/M10-4S.<br>This feature cannot be setup on SPARC M12-1/M12-2/M12- |  |
|         |                                      | 2S.<br>powermgmt_policy                                                                                                    |  |
|         |                                      | Sets the power-saving operation of CPUs or memory in the SPARC M12-1/M12-2/M12-2S.<br>This feature cannot be setup on SPARC M10-1/M10-4/M10-               |  |
|         |                                      | 4S.                                                                                                    |  |
|         |                                      | ioreconfigure<br>Sets whether to enable or disable reconfiguration of I/O buses<br>when PPAR is started or restarted.                                      |  |
|         |                                      | This feature cannot be setup on SPARC M12-1/M10-1.<br>cpumode                                                                                              |  |
|         |                                      | Sets CPU operational mode.<br>This feature cannot be setup on SPARC M12-1/M12-2/M12-<br>2S.                                                                |  |
|         |                                      | ppar_dr<br>Enable or disable the PPAR DR feature.<br>This feature cannot be setup on SPARC M12-1/M12-2/M10-1/<br>M10-4.                                    |  |

| If diag is specified in <i>function</i> , you can specify either of the following in <i>mode</i> . Set this while PPAR is not in operation.     |                                                                                                    |  |
|----------------------------------------------------------------------------------------------------|----------------------------------------------------------------------------------------------------|--|
| off<br>min                                                                                                    | Does not make a diagnosis.<br>Sets the diagnosis level to "standard"<br>(Default).                               |  |
| max                                                                                                    | Sets the diagnosis level to "Maximum."                                                                           |  |
| If message is specified in <i>function</i> , you can specify either of the following in <i>mode</i> . Set this while PPAR is not in operation.  |                                                                                                    |  |
| none                                                                                                    | The diagnosis output is not displayed until a failure is detected.                                               |  |
| min                                                                                                    | Displays the limited volume of the diagnosis output.                                                             |  |
| normal                                                                                                    | Displays an appropriate volume of the diagnosis output (Default).                                                |  |
| max                                                                                                    | Displays the complete diagnosis output<br>including the names of diagnoses performed<br>and the results.         |  |
| debug                                                                                                    | Displays a wide diagnosis output including the debug output of each diagnosis.                                   |  |
| If alive_check, break_signal, guestboot, or ppar_dr is specified in <i>function</i> , you can specify either of the following for <i>mode</i> . |                                                                                                    |  |
| on                                                                                                    | Enables alive check, break signal transmission<br>control, autoboot of the guest domain, or<br>PPAR DR feature.  |  |
| off                                                                                                    | Disables alive check, break signal transmission<br>control, autoboot of the guest domain, or<br>PPAR DR feature. |  |
| If watchdog_reac<br>either of the follow                                                                                                    | tion is specified in <i>function</i> , you can specify ing in <i>mode</i> .                                      |  |
| none                                                                                                    | None.                                                                                                    |  |
| dumpcore                                                                                                    | Generates panic in the logical domain where an abnormality is detected.                                          |  |
| reset                                                                                                    | Resets the logical domain where an abnormality is detected.                                                      |  |
|                                                                                                    |                                                                                                    |  |

| If elastic is specified in <i>function</i> , you can specify either of the following in <i>mode</i> .                                       |                                                                                                    |  |
|----------------------------------------------------------------------------------------------------|----------------------------------------------------------------------------------------------------|--|
| off                                                                                                    | Disables power-saving operation of CPU and<br>memory (default). All CPUs and memory in<br>the system operate normally at the highest<br>performance.                                                                  |  |
| on                                                                                                    | Enables power-saving operation of CPU and<br>memory. Changes system power usage<br>according to the current utilization levels of<br>CPUs and memory. This can reduce system<br>power consumption.                    |  |
| If powermgmt_policy is specified in <i>function</i> , you can specify either of the following in <i>mode</i> .                              |                                                                                                    |  |
| disabled                                                                                                    | Disables power-saving operation of CPU and<br>memory (default). All CPUs and memory in<br>the system operate normally at the highest<br>performance.                                                                  |  |
| elastic                                                                                                    | Enables power-saving operation of CPU and<br>memory. Changes system power usage<br>according to the current utilization levels of<br>CPUs and memory. This can reduce system<br>power consumption.                    |  |
| performance                                                                                                    | Enables power-saving operation of CPU. This<br>can save power without much of an effect on<br>performance because unused, idle CPUs in the<br>system operate at slower speeds or may have<br>entered the sleep state. |  |
| <b>Note</b> – For support information on the power-saving operation, see the latest version of the <i>Fujitsu SPARC M12 Product Notes</i> . |                                                                                                    |  |
| If ioreconfigure is specified in <i>function</i> , you can specify eith of the following in <i>mode</i> .                                   |                                                                                                    |  |
| true                                                                                                    | Every time the power of the system is turned<br>on, XSCF confirms I/O buses and reconfigures<br>them, if necessary.                                                                                                   |  |
| false                                                                                                    | XSCF does not reconfigure I/O buses.                                                                                                    |  |
| nextboot                                                                                                    | Only when the power is turned on next time,<br>XSCF reconfigures the I/O buses. It is<br>automatically set to false after<br>reconfiguration.                                                                         |  |

|                         |                                                                        | If cpumode is specified in <i>function</i> , you can specify either of th following in <i>mode</i> :                                                                                                    |                                                                                                    |  |
|-------------------------|------------------------------------------------------------------------|----------------------------------------------------------------------------------------------------|----------------------------------------------------------------------------------------------------|--|
|                         |                                                                        | auto                                                                                                    | Depending on the CPU configuration at the time of OS boot, automatically determines whether the SPARC64 X+ functions can be used.   |  |
|                         |                                                                        | compatible                                                                                                    | Enforces SPARC64 X compatibility, even if SPARC64 X+ processors are mounted.                                                        |  |
|                         | -n                                                                     | Automaticall                                                                                                    | y responds to prompt with "n" (no).                                                                                                 |  |
|                         | -p ppar_id                                                             |                                                                                                    | PPAR-ID to set the operation mode. Depending on onfiguration, you can specify an integer from 0 to 15                               |  |
|                         | -d                                                                     | Prevents disp<br>output.                                                                                                    | play of messages, including prompt, for standard                                                                                    |  |
|                         | -у                                                                     | Automaticall                                                                                                    | y responds to prompt with "y" (yes).                                                                                                |  |
| EXTENDED<br>DESCRIPTION | the specified c<br>the [n] key.                                        | <ul> <li>When you execute the command, a prompt to confirm whether to execute it with the specified contents is displayed. To execute, press the [y] key. To cancel, press the [n] key.</li> <li>The operation mode set by setpparmode does not display the actual operation but the setting status.</li> <li>The actual operation varies according to the status of the mode switch of the operation panel. If the mode switch of the operation panel is "Service," the operation mode of PPAR is set as follows regardless of the contents set by setpparmode(8).</li> <li>Diagnosis level, message level, operation after the Host Watchdog timeout, autoboot of the guest domain, power-saving operation, reconfiguration of I/O buses, CPU operational mode, PPAR DR feature: As set by setpparmode</li> </ul> |                                                                                                    |  |
|                         |                                                                        |                                                                                                    |                                                                                                    |  |
|                         | operation pan<br>operation mod                                         |                                                                                                    |                                                                                                    |  |
|                         | autoboot of                                                            |                                                                                                    |                                                                                                    |  |
|                         | <ul> <li>Alive Check</li> </ul>                                        | k: Disabled                                                                                                    |                                                                                                    |  |
|                         | <ul> <li>Break signa<br/>the settings</li> </ul>                       |                                                                                                    | nsmission control: Sends a break signal regardless of                                                                               |  |
|                         | showpparmod                                                            | le(8). The cont                                                                                                    | s of the PPAR operation mode set currently by using<br>ents set by setpparmode is displayed when<br>ed after executing setpparmode. |  |
| EXAMPLES                | EXAMPLE 1 Set th                                                       | e diagnosis lev                                                                                                    | el of PPAR-ID 0 to "None" on SPARC M10-4S.                                                                                          |  |
|                         | XSCF> <b>setppar</b><br>Diagnostic Lev<br>Message Level<br>Alive Check | vel :n<br>:r                                                                                                    | n diag=off<br>hin -> off<br>hormal -> -<br>on -> -                                                                                  |  |
|                         |                                                                        |                                                                                                    |                                                                                                    |  |

| Watchdog Reaction                                                                                                    | :reset                                                                                                    | -> -                                                                                                    |
|----------------------------------------------------------------------------------------------------|----------------------------------------------------------------------------------------------------|----------------------------------------------------------------------------------------------------|
| Break Signal                                                                                                    | :on                                                                                                    | -> -                                                                                                    |
| Autoboot(Guest Domain)                                                                                                    | :on                                                                                                    | -> -                                                                                                    |
| Elastic Mode                                                                                                    | :off                                                                                                    | -> -                                                                                                    |
| IOreconfigure                                                                                                    | :true                                                                                                    | -> -                                                                                                    |
| CPU Mode                                                                                                    | :auto                                                                                                    | -> -                                                                                                    |
| PPAR DR                                                                                                    | :off                                                                                                    | -> -                                                                                                    |
| The specified modes will                                                                                                    | be change                                                                                                    | d.                                                                                                    |
| Continue? [y n] : <b>y</b>                                                                                                    |                                                                                                    |                                                                                                    |
| configured.                                                                                                    |                                                                                                    |                                                                                                    |
| Diagnostic Level                                                                                                    | :off                                                                                                    |                                                                                                    |
| Message Level                                                                                                    | :normal                                                                                                    |                                                                                                    |
| Alive Check                                                                                                    | :on (alive                                                                                                    | e check:available)                                                                                          |
| Watchdog Reaction                                                                                                    | :reset (wa                                                                                                    | atchdog reaction:reset)                                                                                     |
| Break Signal                                                                                                    | :on (breal                                                                                                    | k signal:non-send)                                                                                          |
| Autoboot(Guest Domain)                                                                                                    | :on                                                                                                    |                                                                                                    |
| Elastic Mode                                                                                                    | :off                                                                                                    |                                                                                                    |
| IOreconfigure                                                                                                    | :true                                                                                                    |                                                                                                    |
| CPU Mode                                                                                                    | :auto                                                                                                    |                                                                                                    |
| PPAR DR                                                                                                    | :off                                                                                                    |                                                                                                    |
|                                                                                                    |                                                                                                    |                                                                                                    |
|                                                                                                    |                                                                                                    |                                                                                                    |
| Ũ                                                                                                    |                                                                                                    | R-ID 0 to "None" on SPARC M12-2S.                                                                           |
| XSCF> setpparmode -p 0                                                                                                    | -m diag=                                                                                                    | off                                                                                                    |
| XSCF> <b>setpparmode -p 0</b><br>Diagnostic Level                                                                                                    | -m diag=<br>:min                                                                                                    | off<br>-> off                                                                                               |
| XSCF> <b>setpparmode -p 0</b><br>Diagnostic Level<br>Message Level                                                                                                    | -m diag=<br>:min<br>:normal                                                                                                    | <b>off</b><br>-> off<br>-> -                                                                                |
| XSCF> <b>setpparmode -p 0</b><br>Diagnostic Level<br>Message Level<br>Alive Check                                                                                                    | -m diag=<br>:min<br>:normal<br>:on                                                                                                    | off<br>-> off<br>-> -<br>-> -                                                                               |
| XSCF> <b>setpparmode -p 0</b><br>Diagnostic Level<br>Message Level<br>Alive Check<br>Watchdog Reaction                                                                                                    | -m diag=<br>:min<br>:normal<br>:on<br>:reset                                                                                            | off<br>-> off<br>-> -<br>-> -<br>-> -                                                                       |
| XSCF> <b>setpparmode -p 0</b><br>Diagnostic Level<br>Message Level<br>Alive Check<br>Watchdog Reaction<br>Break Signal                                                                                                    | -m diag=<br>:min<br>:normal<br>:on<br>:reset<br>:on                                                                                     | off<br>-> off<br>-> -<br>-> -<br>-> -<br>-> -                                                               |
| XSCF> <b>setpparmode -p 0</b><br>Diagnostic Level<br>Message Level<br>Alive Check<br>Watchdog Reaction<br>Break Signal<br>Autoboot(Guest Domain)                                                                                                    | -m diag=<br>min<br>normal<br>on<br>reset<br>on<br>on                                                                                    | off<br>-> off<br>-> -<br>-> -<br>-> -<br>-> -<br>-> -                                                       |
| XSCF> <b>setpparmode -p 0</b><br>Diagnostic Level<br>Message Level<br>Alive Check<br>Watchdog Reaction<br>Break Signal<br>Autoboot(Guest Domain)<br>Power Management Policy                                                                                                    | -m diag=<br>min<br>normal<br>on<br>reset<br>on<br>on<br>disabled                                                                        | off<br>-> off<br>-> -<br>-> -<br>-> -<br>-> -<br>-> -<br>-> -                                               |
| XSCF> <b>setpparmode -p 0</b><br>Diagnostic Level<br>Message Level<br>Alive Check<br>Watchdog Reaction<br>Break Signal<br>Autoboot(Guest Domain)<br>Power Management Policy<br>IOreconfigure                                                                                                    | -m diag=<br>min<br>normal<br>on<br>reset<br>on<br>on<br>disabled<br>rtrue                                                               | off<br>-> off<br>-> -<br>-> -<br>-> -<br>-> -<br>-> -                                                       |
| XSCF> <b>setpparmode -p 0</b><br>Diagnostic Level<br>Message Level<br>Alive Check<br>Watchdog Reaction<br>Break Signal<br>Autoboot(Guest Domain)<br>Power Management Policy<br>IOreconfigure<br>CPU Mode                                                                                                    | -m diag=<br>min<br>normal<br>on<br>reset<br>on<br>disabled<br>true                                                                      | off<br>-> off<br>-> -<br>-> -<br>-> -<br>-> -<br>-> -<br>-> -<br>-> -                                       |
| XSCF> <b>setpparmode -p 0</b><br>Diagnostic Level<br>Message Level<br>Alive Check<br>Watchdog Reaction<br>Break Signal<br>Autoboot(Guest Domain)<br>Power Management Policy<br>IOreconfigure<br>CPU Mode<br>PPAR DR                                                                                                    | -m diag=<br>min<br>normal<br>on<br>reset<br>on<br>disabled<br>true<br>-<br>off                                                          | off<br>-> off<br>-> -<br>-> -<br>-> -<br>-> -<br>-> -<br>-> -<br>-> -                                       |
| XSCF> <b>setpparmode -p 0</b><br>Diagnostic Level<br>Message Level<br>Alive Check<br>Watchdog Reaction<br>Break Signal<br>Autoboot(Guest Domain)<br>Power Management Policy<br>IOreconfigure<br>CPU Mode<br>PPAR DR<br>The specified modes will                                                                                                    | -m diag=<br>min<br>normal<br>on<br>reset<br>on<br>disabled<br>true<br>-<br>off                                                          | off<br>-> off<br>-> -<br>-> -<br>-> -<br>-> -<br>-> -<br>-> -<br>-> -                                       |
| XSCF> <b>setpparmode -p 0</b><br>Diagnostic Level<br>Message Level<br>Alive Check<br>Watchdog Reaction<br>Break Signal<br>Autoboot(Guest Domain)<br>Power Management Policy<br>IOreconfigure<br>CPU Mode<br>PPAR DR<br>The specified modes will<br>Continue? [y n] : <b>y</b>                                                                                         | -m diag=<br>min<br>normal<br>on<br>reset<br>on<br>disabled<br>true<br>-<br>off                                                          | off<br>-> off<br>-> -<br>-> -<br>-> -<br>-> -<br>-> -<br>-> -<br>-> -                                       |
| XSCF> <b>setpparmode -p 0</b><br>Diagnostic Level<br>Message Level<br>Alive Check<br>Watchdog Reaction<br>Break Signal<br>Autoboot(Guest Domain)<br>Power Management Policy<br>IOreconfigure<br>CPU Mode<br>PPAR DR<br>The specified modes will<br>Continue? [y n] : <b>y</b><br>configured.                                                                          | -m diag=<br>min<br>normal<br>on<br>reset<br>on<br>disabled<br>true<br>-<br>off<br>be changed                                            | off<br>-> off<br>-> -<br>-> -<br>-> -<br>-> -<br>-> -<br>-> -<br>-> -                                       |
| XSCF> <b>setpparmode -p 0</b><br>Diagnostic Level<br>Message Level<br>Alive Check<br>Watchdog Reaction<br>Break Signal<br>Autoboot(Guest Domain)<br>Power Management Policy<br>IOreconfigure<br>CPU Mode<br>PPAR DR<br>The specified modes will<br>Continue? [y n] : <b>y</b><br>configured.<br>Diagnostic Level                                                      | -m diag=<br>min<br>normal<br>on<br>reset<br>on<br>disabled<br>true<br>-<br>off<br>be changed                                            | off<br>-> off<br>-> -<br>-> -<br>-> -<br>-> -<br>-> -<br>-> -<br>-> -                                       |
| XSCF> <b>setpparmode -p 0</b><br>Diagnostic Level<br>Message Level<br>Alive Check<br>Watchdog Reaction<br>Break Signal<br>Autoboot(Guest Domain)<br>Power Management Policy<br>IOreconfigure<br>CPU Mode<br>PPAR DR<br>The specified modes will<br>Continue? [y n] : <b>y</b><br>configured.<br>Diagnostic Level<br>Message Level                                     | -m diag=<br>:min<br>:normal<br>:on<br>:reset<br>:on<br>:disabled<br>:true<br>:-<br>:off<br>be changed<br>:off<br>:normal                | off<br>-> off<br>-> -<br>-> -<br>-> -<br>-> -<br>-> -<br>-> -<br>-> -<br>d.                                 |
| XSCF> <b>setpparmode -p 0</b><br>Diagnostic Level<br>Message Level<br>Alive Check<br>Watchdog Reaction<br>Break Signal<br>Autoboot(Guest Domain)<br>Power Management Policy<br>IOreconfigure<br>CPU Mode<br>PPAR DR<br>The specified modes will<br>Continue? [y n] : <b>y</b><br>configured.<br>Diagnostic Level<br>Message Level<br>Alive Check                      | -m diag=<br>min<br>normal<br>on<br>reset<br>on<br>disabled<br>true<br>-<br>off<br>be changed<br>off<br>normal<br>on (alive              | <pre>off -&gt; off -&gt;&gt;&gt;&gt;&gt;&gt;&gt;&gt;</pre>                                                  |
| XSCF> <b>setpparmode -p 0</b><br>Diagnostic Level<br>Message Level<br>Alive Check<br>Watchdog Reaction<br>Break Signal<br>Autoboot(Guest Domain)<br>Power Management Policy<br>IOreconfigure<br>CPU Mode<br>PPAR DR<br>The specified modes will<br>Continue? [y n] : <b>y</b><br>configured.<br>Diagnostic Level<br>Message Level<br>Alive Check<br>Watchdog Reaction | -m diag=<br>min<br>normal<br>on<br>reset<br>on<br>disabled<br>true<br>-<br>off<br>be changed<br>off<br>normal<br>on (alive<br>reset (wa | <pre>off<br/>-&gt; off<br/>-&gt; -<br/>-&gt; -<br/>-&gt; -<br/>-&gt; -<br/>-&gt; -<br/>-&gt; -<br/>d.</pre> |
| XSCF> <b>setpparmode -p 0</b><br>Diagnostic Level<br>Message Level<br>Alive Check<br>Watchdog Reaction<br>Break Signal<br>Autoboot(Guest Domain)<br>Power Management Policy<br>IOreconfigure<br>CPU Mode<br>PPAR DR<br>The specified modes will<br>Continue? [y n] : <b>y</b><br>configured.<br>Diagnostic Level<br>Message Level<br>Alive Check                      | -m diag=<br>min<br>normal<br>on<br>reset<br>on<br>disabled<br>true<br>-<br>off<br>be changed<br>off<br>normal<br>on (alive<br>reset (wa | <pre>off -&gt; off -&gt;&gt;&gt;&gt;&gt;&gt;&gt;&gt;</pre>                                                  |

**EXAMPLE 3** Set the autoboot of the guest domain of PPAR-ID 0 to "On" on SPARC M10-

Power Management Policy :disabled IOreconfigure :true

CPU Mode PPAR DR :-

:off

| XSCF> setpparmode -y -p 0 -m guestboot=onDiagnostic Level:off-> -Message Level:normal-> -Alive Check:on-> -Watchdog Reaction:reset-> -Break Signal:on-> -Autoboot (Guest Domain):off-> onElastic Mode:off-> -IOreconfigure:true-> -CPU Mode:auto-> -PPAR DR:off-> -The specified modes will be changedContinue? [y n]:y.configured |
|----------------------------------------------------------------------------------------------------|
| Message Level:normal->-Alive Check:on->-Watchdog Reaction:reset->-Break Signal:on->-Autoboot(Guest Domain):off->onElastic Mode:off->-IOreconfigure:true->-CPU Mode:auto->-PPAR DR:off->-The specified modes willbe changedContinue? [y n]:y                                                                                        |
| Alive Check:on->Watchdog Reaction:reset->Break Signal:on->Autoboot(Guest Domain):off->IOreconfigure:true->IOreconfigure:auto->CPU Mode:auto->PPAR DR:off->The specified modes will be changed.Continue? [y n]:y                                                                                                    |
| Watchdog Reaction :reset -> -<br>Break Signal :on -> -<br>Autoboot(Guest Domain) :off -> on<br>Elastic Mode :off -> -<br>IOreconfigure :true -> -<br>CPU Mode :auto -> -<br>PPAR DR :off -> -<br>The specified modes will be changed.<br>Continue? [y n]: <b>y</b>                                                                 |
| Break Signal: on->-Autoboot(Guest Domain): off->onElastic Mode: off->-IOreconfigure: true->-CPU Mode: auto->-PPAR DR: off->-The specified modes willbe changedContinue? [y n]:y:-                                                                                                    |
| AutobootGuest Domain):off-> onElastic Mode:off-> -IOreconfigure:true-> -CPU Mode:auto-> -PPAR DR:off-> -The specified modes will be changed.Continue? [y n]:y                                                                                                    |
| Elastic Mode :off -> -<br>IOreconfigure :true -> -<br>CPU Mode :auto -> -<br>PPAR DR :off -> -<br>The specified modes will be changet.<br>Continue? [y n]: <b>y</b>                                                                                                    |
| IOreconfigure :true -> -<br>CPU Mode :auto -> -<br>PPAR DR :off -> -<br>The specified modes will be changed.<br>Continue? [y n]: <b>y</b>                                                                                                    |
| CPU Mode :auto -> -<br>PPAR DR :off -> -<br>The specified modes will be changed.<br>Continue? [y n]: <b>y</b>                                                                                                    |
| PPAR DR : off -> -<br>The specified modes will be changed.<br>Continue? [y n]: <b>y</b>                                                                                                    |
| The specified modes will be changed.<br>Continue? $[y n]: \mathbf{y}$                                                                                                    |
| Continue? [y n]: <b>y</b>                                                                                                    |
|                                                                                                    |
| configured.                                                                                                    |
|                                                                                                    |
| Diagnostic Level :max                                                                                                    |
| Message Level :normal                                                                                                    |
| Alive Check :on (alive check:available)                                                                                                    |
| Watchdog Reaction :none (watchdog reaction:none)                                                                                                    |
| Break Signal :on (break signal:non-send)                                                                                                    |
| Autoboot(Guest Domain) :on                                                                                                    |
| Elastic Mode :off                                                                                                    |
| IOreconfigure :true                                                                                                    |
| CPU Mode :auto                                                                                                    |
| PPAR DR :off                                                                                                    |

4S. Automatically responds to prompt with "y" (yes).

#### **EXAMPLE 4** Set the autoboot of the guest domain of PPAR-ID 0 to "On" on SPARC M12-2S. Automatically responds to prompt with "y" (yes).

| XSCF> setpparmode -y -    | p 0 -m guestboot=on              |
|---------------------------|----------------------------------|
| Diagnostic Level          | :off -> -                        |
| Message Level             | :normal -> -                     |
| Alive Check               | :on -> -                         |
| Watchdog Reaction         | :reset -> -                      |
| Break Signal              | :on -> -                         |
| Autoboot(Guest Domain)    | :off -> on                       |
| Power Management Policy   | :disabled -> -                   |
| IOreconfigure             | :true -> -                       |
| CPU Mode                  | :-                               |
| PPAR DR                   | :off -> -                        |
| The specified modes will  | be changed.                      |
| Continue? [y n]: <b>y</b> |                                  |
| configured.               |                                  |
| Diagnostic Level          | :off                             |
| Message Level             | :normal                          |
| Alive Check               | :on (alive check:available)      |
| Watchdog Reaction         | :reset (watchdog reaction:reset) |
| Break Signal              | :on (break signal:non-send)      |
| Autoboot(Guest Domain)    | :on                              |
| Power Management Policy   | :disabled                        |

| IOreconfigure | :true |
|---------------|-------|
| CPU Mode      | :-    |
| PPAR DR       | :off  |

**EXAMPLE 5** Set the operation after the Host Watchdog of PPAR-ID 0 to "None" on SPARC M10-4S.

| XSCF> setpparmode -p 0    | -m watch  | dog_reaction=none     |
|---------------------------|-----------|-----------------------|
| Diagnostic Level          | :max      | -> -                  |
| Message Level             | :normal   | -> -                  |
| Alive Check               | :on       | -> -                  |
| Watchdog Reaction         | :reset    | -> none               |
| Break Signal              | :on       | -> -                  |
| Autoboot(Guest Domain)    | :on       | -> -                  |
| Elastic Mode              | :off      | -> -                  |
| IOreconfigure             | :true     | -> -                  |
| CPU Mode                  | :auto     | -> -                  |
| PPAR DR                   | :off      | -> -                  |
| The specified modes will  | be change | d.                    |
| Continue? [y n]: <b>y</b> |           |                       |
| configured.               |           |                       |
| Diagnostic Level          | :max      |                       |
| Message Level             | :normal   |                       |
| Alive Check               | :on (aliv | e check:available)    |
| Watchdog Reaction         | :none (wa | tchdog reaction:none) |
| Break Signal              | :on (brea | k signal:non-send)    |
| Autoboot(Guest Domain)    | :on       |                       |
| Elastic Mode              | :off      |                       |
| IOreconfigure             | :true     |                       |
| CPU Mode                  | :auto     |                       |
| PPAR DR                   | :off      |                       |

**EXAMPLE 6** Enable the power-saving operation of PPAR-ID 0 on SPARC M10-4S.

| XSCF> setpparmode -p 0    | -m elast  | ic=on                               |
|---------------------------|-----------|-------------------------------------|
| Diagnostic Level          | :max      | -> -                                |
| Message Level             | :normal   | -> -                                |
| Alive Check               | :on       | -> -                                |
| Watchdog Reaction         | :reset    | -> -                                |
| Break Signal              | :on       | -> -                                |
| Autoboot(Guest Domain)    | :on       | -> -                                |
| Elastic Mode              | :off      | -> on                               |
| IOreconfigure             | :true     | -> -                                |
| CPU Mode                  | :auto     | -> -                                |
| PPAR DR                   | :off      | -> -                                |
| The specified modes will  | be change | ed.                                 |
| Continue? [y n]: <b>y</b> |           |                                     |
| configured.               |           |                                     |
| Diagnostic Level          | :max      |                                     |
| Message Level             | :normal   |                                     |
| Alive Check               | :on (aliv | e check:available)                  |
| Watchdog Reaction         | :reset (w | <pre>vatchdog reaction:reset)</pre> |

| :on (break signal:non-send) |
|-----------------------------|
| :on                         |
| :on                         |
| :true                       |
| :auto                       |
| :off                        |
|                             |

**EXAMPLE 7** Set elastic for the power-saving operation of PPAR-ID 0 on SPARC M12-2S.

| XSCF> setpparmode -p 0    | -m power   | mgmt_policy=elastic     |
|---------------------------|------------|-------------------------|
| Diagnostic Level          | :max       | -> -                    |
| Message Level             | :normal    | -> -                    |
| Alive Check               | :on        | -> -                    |
| Watchdog Reaction         | :reset     | -> -                    |
| Break Signal              | :on        | -> -                    |
| Autoboot(Guest Domain)    | :on        | -> -                    |
| Power Management Policy   | :disabled  | -> elastic              |
| IOreconfigure             | :true      | -> -                    |
| CPU Mode                  | :auto      | -> -                    |
| PPAR DR                   | :off       | -> -                    |
| The specified modes will  | be change  | d.                      |
| Continue? [y n]: <b>y</b> |            |                         |
| configured.               |            |                         |
| Diagnostic Level          | :max       |                         |
| Message Level             | :normal    |                         |
| Alive Check               | :on (aliv  | e check:available)      |
| Watchdog Reaction         | :reset (wa | atchdog reaction:reset) |
| Break Signal              | :on (brea  | k signal:non-send)      |
| Autoboot(Guest Domain)    | :on        |                         |
| Power Management Policy   | :elastic   |                         |
| IOreconfigure             | :true      |                         |
| CPU Mode                  | :auto      |                         |
| PPAR DR                   | :off       |                         |
| PPAK DK                   | :011       |                         |

**EXAMPLE 8** Disable the I/O bus reconfiguration function of PPAR-ID 0 on SPARC M10-4S.

| XSCF> setpparmode -p 0    | -m ioreconfigure=false |
|---------------------------|------------------------|
| Diagnostic Level          | :max -> -              |
| Message Level             | :normal -> -           |
| Alive Check               | :on -> -               |
| Watchdog Reaction         | :reset -> -            |
| Break Signal              | :on -> -               |
| Autoboot(Guest Domain)    | :on -> -               |
| Elastic Mode              | :off -> -              |
| IOreconfigure             | :true -> false         |
| CPU Mode                  | :auto -> -             |
| PPAR DR                   | :off -> -              |
| The specified modes will  | be changed.            |
| Continue? [y n]: <b>y</b> |                        |
| configured.               |                        |

# setpparmode(8)

|             | Diagnostic Level                  | :max                                        |
|-------------|-----------------------------------|---------------------------------------------|
|             | Message Level                     | :normal                                     |
|             | Alive Check                       | :on (alive check:available)                 |
|             | Watchdog Reaction                 | <pre>:reset (watchdog reaction:reset)</pre> |
|             | Break Signal                      | :on (break signal:non-send)                 |
|             | Autoboot(Guest Domain)            | :on                                         |
|             | Elastic Mode                      | :off                                        |
|             | IOreconfigure                     | :false                                      |
|             | CPU Mode                          | :auto                                       |
|             | PPAR DR                           | :off                                        |
|             | <b>EXAMPLE 9</b> Enable the PPAR  | DR feature of PPAR-ID 0 on SPARC M10-4S.    |
|             | XSCF> setpparmode -p 0            | -m ppar_dr=on                               |
|             | Diagnostic Level                  | :max -> -                                   |
|             | Message Level                     | :normal -> -                                |
|             | Alive Check                       | :on -> -                                    |
|             | Watchdog Reaction                 | :reset -> -                                 |
|             | Break Signal                      | :on -> -                                    |
|             | Autoboot(Guest Domain)            | :on -> -                                    |
|             | Elastic Mode                      | :off -> -                                   |
|             | IOreconfigure                     | :true -> -                                  |
|             | CPU Mode                          | :auto -> -                                  |
|             | PPAR DR                           | :off -> on                                  |
|             | The specified modes will          | be changed.                                 |
|             | Notice:<br>Logical domain config_ | name will be set to "factory-default".      |
|             | Continue? [y n]: <b>y</b>         |                                             |
|             | configured.                       |                                             |
|             | Diagnostic Level                  | :max                                        |
|             | Message Level                     | :normal                                     |
|             | Alive Check                       | :on (alive check:available)                 |
|             | Watchdog Reaction                 | <pre>:reset (watchdog reaction:reset)</pre> |
|             | Break Signal                      | :on (break signal:non-send)                 |
|             | Autoboot(Guest Domain)            | :on                                         |
|             | Elastic Mode                      | :on                                         |
|             | IOreconfigure                     | :false                                      |
|             | CPU Mode                          | :auto                                       |
|             | PPAR DR                           | : on                                        |
| EXIT STATUS | The following exit values are     | e returned.                                 |
|             | 0 Indicates                       | normal end.                                 |
|             | >0 Indicates                      | error occurrence.                           |
|             |                                   |                                             |
| SEE ALSO    | showpparmode (8)                  |                                             |
|             |                                   |                                             |

I

| NAME        |                                                               | xecute forced rewriting of OpenBoot PROM environment variables or deletion of boot scripts of the control domain.                                     |  |
|-------------|---------------------------------------------------------------|----------------------------------------------------------------------------------------------------|--|
| SYNOPSIS    | <b>setpparparam</b> [[-q]-{y n}]-p <i>ppar_id</i> use-nvramrc |                                                                                                    |  |
|             | setpparparam [ [·                                             | -q]-{y n}]-p <i>ppar_id</i> security-mode                                                                                                    |  |
|             | setpparparam [ [·                                             | -q]-{y n}]-p <i>ppar_id</i> set-defaults                                                                                                    |  |
|             | setpparparam [ [·                                             | -q]-{y n}]-p ppar_id -s bootscript value                                                                                                    |  |
|             | setpparparam [ [·                                             | -q]-{y n}]-p <i>ppar_id</i> -s bootscript -r                                                                                                    |  |
|             | setpparparam -h                                               |                                                                                                    |  |
| DESCRIPTION |                                                               | s a command to execute forced rewriting of OpenBoot PROM ables and registration or deletion of boot scripts of the control                            |  |
|             | You can set the fo                                            | ollowing OpenBoot PROM environment variables.                                                                                                    |  |
|             | use-nvramrc?                                                  | Whether to execute the contents of NVRAM when PPAR is started or restarted                                                                            |  |
|             | security-mode                                                 | Setting of the security level of the firmware                                                                                                    |  |
| Privileges  | To execute this co                                            | ommand, any of the following privileges is required.                                                                                                  |  |
|             | platadm,<br>fieldeng                                          | Enables execution for all physical partitions (PPARs).                                                                                                |  |
|             | pparadm                                                       | Enables execution for PPARs for which you have administration privilege.                                                                              |  |
|             | For details on use                                            | er privileges, see setprivileges(8).                                                                                                    |  |
| OPTIONS     | The following op                                              | tions are supported.                                                                                                    |  |
|             | -h                                                            | Displays the usage. Specifying this option with another option or operand causes an error.                                                            |  |
|             | -n                                                            | Automatically responds to prompt with "n" (no).                                                                                                    |  |
|             | -p ppar_id                                                    | Specify the PPAR-ID of the target control domain. Depending on the system configuration, you can specify an integer from 0 to 15 for <i>ppar_id</i> . |  |
|             |                                                               | <b>Note</b> – Set this while PPAR is not in operation.                                                                                                |  |
|             |                                                               |                                                                                                    |  |
|             |                                                               |                                                                                                    |  |

|                         | -d                              | Prevents display of messages, including prompt, for standard output.                                                                                                    |
|-------------------------|---------------------------------|----------------------------------------------------------------------------------------------------|
|                         | -r                              | Deletes the set bootscript.                                                                                                    |
|                         | -s bootscript                   | Register or delete boot scripts. If specified along with <i>value</i> , the value of <i>value</i> is registered as the boot script. If specified along with $-r$ , the registered boot script will be deleted. Only one boot script can be registered. If several boot scripts are specified, the last boot script will be enabled. |
|                         | -У                              | Automatically responds to prompt with "y" (yes).                                                                                                    |
| OPERANDS                | The following ope               | erands are supported.                                                                                                    |
|                         | use-nvramrc                     | Sets the environment variable use-nvramrc? to false.                                                                                                    |
|                         | security-mode                   | Sets the environment variable security-mode to none.                                                                                                    |
|                         | set-defaults                    | Restores the OpenBoot PROM environment variables to the default.                                                                                                    |
|                         | value                           | Specify the boot script to be registered. Enter the value enclosing<br>it in double quotation marks ("). You can set it within 254<br>characters. When specifying the OpenBoot PROM environment<br>variables, input a line feed after every setenv command.                                                                         |
| EXTENDED<br>DESCRIPTION |                                 | rute the command, a prompt to confirm whether to execute it with<br>ontents is displayed. To execute, press the [y] key. To cancel, press                                                                                                    |
|                         |                                 | tpparparam only when the target PPAR is powered off. An error it is executed when the PPAR is powered on.                                                                                                    |
|                         | commands in t<br>mode variables | PROM variables can be rewritten by registering the setenv<br>he boot script. However, as the use-nvramrc? and security-<br>are used before the execution of the boot script, these variables<br>itten by the boot script.                                                                                                    |
|                         | powering on o                   | hat are setup with setpparparam are effective only at the next<br>f the PPAR. To execute forced rewriting of OpenBoot PROM<br>ariables and registration or deletion of boot scripts, set them again<br>parparam.                                                                                                    |
| EXAMPLES                | EXAMPLE 1 Set the 0 to fa       | e OpenBoot PROM environment variable use-nvramrc? of PPAR-ID alse.                                                                                                    |
|                         | PPAR-ID of PPA                  | <pre>param -p 0 use-nvramrc<br/>Rs that will be affected:0<br/>variable use-nvramrc will be set to false.<br/>] :</pre>                                                                                                    |

| EXAMPLE 2 | Set the OpenBoot PROM environment variable security-mode of PPAR- |  |  |
|-----------|-------------------------------------------------------------------|--|--|
|           | 0 to none.                                                        |  |  |

XSCF> setpparparam -p 0 security-mode
PPAR-ID of PPARs that will be affected:0
OpenBoot PROM variable security-mode will be set to none.
Continue? [y|n]:

**EXAMPLE 3** Initialize the OpenBoot PROM environment variables of PPAR-ID 0 to the default.

```
XSCF> setpparparam -p 0 set-defaults
PPAR-ID of PPARs that will be affected:0
All OpenBoot PROM variables will be reset to original default values.
Continue? [y|n]:
```

**EXAMPLE 4** Initialize the OpenBoot PROM environment variables of PPAR-ID 1 to the default. The message is hidden and the prompt is automatically given a "y" response.

XSCF> setpparparam -q -y -p 1 set-defaults

**EXAMPLE 5** Set up the boot script of PPAR-ID 0. To rewrite several environment variables, put a line feed after each setenv command and include the whole command in double quotes ("").

```
XSCF> setpparparam -p 0 -s bootscript "setenv auto-boot? true
setenv input-device virtual-console
setenv output-device virtual-console"
PPAR-ID of PPARs that will be affected:0
OpenBoot PROM variable bootscript will be changed.
```

Continue? [y|n]:

**EXAMPLE 6** Clear the bootscript of PPAR-ID 0.

XSCF> setpparparam -p 0 -s bootscript -r
PPAR-ID of PPARs that will be affected:0
OpenBoot PROM variable bootscript will be cleared.
Continue? [y|n]:

- **EXIT STATUS** The following exit values are returned.
  - 0 Indicates normal end.
  - >0 Indicates error occurrence.

**SEE ALSO** setpparmode (8), showpparparam (8)

setpparparam(8)

| NAME        | setprivileges - Assigns the user privileges.                                                                                                    |  |
|-------------|----------------------------------------------------------------------------------------------------|--|
| SYNOPSIS    | setprivileges user [ privileges] [ pparprivilege @ ppars]                                                                                                    |  |
|             | setprivileges –h                                                                                                    |  |
| DESCRIPTION | setprivileges is a command to assign the user privileges to the XSCF user account.                                                                                                    |  |
|             | It is only the user privileges of XSCF that can be changed by setprivileges. You can assign up to 100 user accounts to one privilege. You can set multiple user privileges for a user account separating them with spaces. For the list of user privileges, see "OPERANDS."           |  |
|             | pparop, pparmgr, and pparadm privileges are the user privileges which can be<br>specified for each physical partition (PPAR). For details, see "OPERANDS" and<br>Example 1.                                                                                                    |  |
|             | If no user privilege is specified, setprivileges deletes all privilege data on XSCF of the specified user account. If the reference of the user privileges to Lightweight Directory Access Protocol (LDAP) is enabled, the privilege data of the user account is referred to in LDAP. |  |
|             | If none is assigned to the user account, no privilege is given to the target user account regardless of the contents of the privilege data in LDAP.                                                                                                    |  |
| Privileges  | To execute this command, useradm privilege is required.                                                                                                    |  |
|             | For details on user privileges, see setprivileges(8).                                                                                                    |  |
| OPTIONS     | The following options are supported.                                                                                                    |  |
|             | -h Displays the usage. Specifying this option with another option or operand causes an error.                                                                                                    |  |
|             |                                                                                                    |  |
|             |                                                                                                    |  |
|             |                                                                                                    |  |
|             |                                                                                                    |  |
|             |                                                                                                    |  |
|             |                                                                                                    |  |
|             |                                                                                                    |  |

| OPERANDS | The following operand | ds are supported.                                                                                                    |
|----------|-----------------------|----------------------------------------------------------------------------------------------------|
|          | pparprivilege@ppars   |                                                                                                    |
|          | Specifies ppara       | dm, pparmgr, or pparop privileges for one or more PPARs.                                                                                                    |
|          |                       | es of the user privileges which can be assigned to each PPAR<br>It is specified with @ <i>ppars</i> . You can specify any of the                                                                                                    |
|          | pparadm               | Enables all operations regarding hardware assigned to<br>the PPARs to which privileges are assigned (assignment,<br>assignment cancellation, power supply, etc.). It enables<br>display of the statuses of all hardware assigned to the<br>PPARs to which privileges are given. It enables<br>execution of all operations regarding the PPARs to which<br>privileges are given. It enables display of all statuses of<br>the PPARs to which privileges are given.                                                                                                    |
|          | pparmgr               | Enables restarting, starting, and shutting down the<br>PPARs to which privileges are given. It enables display<br>of the statuses of all hardware assigned to the PPARs to<br>which privileges are given. It enables display of all<br>statuses of the PPARs to which privileges are given.                                                                                                    |
|          | pparop                | Enables display of the statuses of all hardware assigned<br>to the PPARs which have privileges. It enables display of<br>the statuses of all PPARs which have this privilege.                                                                                                    |
|          | ppars                 | <ul> <li>Specifies one or more PPARs for the appropriate value for <i>pparprivilege</i> attaching the @ sign and <i>ppars</i> descriptor.</li> <li>To specify PPAR, use it attaching PPAR-ID after the @ sign.</li> <li>Example: pparadm@3-4</li> <li>If PPARs are specified by range, specify by separating the beginning and end of the PPARs included in the range by "" Example: pparadm@3-4</li> <li>To specify multiple PPARs or PPAR ranges, separate them by commas (,). Overlapping specification of PPARs causes an error.</li> <li>Example: pparadm@1-2,4</li> </ul> |
|          |                       | Example: pparadm@1-2,4                                                                                                    |

### privileges

Specifies the user privileges which affect the entire system. You can specify any of the following.

|             | any of the follow             |                                                                                                    |
|-------------|-------------------------------|----------------------------------------------------------------------------------------------------|
|             | auditadm                      | Enables display and setting of all audit statuses and audit trails.                                                                                                    |
|             | auditop                       | Enables display of all audit statuses and audit trails.                                                                                                    |
|             | fieldeng                      | Enables all operations limited to the field engineers and                                                                                                    |
|             |                               | service engineers.                                                                                                    |
|             | none                          | If privileges are set for the user in LDAP, no operation<br>regarding the service processor requiring user privileges<br>can be executed. The administrator can limit access to<br>such operations on the service processor and PPAR by<br>using this privilege.                                                                                                    |
|             | platadm                       | Enables execution of the settings of all XSCFs excluding<br>the contents which can be executed by the useradm and<br>auditadm privileges. It enables assignment of hardware<br>to PPAR and cancellation of assignment from PPAR to<br>hardware. It enables operations regarding the power<br>supply of PPAR and XSCF. It enables operations<br>regarding fail-over of XSCF units. It enables display of<br>all statuses of platforms. |
|             | platop                        | Enables display of all statuses of platforms but they cannot be changed.                                                                                                    |
|             | useradm                       | Enables creation, deletion, enabling, and disabling of<br>user accounts. It enables changes in user passwords and<br>password policies. It enables changes in user privileges.                                                                                                    |
|             | user                          |                                                                                                    |
|             | Specifies a valid             | l user name.                                                                                                    |
| EXAMPLES    |                               | tadm privilege for the user account (JSmith), and the pparadm<br>or PPAR-ID 1 to 4 and 6.                                                                                                    |
|             | XSCF> setprivileg             | res jsmith platadm pparadm@1-4,6,9                                                                                                    |
|             | <b>EXAMPLE 2</b> Delete all p | privileges set in the user account (JSmith).                                                                                                    |
|             | XSCF> setprivileg             | res jsmith none                                                                                                    |
| EXIT STATUS | The following exit val        | ues are returned.                                                                                                    |
|             | 0 Indica                      | ates normal end.                                                                                                    |
|             | >0 Indica                     | ates error occurrence.                                                                                                    |
|             |                               |                                                                                                    |

**SEE ALSO** | setpasswordpolicy(8), showuser(8)

| NAME        |                                                    | gmt - Set up the remote power management function (Remote over LAN: RCIL) of SPARC M12/M10 systems.                                                                                                    |
|-------------|----------------------------------------------------|----------------------------------------------------------------------------------------------------|
| SYNOPSIS    | setremotepwrmg<br>configuration_file               | gmt -c config [-V] [-u user] [-X proxy [-t proxy_type]] [-y -n]                                                                                                    |
|             | setremotepwrmg                                     | gmt -c enable [-y -n]                                                                                                    |
|             | setremotepwrmg                                     | gmt -c disable [-y -n]                                                                                                    |
|             | setremotepwrmg                                     | gmt -h                                                                                                    |
| DESCRIPTION |                                                    | ngmt is a command to perform the following settings regarding the anagement function.                                                                                                    |
|             | <ul> <li>Constructing</li> </ul>                   | the remote power management group                                                                                                    |
|             | <ul> <li>Changing the</li> </ul>                   | settings of the remote power management group                                                                                                    |
|             | <ul> <li>Disabling the<br/>management g</li> </ul> | remote power management function of the remote power group                                                                                                    |
|             | <ul> <li>Enabling the management g</li> </ul>      | remote power management function of the remote power group                                                                                                    |
|             | over LAN: RCIL                                     | remote power management function (Remote Cabinet Interface<br>), enable IP packets in respect to IPMI ports using<br>cers(8), beforehand. If the IPMI service is disabled, this command<br>poormally.                                                                                                    |
| Privileges  | To execute this c                                  | ommand, platadm or fieldeng privilege is required.                                                                                                    |
|             | For details on us                                  | er privileges, see setprivileges(8).                                                                                                    |
| OPTIONS     | The following options are supported.               |                                                                                                    |
|             | -c config                                          | Reads the management information file of the remote power<br>management group and constructs or changes the settings of the<br>remote power management group by transferring the settings to<br>the host controller. It is used for initialization, addition, removal,<br>and replacement of the devices whose powers are to be linked. |
|             | -c disable                                         | Disables the remote power management function of all the set<br>remote power management groups. It is used when starting<br>maintenance of the devices whose powers are to be linked.                                                                                                    |
|             | -c enable                                          | Enables the remote power management functions of all the set<br>remote power management groups. Used when maintenance of<br>the devices whose powers are to be linked is completed.                                                                                                    |
|             | -h                                                 | Displays the usage. Specifying this option with another option or operand causes an error.                                                                                                    |

|                         | -n                                                  | Automatically responds to prompt with "n" (no).                                                                                                    |
|-------------------------|-----------------------------------------------------|----------------------------------------------------------------------------------------------------|
|                         | -t proxy_type                                       | Specifies the proxy type. It is used with the $-x$ option. You can specify any of http, socks4, and socks5. The default is http.                                                                       |
|                         | -u <i>user</i>                                      | Specifies your user name when logging in to remote FTP or<br>HTTP server requiring authentication. The command will<br>display a prompt for password entry.                                            |
|                         | -v                                                  | Displays detailed information. This option is used to diagnose network and server problems.                                                                                                    |
|                         | -x proxy                                            | Specifies the proxy server to use for transfer. If -t <i>proxy_type</i> is not specified together, the default proxy type is http. <i>proxy</i> is specified in the format of <i>servername:port</i> . |
|                         | -У                                                  | Automatically responds to prompt with "y" (yes).                                                                                                    |
| OPERANDS                | The following op                                    | erands are supported.                                                                                                    |
|                         | configuration_file                                  | Specifies the URL where the management information file of the remote power management group to use for setting exists.                                                                                |
|                         |                                                     | The following types of format are supported.                                                                                                    |
|                         |                                                     | http://server[:port]/path/file<br>https://server[:port]/path/file                                                                                                    |
|                         |                                                     | <pre>ftp://server[:port]/path/file</pre>                                                                                                    |
|                         |                                                     | file:///media/usb_msd/path/file                                                                                                    |
| EXTENDED<br>DESCRIPTION | <ul> <li>While setrem<br/>the same group</li> </ul> | otepwrmgmt is executed, do not execute setremotepwrmgmt for p ID.                                                                                                    |
|                         | power manage                                        | power management device (host node) to be added to the remote<br>ement group is registered to another group, delete the<br>nformation by using clearremotepwrmgmt(8) in advance.                       |
|                         | set a network o                                     | config, -c enable, and -c disable by setremotepwrmgmt,<br>of the IPv4 format for all remote power management devices in the<br>power management group and turn on the resident power.                  |
|                         | format of the r                                     | of the management information file to CSV. For details on the nanagement information file, see the <i>Fujitsu SPARC M12 and</i> PARC M10 System Operation and Administration Guide.                    |
|                         |                                                     | to create the management information file for each group. If one nformation file has multiple group IDs, it causes an error.                                                                           |
|                         |                                                     |                                                                                                    |
|                         |                                                     |                                                                                                    |
| I                       |                                                     |                                                                                                    |

| • If the password to access the distribution destination of the information is not set<br>in the management information file and the default user is not specified, it is |
|----------------------------------------------------------------------------------------------------|
| required to enter the password when distributing the information of the remote power management group.                                                                    |
| <ul> <li>In the first configuration of the remote power management group, execute<br/>setremotepwrmgmt in the following procedure.</li> </ul>                             |

- 1. Execute setremotepwrmgmt -c config and construct the remote power management group.
- 2. Execute setremotepwrmgmt -c enable and enable the remote power management function of the constructed remote power management group.
- To update a constructed remote power management group, execute setremotepwrmgmt in the following procedure.
- 1. Execute setremotepwrmgmt -c disable and disable the remote power management function of the constructed remote power management group to be updated.
- 2. Execute setremotepwrmgmt -c config and update the settings of the remote power management group.
- 3. Execute setremotepwrmgmt -c enable and enable the remote power management function of the updated remote power management group.
- If -c config is specified and the target remote power management group has been constructed and the remote power management function is enable, it causes an error.
- If -c enable or -c disable is specified and no remote power management group is constructed, it causes an error.
- When you execute the command, a prompt to confirm whether to execute it with the specified contents is displayed. To execute, press the [y] key. To cancel, press the [n] key.
- **EXAMPLES EXAMPLE 1** Construct the remote power management group 1 reading the management information file on the FTP server.

```
XSCF> setremotepwrmgmt -c config ftp://dataserver/data/rpmgroup.1.conf
Download successful: 29184Byte at 1016.857KB/s
Checking file ...
MD5: e619e6dd367c888507427e58cdb8e0a1
The following Remote power management group setting will be applied:
GroupID :01
NodeID NodeType NodeIdentName
                          PowerLinkage Operation
_____ ____
  001
002
   IPMI
003
   TPMT
_____ ____
Continue? [y|n]: y
```

```
Enter password for user [xxx] on host [zz.zz.zz.zz]:
   :
   The command completed successfully.
XSCF>
```

**EXAMPLE 2** Construct the remote power management group 2 reading the management information file on the USB memory.

```
XSCF> setremotepwrmgmt -c config file:///media/usb_msd/path/rpmgroup.2.conf
Mounted USB device
Download successful: 29184Byte at 1016.857KB/s
Checking file ...
MD5: e619e6dd367c888507427e58cdb8e0a1
The following Remote Power Management Group setting will be applied:
GroupID :02
NodeID NodeType NodeIdentName
                             PowerLinkage
                                         Operation
_____ ____
001
   TPMT
002
   TPMT
_____ ____
```

```
Continue? [y|n]: y
Enter password for user [xxx] on host [xx.xx.xx.xx]:
Enter password for user [xxx] on host [yy.yy.yy.yy]:
Enter password for user [xxx] on host [zz.zz.zz.zz]:
:
The command completed successfully.
XSCF>
```

**EXAMPLE 3** Enable the remote power management function.

```
\label{eq:score} \begin{array}{l} \text{XSCF} > \mbox{ setremotepwrmgmt -c enable} \\ \text{Remote power management is enabled. Continue? [y|n]: } \textbf{y} \\ \text{The command completed successfully.} \\ \text{XSCF} > \end{array}
```

**EXAMPLE 4** Disable the remote power management function.

```
XSCF> setremotepwrmgmt -c disable
Remote power management is disabled. Continue? [y|n]: \mathbf{y}
The command completed successfully.
XSCF>
```

**EXAMPLE 5** In case the operation failed because IPMI service had been disabled.

XSCF> setremotepwrmgmt -c config ftp://dataserver/data/ rpmgroup.1.conf IPMI service is disabled. Please enable IPMI service by the "setpacketfilters".

# The following exit values are returned. EXIT STATUS 0 Indicates normal end. >0 Indicates error occurrence. SEE ALSO clearremotepwrmgmt(8), getremotepwrmgmt(8), setpacketfilters(8), showremotepwrmgmt(8)

setremotepwrmgmt(8)

| NAME        | setremotestorage - Manages connection to remote storage.                                                                                                    |  |
|-------------|----------------------------------------------------------------------------------------------------|--|
| SYNOPSIS    | setremotestorage -c config interface address [-m addr] [-g addr]                                                                                                    |  |
|             | setremotestorage -c clear interface                                                                                                    |  |
|             | setremotestorage [ $[-q] - \{y n\}$ ] -c attach interface target                                                                                                    |  |
|             | setremotestorage [[-q]-{y n}]-c detach interface                                                                                                    |  |
|             | setremotestorage -h                                                                                                    |  |
| DESCRIPTION | setremotestorage manages connection to a remote storage over XSCF-LAN.                                                                                                    |  |
|             | Remote storage is usually used over XSCF Web.                                                                                                    |  |
|             | setremotestorage configures the following, which can also be configured on XSCF Web.                                                                                                    |  |
|             | <ul> <li>Connect to or disconnect from remote storage.</li> </ul>                                                                                                    |  |
|             | <ul> <li>Specify the network interface through which remote storage can be accessed over<br/>a slave XSCF.</li> </ul>                                                                                                    |  |
|             | The following operations should be performed on XSCF Web before connecting to or disconnecting from remote storage, using XSCF Web or the setremotestorage command.                                                                |  |
|             | 1. Start"XSCF Remote Storage Server" which provides remote storage selection screen.                                                                                                    |  |
|             | 2. Select a PC drive or ISO file.                                                                                                    |  |
|             | 3. Start remote storage.                                                                                                    |  |
|             | After performing the aforesaid operations on XSCF Web, connecting to or disconnecting from remote storage can be performed using either XSCF Web or the setremotestorage command.                                                  |  |
|             | Meanwhile, when connecting to a remote storage, only one of the XSCF-LAN network interface of master XSCF, standby XSCF or slave XSCF can be used.                                                                                 |  |
|             | Moreover, when connecting to remote storage over a slave XSCF, the XSCF-LAN network interface of the slave XSCF should be configured before starting the "XSCF Remote Storage Server" remote storage selection screen on XSCF Web. |  |
|             | For details on operations relating to remote storage on XSCF Web, refer to "4.6 Using the Remote Storage" of <i>Fujitsu SPARC M12 and Fujitsu M10/SPARC M10 System Operation and Administration Guide</i> .                        |  |
| Privileges  | To execute this command, platadm or fieldeng privilege is required.                                                                                                    |  |
|             | For details on user privileges, see setprivileges(8).                                                                                                    |  |

| OPTIONS | The following options are supported. |                                                                                                    |
|---------|--------------------------------------|----------------------------------------------------------------------------------------------------|
|         | -c config                            | Configures slave XSCF network interface. For example, if remote storage is connected to chassis BB#02, specify bb#02-lan#0 or bb#02-lan#1 as the <i>interface</i> . The configured content is used only when connection is made to the remote storage. The "telnet" or "ssh" services cannot be used. |
|         |                                      | This option is not supported on M12-1/M12-2/M10-1/M10-4.                                                                                                    |
|         | -c clear                             | Deletes slave XSCF network interface configuration.                                                                                                    |
|         |                                      | This option is not supported on M12-1/M12-2/M10-1/M10-4.                                                                                                    |
|         | -c attach                            | Connect to remote storage.                                                                                                    |
|         | -c detach                            | Disconnect from remote storage.                                                                                                    |
|         | -m addr                              | Configures the netmask of the <i>interface</i> . Specify four sets of integers from 0 to 255 placing periods (.) between them. The integer can be specified using zero suppression.                                                                                                    |
|         |                                      | If this option is left out, the netmask value will be set up in the following way:                                                                                                    |
|         |                                      | • If the specified IP address is Class A (e.g. 20.1.1.1)                                                                                                    |
|         |                                      | A netmask value of 255.0.0.0 is set.                                                                                                    |
|         |                                      | ■ If the specified IP address is Class B (e.g. 136.18.1.1)                                                                                                    |
|         |                                      | A netmask value of 255.255.0.0 is set.                                                                                                    |
|         |                                      | ■ If the specified IP address is Class C (e.g. 200.18.108.1)                                                                                                    |
|         |                                      | A netmask value of 255.255.255.0 is set.                                                                                                    |
|         | -g addr                              | Specifies a dedicated default gateway address for a remote<br>storage. Specify four sets of integers from 0 to 255 placing<br>periods (.) between them. The integer can be specified using zero<br>suppression. If this option is left out, no dedicated gateway will<br>be configured.               |
|         |                                      | Do not specify the loopback address (127.0.0.0/8), the network address or the broadcast address as the default gateway address.                                                                                                    |
|         | -d                                   | Prevents display of messages, including prompt, for standard output.                                                                                                    |
|         | -У                                   | Automatically responds to prompt with "y" (yes).                                                                                                    |
|         | -n                                   | Automatically responds to prompt with "n" (no).                                                                                                    |
|         | -h                                   | Displays the usage. Specifying this option with another option or operand causes an error.                                                                                                    |

l

**OPERANDS** | The following operands are supported.

| interface | Specifies the network interface that is to be set up. Any of the following can be specified:                                                                                          |  |  |
|-----------|----------------------------------------------------------------------------------------------------|--|--|
|           | ■ For SPARC M12-2S/M10-4S (with crossbar box)                                                                                                    |  |  |
|           | bb#00-lan#0 : BB#00-LAN#0                                                                                                    |  |  |
|           | bb#00-lan#1 : BB#00-LAN#1                                                                                                    |  |  |
|           | bb#01-lan#0 : BB#01-LAN#0                                                                                                    |  |  |
|           | bb#01-lan#1 : BB#01-LAN#1                                                                                                    |  |  |
|           |                                                                                                    |  |  |
|           | bb#14-lan#0 : BB#14-LAN#0                                                                                                    |  |  |
|           | bb#14-lan#1 : BB#14-LAN#1                                                                                                    |  |  |
|           | bb#15-lan#0 : BB#15-LAN#0                                                                                                    |  |  |
|           | bb#15-lan#1 : BB#15-LAN#1                                                                                                    |  |  |
|           | <ul> <li>For SPARC M12-2S/M10-4S (without crossbar box)</li> </ul>                                                                                                    |  |  |
|           | bb#00-lan#0 : BB#00-LAN#0                                                                                                    |  |  |
|           | bb#00-lan#1 : BB#00-LAN#1                                                                                                    |  |  |
|           | DD#UI-IAN#U : BB#UI-LAN#U                                                                                                    |  |  |
|           | bb#01-lan#1 : BB#01-LAN#1                                                                                                    |  |  |
|           | bb#02-lan#0 : BB#02-LAN#0                                                                                                    |  |  |
|           | bb#02-lan#1 : BB#02-LAN#1                                                                                                    |  |  |
|           | bb#03-lan#0 : BB#03-LAN#0                                                                                                    |  |  |
|           | bb#03-lan#1 : BB#03-LAN#1                                                                                                    |  |  |
|           | However, in case of the -c config or -c clear option, <i>interface</i> cannot be specified for bb#00 and bb#01.                                                                       |  |  |
|           | ■ For SPARC M12-1/M12-2/M10-1/M10-4                                                                                                    |  |  |
|           | bb#00-lan#0 : BB#00-LAN#0                                                                                                    |  |  |
|           | bb#00-lan#1 : BB#00-LAN#1                                                                                                    |  |  |
| address   | Specifies slave XSCF network interface IP address. Specify four sets of integers from 0 to 255 placing periods (.) between them. The integer can be specified using zero suppression. |  |  |
|           | However, class D or class E addresses (from 224.0.0.0 to 255.255.255.255) cannot be specified here.                                                                                   |  |  |
| target    | Specifies the IP address or host name of remote storage.<br>Specifies the IP address or host name of the PC on which "XSCF<br>Remote Storage Server" has been started on XSCF Web.    |  |  |
|           | In case of IP address, specify four sets of integers from 0 to 255 placing periods (.) between them. The integer can be specified using zero suppression.                             |  |  |
|           | The host name must be resolvable by DNS servers.                                                                                                    |  |  |
|           |                                                                                                    |  |  |

| EXTENDED<br>DESCRIPTION | <ul> <li>Configuring the loopback address (127.0.0.0/8), network address or broadcast<br/>address as the IP address of slave XSCF network interface, will result in the<br/>display of a rule violation message.</li> </ul>                                                                                                    |  |  |
|-------------------------|----------------------------------------------------------------------------------------------------|--|--|
|                         | • The following configuration of slave XSCF network interface will result in error:                                                                                                    |  |  |
|                         | <ul> <li>In case the configured IP address of slave XSCF network interface is a<br/>duplicate of the IP address of the XSCF network interface of the master XSCF,<br/>standby XSCF or another slave XSCF, or a takeover IP address or an SSCP link<br/>address.</li> </ul>                                                                                               |  |  |
|                         | <ul> <li>In case the configured IP address of slave XSCF network interface is in the<br/>same subnet as that of the SSCP link address of the slave XSCF.</li> </ul>                                                                                                    |  |  |
|                         | <ul> <li>If the netmask value specified by -m addr does not match either of the<br/>following, it causes an error.</li> </ul>                                                                                                    |  |  |
|                         | <ul> <li>Only the most significant bit is 1.</li> </ul>                                                                                                    |  |  |
|                         | <ul> <li>1 is placed in a row from the most significant bit.</li> </ul>                                                                                                    |  |  |
|                         | • The maximum number of remote storages that can be connected concurrently to a single SPARC M12/M10 chassis is only one. Moreover, if already connected to a remote storage, the -c config, -c clear and -c attach options cannot be executed in respect to the connected network interface. If you want to execute these options, first disconnect the remote storage. |  |  |
|                         | • Remote storage configurations change simultaneously with the execution of setremotestorage. Meanwhile, if XSCF has been rebooted, the configuration information of slave XSCF network interface will be retained but the connection to the remote storage will be cutoff.                                                                                              |  |  |
| EXAMPLES                | <b>EXAMPLE 1</b> Set up the BB#02-LAN#00 network interface.                                                                                                    |  |  |
|                         | XSCF> setremotestorage -c config bb#02-lan#0 10.26.147.222 -m<br>255.255.255.0 -g 10.26.147.1                                                                                                    |  |  |
|                         | <b>EXAMPLE 2</b> Set up the BB#00-LAN#0 (master XSCF) network information on SPARC M10-4S (without crossbar box).                                                                                                    |  |  |
|                         | XSCF> <b>setremotestorage -c config bb#00-lan#0 10.26.147.220</b><br>Can not set network for Master or Standby BB.                                                                                                    |  |  |
|                         | <b>EXAMPLE 3</b> Connect to remote storage by specifying the master XSCF.                                                                                                    |  |  |
|                         | XSCF> setremotestorage -c attach bb#00-lan#0 10.20.43.26<br>Remote Storage Server will be attached. Continue? $[y n]$ :y                                                                                                    |  |  |
|                         | <b>EXAMPLE 4</b> Connect to remote storage by specifying an unconfigured building block of network interface. The confirmation message will be automatically answered                                                                                                    |  |  |
|                         |                                                                                                    |  |  |

I

|             | as "y".                                                                                                    |  |  |
|-------------|----------------------------------------------------------------------------------------------------|--|--|
|             | <pre>XSCF&gt; setremotestorage -c attach bb#03-lan#0 remote-<br/>server.example.com -y<br/>Remote Storage Server will be attached. Continue? [y n] :y<br/>bb#03-lan#0 has not been configured for connection.<br/>Please check the network settings.</pre> |  |  |
|             | <b>EXAMPLE 5</b> Disconnect from remote storage by specifying the network interface that is connected to the remote storage.                                                                                                    |  |  |
|             | XSCF> setremotestorage -c detach bb#02-lan#0<br>Remote Storage Server will be detached. Continue? $[y n]$ : <b>y</b>                                                                                                    |  |  |
|             | <b>EXAMPLE 6</b> Disconnect from remote storage by specifying a network interface that is not connected to the remote storage. The confirmation message will be automatically answered as "y".                                                             |  |  |
|             | XSCF> <b>setremotestorage -c detach bb#03-lan#0 -y</b><br>Remote Storage Server will be detached. Continue? [y n] : <b>y</b>                                                                                                    |  |  |
|             | <b>EXAMPLE 7</b> Delete the setup information of the network interface for remote storage on BB#04-LAN#1.                                                                                                    |  |  |
|             | XSCF> setremotestorage -c clear bb#04-lan#1                                                                                                    |  |  |
| EXIT STATUS | The following exit values are returned.                                                                                                    |  |  |
|             | 0 Indicates normal end.                                                                                                    |  |  |
|             | >0 Indicates error occurrence.                                                                                                    |  |  |
| SEE ALSO    | applynetwork (8), showremotestorage (8)                                                                                                    |  |  |
|             |                                                                                                    |  |  |
|             |                                                                                                    |  |  |
|             |                                                                                                    |  |  |
|             |                                                                                                    |  |  |
|             |                                                                                                    |  |  |
|             |                                                                                                    |  |  |
|             |                                                                                                    |  |  |
|             |                                                                                                    |  |  |

| NAME        | setroute - Sets the routing information of the XSCF network interface.            |                                                 |                                                                                                    |
|-------------|-----------------------------------------------------------------------------------|-------------------------------------------------|----------------------------------------------------------------------------------------------------|
| SYNOPSIS    | <pre>setroute -c {add   del} -n address [-m address] [-g address] interface</pre> |                                                 |                                                                                                    |
|             | setroute -h                                                                       |                                                 |                                                                                                    |
| DESCRIPTION | setroute is a co<br>interface.                                                    | ommand to set the re                            | outing information of the XSCF network                                                                                                    |
|             | - 0                                                                               | of the routing inform<br>ceeds eight, it causes | nation can be registered per network interface.<br>s an error.                                                                                                    |
| Privileges  | To execute this c                                                                 | ommand, platadm                                 | privilege is required.                                                                                                    |
|             | For details on us                                                                 | er privileges, see se                           | tprivileges(8).                                                                                                    |
| OPTIONS     | The following op                                                                  | ptions are supported                            |                                                                                                    |
|             | -c {add del}                                                                      |                                                 | ion for the routing information. You can<br>he following. Omitting this causes an error.                                                                                                    |
|             |                                                                                   | add<br>del                                      | Adds the routing information.<br>Deletes the routing information.                                                                                                    |
|             | -g address                                                                        | specified in standa<br>separated by peric       | way address used for routing. <i>address</i> is<br>and format using four sets of integers<br>ds (.). For example, for <i>xxx.xxx.xxx.xxx</i> , an<br>55 is specified for each <i>xxx</i> . This can be<br>to suppression. |
|             |                                                                                   | You cannot specify address, or broadc           | v a loop-back address (127.0.0.0/8), network<br>ast address.                                                                                                    |
|             | -h                                                                                | Displays the usage<br>or operand causes         | e. Specifying this option with another option an error.                                                                                                    |
|             |                                                                                   |                                                 |                                                                                                    |
|             |                                                                                   |                                                 |                                                                                                    |
|             |                                                                                   |                                                 |                                                                                                    |
|             |                                                                                   |                                                 |                                                                                                    |
|             |                                                                                   |                                                 |                                                                                                    |
|             |                                                                                   |                                                 |                                                                                                    |
|             |                                                                                   |                                                 |                                                                                                    |

| -m <i>address</i> | Specifies the netmask to be the destination of the routing information. <i>address</i> is specified in standard format using four sets of integers separated by periods (.). For example, for <i>xxx.xxx.xxx</i> , an integer from 0 to 255 is specified for each <i>xxx</i> . This can be specified using zero suppression. If the netmask is specified, the network applying the netmask to the address specified by –n is set as the target of routing. |  |  |  |
|-------------------|----------------------------------------------------------------------------------------------------|--|--|--|
|                   | If $-m$ option is omitted or 0.0.0.0 is specified for the netmask<br>when the destination IP address is other than 0.0.0.0, the<br>following netmasks are set depending on the address specified<br>by the $-n$ option.                                                                                                    |  |  |  |
|                   | <ul> <li>If the specified address is Class A</li> <li>If the host part of the address (lower 24 bits) is 0<br/>(Example: 20.0.0.0)</li> <li>A netmask value of 255.0.0.0 is set.</li> </ul>                                                                                                    |  |  |  |
|                   | If the host part of the address (lower 24 bits) is other than 0<br>(Example: 20.18.108.10)<br>A netmask value of 255.255.255.255 is set.                                                                                                    |  |  |  |
|                   | <ul> <li>If the specified address is Class B</li> <li>If the host part of the address (lower 16 bits) is 0<br/>(Example: 136.18.0.0)</li> <li>A netmask value of 255.255.0.0 is set.</li> </ul>                                                                                                    |  |  |  |
|                   | If the host part of the address (lower 16 bits) is other than 0<br>(Example: 136.18.108.10)<br>A netmask value of 255.255.255.255 is set.                                                                                                    |  |  |  |
|                   | <ul> <li>If the specified address is Class C</li> <li>If the host part of the address (lower 8 bits) is 0<br/>(Example: 200.18.108.0)</li> <li>A netmask value of 255.255.255.0 is set.</li> </ul>                                                                                                    |  |  |  |
|                   | If the host part of the address (lower 8 bits) is other than 0 (Example: 200.18.108.10)                                                                                                    |  |  |  |
|                   | A netmask value of 255.255.255.255 is set.                                                                                                    |  |  |  |
|                   | If 0.0.0.0 is specified by the $-n$ option, specify 0.0.0.0 for the $-m$ option or omit the $-m$ option.                                                                                                    |  |  |  |
|                   |                                                                                                    |  |  |  |

|             | -n address                                  | information. <i>address</i> is specifi<br>sets of integers separated by<br><i>xxx.xxx.xxx</i> , an integer fro<br>This can be specified using z<br>If 0.0.0.0 is specified in <i>address</i><br>set. However, Class D and E<br>255.255.255.255) cannot be sp | s, the default routing information is address (224.0.0.0 to |
|-------------|---------------------------------------------|----------------------------------------------------------------------------------------------------|-------------------------------------------------------------|
| OPERANDS    |                                             | perands are supported.                                                                                                    |                                                             |
|             | interface                                   | Specifies the network interfact the following.                                                                                                    | ce to be set. You can specify any of                        |
|             |                                             | ■ For SPARC M12-2S/M10-4                                                                                                    | 4S (with crossbar box)                                      |
|             |                                             | xbbox#80-lan#0                                                                                                    | XBBOX#80-LAN#0                                              |
|             |                                             | xbbox#80-lan#1                                                                                                    | XBBOX#80-LAN#1                                              |
|             |                                             | xbbox#81-lan#0                                                                                                    | XBBOX#81-LAN#0                                              |
|             |                                             | xbbox#81-lan#1                                                                                                    | XBBOX#81-LAN#1                                              |
|             |                                             | ■ For SPARC M12-2S/M10-4                                                                                                    | 4S (without crossbar box)                                   |
|             |                                             | bb#00-lan#0                                                                                                    | BB#00-LAN#0                                                 |
|             |                                             | bb#00-lan#1                                                                                                    | BB#00-LAN#1                                                 |
|             |                                             | bb#01-lan#0                                                                                                    | BB#01-LAN#0                                                 |
|             |                                             | bb#01-lan#1                                                                                                    | BB#01-LAN#1                                                 |
|             |                                             | ■ For SPARC M12-1/M12-2/                                                                                                    | /M10-1/M10-4                                                |
|             |                                             | bb#00-lan#0                                                                                                    | BB#00-LAN#0                                                 |
|             |                                             | lan#0                                                                                                    | Abbreviated form of bb#00-lan#0                             |
|             |                                             | bb#01-lan#0                                                                                                    | BB#00-LAN#1                                                 |
|             |                                             | lan#1                                                                                                    | Abbreviated form of bb#00-lan#1                             |
| EXTENDED    | <ul> <li>In the following</li> </ul>        | ng cases, setroute causes an                                                                                                    | error.                                                      |
| DESCRIPTION | <ul> <li>Case that n</li> </ul>             | nore than 8 routings are to be s                                                                                                    | et                                                          |
|             | <ul> <li>Case that the following</li> </ul> | ne netmask specified by -m add                                                                                                    | r does not correspond to any of the                         |
|             | 0                                           | most significant bit is 1.                                                                                                    |                                                             |
|             | -                                           | e most significant bit is repeate                                                                                                    | d                                                           |
|             | - All bits ar                               |                                                                                                    | u.                                                          |
|             |                                             |                                                                                                    |                                                             |
|             |                                             | an SPARC M12-1/M12-2/M10                                                                                                    | the take-over IP (lan#0 or lan#1)<br>-1/M10-4               |
|             | <ul> <li>Only the routi</li> </ul>          | ing information added by sets                                                                                                    | coute can be deleted.                                       |

|          |                                                                  | ateway addresses of the routing information have any addresses not<br>d in each XSCF-LAN network, executing applynetwork(8) causes an                   |  |
|----------|------------------------------------------------------------------|----------------------------------------------------------------------------------------------------|--|
|          |                                                                  | ubnets of the IP address to be the destination of the routing information onet of the SSCP link are overlapping, executing applynetwork(8) causes       |  |
|          | it in XS                                                         | ct the set routing information in XSCF, execute applynetwork(8). Reflect CF by applynetwork(8), use rebootxscf(8) to reboot XSCF and then is completed. |  |
|          |                                                                  | confirm the routing information of the XSCF network interface set y by using showroute(8).                                                              |  |
| EXAMPLES | EXAMPLE 1                                                        | Add the routing with the destination and netmask set to 192.168.1.0 and 255.255.255.0, respectively, to XBBOX#80-LAN#0.                                 |  |
|          | XSCF> <b>se</b><br>lan#0                                         | etroute -c add -n 192.168.1.0 -m 255.255.255.0 xbbox#80-                                                                                                |  |
|          | EXAMPLE 2                                                        | Add the routing with the destination and netmask set to 192.168.1.0 and 255.255.255.0, respectively, to BB#00-LAN#0 of SPARC M12-1/M12-2/M10-1/M10-4.   |  |
|          | XSCF> setroute -c add -n 192.168.1.0 -m 255.255.255.0 lan#0      |                                                                                                    |  |
|          | EXAMPLE 3                                                        | Add the routing with the destination and gateway set to 192.168.1.0 and 192.168.1.1, respectively, to XBBOX #80-LAN#1.                                  |  |
|          | XSCF> setroute -c add -n 192.168.1.0 -g 192.168.1.1 xbbox#80-las |                                                                                                    |  |
|          | EXAMPLE 4                                                        | Add the routing with the destination set to 192.168.1.0 and the default net-<br>mask (255.255.255.0) to XBBOX #80-LAN#1.                                |  |
|          | XSCF> <b>se</b><br>lan#1                                         | etroute -c add -n 192.168.1.0 -m 255.255.255.0 xbbox#80-                                                                                                |  |
|          | EXAMPLE 5                                                        | Delete the routing with the destination set to 192.168.1.0 and the default net-<br>mask (255.255.255.0) to XBBOX #80-LAN#1.                             |  |
|          | XSCF> se<br>lan#1                                                | etroute -c del -n 192.168.1.0 -m 255.255.255.0 xbbox#80-                                                                                                |  |
|          | EXAMPLE 6                                                        | Add the routing with the destination set to 192.168.1.4 to BB#00-LAN#1.                                                                                 |  |
|          | XSCF> SC                                                         | etroute -c add -n 192.168.1.4 bb#00-lan#1                                                                                                    |  |
|          |                                                                  |                                                                                                    |  |
|          |                                                                  |                                                                                                    |  |

|             | <b>EXAMPLE 7</b> Delete the routing with the destination set to 192.168.1.4 to BB#00-LAN#1.      |
|-------------|--------------------------------------------------------------------------------------------------|
|             | XSCF> setroute -c del -n 192.168.1.4 bb#00-lan#1                                                 |
|             | <b>EXAMPLE 8</b> Add the routing with the gateway set to 192.168.10.1 by default to BB#00-LAN#1. |
|             | XSCF> setroute -c add -n 0.0.0.0 -g 192.168.10.1 bb#00-lan#1                                     |
| EXIT STATUS | The following exit values are returned.                                                          |
|             | 0 Indicates normal end.                                                                          |
|             | >0 Indicates error occurrence.                                                                   |
| SEE ALSO    | applynetwork (8), rebootxscf(8), setsscp(8), showroute(8)                                        |
|             |                                                                                                  |
|             |                                                                                                  |
|             |                                                                                                  |
|             |                                                                                                  |
|             |                                                                                                  |
|             |                                                                                                  |
|             |                                                                                                  |
|             |                                                                                                  |
|             |                                                                                                  |
|             |                                                                                                  |
|             |                                                                                                  |
|             |                                                                                                  |
|             |                                                                                                  |
|             |                                                                                                  |
|             |                                                                                                  |
|             |                                                                                                  |
| I           |                                                                                                  |

setroute(8)

| NAME        | setservicetag - Enables or disables the servicetag agents. |                                                                                                    |  |
|-------------|------------------------------------------------------------|----------------------------------------------------------------------------------------------------|--|
| SYNOPSIS    | setservicetag -c {enable   disable} [-v]                   |                                                                                                    |  |
|             | setservicetag -h                                           |                                                                                                    |  |
| DESCRIPTION | settings take effect aft                                   | command to enable or disable the servicetag agents. The new<br>er the XSCF is rebooted by using rebootxscf(8). Servicetags<br>- platform, type, chassis serial number, etc, on platforms that |  |
| Privileges  | To execute this comm                                       | and, platadm privilege is required.                                                                                                    |  |
|             | Refer to setprivile                                        | ges(8) for more information.                                                                                                    |  |
| OPTIONS     | The following options                                      | are supported:                                                                                                    |  |
|             | -c enable                                                  | Enables the servicetag agents.                                                                                                    |  |
|             | -c disable                                                 | Disables the servicetag agents.                                                                                                    |  |
|             | -h                                                         | Displays usage statement. When used with other options or operands, an error occurs.                                                                                                    |  |
|             | -v                                                         | Specifies verbose output.                                                                                                    |  |
| EXAMPLES    | EXAMPLE 2 Disabling<br>XSCF> setservicet                   | ag -c enable<br>effect the next time the XSCF is rebooted.<br>the servicetag agents.                                                                                                    |  |
| EXIT STATUS | The following exit val                                     | ues are returned:                                                                                                    |  |
|             | 0 Succe                                                    | essful completion.                                                                                                    |  |
|             | >0 An e                                                    | rror occurred.                                                                                                    |  |
| SEE ALSO    | showservicetag(8)                                          |                                                                                                    |  |
|             |                                                            |                                                                                                    |  |

setservicetag(8)

| NAME        | setsmtp - Sets the Simple Mail Transfer Protocol (SMTP) service.                                                                                                    |  |  |
|-------------|----------------------------------------------------------------------------------------------------|--|--|
| SYNOPSIS    | setsmtp [-v]                                                                                                    |  |  |
|             | setsmtp [-s variable= value]                                                                                                    |  |  |
|             | setsmtp -h                                                                                                    |  |  |
| DESCRIPTION | setsmtp is a command to set the SMTP service.                                                                                                    |  |  |
|             | If this is used without specifying any options, it is required to enter the SMTP e-<br>mail server name to be used, port name to be used for e-mail for transmission, and<br>Reply-To address. Confirm that the e-mail address specified here is valid. If the $-s$<br>option is specified, you can set up the SMTP setting value non-interactively. |  |  |
|             | Setting the e-mail server and port by using setsmtp enables transmission of test mail setting e-mail report by setemailreport(8).                                                                                                    |  |  |
| Privileges  | To execute this command, platadm privilege is required.                                                                                                    |  |  |
|             | For details on user privileges, see setprivileges(8).                                                                                                    |  |  |
| OPTIONS     | The following options are supported.                                                                                                    |  |  |
|             | -h Displays the usage. Specifying this option with another option or operand causes an error.                                                                                                    |  |  |
|             |                                                                                                    |  |  |
|             |                                                                                                    |  |  |
|             |                                                                                                    |  |  |
|             |                                                                                                    |  |  |
|             |                                                                                                    |  |  |
|             |                                                                                                    |  |  |
|             |                                                                                                    |  |  |
|             |                                                                                                    |  |  |
|             |                                                                                                    |  |  |
|             |                                                                                                    |  |  |
|             |                                                                                                    |  |  |
|             |                                                                                                    |  |  |

|                                                                                                    | mailserver<br>Specifies the IP address or server name. If a server name is<br>specified, it is necessary to enable name-resolution.                                                                                                    |
|----------------------------------------------------------------------------------------------------|----------------------------------------------------------------------------------------------------|
|                                                                                                    | port<br>Specifies the port address for reply.                                                                                                    |
|                                                                                                    | auth<br>Specifies the authentication method. The valid values are<br>below.<br>none, pop, smtp-auth                                                                                                    |
|                                                                                                    | user<br>Specifies the user name to be the authentication<br>information for the SMP mail server.                                                                                                    |
|                                                                                                    | password<br>Specifies the password to be the authentication<br>information for the SMP mail server.                                                                                                    |
|                                                                                                    | replyaddress<br>Specifies the only one address for reply. For the e-mail<br>addresses that are used with the setsmtp, see<br>EXTENDED DESCRIPTION.                                                                                                    |
|                                                                                                    | popserver<br>Specifies an IP address or a server name for the popserver.<br>Server name, if specified, must be resolvable.                                                                                                    |
| -V                                                                                                    | Displays detailed information.                                                                                                    |
| <ul> <li>The e-mail address format, which is</li> <li>The local-parthis format: local-parthis format:</li></ul> | a the information of SMTP set currently by using showsmtp(8).<br>esses that are used with the setsmtp should be in the following<br>based on "3.4.1. Addr-Spec Specification" of RFC5322.<br>t and the domain should be combined by the "@" character in<br>ocal-part@domain, the local-part should not contain more than 64<br>e domain should not contain more than 255 characters and the<br>as a whole should not contain more than 256 characters<br>g character strings can be used in the local-part:<br>Imnopqrstuvwxyz<br>HJKLMNOPQRSTUVWXYZ                                                                                                    |
|                                                                                                    | <ul> <li>You can confirm</li> <li>The e-mail address</li> <li>The local-part this format: local-part this format:</li></ul> |

|          | More<br>The c<br>adde<br>The c<br>More<br>The 1<br>- abcc<br>- ABC<br>- 0123<br><br>The h                                                                                                    | dot (.) cannot be used as the first or last character of the local-part.<br>eover, two or more of this character cannot be used consecutively.<br>domain should be specified as a combination of its constituent labels,<br>d by a dot (.), in this format: label1.label2.<br>dot (.) cannot be used as the first or last character of the domain part.<br>eover, two or more of this character cannot be used consecutively.<br>abels, which are part of domains, may contain the following characters:<br>defghijklmnopqrstuvwxyz<br>CDEFGHIJKLMNOPQRSTUVWXYZ<br>3456789<br>hyphen (-) cannot be used as the first character of a label.<br>one address for reply can be specified. The multiple addresses cannot be |  |  |
|----------|----------------------------------------------------------------------------------------------------|----------------------------------------------------------------------------------------------------|--|--|
|          | speci                                                                                                    |                                                                                                    |  |  |
|          | Note – De                                                                                                    | <b>Note</b> – Depending on the mail server, the above symbols may not be used.                                                                                                    |  |  |
|          | <ul> <li>Note – The following formats as defined in RFC5322 are not supported:</li> <li>3.2.1. quoted-pairs, as defined in "Quoted Characters".</li> <li>3.2.2. CFWS, FWS, comment, as defined in "Folding White Space and Comm<br/>3.2.4. quoted-strings, as defined in "Quoted Strings".</li> <li>3.4.1. domain-literal, as defined in "Addr-Spec Specification".</li> <li>4. The obsolete formats described in "Obsolete Syntax".</li> </ul> |                                                                                                    |  |  |
| EXAMPLES | EXAMPLE 1                                                                                                    | Set up the mail server without specifying the authentication method in the non-interactive mode.                                                                                                    |  |  |
|          | XSCF> SC                                                                                                    | etsmtp -s mailserver=10.4.1.1 -s auth=none                                                                                                    |  |  |
|          | EXAMPLE 2                                                                                                    | Set up with POP authentication specified as the authentication method in non-interactive mode.                                                                                                    |  |  |
|          | XSCF> SC                                                                                                    | etsmtp -s auth=pop -s user=jsmith -s password=*****                                                                                                    |  |  |
|          | EXAMPLE 3                                                                                                    | Set up with SMTP authentication (SMTP-auth) specified as the authentication method and 587 specified as the port address for reply in interactive mode.                                                                                                    |  |  |
|          | Port [25<br>Authenti<br>User Na<br>Passwor                                                                                                    | ver [10.4.1.1]:                                                                                                    |  |  |

# setsmtp(8)

| EXIT STATUS | The following exit values are returned.          |  |
|-------------|--------------------------------------------------|--|
|             | 0 Indicates normal end.                          |  |
|             | >0 Indicates error occurrence.                   |  |
| SEE ALSO    | setemailreport(8), setnameserver(8), showsmtp(8) |  |
|             |                                                  |  |
|             |                                                  |  |
|             |                                                  |  |
|             |                                                  |  |
|             |                                                  |  |
|             |                                                  |  |
|             |                                                  |  |
|             |                                                  |  |
|             |                                                  |  |
|             |                                                  |  |
|             |                                                  |  |
|             |                                                  |  |
|             |                                                  |  |
|             |                                                  |  |
|             |                                                  |  |
|             |                                                  |  |
|             |                                                  |  |
|             |                                                  |  |
|             |                                                  |  |
|             |                                                  |  |
|             |                                                  |  |

| NAME        | setsnmp - Manages the SNMP agent.                                                                                                    |                                                                                                    |  |
|-------------|----------------------------------------------------------------------------------------------------|----------------------------------------------------------------------------------------------------|--|
| SYNOPSIS    | setsnmp enable [ mib_name]                                                                                                    |                                                                                                    |  |
|             | <pre>setsnmp disable [ n</pre>                                                                                                    | nib_name]                                                                                                    |  |
|             | setsnmp addtraphos                                                                                                    | st -t type -s community-string [-p trap-port] traphost                                                                                                    |  |
|             | setsnmp remtraphos                                                                                                    | st -t type [-s community-string] [-p trap-port] traphost                                                                                                    |  |
|             | <pre>setsnmp addv3traphost -u username -r authentication-protocol {-n engine_id   -i} [-x encryption-protocol] [-a authentication-password] [-e encryption- password] [-p trap-port] traphost</pre> |                                                                                                    |  |
|             | setsnmp remv3traphost -u username [-p trap-port] traphost                                                                                                    |                                                                                                    |  |
|             | setsnmp enablev1v2                                                                                                    | 2c read-only-community-string                                                                                                    |  |
|             | setsnmp disablev1                                                                                                    | v2c                                                                                                    |  |
|             | <b>setsnmp</b> [-1 system-location] [-c system-contact] [-d system-description] [-p agent-port]                                                                                                    |                                                                                                    |  |
|             | setsnmp default                                                                                                    |                                                                                                    |  |
|             | setsnmp -h                                                                                                    |                                                                                                    |  |
| DESCRIPTION | setsnmp is a command to not only define the setting value of the SNMP agent but also enable or disable the SNMP agent.                                                                              |                                                                                                    |  |
| Privileges  | To execute this command, platadm privilege is required.                                                                                                    |                                                                                                    |  |
|             | For details on user privileges, see setprivileges(8).                                                                                                    |                                                                                                    |  |
| OPTIONS     | The following options are supported.                                                                                                    |                                                                                                    |  |
|             | -c system-contact                                                                                                    | Specifies the contact of the system of the agent.                                                                                                    |  |
|             | -d system-description                                                                                                    | Specifies the explanation of the system of the agent.                                                                                                    |  |
|             | -h                                                                                                    | Displays the usage. Specifying this option with another option or operand causes an error.                                                                                                |  |
|             | -1 system-location                                                                                                    | Specifies the location of the system of the agent.                                                                                                    |  |
|             | -p agent-port                                                                                                    | Specifies the listen port of the agent. The default is 161.                                                                                                    |  |
|             | -s community-string                                                                                                    | Works much like the password controlling access to the SNMP v1 and v2 agents. It is an interceptable plane text character string. addv3traphost is used to encrypt and hide the password. |  |
|             |                                                                                                    |                                                                                                    |  |

| OPERANDS | The following operands are supported. |                                                                                                    |  |  |
|----------|---------------------------------------|----------------------------------------------------------------------------------------------------|--|--|
|          | addtraphost                           | Enables transmission of the selected type of trap from the SNMP agent to the target host. If <i>trap-port</i> is not specified, the default is 162. Community string is required.                                                                                                    |  |  |
|          |                                       | addtraphost has the following options and operands.                                                                                                    |  |  |
|          |                                       | <ul> <li>-p trap-port<br/>Specifies the ID of trap port. The default is 162.</li> <li>-s community-string<br/>Works much like the password controlling access to the<br/>SNMP v1 and v2 agents. It is an interceptable plane text<br/>character string. addv3traphost is used to encrypt and<br/>hide the password.</li> <li>-t type<br/>Specifies the type of trap. The valid types of trap are below.</li> </ul> |  |  |
|          |                                       | <ul> <li>v1 = The agent sends the SNMPv1 trap.</li> <li>v2 = The agent sends the SNMPv2 trap.</li> <li>inform = The agent sends information notification.</li> </ul>                                                                                                    |  |  |
|          |                                       | <i>traphost</i> Specifies the traphost name or the IP address.                                                                                                    |  |  |
|          |                                       |                                                                                                    |  |  |
|          |                                       |                                                                                                    |  |  |
|          |                                       |                                                                                                    |  |  |
|          |                                       |                                                                                                    |  |  |
|          |                                       |                                                                                                    |  |  |
|          |                                       |                                                                                                    |  |  |

| addv3traphost | Enables the transmission or notification of the SNMPv3 trap<br>from the SNMP agent to the target host. It is necessary to select<br>the authentication protocol. The valid protocols are below.                                                                                                    |  |  |  |
|---------------|----------------------------------------------------------------------------------------------------|--|--|--|
|               | MD5 = Uses the Message Digest 5 (MD5) algorithm for authentication.                                                                                                    |  |  |  |
|               | SHA = Uses Secure Hash Algorithm (SHA) for authentication.                                                                                                    |  |  |  |
|               | The encryption protocol is to be selected. The valid protocols are<br>as follows. If none of these protocols are specified, the Data<br>Encryption Standard (DES) protocol is used.                                                                                                    |  |  |  |
|               | DES = Use Data Encryption Standard (DES) for encryption.                                                                                                    |  |  |  |
|               | AES= Use Advanced Encryption Standard (AES) for encryption.                                                                                                    |  |  |  |
|               | If no password option is used, it is required to enter the password. The password is read but not echoed to the screen. addv3traphost has the following options and operands.                                                                                                    |  |  |  |
|               | <ul> <li>-a <i>authentication-password</i></li> <li>Sets the authentication password. It needs to have eight or<br/>more characters.</li> </ul>                                                                                                    |  |  |  |
|               | <ul> <li>e encryption-password</li> <li>Sets the encryption password. It needs to have eight or more characters.</li> </ul>                                                                                                    |  |  |  |
|               | -i Requests the receiving host for acknowledgment.                                                                                                    |  |  |  |
|               | -n engine_id<br>Sets the ID of the local agent to send trap. You can specify<br>the engine ID of the local SNMP agent, but even if not<br>specified, this needs to match the engine ID expected by the<br>receiving host. It needs to begin with "0x" and be composed<br>of an even number of hex characters. If not, it causes an<br>error. |  |  |  |
|               | -p <i>trap-port</i> Specifies the ID of trap port. The default is 162.                                                                                                    |  |  |  |
|               | -r authentication-protocol                                                                                                    |  |  |  |
|               | Sets the authentication protocol.<br>-u <i>username</i>                                                                                                    |  |  |  |
|               | Specifies the user name.                                                                                                    |  |  |  |
|               | -x <i>encryption-protocol</i><br>Specifies the encryption protocol.                                                                                                    |  |  |  |
|               | traphost                                                                                                    |  |  |  |
|               | Specifies the traphost name or the IP address.                                                                                                    |  |  |  |

| default      | Shuts down the SNMP agent and restores the settings of SNMP to the default. After using this operand, it is necessary to reconfigure SNMP before restarting the SNMP agent.                                                                                                    |  |  |
|--------------|----------------------------------------------------------------------------------------------------|--|--|
| disable      | Shuts down the SNMP agent, if used alone.                                                                                                    |  |  |
|              | If it is used with the value ALL of <i>mib_name</i> of the option, the SNMP agent is shut down.                                                                                                    |  |  |
|              | If it is used with other than the value ALL of <i>mib_name</i> of the option, the support for the target MIB module is deleted. If the support for another MIB module is maintained, the SNMP agent remains enabled. If the supports for both MIB modules are deleted, the SNMP agent is disabled and shut down. Just one <i>mib_name</i> can be specified at a time. |  |  |
|              | <i>mib_name</i><br>This is the name of the MIB module to be disabled. The<br>valid MIB modules are below.                                                                                                    |  |  |
|              | <ul> <li>SP_MIB = XSCF extension MIB</li> <li>ALL = All MIB modules in this list</li> </ul>                                                                                                    |  |  |
| disablev1v2c | Disables the communication of the SNMP agent using SNMPv1 or SNMPv2c. SNMP communication using these versions are not secure.                                                                                                    |  |  |
| enable       | To use it alone, enable the SNMP agent to support all MIB modules.                                                                                                    |  |  |
|              | If it is used with the value ALL of <i>mib_name</i> of the option, the SNMP agent supporting all MIB modules is activated.                                                                                                    |  |  |
|              | If it is used with other than the value ALL of <i>mib_name</i> of the option, the support for the target MIB module is added and the SNMP agent is enabled, if necessary. Just one <i>mib_name</i> can be specified at a time.                                                                                                    |  |  |
|              | <i>mib_name</i><br>This is the name of the MIB module to be enabled. The MIB<br>modules which can be specified are below.                                                                                                    |  |  |
|              | <ul> <li>SP_MIB = XSCF extension MIB</li> <li>ALL = All MIB modules in this list</li> </ul>                                                                                                    |  |  |
| enablev1v2c  | Enables the communication of the SNMP agent using SNMPv1 or SNMPv2c. SNMP communication using these versions are not secure. Therefore, the agent executes SNMPv3 by default. This agent is read only. The only community string requested is read only.                                                                                                    |  |  |

|                         | remtraphost                      | Disables transmission of the selected type of trap from the SNMP agent to the target host. remtraphost has the following options and operands.                       |
|-------------------------|----------------------------------|----------------------------------------------------------------------------------------------------|
|                         |                                  | -p <i>trap-port</i><br>Specify the trap port ID. If omitted, it is considered as if all<br>the trap ports have been specified.                                       |
|                         |                                  | -s <i>community-string</i><br>Specify the community string. If omitted, it is considered as<br>if all the community strings have been specified.                     |
|                         |                                  | -t <i>type</i> Specifies the type of trap. The valid types of trap are below.                                                                                        |
|                         |                                  | <ul> <li>v1 = The agent sends the SNMPv1 trap.</li> <li>v2 = The agent sends the SNMPv2 trap.</li> <li>inform = The agent sends information notification.</li> </ul> |
|                         |                                  | <i>traphost</i> Specifies the traphost name or the IP address.                                                                                                    |
|                         | remv3traphost                    | Disables the transmission of the SNMPv3 trap from the SNMP agent to the target host. remv3traphost has the following options and operands.                           |
|                         |                                  | -u <i>username</i><br>Specifies the user name.                                                                                                    |
|                         |                                  | -p <i>trap-port</i><br>Specify the trap port ID. If omitted, it is considered as if all<br>the trap ports have been specified.                                       |
|                         |                                  | <i>traphost</i> Specifies the traphost name or the IP address.                                                                                                    |
| EXTENDED<br>DESCRIPTION |                                  | ts cannot be registered when the total number of characters in the<br>are registered by executing the following three commands, exceed                               |
|                         | <ul> <li>Registered</li> </ul>   | trap hosts by setsnmp(8)                                                                                                    |
|                         | <ul> <li>Registered</li> </ul>   | users by setsnmpusm(8)                                                                                                    |
|                         | <ul> <li>Registered g</li> </ul> | groups, views and accesses by setsnmpvacm(8)                                                                                                    |
|                         |                                  | NMP agent setting information can be confirmed by showsnmp(8),<br>(8) and showsnmpvacm(8).                                                                           |
|                         |                                  | string can contain a maximum of 64 characters. Moreover, the racters can be used in a community string.                                                              |
|                         | <ul> <li>abcdefghi</li> </ul>    | jklmnopqrstuvwxyz                                                                                                    |

# setsnmp(8)

|             | ■ ABCDEFGHIJKLMNOPQRSTUVWXYZ                                                                                                    |
|-------------|----------------------------------------------------------------------------------------------------|
|             | <ul> <li>0123456789</li> <li>0123456789</li> </ul>                                                                                              |
|             | ■ ! "#\$%&'() =-~^   \@`[;+:*}], <.>/_{?                                                                                                    |
| EXAMPLES    | <b>EXAMPLE 1</b> Set the system information.                                                                                                    |
|             | XSCF> setsnmp -1 sandiego -c username@company.com -d ff1                                                                                        |
|             | <b>EXAMPLE 2</b> Set the SNMPv3 trap host using the password option.                                                                            |
|             | XSCF> setsnmp addv3traphost -u jsmith -n 0x### -r SHA -a xxxxxxxx<br>-e yyyyyyyy fiche                                                          |
|             | <b>EXAMPLE 3</b> Set the SNMPv3 trap host without the password option.                                                                          |
|             | XSCF> <b>setsnmp addv3traphost -u bob -i -r SHA fiche</b><br>Enter the trap authentication passphrase:<br>Enter the trap encryption passphrase: |
|             | <b>EXAMPLE 4</b> Enable the SNMP agent.                                                                                                    |
|             | XSCF> setsnmp enable SP_MIB                                                                                                    |
| EXIT STATUS | The following exit values are returned.                                                                                                    |
|             | 0 Indicates normal end.                                                                                                    |
|             | >0 Indicates error occurrence.                                                                                                    |
| SEE ALSO    | showsnmp(8)                                                                                                    |
|             |                                                                                                    |
|             |                                                                                                    |
|             |                                                                                                    |
|             |                                                                                                    |
|             |                                                                                                    |
|             |                                                                                                    |
|             |                                                                                                    |
|             |                                                                                                    |
|             |                                                                                                    |

| NAME            | setsnmpusm - Sets the User-based Security Model (USM) of the SNMPv3 agent.                                                              |                                        |                                                                                                    |  |
|-----------------|----------------------------------------------------------------------------------------------------|----------------------------------------|----------------------------------------------------------------------------------------------------|--|
| SYNOPSIS        | <b>setsnmpusm</b> create -a authentication_protocol [-x encryption-protocol] [-p authentication_password] [-e encyrption_password] user |                                        |                                                                                                    |  |
|                 | setsnmpusm de                                                                                                    | lete user                              |                                                                                                    |  |
|                 | setsnmpusm cl                                                                                                    | one -u clone_user                      | user                                                                                                    |  |
|                 | <pre>setsnmpusm passwd [-c {auth encrypt}][-o old_password][-n new_password] user</pre>                                                 |                                        |                                                                                                    |  |
|                 | setsnmpusm -h                                                                                                    |                                        |                                                                                                    |  |
| DESCRIPTION     | setsnmpusm is                                                                                                    | a command to set th                    | ne USM of the SNMP agent.                                                                                           |  |
| Privileges      | To execute this c                                                                                                    | command, platadm                       | privilege is required.                                                                                              |  |
|                 | For details on us                                                                                                    | ser privileges, see se                 | etprivileges(8).                                                                                                    |  |
| OPTIONS         | The following options are supported.                                                                                                    |                                        |                                                                                                    |  |
|                 | -h                                                                                                    | Displays the usag<br>or operand causes | e. Specifying this option with another option s an error.                                                           |  |
| <b>OPERANDS</b> | The following operands are supported.                                                                                                   |                                        |                                                                                                    |  |
|                 | clone                                                                                                    |                                        | comes to be recognized by the agent with the ne specified <i>clone_user</i> in the subsequent SNMP                  |  |
|                 |                                                                                                    | -u clone_user<br>user                  | Specifies the user name to create clone.<br>Specifies another user name to create a clone<br>of <i>clone_user</i> . |  |
|                 |                                                                                                    |                                        |                                                                                                    |  |
|                 |                                                                                                    |                                        |                                                                                                    |  |
|                 |                                                                                                    |                                        |                                                                                                    |  |
|                 |                                                                                                    |                                        |                                                                                                    |  |
|                 |                                                                                                    |                                        |                                                                                                    |  |
|                 |                                                                                                    |                                        |                                                                                                    |  |
|                 |                                                                                                    |                                        |                                                                                                    |  |

| create | Creates the user to be recognized by the agent with the specified<br>settings in the subsequent SNMP communication. If it is used<br>without specifying the -e option or -p option, the prompt to<br>require the password is displayed and the password is read, but<br>it is not echoed to the screen. In the setsnmpusm, either<br>Advanced Data Encryption (AES) or Data Encryption Standard<br>(DES) can be used as encryption protocols to be used in SNMP<br>connections. When none of these protocols are specified, DES is<br>used by default. Moreover, either Message Digest 5 (MD5)<br>algorithm or Secure Hash Algorithm (SHA) can be used as<br>authentication protocols in such connections. |                                                        |  |  |
|--------|----------------------------------------------------------------------------------------------------|--------------------------------------------------------|--|--|
|        | user                                                                                                    |                                                        |  |  |
|        | Specifies the user name.                                                                                                    |                                                        |  |  |
|        | -a authentication_p                                                                                                    | rotocol                                                |  |  |
|        | Specifies the authentication protocol. You can specify either of MD5 or SHA.                                                                                                    |                                                        |  |  |
|        | -e encryption_password                                                                                                    |                                                        |  |  |
|        | Specifies the encryption password. Specify 8 or more characters.                                                                                                    |                                                        |  |  |
|        | -p authentication_password                                                                                                    |                                                        |  |  |
|        | Specifies the authentication password. Specify 8 or more characters.                                                                                                    |                                                        |  |  |
|        | -x encryption_protocol                                                                                                    |                                                        |  |  |
|        | Setup the encryption protocol. Either DES or AES can be specified. When none is specified, DES is used.                                                                                                    |                                                        |  |  |
| delete | Makes the specified subsequent SNMP                                                                                                    | d user unrecognized by the agent in the communication. |  |  |
|        | user                                                                                                    | Specifies the user name.                               |  |  |
|        |                                                                                                    |                                                        |  |  |
|        |                                                                                                    |                                                        |  |  |
|        |                                                                                                    |                                                        |  |  |
|        |                                                                                                    |                                                        |  |  |
|        |                                                                                                    |                                                        |  |  |
|        |                                                                                                    |                                                        |  |  |
|        |                                                                                                    |                                                        |  |  |
|        |                                                                                                    |                                                        |  |  |

|                         | Changes the password of the specified user. Either<br>authentication password or encryption password can be<br>changed. If the -c option is not specified, both are applicable. If<br>the -c option is not specified, the authentication password needs<br>to match the encryption password. If not, it causes an error. If no<br>option is specified, the prompt to require the password is<br>displayed. The password is read but not displayed on the screen. |  |  |
|-------------------------|----------------------------------------------------------------------------------------------------|--|--|
|                         | <ul> <li>-c auth encrypt</li> <li>Specifies the password to be changed. For the authentication password and encryption password, specify auth and encrypt, respectively.</li> <li>-n new_password</li> </ul>                                                                                                    |  |  |
|                         | Specifies a new password. Specify 8 or more characters.<br>-o old_password<br>Specifies an old password.                                                                                                    |  |  |
|                         | user                                                                                                    |  |  |
|                         | Specifies the user name.                                                                                                    |  |  |
| EXTENDED<br>DESCRIPTION | More users cannot be registered when the total number of characters in the entries which are registered by executing the following three commands, exceed 8000.                                                                                                    |  |  |
|                         | <ul> <li>Registered trap hosts by setsnmp(8)</li> </ul>                                                                                                    |  |  |
|                         | <ul> <li>Registered users by setsnmpusm(8)</li> </ul>                                                                                                    |  |  |
|                         | <ul> <li>Registered groups, views and accesses by setsnmpvacm(8)</li> </ul>                                                                                                    |  |  |
|                         | The present SNMP agent setting information can be confirmed by showsnmp(8), showsnmpusm(8) and showsnmpvacm(8).                                                                                                    |  |  |
| EXAMPLES                | <b>EXAMPLE 1</b> Add a user specifying the password.                                                                                                    |  |  |
|                         | XSCF> setsnmpusm create -a SHA -p xxxxxxxx -e yyyyyyyy jsmith                                                                                                    |  |  |
|                         | <b>EXAMPLE 2</b> Add a user without specifying the password.                                                                                                    |  |  |
|                         | XSCF> setsnmpusm create -a SHA bob                                                                                                    |  |  |
|                         | Enter the user authentication passphrase:                                                                                                    |  |  |
|                         | Enter the user encryption passphrase:                                                                                                    |  |  |
|                         | <b>EXAMPLE 3</b> Create a clone of the user.                                                                                                    |  |  |
|                         | XSCF> setsnmpusm clone -u sue joe                                                                                                    |  |  |
|                         | <b>EXAMPLE 4</b> Delete a user.                                                                                                    |  |  |
|                         | XSCF> setsnmpusm delete joe                                                                                                    |  |  |

# setsnmpusm(8)

| EXIT STATUS | The following exit values are returned. |                             |  |
|-------------|-----------------------------------------|-----------------------------|--|
|             | 0                                       | Indicates normal end.       |  |
|             | >0                                      | Indicates error occurrence. |  |
| SEE ALSO    | showsnmpusm                             | . (8)                       |  |
|             |                                         |                             |  |
|             |                                         |                             |  |
|             |                                         |                             |  |
|             |                                         |                             |  |
|             |                                         |                             |  |
|             |                                         |                             |  |
|             |                                         |                             |  |
|             |                                         |                             |  |
|             |                                         |                             |  |
|             |                                         |                             |  |
|             |                                         |                             |  |
|             |                                         |                             |  |
|             |                                         |                             |  |
|             |                                         |                             |  |
|             |                                         |                             |  |
|             |                                         |                             |  |
|             |                                         |                             |  |
|             |                                         |                             |  |
|             |                                         |                             |  |
|             |                                         |                             |  |
|             |                                         |                             |  |
|             |                                         |                             |  |

| NAME        | setsnmpvacm - Sets the View-based Access Control Model (VACM) settings of the SNMPv3 agent. |                               |              |                                                                 |
|-------------|---------------------------------------------------------------------------------------------|-------------------------------|--------------|-----------------------------------------------------------------|
| SYNOPSIS    | setsnmpvacm creategroup -u username groupname                                               |                               |              |                                                                 |
|             | setsnmpvacm deletegroup -u username groupname                                               |                               |              |                                                                 |
|             | <pre>setsnmpvacm createview -s OID_subtree [-e] [-m OID_Mask] viewname</pre>                |                               |              |                                                                 |
|             | setsnmpvacm deleteview -s OID_subtree viewname                                              |                               |              |                                                                 |
|             | setsnmpvacm createaccess -r read_viewname groupname                                         |                               |              |                                                                 |
|             | setsnmpvacm de                                                                              | eleteaccess group             | oname        |                                                                 |
|             | setsnmpvacm -h                                                                              | 1                             |              |                                                                 |
| DESCRIPTION | setsnmpvacm is a command to set the VACM of the SNMP agent.                                 |                               |              | of the SNMP agent.                                              |
|             | To execute this c                                                                           | ommand, the basic             | knowledge    | of SNMP is required.                                            |
| Privileges  | To execute this command, platadm privilege is required.                                     |                               |              |                                                                 |
|             | For details on user privileges, see setprivileges(8).                                       |                               |              |                                                                 |
| OPTIONS     | The following options are supported.                                                        |                               |              |                                                                 |
|             | -h                                                                                          |                               | e. Specifyir | ng this option with another option                              |
| OPERANDS    | The following op                                                                            | perands are supporte          | ed.          |                                                                 |
|             | createaccess                                                                                | Sets access to the M          | MIB view c   | f the specified group.                                          |
|             |                                                                                             | -r read_viewname<br>groupname |              | Specifies the SNMP agent view.<br>Specifies a valid group name. |
|             | creategroup                                                                                 | Sets up the view a            | ccess of the | e group of the specified user.                                  |
|             |                                                                                             | -и username<br>groupname      | -            | a valid user name.<br>a valid group name.                       |
|             |                                                                                             |                               |              |                                                                 |

|                         | createview                                                                                                    | Sets up the view of the exported MIB information regarding the SNMP agent. The view access to this agent is read only. The view is identified by the MIB OID subtree and you can limit a specific part of the subtree using the OID mask. |                                                                                  |  |
|-------------------------|----------------------------------------------------------------------------------------------------|----------------------------------------------------------------------------------------------------|----------------------------------------------------------------------------------|--|
|                         |                                                                                                    | -е                                                                                                    | Specifies the view to be excluded. The default is the view to be included.       |  |
|                         |                                                                                                    | -m OID_Mask                                                                                                    | Specifies a valid OID subtree mask. By default, the mask is ff (entire subtree). |  |
|                         |                                                                                                    | -s OID_subtree                                                                                                    | Specifies the MIB OID subtree. In the entire MIB tree, the value begins with .1. |  |
|                         |                                                                                                    | viewname                                                                                                    | Specifies a valid view name.                                                     |  |
|                         | deleteaccess                                                                                                    | Deletes the access                                                                                                    | entry.                                                                           |  |
|                         |                                                                                                    | groupname                                                                                                    | Specifies a valid group name.                                                    |  |
|                         | deletegroup                                                                                                    | Deletes a group.                                                                                                    |                                                                                  |  |
|                         |                                                                                                    | -u username                                                                                                    | Specifies a valid user name.                                                     |  |
|                         |                                                                                                    | groupname                                                                                                    | Specifies a valid group name.                                                    |  |
|                         | deleteview                                                                                                    | Deletes a view.                                                                                                    |                                                                                  |  |
|                         |                                                                                                    | -s OID_subtree                                                                                                    | Specifies the MIB OID subtree. In the entire MIB tree, the value begins with .1. |  |
|                         |                                                                                                    | viewname                                                                                                    | Specifies a valid view name.                                                     |  |
| EXTENDED<br>DESCRIPTION | More groups, views or accesses cannot be registered when the total number of characters in the entries, which are registered by executing the following three commands, exceed 8000. |                                                                                                    |                                                                                  |  |
|                         | <ul> <li>Registered tra</li> </ul>                                                                                                    | p hosts by setsnm                                                                                                    | p(8)                                                                             |  |
|                         | <ul> <li>Registered use</li> </ul>                                                                                                    | <ul> <li>Registered users by setsnmpusm(8)</li> <li>Registered groups, views and accesses by setsnmpvacm(8)</li> </ul>                                                                                                    |                                                                                  |  |
|                         | <ul> <li>Registered gro</li> </ul>                                                                                                    |                                                                                                    |                                                                                  |  |
|                         |                                                                                                    | IP agent setting info<br>) and showsnmpvac                                                                                                    | prmation can be confirmed by $showsnmp(8)$ , $cm(8)$ .                           |  |
| EXAMPLES                | EXAMPLE 1 Creat                                                                                                    | te a group of view ac                                                                                                    | cess.                                                                            |  |
|                         | XSCF> setsnm                                                                                                    | ovacm creategrou                                                                                                    | p -u jsmith admin                                                                |  |
|                         | EXAMPLE 2 Creat                                                                                                    | te a view of the entire                                                                                                    | e MIB.                                                                           |  |
|                         | XSCF> setsnmr                                                                                                    | ovacm createview                                                                                                    | -s .1 all_view                                                                   |  |

|             | <b>EXAMPLE 3</b> Create a view excluding the subtree.             |
|-------------|-------------------------------------------------------------------|
|             | XSCF> setsnmpvacm createview -e -s .1.3.6.1.2.1.1 -m fe excl_view |
|             | <b>EXAMPLE 4</b> Create access to the MIB view.                   |
|             | XSCF> setsnmpvacm createaccess -r all admin                       |
| EXIT STATUS | The following exit values are returned.                           |
|             | 0 Indicates normal end.                                           |
|             | >0 Indicates error occurrence.                                    |
| SEE ALSO    | showsnmpvacm (8)                                                  |
|             |                                                                   |
|             |                                                                   |
|             |                                                                   |
|             |                                                                   |
|             |                                                                   |
|             |                                                                   |
|             |                                                                   |
|             |                                                                   |
|             |                                                                   |
|             |                                                                   |
|             |                                                                   |
|             |                                                                   |
|             |                                                                   |
|             |                                                                   |
|             |                                                                   |
|             |                                                                   |
|             |                                                                   |

setsnmpvacm(8)

| NAME        | setsscp - Assigns the IP address of the SP to SP communication protocol (SSCP).                                                                                                    |
|-------------|----------------------------------------------------------------------------------------------------|
| SYNOPSIS    | setsscp                                                                                                    |
|             | <pre>setsscp [-x xbbox_num] [-n bb_num] -i address [ [-m netmask] -N network_id]</pre>                                                                                                    |
|             | setsscp -ь bb_id -i address -м network_id                                                                                                    |
|             | <b>setsscp</b> -c default                                                                                                    |
|             | setsscp -r -b bb_id [-N network_id]                                                                                                    |
|             | setsscp –h                                                                                                    |
| DESCRIPTION | setsscp is a command to assign an IP address to an SSCP link.                                                                                                    |
|             | setsscp is designed to be used only for the purpose of the initial setting. When executing this command, do not turn on the power of the physical partition (PPAR).                                                                                                    |
|             | For SPARC M12-2S/M10-4S (without crossbar boxes), there are three networks of SSCP links as shown in the following.                                                                                                    |
|             | <ul> <li>Network between BB#00 and each SPARC M12-2S/M10-4S chassis (Network ID 0)</li> </ul>                                                                                                    |
|             | <ul> <li>Network between BB#01 and each SPARC M12-2S/M10-4S chassis (Network ID 1)</li> </ul>                                                                                                    |
|             | <ul> <li>Network between BB#00 and BB#01 (Network ID 2)</li> </ul>                                                                                                    |
|             | For SPARC M12-2S/M10-4S (with crossbar boxes), there are five networks as shown in the following.                                                                                                    |
|             | <ul> <li>Network between XBBOX#80 and each SPARC M12-2S/M10-4S chassis (Network ID 0)</li> </ul>                                                                                                    |
|             | <ul> <li>Network between XBBOX#81 and each SPARC M12-2S/M10-4S chassis (Network ID 1)</li> </ul>                                                                                                    |
|             | <ul> <li>Network between XBBOX#80 and each crossbar box (Network ID 2)</li> </ul>                                                                                                    |
|             | <ul> <li>Network between XBBOX#81 and each crossbar box (Network ID 3)</li> </ul>                                                                                                    |
|             | <ul> <li>Network between XBBOX#80 and XBBOX#81 (Network ID 4)</li> </ul>                                                                                                    |
|             | <b>Note</b> – To use the specified IP address after changing the IP address of SSCP after using setsscp, it is necessary to execute applynetwork(8) and rebootxscf(8). For other than SPARC M12-1/M12-2/M10-1/M10-4, it is also necessary to set the IP address of the SSCP link for the crossbar box or SPARC M12-2S/M10-4S composing the system. |
|             | setsscp cannot be used for SPARC M12-1/M12-2/M10-1/M10-4.                                                                                                    |
| Privileges  | To execute this command, platadm or fieldeng privilege is required.                                                                                                    |
|             |                                                                                                    |

# setsscp(8)

|         | For details on ı | user privileges, see setprivileges(8).                                                                                                    |
|---------|------------------|----------------------------------------------------------------------------------------------------|
| OPTIONS | The following o  | options are supported.                                                                                                    |
|         | -b bb_id         | Specifies the target BB-ID. For SPARC M12-2S/M10-4S (without crossbar boxes), you can specify an integer from 0 to 3. For SPARC M12-2S/M10-4S (with crossbar boxes), you can specify an integer from 0 to 15 as SPARC M12-2S/M10-4S, and 80 to 83 as crossbar box, respectively. It is specified by combination of the -i <i>address</i> and -N options or with the -r option. |
|         | -c default       | Restores the entire SSCP links to the default.                                                                                                    |
|         | -h               | Displays the usage. Specifying this option with another option or operand causes an error.                                                                                                    |
|         | −i address       | Specifies the IP address by dotted decimal notation of IPv4.<br>Specifies four sets of integers from 0 to 255 placing periods (.)<br>between them. However, Class D and E address (224.0.0.0 to<br>255.255.255.255) cannot be specified. The integer can be specified<br>using zero suppression.                                                                               |
|         |                  | <ul> <li>To specify this with the -m <i>netmask</i>, specify the network addresses of all SSCP links in the system.</li> </ul>                                                                                                    |
|         |                  | To specify this with -b <i>bb_id</i> , specify the IP addresses unique to individual SPARC M12-2S/M10-4S or crossbar boxes in each network used in SSCP.                                                                                                    |
|         |                  |                                                                                                    |
|         |                  |                                                                                                    |
|         |                  |                                                                                                    |
|         |                  |                                                                                                    |
|         |                  |                                                                                                    |
|         |                  |                                                                                                    |
|         |                  |                                                                                                    |
|         |                  |                                                                                                    |
|         |                  |                                                                                                    |

| -m <i>netmask</i> | Specifies the netmask addresses of all SSCP links in the system. It is specified with the $-i$ <i>address</i> and $-N$ options.                                                                                                    |
|-------------------|----------------------------------------------------------------------------------------------------|
|                   | Specifies four sets of integers from 0 to 255 for netmask placing periods (.) between them. The integer can be specified using zero suppression.                                                                                                    |
|                   | If omitted, the following netmasks are set.                                                                                                    |
|                   | ■ For SPARC M12-2S/M10-4S (without crossbar box)                                                                                                    |
|                   | ■ If the network ID specified by –N is 0 or 1                                                                                                    |
|                   | A netmask value of 255.255.255.248 is set.                                                                                                    |
|                   | ■ If the network ID specified by –N is 2                                                                                                    |
|                   | A netmask value of 255.255.255.252 is set.                                                                                                    |
|                   | <ul> <li>For SPARC M12-2S/M10-4S (with crossbar box)</li> </ul>                                                                                                    |
|                   | ■ If the network ID specified by ¬N is 0 or 1                                                                                                    |
|                   | A netmask value of 255.255.255.224 is set.                                                                                                    |
|                   | ■ If the network ID specified by –N is 2 or 3                                                                                                    |
|                   | A netmask value of 255.255.255.248 is set.                                                                                                    |
|                   | ■ If the network ID specified by –ℕ is 4                                                                                                    |
|                   | A netmask value of 255.255.255.252 is set.                                                                                                    |
|                   | If $-N$ is not specified, the specified netmask is automatically divided by the above-mentioned netmasks and assigned to each network in order.                                                                                                    |
| -n bb_num         | Specifies the number of SPARC M12-2S/M10-4S to be set. SPARC M12-2S/M10-4S (without crossbar box), you can specify a figure from 1 to 4. If not specified, the maximum value which can be specified is specified. For SPARC M12-2S/M10-4S (with crossbar box), you can specify a figure from 1 to 16. If not specified, 16 is specified.                              |
| –N network_id     | Specifies the ID of the SSCP link network subject to setting. For <i>network_id</i> , specify a figure from 0 to 2 and 0 to 4 in the case of SPARC M12-2S/M10-4S (without crossbar box) and SPARC M12-2S/M10-4S (with crossbar box), respectively. If omitted, all networks are specified. If the -b option is specified without the -r option, it cannot be omitted. |
| -r                | It is used with $-b bb_id$ , and deletes the IP address of the specified SPARC M12-2S/M10-4S or crossbar box.                                                                                                    |
|                   |                                                                                                    |

|                         | -x xbbox_num            | Specifies the number of crossbar boxes to be set. This cannot be specified for SPARC M12-2S/M10-4S (without crossbar box). For SPARC M12-2S/M10-4S (with crossbar box), you can specify 1, 2, or 4. If not specified, the maximum value which can be specified is specified. |
|-------------------------|-------------------------|----------------------------------------------------------------------------------------------------|
| EXTENDED<br>DESCRIPTION | the SSCP link For SPARC | as never been executed, the default value is set as the IP address of<br>x. The default values are below.<br>C M12-2S/M10-4S (without crossbar box)<br>ID 0 (netmask: 255.255.255.248)                                                                                       |
|                         | BB#00                   | 169.254.1.1                                                                                                    |
|                         | BB#01                   | 169.254.1.2                                                                                                    |
|                         | BB#02                   | 169.254.1.3                                                                                                    |
|                         | BB#03                   | 169.254.1.4                                                                                                    |
|                         | - Network               | ID 1 (netmask: 255.255.255.248)                                                                                                    |
|                         | BB#00                   | 169.254.1.9                                                                                                    |
|                         | BB#01                   | 169.254.1.10                                                                                                    |
|                         | BB#02                   | 169.254.1.11                                                                                                    |
|                         | BB#03                   | 169.254.1.12                                                                                                    |
|                         | - Network               | ID 2 (netmask: 255.255.255.252)                                                                                                    |
|                         | BB#00                   | 169.254.1.17                                                                                                    |
|                         | BB#01                   | 169.254.1.18                                                                                                    |
|                         | ■ For SPARG             | C M12-2S/M10-4S (with crossbar box)                                                                                                    |
|                         | - Network               | ID 0 (netmask: 255.255.255.224)                                                                                                    |
|                         | XBBOX#                  | 80 169.254.1.1                                                                                                    |
|                         | BB#00                   | 169.254.1.2                                                                                                    |
|                         | :                       |                                                                                                    |
|                         | BB#14                   | 169.254.1.16                                                                                                    |
|                         | BB#15                   | 169.254.1.17                                                                                                    |
|                         |                         |                                                                                                    |

- Network ID 1 (netmask: 255.255.254)

| XBBOX#81 | 169.254.1.33 |
|----------|--------------|
| BB#00    | 169.254.1.34 |
| :        |              |
| BB#14    | 169.254.1.48 |
| BB#15    | 169.254.1.49 |

- Network ID 2 (netmask: 255.255.258)

| XBBOX#80 | 169.254.1.65 |
|----------|--------------|
| XBBOX#81 | 169.254.1.66 |
| XBBOX#82 | 169.254.1.67 |
| XBBOX#83 | 169.254.1.68 |

- Network ID 3 (netmask: 255.255.255.248)

| XBBOX#80 | 169.254.1.73 |
|----------|--------------|
| XBBOX#81 | 169.254.1.74 |
| XBBOX#82 | 169.254.1.75 |
| XBBOX#83 | 169.254.1.76 |

- Network ID 4 (netmask: 255.255.255.252)

| XBBOX#80 | 169.254.1.81 |
|----------|--------------|
| XBBOX#81 | 169.254.1.82 |

- Executing setsscp with nothing specified starts the interactive mode and displays the prompt to enter the IP addresses of SSCPs in order.
- If SSCP has been set in the past, the current setting is displayed. If the displayed setting is appropriate, you can use it by pressing [Enter] key.
- The network address to be used for all SSCP links can be set by using the -i *address* and -m *netmask*. In this operation mode, the IP addresses used in each SSCP link unique to the crossbar box and SPARC M12-2S/M10-4S are automatically selected from the address range indicated by the network address. Assignment is performed in order from XBBOX#80. Collectively setting the

network addresses used for all SSCP links requires a netmask which can retain a host part equivalent to or larger than 255.255.255.224 and 255.255.255.128 for SPARC M12-2S/M10-4S (without and with crossbar boxes, respectively).

 For SPARC M12-2S/M10-4S (without crossbar box), up to 10 IP addresses in the following configuration are used as the address space of all SSCP link networks.

| Network ID | Number of IPs required for the maximum configuration | Netmask required for the maximum configuration |
|------------|------------------------------------------------------|------------------------------------------------|
| 0          | 4                                                    | 255.255.255.248                                |
| 1          | 4                                                    | 255.255.255.248                                |
| 2          | 2                                                    | 255.255.255.252                                |

For SPARC M12-2S/M10-4S (with crossbar box), up to 44 IP addresses in the following configuration are used.

| Network ID | Number of IPs required for the maximum configuration | Netmask required for the maximum configuration |
|------------|------------------------------------------------------|------------------------------------------------|
| 0          | 17                                                   | 255.255.255.224                                |
| 1          | 17                                                   | 255.255.255.224                                |
| 2          | 4                                                    | 255.255.255.248                                |
| 3          | 4                                                    | 255.255.255.248                                |
| 4          | 2                                                    | 255.255.255.252                                |

- To set the IP addresses of the links unique to individual crossbar boxes and SPARC M12-2S/M10-4S separately from all of the other SSCP address setting values, use the -b *bb\_id*, -N *network\_id*, and -i *address*.
- To change the setting value of netmask, it is necessary to execute the interactive mode or collective setting.
- If a value out of the range of network addresses set in advance is used for an SSCP link unique to a crossbar box or SPARC M12-2S/M10-4S, an error occurs.
- To add the crossbar boxes or SPARC M12-2S/M10-4S, it is necessary to assign the IP address of the SSCP link before executing addfru(8).
- If the assigned IP address overlaps with the IP address of another SSCP link, it causes an error of applynetwork(8).
- When deleting the IP address of the SSCP link of a crossbar box or SPARC M12-2S/M10-4S installed in the system, executing applynetwork(8) causes an error. applynetwork(8) determines whether the crossbar box or SPARC M12-2S/M10-4S to be deleted is included in the system.
- Setting a loopback address (127.0.0.0/8), broadcast address, or Class D or E address (224.0.0.0 to 255.255.255.25) in *address* causes an error.

- If the netmask value specified by -m addr does not match either of the following, it causes an error.
  - Only the most significant bit is 1.
  - 1 is placed in a row from the most significant bit.
- If the subnets of the SSCP network and another network overlap, the conditions in which executing applynetwork(8) causes an error are below.
  - Case that some of xbbox#80-lan#0, xbbox#80-lan#1, and the SSCP link have the same subnet
  - Case that some of xbbox#81-lan#0, xbbox#81-lan#1, and the SSCP link have the same subnet
  - Case that some of xbbox#80-lan#0, xbbox#81-lan#1, and the SSCP link have the same subnet
  - Case that some of xbbox#81-lan#0, xbbox#80-lan#1, and the SSCP link have the same subnet
  - Case that some of bb#00-lan#0, bb#00-lan#1, and the SSCP link have the same subnet
  - Case that some of bb#01-lan#0, bb#01-lan#1, and the SSCP link have the same subnet
  - Case that some of bb#00-lan#0, bb#01-lan#1, and the SSCP link have the same subnet
  - Case that some of bb#01-lan#0, bb#00-lan#1, and the SSCP link have the same subnet
- If the subnets of the IP address to be the destination of the routing information and subnet of the SSCP link are overlapping, executing applynetwork(8) causes an error.
- If the number of SPARC M12-2S/M10-4S or crossbar boxes under the maximum configuration quantity is set in the interactive mode, the IP addresses of the SPARC M12-2S/M10-4S or crossbar boxes not set, which have been set in the past, are deleted.
- If the number of SPARC M12-2S/M10-4S or crossbar boxes under the maximum configuration quantity is set by collective setting, the IP addresses of the SPARC M12-2S/M10-4S or crossbar boxes not set, which have been set in the past, are deleted.

However, if the ID of the SSCP link network is also specified, only the IP addresses of the SPARC M12-2S/M10-4S or crossbar boxes of the corresponding SSCP link network, which have been set in the past, are deleted.

■ When specifying -N *network\_id*, -b *bb\_id*, and -n *bb\_num*, -x *xbbox\_num* must be within the following range and otherwise it causes an error.

| –N network_id | -b bb_id range          | -n bb_num range                      | -x xbbox_num range        |
|---------------|-------------------------|--------------------------------------|---------------------------|
| 0             | 0 to 3                  | 1 to 4                               | This cannot be specified. |
| 1             | 0 to 3                  | 1 to 4                               | This cannot be specified. |
| 2             | 0 to 1                  | 1 to 2                               | This cannot be specified. |
| For SPARC N   | M12-2S/M10-4S           | (with crossbar box)                  |                           |
| –N network_id | -b bb_id range          | -n bb_num range                      | -x xbbox_num range        |
| 0             | 0 to 15, 80             | 1 to 16                              | 1                         |
|               |                         |                                      |                           |
| 1             | 0 to 15, 81             | 1 to 16                              | 1                         |
| 1<br>2        | 0 to 15, 81<br>80 to 83 | 1 to 16<br>This cannot be specified. | 1<br>2,4                  |
|               | ,                       |                                      | _                         |

### For SPARC M12-2S/M10-4S (without crossbar box)

### EXAMPLES

**Note** – The IP addresses shown in the following examples are samples. To specify the IP address of SSCP, specify an IP address not used on the Local Area Network (LAN). For details on the IP address of SSCP, see *Fujitsu SPARC M12 and Fujitsu M10/SPARC M10 System Operation and Administration Guide*.

**EXAMPLE 1** Set the SSCP link using the interactive mode in a configuration composed of eight SPARC M10-4Ss.

#### XSCF> setsscp

```
How many XB-Box[4] > 2[Enter]
How many BB[16] > 8[Enter]
SSCP network ID:0 address [169.254.1.0 ] > 10.1.1.0[Enter]
SSCP network ID:0 netmask [255.255.255.224] > 255.255.0[Enter]
xbbox#80-if#0 address [10.1.1.1 ] > [Enter]
bb#00-if#0 address [10.1.1.2 ] > [Enter]
bb#01-if#0 address [10.1.1.3 ] > [Enter]
bb#02-if#0 address [10.1.1.4 ] > [Enter]
bb#03-if#0 address [10.1.1.5 ] > [Enter]
bb#04-if#0 address [10.1.1.6 ] > [Enter]
bb#05-if#0 address [10.1.1.7 ] > [Enter]
bb#06-if#0 address [10.1.1.8 ] > [Enter]
bb#07-if#0 address [10.1.1.9 ] > [Enter]
SSCP network ID:1 address [169.254.1.32 ] > 10.2.1.0[Enter]
SSCP network ID:1 netmask [255.255.255.224] > 255.255.0[Enter]
xbbox#81-if#1 address [10.2.1.1 ] > [Enter]
```

```
bb#00-if#1 address [10.2.1.2 ] > [Enter]
                      bb#01-if#1 address [10.2.1.3
                                                                ] > [Enter]

      b#02-if#1 address [10.2.1.3
      ] > [Enter]

      bb#03-if#1 address [10.2.1.4
      ] > [Enter]

      bb#04-if#1 address [10.2.1.5
      ] > [Enter]

      bb#05-if#1 address [10.2.1.6
      ] > [Enter]

      bb#06-if#1 address [10.2.1.7
      ] > [0.2.1.3]

      bb#06-if#1 address [10.2.1.8
      ] > [Enter]

                                                                ] > 10.2.1.20[Enter]
                      bb#07-if#1 address [10.2.1.9
                                                                ] > [Enter]
                       SSCP network ID:2 address [169.254.1.64 ] > 169.254.1.32[Enter]
                       SSCP network ID:2 netmask [255.255.255.248] > [Enter]
                      xbbox#80-if#2 address [169.254.1.33 ] > [Enter]
                      xbbox#81-if#2 address [169.254.1.34 ] > [Enter]
                       SSCP network ID:3 address [169.254.1.72 ] > 10.3.1.0[Enter]
                       SSCP network ID:3 netmask [255.255.255.248] > [Enter]
                      xbbox#80-if#3 address [10.3.1.1 ] > [Enter]
                      xbbox#81-if#3 address [10.3.1.2 ] > [Enter]
                       SSCP network ID:4 address [169.254.1.80 ] > [Enter]
                       SSCP network ID:4 netmask [255.255.255.252] > [Enter]
                      xbbox#80-if#4 address [169.254.1.81 ] > [Enter]
                      xbbox#81-if#4 address [169.254.1.82 ] > [Enter]
                    EXAMPLE 2 Assign an address to all SSCP links in a configuration composed of 16 SPARC
                                 M10-4Ss. (IP addresses from 192.168.1.1 to 192.168.1.82 are assigned.)
                      XSCF> setsscp -i 192.168.1.0 -x 4 -n 16
                    EXAMPLE 3 Assign an address to all SSCP links of network ID 1 in a configuration com-
                                 posed of 16 SPARC M10-4Ss.
                      XSCF> setsscp -m 255.255.255.0 -i 192.168.3.0 -x 1 -n 16 -N 1
                    EXAMPLE 4 Assign 192.168.1.20 to the IP address of network ID 0 of XBBOX#80 after as-
                                  signing an IP address to all SSCP links of network ID 1 in a configuration com-
                                  posed of 16 SPARC M10-4Ss.
                      XSCF> setsscp -i 192.168.1.0 -x 4 -n 16
                      XSCF> setsscp -b 80 -N 0 -i 192.168.1.20
EXIT STATUS
                    The following exit values are returned.
                                         Indicates normal end.
                    0
                    > 0
                                         Indicates error occurrence.
    SEE ALSO
                    addfru (8), applynetwork (8), rebootxscf (8), setnetwork (8), setroute (8),
                    showsscp(8)
```

setsscp(8)

| NAME        | setssh - Sets Secure Shell (SSH) service used in the XSCF network.                                                                                                    |
|-------------|----------------------------------------------------------------------------------------------------|
| SYNOPSIS    | setssh [ [-q] -{y   n}] -c {enable   disable}                                                                                                    |
|             | setssh -c addpubkey [-u user_name]                                                                                                    |
|             | setssh -c delpubkey {-a -s line} [-u user_name]                                                                                                    |
|             | setssh [[-q] - {y n}] -c genhostkey [-b bits]                                                                                                    |
|             | setssh -h                                                                                                    |
| DESCRIPTION | setssh is a command to set SSH service used in the XSCF network.                                                                                                    |
|             | In XSCF, only SSH2 is supported. In multi-XSCF configuration, the settings are automatically reflected in the standby XSCFs.                                                                                                    |
|             | The following contents can be set.                                                                                                    |
|             | <ul> <li>Start or halt of SSH service (default is "halt")</li> </ul>                                                                                                    |
|             | <ul> <li>Generation of the host keys required for the SSH service</li> </ul>                                                                                                    |
|             | You can specify either of 2048 bits or 4096 bits. The size of the DSA host key is fixed to 4096 bits.                                                                                                    |
|             | <ul> <li>Registration of the user public key</li> </ul>                                                                                                    |
|             | The user public key can be registered for each user account. It is also allowed to register multiple user public keys for one user account. The maximum number of characters per user account including line feeds available for registration of user public keys is 8191. |
| Privileges  | To execute this command, any of the following privileges is required.                                                                                                    |
|             | <ul> <li>Start or halt of SSH service and generation of the host key:<br/>platadm</li> </ul>                                                                                                    |
|             | <ul> <li>Registration or deletion of user public keys of other user accounts:<br/>useradm</li> </ul>                                                                                                    |
|             | <ul> <li>Registration or deletion of user public keys of user accounts which are currently<br/>logging in:<br/>No privileges are required.</li> </ul>                                                                                                    |
|             | For details on user privileges, see setprivileges(8).                                                                                                    |
| OPTIONS     | The following options are supported.                                                                                                    |
|             | -a Deletes all of the registered user public keys. It is specified with -c delpubkey.                                                                                                    |
|             |                                                                                                    |

|                         | -ь bits                                                                                                    |                                                                            | of the host key to be created. For <i>bits</i> , 48 or 4096. If omitted, it is recognized                                                                          |
|-------------------------|----------------------------------------------------------------------------------------------------|----------------------------------------------------------------------------|----------------------------------------------------------------------------------------------------|
|                         | -c addpubkey                                                                                                    | Registers user pub                                                         | lic keys.                                                                                                    |
|                         | -c delpubkey                                                                                                    | Deletes user public                                                        | z keys.                                                                                                    |
|                         | -c genhostkey                                                                                                    | Generates the host                                                         | key.                                                                                                    |
|                         | -c {enable disable}                                                                                                    |                                                                            | tion for SSH service. You can specify ng. Default is disable.                                                                                                    |
|                         |                                                                                                    | enable<br>disable                                                          | Starts SSH service.<br>Halts SSH service.                                                                                                    |
|                         | -h                                                                                                    | Displays the usage option or operand                                       | e. Specifying this option with another causes an error.                                                                                                    |
|                         | -n                                                                                                    | Automatically resp                                                         | oonds to prompt with "n" (no).                                                                                                    |
|                         | -ā                                                                                                    | Prevents display of standard output.                                       | f messages, including prompt, for                                                                                                    |
|                         | -s line                                                                                                    | the number display                                                         | bublic key number to be deleted. In <i>line,</i><br>yed when executing showssh -c<br>d. It is specified with -c delpubkey.                                         |
|                         | -u user_name                                                                                                    | public keys. It is sp<br>delpubkey. If the                                 | account name to register or delete user<br>pecified with -c addpubkey or -c<br>-u option is omitted, the user public<br>count logging in currently are the         |
|                         | -у                                                                                                    | Automatically resp                                                         | oonds to prompt with "y" (yes).                                                                                                    |
| EXTENDED<br>DESCRIPTION | <ul> <li>the specified contents<br/>the [n] key.</li> <li>Start of SSH service i<br/>started.</li> <li>Halt of SSH service is</li> </ul> | s is displayed. To exe<br>s reflected just after<br>s reflected just after | pt to confirm whether to execute it with<br>ecute, press the [y] key. To cancel, press<br>executing setssh and the service is<br>executing setssh. If any, the SSH |
|                         |                                                                                                    |                                                                            | e service are disconnected.                                                                                                    |
|                         |                                                                                                    | SSH of XSCF not by                                                         | rs cannot register user public keys.<br>authentication with the user public key                                                                                    |
|                         |                                                                                                    |                                                                            | ot to confirm whether to execute it with ecute, enter "y." To cancel, enter "n."                                                                                   |
|                         |                                                                                                    |                                                                            |                                                                                                    |

- If a host key is generated when another one has already been generated, a prompt to ask whether to update it is displayed. To update, enter "y." To cancel, enter "n."
- setssh can register just one user public key at a time.
- Input of the user public key when executing setssh is finished by pressing [Enter] key and then [Ctrl] + [D] key (EOF).
- If the system has two or more XSCF units, the settings are automatically reflected in the standby XSCFs. A failure of the standby XSCFs causes an error and then the settings are reflected only in the active XSCF.
- You can confirm the contents of SSH service set currently by using showssh(8).

**EXAMPLES EXAMPLE 1** Start SSH service.

```
XSCF> setssh -c enable
Continue? [y | n] :y
```

**EXAMPLE 2** Start SSH service. The prompt is automatically given a "y" response.

```
XSCF> setssh -y -c enable
Continue? [y|n] :y
```

**EXAMPLE 3** Start SSH service. The message is hidden and the prompt is automatically given a "y" response.

XSCF> setssh -q -y -c enable

**EXAMPLE 4** Halt SSH service.

```
XSCF> setssh -c disable
Continue? [y|n] :y
```

**EXAMPLE 5** Generate the host key.

```
XSCF> setssh -c genhostkey
Host key create. Continue? [y|n] :y
```

**EXAMPLE 6** Generate the host key. The prompt is automatically given a "y" response.

```
XSCF> setssh -c genhostkey -y
Host key create. Continue? [y|n] :y
```

**EXAMPLE 7** Generate the host key. The confirmation message is hidden and the prompt is automatically given a "y" response.

```
XSCF> setssh -c genhostkey -q -y
```

```
EXAMPLE 8 Generate the host key of 4096 bits.
                   XSCF> setssh -c genhostkey -b 4096
                   Host key create. Continue? [y|n] :y
                             Register user public keys. Input of the public key is finished by pressing [En-
                 EXAMPLE 9
                             ter] key and then [Ctrl] + [D] key (EOF).
                   XSCF> setssh -c addpubkey
                   Please input a public key:
                   ssh-rsa AAAAB3NzaC1yc2EAAAABIwAAAIEAzFh95SohrDgpnN7zFCJCVNy+jaZPTjNDxcid
                   QGbihYDCBttI4151Y0Sv85FJwDpSNHNKoVLMYLjtBmUMPbGgGVB61qskSv/
                   FeV44hefNCZMiXGItIIpK
                   P0nBK4XJpCFoFbPXNUHDw1rTD9icD5U/wRFGSRRxFI+Ub5oLRxN8+A8=
                   abcd@example.com
                   [Enter]
                   [Ctr1]+[D]
                 EXAMPLE 10 Register a user public key specifying the user name. Input of the public key is
                             finished by pressing [Enter] key and then [Ctrl] + [D] key (EOF).
                   XSCF> setssh -c addpubkey -u efgh
                   Please input a public key:
                   ssh-rsa AAAAB3NzaC1yc2EAAAABIwAAAIEAzFh95SohrDgpnN7zFCJCVNy+jaZPTjNDxcid
                   QGbihYDCBttI4151Y0Sv85FJwDpSNHNKoVLMYLjtBmUMPbGgGVB61qskSv/
                   FeV44hefNCZMiXGItIIpK
                   P0nBK4XJpCFoFbPXNUHDw1rTD9icD5U/wRFGSRRxFI+Ub5oLRxN8+A8=
                   efgh@example.com
                   [Enter]
                   [Ctr1]+[D]
                 EXAMPLE 11 Delete a user public key specifying the public key number.
                   XSCF> setssh -c delpubkey -s 1
                    1 ssh-rsa
                   AAAAB3NzaC1yc2EAAAABIwAAAIEAzFh95SohrDgpnN7zFCJCVNy+jaZPTjNDxcid
                   QGbihYDCBttI4151Y0Sv85FJwDpSNHNKoVLMYLjtBmUMPbGgGVB61qskSv/
                   FeV44hefNCZMiXGItIIpK
                   P0nBK4XJpCFoFbPXNUHDw1rTD9icD5U/wRFGSRRxFI+Ub5oLRxN8+A8=
                   abcd@example.com
                 EXAMPLE 12 Delete all user public keys.
                   XSCF> setssh -c delpubkev -a
EXIT STATUS
                 The following exit values are returned.
                                   Indicates normal end.
                 0
                 >0
                                   Indicates error occurrence.
   SEE ALSO
                 showssh(8)
```

| NAME        | settelnet - Starts or halts Telnet service used in the XSCF network.  |                                        |                                                                               |
|-------------|-----------------------------------------------------------------------|----------------------------------------|-------------------------------------------------------------------------------|
| SYNOPSIS    | <b>settelnet</b> [ $[-q] - \{y n\}$ ] -c {enable   disable}           |                                        |                                                                               |
|             | settelnet –h                                                          |                                        |                                                                               |
| DESCRIPTION | settelnet is a comma<br>The Telnet service is hal                     |                                        | elnet service used in the XSCF network.                                       |
|             | In multi-XSCF configura<br>XSCFs.                                     | ation, the settings a                  | re automatically reflected in the standby                                     |
| Privileges  | To execute this comman                                                | d, platadm privile                     | ge is required.                                                               |
|             | For details on user privi                                             | ileges, see setpriv                    | rileges(8).                                                                   |
| OPTIONS     | The following options a                                               | re supported.                          |                                                                               |
|             | -c {enable disable}                                                   |                                        | to start or halt Telnet service. You can<br>ne following. Default is disable. |
|             |                                                                       | enable<br>disable                      | Starts Telnet service.<br>Halts Telnet service.                               |
|             | -h                                                                    | Displays the usag<br>option or operand | e. Specifying this option with another<br>l causes an error.                  |
|             | -n                                                                    | Automatically res                      | ponds to prompt with "n" (no).                                                |
|             | -đ                                                                    | Prevents display of standard output.   | of messages, including prompt, for                                            |
| EXTENDED    | When Telnet service                                                   | is enabled, Telnet se                  | ervice is started immediately.                                                |
| DESCRIPTION | <ul> <li>Halt of Telnet service<br/>the Telnet sessions in</li> </ul> |                                        | er execution of settelnet. At this time, ponnected, if any.                   |
|             | <ul> <li>You can confirm the showtelnet(8).</li> </ul>                | contents of Telnet s                   | ervice set currently by using                                                 |
| EXAMPLES    | <b>EXAMPLE 1</b> Start Telnet s                                       | service.                               |                                                                               |
|             | XSCF> <b>settelnet -c</b><br>Continue? [y n] : <b>y</b>               | enable                                 |                                                                               |
|             | EXAMPLE 2 Halt Telnet s                                               | ervice.                                |                                                                               |
|             | XSCF> <b>settelnet -c</b><br>Continue? [y n] : <b>y</b>               | disable                                |                                                                               |
|             |                                                                       |                                        |                                                                               |

|             | <b>EXAMPLE 3</b> Halt | Telnet service. The prompt is automatically given a "y" response. |
|-------------|-----------------------|-------------------------------------------------------------------|
|             |                       | net -y -c disable                                                 |
| EXIT STATUS | The following ex      | kit values are returned.                                          |
|             | 0                     | Indicates normal end.                                             |
|             | >0                    | Indicates error occurrence.                                       |
| SEE ALSO    | showtelnet (8)        |                                                                   |
|             |                       |                                                                   |
|             |                       |                                                                   |
|             |                       |                                                                   |
|             |                       |                                                                   |
|             |                       |                                                                   |
|             |                       |                                                                   |
|             |                       |                                                                   |
|             |                       |                                                                   |
|             |                       |                                                                   |
|             |                       |                                                                   |
|             |                       |                                                                   |
|             |                       |                                                                   |
|             |                       |                                                                   |
|             |                       |                                                                   |
|             |                       |                                                                   |
|             |                       |                                                                   |
|             |                       |                                                                   |
|             |                       |                                                                   |

| NAME        | settimezone - Sets the time zone and daylight saving time of XSCF. |                                                                                                    |  |  |
|-------------|--------------------------------------------------------------------|----------------------------------------------------------------------------------------------------|--|--|
| SYNOPSIS    | settimezone -c settz -s timezone                                   |                                                                                                    |  |  |
|             | settimezone -c settz -a [-M]                                       |                                                                                                    |  |  |
|             | <b>settimezone</b> -c a<br>[ /time]                                | adddst -b std -o offset -d dst [-p offset] -f date[/time] -t date                                                                                                    |  |  |
|             | <b>settimezone</b> –c o                                            | deldst -b std -o offset                                                                                                    |  |  |
|             | settimezone -h                                                     |                                                                                                    |  |  |
| DESCRIPTION | settimezone is                                                     | a command to set the time zone and daylight saving time of XSCF.                                                                                                    |  |  |
|             | The time zone pr                                                   | repared as standard complies with the POSIX standard.                                                                                                    |  |  |
|             | The default value                                                  | e of XSCF timezone is UTC (Coordinate Universal Time).                                                                                                    |  |  |
| Privileges  | To execute this co                                                 | ommand, platadm or fieldeng privilege is required.                                                                                                    |  |  |
|             | For details on us                                                  | er privileges, see setprivileges(8).                                                                                                    |  |  |
| OPTIONS     | The following options are supported.                               |                                                                                                    |  |  |
|             | -a                                                                 | Displays the list of the settable time zones. It is specified with $-c$ settz.                                                                                                    |  |  |
|             | -b std                                                             | Specifies the abbreviation of the standard time of the time zone. <i>std</i> is specified in alphabet from 3 to 7 characters. This can be specified in a format compliant with RFC2822. It is specified with $-c$ adddst or $-c$ deldst.                                                                                                    |  |  |
|             | -c adddst                                                          | Manually sets the time zone and daylight saving time. The daylight saving time is set based on the time zone information specified by the $-b$ , $-o$ , $-d$ , $-p$ , $-f$ , and $-t$ options. If the daylight saving time is set manually, the time zone information set by $-c$ settz is ignored. Logging in XSCF again after executing settimezone reflects the contents of the settings. |  |  |
|             | -c deldst                                                          | Deletes the time zone and daylight saving time set manually. If<br>the daylight saving time set manually is deleted, XSCF comes to<br>operate in the time zone set by -c settz. Logging in XSCF<br>again after executing settimezone reflects the contents of the<br>settings.                                                                                                    |  |  |
|             | -c settz                                                           | Sets a time zone compliant with the POSIX standard. The time zone is reflected just after executing settimezone.                                                                                                    |  |  |
|             |                                                                    |                                                                                                    |  |  |

| -d dst          | Specifies the daylight saving time zone name. $dst$ is specified in alphabet from 3 to 7 characters. This can be specified in a format compliant with RFC2822. It is specified with $-c$ addst.                             |                                                                                                    |  |  |
|-----------------|----------------------------------------------------------------------------------------------------|----------------------------------------------------------------------------------------------------|--|--|
| -£ date [/time] | Specifies the start time of the daylight saving time. It is specified with -c adddst. It is specified in the same format as that of <i>date</i> of -t option. <i>date</i> can be specified in any of the following formats. |                                                                                                    |  |  |
|                 | Jn                                                                                                    |                                                                                                    |  |  |
|                 | can specify a fig<br>1 for <i>n</i> . In leap                                                                                                    | e date to start the daylight saving time. You<br>gure from 1 to 365 with January 1 regarded as<br>years, February 29 is not counted. 365<br>aber 31 even in leap years. |  |  |
|                 | can specify a fig<br>w: Specifies the<br>indicates the first<br>specify a figure<br>d: Specifies the o                                                                                                    | day of the week to start the daylight saving<br>s Sunday and 6 indicates Saturday. You can                                                                              |  |  |
|                 | <i>n</i><br><i>n</i> : Specifies the date to start the daylight saving time. You can<br>specify a figure from 1 to 365 with January 2 regarded as 1. In<br>leap years, February 29 is counted.                              |                                                                                                    |  |  |
|                 | Specifies the time following format.                                                                                                    | for <i>time</i> . This can be specified using the                                                                                                    |  |  |
|                 | hh:mm:ss                                                                                                    | This is specified in the format of "hh:mm:ss." <i>hh</i> is from 0 to 23. <i>mm</i> is 0 to 59. ss is 0 to 59. If omitted, it is 02:00:00.                              |  |  |
| -h              | Displays the usage or operand causes                                                                                                    | . Specifying this option with another option an error.                                                                                                    |  |  |
| -M              | Displays text one s                                                                                                    | creen at a time.                                                                                                    |  |  |
|                 |                                                                                                    |                                                                                                    |  |  |

| −0 offset   | Specifies the offset between the time zone and Greenwich Mean Time (GMT). It is specified with -c adddst or -c deldst. <i>offset</i> can be specified using the following format. |                                                                                                    |
|-------------|----------------------------------------------------------------------------------------------------|----------------------------------------------------------------------------------------------------|
|             | $GMT\{+   -\}hh[:mm[$                                                                                                    | :ss]]                                                                                                    |
|             | GMT<br>{+   -}<br><i>hh</i> [: <i>mm</i> [: <i>ss</i> ]]                                                                                                    | Greenwich Mean Time<br>To set a standard time earlier than GMT,<br>specify (To set a local time on the east of<br>Greenwich, the value of offset shall be -<br>(minus). ) To set a standard time later than<br>GMT, specify +. (To set a local time on the<br>west of Greenwich, the value of offset shall<br>be + (plus).)<br>Specifies the offset time. <i>hh</i> is from 0 to 23.<br><i>mm</i> and <i>ss</i> are from 0 to 59. |
| -p offset   | Greenwich Mean omitted, it becom                                                                                                    | et between the daylight saving time and<br>Time (GMT). It is specified with -c adddst. If<br>les one hour earlier than the offset time<br>ption. <i>offset</i> can be specified using the following                                                                                                    |
|             | $GMT\{+  -\}hh[:mm[$                                                                                                    | :ss]]                                                                                                    |
|             | GMT<br>{+   -}                                                                                                    | Greenwich Mean Time<br>To set a standard time earlier than GMT,<br>specify (To set a local time on the east of<br>Greenwich, the value of offset shall be -<br>(minus). ) To set a standard time later than<br>GMT, specify +. (To set a local time on the<br>west of Greenwich, the value of offset shall<br>be + (plus).)                                                                                                    |
|             | hh[:mm[:ss]]                                                                                                    | Specifies the offset time. <i>hh</i> is from 0 to 23. <i>mm</i> and <i>ss</i> are from 0 to 59.                                                                                                    |
| -s timezone |                                                                                                    | e zone. It is specified with -c settz. For<br>specify any of the time zones displayed by the                                                                                                    |
|             |                                                                                                    |                                                                                                    |

|                         | -t date [/time]                                  | specified with -t                                                                                | to finish the daylight saving time. It is adddst. It is specified in the same format as option. <i>date</i> can be specified in any of the                               |
|-------------------------|--------------------------------------------------|--------------------------------------------------------------------------------------------------|----------------------------------------------------------------------------------------------------|
|                         |                                                  | Jn                                                                                               |                                                                                                    |
|                         |                                                  | can specify a fig<br>1 for <i>n</i> . In leap                                                    | e date to finish the daylight saving time. You<br>gure from 1 to 365 with January 1 regarded as<br>years, February 29 is not counted. 365<br>nber 31 even in leap years. |
|                         |                                                  | You can specify<br>w: Specifies the<br>indicates the fir<br>specify a figure<br>d: Specifies the | day of the week to finish the daylight saving<br>s Sunday and 6 indicates Saturday. You can                                                                              |
|                         |                                                  | can specify a fi                                                                                 | date to finish the daylight saving time. You<br>gure from 1 to 365 with January 2 regarded as<br>, February 29 is counted.                                               |
|                         |                                                  | Specifies the time following format.                                                             | for <i>time</i> . This can be specified using the                                                                                                    |
|                         |                                                  | hh:mm:ss                                                                                         | This is specified in the format of "hh:mm:ss." $hh$ is from 0 to 23. $mm$ is 0 to 59. $ss$ is 0 to 60. If omitted, it is 02:00:00.                                       |
| EXTENDED<br>DESCRIPTION | saving time. To                                  |                                                                                                  | umber of years for the time zone or daylight ht saving time every year, it is necessary to                                                                               |
|                         | <ul> <li>If the daylight</li> </ul>              | saving time is not s                                                                             | et, it is not affected by the time zone.                                                                                                    |
|                         | <ul> <li>To set the dayl same format.</li> </ul> |                                                                                                  | -c adddst, specify the start and end in the                                                                                                    |
|                         | <ul> <li>When setting t<br/>an error.</li> </ul> | he daylight saving                                                                               | time by -c adddst, the following cases cause                                                                                                    |
|                         | <ul> <li>Case that th<br/>n format</li> </ul>    | e period between th                                                                              | he start and end is shorter than 14 days in $Jn$ or                                                                                                    |
|                         |                                                  | he start and end is in eeks in the Mm.w.d                                                        | n the same month and the period is shorter format                                                                                                    |

|          | <ul> <li>Case that an offset smaller than -p offset is specified in -o offset</li> </ul>                                                                                                    |   |  |  |
|----------|----------------------------------------------------------------------------------------------------|---|--|--|
|          | ■ Case that the difference in the offsets of -o <i>offset</i> and -p <i>offset</i> is longer than 24                                                                                                    | 4 |  |  |
|          | hours                                                                                                    |   |  |  |
|          | <ul> <li>If the standard time set by settimezone is added to the offset time, it becomes<br/>GMT.</li> </ul>                                                                                                    | 3 |  |  |
|          | ■ You can confirm the time zone set currently by using showtimezone(8).                                                                                                    |   |  |  |
|          | <ul> <li>To reflect the daylight saving time information changed by the -c adddst and<br/>-c deldst options, logout from XSCF and login again.</li> </ul>                                                                                                    |   |  |  |
| EXAMPLES | <b>EXAMPLE 1</b> Set the time zone to "Asia/Tokyo."                                                                                                    |   |  |  |
|          | XSCF> <b>settimezone -c settz -s Asia/Tokyo</b><br>Asia/Tokyo                                                                                                    |   |  |  |
|          | <b>EXAMPLE 2</b> Display the list of the settable time zones.                                                                                                    |   |  |  |
|          | XSCF> settimezone -c settz -a                                                                                                    |   |  |  |
|          | Africa/Abidjan<br>Africa/Accra                                                                                                    |   |  |  |
|          | Africa/Addis_Ababa                                                                                                    |   |  |  |
|          | Africa/Algiers<br>Africa/Asmara                                                                                                    |   |  |  |
|          | Africa/Asmera                                                                                                    |   |  |  |
|          | Africa/Bamako<br>Africa/Bangui                                                                                                    |   |  |  |
|          | ······································                                                                                                    |   |  |  |
|          | •                                                                                                    |   |  |  |
|          | <b>EXAMPLE 3</b> Set the daylight saving time information with setting the time zone abbreviation to JST, offset from GMT to +9, daylight saving time zone name to JDT, daylight saving time to one hour earlier, and period to 2:00 on the last Sunday of March (JST) to 2:00 on the last Sunday of October (JDT).                      |   |  |  |
|          | XSCF> settimezone -c adddst -b JST -o GMT-9 -d JDT -f M3.5.0 -t                                                                                                    |   |  |  |
|          | <b>M10.5.0</b><br>JST-9JDT,M3.5.0,M10.5.0                                                                                                    |   |  |  |
|          | <b>EXAMPLE 4</b> Set the daylight saving time information with setting the time zone abbrevia tion to JST, offset from GMT to +9, daylight saving time zone name to JDT, offset from the daylight saving time of GMT to +10 hours, and period to 0:00 on the first Sunday of April (JST) to 0:00 on the first Sunday of September (JDT). |   |  |  |
|          | XSCF> settimezone -c adddst -b JST -o GMT-9 -d JDT -p GMT-10 -f<br>M4.1.0/00:00:00 -t M9.1.0/00:00:00<br>JST-9JDT-10,M4.1.0/00:00:00,M9.1.0/00:00:00                                                                                                    |   |  |  |
|          |                                                                                                    |   |  |  |

#### settimezone(8)

|             | <b>EXAMPLE 5</b> Delete the daylight saving time information set currently. |
|-------------|-----------------------------------------------------------------------------|
|             | XSCF> settimezone -c deldst -b JST -o GMT-9                                 |
| EXIT STATUS | The following exit values are returned.                                     |
|             | 0 Indicates normal end.                                                     |
|             | >0 Indicates error occurrence.                                              |
| SEE ALSO    | setdate(8), showdate(8), showtimezone(8)                                    |
|             |                                                                             |
|             |                                                                             |
|             |                                                                             |
|             |                                                                             |
|             |                                                                             |
|             |                                                                             |
|             |                                                                             |
|             |                                                                             |
|             |                                                                             |
|             |                                                                             |
|             |                                                                             |
|             |                                                                             |
|             |                                                                             |
|             |                                                                             |
|             |                                                                             |
|             |                                                                             |
|             |                                                                             |
|             |                                                                             |
|             |                                                                             |
|             |                                                                             |

| NAME        | setupfru - Sets the hardware of devices.                           |                              |                                                                                                    |
|-------------|--------------------------------------------------------------------|------------------------------|----------------------------------------------------------------------------------------------------|
| SYNOPSIS    | <b>setupfru</b> [ [-q] - {y n}] -c function= mode device location  |                              |                                                                                                    |
|             | setupfru [-m {y   n}] device location                              |                              |                                                                                                    |
|             | setupfru –h                                                        |                              |                                                                                                    |
| DESCRIPTION | setupfru is a com                                                  | nmand to s                   | et the hardware of the specified device.                                                                                                    |
|             | You can specify a p                                                | physical sys                 | stem board (PSB) as the device.                                                                                                    |
|             | The following conte<br>addition.                                   | ents can be                  | set for PSB to make PSB available for the system after                                                                                                    |
|             | Memory mirror mo                                                   | ode Sets                     | whether to mirror the memory.                                                                                                    |
|             |                                                                    |                              | u mirror the memory, the memory size under CPUs mes half but the reliability of data is improved.                                                                                                    |
|             |                                                                    |                              | rder to set to memory mirror mode, the target PSB<br>Id be in either of the following two states:                                                                                                    |
|             | <ul> <li>Not configured to a physical partition (PPAR).</li> </ul> |                              |                                                                                                    |
|             |                                                                    | ■ A                          | PPAR configuring the PSB is not powered on.                                                                                                    |
| Privileges  | To execute this com                                                | nmand, pl                    | atadm or fieldeng privilege is required.                                                                                                    |
|             | For details on user                                                | privileges                   | see setprivileges(8).                                                                                                    |
| OPTIONS     | The following optic                                                | ons are sup                  | pported.                                                                                                    |
|             |                                                                    | of the follo<br>reflected in | the target for settings in <i>function</i> . You can specify any wing. If sb is specified in <i>device</i> , the setting is all CPU chips under the specified PSB. If cpu is a <i>device</i> , the setting is reflected only in the specified |
|             | -                                                                  | This optior                  | n is available only for SPARC M12-1/M12-2/M12-2S.                                                                                                    |
|             | I                                                                  | mirror                       | Specifies whether to set up memory mirror mode.<br>You can specify either of the following in <i>mode</i> . The<br>default value is "no".<br>yes: Set memory mirror mode.<br>no: Clear memory mirror mode.                                    |
|             |                                                                    |                              | e usage. Specifying this option with another option causes an error.                                                                                                    |
| ļ           |                                                                    |                              |                                                                                                    |

# setupfru(8)

|          | -m {y n}        | Specify whether to set up memory mirror mode for memory<br>under CPUs. If memory mirror mode is to be set up, specify y,<br>otherwise, specify n. If the -m option is omitted, the previous<br>setting is taken over.                                                                                                    |  |  |
|----------|-----------------|----------------------------------------------------------------------------------------------------|--|--|
|          |                 | If sb is specified in <i>device</i> , the setting is reflected in all CPUs under the specified PSB. If cpu is specified in <i>device</i> , the setting is reflected only in the specified CPUs.                                                                                                    |  |  |
|          | -n              | Automatically responds to prompts with "n" (no).                                                                                                    |  |  |
|          |                 | This option is available only for SPARC M12-1/M12-2/M12-2S.                                                                                                    |  |  |
|          | -đ              | Prevents display of messages, including prompts, for standard output.                                                                                                    |  |  |
|          |                 | This option is available only for SPARC M12-1/M12-2/M12-2S                                                                                                    |  |  |
|          | -у              | Automatically responds to prompts with "y" (yes).                                                                                                    |  |  |
|          |                 | This option is available only for SPARC M12-1/M12-2/M12-2S.                                                                                                    |  |  |
| OPERANDS | The following o | perands are supported.                                                                                                    |  |  |
|          | device          | Specifies the device to be set. You can specify either of the following.                                                                                                    |  |  |
|          |                 | sb PSB                                                                                                    |  |  |
|          |                 | cpu CPU in PSB                                                                                                    |  |  |
|          | location        | Specifies the location where the device is mounted.                                                                                                    |  |  |
|          |                 | sb is specified in the following format.                                                                                                    |  |  |
|          |                 | xx-y $xx$ Specifies the BB-ID which is an integer from 00 to 15. $y$ It is fixed to 0.                                                                                                    |  |  |
|          |                 | cpu is specified in the following format.                                                                                                    |  |  |
|          |                 | <ul> <li>xx-y-z</li> <li>xx</li> <li>Specifies the BB-ID which is an integer from 00 to 15.</li> <li>y</li> <li>It is fixed to 0.</li> <li>z</li> <li>Specify the CPU chip number.</li> <li>For SPARC M12-1/M10-1, specify 0.</li> <li>For SPARC M10-4/M10-4S, specify an integer from 0 to 3.</li> <li>For SPARC M12-2/M12-2S, specify 0 or 2.</li> </ul> |  |  |

l

| EXTENDED<br>DESCRIPTION | You can confirm the contents regarding the hardware of the devices set currently by using showfru(8). |
|-------------------------|----------------------------------------------------------------------------------------------------|
| EXAMPLES                | <b>EXAMPLE 1</b> Set all CPUs under PSB 01-0 to the memory mirror mode.                               |
|                         | XSCF> setupfru -m y sb 01-0                                                                           |
|                         | <b>EXAMPLE 2</b> Set the CPU of PSB 02-0 CPU chip 1 to the memory mirror mode.                        |
|                         | XSCF> setupfru -m y cpu 02-0-1                                                                        |
|                         | <b>EXAMPLE 3</b> Set all CPUs under PSB 01-0 to the memory mirror mode on SPARC M12-2S.               |
|                         | XSCF> setupfru -c mirror=yes sb 01-0                                                                  |
|                         | Notice:<br>- Logical domain config_name will be set to "factory-default".                             |
|                         | Memory mirror mode setting will be changed, Continue? [y n] $: \mathbf{y}$                            |
| EXIT STATUS             | The following exit values are returned.                                                               |
|                         | 0 Indicates normal end.                                                                               |
|                         | >0 Indicates error occurrence.                                                                        |
| SEE ALSO                | addboard(8), deleteboard(8), setpcl(8), showboards(8), showpcl(8), showfru(8)                         |
|                         |                                                                                                    |
|                         |                                                                                                    |
|                         |                                                                                                    |
|                         |                                                                                                    |
|                         |                                                                                                    |
|                         |                                                                                                    |
|                         |                                                                                                    |
|                         |                                                                                                    |
|                         |                                                                                                    |
|                         |                                                                                                    |
|                         |                                                                                                    |
|                         |                                                                                                    |

setupfru(8)

| NAME        | setvbootconfig - Configures the Verified Boot policy of Oracle Solaris and enables/<br>disables X.509 public key certificates used for performing Verified Boot.       |                                                                                                    |  |  |
|-------------|----------------------------------------------------------------------------------------------------|----------------------------------------------------------------------------------------------------|--|--|
| SYNOPSIS    | <pre>setvbootconfig -p ppar_id -i index [[-q] - {y n}] -c {enable disable}</pre>                                                                                       |                                                                                                    |  |  |
|             | setvbootconfig -p ppar_id [ [-q] -{y n}] -s policy=value                                                                                                    |                                                                                                    |  |  |
|             | setvbootconfig                                                                                                    | -h                                                                                                    |  |  |
| DESCRIPTION | The setvbootconfig command configures the Verified Boot policy of Oracle Solaris and enables/disables X.509 public key certificates used for performing Verified Boot. |                                                                                                    |  |  |
|             | added to the ph<br>not the pre-insta                                                                                                    | config command can only enable/disable the certificates that are<br>ysical partition (PPAR) by users using the addvbootcerts(8), but<br>alled certificates in the system. Details of the configuration can be<br>e showvbootconfig(8). |  |  |
| Privileges  | To execute this o                                                                                                    | command, either of the following privileges is required.                                                                                                    |  |  |
|             | platadm                                                                                                    | Enables execution for all PPARs.                                                                                                    |  |  |
|             | pparadm                                                                                                    | Enables execution for PPARs for which you have administration privilege.                                                                                                    |  |  |
|             | For details on u                                                                                                    | ser privileges, see setprivileges(8).                                                                                                    |  |  |
| OPTIONS     | The following options are supported.                                                                                                    |                                                                                                    |  |  |
|             | -c {enable <br>disable}                                                                                                    | Specify enable if using X.509 public key certificates and disable if not.                                                                                                    |  |  |
|             | -i index                                                                                                    | Specifies the management number of the X.509 public key certificate whose configuration is to be changed. Management numbers from 1 through 5 can be allotted. Management numbers can be confirmed by the showvbootcerts(8).           |  |  |
|             | -n                                                                                                    | Automatically responds to prompt with "n" (no).                                                                                                    |  |  |
|             | -p ppar_id                                                                                                    | Specifies the PPAR-ID of the PPAR that is to be changed.                                                                                                    |  |  |
|             | -đ                                                                                                    | Prevents display of messages, including prompt, for standard output.                                                                                                    |  |  |
|             |                                                                                                    |                                                                                                    |  |  |
|             |                                                                                                    |                                                                                                    |  |  |
|             |                                                                                                    |                                                                                                    |  |  |

| -s policy=value | Sets up Verified Boot policy. <i>policy</i> and <i>value</i> should be specified by separating them with an equal (=) sign. Spaces should not exist at both end of the equal (=) sign. |                                                                                                    |                                                                                                    |  |
|-----------------|----------------------------------------------------------------------------------------------------|----------------------------------------------------------------------------------------------------|----------------------------------------------------------------------------------------------------|--|
|                 | The possible values for <i>policy</i> are as follows:                                                                                                    |                                                                                                    |                                                                                                    |  |
|                 | boot_policy                                                                                                    |                                                                                                    | Sets up the boot verification policy of the unix and genunix modules.                                                                                                    |  |
|                 | module_policy                                                                                                    |                                                                                                    | Sets up the boot verification policy of kernel<br>modules that needs to be loaded after<br>genunix.                                                                                                    |  |
|                 | The possible                                                                                                    | value                                                                                                    | es for <i>value</i> are as follows:                                                                                                    |  |
|                 | none                                                                                                    | Doe                                                                                                    | es not execute boot verification (default).                                                                                                    |  |
|                 | warning                                                                                                    | Veri<br>veri<br>the<br>prod<br>If ve<br>failu<br>cons<br>XSC<br>If ve<br>mod<br>reco                             | t verification is performed.<br>ification is performed before the target of the<br>fication is loaded. Even if the verification fails,<br>target of the verification is loaded and boot<br>cessing continues.<br>erification of the boot block and unix fails, the<br>ure of the verification is recorded in the system<br>sole. It is not recorded in the system log and<br>CF error log.<br>erification of genunix and other kernel<br>dules fails, the failure of the verification is<br>orded in the system console and the system log.<br>not recorded in the XSCF error log.                                                                                                    |  |
|                 | enforce                                                                                                    | Veri<br>veri<br>If veri<br>the<br>log.<br>If veri<br>stop<br>recci<br>in the<br>If veri<br>boo<br>this<br>in the | t verification is performed.<br>ification is performed before the target of the<br>fication is loaded.<br>erification of the boot block and unix fails, boot<br>cessing stops. At this time, the failure of the<br>fication is recorded in the system console and<br>XSCF error log. It is not recorded in the system<br>erification of genunix fails, boot processing<br>bs. At this time, the failure of the verification is<br>orded in the system console. It is not recorded<br>he XSCF error log and the system log.<br>erification of other kernel modules fails, the<br>t continues without loading the module. At<br>time, the failure of the verification is recorded<br>he system console and the system log. It is not<br>orded in the XSCF error log. |  |

|             | -у                                                                                                    | Automatically responds to prompt with "y" (yes).                                                                                                 |  |  |
|-------------|----------------------------------------------------------------------------------------------------|----------------------------------------------------------------------------------------------------|--|--|
|             | -h                                                                                                    | Displays the usage. Specifying this option with another option or operand causes an error.                                                       |  |  |
| EXAMPLES    | EXAMPLE 1                                                                                                    | Enable the X.509 public key certificate that is registered to the PPAR-ID 0, with management number 1.                                           |  |  |
|             |                                                                                                    | <b>tvbootconfig -p 0 -i 1 -c enable</b><br>CUSTOM_CERT_1 on PPAR-ID 0 will be enabled,<br>?[y n]:                                                |  |  |
|             | EXAMPLE 2                                                                                                    | Disable the X.509 public key certificate that is registered to the PPAR-ID 15, with management number 2. Answer "y" to the confirmation message. |  |  |
|             | Index 2,                                                                                                    | <b>tvbootconfig -p 15 -i 2 -y -c disable</b><br>CUSTOM_CERT_2 on PPAR-ID 15 will be disabled,<br>?[y n]: <b>y</b>                                |  |  |
|             | EXAMPLE 3                                                                                                    | Set the "boot verification policy of the UNIX and genunix modules" of PPAR-ID 2 to "warning".                                                    |  |  |
|             | XSCF> <b>setvbootconfig -p 2 -s boot_policy=warning</b><br>PPAR-ID 2 policies for Verified Boot will be changed,<br>Continue?[y n]: |                                                                                                    |  |  |
|             | EXAMPLE 4                                                                                                    | Set the "boot verification policy of other kernel modules which are to be load-<br>ed after genunix" of PPAR-ID 4 to "enforce".                  |  |  |
|             |                                                                                                    | etvbootconfig -p 4 -s module_policy=enforce<br>4 policies for Verified Boot will be changed,<br>?[y n]:                                          |  |  |
| EXIT STATUS | The follow                                                                                                    | ing exit values are returned.                                                                                                    |  |  |
|             | 0                                                                                                    | Indicates normal end.                                                                                                    |  |  |
|             | >0                                                                                                    | Indicates error occurrence.                                                                                                    |  |  |
| SEE ALSO    |                                                                                                    | erts(8), deletevbootcerts(8), showvbootcerts(8),<br>tconfig(8)                                                                                   |  |  |
|             |                                                                                                    |                                                                                                    |  |  |
|             |                                                                                                    |                                                                                                    |  |  |
|             |                                                                                                    |                                                                                                    |  |  |
|             |                                                                                                    |                                                                                                    |  |  |

setvbootconfig(8)

| NAME        | showad - show Act                                                           | ive Directory configuration and messages.                                                                                                    |  |  |  |
|-------------|-----------------------------------------------------------------------------|----------------------------------------------------------------------------------------------------|--|--|--|
| SYNOPSIS    | showad                                                                      |                                                                                                    |  |  |  |
|             | showad cert [-v] [-i n]                                                     |                                                                                                    |  |  |  |
|             | <b>showad</b> log [-M] [-C] [-S start_record_number] [-E end_record_number] |                                                                                                    |  |  |  |
|             | showad log -f                                                               |                                                                                                    |  |  |  |
|             | showad group adm                                                            | ninistrator [-i n]                                                                                                    |  |  |  |
|             | <pre>showad group operator [ -i n]</pre>                                    |                                                                                                    |  |  |  |
|             | showad group cus                                                            | stom [-i n]                                                                                                    |  |  |  |
|             | showad userdoma:                                                            | in [-i <i>n</i> ]                                                                                                    |  |  |  |
|             | showad dnslocate                                                            | orquery[-i n]                                                                                                    |  |  |  |
|             | showad defaultro                                                            | ole                                                                                                    |  |  |  |
|             | showad server [·                                                            | -i <i>n</i> ]                                                                                                    |  |  |  |
|             | showad -h                                                                   |                                                                                                    |  |  |  |
| DESCRIPTION | showad displays A                                                           | ctive Directory configuration and diagnostic messages.                                                                                                    |  |  |  |
| Privileges  | You must have use                                                           | radm privileges to run this command.                                                                                                    |  |  |  |
|             | Refer to setprivi?                                                          | leges(8) for more information.                                                                                                    |  |  |  |
| OPTIONS     | The following optio                                                         | ons are supported:                                                                                                    |  |  |  |
|             | u<br>is                                                                     | Displays diagnostic messages in real time. When this option is used, the command does not terminate. Each diagnostic message s displayed when it is registered. To stop the real-time display, press [Ctrl]+[C] key. |  |  |  |
|             |                                                                             | Displays usage statement. When used with other options or operands, an error occurs.                                                                                                    |  |  |  |
|             |                                                                             |                                                                                                    |  |  |  |
|             |                                                                             |                                                                                                    |  |  |  |
|             |                                                                             |                                                                                                    |  |  |  |
|             |                                                                             |                                                                                                    |  |  |  |

|          | -i n             | without an                 | dex marker, value 1 - 5. When executed without -i or ny value for -i, the system behaves in the following rding to the assigned operand.    |
|----------|------------------|----------------------------|----------------------------------------------------------------------------------------------------|
|          |                  |                            | serdomain, dnslocatorquery<br>ssively searches index marker 1 to 5.                                                                         |
|          |                  | -                          | ays the server certificate of the primary Active ory server.                                                                                |
|          |                  | server<br>Displa<br>server | ays the configuration of the primary Active Directory                                                                                       |
|          | -V               |                            | verbose output. Used only with the cert operand to e full certificate.                                                                      |
|          | -C               | Appends                    | to end of output the number of records in the log.                                                                                          |
|          | -E               | end_record                 | he last record number to display, where _ <i>number</i> can be any record number in the log. Use -C the number of records in the log.       |
|          | -M               | Displays t                 | ext one screen at a time.                                                                                                    |
|          | - S              | can be any                 | he first record to display, where <i>start_record_number</i><br>y record number in the log. Use -C to obtain the<br>f records in the log.   |
| OPERANDS | The following op | erands are s               | supported:                                                                                                    |
|          | cert             |                            | Display current server certificates.                                                                                                    |
|          |                  |                            | Displays the primary Active Directory server when<br>-i is omitted. Displays the alternate Active<br>Directory server when -i is specified. |
|          | log              |                            | Display diagnostic messages.                                                                                                    |
|          | group adminis    | strator                    | Display current group configurations.                                                                                                    |
|          | group operato    | or                         | Display current group configurations.                                                                                                    |
|          | group custom     |                            | Display current group configurations.                                                                                                    |
|          | userdomain       |                            | Display current userdomain settings.                                                                                                    |
|          |                  |                            |                                                                                                    |

showad(8)

| dnslocatorquery | Display current DNS locator query configuration.                                                                                      |
|-----------------|----------------------------------------------------------------------------------------------------|
| defaultrole     | Display current defaultrole setting.                                                                                                  |
| server          | Display current Active Directory server settings.                                                                                     |
|                 | Displays the primary Active Directory server when -i is omitted. Displays the alternate Active Directory server when -i is specified. |

#### EXAMPLES

**EXAMPLE 1** Displays the current state of the active directory.

### XSCF> showad dnslocatormode: disabled expsearchmode: disabled state: enabled strictcertmode: disabled timeout: 4 logdetail: none

**EXAMPLE 2** Displays certificate information for the primary Active Directory server.

```
XSCF> showad cert
Primary Server:
```

```
certstatus = certificate present
issuer = C=US, ST=California, L=San Diego, O=aCompany,
OU=System Group, CN=John User serial number = 0 (00000000)
subject = C=US, ST=California, L=San Diego, O=aCompany,
OU=System Group, CN=John User serial number = 0 (00000000)
valid from = Apr 18 05:38:36 2013 GMT
valid until = Apr 16 05:38:36 2023 GMT
version = 3 (0x02)
```

**EXAMPLE 3** Displays specified diagnostic messages.

```
XSCF> showad log -S 5 -E 10
```

```
Thu Sep 2 01:43 2013 (ActDir): -error- authentication status: auth-ERROR
Thu Sep 2 01:44 2013 (ActDir): -error- authentication status: auth-ERROR
Thu Sep 2 01:47 2013 (ActDir): -error- authentication status: auth-ERROR
Thu Sep 2 01:51 2013 (ActDir): -error- authentication status: auth-ERROR
Thu Sep 2 01:52 2013 (ActDir): -error- authentication status: auth-ERROR
Thu Sep 2 01:55 2013 (ActDir): -error- authentication status: auth-ERROR
```

# showad(8)

|             | <b>EXAMPLE 4</b> Displays configuration for administrator group 3.                                                                     |
|-------------|----------------------------------------------------------------------------------------------------|
|             | XSCF> <b>showad group administrator -i 3</b><br>Administrator Group 3                                                                  |
|             | name: CN=pSuperAdmin,OU=Groups,DC=sales,DC=company,DC=com                                                                              |
|             | <b>EXAMPLE 5</b> Displays alternate server 1 setting. A port number of 0 indicates that the default port for Active Directory is used. |
|             | XSCF> <b>showad server -i 1</b><br>Alternate Server 1<br>address: (none)<br>port: 0                                                    |
|             | <b>EXAMPLE 6</b> Displays the dnslocatorquery 1 configuration.                                                                         |
|             | XSCF> <b>showad dnslocatorquery -i 1</b><br>service 1: \ _ldaptcp.gcmsdcs. <domain>.<port:3269></port:3269></domain>                   |
| EXIT STATUS | The following exit values are returned:                                                                                                |
|             | 0 Successful completion.                                                                                                    |
|             | >0 An error occurred.                                                                                                    |
| SEE ALSO    | setad(8)                                                                                                    |
|             |                                                                                                    |
|             |                                                                                                    |
|             |                                                                                                    |
|             |                                                                                                    |
|             |                                                                                                    |
|             |                                                                                                    |
|             |                                                                                                    |
|             |                                                                                                    |
|             |                                                                                                    |
|             |                                                                                                    |
|             |                                                                                                    |

l

| NAME                    | showaltitude - Displays the altitude of the system.                                                                                                    |  |  |
|-------------------------|----------------------------------------------------------------------------------------------------|--|--|
| SYNOPSIS                | showaltitude                                                                                                    |  |  |
|                         | showaltitude -h                                                                                                    |  |  |
| DESCRIPTION             | showaltitude is a command to display the altitude of the system set currently.                                                                                 |  |  |
|                         | If showaltitude is executed without specifying the option, the altitude of the device is displayed. The displayed altitude is the value set by setaltitude(8). |  |  |
|                         | The altitude is displayed by 100 meters (m).                                                                                                    |  |  |
| Privileges              | To execute this command, platadm or fieldeng privilege is required.                                                                                            |  |  |
|                         | For details on user privileges, see setprivileges(8).                                                                                                    |  |  |
| <b>OPTIONS</b>          | The following options are supported.                                                                                                    |  |  |
|                         | -h Displays the usage. Specifying this option with another option or operand causes an error.                                                                  |  |  |
| EXTENDED<br>DESCRIPTION | You can set the altitude of the system by using setaltitude(8).                                                                                                |  |  |
| EXAMPLES                | <b>EXAMPLE 1</b> Display the altitude of the system.                                                                                                    |  |  |
|                         |                                                                                                    |  |  |
|                         | XSCF> <b>showaltitude</b><br>1000m                                                                                                    |  |  |
| EXIT STATUS             |                                                                                                    |  |  |
| EXIT STATUS             | 1000m                                                                                                    |  |  |
| EXIT STATUS             | 1000m<br>The following exit values are returned.                                                                                                    |  |  |
| EXIT STATUS<br>SEE ALSO | 1000m         The following exit values are returned.         0       Indicates normal end.                                                                    |  |  |
|                         | 1000m         The following exit values are returned.         0       Indicates normal end.         >0       Indicates error occurrence.                       |  |  |
|                         | 1000m         The following exit values are returned.         0       Indicates normal end.         >0       Indicates error occurrence.                       |  |  |
|                         | 1000m         The following exit values are returned.         0       Indicates normal end.         >0       Indicates error occurrence.                       |  |  |
|                         | 1000m         The following exit values are returned.         0       Indicates normal end.         >0       Indicates error occurrence.                       |  |  |
|                         | 1000m         The following exit values are returned.         0       Indicates normal end.         >0       Indicates error occurrence.                       |  |  |

showaltitude(8)

| NAME        | showaudit - Displays the current status of the audit system.                                                                                                    |                                                                                                    |                                                                         |  |  |
|-------------|----------------------------------------------------------------------------------------------------|----------------------------------------------------------------------------------------------------|-------------------------------------------------------------------------|--|--|
| SYNOPSIS    | showaudit                                                                                                    |                                                                                                    |                                                                         |  |  |
|             | showaudit [all]                                                                                                    |                                                                                                    |                                                                         |  |  |
|             | <b>showaudit</b> [-a<br>[-t]                                                                                                    | users] [-c { classes   all}] [-e                                                                                                    | e { events   all}] [-g] [-m] [-p] [-s]                                  |  |  |
|             | <b>showaudit</b> -h                                                                                                    | showaudit -h                                                                                                    |                                                                         |  |  |
| DESCRIPTION | showaudit displays the current status of the system audit. If showaudit is executed without specifying the option, it is displayed whether writing of audit records is enabled or disabled. |                                                                                                    |                                                                         |  |  |
| Privileges  | To execute this                                                                                                    | command, auditadm or audi                                                                                                    | top privilege is required.                                              |  |  |
|             | For details on u                                                                                                    | user privileges, see setprivil                                                                                                    | .eges(8).                                                               |  |  |
| OPTIONS     | The following o                                                                                                    | options are supported.                                                                                                    |                                                                         |  |  |
|             | -a users                                                                                                    | Displays the audit record ger <i>users</i> is the comma-separated                                                                                                    | neration policy of the specified user.<br>list of the valid user names. |  |  |
|             | −c classes                                                                                                    | Displays the audit record generation policy of the specified audit<br>class. <i>classes</i> is a comma-separated list of audit classes. Classes can<br>be specified with a number or name. The prefix of ACS_ can be<br>omitted. For example, the classes of audit-related events can be<br>expressed as ACS_AUDIT, AUDIT or 2. |                                                                         |  |  |
|             | The valid classes are below.                                                                                                    |                                                                                                    |                                                                         |  |  |
|             |                                                                                                    | all                                                                                                    | All classes                                                             |  |  |
|             |                                                                                                    | ACS_SYSTEM(1)                                                                                                    | System-related event                                                    |  |  |
|             |                                                                                                    | ACS_WRITE(2)                                                                                                    | Command that can change the status                                      |  |  |
|             |                                                                                                    | ACS_READ(4)                                                                                                    | Command to display the current status                                   |  |  |
|             |                                                                                                    | ACS_LOGIN(8)                                                                                                    | Login-related event                                                     |  |  |
|             |                                                                                                    | ACS_AUDIT(16)                                                                                                    | Audit-related event                                                     |  |  |
|             |                                                                                                    | ACS_PPAR(32)                                                                                                    | Physical partition (PPAR)<br>administration-related event               |  |  |
|             |                                                                                                    | ACS_USER(64)                                                                                                    | User administration-related event                                       |  |  |
|             |                                                                                                    | ACS_PLATFORM(128)                                                                                                    | Platform administration-related event                                   |  |  |
|             | ACS_MODES(256) Mode-related event                                                                                                    |                                                                                                    |                                                                         |  |  |
|             |                                                                                                    |                                                                                                    |                                                                         |  |  |

# showaudit(8)

|          | -e events                            | Displays the audit record generation policy of the specified audit events. <i>events</i> is a comma-separated list of audit events. Events can be specified with a number or name. The prefix of AEV_ can be omitted. For example, the event of SSH login can be expressed as AEV_LOGIN_SSH, LOGIN_SSH, or 4. |
|----------|--------------------------------------|----------------------------------------------------------------------------------------------------|
|          |                                      | For the list of valid events, see showaudit -e all.                                                                                                    |
|          | -g                                   | Displays the global audit record generation policy of the user.                                                                                                    |
|          | -h                                   | Displays the usage. Specifying this option with another option or operand causes an error.                                                                                                    |
|          | -m                                   | Displays the destination address of the e-mail to be sent if the usage of the local audit area reaches the threshold.                                                                                                    |
|          | -p                                   | Displays the policy to be followed if the audit trail reaches the full capacity.                                                                                                    |
|          | -s                                   | Displays the following audit statuses.                                                                                                    |
|          |                                      | <ul> <li>Area used by the local audit record</li> </ul>                                                                                                    |
|          |                                      | <ul> <li>Free space left for the local audit record</li> </ul>                                                                                                    |
|          |                                      | <ul> <li>Number of the audit record deleted (after the previous boot)<br/>since the audit trail reaches the full capacity</li> </ul>                                                                                                    |
|          | -t                                   | Displays the threshold to issue a warning for the usage of the local region.                                                                                                    |
| OPERANDS | The following o                      | operands are supported.                                                                                                    |
|          | all                                  | Displays the following information.                                                                                                    |
|          |                                      | <ul> <li>Whether writing of audit trail is set to enable or disable.<br/>This information is the same as that which is displayed when<br/>showaudit is executed without specifying any options.</li> </ul>                                                                                                    |
|          |                                      | <ul> <li>All information displayed when showaudit is executed<br/>specifying the -a, -c all, -e all, -g, -m, -p, -s, and -t<br/>options.</li> </ul>                                                                                                    |
| EXAMPLES | EXAMPLE 1 Dis                        | play the audit status.                                                                                                    |
|          | XSCF> <b>showa</b> n<br>Auditing: en |                                                                                                    |
|          |                                      |                                                                                                    |

I

XSCF> showaudit -c LOGIN Events: AEV LOGIN BUI enabled AEV\_LOGIN\_CONSOLE enabled AEV\_LOGIN\_SSH enabled AEV\_LOGIN\_TELNET enabled AEV\_LOGOUT enabled AEV\_AUTHENTICATE enabled **EXAMPLE 3** Display all event information. XSCF> showaudit -e all Events: AEV\_AUDIT\_START enabled enabled AEV\_AUDIT\_STOP AEV\_ENTER\_MODE enabled AEV\_EXIT\_MODE enabled AEV\_LOGIN\_BUI enabled AEV\_LOGIN\_CONSOLE enabled AEV\_LOGIN\_SSH enabled enabled AEV\_LOGIN\_TELNET AEV\_LOGOUT enabled AEV\_AUTHENTICATE enabled AEV\_addboard enabled AEV\_addfru enabled [...] EXIT STATUS The following exit values are returned. Indicates normal end. 0 >0 Indicates error occurrence. SEE ALSO setaudit(8), viewaudit(8)

showaudit(8)

| NAME        | showautologout - Displays the session timeout time of the XSCF shell.                                                                         |  |  |
|-------------|----------------------------------------------------------------------------------------------------|--|--|
| SYNOPSIS    | showautologout                                                                                                    |  |  |
|             | showautologout -h                                                                                                    |  |  |
| DESCRIPTION | showautologout is a command to display the session timeout time set in the XSCF shell.                                                        |  |  |
|             | Displays the session timeout time by minutes. If the session timeout time is not set by setautologout(8), it is set to 10 minutes by default. |  |  |
| Privileges  | To execute this command, any of the following privileges is required.                                                                         |  |  |
|             | useradm, platadm, platop, auditadm, auditop, pparadm, pparmgr, pparop,<br>fieldeng                                                            |  |  |
|             | For details on user privileges, see setprivileges(8).                                                                                         |  |  |
| OPTIONS     | The following options are supported.                                                                                                    |  |  |
|             | -h Displays the usage. Specifying this option with another option or operand causes an error.                                                 |  |  |
| EXAMPLES    | <b>EXAMPLE 1</b> Display the session timeout time of the login shell. (If set to 30 minutes)                                                  |  |  |
|             | XSCF> <b>showautologout</b><br>30min                                                                                                    |  |  |
|             | <b>EXAMPLE 2</b> Display the session timeout time of the login shell. (In the default status)                                                 |  |  |
|             | XSCF> <b>showautologout</b><br>10min                                                                                                    |  |  |
| EXIT STATUS | The following exit values are returned.                                                                                                    |  |  |
|             | 0 Indicates normal end.                                                                                                    |  |  |
|             | >0 Indicates error occurrence.                                                                                                    |  |  |
| SEE ALSO    | setautologout(8)                                                                                                    |  |  |
|             |                                                                                                    |  |  |
|             |                                                                                                    |  |  |
|             |                                                                                                    |  |  |
|             |                                                                                                    |  |  |

showautologout(8)

| NAME        | showbbstatus - Display the status of the SPARC M12/M10 systems chassis.                                                                         |
|-------------|----------------------------------------------------------------------------------------------------|
| SYNOPSIS    | showbbstatus                                                                                                    |
|             | showbbstatus -h                                                                                                    |
| DESCRIPTION | showbbstatus is a command to display the status of the currently-operated SPARC M12/M10 systems chassis.                                        |
| Privileges  | To execute this command, any of the following privileges is required.                                                                           |
|             | useradm, platadm, platop, Enables execution for all PPARs. fieldeng                                                                             |
|             | pparadm, pparmgr, pparop Enables execution for PPARs for which you have access privilege.                                                       |
|             | For details on user privileges, see setprivileges(8).                                                                                           |
| OPTIONS     | The following options are supported.                                                                                                    |
|             | -h Displays the usage. Specifying this option with another option or operand causes an error.                                                   |
| EXAMPLES    | <b>EXAMPLE 1</b> Display the SPARC M12/M10 systems status of its own device.                                                                    |
|             | XSCF> <b>showbbstatus</b><br>BB#01 (Standby)                                                                                                    |
|             | <b>EXAMPLE 2</b> Display the SPARC M12/M10 systems status of its own device (when the master XSCF and the standby XSCF cannot be synchronised). |
|             | XSCF> <b>showbbstatus</b><br>BB#00 (Master)<br>Cannot communicate with Standby XSCF. Please check Standby XSCF's state.                         |
| EXIT STATUS | The following exit values are returned.                                                                                                    |
|             | 0 Indicates normal end.                                                                                                    |
|             | >0 Indicates error occurrence.                                                                                                    |
|             |                                                                                                    |
|             |                                                                                                    |
|             |                                                                                                    |
|             |                                                                                                    |

showbbstatus(8)

| NAME        | showboards - Displays the information of the physical system board (PSB).                                                                                                    |                                         |                                                                    |  |  |  |
|-------------|----------------------------------------------------------------------------------------------------|-----------------------------------------|--------------------------------------------------------------------|--|--|--|
| SYNOPSIS    | showboards [-v] -a [-c sp]                                                                                                    |                                         |                                                                    |  |  |  |
|             | showboards [-v] -p ppar_id [-c sp]                                                                                                    |                                         |                                                                    |  |  |  |
|             | showboards [-v] psb                                                                                                    |                                         |                                                                    |  |  |  |
|             | showboards -h                                                                                                    |                                         |                                                                    |  |  |  |
| DESCRIPTION | showboards is                                                                                                    | a command to displ                      | ay the information of PSB                                          |  |  |  |
| DESCRIPTION | showboards is a command to display the information of PSB.<br>A physical system board (PSB) means one building block (BB).                                                                                                    |                                         |                                                                    |  |  |  |
|             |                                                                                                    |                                         |                                                                    |  |  |  |
|             | Displays the information of all PSBs currently incorporated into, assigned to, or mounted in the physical partition (PPAR). If PPAR is specified, only the information defined in the PPAR configuration information (PCL) is displayed. |                                         |                                                                    |  |  |  |
|             | The following information is displayed.                                                                                                    |                                         |                                                                    |  |  |  |
|             | PSB                                                                                                    | PSB PSB number                          |                                                                    |  |  |  |
|             | This is displayed in the format below.<br><i>xx-y</i> :                                                                                                    |                                         |                                                                    |  |  |  |
|             |                                                                                                    |                                         |                                                                    |  |  |  |
|             |                                                                                                    | BB-ID which is an integer from 00 to 15 |                                                                    |  |  |  |
|             |                                                                                                    | It is fixed to 0                        |                                                                    |  |  |  |
|             | PPAR-ID                                                                                                    | PPAR-ID                                 |                                                                    |  |  |  |
|             |                                                                                                    | Any of the follow                       | ing is displayed.                                                  |  |  |  |
|             |                                                                                                    | 00-15                                   | PPAR-ID to which PSB is assigned                                   |  |  |  |
|             |                                                                                                    | SP                                      | PSB does not belong to PPAR and is in the system board pool status |  |  |  |
|             | Other This is displayed if the PSB is<br>of a PPAR to which access printed, and at the same tim<br>PPAR to which no access printed.                                                                                                    |                                         |                                                                    |  |  |  |
|             | LSB                                                                                                    | Logical System Bo                       | oard (LSB) number defined in PPAR                                  |  |  |  |
|             | An integer from 00 to 15 is displayed.                                                                                                    |                                         |                                                                    |  |  |  |
|             |                                                                                                    |                                         |                                                                    |  |  |  |
|             |                                                                                                    |                                         |                                                                    |  |  |  |
|             |                                                                                                    |                                         |                                                                    |  |  |  |
|             |                                                                                                    |                                         |                                                                    |  |  |  |

| Assignment Assignment status of PSB to PPAR |                                                                                                    |  |  |  |
|---------------------------------------------|----------------------------------------------------------------------------------------------------|--|--|--|
| Any of the follow                           | ing is displayed.                                                                                                    |  |  |  |
| Unavailable                                 | PSB is in the system board pool status (not<br>assigned to PPAR) and corresponds to any<br>of "Undiagnosed," "Diagnosing," or<br>"Abnormal diagnosis."<br>Unimplemented PSB also becomes<br>Unavailable.                                                                                                    |  |  |  |
| Available                                   | PSB is in the system board pool status and<br>the diagnosis has been normally completed.                                                                                                    |  |  |  |
| Assigned                                    | PSB is assigned to PPAR.                                                                                                    |  |  |  |
| PSB is turned on                            |                                                                                                    |  |  |  |
| Either of the follow                        | wing is displayed.                                                                                                    |  |  |  |
| n                                           | In the power-off status                                                                                                    |  |  |  |
| У                                           | In the power-on status                                                                                                    |  |  |  |
| PSB is connected to the PPAR configuration  |                                                                                                    |  |  |  |
| Either of the following is displayed.       |                                                                                                    |  |  |  |
| n                                           | Not connected to the corresponding PPAR<br>or in the system board pool status                                                                                                    |  |  |  |
| У                                           | Connected to the corresponding PPAR                                                                                                    |  |  |  |
| Operating status of                         | of Oracle Solaris                                                                                                    |  |  |  |
| Either of the following is displayed.       |                                                                                                    |  |  |  |
| n<br>Y                                      | PSB is not operating in Oracle Solaris.<br>PSB is operating in Oracle Solaris.                                                                                                    |  |  |  |
| Status of the initial diagnosis of PSB      |                                                                                                    |  |  |  |
| Any of the following is displayed.          |                                                                                                    |  |  |  |
| Unmount                                     | Recognition is impossible because it is not mounted or a failure occurred                                                                                                    |  |  |  |
| Unknown                                     | Not diagnosed                                                                                                    |  |  |  |
| Testing                                     | The initial diagnosis is in progress.                                                                                                    |  |  |  |
| Passed                                      | The initial diagnosis is normally completed.                                                                                                    |  |  |  |
| Failed                                      | An abnormality occurred in the initial diagnosis. PSB cannot be used or are degraded.                                                                                                    |  |  |  |
|                                             | Any of the following<br>Unavailable<br>Available<br>Assigned<br>PSB is turned on<br>Either of the following<br>Y<br>PSB is connected of<br>Either of the following<br>N<br>Y<br>Operating status of<br>Either of the following<br>N<br>Y<br>Status of the initian<br>Any of the following<br>Unmount<br>Unknown<br>Testing<br>Passed |  |  |  |

|            | Fault                                      | Degradation status of PSB                                                                                                    |                                                                                                    |  |  |  |
|------------|--------------------------------------------|----------------------------------------------------------------------------------------------------|----------------------------------------------------------------------------------------------------|--|--|--|
|            |                                            | Any of the f                                                                                                    | ollowing is displayed.                                                                                                 |  |  |  |
|            |                                            | Normal<br>Degraded                                                                                                    | Normal status<br>There is a degraded part. PSB can be<br>operated.                                                     |  |  |  |
|            |                                            | Faulted                                                                                                    | PSB cannot be operated due to an<br>abnormality or cannot be controlled due to a<br>communication abnormally.          |  |  |  |
|            | If it is specified v<br>detailed status of |                                                                                                    | tion, the following information is displayed as the                                                                    |  |  |  |
|            | R                                          | Dynamic Re<br>PPAR                                                                                                    | Dynamic Reconfiguration (DR) reservation status of PSB for PPAR                                                        |  |  |  |
|            |                                            | *                                                                                                    | DR processing is reserved. If PPAR is restarted, the PPAR configuration is changed by incorporation or release of PSB. |  |  |  |
| Privileges | To execute this co                         | mmand, any of the following privileges is required.                                                                                                    |                                                                                                    |  |  |  |
|            | platadm, plato                             | p, fieldeng Enables execution for all PPARs and PSBs.                                                                                                    |                                                                                                    |  |  |  |
|            | pparadm, pparm                             | gr,pparop                                                                                                    | Enables execution for PPARs for which you have access privilege.                                                       |  |  |  |
|            | For details on use                         | er privileges, see setprivileges(8).                                                                                                    |                                                                                                    |  |  |  |
| OPTIONS    | The following op                           | tions are supp                                                                                                    | ported.                                                                                                    |  |  |  |
|            | -a                                         | Displays the statuses of all PSBs incorporated into, assigned to, or mounted in PPAR.                                                                                                    |                                                                                                    |  |  |  |
|            | -c sp                                      | Displays the PSB of the system board pool. System board pool means the status in which PSB does not belong to any PPARs.                                                                                                    |                                                                                                    |  |  |  |
|            | -h                                         | Displays the usage. Specifying this option with another option or operand causes an error.                                                                                                    |                                                                                                    |  |  |  |
|            | -p ppar_id                                 | Specifies the PPAR-ID to display the status. Only the information defined in the PCL of the specified PPAR is displayed. Depending on the system configuration, you can specify an integer from 0 to 15 for <i>ppar_id</i> . |                                                                                                    |  |  |  |
|            | -v                                         | Displays the                                                                                                    | detailed information of PSB.                                                                                           |  |  |  |
|            |                                            |                                                                                                    |                                                                                                    |  |  |  |

## showboards(8)

OPERANDS The following operands are supported. psb Specifies the PSB number to be displayed. The specification format is below. xx-yBB-ID which is an integer from 00 to 15 xx It is fixed to 0 V EXTENDED • If PPAR is specified, only the PSB information defined in PCL is displayed. DESCRIPTION If XSCF is rebooted with the rebootxscf(8) when PPAR is not running, the diagnosis status is displayed as "Unknown", but if the PPAR is restarted, the status returns to "Passed". **EXAMPLES EXAMPLE 1** Display the information of all PSBs mounted. XSCF> showboards -a PSB PPAR-ID(LSB) Assignment Pwr Conn Conf Test Fault \_\_\_\_ \_\_\_\_ 00-000(00)AssignedyyyPassedNormal01-0SPUnavailable nnnnTestingNormal02-0OtherAssignedyynPassedDegraded03-0SPUnavailable nnnFailedFaulted **EXAMPLE 2** Display the detailed information of all PSBs mounted. XSCF> showboards -v -a PSB R PPAR-ID(LSB) Assignment Pwr Conn Conf Test Fault \_\_\_\_\_ \_ \_\_\_\_\_ 00-0 \* 00(00)Assigned yyyPassed Normal01-0SPUnavailable nnnTesting Normal02-0OtherAssigned yynPassed Degraded03-0SPUnavailable nnnFailed Faulted **EXAMPLE 3** Display the information of PSB 00-0. XSCF> showboards 00-0 PSB PPAR-ID(LSB) Assignment Pwr Conn Conf Test Fault \_\_\_\_\_ \_\_\_\_\_ 00-0 00(00) Assigned y y y Passed Normal **EXAMPLE 4** Display the detailed information of PSB 00-0. XSCF> showboards -v 00-0 PSB R PPAR-ID(LSB) Assignment Pwr Conn Conf Test Fault 00-0 \* 00(00) Assigned y y y Passed Normal

**EXAMPLE 5** Display the PSB of the system board pool. XSCF> showboards -a -c sp PSB PPAR-ID(LSB) Assignment Pwr Conn Conf Test Fault \_\_\_\_ \_\_\_\_\_ 01-0 SPUnavailable n n n Testing Normal03-0 SPUnavailable n n n Failed Faulted **EXAMPLE 6** Display the PSB defined in PPAR-ID 0 and in the system board pool status. XSCF> showboards -P 0 -c sp PSB PPAR-ID(LSB) Assignment Pwr Conn Conf Test Fault ---- ----- ----- ---- ---- ---- -----01-0 SP Available n n n Passed Normal EXIT STATUS The following exit values are returned. Indicates normal end. 0 Indicates error occurrence. >0 SEE ALSO addboard (8), deleteboard (8), setpcl (8), setupfru (8), showfru (8), showpcl (8) showboards(8)

| NAME                    | showcod - Shows the registered and setup information of CPU Activations.                                                                                                    |                                                                                                    |                                                                                          |  |  |  |
|-------------------------|----------------------------------------------------------------------------------------------------|----------------------------------------------------------------------------------------------------|------------------------------------------------------------------------------------------|--|--|--|
| SYNOPSIS                | showcod [-v]-s cpu                                                                                                    |                                                                                                    |                                                                                          |  |  |  |
|                         | <pre>showcod [-v] -p ppar_id</pre>                                                                                                    |                                                                                                    |                                                                                          |  |  |  |
|                         | showcod [-v]                                                                                                    | [-M]                                                                                                    |                                                                                          |  |  |  |
|                         | showcod -h                                                                                                    |                                                                                                    |                                                                                          |  |  |  |
| DESCRIPTION             | showcod is the command to show the registered and setup information of CPU Activations. The registered and setup information of CPU Activations includes the number of CPU Activations that is registered to SPARC M12/M10 systems with addcodactivation(8) and also the number of CPU Activations that is registered to physical partitions (PPAR) with setcod(8). |                                                                                                    |                                                                                          |  |  |  |
|                         | If showcod is existent information of a                                                                                                    |                                                                                                    | <pre>rithout specifying -p ppar_id, the CPU Activation is displayed.</pre>               |  |  |  |
| Privileges              | To execute this                                                                                                    | command                                                                                                    | , any of the following privileges is required.                                           |  |  |  |
|                         | platadm, plat                                                                                                    | ор                                                                                                    | Enables execution for all PPARs.                                                         |  |  |  |
|                         | pparadm, ppar<br>pparop                                                                                                    | mgr,                                                                                                    | Enables execution for PPARs for which you have access privilege.                         |  |  |  |
|                         | For details on u                                                                                                    | For details on user privileges, see setprivileges(8).                                                                  |                                                                                          |  |  |  |
| OPTIONS                 | The following options are supported.                                                                                                    |                                                                                                    |                                                                                          |  |  |  |
|                         | -h                                                                                                    |                                                                                                    | ys the usage. Specifying this option with another option rand causes an error.           |  |  |  |
|                         | -M                                                                                                    | Displa                                                                                                    | ys text one screen at a time.                                                            |  |  |  |
|                         | -p ppar_id                                                                                                    | Specifies PPAR-ID. Depending on the system configuration, you can specify an integer from 0 to 15 for <i>ppar_id</i> . |                                                                                          |  |  |  |
|                         | -s cpu                                                                                                    | Displa                                                                                                    | ys the CPU Activation information.                                                       |  |  |  |
|                         | -v                                                                                                    |                                                                                                    | ys detailed information. It the $-v$ option is specified, the lown of keys is displayed. |  |  |  |
| EXTENDED<br>DESCRIPTION | The following p                                                                                                    | parameters                                                                                                    | s are displayed as the types of resource.                                                |  |  |  |
|                         | PROC                                                                                                    | CPU cor                                                                                                    | e resource                                                                               |  |  |  |
| EXAMPLES                | EXAMPLE 1 Disp                                                                                                    | olay all CP                                                                                                    | U Activations information in detail (in the case that the plat-                          |  |  |  |

l

adm or platop privilege is owned).

|             | XSCF> showcod -v -s cpu                                                                                                    |
|-------------|----------------------------------------------------------------------------------------------------|
|             | PROC Permits installed : 8 cores                                                                                                    |
|             | PROC Permits assigned for PPAR 0 : 4 [Permanent 4cores]                                                                                                    |
|             | PROC Permits assigned for PPAR 1 : 0 [Permanent 0cores]                                                                                                    |
|             | PROC Permits assigned for PPAR 2 : 0 [Permanent 0cores]                                                                                                    |
|             | PROC Permits assigned for PPAR 3 : 0 [Permanent Ocores]                                                                                                    |
|             | PROC Permits assigned for PPAR 4 : 0 [Permanent Ocores]                                                                                                    |
|             | PROC Permits assigned for PPAR 5 : 0 [Permanent Ocores]                                                                                                    |
|             | PROC Permits assigned for PPAR 6 : 0 [Permanent 0cores]                                                                                                    |
|             | PROC Permits assigned for PPAR 7 : 0 [Permanent 0cores]                                                                                                    |
|             | PROC Permits assigned for PPAR 8 : 0 [Permanent Ocores]                                                                                                    |
|             | PROC Permits assigned for PPAR 9 : 0 [Permanent 0cores]                                                                                                    |
|             | PROC Permits assigned for PPAR 10 : 0 [Permanent Ocores]                                                                                                    |
|             | PROC Permits assigned for PPAR 11 : 0 [Permanent Ocores]                                                                                                    |
|             | PROC Permits assigned for PPAR 12 : 0 [Permanent Ocores]                                                                                                    |
|             | PROC Permits assigned for PPAR 13 : 0 [Permanent Ocores]                                                                                                    |
|             | PROC Permits assigned for PPAR 14 : 0 [Permanent Ocores]                                                                                                    |
|             | PROC Permits assigned for PPAR 15 : 0 [Permanent Ocores]                                                                                                    |
|             |                                                                                                    |
|             | <b>EXAMPLE 2</b> Display all CPU Activations information (in the case that the pparadm, pparmgr, or pparop privilege is owned for PPAR-ID 1).                |
|             | PROC Permits reserved for PPAR 1: 0                                                                                                    |
|             | FROC FEIMILS LESEIVED IDI FFAR I. U                                                                                                    |
|             | <b>EXAMPLE 3</b> Display all CPU Activations information in detail (in the case that the ppa-<br>radm, pparmgr, or pparop privilege is owned for PPAR-ID 1). |
|             | XSCF> showcod -v                                                                                                    |
|             | PROC Permits assigned for PPAR 1: 0 [Permanent 0cores]                                                                                                    |
|             |                                                                                                    |
|             |                                                                                                    |
| EXIT STATUS | The following exit values are returned.                                                                                                    |
|             |                                                                                                    |
|             | 0 Indicates normal end.                                                                                                    |
|             |                                                                                                    |
|             | >0 Indicates error occurrence.                                                                                                    |
| SEE ALSO    | addcodactivation (8), deletecodactivation (8), setcod (8), showcodactivation (8), showcodactivation (8),                                                     |
|             |                                                                                                    |
|             |                                                                                                    |
|             |                                                                                                    |
|             |                                                                                                    |
|             |                                                                                                    |
|             |                                                                                                    |
|             |                                                                                                    |
|             |                                                                                                    |
|             |                                                                                                    |
|             |                                                                                                    |

| NAME                    | showcodactivation - Displays the current CPU Activation key information added to the system. |                                                                                                    |  |  |  |  |  |
|-------------------------|----------------------------------------------------------------------------------------------|----------------------------------------------------------------------------------------------------|--|--|--|--|--|
| SYNOPSIS                | showcodactivation [-r   -v] [-i key-index] [-M]                                              |                                                                                                    |  |  |  |  |  |
|                         | showcodactivat                                                                               | tion -h                                                                                                    |  |  |  |  |  |
| DESCRIPTION             |                                                                                              | ration is a command to display the CPU Activation key ded to the system.                                                        |  |  |  |  |  |
|                         |                                                                                              | ivation is executed with nothing specified, the current CPU information is displayed.                                           |  |  |  |  |  |
|                         |                                                                                              | ails on the CPU Activation key, see the <i>Fujitsu SPARC M12 and</i> ARC M10 System Operation and Administration Guide.         |  |  |  |  |  |
| Privileges              | To execute this                                                                              | command, platadm or platop privilege is required.                                                                               |  |  |  |  |  |
|                         | For details on u                                                                             | user privileges, see setprivileges(8).                                                                                          |  |  |  |  |  |
| OPTIONS                 | The following o                                                                              | options are supported.                                                                                                    |  |  |  |  |  |
|                         | -h                                                                                           | Displays the usage. Specifying this option with another option or operand causes an error.                                      |  |  |  |  |  |
|                         | -i key-index                                                                                 | Displays the CPU Activation key information of the administration number specified in <i>Key-index</i> .                        |  |  |  |  |  |
|                         | -M                                                                                           | Displays text one screen at a time.                                                                                             |  |  |  |  |  |
|                         | -r                                                                                           | Displays information on CPU Activation key along with the index information (management number) that is saved in XSCF.          |  |  |  |  |  |
|                         | -v                                                                                           | Displays detailed information. The CPU Activation key information is displayed in both of the table format and raw data format. |  |  |  |  |  |
| EXTENDED<br>DESCRIPTION | If showcodact                                                                                | If showcodactivation is used, the following information is displayed.                                                           |  |  |  |  |  |
|                         | Index                                                                                        | Administration number in the XSCF of the CPU Activation key.                                                                    |  |  |  |  |  |
|                         | Description                                                                                  | Type of resources (processor). For CPU Activation, PROC is displayed.                                                           |  |  |  |  |  |
|                         | Count                                                                                        | Number of the CPU Activations given to resources.                                                                               |  |  |  |  |  |
|                         |                                                                                              |                                                                                                    |  |  |  |  |  |
|                         |                                                                                              |                                                                                                    |  |  |  |  |  |
| I                       |                                                                                              |                                                                                                    |  |  |  |  |  |

```
EXAMPLES
              EXAMPLE 1
                         Display the CPU Activation key information on SPARC M10-1.
                XSCF> showcodactivation
                Index Description Count
                ----- ------ -----
                     1 PROC
2 PROC
                                       2
                                         2
              EXAMPLE 2 Display the CPU Activation key information of the administration number 2
                          in the raw data format on SPARC M10-1.
                XSCF> showcodactivation -r -i 2
                *Index2
                Product: SPARC M10-1
                SequenceNumber: 116
                Cpu noExpiration 2
                Text-Signature-SHA256-RSA2048:
                SBxYBSmB32E1ctOidgWV09nGFnWKNtCJ5N3WSlowbRUYlVVySvjncfOrDNteFLzo
                  :
                  :
                1TSgrjnee9FyEYITT+ddJQ==
              EXAMPLE 3 Display the CPU Activation key information of the administration number 2
                          in the raw data format on SPARC M12-2S.
                XSCF> showcodactivation -r -i 2
                *Index2
                Product: SPARC M12-2S
                SequenceNumber: 116
                Cpu noExpiration 1
                Text-Signature-SHA256-RSA2048:
                SBxYBSmB32E1ctOidgWV09nGFnWKNtCJ5N3WSlowbRUY1VVySvjncfOrDNteFLzo
                  :
                  :
                1TSgrjnee9FyEYITT+ddJQ==
              EXAMPLE 4 Display the CPU Activation key information in the raw data format on
                          SPARC M10-1.
                XSCF> showcodactivation -r
                Permanent Kevs:
                *Index1
                Product: SPARC M10-1
                SequenceNumber: 116
                Cpu noExpiration 2
                Text-Signature-SHA256-RSA2048:
                SBxYBSmB32E1ctOidgWV09nGFnWKNtCJ5N3WS1owbRUY1VVySvjncfOrDNteFLzo
                  :
                  :
                1TSgrjnee9FyEYITT+ddJQ==
```

```
*Index2
   :
   :
EXAMPLE 5 Display the CPU Activation key information in the raw data format on
          SPARC M12-2S.
 XSCF> showcodactivation -r
 Permanent Keys:
 *Index1
 Product: SPARC M12-2S
 SequenceNumber: 116
 Cpu noExpiration 1
 Text-Signature-SHA256-RSA2048:
 SBxYBSmB32E1ctOidgWV09nGFnWKNtCJ5N3WS1owbRUY1VVySvjncfOrDNteFLzo
   :
   :
 1TSgrjnee9FyEYITT+ddJQ==
 *Index2
   :
   •
EXAMPLE 6 Display the detailed CPU Activation key information on SPARC M10-1.
 XSCF> showcodactivation -v
 Index Description Count
 1 PROC
                         2
 Product: SPARC M10-1
 SequenceNumber: 116
 Cpu noExpiration 2
 Text-Signature-SHA256-RSA2048:
 SBxYBSmB32E1ctOidgWV09nGFnWKNtCJ5N3WS1owbRUY1VVySvjncfOrDNteFLzo
   :
   :
 1TSgrjnee9FyEYITT+ddJQ==
 ----- ----- -----
      2 PROC
                         2
 Product: SPARC M10-1
 SequenceNumber: 116
 Cpu noExpiration 2
 Text-Signature-SHA256-RSA2048:
 SBxYBSmB32E1ctOidgWV09nGFnWKNtCJ5N3WS1owbRUY1VVySvjncfOrDNteFLzo
   :
   :
 1TSgrjnee9FyEYITT+ddJQ==
EXAMPLE 7 Display the detailed CPU Activation key information on SPARC M12-2S.
 XSCF> showcodactivation -v
 Index Description Count
 _____ ____
```

```
1 PROC
                                        1
                 Product: SPARC M12-2S
                 SequenceNumber: 116
                 Cpu noExpiration 1
                 Text-Signature-SHA256-RSA2048:
                 SBxYBSmB32E1ctOidgWV09nGFnWKNtCJ5N3WS1owbRUY1VVySvjncfOrDNteFLzo
                   :
                   :
                 1TSgrjnee9FyEYITT+ddJQ==
                  _____ ____
                      2 PROC 1
                 Product: SPARC M12-2S
                 SequenceNumber: 117
                 Cpu noExpiration 1
                 Text-Signature-SHA256-RSA2048:
                 SBxYBSmB32E1ctOidgWV09nGFnWKNtCJ5N3WSlowbRUY1VVySvjncfOrDNteFLzo
                   :
                   :
                 1TSgrjnee9FyEYITT+ddJQ==
                   :
                   :
                EXAMPLE 8 Display the CPU Activation key information of the administration number 2
                          on SPARC M10-1.
                 XSCF> showcodactivation -i 2
                 Index Description Count
                  ----- ------ ------
                       2 PROC
                                       2
EXIT STATUS
                The following exit values are returned.
                0
                                Indicates normal end.
                >0
                                Indicates error occurrence.
   SEE ALSO
                addcodactivation (8), deletecodactivation (8), setcod (8), showcod (8),
                showcodactivationhistory (8), showcodusage (8)
```

| NAME        | showcodactivationhistory - Displays the logs to add and delete the CPU Activation keys (Capacity on Demand (CoD) logs). |                                                                                                    |  |  |  |  |
|-------------|----------------------------------------------------------------------------------------------------|----------------------------------------------------------------------------------------------------|--|--|--|--|
| SYNOPSIS    | showcodactivati                                                                                                    | onhistory [-M]                                                                                                    |  |  |  |  |
|             | showcodactivationhistory [-V] -m mail_address                                                                           |                                                                                                    |  |  |  |  |
|             | showcodactivati                                                                                                    | onhistory [-V] [-u user] [-p proxy [-t proxy_type]] target_url                                                                                                    |  |  |  |  |
|             | showcodactivati                                                                                                    | showcodactivationhistory -h                                                                                                    |  |  |  |  |
| DESCRIPTION |                                                                                                    | tionhistory is a command to display the records regarding etion of CPU Activations keys in the CoD logs.                                                                                                    |  |  |  |  |
| Privileges  | To execute this co                                                                                                    | ommand, any of the following privileges is required.                                                                                                    |  |  |  |  |
|             | platadm, plato                                                                                                    | p,fieldeng                                                                                                    |  |  |  |  |
|             | For details on us                                                                                                    | er privileges, see setprivileges(8).                                                                                                    |  |  |  |  |
| OPTIONS     | The following op                                                                                                    | otions are supported.                                                                                                    |  |  |  |  |
|             | -h                                                                                                    | Displays the usage. Specifying this option with another option or operand causes an error.                                                                                                    |  |  |  |  |
|             | -M                                                                                                    | Displays text one screen at a time.                                                                                                    |  |  |  |  |
|             | -m <i>mail_address</i>                                                                                                  | Specifies the email address to which the CoD log is to be sent.                                                                                                    |  |  |  |  |
|             | -p proxy                                                                                                    | Specifies the proxy server to be used for transfers. The default transfer type is http, unless modified using the -t <i>proxy_type</i> . The value for proxy must be in the format <i>servername</i> [:port]. |  |  |  |  |
|             | -t proxy_type                                                                                                    | Use with the -p to specify proxy type as http, socks4, or socks5. The default is http.                                                                                                    |  |  |  |  |
|             | -u <i>user</i>                                                                                                    | Specifies the user name when logging in to a remote ftp or http server that requires authentication. Prompts for a password.                                                                                  |  |  |  |  |
|             | -V                                                                                                    | Displays details of network activity, which might be helpful in diagnosing network or server problems.                                                                                                    |  |  |  |  |
| OPERANDS    | The following op                                                                                                    | ollowing operands are supported.                                                                                                    |  |  |  |  |
|             | target_url                                                                                                    | Specifies the URL to be the output destination of the CoD logs.<br>The following types of format are supported.                                                                                               |  |  |  |  |
|             |                                                                                                    | <pre>http://server[:port]/path/file https://server[:port]/path/file ftp://server[:port]/path/file file:///media/usb_msd/path/file</pre>                                                                       |  |  |  |  |

| EXAMPLES    | <b>EXAMPLE 1</b> Output the CoD logs.                                                                                                    |
|-------------|----------------------------------------------------------------------------------------------------|
|             | XSCF> showcodactivationhistory                                                                                                    |
|             | <pre>11/30/2012 01:42:41PM PST: Report Generated SPARC M10-1 SN: 843a996d<br/>10/02/2012 02:08:49PM PST: Activation history initialized: PROC 0 cores<br/>10/15/2012 01:36:13PM PST: Capacity added: PROC 2 cores<br/>10/15/2012 01:46:13PM PST: Capacity added: PROC 2 cores<br/>11/07/2012 01:36:23PM PST: Capacity deleted: PROC 2 cores<br/>11/27/2012 01:46:23PM PST: Configuration backup created: PROC 2 cores<br/>11/27/2012 21:26:22PM PST: Configuration restored: PROC 2 cores<br/>11/28/2012 01:37:12PM PST: Capacity added: PROC 2 cores<br/>11/28/2012 01:37:12PM PST: Capacity added: PROC 2 cores<br/>11/28/2012 01:47:12PM PST: Capacity added: PROC 2 cores<br/>11/30/2012 01:37:19PM PST: Capacity added: PROC 2 cores<br/>11/30/2012 01:41:19PM PST: Capacity added: PROC 2 cores<br/>11/30/2012 01:42:41PM PST: Summary: PROC 10 cores<br/>Signature: yU27yb0oth41UL7hleA2vHL7S1aX4pmkBTIxesD1XEs</pre> |
|             | <b>EXAMPLE 2</b> Sending the CoD logs to the specified user via email.                                                                                                    |
|             | XSCF> <b>showcodactivationhistory -m sysadmin@comany.com</b><br>XSCF>                                                                                                    |
|             | <b>EXAMPLE 3</b> Sending the CoD logs to the specified URL via FTP.                                                                                                    |
|             | XSCF> <b>showcodactivationhistory -u admin ftp://somehost/tmp/</b><br><b>history.txt</b><br>Password:<br>file transfer complete                                                                                                    |
| EXIT STATUS | The following exit values are returned.                                                                                                    |
|             | 0 Indicates normal end.                                                                                                    |
|             | >0 Indicates error occurrence.                                                                                                    |
| SEE ALSO    | addcodactivation (8), deletecodactivation (8), setcod (8), setsmtp (8), showcod (8), showcodactivation (8), showcodusage (8)                                                                                                    |
|             |                                                                                                    |
|             |                                                                                                    |
|             |                                                                                                    |
|             |                                                                                                    |
|             |                                                                                                    |

I

| NAME        | showcodusage - Display the usage information of CPU core resources. |                                                                                                    |                                                                                                    |  |  |  |
|-------------|---------------------------------------------------------------------|----------------------------------------------------------------------------------------------------|----------------------------------------------------------------------------------------------------|--|--|--|
| SYNOPSIS    | <pre>showcodusage [-v] [-M] [-p {resource ppar all} ]</pre>         |                                                                                                    |                                                                                                    |  |  |  |
|             | showcodusage -h                                                     |                                                                                                    |                                                                                                    |  |  |  |
| DESCRIPTION | showcodusage<br>resource.                                           | e is a com                                                                                                    | mand to display the usage information of CPU core                                                            |  |  |  |
|             |                                                                     |                                                                                                    | uted with nothing specified, the overview of the CPU talled is displayed with the current status of CPU core |  |  |  |
| Privileges  | To execute this                                                     | command                                                                                                    | , any of the following privileges is required.                                                               |  |  |  |
|             | platadm,plat<br>fieldeng                                            | cop,                                                                                                    | Enables execution for all physical partitions (PPARs).                                                       |  |  |  |
|             | pparadm, ppar<br>pparop                                             | rmgr,                                                                                                    | Enables execution for PPARs for which you have access privilege.                                             |  |  |  |
|             | For details on u                                                    | user privile                                                                                                    | eges, see setprivileges(8).                                                                                  |  |  |  |
| OPTIONS     | The following o                                                     | options are                                                                                                    | e supported.                                                                                                 |  |  |  |
|             | -h                                                                  | Displays the usage. Specifying this option with another option or operand causes an error.                                                                                                    |                                                                                                    |  |  |  |
|             | -M                                                                  | Displays text one screen at a time.                                                                                                    |                                                                                                    |  |  |  |
|             | -p all                                                              | Displays all usage information of CPU core resources.                                                                                                    |                                                                                                    |  |  |  |
|             | -p ppar                                                             | It displays the usage information of CPU core resources for each<br>PPAR. Number of CPU core resources used in the PPAR, the<br>number of CPU core resources installed in the PPAR and the<br>number of CPU core activations allotted to the PPAR are included<br>in the displayed information. |                                                                                                    |  |  |  |
|             | -p resource                                                         | Usage information of CPU core resources is displayed according to the respective types.                                                                                                    |                                                                                                    |  |  |  |
|             | -v                                                                  | Displays                                                                                                    | detailed information.                                                                                        |  |  |  |
|             |                                                                     |                                                                                                    |                                                                                                    |  |  |  |
|             |                                                                     |                                                                                                    |                                                                                                    |  |  |  |
|             |                                                                     |                                                                                                    |                                                                                                    |  |  |  |
|             |                                                                     |                                                                                                    |                                                                                                    |  |  |  |
| l           |                                                                     |                                                                                                    |                                                                                                    |  |  |  |

| EXTENDED<br>DESCRIPTION |               | e -p resource is used, the usage information of CPU core ing the system is displayed.                                                   |                                                                                                    |  |  |  |
|-------------------------|---------------|----------------------------------------------------------------------------------------------------|----------------------------------------------------------------------------------------------------|--|--|--|
|                         | Resource      | Type of usable CPU core resources (processor)<br>The following parameters are displayed.                                                |                                                                                                    |  |  |  |
|                         |               | PROC                                                                                                    | CPU core resources. The unit is cores.                                                                                                    |  |  |  |
|                         | In Use        | system<br>If communication                                                                                                    | PU core resources currently used in the<br>with Hypervisor cannot be established, the<br>U core resources currently used in the                                                                                                    |  |  |  |
|                         | Installed     | Number of the CF                                                                                                    | PU core resources installed to the system                                                                                                    |  |  |  |
|                         | COD Permitted | Number of the CF                                                                                                    | PU Activations which have been installed                                                                                                    |  |  |  |
|                         | Status        | Any of the follow:                                                                                                    | ing CoD statuses                                                                                                    |  |  |  |
|                         |               | OK                                                                                                    | Indicates that there is enough number of<br>CPU Activations for the CPU core<br>resources in use. Moreover, the number of<br>currently unused CPU Activations is also<br>displayed.<br>There are some violation of CPU<br>Activation. The number of the CPU core<br>resources in use which exceeds the<br>number of the CPU Activations available<br>is displayed. May occur if the total<br>number of used CPU core resources<br>exceeds the total number of CPU<br>Activations, that can be allotted to the<br>whole system. |  |  |  |
|                         |               | age –p ppar is used, the following usage information of C<br>rding each PPAR is displayed.                                              |                                                                                                    |  |  |  |
|                         | PPAR-ID/      | Each PPAR and ty                                                                                                    | ype of CPU core resources                                                                                                    |  |  |  |
|                         | Resource      | The CPU core resources with Unused displayed are those not used in PPAR.                                                                |                                                                                                    |  |  |  |
|                         | In Use        | Number of the CI                                                                                                    | PU core resources currently used in PPAR                                                                                                    |  |  |  |
|                         |               | If connection cannot be established with the hypervisor,<br>number of CPU core resources that is presently used in t<br>PPAR will be 0. |                                                                                                    |  |  |  |
|                         | Installed     | Number of the CI                                                                                                    | PU core resources installed to PPAR                                                                                                    |  |  |  |

|          | Assigned                                                                                                    | Number of the CPU core resources assigned to PPAR                                      |           |                              |           |  |  |
|----------|----------------------------------------------------------------------------------------------------|----------------------------------------------------------------------------------------|-----------|------------------------------|-----------|--|--|
|          | Unused                                                                                                    | Number of                                                                              | currently | unused CPU Activations in th | e system. |  |  |
| EXAMPLES | <b>Note</b> – The value of In Use that is displayed by showcodusage may not be the latest, depending on the timing of the XSCF update. It may take up to 20 minutes for the value of In Use to be updated to the latest one. If the value of In Use is different from what you expected, execute showcodusage again to check the value Users with privileges regarding the platform can display the overview of the usage information on both resources and PPAR. Users with privileges regarding PPAR can only display the overview of the key information for which they have the privilege and reports of the CPU core Activation not in use. |                                                                                        |           |                              |           |  |  |
|          | EXAMPLE 1 Display<br>type.                                                                                                    | <b>EXAMPLE 1</b> Display the usage information of CPU core resources for each resource |           |                              |           |  |  |
|          | XSCF> <b>showcodu</b><br>Resource In Use                                                                                                    | Installed Co                                                                           | D Permitt | ed Status                    |           |  |  |
|          |                                                                                                    | 16                                                                                     |           | 16 OK: 12 cores available    |           |  |  |
|          | Note:<br>Please confirm the value of the "In Use" by the ldm command of Oracle<br>VM Server for SPARC.<br>The XSCF may take up to 20 minutes to reflect the "In Use" of logical                                                                                                    |                                                                                        |           |                              |           |  |  |
|          | domains.  EXAMPLE 2 Display the usage information of CPU core resources for each PPAR in SPARC M10-4S.                                                                                                    |                                                                                        |           |                              |           |  |  |
|          | XSCF> <b>showcodusage -p ppar</b>                                                                                                    |                                                                                        |           |                              |           |  |  |
|          | PPAR-ID/Resourd                                                                                                    | e in Use inst<br>                                                                      |           | 1gned                        |           |  |  |
|          | 0 - PROC                                                                                                    | 0                                                                                      | 64        | 64 cores                     |           |  |  |
|          | 1 - PROC                                                                                                    | 0<br>0                                                                                 | 0<br>0    | 64 cores                     |           |  |  |
|          | 2 - PROC                                                                                                    |                                                                                        |           | 0 cores                      |           |  |  |
|          | 3 – PROC<br>4 – PROC                                                                                                    | 0<br>0                                                                                 | 0<br>0    | 0 cores<br>0 cores           |           |  |  |
|          | 5 - PROC                                                                                                    | 0                                                                                      | 0         | 0 cores                      |           |  |  |
|          | 6 - PROC                                                                                                    | 0                                                                                      | 0         | 0 cores                      |           |  |  |
|          | 7 - PROC                                                                                                    | 0                                                                                      | 0         | 0 cores                      |           |  |  |
|          | 8 - PROC                                                                                                    | 0                                                                                      | 0         | 0 cores                      |           |  |  |
|          | 9 - PROC                                                                                                    | 0                                                                                      | 0         | 0 cores                      |           |  |  |
|          | 10 - PROC<br>11 - PROC                                                                                                    | 0                                                                                      | 0<br>0    | 0 cores                      |           |  |  |
|          | 11 - PROC<br>12 - PROC                                                                                                    | 0                                                                                      | 0         | 0 cores<br>0 cores           |           |  |  |
|          | 13 - PROC                                                                                                    | 0                                                                                      | 0         | 0 cores                      |           |  |  |
|          | 14 - PROC                                                                                                    | 0                                                                                      | 0         | 0 cores                      |           |  |  |
|          | 15 - PROC                                                                                                    | 0                                                                                      | 0         | 0 cores                      |           |  |  |
|          |                                                                                                    |                                                                                        |           |                              |           |  |  |

| Unused - Pl                           | ROC                                                                                | 0                        | 64                     | 128             | cores                   |                                                              |  |
|---------------------------------------|------------------------------------------------------------------------------------|--------------------------|------------------------|-----------------|-------------------------|--------------------------------------------------------------|--|
|                                       | onfirm the<br>er for SPAR                                                          |                          | the "In                | Use"            | by the                  | ldm command of Oracle                                        |  |
| The XSCF<br>domains                   |                                                                                    | p to 20 m.               | inutes t               | to ref          | lect th                 | ne "In Use" of logical                                       |  |
| Р                                     |                                                                                    | the follow               |                        |                 |                         | ources for each resource and<br>ed by a user who holds plat- |  |
|                                       | <b>codusage</b><br>n Use Insta                                                     | lled CoD :               |                        |                 |                         |                                                              |  |
| PROC<br>PPAR-ID/Re:                   | 63<br>source In U                                                                  | 160<br>se Instal         | 16<br>led Assi         | 50 OK:<br>Lgned | 97 cor                  | res available                                                |  |
| 0 - PROC<br>1 - PROC<br>2 - PROC      |                                                                                    | 15<br>16                 | 64<br>32<br>32         | 32<br>32        | cores<br>cores<br>cores |                                                              |  |
| 3 - PROC<br>4 - PROC                  |                                                                                    | 16<br>0                  | 32<br>0                | 32<br>0         | cores<br>cores          |                                                              |  |
| 5 - PROC<br>6 - PROC<br>7 - PROC      |                                                                                    | 0<br>0<br>0              | 0<br>0<br>0            | 0               | cores<br>cores<br>cores |                                                              |  |
| 8 - PROC<br>9 - PROC<br>10 - PROC     |                                                                                    | 0<br>0<br>0              | 0<br>0<br>0            | 0               | cores<br>cores<br>cores |                                                              |  |
| 11 - PROC<br>12 - PROC<br>13 - PROC   |                                                                                    | 0<br>0<br>0              | 0<br>0<br>0            | 0               | cores<br>cores<br>cores |                                                              |  |
| 14 - PROC<br>15 - PROC<br>Unused - Pl | ROC                                                                                | 0<br>0<br>0              | 0<br>0<br>0            | 0               | cores<br>cores<br>cores |                                                              |  |
|                                       | onfirm the<br>er for SPAR                                                          |                          | the "In                | Use"            | by the                  | ldm command of Oracle                                        |  |
| The XSCF<br>domains                   |                                                                                    | p to 20 m.               | inutes t               | to ref          | lect th                 | ne "In Use" of logical                                       |  |
| EXAMPLE 4 D<br>P                      | Pisplay the us<br>PAR (In case                                                     | age inform<br>of a CPU c | nation of<br>ore activ | CPU or<br>ation | core reso<br>violatior  | ources for each resource and<br>a on SPARC M10-4S).          |  |
|                                       | XSCF> <b>showcodusage -p all</b><br>Resource In Use Installed CoD Permitted Status |                          |                        |                 |                         |                                                              |  |
| PROC<br>PPAR-ID/Rea                   | 63<br>source In U                                                                  | 160<br>se Instal         |                        |                 | DLATION:                | 2 cores in excess                                            |  |

| 0 - PROC       15       64       15 cores         1 - PROC       16       32       16 cores         3 - PROC       16       32       15 cores         3 - PROC       16       32       15 cores         4 - PROC       0       0       0 cores         5 - PROC       0       0       0 cores         6 - PROC       0       0       0 cores         7 - PROC       0       0       0 cores         9 - PROC       0       0       0 cores         11 - PROC       0       0       0 cores         12 - PROC       0       0       0 cores         13 - PROC       0       0       0 cores         14 - PROC       0       0       0 cores         Unused - PROC       0       0       -2 cores         Note:       Dlease confirm the value of the "In Use" by the ldm command of Oracle         VM Server for SPARC.       The XSCF may take up to 20 minutes to reflect the "In Use" of logical domains.         EXIT STATUS       The following exit values are returned.       0         0       Indicates normal end.       >0         >0       Indicates error occurrence.       addcodactivation (8), showcodactivation (8), seto |             | 1                  |                 |         |          |                               |
|----------------------------------------------------------------------------------------------------|-------------|--------------------|-----------------|---------|----------|-------------------------------|
| 1       - PROC       16       32       16 cores         2       - PROC       16       32       15 cores         3       - PROC       16       32       15 cores         4       - PROC       0       0       cores         5       - PROC       0       0       cores         5       - PROC       0       0       cores         7       - PROC       0       0       cores         8       - PROC       0       0       cores         9       - PROC       0       0       cores         11       - PROC       0       0       cores         11       - PROC       0       0       cores         12       - PROC       0       0       cores         14       - PROC       0       0       cores         14       - PROC       0       0       cores         14       - PROC       0       0       cores         14       - PROC       0       0       cores         VM Server for SPARC.       The XSCF may take up to 20 minutes to reflect the "In Use" of logical domains.          0                                                                                                    |             |                    | 15              | 61      | 15       | aaraa                         |
| 2 - PROC       16       32       15 cores         3 - PROC       16       32       15 cores         4 - PROC       0       0       0 cores         5 - PROC       0       0       0 cores         6 - PROC       0       0       0 cores         7 - PROC       0       0       0 cores         8 - PROC       0       0       0 cores         9 - PROC       0       0       0 cores         11 - PROC       0       0       0 cores         12 - PROC       0       0       0 cores         13 - PROC       0       0       0 cores         14 - PROC       0       0       0 cores         15 - PROC       0       0       0 cores         15 - PROC       0       0       0 cores         15 - PROC       0       0       0 cores         15 - PROC       0       0       0 cores         15 - PROC       0       0       0 cores         15 - PROC       0       0       0 cores         16 - SPARC.       The XSCF may take up to 20 minutes to reflect the "In Use" of logical domains.          Indicates normal end.                                                                                                    |             |                    |                 |         |          |                               |
| 3 - PROC       16       32       15 cores         4 - PROC       0       0       0 cores         5 - PROC       0       0       0 cores         6 - PROC       0       0       0 cores         7 - PROC       0       0       0 cores         9 - PROC       0       0       0 cores         10 - PROC       0       0       0 cores         11 - PROC       0       0       0 cores         12 - PROC       0       0       0 cores         13 - PROC       0       0       0 cores         14 - PROC       0       0       0 cores         15 - PROC       0       0       0 cores         15 - PROC       0       0       0 cores         15 - PROC       0       0       0 cores         15 - PROC       0       0       -2 cores         Unused - PROC       0       0       -2 cores         Note:       Please confirm the value of the "In Use" by the ldm command of Oracle         VM Server for SPARC.       The XSCF may take up to 20 minutes to reflect the "In Use" of logical domains.         EXIT STATUS       Indicates normal end.       >0         0       Indi                                                      |             |                    |                 |         |          |                               |
| 4 - PROC       0       0       0 cores         5 - PROC       0       0       0 cores         6 - PROC       0       0       0 cores         7 - PROC       0       0       0 cores         8 - PROC       0       0       0 cores         9 - PROC       0       0       0 cores         10 - PROC       0       0       0 cores         11 - PROC       0       0       0 cores         12 - PROC       0       0       0 cores         13 - PROC       0       0       0 cores         14 - PROC       0       0       0 cores         15 - PROC       0       0       0 cores         Unused - PROC       0       0       -2 cores         Note:       Please confirm the value of the "In Use" by the ldm command of Oracle VM Server for SPARC.         The XSCF may take up to 20 minutes to reflect the "In Use" of logical domains.         EXIT STATUS       The following exit values are returned.         0       Indicates normal end.         >0       Indicates error occurrence.         addcodactivation (8), deletecodactivation (8), setcod (8), showcod (8),                                                         |             |                    |                 |         |          |                               |
| S - PROC       0       0       0 cores         6 - PROC       0       0       0 cores         7 - PROC       0       0       0 cores         8 - PROC       0       0       0 cores         9 - PROC       0       0       0 cores         10 - PROC       0       0       0 cores         11 - PROC       0       0       0 cores         12 - PROC       0       0       0 cores         13 - PROC       0       0       0 cores         14 - PROC       0       0       0 cores         15 - PROC       0       0       0 cores         15 - PROC       0       0       0 cores         Unused - PROC       0       0       0 cores         Unused - PROC       0       0       -2 cores         Note:       Please confirm the value of the "In Use" by the ldm command of Oracle VM Server for SPARC.       The XSCF may take up to 20 minutes to reflect the "In Use" of logical domains.         EXIT STATUS       The following exit values are returned.       0       Indicates normal end.         >0       Indicates error occurrence.       addcodactivation (8), deletecodactivation (8), setcod (8), showcod (8),          |             |                    |                 |         |          |                               |
| 6 - PROC       0       0       0 cores         7 - PROC       0       0       0 cores         8 - PROC       0       0       0 cores         9 - PROC       0       0       0 cores         10 - PROC       0       0       0 cores         11 - PROC       0       0       0 cores         12 - PROC       0       0       0 cores         13 - PROC       0       0       0 cores         14 - PROC       0       0       0 cores         15 - PROC       0       0       0 cores         Unused - PROC       0       0       0 cores         Unused - PROC       0       0       0 cores         VM Server for SPARC.       The XSCF may take up to 20 minutes to reflect the "In Use" of logical domains.         EXIT STATUS         The following exit values are returned.         0       Indicates normal end.       >0         >0       Indicates error occurrence.       3         SEE ALSO         addcodactivation (8), deletecodactivation (8), setcod (8), showcod (8),                                                                                                    |             |                    |                 |         |          |                               |
| 7 - PROC       0       0       0 cores         8 - PROC       0       0       0 cores         9 - PROC       0       0       0 cores         10 - PROC       0       0       0 cores         11 - PROC       0       0       0 cores         12 - PROC       0       0       0 cores         13 - PROC       0       0       0 cores         14 - PROC       0       0       0 cores         15 - PROC       0       0       0 cores         15 - PROC       0       0       0 cores         Unused - PROC       0       0       cores         Note:       Please confirm the value of the "In Use" by the ldm command of Oracle VM Server for SPARC.         The XSCF may take up to 20 minutes to reflect the "In Use" of logical domains.         EXIT STATUS       The following exit values are returned.         0       Indicates normal end.         >0       Indicates error occurrence.         SEE ALSO       addcodactivation (8), deletecodactivation (8), setcod (8), showcod (8),                                                                                                    |             |                    |                 |         |          |                               |
| 8 - PROC       0       0       0 cores         9 - PROC       0       0       0 cores         10 - PROC       0       0       0 cores         11 - PROC       0       0       0 cores         12 - PROC       0       0       0 cores         13 - PROC       0       0       0 cores         14 - PROC       0       0       0 cores         15 - PROC       0       0       0 cores         Unused - PROC       0       0       cores         Unused - PROC       0       0       cores         Note:       Please confirm the value of the "In Use" by the ldm command of Oracle VM Server for SPARC.         The XSCF may take up to 20 minutes to reflect the "In Use" of logical domains.         EXIT STATUS       The following exit values are returned.         0       Indicates normal end.         >0       Indicates error occurrence.         SEE ALSO       addcodactivation (8), deletecodactivation (8), setcod (8), showcod (8),                                                                                                    |             |                    |                 |         |          |                               |
| 9 - PROC       0       0       0 cores         10 - PROC       0       0       0 cores         11 - PROC       0       0       0 cores         12 - PROC       0       0       0 cores         13 - PROC       0       0       0 cores         14 - PROC       0       0       0 cores         15 - PROC       0       0       0 cores         15 - PROC       0       0       0 cores         Unused - PROC       0       0       0 cores         Note:       Please confirm the value of the "In Use" by the ldm command of Oracle VM Server for SPARC.         The XSCF may take up to 20 minutes to reflect the "In Use" of logical domains.         EXIT STATUS       The following exit values are returned.         0       Indicates normal end.         >0       Indicates error occurrence.         SEE ALSO       addcodactivation (8), deletecodactivation (8), setcod (8), showcod (8),                                                                                                    |             |                    |                 |         |          |                               |
| 10 - PROC       0       0       0 cores         11 - PROC       0       0       0 cores         12 - PROC       0       0       0 cores         13 - PROC       0       0       0 cores         14 - PROC       0       0       0 cores         15 - PROC       0       0       0 cores         15 - PROC       0       0       0 cores         Unused - PROC       0       0       -2 cores         Note:       Please confirm the value of the "In Use" by the ldm command of Oracle VM Server for SPARC.         The XSCF may take up to 20 minutes to reflect the "In Use" of logical domains.         EXIT STATUS       The following exit values are returned.         0       Indicates normal end.         >0       Indicates error occurrence.         SEE ALSO       addcodactivation (8), deletecodactivation (8), setcod (8), showcod (8),                                                                                                    |             |                    |                 |         |          |                               |
| 11 - PROC       0       0       0 cores         12 - PROC       0       0       0 cores         13 - PROC       0       0       0 cores         14 - PROC       0       0       0 cores         15 - PROC       0       0       0 cores         Unused - PROC       0       0       -2 cores         Note:       Please confirm the value of the "In Use" by the ldm command of Oracle VM Server for SPARC.         The XSCF may take up to 20 minutes to reflect the "In Use" of logical domains.         EXIT STATUS       The following exit values are returned.         0       Indicates normal end.         >0       Indicates error occurrence.         SEE ALSO       addcodactivation (8), deletecodactivation (8), setcod (8), showcod (8),                                                                                                    |             |                    |                 |         |          |                               |
| 12 - PROC       0       0       0 cores         13 - PROC       0       0       0 cores         14 - PROC       0       0       0 cores         15 - PROC       0       0       0 cores         Unused - PROC       0       0       -2 cores         Note:       Please confirm the value of the "In Use" by the ldm command of Oracle VM Server for SPARC.         The XSCF may take up to 20 minutes to reflect the "In Use" of logical domains.         EXIT STATUS       The following exit values are returned.         0       Indicates normal end.         >0       Indicates error occurrence.         SEE ALSO       addcodactivation (8), deletecodactivation (8), setcod (8), showcod (8),                                                                                                    |             |                    |                 |         |          |                               |
| 13 - PROC       0       0       0 cores         14 - PROC       0       0       0 cores         15 - PROC       0       0       0 cores         Unused - PROC       0       0       -2 cores         Note:       Please confirm the value of the "In Use" by the ldm command of Oracle VM Server for SPARC.         The XSCF may take up to 20 minutes to reflect the "In Use" of logical domains.         EXIT STATUS       The following exit values are returned.         0       Indicates normal end.         >0       Indicates error occurrence.         SEE ALSO       addcodactivation (8), deletecodactivation (8), setcod (8), showcod (8),                                                                                                    |             |                    |                 |         |          |                               |
| 14 - PROC       0       0       0 cores         15 - PROC       0       0       0 cores         Unused - PROC       0       0       -2 cores         Note:       Please confirm the value of the "In Use" by the ldm command of Oracle VM Server for SPARC.         The XSCF may take up to 20 minutes to reflect the "In Use" of logical domains.         EXIT STATUS       The following exit values are returned.         0       Indicates normal end.         >0       Indicates error occurrence.         SEE ALSO       addcodactivation (8), deletecodactivation (8), setcod (8), showcod (8),                                                                                                    |             |                    |                 |         |          |                               |
| 15 - PROC       0       0       0 cores         Unused - PROC       0       0       -2 cores         Note:       Please confirm the value of the "In Use" by the ldm command of Oracle VM Server for SPARC.         The XSCF may take up to 20 minutes to reflect the "In Use" of logical domains.         EXIT STATUS       The following exit values are returned.         0       Indicates normal end.         >0       Indicates error occurrence.         SEE ALSO       addcodactivation(8), deletecodactivation(8), setcod(8), showcod(8),                                                                                                    |             |                    |                 |         |          |                               |
| Unused - PROC       0       0       -2 cores         Note:       Please confirm the value of the "In Use" by the ldm command of Oracle VM Server for SPARC.         The XSCF may take up to 20 minutes to reflect the "In Use" of logical domains.         EXIT STATUS       The following exit values are returned.         0       Indicates normal end.         >0       Indicates error occurrence.         SEE ALSO       addcodactivation (8), deletecodactivation (8), setcod (8), showcod (8),                                                                                                    |             |                    |                 |         |          |                               |
| Note:       Please confirm the value of the "In Use" by the ldm command of Oracle VM Server for SPARC.         The XSCF may take up to 20 minutes to reflect the "In Use" of logical domains.         EXIT STATUS       The following exit values are returned.         0       Indicates normal end.         >0       Indicates error occurrence.         SEE ALSO       addcodactivation (8), deletecodactivation (8), setcod (8), showcod (8),                                                                                                    |             |                    |                 |         |          |                               |
| Please confirm the value of the "In Use" by the ldm command of Oracle VM Server for SPARC.         The XSCF may take up to 20 minutes to reflect the "In Use" of logical domains.         EXIT STATUS       The following exit values are returned.         0       Indicates normal end.         >0       Indicates error occurrence.         SEE ALSO       addcodactivation(8), deletecodactivation(8), setcod(8), showcod(8),                                                                                                    |             | onuseu - Filoc     | 0               | 0       | -2       | COLES                         |
| Please confirm the value of the "In Use" by the ldm command of Oracle VM Server for SPARC.         The XSCF may take up to 20 minutes to reflect the "In Use" of logical domains.         EXIT STATUS       The following exit values are returned.         0       Indicates normal end.         >0       Indicates error occurrence.         SEE ALSO       addcodactivation(8), deletecodactivation(8), setcod(8), showcod(8),                                                                                                    |             | Noto               |                 |         |          |                               |
| VM Server for SPARC.         The XSCF may take up to 20 minutes to reflect the "In Use" of logical domains.         EXIT STATUS         The following exit values are returned.         0       Indicates normal end.         >0       Indicates error occurrence.         SEE ALSO       addcodactivation (8), deletecodactivation (8), setcod (8), showcod (8),                                                                                                    |             |                    | m the value of  | f tho " | In IIco" | by the ldm command of Oracle  |
| domains.         EXIT STATUS       The following exit values are returned.         0       Indicates normal end.         >0       Indicates error occurrence.         SEE ALSO       addcodactivation(8), deletecodactivation(8), setcod(8), showcod(8),                                                                                                    |             |                    |                 |         | III USC  | by the run command of ordere  |
| 0       Indicates normal end.         >0       Indicates error occurrence.         SEE ALSO       addcodactivation (8), deletecodactivation (8), setcod (8), showcod (8),                                                                                                    |             |                    | take up to 20   | minute  | s to ref | flect the "In Use" of logical |
| 0       Indicates normal end.         >0       Indicates error occurrence.         SEE ALSO       addcodactivation (8), deletecodactivation (8), setcod (8), showcod (8),                                                                                                    |             |                    |                 |         |          |                               |
| <ul> <li>&gt;0 Indicates error occurrence.</li> <li>SEE ALSO addcodactivation (8), deletecodactivation (8), setcod (8), showcod (8),</li> </ul>                                                                                                    | EXIT STATUS | The following exit | values are retu | irned.  |          |                               |
| <ul> <li>&gt;0 Indicates error occurrence.</li> <li>SEE ALSO addcodactivation (8), deletecodactivation (8), setcod (8), showcod (8),</li> </ul>                                                                                                    |             | 0                  | Indicatos norm  | aland   |          |                               |
| SEE ALSO addcodactivation (8), deletecodactivation (8), setcod (8), showcod (8),                                                                                                    |             |                    |                 |         |          |                               |
|                                                                                                    |             | >0                 | Indicates error | occurre | nce.     |                               |
|                                                                                                    | SEE ALSO    |                    |                 |         |          |                               |
|                                                                                                    |             |                    |                 |         |          |                               |
|                                                                                                    |             |                    |                 |         |          |                               |
|                                                                                                    |             |                    |                 |         |          |                               |
|                                                                                                    |             |                    |                 |         |          |                               |
|                                                                                                    |             |                    |                 |         |          |                               |
|                                                                                                    |             |                    |                 |         |          |                               |
|                                                                                                    |             |                    |                 |         |          |                               |
|                                                                                                    |             |                    |                 |         |          |                               |
|                                                                                                    |             |                    |                 |         |          |                               |
|                                                                                                    |             |                    |                 |         |          |                               |
|                                                                                                    |             |                    |                 |         |          |                               |
|                                                                                                    |             |                    |                 |         |          |                               |
|                                                                                                    |             |                    |                 |         |          |                               |
|                                                                                                    |             |                    |                 |         |          |                               |
|                                                                                                    |             |                    |                 |         |          |                               |
|                                                                                                    |             |                    |                 |         |          |                               |
|                                                                                                    |             |                    |                 |         |          |                               |
|                                                                                                    |             |                    |                 |         |          |                               |

showcodusage(8)

| NAME        |                                                                        | n - Displays the info<br>physical partition ( | rmation of the domain console that is currently PPAR).                                         |
|-------------|------------------------------------------------------------------------|-----------------------------------------------|------------------------------------------------------------------------------------------------|
| SYNOPSIS    | showconsolepath -a                                                     |                                               |                                                                                                |
|             | showconsolepat                                                         | h -p ppar_id                                  |                                                                                                |
|             | showconsolepat                                                         | <b>h</b> -h                                   |                                                                                                |
| DESCRIPTION |                                                                        | ath is a command to<br>y connected to PPA     | o display the information of the domain<br>R.                                                  |
|             | The following co                                                       | ntents are displayed                          | 1.                                                                                             |
|             | User                                                                   | XSCF user accoun                              | ts connected to the domain consoles                                                            |
|             | PPAR-ID                                                                | PPAR ID                                       |                                                                                                |
|             | RO/RW                                                                  | Type of domain co                             | onsole                                                                                         |
|             |                                                                        | ro<br>rw                                      | Read-only console<br>Writable console                                                          |
|             | escape                                                                 | Escape sign set in                            | console                                                                                        |
|             | Date                                                                   | Date and time wh                              | en XSCF connected to the domain console                                                        |
| Privileges  | To execute this command, any of the following privileges is required.  |                                               |                                                                                                |
|             | useradm, platadm, platop, Enables execution for all PPARs.<br>fieldeng |                                               |                                                                                                |
|             | pparadm, pparm                                                         |                                               | es execution for PPARs for which you have privilege.                                           |
|             | For details on us                                                      | er privileges, see se                         | etprivileges(8).                                                                               |
| OPTIONS     | The following options are supported.                                   |                                               |                                                                                                |
|             | -a                                                                     | Displays the infor accessible PPARs.          | mation of the consoles connected to all                                                        |
|             | -h                                                                     | Displays the usag<br>or operand causes        | e. Specifying this option with another option s an error.                                      |
|             | -p ppar_id                                                             |                                               | R-ID to display the information. Depending on uration, you can specify an integer from 0 to 15 |
|             |                                                                        |                                               |                                                                                                |
|             |                                                                        |                                               |                                                                                                |

## **EXTENDED** To one PPAR, just one writable console can be connected while multiple read-only consoles can be connected.

**EXAMPLES EXAMPLE 1** Display the information of the consoles connected to all accessible PPARs.

|             | XSCF> showcon     | solepath     | -a       |           |                     |
|-------------|-------------------|--------------|----------|-----------|---------------------|
|             | User              | PPAR-ID      | ro/rw    | escape    | Date                |
|             | nakagawa          | 00           | rw       | a         | Fri Jul 29 21:23:34 |
|             | hana              | 00           | ro       | #         | Fri Jul 29 09:49:12 |
|             | k-okano           | 00           | ro       | #         | Fri Jul 29 18:21:50 |
|             | yuuki             | 01           | rw       |           | Fri Jul 29 10:19:18 |
|             | uchida            | 01           | ro       | *         | Fri Jul 29 13:30:41 |
|             |                   |              |          |           |                     |
| EXIT STATUS | The following exi | it values ar | e return | ed.       |                     |
|             | 0                 | Indicates    | normal   | end.      |                     |
|             | >0                | Indicates    | error oc | currence. |                     |
| SEE ALSO    | console(8), send  | break(8)     |          |           |                     |
|             |                   |              |          |           |                     |

| NAME                    | showdate - Displays the date and time of the XSCF clock.                                                 |  |  |
|-------------------------|----------------------------------------------------------------------------------------------------|--|--|
| SYNOPSIS                | showdate [-u]                                                                                            |  |  |
|                         | showdate -h                                                                                              |  |  |
| DESCRIPTION             | showdate is a command to display the date and time of the XSCF clock.                                    |  |  |
| Privileges              | To execute this command, any of the following privileges is required.                                    |  |  |
|                         | useradm,platadm,platop, Enables execution for all PPARs.<br>auditadm, auditop,<br>fieldeng               |  |  |
|                         | pparadm, pparmgr, pparop Enables execution for PPARs for which you have access privilege.                |  |  |
|                         | For details on user privileges, see setprivileges(8).                                                    |  |  |
| OPTIONS                 | The following options are supported.                                                                     |  |  |
|                         | -h Displays the usage. Specifying this option with another option or operand causes an error.            |  |  |
|                         | -u Specifies the time in the Universal Coordinated Time (UTC). If omitted, the local time is applicable. |  |  |
| EXTENDED<br>DESCRIPTION | You can set the date and time of the XSCF clock by using setdate(8).                                     |  |  |
| EXAMPLES                | <b>EXAMPLE 1</b> Display the current time in local time (JST).                                           |  |  |
|                         | XSCF> <b>showdate</b><br>Sat Oct 20 14:53:00 JST 2012                                                    |  |  |
|                         | <b>EXAMPLE 2</b> Display the current time in UTC.                                                        |  |  |
|                         | XSCF> <b>showdate -u</b><br>Sat Oct 20 05:56:15 UTC 2012                                                 |  |  |
| EXIT STATUS             | The following exit values are returned.                                                                  |  |  |
|                         | 0 Indicates normal end.                                                                                  |  |  |
|                         | >0 Indicates error occurrence.                                                                           |  |  |
| SEE ALSO                | <pre>setdate(8), settimezone(8), showtimezone(8)</pre>                                                   |  |  |

showdate(8)

| NAME        | showdateoffset -<br>each physical par | Displays the difference between the system time and the time of tition (PPAR).                                                                                                    |  |
|-------------|---------------------------------------|----------------------------------------------------------------------------------------------------|--|
| SYNOPSIS    | <pre>showdateoffset -p ppar_id</pre>  |                                                                                                    |  |
|             | showdateoffset                        | [-a]                                                                                                    |  |
|             | showdateoffset -                      | -h                                                                                                    |  |
| DESCRIPTION |                                       | t is a command to display the difference between the system time XSCF clock and the time managed by each PPAR clock, by seconds.                                                                                  |  |
|             | If system time ha                     | rence between the system time and the time of each PPAR is stored.<br>Is been changed either by setdate(8) or by synchronization with<br>the difference between the time of each PPAR and the changed<br>bodated. |  |
|             | The difference of                     | the time is retained even if PPAR or the system is restarted.                                                                                                    |  |
| Privileges  | To execute this co                    | ommand, any of the following privileges is required.                                                                                                    |  |
|             | useradm,plata<br>fieldeng             | dm, platop, Enables execution for all PPARs.                                                                                                    |  |
|             | pparadm, pparm                        | gr, pparop Enables execution for PPARs for which you have access privilege.                                                                                                    |  |
|             | For details on us                     | er privileges, see setprivileges(8).                                                                                                    |  |
| OPTIONS     | The following options are supported.  |                                                                                                    |  |
|             | -a                                    | Displays the differences form the times of all PPARs.                                                                                                    |  |
|             |                                       | Even if the option is omitted, the difference from the times of all PPARs as in the case that the -a option is specified.                                                                                         |  |
|             | -h                                    | Displays the usage. Specifying this option with another option or operand causes an error.                                                                                                    |  |
|             | -p ppar_id                            | Specifies the PPAR-ID to display the difference from the system time. Depending on the system configuration, you can specify an integer from 0 to 15 for <i>ppar_id</i> .                                         |  |
| EXAMPLES    | EXAMPLE 1 Displ<br>1.                 | ay the difference between the system time and the time of PPAR-ID                                                                                                    |  |
|             | XSCF> showdat                         |                                                                                                    |  |
|             | PPAR-ID<br>01                         | Domain Date Offset<br>0 sec                                                                                                    |  |
| I           |                                       |                                                                                                    |  |

|               | XSCF> show     | dateoffset -a               |
|---------------|----------------|-----------------------------|
|               | PPAR-ID        | Domain Date Offset          |
|               | 00             | 0 sec                       |
|               | 01             | 0 sec                       |
|               | 02             | 0 sec                       |
|               | 03             | 0 sec                       |
|               | 04             | 0 sec                       |
|               | 05             | 0 sec                       |
|               | 06             | 0 sec                       |
|               | 07             | 0 sec                       |
|               | 08             | 0 sec                       |
|               | 09             | 0 sec                       |
|               | 10             | 0 sec                       |
|               | 11             | 0 sec                       |
|               | 12             | 0 sec                       |
|               | 13             | 0 sec                       |
|               | 14             | 0 sec                       |
|               | 15             | 0 sec                       |
|               | 10             |                             |
| EVIT OT A THE | The fellessing | and and an action of        |
| EXIT STATUS   | The following  | g exit values are returned. |
|               |                |                             |
|               | 0              | Indicates normal end.       |
|               | >0             | Indicates error occurrence. |
|               | 20             | maleates error occurrence.  |
|               |                |                             |
| SEE ALSO      | resetdateoffse | et (8)                      |
|               |                |                             |
|               |                |                             |
|               |                |                             |
|               |                |                             |
|               |                |                             |
|               |                |                             |
|               |                |                             |
|               |                |                             |
|               |                |                             |
|               |                |                             |
|               |                |                             |
|               |                |                             |
|               |                |                             |
|               |                |                             |
|               |                |                             |
|               |                |                             |
|               |                |                             |
|               |                |                             |
|               |                |                             |
|               |                |                             |
|               |                |                             |
|               |                |                             |
|               |                |                             |
|               |                |                             |

**EXAMPLE 2** Display the differences between the system time and the times of all PPARs.

I

| NAME        | showdomainconfig - Displays the configuration information of the logical domain of the specified physical partition (PPAR). |                                                                                                    |  |
|-------------|----------------------------------------------------------------------------------------------------|----------------------------------------------------------------------------------------------------|--|
| SYNOPSIS    | showdomainconfig -p ppar_id [-M]                                                                                            |                                                                                                    |  |
|             | showdomaincon                                                                                                    | fig -h                                                                                                    |  |
| DESCRIPTION | showdomainconfig is a command to display the logical domain configuration information.                                      |                                                                                                    |  |
|             | The following set                                                                                                    | tting values are displayed.                                                                                                    |  |
|             | Index                                                                                                    | Administration number in the XSCF of logical domain configuration                                                                                                    |  |
|             | PPAR-ID                                                                                                    | PPAR ID                                                                                                    |  |
|             | Booting<br>config<br>(Current)                                                                                              | Logical domain configuration name used in the PPAR currently in operation                                                                                                    |  |
|             | Booting<br>config(Next)                                                                                                    | Logical domain configuration name used next time when PPAR is started                                                                                                    |  |
|             | config_name                                                                                                    | Logical domain configuration name                                                                                                    |  |
|             | date_created                                                                                                    | Date and time to create logical domain configuration                                                                                                    |  |
|             | domains                                                                                                    | Number of the logical domains included in logical domain configuration                                                                                                    |  |
|             |                                                                                                    | <b>Note</b> – The number of logical domains, which were in the bound or active state when you used the ldm add-spconfig command to save the logical domain configuration information to the XSCF, is displayed. |  |
| Privileges  | To execute this co                                                                                                    | ommand, any of the following privileges is required.                                                                                                    |  |
|             | useradm, plata                                                                                                    | dm, platop, fieldeng, pparadm, pparmgr, pparop                                                                                                    |  |
|             | For details on us                                                                                                    | er privileges, see setprivileges(8).                                                                                                    |  |
|             |                                                                                                    |                                                                                                    |  |
|             |                                                                                                    |                                                                                                    |  |
|             |                                                                                                    |                                                                                                    |  |
|             |                                                                                                    |                                                                                                    |  |
|             |                                                                                                    |                                                                                                    |  |
|             |                                                                                                    |                                                                                                    |  |
| I           |                                                                                                    |                                                                                                    |  |

| OPTIONS                 | The following options are supported.                                     |                                                                                                    |  |
|-------------------------|--------------------------------------------------------------------------|----------------------------------------------------------------------------------------------------|--|
|                         | -h                                                                       | Displays the usage. Specifying this option with another option or operand causes an error.                                                                                                    |  |
|                         | -M                                                                       | Displays text one screen at a time.                                                                                                    |  |
|                         | -p ppar_id                                                               | Specifies the PPAR-ID to display the logical domain configuration information.Depending on the system configuration, you can specify only one integer from 0 to 15 for <i>ppar_id</i> .        |  |
| EXTENDED<br>DESCRIPTION | mode of Oracle                                                           | nain configuration information has been recovered by the recovery VM Server for SPARC, the [degraded] keyword is added at the omain configuration information name, displayed by Booting ent). |  |
| EXAMPLES                | EXAMPLE 1 Disp                                                           | lay the logical domain configuration information set in PPAR-ID 0.                                                                                                    |  |
|                         | PPAR-ID :<br>Booting confi<br>(Current) :<br>(Next) :                    | g<br>ldm-set1                                                                                                    |  |
|                         | Index :1<br>config_name :factory-default<br>domains :1<br>date_created:- |                                                                                                    |  |
|                         | Index :<br>config_name :<br>domains :<br>date_created:                   | 2<br>ldm-set1                                                                                                    |  |
|                         | Index :<br>config_name :<br>domains :<br>date_created:                   | 3<br>ldm-set2                                                                                                    |  |
|                         | Index :<br>config_name :<br>domains :                                    | 4                                                                                                    |  |
|                         | EXAMPLE 2 The f                                                          | following is an example of the logical domain configuration information                                                                                                    |  |
|                         |                                                                          |                                                                                                    |  |

```
that is recovered by the Oracle VM Server for SPARC recovery mode.
              XSCF> showdomainconfig -p 0
              PPAR-ID :0
              Booting config
               (Current) :recovery-resource [degraded]
               (Next) :recovery-resource
              _____
              Index :1
              config_name :factory-default
              domains :1
              date_created:-
              _____
                    :2
              Index
              config_name :recovery-resource
              domains :4
              date_created: '2014-06-19 14:53:38'
              XSCF>
EXIT STATUS
             The following exit values are returned.
             0
                         Indicates normal end.
                         Indicates error occurrence.
             >0
  SEE ALSO
            setdomainconfig(8)
```

showdomainconfig(8)

| NAME        | showdomainstatus - Di                                                                                                    | splays the status of the current logical domain.                                                          |  |
|-------------|----------------------------------------------------------------------------------------------------|----------------------------------------------------------------------------------------------------|--|
| SYNOPSIS    | <b>showdomainstatus</b> -p <i>ppar_id</i> [-v] [-M] [-g <i>domainname</i> ]                                                                                                    |                                                                                                    |  |
|             | showdomainstatus -h                                                                                                    |                                                                                                    |  |
| DESCRIPTION | showdomainstatus is<br>domain.                                                                                                    | a command to display the status of the current logical                                                    |  |
|             | The statuses to be displ                                                                                                    | layed are below.                                                                                          |  |
|             | <ul> <li>Logical Domain Na</li> </ul>                                                                                                    | ame                                                                                                    |  |
|             | Host name of logical domain. If the number of characters in the host name exceeds 21, the characters after the 21st characters are not displayed. If the logical domain has not been started, "-" is displayed. |                                                                                                    |  |
|             | ∎ Status                                                                                                    |                                                                                                    |  |
|             | Operating status of the current logical domain. The following statuses are displayed.                                                                                                    |                                                                                                    |  |
|             | Host Stopped                                                                                                    | The logical domain is stopped                                                                             |  |
|             | Solaris booting                                                                                                    | In the status in which the Oracle Solaris of the logical domain is booting                                |  |
|             | Solaris running                                                                                                    | In the status in which the Oracle Solaris of the logical domain is running                                |  |
|             | Solaris halting                                                                                                    | In the status in which the Oracle Solaris of the logical domain is executing the shutdown processing      |  |
|             | Solaris suspended                                                                                                    | In the status in which the Oracle Solaris of the logical domain is suspended                              |  |
|             | Solaris powering<br>down                                                                                                    | In the status in which the Oracle Solaris of the logical domain is executing the power-off processing     |  |
|             | Solaris rebooting                                                                                                    | In the status in which the Oracle Solaris of the logical domain is being reset                            |  |
|             | Solaris panicking                                                                                                    | In the status in which a panic is occurring in the Oracle<br>Solaris of the logical domain                |  |
|             | Solaris debugging                                                                                                    | In the status in which the kmdb prompt of the logical domain is stopped                                   |  |
|             |                                                                                                    | In the status in which Kernel Debug is running                                                            |  |
|             | OpenBoot<br>initializing                                                                                                    | In the status in which the OpenBoot PROM of the logical domain is executing the initialization processing |  |

|            | OpenBoot Running                | In the status in which the OpenBoot PROM of the logical<br>domain has completed initialization or the operation is<br>stopped by the ok prompt                                                                                                  |
|------------|---------------------------------|----------------------------------------------------------------------------------------------------|
|            | OpenBoot Primary<br>Boot Loader | In the status in which the Oracle Solaris of the logical domain is loading                                                                                                    |
|            | OpenBoot Running OS<br>Boot     | In the status in which the Oracle Solaris of the logical domain is in transition                                                                                                    |
|            | OS Started. No<br>state support | In the status in which the Oracle Solaris of the logical domain has been transited                                                                                                    |
|            | OpenBoot Running<br>Host Halted | In the status in which the Oracle Solaris of the logical domain is executing init 0                                                                                                    |
|            | OpenBoot Exited                 | In the status in which the ok prompt of the logical domain is executing reset-all                                                                                                    |
|            | OpenBoot Host<br>Received Break | In the status in which the Oracle Solaris of the logical domain called enter service                                                                                                    |
|            | OpenBoot Failed                 | In the status in which an error occurred in the initialization of the logical domain by OpenBoot PROM                                                                                                    |
|            | Unknown                         | In the status in which the host name matching that of the logical domain specified by the option by the user is not found and unknown                                                                                                    |
|            |                                 | Includes the state when add-spconfig had not been<br>executed by Logical Domains (LDoms) Manager and the<br>case when add-spconfig had been executed by Logical<br>Domains (LDoms) Manager while the logical domain was<br>in the unbind state. |
|            | -                               | In the status in which no physical partition (PPAR) is defined                                                                                                    |
| Privileges | To execute this comman          | d, any of the following privileges is required.                                                                                                    |
|            | useradm,platadm,pla<br>fieldeng | top, Enables execution for all PPARs.                                                                                                    |
|            | pparadm, pparmgr, ppa           | arop Enables execution for PPARs for which you have access privilege.                                                                                                    |
|            | For details on user privi       | leges, see setprivileges(8).                                                                                                    |
|            |                                 |                                                                                                    |

l

## **OPTIONS** | The following options are supported.

|                         | -g domainname                       | Specifies the host name of the logical domain to be displayed. If<br>the -g option is omitted, the information of all logical domains<br>under the PPAR to be displayed is displayed.                                                                                                    |
|-------------------------|-------------------------------------|----------------------------------------------------------------------------------------------------|
|                         |                                     | Up to 255 characters can be used to specify <i>domainname</i> . To include "#" in <i>domainname</i> , specify a backslash (\) just before it like "\#". To include ";", specify a backslash (\) just before it like "\;". To include "(", specify a backslash (\) just before it like "\(". To include ")", specify a backslash (\) just before it like "\". To include a symbol, specify it by enclosing the entire value in single quotation marks (') or double quotation marks ("). (e.g. 'guest01'). |
|                         | -h                                  | Displays the usage. Specifying this option with another option or operand causes an error.                                                                                                    |
|                         | -M                                  | Displays text one screen at a time.                                                                                                    |
|                         | -p ppar_id                          | Specifies the PPAR-ID to display the status. Depending on the system configuration, you can specify an integer from 0 to 15 for <i>ppar_id</i> .                                                                                                    |
|                         | -v                                  | Displays detailed information. The ID of the logical domain (hexadecimal notation) will also be displayed.                                                                                                    |
| EXTENDED<br>DESCRIPTION | domains to either                   | he configuration of logical domains, render the state of all logical<br>r "active" or "bound" and then execute the ldm add-spconfig<br>control domain to store the latest configuration information in                                                                                                    |
|                         | state when config                   | ven one logical domain which was not in either "active" or "bound"<br>guration information was stored in XSCF, if that logical domain<br>th the –g option, any of the following symptoms will occur:                                                                                                    |
|                         | <ul> <li>The state of th</li> </ul> | e logical domain will be "Unknown".                                                                                                    |
|                         | <ul> <li>A wrong logic</li> </ul>   | al domain name will be displayed.                                                                                                    |
| EXAMPLES                | EXAMPLE 1 Displ                     | ay the statuses of all logical domains on PPAR-ID 0.                                                                                                    |
|                         |                                     | ainstatus -p 0                                                                                                    |
|                         | Logical Domain                      |                                                                                                    |
|                         | primary<br>quest00                  | Solaris running                                                                                                    |
|                         | guest00<br>guest01                  | Solaris running<br>Solaris booting                                                                                                    |
|                         | guest01                             | Solaris powering down                                                                                                    |
|                         | guest03                             | Solaris panicking                                                                                                    |
|                         |                                     |                                                                                                    |

|             | guest04 Shutdown Started                                                                                               |
|-------------|----------------------------------------------------------------------------------------------------|
|             | guest05 OpenBoot initializing                                                                                          |
|             | guest06 OpenBoot Primary Boot Loader                                                                                   |
|             | <b>EXAMPLE 2</b> Display the statuses of the logical domain whose name is guest01 on PPAR-ID 0.                        |
|             | XSCF> showdomainstatus -p 0 -g guest01                                                                                 |
|             | Logical Domain Name Status                                                                                             |
|             | guest01 Solaris powering down                                                                                          |
|             | <b>EXAMPLE 3</b> Display detailed information of the logical domain guest01, which is located on PPAR-ID 0.            |
|             | XSCF> <b>showdomainstatus -p 0 -v -g guest01</b>                                                                       |
|             | GID Logical Domain Name Status                                                                                         |
|             | 0000002 guest01 Solaris powering down                                                                                  |
|             | <b>EXAMPLE 4</b> Displays the status of the logical domain named as guest01 on PPAR-ID 0 (no PSB is assigned to PPAR). |
|             | XSCF> <b>showdomainstatus -p 0 -g guest01</b><br>Logical Domain Name Status                                            |
|             | PPAR 0 is not configured.                                                                                              |
| EXIT STATUS | The following exit values are returned.                                                                                |
|             | 0 Indicates normal end.                                                                                                |
|             | >0 Indicates error occurrence.                                                                                         |
| SEE ALSO    | showpparstatus (8)                                                                                                    |
| SEE MESO    | Sito (ppulotatus (0)                                                                                                   |
|             |                                                                                                    |
|             |                                                                                                    |
|             |                                                                                                    |
|             |                                                                                                    |
|             |                                                                                                    |
|             |                                                                                                    |
|             |                                                                                                    |
|             |                                                                                                    |
|             |                                                                                                    |
|             |                                                                                                    |

I

| NAME        | showdualpowerfeed - Displays the status of the dual power feed mode.                                                                                                    |
|-------------|----------------------------------------------------------------------------------------------------|
| SYNOPSIS    | showdualpowerfeed                                                                                                    |
|             | showdualpowerfeed -h                                                                                                    |
| DESCRIPTION | showdualpowerfeed is a command to display the status of the dual power feed mode.                                                                                                    |
|             | <b>Note</b> – The SPARC M10 system has two mounted power supply units. Even when the dual power feed function is set to enabled/disabled, the setting will not make any changes to the system behavior in the redundant configuration. The function for setting dual power feed is used as a "memo" for the system administrator to check the current status. |
|             | <b>Note</b> – The SPARC M12 system has four mounted power supply units. In cases of dual power feed, each power feed system consists of two power supply units. For details, see the <i>Fujitsu SPARC M12 and Fujitsu M10/SPARC M10 System Operation and Administration Guide</i> .                                                                           |
|             | The dual power feed mode can be set by setdualpowerfeed(8).                                                                                                    |
| Privileges  | To execute this command, platadm or fieldeng privilege is required.                                                                                                    |
|             | For details on user privileges, see setprivileges(8).                                                                                                    |
| OPTIONS     | The following options are supported.                                                                                                    |
|             | -h Displays the usage. Specifying this option with another option or operand causes an error.                                                                                                    |
| EXAMPLES    | <b>EXAMPLE 1</b> On the SPARC M10-1, displays the current setting of dual power feed mode.                                                                                                    |
|             | XSCF> <b>showdualpowerfeed</b><br>BB#00: Dual power feed is enabled.                                                                                                    |
|             | <b>EXAMPLE 2</b> On the SPARC M10-4S (with crossbar boxes), displays the current setting of dual power feed mode.                                                                                                    |
|             | XSCF> <b>showdualpowerfeed</b><br>BB#00:Dual power feed is disabled.                                                                                                    |
|             | BB#01:Dual power feed is disabled.                                                                                                    |
|             | BB#02:Dual power feed is disabled.                                                                                                    |
|             | BB#03:Dual power feed is disabled.                                                                                                    |
|             | BB#04:Dual power feed is disabled.                                                                                                    |
|             | BB#05:Dual power feed is disabled.                                                                                                    |
|             | BB#06:Dual power feed is disabled.                                                                                                    |
|             |                                                                                                    |

|             | BB#07:Dual power feed is disabled.                                                                                   |
|-------------|----------------------------------------------------------------------------------------------------|
|             | BB#08:Dual power feed is disabled.                                                                                   |
|             | BB#09:Dual power feed is disabled.                                                                                   |
|             | BB#10:Dual power feed is disabled.                                                                                   |
|             | BB#11:Dual power feed is disabled.                                                                                   |
|             | BB#12:Dual power feed is disabled.                                                                                   |
|             | BB#13:Dual power feed is disabled.                                                                                   |
|             | BB#14:Dual power feed is disabled.                                                                                   |
|             | BB#15:Dual power feed is disabled.                                                                                   |
|             | XBBOX#80:Dual power feed is disabled.                                                                                |
|             | XBBOX#81:Dual power feed is disabled.                                                                                |
|             | XBBOX#82:Dual power feed is disabled.                                                                                |
|             | XBBOX#83:Dual power feed is disabled.                                                                                |
|             |                                                                                                    |
|             | <b>EXAMPLE 3</b> On the SPARC M10-4S (without crossbar boxes), displays the current setting of dual power feed mode. |
|             | XSCF> showdualpowerfeed                                                                                              |
|             | BB#00:Dual power feed is enabled.                                                                                    |
|             | BB#01:Dual power feed is enabled.                                                                                    |
|             |                                                                                                    |
| EXIT STATUS | The following exit values are returned.                                                                              |
|             | 0 Indicates normal end.                                                                                              |
|             | >0 Indicates error occurrence.                                                                                       |
|             |                                                                                                    |
| SEE ALSO    | setdualpowerfeed (8)                                                                                                 |
|             |                                                                                                    |
|             |                                                                                                    |
|             |                                                                                                    |
|             |                                                                                                    |
|             |                                                                                                    |
|             |                                                                                                    |
|             |                                                                                                    |
|             |                                                                                                    |
|             |                                                                                                    |
|             |                                                                                                    |
|             |                                                                                                    |
|             |                                                                                                    |
|             |                                                                                                    |
|             |                                                                                                    |

| NAME        | showemailreport - Displays the settings data of the e-mail report.                                                       |
|-------------|----------------------------------------------------------------------------------------------------|
| SYNOPSIS    | showemailreport [-v]                                                                                                    |
|             | showemailreport -h                                                                                                    |
| DESCRIPTION | showemailreport is a command to display the settings data of the e-mail report.                                          |
|             | If it is used without specifying any options, the settings data of the current e-mail report is displayed.               |
| Privileges  | To execute this command, any of the following privileges is required.                                                    |
|             | platadm, platop, fieldeng                                                                                                |
|             | For details on user privileges, see setprivileges(8).                                                                    |
| OPTIONS     | The following options are supported.                                                                                     |
|             | -h Displays the usage. Specifying this option with another option or operand causes an error.                            |
|             | -v Displays detailed information.                                                                                        |
| EXAMPLES    | <b>EXAMPLE 1</b> Display the settings of the e-mail report.                                                              |
|             | XSCF> <b>showemailreport</b><br>EMail Reporting: enabled<br>Email Recipient Address: admin@company.com, adm2@company.com |
| EXIT STATUS | The following exit values are returned.                                                                                  |
|             | 0 Indicates normal end.                                                                                                  |
|             | >0 Indicates error occurrence.                                                                                           |
| SEE ALSO    | setemailreport (8)                                                                                                    |
|             |                                                                                                    |
|             |                                                                                                    |
|             |                                                                                                    |
|             |                                                                                                    |
|             |                                                                                                    |
|             |                                                                                                    |
| I           |                                                                                                    |

showemailreport(8)

| NAME        | showenvironment - Displays the intake-air temperature, temperature sensor information, voltage sensor information, and fan rotation information of the system. |                                                                                                    |  |
|-------------|----------------------------------------------------------------------------------------------------|----------------------------------------------------------------------------------------------------|--|
| SYNOPSIS    | showenvironment [-M] [temp volt Fan power air]                                                                                                    |                                                                                                    |  |
|             | showenvironment -h                                                                                                    |                                                                                                    |  |
| DESCRIPTION | showenvironme                                                                                                    | ent is a command to display the following information.                                                                 |  |
|             | The following information is displayed.                                                                                                    |                                                                                                    |  |
|             | Environment information                                                                                                    | Intake-air temperature of the SPARC M12/M10 system                                                                     |  |
|             | Temperature information                                                                                                    | Intake-air temperature of the SPARC M12/M10 system and air temperature information of each component                   |  |
|             |                                                                                                    | You can confirm the air temperature information of the following components.                                           |  |
|             |                                                                                                    | SPARC M10-1                                                                                                    |  |
|             |                                                                                                    | Mother board unit (MBU), CPU, DIMM, SW, SAS                                                                            |  |
|             |                                                                                                    | SPARC M10-4/M10-4S (without crossbar box)<br>CMUU, CMUL, CPU, DIMM, SW, SAS, XBChip (BB)                               |  |
|             |                                                                                                    | SPARC M10-4S (with crossbar box)                                                                                       |  |
|             |                                                                                                    | CMUU, CMUL, CPU, DIMM, SW, SAS, XBChip (BB),<br>XBChip (XB-Box)                                                        |  |
|             |                                                                                                    | SPARC M12-1                                                                                                    |  |
|             |                                                                                                    | Mother board unit (MBU), CPU, DIMM, SW, SAS, GIGALAN                                                                   |  |
|             |                                                                                                    | SPARC M12-2/M12-2S (without crossbar box)                                                                              |  |
|             |                                                                                                    | CMUU, CMUL, CPU, DIMM, SW, SAS, GIGALAN, SAS-<br>EXP, XBChip (BB)                                                      |  |
|             |                                                                                                    | SPARC M12-2S (with crossbar box)<br>CMUU, CMUL, CPU, DIMM, SW, SAS, GIGALAN, SAS-<br>EXP, XBChip (BB), XBChip (XB-Box) |  |
|             | Voltage                                                                                                    | Voltage sensor value                                                                                                   |  |
|             | information                                                                                                    | Displays the margin settings information if voltage margin is set.                                                     |  |
|             | Fan rotation information                                                                                                    | Rotation status and rotation speed of fan                                                                              |  |
|             | Power monitor                                                                                                    | Power consumption information                                                                                          |  |
|             | Air flow                                                                                                    | Exhaust-air amount of the SPARC M12/M10 system                                                                         |  |
|             |                                                                                                    |                                                                                                    |  |

## showenvironment(8)

| Privileges              | To execute this command, any of the following privileges is required. |                                               |                                                                                                    |
|-------------------------|-----------------------------------------------------------------------|-----------------------------------------------|----------------------------------------------------------------------------------------------------|
|                         | useradm, platadm, platop, fieldeng                                    |                                               |                                                                                                    |
|                         | For details on user privileges, see setprivileges(8).                 |                                               |                                                                                                    |
| 0.777.0110              |                                                                       |                                               |                                                                                                    |
| OPTIONS                 | The following op                                                      | tions are supported                           |                                                                                                    |
|                         | -h                                                                    | Displays the usage or operand causes          | e. Specifying this option with another option an error.                                                                                     |
|                         | -M                                                                    | Displays text one                             | screen at a time.                                                                                                    |
| OPERANDS                | The following op                                                      | erands are supporte                           | ŀd.                                                                                                    |
|                         | temp volt Fan<br> power air                                           | following types ca                            | of the information to be displayed. Any of the<br>n be specified. If omitted, the information of<br>perature of the SPARC M12/M10 system is |
|                         |                                                                       | temp                                          | Displays the temperature information.                                                                                                    |
|                         |                                                                       | volt                                          | Displays the voltage information.                                                                                                    |
|                         |                                                                       | Fan                                           | Displays the rotation information of fan.                                                                                                   |
|                         |                                                                       | power                                         | Displays the power consumption information.                                                                                                 |
|                         |                                                                       | air                                           | Displays the exhaust-air amount of the system.                                                                                              |
| EXTENDED<br>DESCRIPTION |                                                                       | 1 7 7                                         | wer and air operands does not include the hit or the peripheral I/O devices.                                                                |
| EXAMPLES                | EXAMPLE 1 Displ                                                       | ay the intake-air temj                        | perature of the system.                                                                                                    |
|                         | XSCF> showenv                                                         | rironment                                     |                                                                                                    |
|                         | BB#00                                                                 |                                               |                                                                                                    |
|                         | Temperatur<br>BB#01                                                   | re:30.71C                                     |                                                                                                    |
|                         | Temperatur                                                            | re:29.97C                                     |                                                                                                    |
|                         |                                                                       | ay the temperature ir<br>C M10-4S (with cross | formation of the system and each component in bar box).                                                                                     |
|                         | XSCF> showenv                                                         | ironment temp                                 |                                                                                                    |
|                         | BB#00                                                                 | _                                             |                                                                                                    |
|                         | Temperatur                                                            | re:30.71C                                     |                                                                                                    |
|                         | CMUU<br>CPU#0                                                         |                                               |                                                                                                    |
|                         |                                                                       | PU#0:45.21C                                   |                                                                                                    |
|                         |                                                                       |                                               |                                                                                                    |

| CPU#0:45.42C                                                                                                    |
|----------------------------------------------------------------------------------------------------|
| CPU#0:43.24C                                                                                                    |
| CPU#0:47.11C                                                                                                    |
| CPU#1                                                                                                    |
| CPU#1:45.21C                                                                                                    |
| CPU#1:45.42C                                                                                                    |
| CPU#1:43.24C<br>CPU#1:47.11C                                                                                                    |
|                                                                                                    |
| MEM#00A:30.75C<br>MEM#01A:31.25C                                                                                                    |
| MEM#01A:31.25C<br>MEM#02A:31.50C                                                                                                    |
| MEM#03A:31.50C                                                                                                    |
| MEM#04A:31.25C                                                                                                    |
| MEM#04A:31.23C                                                                                                    |
| MEM#06A:31.75C                                                                                                    |
| MEM#07A:31.25C                                                                                                    |
| MEM#10A:30.62C                                                                                                    |
| MEM#11A:30.50C                                                                                                    |
| MEM#11A:30.30C<br>MEM#12A:29.75C                                                                                                    |
| MEM#13A:30.12C                                                                                                    |
| MEM#14A:30.50C                                                                                                    |
| MEM#15A:30.38C                                                                                                    |
| MEM#16A:30.00C                                                                                                    |
| MEM#17A:30.25C                                                                                                    |
| CMUL                                                                                                    |
| CPU#0                                                                                                    |
| CPU#0:45.21C                                                                                                    |
| CPU#0:45.42C                                                                                                    |
| CPU#0:43.24C                                                                                                    |
| CPU#0:47.11C                                                                                                    |
| CPU#1                                                                                                    |
| CPU#1:45.21C                                                                                                    |
| CPU#1:45.42C                                                                                                    |
| CPU#1:43.24C                                                                                                    |
| CPU#1:47.11C                                                                                                    |
| MEM#00A:30.75C                                                                                                    |
| MEM#01A:31.25C                                                                                                    |
| MEM#02A:31.50C                                                                                                    |
| MEM#03A:31.50C                                                                                                    |
| MEM#04A:31.25C                                                                                                    |
| MEM#05A:31.00C                                                                                                    |
| MEM#06A:31.75C                                                                                                    |
| MEM#07A:31.25C                                                                                                    |
|                                                                                                    |
| MEM#10A:30.62C                                                                                                    |
| MEM#10A:30.62C<br>MEM#11A:30.50C                                                                                                    |
| MEM#10A:30.62C<br>MEM#11A:30.50C<br>MEM#12A:29.75C                                                                                                    |
| MEM#10A:30.62C<br>MEM#11A:30.50C<br>MEM#12A:29.75C<br>MEM#13A:30.12C                                                                                        |
| MEM#10A:30.62C<br>MEM#11A:30.50C<br>MEM#12A:29.75C<br>MEM#13A:30.12C<br>MEM#14A:30.50C                                                                      |
| MEM#10A:30.62C<br>MEM#11A:30.50C<br>MEM#12A:29.75C<br>MEM#13A:30.12C<br>MEM#14A:30.50C<br>MEM#15A:30.38C                                                    |
| MEM#10A:30.62C<br>MEM#11A:30.50C<br>MEM#12A:29.75C<br>MEM#13A:30.12C<br>MEM#14A:30.50C<br>MEM#15A:30.38C<br>MEM#16A:30.00C                                  |
| MEM#10A:30.62C<br>MEM#11A:30.50C<br>MEM#12A:29.75C<br>MEM#13A:30.12C<br>MEM#14A:30.50C<br>MEM#15A:30.38C<br>MEM#16A:30.00C<br>MEM#17A:30.25C                |
| MEM#10A:30.62C<br>MEM#11A:30.50C<br>MEM#12A:29.75C<br>MEM#13A:30.12C<br>MEM#14A:30.50C<br>MEM#15A:30.38C<br>MEM#16A:30.00C<br>MEM#17A:30.25C<br>SW#0:45.55C |
| MEM#10A:30.62C<br>MEM#11A:30.50C<br>MEM#12A:29.75C<br>MEM#13A:30.12C<br>MEM#14A:30.50C<br>MEM#15A:30.38C<br>MEM#16A:30.00C<br>MEM#17A:30.25C                |

| SW#3:45.55C        |
|--------------------|
| SAS#0:52.23C       |
| XBU#0              |
| XB#0               |
| XB#0:52.12C        |
| XB#0:52.12C        |
| XBU#1              |
| XB40               |
| XB#0:52.12C        |
| XB#0:52.12C        |
| BB#01              |
| Temperature:30.71C |
| CMUU               |
| CPU#0              |
| CPU#0:45.21C       |
| CPU#0:45.21C       |
|                    |
| CPU#0:43.24C       |
| CPU#0:47.11C       |
| CPU#1              |
| CPU#1:45.21C       |
| CPU#1:45.42C       |
| CPU#1:43.24C       |
| CPU#1:47.11C       |
| MEM#00A:30.75C     |
| MEM#01A:31.25C     |
| MEM#02A:31.50C     |
| MEM#03A:31.50C     |
| MEM#04A:31.25C     |
| MEM#05A:31.00C     |
| MEM#06A:31.75C     |
| MEM#07A:31.25C     |
| MEM#10A:30.62C     |
| MEM#11A:30.50C     |
| MEM#12A:29.75C     |
| MEM#13A:30.12C     |
| MEM#14A:30.50C     |
| MEM#15A:30.38C     |
| MEM#16A:30.00C     |
| MEM#17A:30.25C     |
| CMUL               |
| CPU#0              |
| CPU#0:45.21C       |
| CPU#0:45.42C       |
| CPU#0:43.24C       |
| CPU#0:47.11C       |
| CPU#1              |
| CPU#1:45.21C       |
| CPU#1:45.42C       |
| CPU#1:43.24C       |
| CPU#1:47.11C       |
| MEM#00A:41.00C     |
| MEM#01A:40.50C     |
| MEM#01A.40.50C     |
| MEM#02A:40.50C     |
| MEM#03A:40.50C     |

```
MEM#04A:40.50C
         MEM#05A:39.25C
         MEM#06A:40.75C
         MEM#07A:41.25C
         MEM#10A:39.50C
         MEM#12A:39.75C
         MEM#13A:40.25C
         MEM#14A:40.75C
         MEM#15A:40.25C
         MEM#16A:39.75C
         MEM#17A:38.50C
          SW#0:45.55C
          SW#1:45.55C
          SW#2:45.55C
          SW#3:45.55C
          SAS#0:52.23C
     XBU#0
          XB#0
              XB#0:52.12C
             XB#0:52.12C
     XBU#1
          XB#0
              XB#0:52.12C
              XB#0:52.12C
 XBBOX#80
     Temperature:30.71C
     XBU#0
          XB#0
             XB#0:52.12C
             XB#0:52.12C
          XB#1
              XB#1:52.12C
              XB#1:52.12C
 XBBOX#81
     Temperature:30.71C
     XBU#0
         XB#0
              XB#0:52.12C
             XB#0:52.12C
         XB#1
              XB#1:52.12C
             XB#1:52.12C
 XSCF>
EXAMPLE 3
          Display the temperature information of the system and each component in
           SPARC M12-2S (with crossbar box).
 XSCF> showenvironment temp
 BB#00
     Temperature:28.56C
     CMUU
         CPU#0
```

CPU#0:42.75C

| CPU#0:45.00C                         |
|--------------------------------------|
| CPU#0:47.50C                         |
| CPU#0:43.25C                         |
| MEM#00A:36.12C                       |
| MEM#01A:35.62C                       |
| MEM#02A:36.44C                       |
| MEM#03A:36.38C                       |
| MEM#04A:36.00C                       |
| MEM#05A:34.31C                       |
| MEM#06A:36.69C                       |
| MEM#07A:34.62C                       |
| CMUL                                 |
| CPU#0                                |
| CPU#0:48.50C                         |
| CPU#0:48.75C                         |
| CPU#0:40.75C                         |
| CPU#0:46.25C                         |
| MEM#00A:37.00C                       |
| MEM#01A:36.75C                       |
| MEM#02A:37.75C                       |
| MEM#03A:37.50C                       |
| MEM#04A:36.25C                       |
| MEM#04A.30.23C                       |
| MEM#06A:37.25C                       |
| MEM#07A:36.75C                       |
| SAS#0:35.75C                         |
| SAS#0:35.75C                         |
| GIGALAN#0:35.62C                     |
| GIGALAN#0:35.62C<br>GIGALAN#1:35.44C |
| SW#0:36.81C                          |
|                                      |
| SW#1:35.00C                          |
| SW#2:33.81C                          |
| SW#3:34.25C                          |
| SASEXP:35.88C                        |
| XBU#0                                |
| XB#0                                 |
| XB#0:37.52C                          |
| XB#0:38.35C                          |
| XBU#1                                |
| XB#0                                 |
| XB#0:35.94C                          |
| XB#0:37.18C                          |
| BB#01                                |
| Temperature:29.12C                   |
| CMUU                                 |
| CPU#0                                |
| CPU#0:42.75C                         |
| CPU#0:44.00C                         |
| CPU#0:47.00C                         |
| CPU#0:43.00C                         |
| MEM#00A:32.56C                       |
| MEM#01A:31.94C                       |
| MEM#02A:32.75C                       |
| MEM#03A:32.62C                       |
|                                      |

```
MEM#04A:32.19C
        MEM#05A:30.56C
        MEM#06A:32.75C
        MEM#07A:30.75C
    CMUL
        CPU#0
            CPU#0:48.00C
            CPU#0:48.50C
            CPU#0:40.50C
            CPU#0:46.25C
        MEM#00A:33.75C
        MEM#01A:33.50C
        MEM#02A:34.50C
        MEM#03A:34.25C
        MEM#04A:33.00C
        MEM#05A:30.25C
        MEM#06A:33.50C
        MEM#07A:32.69C
        SAS#0:34.44C
        SAS#1:33.62C
        GIGALAN#0:33.81C
        GIGALAN#1:33.44C
        SW#0:35.31C
        SW#1:33.44C
        SW#2:31.62C
        SW#3:32.00C
        SASEXP:34.19C
    XBU#0
        XB#0
            XB#0:35.59C
            XB#0:36.42C
    XBU#1
        XB#0
            XB#0:33.87C
            XB#0:35.04C
XBBOX#80
    Temperature:27.06C
    XBU#0
        XB#0
            XB#0:26.28C
            XB#0:26.28C
        XB#1
            XB#1:26.46C
            XB#1:26.02C
    XBU#1
        XB#0
            XB#0:26.81C
            XB#0:26.63C
        XB#1
            XB#1:26.54C
            XB#1:26.37C
XBBOX#81
    Temperature:26.94C
    XBU#0
```

XB#0

```
XB#0:26.28C
             XB#0:25.85C
          XB#1
             XB#1:26.11C
              XB#1:26.28C
     XBU#1
         XB#0
              XB#0:26.54C
              XB#0:26.46C
         XB#1
             XB#1:26.72C
             XB#1:26.54C
 XSCF>
          Display the voltage information of the system and each component in SPARC
EXAMPLE 4
           M10-1.
 XSCF> showenvironment volt
 MBU
     0.89V Power Supply Group:0.891V
     0.90V#0 Power Supply Group:0.898V
     0.90V#1 Power Supply Group:0.894V
     0.90V#2 Power Supply Group:1.023V
     0.90V#3 Power Supply Group:1.024V
     1.0V#0 Power Supply Group:1.038V
     1.0V#1 Power Supply Group:1.041V
     1.35V#0 Power Supply Group:1.346V
     1.35V#1 Power Supply Group:1.348V
     1.5V#0 Power Supply Group:1.539V
     1.5V#1 Power Supply Group:1.506V
     1.8V#0 Power Supply Group:1.804V
 PSUBP
     3.3V Power Supply Group: 3.300V
     5.0V Power Supply Group: 5.000V
 XSCF>
EXAMPLE 5
          Display the voltage information of the system and each component in SPARC
           M10-4S (with crossbar box).
 XSCF> showenvironment volt
 BB#00
     CMUU
          0.89V-0 Power Supply Group:0.892V
          0.89V-1 Power Supply Group:0.892V
          0.90V#0-0 Power Supply Group:0.930V
          0.90V#0-1 Power Supply Group:0.929V
          0.90V#1-0 Power Supply Group:0.898V
          0.90V#1-1 Power Supply Group:0.899V
          0.90V#2-0 Power Supply Group:0.912V
          0.90V#2-1 Power Supply Group:0.926V
          0.90V#3-0 Power Supply Group:0.914V
```

```
0.90V#3-1 Power Supply Group:0.924V
    1.35V#0-0 Power Supply Group:1.349V
    1.35V#0-1 Power Supply Group:1.349V
   1.35V#1-0 Power Supply Group:1.349V
   1.35V#1-1 Power Supply Group:1.349V
    1.5V-0 Power Supply Group:1.639V
   1.5V-1 Power Supply Group:1.632V
    5.0V#0 Power Supply Group: 5.002V
    5.0V#1 Power Supply Group:4.972V
    5.0V#2 Power Supply Group:4.975V
    5.0V#3 Power Supply Group:4.967V
CMUL
    0.89V-0 Power Supply Group:0.893V
    0.89V-1 Power Supply Group:0.892V
    0.90V#0-0 Power Supply Group:0.929V
    0.90V#0-1 Power Supply Group:0.930V
    0.90V#1-0 Power Supply Group:0.897V
    0.90V#1-1 Power Supply Group:0.899V
    0.90V#2-0 Power Supply Group:0.933V
    0.90V#2-1 Power Supply Group:0.943V
    0.90V#3-0 Power Supply Group:0.931V
    0.90V#3-1 Power Supply Group:0.943V
    0.9V#0 Power Supply Group:0.895V
    0.9V#1 Power Supply Group:0.894V
    1.0V#0 Power Supply Group:1.038V
   1.0V#1 Power Supply Group:1.039V
   1.35V#0-0 Power Supply Group:1.348V
    1.35V#0-1 Power Supply Group:1.348V
   1.35V#1-0 Power Supply Group:1.348V
   1.35V#1-1 Power Supply Group:1.346V
    1.5V-0 Power Supply Group:1.634V
   1.5V-1 Power Supply Group:1.632V
   1.5V Power Supply Group:1.497V
   1.8V#0 Power Supply Group:1.816V
   1.8V#1 Power Supply Group:1.814V
   3.3V#0 Power Supply Group: 3.380V
    3.3V#1 Power Supply Group:3.390V
    5.0V#0 Power Supply Group:4.972V
    5.0V#1 Power Supply Group:4.982V
    5.0V#2 Power Supply Group:4.960V
    5.0V#3 Power Supply Group:4.960V
    5V_USB Power Supply Group: 5.017V
XBU#0
    0.85V Power Supply Group:0.852V
    0.9V Power Supply Group:0.945V
    1.5V Power Supply Group:1.587V
    3.3V Power Supply Group: 3.328V
XBU#1
    0.85V Power Supply Group:0.849V
    0.9V Power Supply Group:0.946V
    1.5V Power Supply Group:1.596V
    3.3V Power Supply Group: 3.344V
PSUBP
    5.0V Power Supply Group: 5.037V
```

BB#01 CMUU 0.89V-0 Power Supply Group:0.892V 0.89V-1 Power Supply Group:0.892V 0.90V#0-0 Power Supply Group:0.930V 0.90V#0-1 Power Supply Group:0.929V 0.90V#1-0 Power Supply Group:0.898V 0.90V#1-1 Power Supply Group:0.899V 0.90V#2-0 Power Supply Group:0.912V 0.90V#2-1 Power Supply Group:0.926V 0.90V#3-0 Power Supply Group:0.914V 0.90V#3-1 Power Supply Group:0.924V 1.35V#0-0 Power Supply Group:1.349V 1.35V#0-1 Power Supply Group:1.349V 1.35V#1-0 Power Supply Group:1.349V 1.35V#1-1 Power Supply Group:1.349V 1.5V-0 Power Supply Group:1.639V 1.5V-1 Power Supply Group:1.632V 5.0V#0 Power Supply Group: 5.002V 5.0V#1 Power Supply Group: 4.972V 5.0V#2 Power Supply Group:4.975V 5.0V#3 Power Supply Group:4.967V CMUL 0.89V-0 Power Supply Group:0.893V 0.89V-1 Power Supply Group:0.892V 0.90V#0-0 Power Supply Group:0.929V 0.90V#0-1 Power Supply Group:0.930V 0.90V#1-0 Power Supply Group:0.897V 0.90V#1-1 Power Supply Group:0.899V 0.90V#2-0 Power Supply Group:0.933V 0.90V#2-1 Power Supply Group:0.943V 0.90V#3-0 Power Supply Group:0.931V 0.90V#3-1 Power Supply Group:0.943V 0.9V#0 Power Supply Group:0.895V 0.9V#1 Power Supply Group:0.894V 1.0V#0 Power Supply Group:1.038V 1.0V#1 Power Supply Group:1.039V 1.35V#0-0 Power Supply Group:1.348V 1.35V#0-1 Power Supply Group:1.348V 1.35V#1-0 Power Supply Group:1.348V 1.35V#1-1 Power Supply Group:1.346V 1.5V-0 Power Supply Group:1.634V 1.5V-1 Power Supply Group:1.632V 1.5V Power Supply Group:1.497V 1.8V#0 Power Supply Group:1.816V 1.8V#1 Power Supply Group:1.814V 3.3V#0 Power Supply Group: 3.380V 3.3V#1 Power Supply Group: 3.390V 5.0V#0 Power Supply Group:4.972V 5.0V#1 Power Supply Group: 4.982V 5.0V#2 Power Supply Group:4.960V 5.0V#3 Power Supply Group:4.960V 5V\_USB Power Supply Group: 5.017V PSUBP

```
5.0V Power Supply Group: 5.000V
    XBU
        0.85V Power Supply Group:0.850V
        0.9V Power Supply Group:0.900V
        1.5V Power Supply Group:1.500V
        3.3V Power Supply Group: 3.300V
XBBOX#80
   XBU#0
        0.85V#0 Power Supply Group:0.850V
        0.85V#0 Power Supply Group:0.850V
        0.9V#0 Power Supply Group:0.900V
        0.9V#1 Power Supply Group:0.900V
        1.5V Power Supply Group:1.500V
        3.3V Power Supply Group: 3.300V
XBBOX#81
    XBU#0
        0.85V#0 Power Supply Group:0.850V
        0.85V#0 Power Supply Group:0.850V
        0.9V#0 Power Supply Group:0.900V
        0.9V#1 Power Supply Group:0.900V
        1.5V Power Supply Group:1.500V
        3.3V Power Supply Group: 3.300V
XSCF>
```

## **EXAMPLE 6** Display the voltage information of the system and each component in SPARC M12-2S (with crossbar box).

```
XSCF> showenvironment volt
BB#00
    CMUU
        0.9V#0 Power Supply Group:0.895V
        0.9V#1 Power Supply Group:0.911V
        1.0V#0 Power Supply Group:1.080V
        1.0V#1 Power Supply Group:1.080V
        1.0V#2 Power Supply Group:1.080V
        1.0V#3 Power Supply Group:1.079V
        1.0V#4 Power Supply Group:1.081V
        1.0V#5 Power Supply Group:0.993V
        1.0V#6 Power Supply Group:1.069V
        1.0V#7 Power Supply Group:1.011V
        1.2V#0 Power Supply Group:1.196V
        1.2V#1 Power Supply Group:1.196V
        1.5V#0 Power Supply Group:1.491V
        1.5V#1 Power Supply Group:1.498V
        2.5V#0 Power Supply Group:2.503V
    CMUL
        0.67V Power Supply Group:0.673V
        0.8V Power Supply Group:0.804V
        0.9V#0 Power Supply Group:0.896V
        0.9V#1 Power Supply Group:0.909V
        0.9V#2 Power Supply Group:0.925V
        0.9V#3 Power Supply Group:0.924V
        1.0V#0 Power Supply Group:1.080V
```

1.0V#1 Power Supply Group:1.079V 1.0V#2 Power Supply Group:1.079V 1.0V#3 Power Supply Group:1.079V 1.0V#4 Power Supply Group:1.081V 1.0V#5 Power Supply Group:0.993V 1.0V#6 Power Supply Group:1.069V 1.0V#7 Power Supply Group:1.010V 1.0V#8 Power Supply Group:1.025V 1.0V#9 Power Supply Group:1.041V 1.0V#10 Power Supply Group:1.044V 1.05V Power Supply Group:1.048V 1.2V#0 Power Supply Group:1.195V 1.2V#1 Power Supply Group:1.195V 1.2V#2 Power Supply Group:1.202V 1.2V#3 Power Supply Group:1.204V 1.5V#0 Power Supply Group:1.489V 1.5V#1 Power Supply Group:1.496V 1.8V#0 Power Supply Group:1.796V 1.8V#1 Power Supply Group:1.795V 2.5V#0 Power Supply Group:2.504V 2.5V#1 Power Supply Group:2.505V 3.3V#0 Power Supply Group: 3.354V 3.3V#1 Power Supply Group: 3.371V 3.3V#2 Power Supply Group: 3.379V 5.0V#0 Power Supply Group: 5.075V 5.0V#1 Power Supply Group: 5.040V 5V\_MEDIA Power Supply Group:4.958V 12V\_MEDIA Power Supply Group:11.975V XBU#0 0.85V Power Supply Group:0.846V 0.9V Power Supply Group:0.946V 1.5V Power Supply Group:1.612V 3.3V Power Supply Group: 3.338V XBU#1 0.85V Power Supply Group:0.846V 0.9V Power Supply Group:0.945V 1.5V Power Supply Group:1.606V 3.3V Power Supply Group: 3.368V **EXAMPLE 7** Display the fan rotation information of the system in SPARC M10-4S (with crossbar box).

```
XSCF> showenvironment Fan
BB#00
FANU#0: High speed (Level-4)
FAN#0: 7510rpm
FANU#1: 8571rpm
FANU#1: High speed (Level-4)
FAN#0: 7520rpm
FAN#1: 8490rpm
FANU#2: High speed (Level-4)
FANU#2: High speed (Level-4)
FAN#0: 7489rpm
FAN#1: 8411rpm
```

```
FANU#3: High speed (Level-4)
        FAN#0: 7479rpm
        FAN#1: 8450rpm
    FANU#4: High speed (Level-4)
        FAN#0: 7397rpm
        FAN#1: 8437rpm
BB#01
    FANU#0: Middle speed (Level-3)
        FAN#0: 6390rpm
        FAN#1: 7468rpm
    FANU#1: Middle speed (Level-3)
        FAN#0: 6467rpm
        FAN#1: 7307rpm
    FANU#2: Middle speed (Level-3)
        FAN#0: 6221rpm
        FAN#1: 7105rpm
    FANU#3: Middle speed (Level-3)
        FAN#0: 6398rpm
        FAN#1: 7346rpm
    FANU#4: Middle speed (Level-3)
        FAN#0: 6443rpm
        FAN#1: 7190rpm
XBBOX#80
    FANU#0: Middle speed (Level-3)
        FAN#0: 8294rpm
        FAN#1: 9677rpm
    FANU#1: Middle speed (Level-3)
        FAN#0: 8206rpm
        FAN#1: 9694rpm
    FANU#2: Middle speed (Level-3)
        FAN#0: 8169rpm
        FAN#1: 9747rpm
    FANU#3: Middle speed (Level-3)
        FAN#0: 8320rpm
        FAN#1: 9574rpm
XBBOX#81
    FANU#0: Low speed (Level-2)
        FAN#0: 7327rpm
        FAN#1: 8585rpm
    FANU#1: Low speed (Level-2)
        FAN#0: 7346rpm
        FAN#1: 8598rpm
    FANU#2: Low speed (Level-2)
        FAN#0: 7366rpm
        FAN#1: 8695rpm
    FANU#3: Low speed (Level-2)
        FAN#0: 7458rpm
        FAN#1: 8517rpm
```

**EXAMPLE 8** Display the fan rotation information of the system in SPARC M12-2S (with

```
crossbar box).
XSCF> showenvironment Fan
BB#00
    FANU#0: Middle speed (Level-3)
        FAN#0: 8059rpm
        FAN#1: 9457rpm
    FANU#1: Middle speed (Level-3)
       FAN#0: 8083rpm
        FAN#1: 9424rpm
    FANU#2: Middle speed (Level-3)
       FAN#0: 8095rpm
        FAN#1: 9507rpm
    FANU#3: Middle speed (Level-3)
       FAN#0: 8000rpm
        FAN#1: 9490rpm
    FANU#4: Middle speed (Level-3)
       FAN#0: 7906rpm
        FAN#1: 9507rpm
    FANU#5: Middle speed (Level-3)
       FAN#0: 7883rpm
        FAN#1: 9473rpm
    FANU#6: Middle speed (Level-3)
       FAN#0: 8059rpm
        FAN#1: 9608rpm
    FANU#7: Middle speed (Level-3)
       FAN#0: 7952rpm
        FAN#1: 9457rpm
BB#01
   FANU#0: High speed (Level-4)
       FAN#0: 8940rpm
        FAN#1: 10887rpm
    FANU#1: High speed (Level-4)
       FAN#0: 8925rpm
        FAN#1: 10609rpm
    FANU#2: High speed (Level-4)
       FAN#0: 9060rpm
        FAN#1: 10843rpm
    FANU#3: High speed (Level-4)
       FAN#0: 8910rpm
        FAN#1: 10714rpm
    FANU#4: High speed (Level-4)
       FAN#0: 9090rpm
        FAN#1: 10693rpm
    FANU#5: High speed (Level-4)
       FAN#0: 8794rpm
        FAN#1: 10505rpm
    FANU#6: High speed (Level-4)
       FAN#0: 9030rpm
        FAN#1: 10778rpm
    FANU#7: High speed (Level-4)
       FAN#0: 8794rpm
        FAN#1: 10714rpm
XBBOX#80
```

```
FANU#0: Middle speed (Level-3)
                          FAN#0: 8157rpm
                          FAN#1: 9694rpm
                      FANU#1: Middle speed (Level-3)
                          FAN#0: 8320rpm
                          FAN#1: 9642rpm
                      FANU#2: Middle speed (Level-3)
                          FAN#0: 8320rpm
                          FAN#1: 9694rpm
                      FANU#3: Middle speed (Level-3)
                          FAN#0: 8181rpm
                          FAN#1: 9729rpm
                  XBBOX#81
                      FANU#0: Middle speed (Level-3)
                          FAN#0: 8120rpm
                          FAN#1: 9625rpm
                      FANU#1: Middle speed (Level-3)
                          FAN#0: 8307rpm
                          FAN#1: 9677rpm
                      FANU#2: Middle speed (Level-3)
                          FAN#0: 8320rpm
                          FAN#1: 9557rpm
                      FANU#3: Middle speed (Level-3)
                          FAN#0: 8256rpm
                          FAN#1: 9642rpm
                 EXAMPLE 9 Display the power consumption information of the system.
                  XSCF> showenvironment power
                  Power Supply Maximum :1000W
                   Installed Hardware Minimum:718W
                  Peak Permitted
                                           :3725W
                  BB#00
                      Permitted AC power consumption:1000W
                      Actual AC power consumption
                                                   :38W
                   BB#01
                      Permitted AC power consumption:470W
                      Actual AC power consumption:430W
                 EXAMPLE 10 Display the exhaust-air amount of the system.
                  XSCF> showenvironment air
                  BB#00
                      Air Flow:53CMH
                  BB#01
                      Air Flow:53CMH
EXIT STATUS
                 The following exit values are returned.
                                 Indicates normal end.
                 0
                                 Indicates error occurrence.
                 > 0
```

**SEE ALSO** | setpowercapping (8), showpowercapping (8)

| NAME        | showfru - Displays the contents of settings regarding the hardware devices.                                                        |                                     |                                                                                          |
|-------------|----------------------------------------------------------------------------------------------------|-------------------------------------|------------------------------------------------------------------------------------------|
| SYNOPSIS    | showfru device location                                                                                                    |                                     |                                                                                          |
|             | showfru -a [-M]                                                                                                    |                                     |                                                                                          |
|             | <b>showfru</b> -h                                                                                                    |                                     |                                                                                          |
| DESCRIPTION | showfru is a command to display the contents set in the hardware of the devices by setupfru(8).                                    |                                     |                                                                                          |
|             | The contents of the specified device or all devices can be displayed. You can specify a physical system board (PSB) as the device. |                                     |                                                                                          |
|             | The following con                                                                                                    | ntents are displayed                |                                                                                          |
|             | Device                                                                                                    | Device name                         |                                                                                          |
|             |                                                                                                    | Any of the followi                  | ng values is displayed.                                                                  |
|             |                                                                                                    | sb                                  | PSB                                                                                      |
|             |                                                                                                    | cpu                                 | CPU in PSB                                                                               |
|             | Location                                                                                                    | Position where the                  | device is mounted                                                                        |
|             |                                                                                                    | This is displayed in                | n the format below.                                                                      |
|             |                                                                                                    | <ul> <li>If Device is sb</li> </ul> |                                                                                          |
|             |                                                                                                    | <i>xx-y</i> :                       |                                                                                          |
|             |                                                                                                    | xx<br>y                             | BB-ID which is an integer from 00 to 15<br>It is fixed to 0.                             |
|             |                                                                                                    | <ul><li>If Device is cp</li></ul>   |                                                                                          |
|             |                                                                                                    |                                     | -                                                                                        |
|             |                                                                                                    | xx-y-z:<br>xx                       | BB-ID which is an integer from 00 to 15                                                  |
|             |                                                                                                    | y                                   | It is fixed to 0.                                                                        |
|             |                                                                                                    | Ζ                                   | CPU chip number<br>For SPARC M12-1/M10-1: 0<br>For SPARC M10-4/M10-4S: integer from 0 to |
|             |                                                                                                    |                                     | For SPARC M12-2/M12-2S: 0 or 2                                                           |
|             | Memory Mirror                                                                                                    | Mirror mode of the                  | e memory set in PSB                                                                      |
|             | Mode                                                                                                    | Either of the follow                | ving values is displayed.                                                                |
|             |                                                                                                    | yes                                 | Memory mirror mode                                                                       |
|             |                                                                                                    | no                                  | Not in the memory mirror mode                                                            |
| l           |                                                                                                    |                                     |                                                                                          |

## showfru(8)

| Privileges              | To execute this command, platadm or fieldeng privilege is required. |                                       |                                                              |
|-------------------------|---------------------------------------------------------------------|---------------------------------------|--------------------------------------------------------------|
|                         | For details on user privileges, see setprivileges(8).               |                                       |                                                              |
| OPTIONS                 | The following options are supported.                                |                                       |                                                              |
|                         | -a                                                                  | Displays the cont                     | ents of all devices.                                         |
|                         | -h                                                                  | Displays the usag<br>or operand cause | e. Specifying this option with another option s an error.    |
|                         | -M                                                                  | Displays text one                     | screen at a time.                                            |
| <b>OPERANDS</b>         | The following o                                                     | perands are support                   | ed.                                                          |
|                         | device                                                              | Specifies the device be specified.    | ce to be displayed. The following devices can                |
|                         |                                                                     | sb                                    | PSB                                                          |
|                         |                                                                     | сри                                   | CPU in PSB                                                   |
|                         | location                                                            | Specifies the locat                   | ion where the <i>device</i> is mounted.                      |
|                         |                                                                     | This is specified u                   | sing the following format.                                   |
|                         |                                                                     | ■ If <i>device</i> is sb              |                                                              |
|                         |                                                                     | <i>xx-y</i> :                         |                                                              |
|                         |                                                                     | xx                                    | BB-ID which is an integer from 00 to 15                      |
|                         |                                                                     | y                                     | It is fixed to 0.                                            |
|                         |                                                                     | ■ If <i>device</i> is cpu             |                                                              |
|                         |                                                                     | <i>xx-y-z</i> :                       |                                                              |
|                         |                                                                     | <i>xx</i>                             | BB-ID which is an integer from 00 to 15<br>It is fixed to 0. |
|                         |                                                                     | y                                     | CPU chip number                                              |
|                         |                                                                     |                                       | For SPARC M12-1/M10-1: 0                                     |
|                         |                                                                     |                                       | For SPARC M10-4/M10-4S: integer from 0 to                    |
|                         |                                                                     |                                       | For SPARC M12-2/M12-2S: 0 or 2                               |
| EXTENDED<br>DESCRIPTION | You can set the l                                                   | nardware of the dev                   | rices by using setupfru(8).                                  |
|                         |                                                                     |                                       |                                                              |
|                         |                                                                     |                                       |                                                              |
|                         |                                                                     |                                       |                                                              |

l

# **EXAMPLES** | EXAMPLE 1 Display the information set in all devices.

|             | XSCF> sh                                                                                                    | owfru -a                                                                                                    |                                                                                                    |
|-------------|----------------------------------------------------------------------------------------------------|----------------------------------------------------------------------------------------------------|----------------------------------------------------------------------------------------------------|
|             | Device                                                                                                    | Location                                                                                                    | Memory Mirror Mode                                                                                                    |
|             | sb                                                                                                    | 00-0                                                                                                    |                                                                                                    |
|             | cpu                                                                                                    | 00-0-0                                                                                                    | yes                                                                                                    |
|             | cpu                                                                                                    | 00-0-1                                                                                                    | yes                                                                                                    |
|             | cpu                                                                                                    | 00-0-2                                                                                                    | yes                                                                                                    |
|             | cpu                                                                                                    | 00-0-3                                                                                                    | yes                                                                                                    |
|             | sb                                                                                                    | 01-0                                                                                                    |                                                                                                    |
|             | cpu                                                                                                    | 01-0-0                                                                                                    | yes                                                                                                    |
|             | cpu                                                                                                    | 01-0-1                                                                                                    | yes                                                                                                    |
|             | cpu                                                                                                    | 01-0-2                                                                                                    | yes                                                                                                    |
|             | cpu                                                                                                    | 01-0-3                                                                                                    | yes                                                                                                    |
|             | sb                                                                                                    | 02-0                                                                                                    |                                                                                                    |
|             | cpu                                                                                                    | 02-0-0                                                                                                    | no                                                                                                    |
|             | cpu                                                                                                    | 02-0-1                                                                                                    | no                                                                                                    |
|             | cpu                                                                                                    | 02-0-2                                                                                                    | no                                                                                                    |
|             | cpu                                                                                                    | 02-0-3                                                                                                    | no                                                                                                    |
|             | sb                                                                                                    | 03-0                                                                                                    |                                                                                                    |
|             | cpu                                                                                                    | 03-0-0                                                                                                    | yes                                                                                                    |
|             | cpu                                                                                                    | 03-0-1                                                                                                    | yes                                                                                                    |
|             | cpu                                                                                                    | 03-0-2                                                                                                    | no                                                                                                    |
|             | cpu                                                                                                    | 03-0-3                                                                                                    | no                                                                                                    |
|             | •                                                                                                    |                                                                                                    |                                                                                                    |
|             | •                                                                                                    |                                                                                                    |                                                                                                    |
|             | XSCF>                                                                                                    |                                                                                                    |                                                                                                    |
|             |                                                                                                    |                                                                                                    |                                                                                                    |
|             | EXAMPLE 2                                                                                                    | Display the in                                                                                                    | formation set in the specified device (PSB).                                                                                                    |
|             |                                                                                                    |                                                                                                    | -                                                                                                    |
|             |                                                                                                    | Display the in<br>owfru sb 01<br>Location                                                                                                    | -                                                                                                    |
|             | XSCF> <b>sh</b>                                                                                                    | owfru sb 01                                                                                                    | -0                                                                                                    |
|             | XSCF> <b>sh</b><br>Device                                                                                                    | owfru sb 01<br>Location                                                                                                    | -0                                                                                                    |
|             | XSCF> <b>sh</b><br>Device<br>sb<br>cpu                                                                                               | <b>cowfru sb 01</b><br>Location<br>01-0                                                                                                    | -0<br>Memory Mirror Mode                                                                                                    |
|             | XSCF> <b>sh</b><br>Device<br>sb<br>cpu<br>cpu                                                                                        | <b>owfru sb 01</b><br>Location<br>01-0<br>01-0-0                                                                                                    | -0<br>Memory Mirror Mode<br>yes                                                                                                    |
|             | XSCF> <b>sh</b><br>Device<br>sb<br>cpu<br>cpu                                                                                        | owfru sb 01<br>Location<br>01-0<br>01-0-0<br>01-0-1                                                                                                    | -0<br>Memory Mirror Mode<br>yes<br>yes                                                                                                    |
|             | XSCF> <b>sh</b><br>Device<br>sb<br>cpu<br>cpu<br>cpu                                                                                 | owfru sb 01<br>Location<br>01-0<br>01-0-0<br>01-0-1<br>01-0-2                                                                                                    | -0<br>Memory Mirror Mode<br>yes<br>yes<br>yes                                                                                                    |
|             | XSCF> <b>sh</b><br>Device<br>sb<br>cpu<br>cpu<br>cpu<br>cpu                                                                          | owfru sb 01<br>Location<br>01-0<br>01-0-0<br>01-0-1<br>01-0-2                                                                                                    | -0<br>Memory Mirror Mode<br>yes<br>yes<br>yes                                                                                                    |
|             | XSCF> <b>sh</b><br>Device<br>sb<br>cpu<br>cpu<br>cpu<br>cpu                                                                          | owfru sb 01<br>Location<br>01-0<br>01-0-0<br>01-0-1<br>01-0-2<br>01-0-3                                                                                              | -0<br>Memory Mirror Mode<br>yes<br>yes<br>yes                                                                                                    |
|             | XSCF> <b>sh</b><br>Device<br>sb<br>cpu<br>cpu<br>cpu<br>XSCF><br>EXAMPLE 3                                                           | owfru sb 01<br>Location<br>01-0<br>01-0-0<br>01-0-1<br>01-0-2<br>01-0-3<br>Display the in                                                                            | -0<br>Memory Mirror Mode<br>yes<br>yes<br>yes<br>thormation set in the specified device (CPU).                                                                             |
|             | XSCF> <b>sh</b><br>Device<br>sb<br>cpu<br>cpu<br>cpu<br>XSCF><br><b>EXAMPLE 3</b><br>XSCF> <b>sh</b>                                 | owfru sb 01<br>Location<br>01-0<br>01-0-0<br>01-0-1<br>01-0-2<br>01-0-3<br>Display the in<br>owfru cpu 0                                                             | -0<br>Memory Mirror Mode<br>yes<br>yes<br>yes<br>thormation set in the specified device (CPU).<br>1-0-3                                                                    |
|             | XSCF> <b>sh</b><br>Device<br>sb<br>cpu<br>cpu<br>cpu<br>XSCF><br>EXAMPLE 3                                                           | owfru sb 01<br>Location<br>01-0<br>01-0-0<br>01-0-1<br>01-0-2<br>01-0-3<br>Display the in<br>cowfru cpu 0<br>Location                                                | -0<br>Memory Mirror Mode<br>yes<br>yes<br>yes<br>thormation set in the specified device (CPU).                                                                             |
|             | XSCF> <b>sh</b><br>Device<br>sb<br>cpu<br>cpu<br>cpu<br>XSCF><br><b>EXAMPLE 3</b><br>XSCF> <b>sh</b><br>Device<br>sb                 | owfru sb 01<br>Location<br>01-0<br>01-0-0<br>01-0-1<br>01-0-2<br>01-0-3<br>Display the in<br>owfru cpu 0                                                             | -0<br>Memory Mirror Mode<br>yes<br>yes<br>yes<br>thormation set in the specified device (CPU).<br>1-0-3                                                                    |
|             | XSCF> <b>sh</b><br>Device<br>sb<br>cpu<br>cpu<br>cpu<br>XSCF><br><b>EXAMPLE 3</b><br>XSCF> <b>sh</b><br>Device                       | owfru sb 01<br>Location<br>01-0<br>01-0-0<br>01-0-1<br>01-0-2<br>01-0-3<br>Display the in<br>owfru cpu 0<br>Location<br>01-0                                         | -0<br>Memory Mirror Mode<br>yes<br>yes<br>yes<br>thormation set in the specified device (CPU).<br>1-0-3<br>Memory Mirror Mode                                              |
|             | XSCF> <b>sh</b><br>Device<br>sb<br>cpu<br>cpu<br>cpu<br>XSCF><br><b>EXAMPLE 3</b><br>XSCF> <b>sh</b><br>Device<br>sb<br>cpu          | owfru sb 01<br>Location<br>01-0<br>01-0-0<br>01-0-1<br>01-0-2<br>01-0-3<br>Display the in<br>owfru cpu 0<br>Location<br>01-0                                         | -0<br>Memory Mirror Mode<br>yes<br>yes<br>yes<br>thormation set in the specified device (CPU).<br>1-0-3<br>Memory Mirror Mode                                              |
| EXIT STATUS | XSCF> <b>sh</b><br>Device<br>sb<br>cpu<br>cpu<br>cpu<br>XSCF><br><b>EXAMPLE 3</b><br>XSCF> <b>sh</b><br>Device<br>sb<br>cpu<br>XSCF> | owfru sb 01<br>Location<br>01-0<br>01-0-0<br>01-0-1<br>01-0-2<br>01-0-3<br>Display the in<br>owfru cpu 0<br>Location<br>01-0<br>01-0-3                               | -0<br>Memory Mirror Mode<br>yes<br>yes<br>yes<br>thormation set in the specified device (CPU).<br>1-0-3<br>Memory Mirror Mode                                              |
| EXIT STATUS | XSCF> sh<br>Device<br>sb<br>cpu<br>cpu<br>XSCF><br>EXAMPLE 3<br>XSCF> sh<br>Device<br>sb<br>cpu<br>XSCF><br>The follow               | owfru sb 01<br>Location<br>01-0<br>01-0-0<br>01-0-1<br>01-0-2<br>01-0-3<br>Display the in<br>owfru cpu 0<br>Location<br>01-0<br>01-0-3<br>ing exit values            | -0<br>Memory Mirror Mode<br>yes<br>yes<br>yes<br>formation set in the specified device (CPU).<br>1-0-3<br>Memory Mirror Mode<br>yes                                        |
| EXIT STATUS | XSCF> <b>sh</b><br>Device<br>sb<br>cpu<br>cpu<br>cpu<br>XSCF><br><b>EXAMPLE 3</b><br>XSCF> <b>sh</b><br>Device<br>sb<br>cpu<br>XSCF> | owfru sb 01<br>Location<br>01-0<br>01-0-0<br>01-0-1<br>01-0-2<br>01-0-3<br>Display the in<br>cowfru cpu 0<br>Location<br>01-0<br>01-0-3<br>ing exit values<br>Indica | -0<br>Memory Mirror Mode<br>yes<br>yes<br>yes<br>thormation set in the specified device (CPU).<br>1-0-3<br>Memory Mirror Mode<br>yes<br>s are returned.<br>tes normal end. |
| EXIT STATUS | XSCF> sh<br>Device<br>sb<br>cpu<br>cpu<br>XSCF><br>EXAMPLE 3<br>XSCF> sh<br>Device<br>sb<br>cpu<br>XSCF><br>The follow               | owfru sb 01<br>Location<br>01-0<br>01-0-0<br>01-0-1<br>01-0-2<br>01-0-3<br>Display the in<br>cowfru cpu 0<br>Location<br>01-0<br>01-0-3<br>ing exit values<br>Indica | -0<br>Memory Mirror Mode<br>yes<br>yes<br>yes<br>formation set in the specified device (CPU).<br>1-0-3<br>Memory Mirror Mode<br>yes                                        |

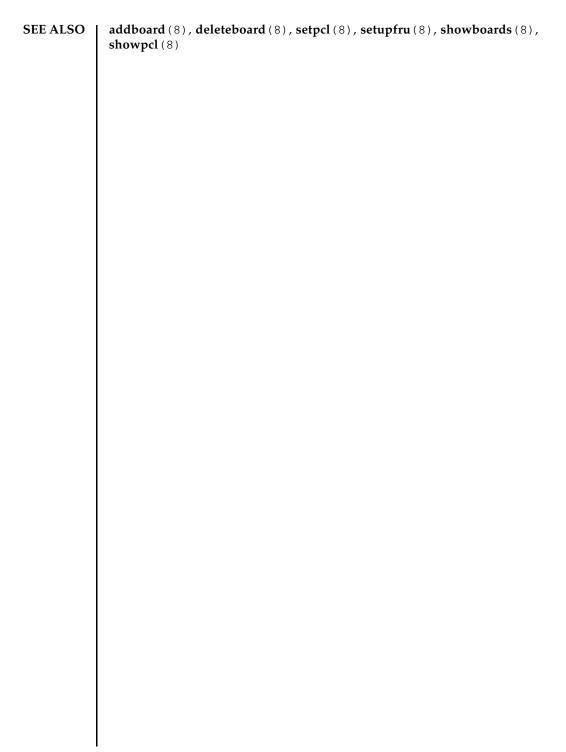

| NAME        | showhardconf - D<br>mounted on the s | Displays the information of the Field Replaceable Unit (FRU) erver.                                                                                                    |
|-------------|--------------------------------------|----------------------------------------------------------------------------------------------------|
| SYNOPSIS    | showhardconf [-                      | -u] [-M]                                                                                                    |
|             | showhardconf -h                      | 1                                                                                                    |
| DESCRIPTION | showhardconf is                      | s a command to display the information of each FRU.                                                                                                    |
|             | The information t                    | o be displayed is below.                                                                                                    |
|             | -                                    | uration and status                                                                                                    |
|             | <ul> <li>Number of the</li> </ul>    |                                                                                                    |
|             | , ,                                  | ion (PPAR) information                                                                                                    |
|             | -                                    | Unit information (Displayed only if the power of PPAR is on)                                                                                                    |
|             | ■ PCI card inform                    | nation (Displayed only if the power of PPAR is on)                                                                                                    |
| Privileges  | To execute this co                   | mmand, any of the following privileges is required.                                                                                                    |
|             | useradm,platad<br>fieldeng           | dm, platop, Enables execution for all PPARs.                                                                                                    |
|             | pparadm, pparmo                      | gr, pparop Enables execution for PPARs for which you have access privilege.                                                                                                    |
|             | For details on use                   | er privileges, see setprivileges(8).                                                                                                    |
| OPTIONS     | The following opt                    | tions are supported.                                                                                                    |
|             | -h                                   | Displays the usage. Specifying this option with another option or operand causes an error.                                                                                                    |
|             | -M                                   | Displays text one screen at a time.                                                                                                    |
|             | -u                                   | Displays the number of each mounted FRU. In addition, the<br>operation frequency is displayed for the CPU module. The<br>DIMM type and size are displayed for the memory. If omitted,<br>the current configuration and status information and PPAR<br>information of each FRU are displayed. |
|             |                                      |                                                                                                    |
|             |                                      |                                                                                                    |
|             |                                      |                                                                                                    |
|             |                                      |                                                                                                    |
|             |                                      |                                                                                                    |

### EXTENDED DESCRIPTION

• If the configuration, status information, and PPAR information of FRU is displayed, an asterisk (\*) indicating an abnormality and any of the following statuses are displayed for the units in which a failure or degradation occurred.

|          | Status                                                                                                    | Contents                                                                                                    |  |  |
|----------|----------------------------------------------------------------------------------------------------|----------------------------------------------------------------------------------------------------|--|--|
|          | Faulted                                                                                                    | In the status in which the unit is not in operation due to a failure.                                                                                                    |  |  |
|          | Degraded                                                                                                    | A part of the unit has failed or degraded, but the unit is running.                                                                                                    |  |  |
|          | Deconfigured                                                                                                    | Due to the failure or degradation of another unit, the target unit<br>and components of its underlying layer has been degraded,<br>though there is no problem in them.                                                                                                    |  |  |
|          | Maintenance                                                                                                    | Maintenance work is in progress. addfru(8), replacefru(8), or initbb(8) is operating.                                                                                                    |  |  |
|          | Normal                                                                                                    | In the status in which the unit is in normal operation.                                                                                                    |  |  |
|          | master chassis                                                                                                    | 12-2S/M10-4S, if the mode switches on the operator panels of the<br>and chassis whose XSCFs are standby do not match, an asterisk<br>d on the operator panel units of the master chassis and chassis<br>are standby.                                                                                                    |  |  |
|          | <ul> <li>The PCI Express (PCIe) card information for a guest domain is applied a<br/>Oracle Solaris starts on the guest domain.</li> </ul> |                                                                                                    |  |  |
| EXAMPLES | EXAMPLE 1 Displ                                                                                                    | ay the FRU information of SPARC M10-1.                                                                                                    |  |  |
|          | + System_F<br>Partition#<br>MBU Status<br>+ FRU-<br>+ Powe<br>+ Memc<br>CPU#0<br>+ F<br>+ C<br>MEM#00<br>+ C<br>+ T<br>MEM#01<br>+ C       | <pre>dconf 101151008A; Operator_Panel_Switch:Locked; rower:Off; System_Phase:Cabinet Power Off; 0 PPAR_Status:Powered Off; :Normal; Ver:2004h; Serial:USDA-P00007 ; Part-Number:CA20366-B10X 002AB/LGA-MBU -01 ; rr_Supply_System: Dual ; rry_Size:32 GB; Type: B ; Status:Normal; Ver:4142h; Serial: 00010448; rreq:3.200 GHz; Type:0x20; tore:16; Strand:2; A Status:Normal; tode:ce8002M393B5270DH0-YH9 0000-85A8EFD9; type:01; Size:4 GB; A Status:Normal; tode:ce8002M393B5270DH0-YH9 0000-85A8EF57; type:01; Size:4 GB;</pre> |  |  |
|          | MEM#12                                                                                                    | A Status:Normal;                                                                                                    |  |  |

```
+ Code:ce8002M393B5270DH0-YH9 0000-85A8EEAD;
    + Type:01; Size:4 GB;
MEM#13A Status:Normal;
    + Code:ce8002M393B5270DH0-YH9 0000-85A8EEB5;
    + Type:01; Size:4 GB;
 PCI#0 Name_Property:fibre-channel;
    + Vendor-ID:14e4; Device-ID:1648;
    + Subsystem Vendor-ID:10cf; Subsystem-ID:13a0;
    + Model: LPe1250-F8-FJ;
 PCI#1 Status:Normal; Name_Property:;
    + Vendor-ID:14e4; Device-ID:1648;
    + Subsystem_Vendor-ID:10cf; Subsystem-ID:13a0;
    + Model: LPe1250-F8-FJ;
    + Connection:PCIBOX#X0DF;
    PCIBOX#X0DF; Status:Faulted; Ver:0512 Serial:XCX0DF;
        + FRU-Part-Number:CF00541-0314 05 /501-6937-05;
        IOB Status:Normal; Serial:XX00KA; Type:PCI-X;
            + FRU-Part-Number:CF00541-0316 03
                                              /501-6938-05;
        LINKBOARD Status: Faulted; Ver:0512 Serial: XCX0DF;
            + FRU-Part-Number:CF00541-0314 05 /501-6937-05;
        PCI#0 Name_Property:fibre-channel;
            + Vendor-ID:14e4; Device-ID:1648;
            + Subsystem_Vendor-ID:10cf; Subsystem-ID:13a0;
            + Model: LPe1250-F8-FJ;
        FANBP Status:Normal; Serial:7867000297;
            + FRU-Part-Number:CA20393-B50X A2 ;
        PSU#0; Status:Normal; Serial:LL0807;
            + FRU-Part-Number:CF00300-2001 02 /300-2001-02;
        PSU#1; Status:Normal; Serial:LL0381;
            + FRU-Part-Number:CF00300-2001 02 /300-2001-02;
        FAN#0; Status:Normal;
        FAN#1; Status:Normal;
        FAN#2; Status:Normal;
OPNL Status:Normal; Ver:0102; Serial:PP0629L068
   + FRU-Part-Number:CA20393-B50X A2 ;
PSUBP Status:Normal; Ver:0102; Serial:PP0629L068
   + FRU-Part-Number:CA20393-B50X A2 ;
PSU#0 Status:Normal; Ver:0102; Serial:000000-ASTECB18 ;
   + FRU-Part-Number:CF00300-1898 0002 /300-1898-00-02;
    + Power_Status:ON; AC:200 V;
PSU#1 Status:Normal; Ver:0102; Serial:000000-ASTECB18 ;
   + FRU-Part-Number:CF00300-1898 0002 /300-1898-00-02;
    + Power_Status:ON; AC:200 V;
FANU#0 Status:Normal; Type: B ;
FANU#1 Status:Normal; Type: B ;
FANU#2 Status:Normal; Type: B ;
FANU#3 Status:Normal; Type: B ;
FANU#4 Status:Normal; Type: B ;
```

```
XSCF> showhardconf -u
 SPARC M10-1; Memory_Size:32 GB;
  +----+
                       Quantity
            FRU
  +----+
  MBU
                                       1
                                ( 1) |
      Type:B
      CPU
                                      1
                             ( 1)
        Freq:3.200 GHz;
       MEM
                                      8
      Type:01; Size:4 GB; ( 8)
                                     0
  PCICARD
  LINKCARD
                                      0
                                       0
  PCIBOX
       IOB
                                       0
      LINKBOARD
                                       0
      PCI
                                       0
                                       0
      FANBP
      PSU
                                      0
                                       0
       FAN
   OPNL
                                       1
  PSUBP
                                       1
                                       2
       PSU
       FANU
                                       4
  EXAMPLE 3 Display the FRU information of SPARC M10-4S (with crossbar box).
 XSCF> showhardconf
 SPARC M10-4S;
    + Serial:2081230011; Operator_Panel_Switch:Locked;
    + System_Power:On; System_Phase:Cabinet Power On;
      Partition#0 PPAR_Status:Powered Off;
      Partition#1 PPAR Status: Initialization Phase;
    BB#00 Status:Normal; Role:Slave; Ver:2003h; Serial:2081231002;
        + FRU-Part-Number:CA07361-D202 A1
        + Power_Supply_System:Single;
        + Memory Size:256 GB;
        CMUL Status:Normal; Ver:0101h; Serial:PP123002Z4 ;
           + FRU-Part-Number:CA07361-D941 A8
           + Memory_Size:128 GB; Type: B ;
           CPU#0 Status:Normal; Ver:4142h; Serial:00010448;
              + Freq:3.700 GHz; Type:0x20;
              + Core:16; Strand:2;
           CPU#1 Status:Normal; Ver:4142h; Serial:00010418;
              + Freq:3.700 GHz; Type:0x20;
               + Core:16; Strand:2;
           MEM#00A Status:Normal;
              + Code:ce8002M393B5270DH0-YK0 0000-85D0AD54;
               + Type:01; Size:4 GB;
           MEM#01A Status:Normal;
```

;

**EXAMPLE 2** Display the number of FRUs mounted in SPARC M10-1.

;

```
+ Code:ce8002M393B5270DH0-YK0 0000-85D0AD67;
       + Type:01; Size:4 GB;
   MEM#16B Status:Normal;
       + Code:ce8002M393B5270DH0-YK0 0000-87D37530;
       + Type:01; Size:4 GB;
   MEM#17B Status:Normal;
       + Code:ce8002M393B5270DH0-YK0 0000-87D3752D;
        + Type:01; Size:4 GB;
CMUU Status:Normal; Ver:0101h; Serial:PP123002ZB ;
    + FRU-Part-Number:CA07361-D951 A4
    + Memory Size:128 GB; Type: B ;
   CPU#0 Status:Normal; Ver:4142h; Serial:00010478;
       + Freq:3.700 GHz; Type:0x20;
       + Core:16; Strand:2;
   CPU#1 Status:Normal; Ver:4142h; Serial:00010505;
       + Freq:3.700 GHz; Type:0x20;
        + Core:16; Strand:2;
   MEM#00A Status:Normal;
       + Code:ce8002M393B5270DH0-YK0 0000-85D0AFA1;
       + Type:01; Size:4 GB;
   MEM#01A Status:Normal;
       + Code:ce8002M393B5270DH0-YK0 0000-85D0B057;
       + Type:01; Size:4 GB;
   MEM#16B Status:Normal;
       + Code:ce8002M393B5270DH0-YK0 0000-87D37652;
        + Type:01; Size:4 GB;
   MEM#17B Status:Normal;
        + Code:ce8002M393B5270DH0-YK0 0000-87D37520;
        + Type:01; Size:4 GB;
PCI#0 Name_Property:fibre-channel;
    + Vendor-ID:14e4; Device-ID:1648;
    + Subsystem_Vendor-ID:10cf; Subsystem-ID:13a0;
    + Model: LPe1250-F8-FJ;
XBU#0 Status:Normal; Ver:0101h; Serial:PP123002ZQ ;
    + FRU-Part-Number:CA07361-D102 A1
    + Type: B ;
   CBL#0L Status:Normal;
       + FRU-Part-Number:2123628-2
                                         ; Ver:3820h;
           + Type:Optic; Length: 2;
       + FRU-Part-Number:2123628-2
                                         ; Ver:3820h;
           + Type:Optic; Length: 2;
    CBL#OR Status:Normal;
       + FRU-Part-Number:2123628-2
                                         ; Ver:3820h;
           + Type:Optic; Length: 2;
       + FRU-Part-Number:2123628-2
                                         ; Ver:3820h;
           + Type:Optic; Length: 2;
   CBL#1L Status:Normal;
       + FRU-Part-Number:2123628-2
                                         ; Ver:3820h;
```

```
+ Type:Optic; Length: 2;
           + FRU-Part-Number:2123628-2
                                           ; Ver:3820h;
               + Type:Optic; Length: 2;
       CBL#1R Status:Normal;
           + FRU-Part-Number:2123628-2
                                           ; Ver:0020h;
               + Type:Optic; Length: 2;
           + FRU-Part-Number:2123628-2
                                           ; Ver:3020h;
               + Type:Optic; Length: 2;
   XBU#1 Status:Normal; Ver:0101h; Serial:PP123002ZN ;
       + FRU-Part-Number:CA07361-D102 A1
       + Type: B ;
       CBL#0L Status:Normal;
           + FRU-Part-Number:2123628-2 ; Ver:3820h;
               + Type:Optic; Length: 2;
           + FRU-Part-Number:2123628-2
                                           ; Ver:3820h;
               + Type:Optic; Length: 2;
       CBL#OR Status:Normal;
           + FRU-Part-Number:2123628-2
                                           ; Ver:3820h;
               + Type:Optic; Length: 2;
           + FRU-Part-Number:2123628-2
                                           ; Ver:3820h;
               + Type:Optic; Length: 2;
       CBL#1L Status:Normal;
           + FRU-Part-Number:2123628-2
                                           ; Ver:3820h;
               + Type:Optic; Length: 2;
                                           ; Ver:3820h;
           + FRU-Part-Number:2123628-2
               + Type:Optic; Length: 2;
       CBL#1R Status:Normal;
           + FRU-Part-Number:2123628-2
                                           ; Ver:0020h;
               + Type:Optic; Length: 2;
           + FRU-Part-Number:2123628-2
                                           ; Ver:3020h;
               + Type:Optic; Length: 2;
   OPNL Status:Normal; Ver:0101h; Serial:PP1230020A ;
       + FRU-Part-Number:CA07361-D012 A1
   PSUBP Status:Normal; Ver:0101h; Serial:PP123002ZS ;
       + FRU-Part-Number:CA07361-D202 A1
       + Type: B ;
   PSU#0 Status:Normal; Ver:303443h; Serial:MD12190452
                                                         ;
       + FRU-Part-Number:CA01022-0761 /
                                                 ;
       + Power_Status:ON; AC:200 V; Type: B ;
   PSU#1 Status:Normal; Ver:303443h; Serial:MD12190454
                                                         ;
       + FRU-Part-Number:CA01022-0761 /
                                                 ;
       + Power_Status:ON; AC:200 V; Type: B ;
   FANU#0 Status:Normal; Type: B ;
   FANU#1 Status:Normal; Type: B ;
   FANU#2 Status:Normal; Type: B ;
   FANU#3 Status:Normal; Type: B ;
   FANU#4 Status:Normal; Type: B ;
BB#01 Status:Normal; Role:Slave; Ver:0101h; Serial:7867000297;
   + FRU-Part-Number:CA20393-B50X A2 ;
    + Power_Supply_System:Single;
   + Memory_Size:256 GB;
   CMUL Status:Normal; Ver:0101h; Serial:PP123002Z4 ;
       + FRU-Part-Number:CA07361-D941 A8
       + Memory_Size:128 GB; Type: B ;
```

;

;

;

;

```
CPU#0 Status:Normal; Ver:4142h; Serial:00010448;
        + Freq:3.700 GHz; Type:0x20;
        + Core:16; Strand:2;
    CPU#1 Status:Normal; Ver:4142h; Serial:00010418;
        + Freq:3.700 GHz; Type:0x20;
        + Core:16; Strand:2;
    MEM#00A Status:Normal;
        + Code:ce8002M393B5270DH0-YK0 0000-85D0AD54;
        + Type:01; Size:4 GB;
    MEM#01A Status:Normal;
        + Code:ce8002M393B5270DH0-YK0 0000-85D0AD67;
        + Type:01; Size:4 GB;
    MEM#16B Status:Normal;
       + Code:ce8002M393B5270DH0-YK0 0000-87D37530;
        + Type:01; Size:4 GB;
    MEM#17B Status:Normal;
       + Code:ce8002M393B5270DH0-YK0 0000-87D3752D;
        + Type:01; Size:4 GB;
CMUU Status:Normal; Ver:0101h; Serial:PP123002ZB ;
    + FRU-Part-Number:CA07361-D951 A4
    + Memory_Size:128 GB; Type: B ;
    CPU#0 Status:Normal; Ver:4142h; Serial:00010478;
        + Freq:3.700 GHz; Type:0x20;
        + Core:16; Strand:2;
    CPU#1 Status:Normal; Ver:4142h; Serial:00010505;
        + Freq:3.700 GHz; Type:0x20;
        + Core:16; Strand:2;
    MEM#00A Status:Normal;
       + Code:ce8002M393B5270DH0-YK0 0000-85D0AFA1;
        + Type:01; Size:4 GB;
    MEM#17B Status:Normal;
        + Code:ce8002M393B5270DH0-YK0 0000-87D37520;
        + Type:01; Size:4 GB;
PCI#0 Status:Normal; Name_Property:;
    + Vendor-ID:14e4; Device-ID:1648;
    + Subsystem_Vendor-ID:10cf; Subsystem-ID:13a0;
    + Model: LPe1250-F8-FJ;
PCI#1 Status:Normal; Name_Property:;
    + Vendor-ID:14e4; Device-ID:1648;
    + Subsystem_Vendor-ID:10cf; Subsystem-ID:13a0;
    + Model: LPe1250-F8-FJ;
XBU#0 Status:Normal; Ver:0101h; Serial:PP123002ZQ ;
    + FRU-Part-Number:CA07361-D102 A1
    + Type: B ;
   CBL#0L Status:Degraded;
      + FRU-Part-Number:2123628-2
                                        ; Ver:3820h;
            + Type:Optic; Length: 2;
       + FRU-Part-Number:2123628-2
                                          ; Ver:3820h;
```

\*

```
+ Type:Optic; Length: 2;
   CBL#OR Status:Normal;
       + FRU-Part-Number:2123628-2
                                       ; Ver:3820h;
           + Type:Optic; Length: 2;
        + FRU-Part-Number:2123628-2
                                       ; Ver:3820h;
           + Type:Optic; Length: 2;
    CBL#1L Status:Normal;
       + FRU-Part-Number:2123628-2
                                       ; Ver:3820h;
           + Type:Optic; Length: 2;
        + FRU-Part-Number:2123628-2
                                       ; Ver:3820h;
           + Type:Optic; Length: 2;
    CBL#1R Status:Normal;
       + FRU-Part-Number:2123628-2
                                       ; Ver:0020h;
           + Type:Optic; Length: 2;
        + FRU-Part-Number:2123628-2
                                       ; Ver:3020h;
           + Type:Optic; Length: 2;
XBU#1 Status:Normal; Ver:0101h; Serial:PP123002ZN ;
   + FRU-Part-Number:CA07361-D102 A1
    + Type: B ;
   CBL#0L Status:Normal;
       + FRU-Part-Number:2123628-2
                                       ; Ver:3820h;
           + Type:Optic; Length: 2;
        + FRU-Part-Number:2123628-2
                                       ; Ver:3820h;
           + Type:Optic; Length: 2;
    CBL#OR Status:Normal;
       + FRU-Part-Number:2123628-2
                                       ; Ver:3820h;
           + Type:Optic; Length: 2;
        + FRU-Part-Number:2123628-2
                                       ; Ver:3820h;
           + Type:Optic; Length: 2;
    CBL#1L Status:Normal;
       + FRU-Part-Number:2123628-2
                                       ; Ver:3820h;
           + Type:Optic; Length: 2;
        + FRU-Part-Number:2123628-2
                                       ; Ver:3820h;
           + Type:Optic; Length: 2;
    CBL#1R Status:Normal;
       + FRU-Part-Number:2123628-2
                                       ; Ver:0020h;
           + Type:Optic; Length: 2;
       + FRU-Part-Number:2123628-2
                                       ; Ver:3020h;
           + Type:Optic; Length: 2;
OPNL Status:Normal; Ver:0101h; Serial:PP1230020A ;
   + FRU-Part-Number:CA07361-D012 A1
PSUBP Status:Normal; Ver:0101h; Serial:PP123002ZS ;
   + FRU-Part-Number:CA07361-D202 A1
    + Type: B ;
PSU#0 Status:Normal; Ver:303443h; Serial:MD12190452
                                                     ;
   + FRU-Part-Number:CA01022-0761 /
                                              ;
    + Power_Status:ON; AC:200 V; Type: B ;
PSU#1 Status:Normal; Ver:303443h; Serial:MD12190454
                                                     ;
   + FRU-Part-Number:CA01022-0761 /
    + Power_Status:ON; AC:200 V; Type: B ;
FANU#0 Status:Normal; Type: B ;
FANU#1 Status:Normal; Type: B ;
FANU#2 Status:Normal; Type: B ;
FANU#3 Status:Normal; Type: B ;
```

:

```
FANU#4 Status:Normal; Type: B ;
XBBOX#80 Status:Normal; Role:Master; Ver:0101h; Serial:7867000297;
    + FRU-Part-Number:CA07361-D011 A0 /NOT-FIXD-01
                                                             ;
    + Power_Supply_System:Single;
    XBU#0 Status:Normal; Serial:PP0629L068
        + FRU-Part-Number:CA20393-B50X A2 ;
        + Type: A ;
       CBL#L0 Status:Normal;
            + FRU-Part-Number:2123628-2
                                             ; Ver:3820h;
                + Type:Optic; Length: 3;
            + FRU-Part-Number:2123628-2
                                             ; Ver:3820h;
                + Type:Optic; Length: 3;
        CBL#L1 Status:Normal;
           + FRU-Part-Number:2123628-2
                                             ; Ver:3820h;
                + Type:Optic; Length: 2;
            + FRU-Part-Number:2123628-2
                                             ; Ver:3820h;
                + Type:Optic; Length: 2;
        CBL#R0 Status:Normal;
           + FRU-Part-Number:2123628-2
                                             ; Ver:3820h;
               + Type:Optic; Length: 2;
            + FRU-Part-Number:2123628-2
                                             ; Ver:3820h;
                + Type:Optic; Length: 2;
       CBL#R1 Status:Normal;
            + FRU-Part-Number:2123628-2
                                             ; Ver:3820h;
                + Type:Optic; Length: 2;
            + FRU-Part-Number:2123628-2
                                             ; Ver:3820h;
                + Type:Optic; Length: 2;
    XSCFU Status:Normal; Ver:0101h; Serial:7867000262 ;
        + FRU-Part-Number:CA20393-B56X A0
    XBBPU Status:Normal; Serial:PP0629L068
        + FRU-Part-Number:CA20393-B50X A2 ;
        + Type: A ;
    XSCFIFU Status:Normal; Ver:0101h; Serial:PP12040198 ;
        + FRU-Part-Number:CA20365-B52X 001AA/NOT-FIXD-01 ; Type: A ;
    OPNL Status:Normal; Serial:PP0629L068
       + FRU-Part-Number:CA20393-B50X A2 ;
    PSU#0 Status:Normal; Ver:0201 Serial:0000000-ASTECB18 ;
       + FRU-Part-Number:CF00300-1898 0002 /300-1898-00-02;
        + Power_Status:ON; AC:200 V;
    PSU#1 Status:Normal; Ver:0201 Serial:0000000-ASTECB18 ;
        + FRU-Part-Number:CF00300-1898 0002 /300-1898-00-02;
        + Power_Status:ON; AC:200 V;
    FANU#0 Status:Normal;
    FANU#1 Status:Normal;
    FANU#2 Status:Normal;
   FANU#3 Status:Normal;
XBBOX#81 Status:Normal; Role:Standby; Ver:0101h; Serial:7867000297;
    + FRU-Part-Number:CA07361-D011 A0 /NOT-FIXD-01
                                                            ;
    + Power_Supply_System:Single;
    XBU#0 Status:Normal; Ver:0201 Serial:PP0629L068
        + FRU-Part-Number:CA20393-B50X A2 ;
        + Type: A ;
       CBL#L0 Status:Normal;
            + FRU-Part-Number:2123628-2 ; Ver:3820h;
```

```
+ Type:Optic; Length: 2;
                 + FRU-Part-Number:2123628-2
                                                  ; Ver:3820h;
                     + Type:Optic; Length: 2;
             CBL#L1 Status:Normal;
                 + FRU-Part-Number:2123628-2
                                                  ; Ver:3820h;
                     + Type:Optic; Length: 2;
                 + FRU-Part-Number:2123628-2
                                                  ; Ver:3820h;
                     + Type:Optic; Length: 2;
             CBL#R0 Status:Normal;
                 + FRU-Part-Number:2123628-2
                                                  ; Ver:3820h;
                     + Type:Optic; Length: 2;
                 + FRU-Part-Number:2123628-2
                                                  ; Ver:3820h;
                     + Type:Optic; Length: 2;
             CBL#R1 Status:Normal;
                 + FRU-Part-Number:2123628-2
                                                  ; Ver:3820h;
                     + Type:Optic; Length: 2;
                 + FRU-Part-Number:2123628-2
                                                  ; Ver:3820h;
                     + Type:Optic; Length: 2;
         XSCFU Status:Normal; Ver:0101h; Serial:7867000262 ;
             + FRU-Part-Number:CA20393-B56X A0
         XBBPU Status:Normal; Ver:0201 Serial:PP0629L068
             + FRU-Part-Number:CA20393-B50X A2 ;
             + Type: A ;
         XSCFIFU Status:Normal; Ver:0101h; Serial:PP12040198 ;
             + FRU-Part-Number:CA20365-B52X 001AA/NOT-FIXD-01 ; Type: A ;
         OPNL Status:Normal; Ver:0201 Serial:PP0629L068
             + FRU-Part-Number: CA20393-B50X A2 ;
         PSU#0 Status:Normal; Ver:0201 Serial:0000000-ASTECB18 ;
             + FRU-Part-Number:CF00300-1898 0002 /300-1898-00-02;
             + Power_Status:ON; AC:200 V;
         PSU#1 Status:Normal; Ver:0201 Serial:0000000-ASTECB18 ;
             + FRU-Part-Number:CF00300-1898 0002 /300-1898-00-02;
             + Power_Status:ON; AC:200 V;
         FANU#0 Status:Normal;
         FANU#1 Status:Normal;
         FANU#2 Status:Normal;
         FANU#3 Status:Normal;
EXAMPLE 4 Display the FRU information of SPARC M12-2S (without crossbar box).
 XSCF> showhardconf
 SPARC M12-2S;
     + Serial: PZ51552003; Operator_Panel_Switch:Locked;
     + System_Power:On; System_Phase:Cabinet Power On;
     Partition#0 PPAR_Status:Running;
     BB#00 Status:Normal; Role:Master; Ver:3009h; Serial:PZ51552003;
         + FRU-Part-Number:CA20369-B17X 003AB/9999999
                                                                   :
         + Power_Supply_System: ;
         + Memory_Size:64 GB;
         CMUL Status:Normal; Ver:1101h; Serial:PP155100VD ;
             + FRU-Part-Number:CA07855-D291 A1 /9999999
                                                                       ;
             + Memory_Size:64 GB; Type: C ;
             CPU#0 Status:Normal; Ver:4241h; Serial:00040006;
```

;

;

;

```
+ Freq:4.250 GHz; Type:0x30;
        + Core:12; Strand:8;
    MEM#00A Status:Normal;
       + Code:ce8001M393A1G40EB1-CRC 00-02EBB91D;
        + Type:81; Size:8 GB;
            .
    MEM#07A Status:Normal;
        + Code:ce8001M393A1G40EB1-CRC 00-02EBB960;
        + Type:81; Size:8 GB;
CMUU Status:Normal; Ver:1101h; Serial:PP155100VK ;
    + FRU-Part-Number:CA07855-D491 A1 /9999999
    + Memory_Size:64 GB; Type: C ;
    CPU#0 Status:Normal; Ver:4241h; Serial:00000030;
        + Freq:4.250 GHz; Type:0x30;
        + Core:12; Strand:8;
    MEM#00A Status:Normal;
        + Code:ce8001M393A1G40EB1-CRC 00-02EBB915;
        + Type:81; Size:8 GB;
    MEM#07A Status:Normal;
       + Code:2c800f18ASF1G72PZ-2G3A3 33-10735AD4;
        + Type:81; Size:8 GB;
XBU#0 Status:Normal; Ver:1101h; Serial:PP155002PB ;
    + FRU-Part-Number:CA20369-B18X 001AA/9999999
    + Type: C ;
    CBL#0L Status:Normal;
       + Vendor-ID:FCBN414QB1C02 ; Ver:4120h;
            + Type:Optic; Length: 2;
        + Vendor-ID:FCBN414QB1C02 ; Ver:4120h;
            + Type:Optic; Length: 2;
    CBL#OR Status:Normal;
       + Vendor-ID:FCBN414QB1C02 ; Ver:4120h;
           + Type:Optic; Length: 2;
        + Vendor-ID:FCBN414QB1C02 ; Ver:4120h;
            + Type:Optic; Length: 2;
XBU#1 Status:Normal; Ver:1101h; Serial:PP155002PA ;
    + FRU-Part-Number:CA20369-B18X 001AA/9999999
    + Type: C ;
    CBL#0L Status:Normal;
       + Vendor-ID:FCBN414QB1C02 ; Ver:4120h;
            + Type:Optic; Length: 2;
        + Vendor-ID:FCBN414QB1C02 ; Ver:4120h;
           + Type:Optic; Length: 2;
    CBL#OR Status:Normal;
        + Vendor-ID:FCBN414QB1C02 ; Ver:4120h;
            + Type:Optic; Length: 2;
        + Vendor-ID:FCBN414QB1C02 ; Ver:4120h;
            + Type:Optic; Length: 2;
XSCFU Status:Normal; Ver:0101h; Serial:PP154903GH ;
    + FRU-Part-Number:CA20369-B08X 001AA/9999999
    + Type: A ;
OPNL Status:Normal; Ver:0101h; Serial:PP15500CFC ;
```

```
+ FRU-Part-Number:CA20365-B35X 005AC/7060922
       + Type: A ;
    PSUBP Status:Normal; Ver:1101h; Serial:PP154901EP ;
       + FRU-Part-Number:CA20369-B17X 003AB/9999999
       + Type: C ;
    PSU#0 Status:Normal; Ver:303141h; Serial:HWCD1549000009;
       + FRU-Part-Number:CA01022-0850/7
                                                    ;
        + Power Status:ON; AC:200 V; Type: C ;
    PSU#1 Status:Normal; Ver:303141h; Serial:HWCD1549000021;
       + FRU-Part-Number:CA01022-0850/7
       + Power_Status:ON; AC:200 V; Type: C ;
    PSU#2 Status:Normal; Ver:303141h; Serial:HWCD1549000084;
       + FRU-Part-Number:CA01022-0850/7
       + Power Status:ON; AC:200 V; Type: C ;
    PSU#3 Status:Normal; Ver:303141h; Serial:HWCD1549000070;
       + FRU-Part-Number:CA01022-0850/7
       + Power_Status:ON; AC:200 V; Type: C ;
    FANU#0 Status:Normal; Type: C ;
      .
    FANU#7 Status:Normal; Type: C ;
    HDDBP Status:Normal; Type: A ;
BB#01 Status:Normal; Role:Standby; Ver:3009h; Serial:PZ51552006;
    + FRU-Part-Number:CA20369-B17X 003AB/9999999
                                                             ;
    + Power_Supply_System: ;
    + Memory_Size:128 GB;
    CMUL Status:Normal; Ver:1101h; Serial:PP155100VE ;
        + FRU-Part-Number:CA07855-D291 A1 /9999999
       + Memory_Size:64 GB; Type: C ;
       CPU#0 Status:Normal; Ver:4241h; Serial:00040023;
            + Freq:4.250 GHz; Type:0x30;
            + Core:12; Strand:8;
       MEM#00A Status:Normal;
           + Code:ce8001M393A1G40EB1-CRC 00-02EBB8F4;
            + Type:81; Size:8 GB;
                .
       MEM#07A Status:Normal;
           + Code:2c800f18ASF1G72PZ-2G3A3 33-1011A476;
            + Type:81; Size:8 GB;
    CMUU Status:Normal; Ver:1101h; Serial:PP15500DZ0 ;
       + FRU-Part-Number:CA07855-D491 A1 /9999999
        + Memory_Size:64 GB; Type: C ;
        CPU#0 Status:Normal; Ver:4241h; Serial:00040019;
           + Freq:4.250 GHz; Type:0x30;
            + Core:12; Strand:8;
       MEM#00A Status:Normal;
           + Code:2c800f18ASF1G72PZ-2G3A3 33-10735E7F;
            + Type:81; Size:8 GB;
               .
       MEM#07A Status:Normal;
           + Code:2c800f18ASF1G72PZ-2G3A3 33-107359F1;
           + Type:81; Size:8 GB;
```

:

```
PCI#2 Status:Normal; Name_Property:pci;
    + Vendor-ID:108e; Device-ID:9020;
    + Subsystem Vendor-ID:10b5; Subsystem-ID:8716;
    + Model:;
    + Connection:2001;
    PCIBOX#2001; Status:Normal; Ver:5220h; Serial:2121212001;
       + FRU-Part-Number:;
       IOB Status:Normal; Serial:PP122300JW ;
           + FRU-Part-Number:CA20365-B66X 007AF
                                                              ;
       LINKBOARD Status:Normal; Serial:PP123300TR ;
           + FRU-Part-Number:CA20365-B60X 001AA
                                                              ;
       FANBP Status:Normal; Serial:PP120904SY ;
           + FRU-Part-Number:CA20365-B68X 004AC
                                                              ;
        PSU#1; Status:Normal; Serial:FEJD1201000169;
           + FRU-Part-Number:CA01022-0750-D/
                                                     ;
       FAN#0; Status:Normal;
       FAN#1; Status:Normal;
       FAN#2; Status:Normal;
XBU#0 Status:Normal; Ver:1101h; Serial:PP155002PP ;
   + FRU-Part-Number:CA20369-B18X 001AA/9999999
                                                              ;
    + Type: C ;
   CBL#0L Status:Normal;
       + Vendor-ID:FCBN414QB1C02 ; Ver:4120h;
           + Type:Optic; Length: 2;
        + Vendor-ID:FCBN414QB1C02 ; Ver:4120h;
           + Type:Optic; Length: 2;
    CBL#OR Status:Normal;
        + Vendor-ID:FCBN414QB1C02 ; Ver:4120h;
           + Type:Optic; Length: 2;
        + Vendor-ID:FCBN414QB1C02 ; Ver:4120h;
           + Type:Optic; Length: 2;
XBU#1 Status:Normal; Ver:1101h; Serial:PP155002PN ;
    + FRU-Part-Number:CA20369-B18X 001AA/9999999
                                                              ;
    + Type: C ;
   CBL#0L Status:Normal;
       + Vendor-ID:FCBN414QB1C02 ; Ver:4120h;
           + Type:Optic; Length: 2;
        + Vendor-ID:FCBN414QB1C02 ; Ver:4120h;
           + Type:Optic; Length: 2;
   CBL#OR Status:Normal;
       + Vendor-ID:FCBN414QB1C02 ; Ver:4120h;
           + Type:Optic; Length: 2;
        + Vendor-ID:FCBN414QB1C02 ; Ver:4120h;
           + Type:Optic; Length: 2;
XSCFU Status:Normal; Ver:0101h; Serial:PP154903GP ;
   + FRU-Part-Number:CA20369-B08X 001AA/9999999
                                                              ;
    + Type: A ;
OPNL Status:Normal; Ver:0101h; Serial:PP15500CFH ;
   + FRU-Part-Number:CA20365-B35X 005AC/7060922
                                                              ;
    + Type: A ;
PSUBP Status:Normal; Ver:1101h; Serial:PP154901ET ;
   + FRU-Part-Number:CA20369-B17X 003AB/9999999
                                                              ;
    + Type: C ;
PSU#0 Status:Normal; Ver:303141h; Serial:HWCD1549000036;
```

```
+ FRU-Part-Number:CA01022-0850/7
                                             ;
   + Power_Status:ON; AC:200 V; Type: C ;
PSU#1 Status:Normal; Ver:303141h; Serial:HWCD1549000039;
   + FRU-Part-Number:CA01022-0850/7
                                             ;
   + Power_Status:ON; AC:200 V; Type: C ;
PSU#2 Status:Normal; Ver:303141h; Serial:HWCD1549000092;
   + FRU-Part-Number:CA01022-0850/7
                                             ;
   + Power_Status:ON; AC:200 V; Type: C ;
PSU#3 Status:Normal; Ver:303141h; Serial:HWCD1549000057;
   + FRU-Part-Number:CA01022-0850/7
                                             ;
   + Power_Status:ON; AC:200 V; Type: C ;
FANU#0 Status:Normal; Type: C ;
 .
FANU#7 Status:Normal; Type: C ;
HDDBP Status:Normal; Type: A ;
```

#### **EXAMPLE 5** Display the number of FRUs mounted in SPARC M10-4S (with crossbar box).

#### XSCF> showhardconf -u

SPARC M10-4S; Memory\_Size:720 GB;

| ++<br>  FRU         | Quantity |
|---------------------|----------|
| BB                  | 2        |
| CMUL                | 2        |
| Type:A              | ( 1)     |
| Type:B              | ( 1)     |
| CPU                 | 4        |
| Freq:3.000 GHz;     | ( 2)     |
| Freq:3.700 GHz;     | ( 2)     |
| MEM                 | 64       |
| Type:01; Size:4 GB; | ( 64)    |
| CMUU                | 2        |
| Type:A              | ( 1)     |
| Type:B              | ( 1)     |
| CPU                 | 4        |
| Freq:3.000 GHz;     | ( 2)     |
| Freq:3.700 GHz;     | (2)      |
| MEM                 | 64       |
| Type:01; Size:4 GB; | ( 64)    |
| PCICARD             | 3        |
| LINKCARD            | 0        |
| PCIBOX              | 0        |
| IOB                 | 0        |
| LINKBOARD           | 0        |
| PCI                 | 0        |
| FANBP               | 0        |
| PSU                 | 0        |
| FAN                 | 0        |
| XBU                 | 4        |
| Type:A              | (2)      |
| Type:B              | (2)      |

|             | OPNL                                    | 2                |
|-------------|-----------------------------------------|------------------|
|             | PSUBP                                   |                  |
|             | Type:A<br>Type:B                        | ( 1)  <br>  ( 1) |
|             | PSU                                     |                  |
|             | Type:A                                  | (2)              |
|             | Type:B                                  | (2)              |
|             | FANU                                    | 10               |
|             | XBBOX                                   | 2                |
|             | XBU                                     |                  |
|             | Type:A                                  | ( 1)  <br>  ( 1) |
|             | Type:B<br>XSCFU                         |                  |
|             | OPNL                                    |                  |
|             | XBBPU                                   | 2                |
|             | Type:A                                  | ( 1)             |
|             | Type:B                                  | ( 1)             |
|             | XSCFIFU                                 | 2                |
|             | PSU                                     | 4                |
|             | FANU                                    | 8                |
|             | +                                       |                  |
| EXIT STATUS | The following exit values are returned. |                  |
|             | 0 Indicates normal end.                 |                  |
|             | >0 Indicates error occurre              | nce.             |
|             |                                         |                  |
|             |                                         |                  |
|             |                                         |                  |
|             |                                         |                  |
|             |                                         |                  |
|             |                                         |                  |
|             |                                         |                  |
|             |                                         |                  |
|             |                                         |                  |
|             |                                         |                  |
|             |                                         |                  |
|             |                                         |                  |
|             |                                         |                  |
|             |                                         |                  |
|             |                                         |                  |
|             |                                         |                  |
|             |                                         |                  |
|             |                                         |                  |
|             |                                         |                  |
|             |                                         |                  |
|             |                                         |                  |
|             |                                         |                  |
|             |                                         |                  |
|             |                                         |                  |

showhardconf(8)

| NAME                    | showhostname - Displays the host names set in the master chassis and chassis whose XSCF is standby.                        |                                                                                                    |  |
|-------------------------|----------------------------------------------------------------------------------------------------|----------------------------------------------------------------------------------------------------|--|
| SYNOPSIS                | showhostname {-a   xscfu}                                                                                                  |                                                                                                    |  |
|                         | showhostna                                                                                                    | me -h                                                                                                    |  |
| DESCRIPTION             | showhostname is a command to display the host names set currently in the master chassis and chassis whose XSCF is standby. |                                                                                                    |  |
|                         | The host na                                                                                                    | me is displayed in the Fully Qualified Domain Name (FQDN) format.                                                                                                    |  |
| Privileges              | No privilege                                                                                                    | es are required to execute this command.                                                                                                    |  |
|                         | For details o                                                                                                    | on user privileges, see setprivileges(8).                                                                                                    |  |
| OPTIONS                 | The following options are supported.                                                                                       |                                                                                                    |  |
|                         | -a                                                                                                    | Displays the host names set in the master chassis and chassis<br>whose XSCF is standby. The chassis name specified with the -a<br>option becomes invalid.                                            |  |
|                         | -h                                                                                                    | Displays the usage. Specifying this option with another option or operand causes an error.                                                                                                    |  |
| <b>OPERANDS</b>         | The followir                                                                                                    | ng operands are supported.                                                                                                    |  |
|                         | xscfu                                                                                                    | Specifies the chassis name to be displayed. Depending on the system configuration, you can specify either of the following. If the chassis name is specified with the -a option, it becomes invalid. |  |
|                         |                                                                                                    | <ul> <li>For configuration with SPARC M12-2S/M10-4S (with crossbar<br/>box)</li> </ul>                                                                                                    |  |
|                         |                                                                                                    | For XBBOX#80, specify "xbbox#80."                                                                                                    |  |
|                         |                                                                                                    | For XBBOX#81, specify "xbbox#81."                                                                                                    |  |
|                         |                                                                                                    | <ul> <li>For configuration with SPARC M12-2S/M10-4S (without crossbar box)</li> </ul>                                                                                                    |  |
|                         |                                                                                                    | For BB#00, specify "bb#00."                                                                                                    |  |
|                         |                                                                                                    | For BB#01, specify "bb#01."                                                                                                    |  |
| EXTENDED<br>DESCRIPTION |                                                                                                    | e sethostname(8), you can set the host name of the master chassis and on which XSCF is in the standby status.                                                                                        |  |
| EXAMPLES                | EXAMPLE 1                                                                                                    | Display the host name which has been set to the master chassis and the                                                                                                    |  |

# showhostname(8)

|             | chassis on which XSCF is in the standby status.                                                    |
|-------------|----------------------------------------------------------------------------------------------------|
|             | XSCF> <b>showhostname -a</b><br>bb#00:scf0-hostname.example.com<br>bb#01:scf1-hostname.example.com |
|             | <b>EXAMPLE 2</b> Display the host name set in XBBOX#80.                                            |
|             | <pre>XSCF&gt; showhostname xbbox#80<br/>xbbox#80:scf0-hostname.example.com</pre>                   |
| EXIT STATUS | The following exit values are returned.                                                            |
|             | 0 Indicates normal end.                                                                            |
|             | >0 Indicates error occurrence.                                                                     |
| SEE ALSO    | sethostname (8)                                                                                    |
|             |                                                                                                    |
|             |                                                                                                    |
|             |                                                                                                    |
|             |                                                                                                    |
|             |                                                                                                    |
|             |                                                                                                    |
|             |                                                                                                    |
|             |                                                                                                    |
|             |                                                                                                    |
|             |                                                                                                    |
|             |                                                                                                    |
|             |                                                                                                    |
|             |                                                                                                    |
|             |                                                                                                    |
|             |                                                                                                    |

| NAME        | showhsmode - Displays the setting of the high speed mode of the CPU.                          |  |  |
|-------------|-----------------------------------------------------------------------------------------------|--|--|
| SYNOPSIS    | showhsmode                                                                                    |  |  |
|             | showhsmode -h                                                                                 |  |  |
| DESCRIPTION | showhsmode displays the setting of the high speed mode of the CPU.                            |  |  |
|             | The setting is enabled (on) or disabled (off). The default setting is disabled (off).         |  |  |
|             | This command is not supported on SPARC M12-1/M12-2/M10-1/M10-4/M10-4S.                        |  |  |
| Privileges  | To execute this command, any of the following privileges is required.                         |  |  |
|             | platadm, platop, fieldeng                                                                     |  |  |
|             | For details on user privileges, see setprivileges(8).                                         |  |  |
| OPTIONS     | The following option is supported.                                                            |  |  |
|             | -h Displays the usage. Specifying this option with another option or operand causes an error. |  |  |
| EXAMPLES    | <b>EXAMPLE 1</b> Display the current setting of the high speed mode of the CPU.               |  |  |
|             | XSCF> <b>showhsmode</b><br>off                                                                |  |  |
| EXIT STATUS | The following exit values are returned.                                                       |  |  |
|             | 0 Indicates normal end.                                                                       |  |  |
|             | >0 Indicates error occurrence.                                                                |  |  |
| SEE ALSO    | sethsmode(8)                                                                                  |  |  |
|             |                                                                                               |  |  |
|             |                                                                                               |  |  |
|             |                                                                                               |  |  |
|             |                                                                                               |  |  |
|             |                                                                                               |  |  |
|             |                                                                                               |  |  |
|             |                                                                                               |  |  |
| I           |                                                                                               |  |  |

showhsmode(8)

| NAME                    | showhttps - Displays the status of the HTTPS service set in the XSCF network. |                                                                                                    |  |
|-------------------------|-------------------------------------------------------------------------------|----------------------------------------------------------------------------------------------------|--|
| SYNOPSIS                | showhttps [-M]                                                                |                                                                                                    |  |
|                         | showhttps -t [-M]                                                             |                                                                                                    |  |
|                         | showhttps -h                                                                  |                                                                                                    |  |
| DESCRIPTION             | showhttps is a c<br>in the XSCF netw                                          | command to display the status of the HTTPS service set currently ork.                                                                               |  |
|                         |                                                                               | whether HTTPS service is in operation and the installation status<br>n required for authentication. If it is installed, the date of<br>o displayed. |  |
|                         | The following sta                                                             | tuses are displayed.                                                                                                    |  |
|                         | HTTPS status                                                                  | Whether HTTPS service is in operation                                                                                                    |  |
|                         | Server key                                                                    | Whether the private key of the Web server is installed                                                                                              |  |
|                         | CA key                                                                        | Whether the private key of the certificate authority is installed                                                                                   |  |
|                         | CA cert                                                                       | Whether the certificate of the certificate authority is installed                                                                                   |  |
|                         | CSR                                                                           | Web server certificate request                                                                                                    |  |
| Privileges              | No privileges are                                                             | required to execute this command.                                                                                                    |  |
|                         | For details on use                                                            | er privileges, see setprivileges(8).                                                                                                    |  |
| OPTIONS                 | The following op                                                              | tions are supported.                                                                                                    |  |
|                         | -h                                                                            | Displays the usage. Specifying this option with another option or operand causes an error.                                                          |  |
|                         | -M                                                                            | Displays text one screen at a time.                                                                                                    |  |
|                         | -t                                                                            | Displays the set certificate.                                                                                                    |  |
| EXTENDED<br>DESCRIPTION | You can set the H                                                             | ITTPS service of the XSCF network by using sethttps(8).                                                                                             |  |
| EXAMPLES                | EXAMPLE 1 Displa                                                              | ay the status of HTTPS service and the installation status of the key.                                                                              |  |
|                         | CA key: instal                                                                | -                                                                                                    |  |

```
----BEGIN CERTIFICATE REQUEST----
 MIIBwjCCASsCAQAwgYExCzAJBgNVBAYTAmpqMQ4wDAYDVQQIEwVzdGF0ZTERMA8G
 A1UEBxMIbG9jYWxpdHkxFTATBqNVBAoTDG9yZ2FuaXphdGlvbjEPMA0GA1UECxMG
 b3JnYW5pMQ8wDQYDVQQDEwZjb21tb24xFjAUBgkqhkiG9w0BCQEWB2V1Lm1haWww
 gZ8wDQYJKoZIhvcNAQEBBQADgY0AMIGJAoGBAJ5D57X/k42LcipTWBWzv2GrxaVM
 5GEyx3bdBW8/7WZhnd3uiZ9+ANlvRAuw/YYy7I/pAD+NQJesBcBjuyj9x+IiJ19F
 MrI5fR8pOIywVOdbMPCar09rrU45bVeZhTyi+uQOdWLoX/Dhq0fm2BpYuh9WukT5
 pTEg+2dABg8UdHmNAgMBAAGgADANBgkqhkiG9w0BAQQFAAOBgQAux1jH3dyB6Xho
 PgBuVIakDzIKEPipK9qQfC57YI43uRBGRubu0AHEcLVue5yTu6G5SxHTCq07tV5g
 38UHSg5Kqy9QuWHWMri/hxm0kQ4gBpApjNb6F/B+ngBE3j/thGbEuvJb+0wbycvu
 5jrhB/ZV9k8X/MbDOxSx/U5nF+Zuyw==
 ----END CERTIFICATE REQUEST----
EXAMPLE 2 Display the set certificate.
 XSCF> showhttps -t
 Certificate:
     Data:
         Version: 3 (0x2)
         Serial Number:
             cb:92:cc:ee:79:6c:d3:09
         Signature Algorithm: sha256WithRSAEncryption
         Issuer: C=JP, ST=Kanagawa, O=Kawasaki, OU=luna2, CN=luna2
 ization Validation CA
         Validitv
             Not Before: Feb 20 07:36:15 2012 GMT
             Not After : Feb 19 07:36:15 2013 GMT
         Subject: C=JP, ST=Kanagawa, O=Fujitsu, OU=Fujitsu, CN=XSCF/
 emailAddress=hoge@hoge
         Subject Public Key Info:
             Public Key Algorithm: rsaEncryption
                  Public-Key: (2048 bit)
                 Modulus:
                      00:c7:5f:f1:61:ad:ba:4b:64:25:7e:49:ba:7a:6c:
                      d4:5c:b1:8c:2d:15:9f:8a:2f:70:c8:cc:4a:3d:2c:
                     bd:0a:b7:f8:1d:4a:12:93:ea:22:d5:be:85:69:d7:
                      0b:31:a8:1a:ae:34:c6:f6:e8:a1:c8:cc:02:08:be:
                     bc:2b:e9:34:8f:f2:ee:4a:93:26:a0:47:93:7e:b7:
                      f8:3f:73:24:55:45:02:14:f7:c2:d8:56:f7:a1:cf:
                     2f:2d:3e:d4:ff:05:1a:82:25:34:1f:f2:1a:83:91:
                     a7:35:98:7d:2a:92:53:6b:19:75:91:86:b5:2e:ef:
                      e9:79:ec:a0:5c:bc:88:1c:7b:53:2f:ab:a2:18:77:
                      84:42:1e:4c:80:c4:91:28:fe:0a:35:8d:27:f9:90:
                      46:22:70:71:10:0d:03:cb:2e:5c:e9:27:20:b3:d5:
                     bd:15:39:16:c1:18:7a:a7:13:8f:40:e8:1e:5d:39:
                     71:bc:ca:4b:ac:c3:74:9f:03:5e:b3:3c:1c:c8:2e:
                     1b:bf:31:c4:4b:33:9a:07:d4:28:e3:f2:6d:19:37:
                      10:33:4f:04:85:3b:40:ce:b2:be:f4:16:c1:7c:a9:
                      6a:5e:fc:c0:ae:a1:e8:49:a5:b4:ac:37:e3:3f:ca:
                     cf:c1:5d:fa:00:8e:d3:33:1f:13:7d:76:b1:ad:ce:
                      e4:27
                  Exponent: 65537 (0x10001)
         X509v3 extensions:
```

|             | X509v3 Basic Constraints:                                                              |  |  |
|-------------|----------------------------------------------------------------------------------------|--|--|
|             | CA:FALSE                                                                               |  |  |
|             | Netscape Cert Type:                                                                    |  |  |
|             | SSL Server                                                                             |  |  |
|             | Netscape Comment:<br>OpenSSL Generated Certificate                                     |  |  |
|             | X509v3 Subject Key Identifier:                                                         |  |  |
|             | DE:71:13:37:5D:74:7E:D5:B8:C0:96:F8:AF:A7:FB:AB:EA:B9:DB                               |  |  |
|             | :07                                                                                    |  |  |
|             | X509v3 Authority Key Identifier:                                                       |  |  |
|             | keyid:BE:0D:11:61:59:98:0B:2F:29:42:88:6F:94:38:7C:D0:6A                               |  |  |
|             | :FC:EB:4B                                                                              |  |  |
|             | Signature Algorithm: shalWithRSAEncryption                                             |  |  |
|             | b9:6d:06:3a:b5:71:51:9d:15:b6:55:08:64:76:9e:13:69:1b:                                 |  |  |
|             | ce:6b:b4:be:aa:48:49:55:29:c3:6f:9e:b1:ca:0c:6f:96:c3:                                 |  |  |
|             | e9:f7:fd:91:03:ce:a3:b5:d8:27:58:a4:a3:81:f1:60:81:3a:                                 |  |  |
|             | fb:75:5e:36:a6:5d:05:3d:bd:cf:6b:34:13:41:c2:68:94:51:                                 |  |  |
|             | f2:4b:1a:02:50:e6:bc:8c:48:d2:87:84:cf:12:8b:de:2d:da:                                 |  |  |
|             | 10:b5:1b:41:94:b6:c4:83:1e:1c:ae:0d:0c:dc:01:21:91:49:                                 |  |  |
|             | 8c:44:4c:1d:2f:52:3a:b0:19:da:ed:5b:6a:aa:b2:05:bc:76:                                 |  |  |
|             | 3c:f4:90:35:97:81:5c:bf:64:cb:a4:5d:ed:78:cf:97:b1:8a:                                 |  |  |
|             | 43:7b:4b:82:4f:21:83:60:28:18:b1:87:ba:4f:a9:7c:f4:ac:                                 |  |  |
|             | 47:a2:81:ac:70:e7:50:b9:ec:52:ab:66:72:ef:c5:c9:98:89:                                 |  |  |
|             | 4b:ae:3a:fe:d3:46:be:8b:b8:c8:7c:99:2a:8e:7f:8c:ec:10:                                 |  |  |
|             | b6:cb:60:8c:4b:b7:8f:c0:5d:4b:44:45:cb:48:35:69:b3:7c:                                 |  |  |
|             | 37:c2:33:fe:dd:a4:9f:19:6d:a3:0e:cd:79:7c:05:6e:1b:44:                                 |  |  |
|             | d9:b6:21:76:6f:6a:1e:fc:0d:1f:7f:e9:61:9a:70:70:9f:f5:                                 |  |  |
|             | 17:42:f7:b6                                                                            |  |  |
|             | 1/:42:1/:00                                                                            |  |  |
|             | <b>EXAMPLE 3</b> Display the set certificate (in the case that no certificate is set). |  |  |
|             | XSCF> showhttps -t                                                                     |  |  |
|             | No certificate.                                                                        |  |  |
|             |                                                                                        |  |  |
| EXIT STATUS | The following exit values are returned.                                                |  |  |
|             | 0 Indicates normal end.                                                                |  |  |
|             |                                                                                        |  |  |
|             | >0 Indicates error occurrence.                                                         |  |  |
| SEE ALSO    | sethttps(8)                                                                            |  |  |
| SEE MESO    | Search (c)                                                                             |  |  |
|             |                                                                                        |  |  |
|             |                                                                                        |  |  |
|             |                                                                                        |  |  |
|             |                                                                                        |  |  |
|             |                                                                                        |  |  |
|             |                                                                                        |  |  |
|             |                                                                                        |  |  |
|             |                                                                                        |  |  |
|             |                                                                                        |  |  |
|             |                                                                                        |  |  |

showhttps(8)

| NAME        | showinterimpermit - Displays the status and information about CPU Activation Interim Permit.                                                                                                    |                  |                                                                    |
|-------------|----------------------------------------------------------------------------------------------------|------------------|--------------------------------------------------------------------|
| SYNOPSIS    | showinterimpermit [-M] [-v] [-p <i>ppar_id</i> ]                                                                                                    |                  |                                                                    |
|             | showinterimper                                                                                                    | mit -h           |                                                                    |
| DESCRIPTION |                                                                                                    |                  | mand to display CPU Activation Interim Permit tus and information. |
|             | If "-v" is not specified, the command displays the current enabled or disabled status of Interim Permit, the number of days left before expiration, the expiration status, or whether the function can be enabled again. |                  |                                                                    |
|             | If "-v" is specifie<br>Interim Permit c                                                                                                    |                  | nd displays detailed information, including whether again.         |
|             | If no <i>ppar_id</i> is spare displayed.                                                                                                    | pecified, the Ir | terim Permit status and information for all PPARs                  |
| Privileges  | To execute this command, one of the following privileges is required.                                                                                                    |                  |                                                                    |
|             | platadm, plato                                                                                                    | op,fieldeng      | Enables execution for all physical partitions (PPARs).             |
|             | pparadm, pparm                                                                                                    | ngr, pparop      | Enables execution for PPARs for which you have access privilege.   |
|             | For details on user privileges, see setprivileges(8).                                                                                                    |                  |                                                                    |
| OPTIONS     | The following options are supported.                                                                                                    |                  |                                                                    |
|             | -h                                                                                                    |                  | usage. Specifying this option with another option causes an error. |
|             | -M                                                                                                    | Displays tex     | t one screen at a time.                                            |
|             | -p ppar_id                                                                                                    | Specifies the    | PPAR-ID to be displayed.                                           |
|             | -v                                                                                                    | Displays wh      | ether Interim Permit can be enabled again.                         |
|             |                                                                                                    |                  |                                                                    |
|             |                                                                                                    |                  |                                                                    |
|             |                                                                                                    |                  |                                                                    |
|             |                                                                                                    |                  |                                                                    |
|             |                                                                                                    |                  |                                                                    |
|             |                                                                                                    |                  |                                                                    |

| EXTENDED    | The status c                      | of nterim Permit is dis         | played in the following format for each PPAR.                                                                                                    |
|-------------|-----------------------------------|---------------------------------|----------------------------------------------------------------------------------------------------|
| DESCRIPTION | Interim Permit for PPAR X: status |                                 |                                                                                                    |
|             | X ID of the PPAR                  |                                 |                                                                                                    |
|             | status                            | Displays the Interin following: | n Permit status and information; one of the                                                                                                    |
|             |                                   | disabled                        | Interim Permit is disabled. This also indicates that the function has never been used (Default), and can be enabled.                                                                                                    |
|             |                                   | enabled []                      | Interim Permit is enabled.<br>The content displayed in [] indicates the<br>number of days left before expiration. The<br>number of days left before expiration is a value<br>from 29 to 1.<br>Example 1:<br>enabled [25 days remaining]<br>Indicates that the number of days left before<br>expiration is 25.<br>Example 2:<br>enabled [less than 1 day remaining]<br>Indicates that the Interim Permit will expire<br>today.                                                                                                    |
|             |                                   | expired                         | Interim Permit has expired.<br>In this state, available CPU core resources may<br>be automatically reduced and/or logical<br>domains in the system may be automatically<br>stopped. To avoid automatic reduction of CPU<br>core resources, immediately add sufficient<br>purchased CPU Activations and assign them to<br>the PPAR using setcod(8) or release CPU core<br>resources from logical domains such that the<br>total quantity of CPU core resources assigned to<br>the logical domains is equal or lower than the<br>quantity of purchased CPU Activations. Then<br>disable Interim Permit.<br>After Interim Permit is disabled, the <i>status</i><br>changes to "cannot be enabled again." |

cannot be enabled again

Interim Permit cannot be reused. This indicates that the Interim Permit has already been used and cannot be used again. To reuse Interim Permit for a PPAR in this state, add purchased CPU Activation keys to the system using addcodactivation(8) and increase the number of CPU Activations assigned to the PPAR using setcod(8). XCP 232x behaves differently. Please refer to the *Fujitsu SPARC M12 and Fujitsu M10/SPARC M10 System Operation and Administration Guide* for further information.

If the -v option is specified, the command displays whether Interim Permit for each PPAR can be enabled again.

```
CPU Activation Information from the last time Interim Permit was enabled
```

Registered CPU Activation Keys (in units of cores) Displays the quantity of purchased CPU Activation keys installed on the entire system in units of cores, recorded at the moment setinterimpermit(8) was last executed to enable Interim Permit. If Interim Permit has never been used, "-" is displayed.

Purchased Cores Assigned to PPAR

Displays the quantity of CPU Activations (in units of cores) assigned to the PPAR, recorded at the moment setinterimpermit(8) was last executed to enable Interim Permit. If Interim Permit has never been used, "-" is displayed.

Current CPU Activation Information

Registered CPU Activation Keys (in units of cores) Displays the quantity of purchased CPU Activation keys currently installed on the entire system in units of cores.

Purchased Cores Assigned to PPAR

Displays the quantity of CPU Activations (in units of cores) currently assigned to the PPAR. Does not include Interim Permit cores.

| Status | If Interim Permit is disabled and can be enabled, "Interim Permit is disabled (can be enabled)" is displayed.                                                                                                    |
|--------|----------------------------------------------------------------------------------------------------|
|        | If Interim Permit is currently enabled and valid, "Interim Permit is enabled [xx days remaining]" is displayed.                                                                                                    |
|        | If Interim Permit is enabled and expired, "Interim Permit is expired" is displayed.                                                                                                    |
|        | If Interim Permit is disabled and cannot be enabled, "Interim Permit<br>cannot be enabled again (until more Purchased CPU Activations are<br>installed and Purchased cores are assigned to the PPAR)" is<br>displayed.                                                                                                    |
|        | If Interim Permit has never been used, "-" is displayed.                                                                                                    |
|        | When Status shows "Interim Permit is disabled (can be enabled)",<br>Interim Permit can be enabled again for a PPAR using<br>setinterimpermit(8).                                                                                                    |
|        | When Status shows "Interim Permit is expired", to enable Interim<br>Permit again, disable Interim Permit by executing<br>"setinterimpermit -p <i>ppar_id</i> -c disable". Then, Status will<br>show "Interim Permit is disabled (can be enabled)" or "Interim Permit<br>cannot be enabled again (until more Purchased CPU Activations are<br>installed and Purchased cores are assigned to the PPAR)".                 |
|        | The showinterimpermit command was introduced in XCP 2320, but with support for SPARC M10-1 and SPARC M10-4 models only. The ability to reuse Interim Permit was introduced in XCP 2330. When XCP 232 <i>x</i> is used on the system, Interim Permit can be enabled only on SPARC M10-1 and M10-4 systems, and only once. Therefore, when XCP 232 <i>x</i> is used, be careful not to enable Interim Permit by mistake. |
|        | When XCP 2330 or later is used on the system, Interim Permit can be re-enabled. But, to re-enable it the steps described below must be completed.                                                                                                    |
|        | If Interim Permit was used with XCP $232x$ and then the firmware was updated to XCP 2330 or later, Interim Permit cannot be enabled again, even when the steps described below have been completed. In this case, please contact your local service provider for assistance.                                                                                                    |
|        | To reuse Interim Permit, all of the following conditions must be met<br>after the last time Interim Permit was used:                                                                                                    |
|        |                                                                                                    |

|          |                                                                                                    | <ol> <li>If currently enabled, Interim Permit must be disabled by<br/>setinterimpermit(8). Then the Status is changed to "Interim<br/>Permit cannot be enabled again (until more Purchased CPU<br/>Activations are installed and Purchased cores are assigned to the<br/>PPAR)".</li> </ol>                                                                                         |  |
|----------|----------------------------------------------------------------------------------------------------|----------------------------------------------------------------------------------------------------|--|
|          | 2. Quantity of installed purchased CPU Activation keys for this<br>system must be increased by addcodactivation(8). The quanti<br>of "Registered CPU Activation Keys (in units of cores)" under<br>"Current CPU Activation Information" must be greater than the<br>quantity shown in "CPU Activation Information from the last tim<br>Interim Permit was enabled". |                                                                                                    |  |
|          |                                                                                                    | 3. Quantity of CPU cores assigned to the PPAR (for SPARC M12-2S/M10-4S) / the system (for SPARC M12-1/M12-2/M10-1/M10-4) must be increased using setcod(8). The quantity of "Purchased Cores Assigned to PPAR" under "Current CPU Activation Information" must be greater than of the quantity shown in "CPU Activation Information from the last time Interim Permit was enabled". |  |
|          |                                                                                                    | When all 3 conditions are met, then the Status is changed from<br>"Interim Permit cannot be enabled again (until more Purchased CPU<br>Activations are installed and Purchased cores are assigned to the<br>PPAR)" to "Interim Permit is disable (can be enabled)".                                                                                                    |  |
|          |                                                                                                    | "Interim Permit is disabled (can be enabled)" shows that Interim Permit can now be used again.                                                                                                    |  |
| EXAMPLES | EXAMPLE 1                                                                                                    | Display Interim Permit information for PPAR-ID 0 (in this case Interim Per-<br>mit is enabled and 25 days remain before expiration).                                                                                                    |  |
|          |                                                                                                    | <b>nowinterimpermit -p 0</b><br>Permit for PPAR 0: enabled [25 days remaining]                                                                                                    |  |
|          | EXAMPLE 2                                                                                                    | Display Interim Permit information for PPAR-ID 0 (in this case Interim Per-<br>mit is enabled and one day remains before expiration).                                                                                                    |  |
|          |                                                                                                    | nowinterimpermit -p 0<br>Permit for PPAR 0: enabled [1 day remaining]                                                                                                    |  |
|          | EXAMPLE 3                                                                                                    | Display Interim Permit information for PPAR-ID 0 (in this case Interim Per-<br>mit is enabled and will expire today).                                                                                                    |  |
|          |                                                                                                    | <b>nowinterimpermit -p 0</b><br>Permit for PPAR 0: enabled [less than 1 day remaining]                                                                                                    |  |
|          | EXAMPLE 4                                                                                                    | Display Interim Permit information for PPAR-ID 0 (in this case Interim Per-                                                                                                    |  |

mit is disabled and has never previously been enabled).

```
XSCF> showinterimpermit -p 0
Interim Permit for PPAR 0: disabled
```

**EXAMPLE 5** Display Interim Permit information for PPAR-ID 0 (in this case Interim Permit was already enabled and cannot be used again).

```
XSCF> showinterimpermit -p 0
Interim Permit for PPAR 0: cannot be enabled again
```

**EXAMPLE 6** Display Interim Permit information for PPAR-ID 0 (in this case Interim Permit has expired).

XSCF> **showinterimpermit** -**p 0** Interim Permit for PPAR 0: expired

**EXAMPLE 7** Display Interim Permit information for all PPARs (in this case for SPARC M12-1/M12-2/M10-1/M10-4).

XSCF> **showinterimpermit** Interim Permit for PPAR 0: enabled [25 days remaining]

**EXAMPLE 8** Display Interim Permit information for all PPARs (in this case the user has platform-related privileges on SPARC M12-2S/M10-4S).

XSCF> showinterimpermit

```
Interim Permit for PPAR 0: disabled
Interim Permit for PPAR 1: enabled [29 days remaining]
Interim Permit for PPAR 2: expired
Interim Permit for PPAR 3: cannot be enabled again
Interim Permit for PPAR 4: disabled
Interim Permit for PPAR 5: disabled
Interim Permit for PPAR 6: disabled
Interim Permit for PPAR 7: disabled
Interim Permit for PPAR 8: disabled
Interim Permit for PPAR 9: disabled
Interim Permit for PPAR 10: disabled
Interim Permit for PPAR 11: disabled
Interim Permit for PPAR 12: disabled
Interim Permit for PPAR 13: disabled
Interim Permit for PPAR 14: disabled
Interim Permit for PPAR 15: disabled
```

**EXAMPLE 9** Display Interim Permit information for all PPARs (in this case the user has privileges for PPAR#0, #1, and #3 on SPARC M12-2S/M10-4S).

### XSCF> **showinterimpermit** Interim Permit for PPAR 0: disabled

Interim Permit for PPAR 1: enabled [29 days remaining] Interim Permit for PPAR 3: cannot be enabled again **EXAMPLE 10** Display whether Interim Permit for PPAR-ID 0 can be enabled again.

XSCF> showinterimpermit -v -p 0 PPAR-ID: 0 Status: Interim Permit is disabled (can be enabled) CPU Activation Information from the last time Interim Permit was enabled: Registered CPU Activation Keys (in units of cores): 16 Purchased Cores Assigned to PPAR: 8 Current CPU Activation Information: Registered CPU Activation Keys (in units of cores): 32 Purchased Cores Assigned to PPAR: 16 **EXAMPLE 11** Display whether Interim Permit for all PPARs can be enabled again (in the case of SPARC M12-1/M12-2/M10-1/M10-4). XSCF> showinterimpermit -v PPAR-TD: 0 Status: Interim Permit is disabled (can be enabled) CPU Activation Information from the last time Interim Permit was enabled: Registered CPU Activation Keys (in units of cores): 2 Purchased Cores Assigned to PPAR: 4 Current CPU Activation Information: Registered CPU Activation Keys (in units of cores): 4 Purchased Cores Assigned to PPAR: 8 **EXAMPLE 12** Display whether Interim Permit for all PPARs can be enabled again (in the case of a user with platadm privilege on SPARC M12-2S/M10-4S). XSCF> showinterimpermit -v PPAR-ID: 0 Status: Interim Permit is disabled (can be enabled) CPU Activation Information from the last time Interim Permit was enabled: Registered CPU Activation Keys (in units of cores): 2.4 Purchased Cores Assigned to PPAR: 8 Current CPU Activation Information: Registered CPU Activation Keys (in units of cores): 40 Purchased Cores Assigned to PPAR: 16 PPAR-TD: 1 Status: Interim Permit cannot be enabled again (until more Purchased CPU Activations are installed and Purchased cores are assigned to the PPAR) CPU Activation Information from the last time Interim Permit was enabled: Registered CPU Activation Keys (in units of cores): 2.4 Purchased Cores Assigned to PPAR: 8

```
Current CPU Activation Information:
     Registered CPU Activation Keys (in units of cores):
                                                              40
     Purchased Cores Assigned to PPAR:
                                                               8
 PPAR-ID: 2
   Status: Interim Permit is enabled [20 days remaining]
   CPU Activation Information from the last time Interim Permit was enabled:
     Registered CPU Activation Keys (in units of cores):
                                                              2.4
     Purchased Cores Assigned to PPAR:
                                                               8
   Current CPU Activation Information:
     Registered CPU Activation Keys (in units of cores):
                                                              40
     Purchased Cores Assigned to PPAR:
                                                               8
     :
 PPAR-ID: 15
   Status: -
   CPU Activation Information from the last time Interim Permit was enabled:
     Registered CPU Activation Keys (in units of cores):
     Purchased Cores Assigned to PPAR:
   Current CPU Activation Information:
     Registered CPU Activation Keys (in units of cores):
                                                              40
     Purchased Cores Assigned to PPAR:
                                                               0
EXAMPLE 13 Display whether Interim Permit for all PPARs can be enabled again (in the
           case of a user with pparadm privilege for PPAR#0, #1, and #3 on SPARC M12-
           2S/M10-4S).
 XSCF> showinterimpermit -v
 PPAR-TD: 0
   Status: Interim Permit is disabled (can be enabled)
   CPU Activation Information from the last time Interim Permit was enabled:
     Registered CPU Activation Keys (in units of cores):
                                                              2.4
     Purchased Cores Assigned to PPAR:
                                                               8
   Current CPU Activation Information:
     Registered CPU Activation Keys (in units of cores):
                                                              40
     Purchased Cores Assigned to PPAR:
                                                              16
 PPAR-ID: 1
   Status: Interim Permit cannot be enabled again
    (until more Purchased CPU Activations are installed and Purchased cores
   are assigned to the PPAR)
   CPU Activation Information from the last time Interim Permit was enabled:
     Registered CPU Activation Keys (in units of cores):
                                                              24
     Purchased Cores Assigned to PPAR:
                                                               8
```

|             | Current CPU Activation Information:                                             |
|-------------|---------------------------------------------------------------------------------|
|             | Registered CPU Activation Keys (in units of cores): 40                          |
|             | Purchased Cores Assigned to PPAR: 8                                             |
|             |                                                                                 |
|             | PPAR-ID: 3                                                                      |
|             | Status: -                                                                       |
|             |                                                                                 |
|             | CPU Activation Information from the last time Interim Permit was enabled:       |
|             | Registered CPU Activation Keys (in units of cores): -                           |
|             | Purchased Cores Assigned to PPAR: -                                             |
|             |                                                                                 |
|             | Current CPU Activation Information:                                             |
|             | Registered CPU Activation Keys (in units of cores): 40                          |
|             | Purchased Cores Assigned to PPAR: 0                                             |
|             |                                                                                 |
| EXIT STATUS | The following exit values are returned.                                         |
|             | 0                                                                               |
|             | 0 Indicates normal end.                                                         |
|             | o indicates normal end.                                                         |
|             | >0 Indicates error occurrence.                                                  |
|             |                                                                                 |
| SEE ALSO    | addcodactivation(8), deletecodactivation (8), setcod (8), setinterimpermit (8), |
| JLL ALSO    |                                                                                 |
|             | <pre>showcod(8), showcodactivation(8), showcodactivationhistory(8),</pre>       |
|             | showcodusage(8), showinterimpermitusage(8)                                      |
|             |                                                                                 |
|             |                                                                                 |
|             |                                                                                 |
|             |                                                                                 |
|             |                                                                                 |
|             |                                                                                 |
|             |                                                                                 |
|             |                                                                                 |
|             |                                                                                 |
|             |                                                                                 |
|             |                                                                                 |
|             |                                                                                 |
|             |                                                                                 |
|             |                                                                                 |
|             |                                                                                 |
|             |                                                                                 |
|             |                                                                                 |
|             |                                                                                 |
|             |                                                                                 |
|             |                                                                                 |
|             |                                                                                 |
|             |                                                                                 |
|             |                                                                                 |
|             |                                                                                 |
|             |                                                                                 |
|             |                                                                                 |
|             |                                                                                 |
|             |                                                                                 |

showinterimpermit(8)

| NAME        | showinterimpermitusage - Displays information about CPU Activations and CPU core resources.                                                                                                    |  |  |
|-------------|----------------------------------------------------------------------------------------------------|--|--|
| SYNOPSIS    | <pre>showinterimpermitusage [-M] [-p ppar_id]</pre>                                                                                                    |  |  |
|             | showinterimpermitusage -h                                                                                                    |  |  |
| DESCRIPTION | showinterimpermitusage is a command to display CPU Activation Interim<br>Permit (hereafter "Interim Permit") related information per PPAR. The information<br>includes the quantity of CPU cores physically present in the PPAR, the quantity of<br>CPU Activations assigned to the PPAR, the quantity of CPU core resources<br>currently used by the PPAR, and the quantity of additional CPU Activations made<br>available by Interim Permit. |  |  |
|             | If a user with the platadm or platop privilege executes showinterimpermitusage, the command displays the CPU Activation information of the entire system and CPU core resource usage per PPAR.                                                                                                    |  |  |
|             | If a user with privileges only for the target PPAR executes showinterimpermitusage, the command displays the current CPU core resource usage of the target PPAR.                                                                                                    |  |  |
|             | If no <i>ppar_id</i> is specified, the command displays the CPU Activation information of all PPARs and CPU core resource usage per PPAR.                                                                                                    |  |  |
| Privileges  | To execute this command, one of the following privileges is required.                                                                                                    |  |  |
|             | platadm, platop, fieldeng Enables execution for all physical partitions (PPARs).                                                                                                    |  |  |
|             | pparadm, pparmgr, pparop Enables execution for PPARs for which you have access privilege.                                                                                                    |  |  |
|             | For details on user privileges, see setprivileges(8).                                                                                                    |  |  |
| OPTIONS     | The following options are supported.                                                                                                    |  |  |
|             | -h Displays the usage. Specifying this option with another option or operand causes an error.                                                                                                    |  |  |
|             | -M Displays text one screen at a time.                                                                                                    |  |  |
|             | -p <i>ppar_id</i> Specifies the PPAR-ID to be displayed.                                                                                                    |  |  |
|             |                                                                                                    |  |  |
|             |                                                                                                    |  |  |
|             |                                                                                                    |  |  |
|             |                                                                                                    |  |  |

# EXTENDED DESCRIPTION

|          | Installed Cores                                                                                                    | Quantity of CPU cores physically present in the PPAR                                                                                                    |
|----------|----------------------------------------------------------------------------------------------------|----------------------------------------------------------------------------------------------------|
|          | Purchased Cores<br>Assigned to PPAR                                                                                       | Quantity of CPU Activations (in units of cores) assigned to the PPAR                                                                                                    |
|          | Cores In Use by<br>Ldoms                                                                                                  | Quantity of CPU resources (in units of cores) currently used by Oracle VM Server for SPARC logical domains                                                                                       |
|          | Interim Assignable<br>Cores                                                                                               | Quantity of additional CPU Activations (in units of cores) made available by Interim Permit                                                                                                    |
|          |                                                                                                    | The displayed value is obtained by subtracting<br>"Purchased Cores Assigned to PPAR" from "Installed<br>Cores".                                                                                  |
|          |                                                                                                    | If Interim Permit is disabled or has expired, "0" is displayed.                                                                                                    |
|          | In Use Interim<br>Cores                                                                                                   | Quantity of Interim Permitted CPU core resources (cores<br>temporarily available as a result of Interim Permit being<br>enabled) currently used by Oracle VM Server for SPARC<br>logical domains |
|          |                                                                                                    | The displayed value is obtained by subtracting<br>"Purchased Cores Assigned to PPAR" from "Cores In<br>Use by Ldoms".                                                                            |
|          |                                                                                                    | If quantity shown by "Cores In Use by Ldoms" is less<br>than, or equal to the quantity shown by "Purchased<br>Cores Assigned to PPAR", "In Use Interim Cores"<br>displays "0".                   |
|          |                                                                                                    | If Interim Permit is disabled or has expired, "0" is displayed.                                                                                                    |
| EXAMPLES |                                                                                                    | Activation and CPU core resource information for the entire s case the user has platadm privilege on SPARC M12-2S/M10-                                                                           |
|          | XSCF> showinterimpe                                                                                                    | rmitusage                                                                                                    |
|          | PPAR-ID: 0<br>Installed Cores:<br>Purchased Cores Ass<br>Cores In Use by Ldo<br>Interim Assignable<br>In Use Interim Core | ms: 32<br>Cores: 16                                                                                                    |

| PPAR-ID: 1                            |        |
|---------------------------------------|--------|
| Installed Cores:                      | 32     |
| Purchased Cores Assigned to PPAR:     | 16     |
| Cores In Use by Ldoms:                | 8      |
| Interim Assignable Cores:             | 0      |
| In Use Interim Cores:                 | 0      |
| PPAR-ID: 2                            |        |
| Installed Cores:                      | 32     |
| Purchased Cores Assigned to PPAR:     | 4      |
| Cores In Use by Ldoms:                | 12     |
| Interim Assignable Cores:             | 28     |
| In Use Interim Cores:                 | 8      |
| PPAR-ID: 3                            |        |
| Installed Cores:                      | 32     |
| Purchased Cores Assigned to PPAR:     | 10     |
| Cores In Use by Ldoms:                | 8      |
| Interim Assignable Cores:             | 22     |
| In Use Interim Cores:                 | 0      |
| :                                     |        |
| PPAR-ID: 15                           |        |
| Installed Cores:                      | 0      |
| Purchased Cores Assigned to PPAR:     | 0      |
| Cores In Use by Ldoms:                | 0      |
| Interim Assignable Cores:             | 0      |
| In Use Interim Cores:                 | 0      |
| Note:                                 |        |
| Please confirm the value of "Cores    | In Use |
| Server for SPARC ldm command.         |        |
| The XSCF may take up to 20 minutes to | o refl |

The XSCF may take up to 20 minutes to reflect the "Cores In Use by Ldoms" of logical domains.

**EXAMPLE 2** Display CPU Activation and CPU core resource information for the entire system (in this case the user has platadm privilege on SPARC M12-1/M12-2/M10-1/M10-4).

# XSCF> showinterimpermitusage

| PPAR-ID: 0                        |    |
|-----------------------------------|----|
| Installed Cores:                  | 16 |
| Purchased Cores Assigned to PPAR: | 8  |
| Cores In Use by Ldoms:            | 12 |
| Interim Assignable Cores:         | 8  |
| In Use Interim Cores:             | 4  |

Note:

Please confirm the value of "Cores In Use by Ldoms" using the Oracle VM

by Ldoms" using the Oracle  ${\tt VM}$ 

Server for SPARC ldm command. The XSCF may take up to 20 minutes to reflect the "Cores In Use by Ldoms" of logical domains.

**EXAMPLE 3** Display CPU Activation and CPU core resource information for each PPAR (in this case the user has pparadm privilege for PPAR#0 and PPAR#2 on SPARC M12-2S/M10-4S).

XSCF> showinterimpermitusage

| PPAR-ID: 0                        |    |
|-----------------------------------|----|
| Installed Cores:                  | 32 |
| Purchased Cores Assigned to PPAR: | 16 |
| Cores In Use by Ldoms:            | 32 |
| Interim Assignable Cores:         | 16 |
| In Use Interim Cores:             | 16 |
|                                   |    |
| PPAR-ID: 2                        |    |
| Installed Cores:                  | 32 |
| Purchased Cores Assigned to PPAR: | 4  |
| Cores In Use by Ldoms:            | 12 |
| Interim Assignable Cores:         | 28 |
| In Use Interim Cores:             | 8  |

Note:

Please confirm the value of "Cores In Use by Ldoms" using the Oracle VM Server for SPARC ldm command.

The XSCF may take up to 20 minutes to reflect the "Cores In Use by Ldoms" of logical domains.

**EXAMPLE 4** Display CPU Activation and CPU core resource information for PPAR#2.

# XSCF> showinterimpermitusage -p 2

| PPAR-ID: 2                        |  |
|-----------------------------------|--|
| Installed Cores:                  |  |
| Purchased Cores Assigned to PPAR: |  |
| Cores In Use by Ldoms:            |  |
| Interim Assignable Cores:         |  |
| In Use Interim Cores:             |  |

#### Note:

Please confirm the value of "Cores In Use by Ldoms" using the Oracle VM Server for SPARC ldm command.

The XSCF may take up to 20 minutes to reflect the "Cores In Use by Ldoms" of logical domains.

# **EXIT STATUS** | The following exit values are returned.

- 0 Indicates normal end.
- >0 Indicates error occurrence.

# SEE ALSOaddcodactivation(8), deletecodactivation(8), setcod(8), setinterimpermit(8),<br/>showcod(8), showcodactivation(8), showcodactivationhistory(8),<br/>showcodusage(8)

showinterimpermitusage(8)

| NAME        | showldap - display the Lightweight Directory Access Protocol (LDAP) configuration for the XSCF.                                                                                                    |  |  |  |
|-------------|----------------------------------------------------------------------------------------------------|--|--|--|
| SYNOPSIS    | showldap                                                                                                    |  |  |  |
|             | showldap [-c]                                                                                                    |  |  |  |
|             | showldap -h                                                                                                    |  |  |  |
| DESCRIPTION | showldap displays the LDAP configuration of XSCF. When invoked without options, showldap displays all LDAP configuration except for the server certificate and the password used when binding to the LDAP server.                                                                                                    |  |  |  |
| Privileges  | You must have useradm or fieldeng privileges to run this command.                                                                                                    |  |  |  |
|             | Refer to setprivileges(8) for more information.                                                                                                    |  |  |  |
| OPTIONS     | The following options are supported:                                                                                                    |  |  |  |
|             | -c Displays the LDAP server certification.                                                                                                    |  |  |  |
|             | -h Displays usage statement.                                                                                                    |  |  |  |
|             | When used with other options or operands, an error occurs.                                                                                                    |  |  |  |
| EXAMPLES    | <b>EXAMPLE 1</b> Displaying All LDAP Configuration Data                                                                                                    |  |  |  |
|             | XSCF> <b>showldap</b><br>Bind Name: <i>user</i><br>Base Distinguishing Name: ou=people,dc=company,dc=com<br>LDAP Search Timeout: 60<br>Bind password: Set<br>LDAP Servers: ldap://company.com:389<br>CERTS: None                                                                                                    |  |  |  |
|             | <b>EXAMPLE 2</b> Displaying LDAP Server Certification                                                                                                    |  |  |  |
|             | <pre>XSCF&gt; showldap -c<br/>Certificate:<br/>Data:<br/>Version: 3 (0x2)<br/>Serial Number:<br/>fc:Cl:32:c4:02:72:35:ea<br/>Signature Algorithm: sha256WithRSAEncryption<br/>Issuer: C=JP, ST=Kanagawa, L=Kawasaki, O=Fujitsu, OU=Fujitsu<br/>Validity<br/>Not Before: Jul 29 19:57:22 2013 GMT<br/>Not After : Jul 29 19:57:22 2014 GMT<br/>Subject: C=JP, ST=Kanagawa, L=Kawasaki, O=Fujitsu, OU=Fujitsu<br/>Subject Public Key Info:<br/>Public Key Algorithm: rsaEncryption</pre> |  |  |  |

|             | Modu<br>00<br>65<br>3a<br>1f<br>49<br>02<br>2a<br>53<br>3f<br>Expo<br>X509v3 e<br>X509v3<br>e<br>X509v3<br>1D:2<br>X509v3<br>keyi<br>DirN<br>seri<br>X509v3<br>CA:T<br>Signature<br>90:56:fc<br>7b:74:5f<br>b1:96:06<br>c3:01:47<br>9f:8f:c5<br>00:18:59 | blic Key: (1024 bit)<br>lus (1024 bit):<br>:db:dc:60:74:41:ab:a6:cf:3d:6c:43:ec:58:30:<br>:29:15:92:c7:e7:af:d9:4c:8b:69:63:f4:77:66:<br>:27:db:4a:05:60:3a:39:d6:a8:e1:b1:9f:21:93:<br>:a1:c0:24:66:f2:0c:4b:7c:0f:7f:44:45:ee:99:<br>:8f:48:f5:0f:b7:d5:c5:23:67:26:0c:b8:56:ea:<br>:2a:c3:06:e2:97:5c:cc:ca:82:2b:02:7f:f1:14:<br>:7e:3c:0a:d2:af:ab:35:53:d6:55:df:6b:f5:91:<br>:95:21:4d:b0:e1:f4:d9:bc:9c:93:b0:72:0c:85:<br>:0e:91:bc:72:e2:fe:c9:93<br>nent: 65537 (0x10001)<br>xtensions:<br>Subject Key Identifier:<br>3:C0:57:EB:AA:29:CF:BD:A0:40:61:AC:B9:0D:FE:09:27:50:45<br>Authority Key Identifier:<br>d:1D:23:C0:57:EB:AA:29:CF:BD:A0:40:61:AC:B9:0D:FE:09:27:50:45<br>ame:/C=JP/ST=Kanagawa/L=Kawasaki/O=Fujitsu, Inc./OU=Fujitsu<br>al:FC:C1:32:C4:02:72:35:EA<br>Basic Constraints:<br>RUE<br>Algorithm: sha256WithRSAEncryption<br>:50:79:81:b1:59:ec:51:24:6f:d7:9c:e7:ac:63:09:<br>:3c:72:94:d7:91:be:f2:f3:9d:b6:65:76:a0:3f:03:<br>:48:d3:55:f8:2c:4e:3d:17:ba:66:47:81:a5:54:7f:<br>:c0:cb:8b:4a:0b:3f:fc:e6:45:28:4d:1b:8d:da:72:<br>:5f:61:2b:96:e6:21:c3:55:3c:02:81:e2:cb:bd:ea:<br>:93:5f:36:60:be:73:64:1a:41:14:ac:da:8d:d5:18:<br>:77:fd:3a:ce:a4:60:a8:fd:3c:11:0f:72:e4:23:2d: |
|-------------|----------------------------------------------------------------------------------------------------|----------------------------------------------------------------------------------------------------|
| EXIT STATUS | The following e                                                                                                    | exit values are returned:                                                                                                    |
|             | 0                                                                                                    | Successful completion.                                                                                                    |
|             | >0                                                                                                    | An error occurred.                                                                                                    |
| SEE ALSO    | setldap(8)                                                                                                    |                                                                                                    |
|             |                                                                                                    |                                                                                                    |

I

| NAME        | showldapssl - show                              | LDAP over SSL configuration and messages.                                                                                                    |  |
|-------------|-------------------------------------------------|----------------------------------------------------------------------------------------------------|--|
| SYNOPSIS    | showldapssl                                     |                                                                                                    |  |
|             | showldapssl cert $[-v]$ [-i n]                  |                                                                                                    |  |
|             | showldapssl log [-                              | -M] [-C] [-S start_record_number] [-E end_record_number]                                                                                                    |  |
|             | showldapssl log -                               | f                                                                                                    |  |
|             | showldapssl group administrator [-i $n$ ]       |                                                                                                    |  |
|             | <pre>showldapssl group operator [ -i n]</pre>   |                                                                                                    |  |
|             | showldapssl group                               | ocustom [-i n]                                                                                                    |  |
|             | showldapssl user                                | lomain [-i n]                                                                                                    |  |
|             | showldapssl usern                               | nap                                                                                                    |  |
|             | showldapssl defaultrole                         |                                                                                                    |  |
|             | <pre>showldapssl server [-i n]</pre>            |                                                                                                    |  |
|             | showldapssl -h                                  |                                                                                                    |  |
| DESCRIPTION | showldapssl disp                                | lays the LDAP over SSL configuration and diagnostic messages.                                                                                                    |  |
| Privileges  | You must have use                               | radm privileges to run this command.                                                                                                    |  |
|             | Refer to setprivileges(8) for more information. |                                                                                                    |  |
| OPTIONS     | The following options are supported:            |                                                                                                    |  |
|             | U<br>is                                         | Displays diagnostic messages in real time. When this option is used, the command does not terminate. Each diagnostic message s displayed when it is registered. To stop the real-time display, press [Ctrl]+[C] key. |  |
|             |                                                 | Displays usage statement. When used with other options or operands, an error occurs.                                                                                                    |  |
|             |                                                 |                                                                                                    |  |
|             |                                                 |                                                                                                    |  |

|          | -i n             | without ar                 | dex marker, value 1 - 5. When executed without -i or ny value for -i, the system behaves in the following ding to the assigned operand. |
|----------|------------------|----------------------------|----------------------------------------------------------------------------------------------------|
|          |                  |                            | erdomain<br>ssively searches index marker 1 to 5.                                                                                       |
|          |                  | cert<br>Displa<br>server   | ys the server certificate of the primary LDAP over SSL                                                                                  |
|          |                  | server<br>Displa<br>server | ys the configuration of the primary LDAP over SSL                                                                                       |
|          | -v               |                            | rerbose output. Used only with the cert operand to e full certificate.                                                                  |
|          | -C               | Appends t                  | o end of output the number of records in the log.                                                                                       |
|          | – E              | end_record                 | he last record number to display, where <i>number</i> can be any record number in the log. Use -C he number of records in the log.      |
|          | -M               | Displays t                 | ext one screen at a time.                                                                                                    |
|          | -S               | can be any                 | he first record to display, where <i>start_record_number</i><br>record number in the log. Use -C to obtain the<br>records in the log.   |
| OPERANDS | The following op | erands are s               | supported:                                                                                                    |
|          | cert             |                            | Display current server certificates.                                                                                                    |
|          |                  |                            | Displays the primary LDAP over SSL server when<br>-i is omitted. Displays the alternate LDAP over SSL<br>server when -i is specified.   |
|          | log              |                            | Display diagnostic messages.                                                                                                    |
|          | group adminis    | trator                     | Display current group configurations.                                                                                                   |
|          | group operato    | or                         | Display current group configurations.                                                                                                   |
|          | group custom     |                            | Display current group configurations.                                                                                                   |
|          | userdomain       |                            | Display current userdomain settings.                                                                                                    |
|          |                  |                            |                                                                                                    |

showldapssl(8)

| usermap     | Display current user mapping settings.                                                                                                |
|-------------|----------------------------------------------------------------------------------------------------|
| defaultrole | Display current defaultrole setting.                                                                                                  |
| server      | Display current LDAP over SSL server settings.                                                                                        |
|             | Displays the primary LDAP over SSL server when<br>-i is omitted. Displays the alternate LDAP over SSL<br>server when -i is specified. |

# EXAMPLES

**EXAMPLE 1** Displays the current state of LDAP over SSL.

```
XSCF> showldapssl
usermapmode: enabled
state: enabled
strictcertmode: enabled
timeout: 4
logdetail: none
```

**EXAMPLE 2** Displays certificate information for the primary LDAP over SSL server.

# XSCF> showldapssl cert

```
Primary Server:
certstatus = certificate present
issuer = C=US, ST=California, L=San Diego, O=aCompany,
OU=System Group, CN=John User serial number = 0 (00000000)
subject = C=US, ST=California, L=San Diego, O=aCompany,
OU=System Group, CN=John User serial number = 0 (00000000)
valid from = Apr 18 05:38:36 2013 GMT
valid until = Apr 16 05:38:36 2023 GMT
version = 3 (0x02)
```

**EXAMPLE 3** Displays specified diagnostic messages.

#### XSCF> showldapssl log -S 5 -E 10

```
Thu Sep 2 01:43 2013 (LdapSSL): -error- authentication status: auth-ERROR
Thu Sep 2 01:44 2013 (LdapSSL): -error- authentication status: auth-ERROR
Thu Sep 2 01:47 2013 (LdapSSL): -error- authentication status: auth-ERROR
Thu Sep 2 01:51 2013 (LdapSSL): -error- authentication status: auth-ERROR
Thu Sep 2 01:52 2013 (LdapSSL): -error- authentication status: auth-ERROR
Thu Sep 2 01:55 2013 (LdapSSL): -error- authentication status: auth-ERROR
```

|             | <b>EXAMPLE 4</b> Displays configuration for administrator group 3.                                                                                                    |  |  |  |
|-------------|----------------------------------------------------------------------------------------------------|--|--|--|
|             | XSCF> <b>showldapssl group administrator -i 3</b><br>Administrator Group 3                                                                                                    |  |  |  |
|             | <pre>name: CN=pSuperAdmin,OU=Groups,DC=sales,DC=company,DC=com</pre>                                                                                                    |  |  |  |
|             | <b>EXAMPLE 5</b> Displays alternate LDAP over SSL server 1 setting. A port number of 0 indicates that the default port for LDAP over SSL is used.                                                                      |  |  |  |
|             | XSCF> <b>showldapssl server -i 1</b><br>Alternate Server 1<br>address: (none)<br>port: 0                                                                                                    |  |  |  |
|             | <b>EXAMPLE 6</b> Displays the optional user mapping settings.                                                                                                    |  |  |  |
|             | <pre>XSCF&gt; showldapssl usermap<br/>attributeInfo: (&amp;(objectclass=person)(uid=<username>))<br/>binddn: cn=Manager,dc=company,dc=com<br/>bindpw: Set<br/>searchbase: ou=people,dc=company,dc=com</username></pre> |  |  |  |
| EXIT STATUS | The following exit values are returned:                                                                                                    |  |  |  |
|             | 0 Successful completion.                                                                                                    |  |  |  |
|             | >0 An error occurred.                                                                                                    |  |  |  |
| SEE ALSO    | setldapssl(8)                                                                                                    |  |  |  |
|             |                                                                                                    |  |  |  |
|             |                                                                                                    |  |  |  |
|             |                                                                                                    |  |  |  |
|             |                                                                                                    |  |  |  |
|             |                                                                                                    |  |  |  |
|             |                                                                                                    |  |  |  |
|             |                                                                                                    |  |  |  |
|             |                                                                                                    |  |  |  |

I

| NAME                    | showlocator - Displays the status of the CHECK LED on the operation panel.                                                                                                    |                                                                                                    |  |
|-------------------------|----------------------------------------------------------------------------------------------------|----------------------------------------------------------------------------------------------------|--|
| SYNOPSIS                | showlocator [-a -b bb_id]                                                                                                    |                                                                                                    |  |
|                         | showlocator -h                                                                                                    |                                                                                                    |  |
| DESCRIPTION             | showlocator is a command to display the blinking status of the CHECK LEDs of<br>the operation panels mounted in SPARC M12/M10 Systems chassis and crossbar<br>boxes (XBBOXs). |                                                                                                    |  |
|                         | Any of the follow                                                                                                    | ving statuses is displayed.                                                                                                    |  |
|                         | Off (Off)                                                                                                    | Indicates that it is normal, the input power is being off, or the power fails.                                                                                                    |  |
|                         | Blinking<br>(Blinking)                                                                                                    | Indicates that it is a chassis subject to maintenance.                                                                                                    |  |
|                         | On (Lighted)                                                                                                    | Indicates that an abnormality is detected.                                                                                                    |  |
| Privileges              | To execute this co                                                                                                    | ommand, any of the following privileges is required.                                                                                                    |  |
|                         | useradm,plata                                                                                                    | dm,platop,fieldeng                                                                                                    |  |
|                         | For details on us                                                                                                    | er privileges, see setprivileges(8).                                                                                                    |  |
| OPTIONS                 | The following options are supported.                                                                                                    |                                                                                                    |  |
|                         | -a                                                                                                    | Displays the statuses of all CHECK LEDs connected currently.                                                                                                    |  |
|                         | -ъ <i>bb_id</i>                                                                                                    | Displays the status of the CHECK LEDs of the SPARC M12/M10 systems chassis and crossbar boxes corresponding to the specified <i>bb_id</i> . If omitted, the status of the CHECK LED of the chassis itself is displayed. |  |
|                         | -h                                                                                                    | Displays the usage. Specifying this option with another option or operand causes an error.                                                                                                    |  |
| EXTENDED<br>DESCRIPTION | You can set the blinking status of CHECK LED by using setlocator(8).                                                                                                    |                                                                                                    |  |
| EXAMPLES                | <b>EXAMPLE 1</b> Display the status of CHECK LED of BB-ID 10.                                                                                                    |                                                                                                    |  |
|                         | XSCF> <b>showlocator -b 10</b><br>BB#10: Locator LED status: Blinking                                                                                                    |                                                                                                    |  |
|                         |                                                                                                    |                                                                                                    |  |
|                         |                                                                                                    |                                                                                                    |  |
|                         |                                                                                                    |                                                                                                    |  |

**EXAMPLE 2** Display the statuses of all CHECK LEDs. XSCF> showlocator -a XB-Box#80 : Locator LED status: Blinking : BB#00 : Locator LED status: Blinking BB#01 : Locator LED status: Off BB#02 : Locator LED status: On : EXIT STATUS The following exit values are returned. 0 Indicates normal end. Indicates error occurrence. >0 setlocator(8) SEE ALSO

| NAME                    | showloginlockout - Displays the time set in the lockout function of the user account.                                                                                                    |
|-------------------------|----------------------------------------------------------------------------------------------------|
| SYNOPSIS                | showloginlockout                                                                                                    |
|                         | showloginlockout -h                                                                                                    |
| DESCRIPTION             | showloginlockout is a command to display the time by minutes when login is prohibited after failing in login three times in a row.                                                                  |
| Privileges              | To execute this command, useradm privilege is required.                                                                                                    |
|                         | For details on user privileges, see setprivileges(8).                                                                                                    |
| OPTIONS                 | The following options are supported.                                                                                                    |
|                         | -h Displays the usage. Specifying this option with another option or operand causes an error.                                                                                                    |
| EXTENDED<br>DESCRIPTION | The user can attempt login three times in a row. If the third attempt fails, login is prohibited for the time set by setloginlockout(8). showloginlockout displays the set lockout time by minutes. |
|                         | If the set lockout time elapses, attempt to log in is allowed again.                                                                                                    |
|                         |                                                                                                    |
| EXAMPLES                | <b>EXAMPLE 1</b> Display the timeout time of lockout.                                                                                                    |
| EXAMPLES                | EXAMPLE 1 Display the timeout time of lockout.<br>XSCF> <b>showloginlockout</b><br>90 minutes                                                                                                    |
| EXAMPLES<br>EXIT STATUS | XSCF> showloginlockout                                                                                                    |
|                         | XSCF> <b>showloginlockout</b><br>90 minutes                                                                                                    |
|                         | XSCF> <b>showloginlockout</b><br>90 minutes<br>The following exit values are returned.                                                                                                    |
|                         | XSCF> showloginlockout         90 minutes         The following exit values are returned.         0       Indicates normal end.                                                                     |
| EXIT STATUS             | XSCF> showloginlockout         90 minutes         The following exit values are returned.         0       Indicates normal end.         >0       Indicates error occurrence.                        |
| EXIT STATUS             | XSCF> showloginlockout         90 minutes         The following exit values are returned.         0       Indicates normal end.         >0       Indicates error occurrence.                        |
| EXIT STATUS             | XSCF> showloginlockout         90 minutes         The following exit values are returned.         0       Indicates normal end.         >0       Indicates error occurrence.                        |
| EXIT STATUS             | XSCF> showloginlockout         90 minutes         The following exit values are returned.         0       Indicates normal end.         >0       Indicates error occurrence.                        |
| EXIT STATUS             | XSCF> showloginlockout         90 minutes         The following exit values are returned.         0       Indicates normal end.         >0       Indicates error occurrence.                        |

showloginlockout(8)

| NAME        | showlogs - Displays the specified log.                                                                                  |                             |  |  |
|-------------|----------------------------------------------------------------------------------------------------|-----------------------------|--|--|
| SYNOPSIS    | <b>showlogs</b> [-t <i>time</i> [-T <i>time</i> ]] [-v -V -S] [-r] [-M] error                                           |                             |  |  |
|             | <b>showlogs</b> [-t <i>time</i> [-T <i>time</i> ] -p <i>timestamp</i> ] [-v] [-r]                                       | [-M] event                  |  |  |
|             | showlogs [-t time [-T time]] [-r] [-M] power                                                                            |                             |  |  |
|             | <b>showlogs</b> {-a   -b bb_id} [-t time [-T time]] [-r] [-M]                                                           | env                         |  |  |
|             | showlogs [-r] [-M] monitor                                                                                              |                             |  |  |
|             | <pre>showlogs -p ppar_id [-t time [-T time]] [-r] [-M] {console   ipl   panic}</pre>                                    |                             |  |  |
|             | showlogs -h                                                                                                    |                             |  |  |
| DESCRIPTION | showlogs is a command to display the specified log.                                                                     |                             |  |  |
|             | The logs are displayed in chronological order of time st<br>following logs can be specified for each unit of collection |                             |  |  |
|             | <ul> <li>System unit</li> </ul>                                                                                         |                             |  |  |
|             | <ul> <li>Error log (Scan logs may be included.)</li> </ul>                                                              |                             |  |  |
|             | <ul> <li>Power log</li> <li>Event log</li> </ul>                                                                        | <ul><li>Event log</li></ul> |  |  |
|             | <ul> <li>Monitoring log</li> </ul>                                                                                      |                             |  |  |
|             | <ul> <li>SPARC M12/M10 systems chassis</li> </ul>                                                                       |                             |  |  |
|             | <ul> <li>Temperature history</li> </ul>                                                                                 |                             |  |  |
|             | <ul> <li>Physical partition (PPAR) unit</li> </ul>                                                                      |                             |  |  |
|             | <ul> <li>Console message log</li> </ul>                                                                                 |                             |  |  |
|             | <ul> <li>Panic message log</li> </ul>                                                                                   |                             |  |  |
|             | <ul> <li>IPL message log</li> </ul>                                                                                     |                             |  |  |
| Privileges  | To execute this command, any of the following privileg                                                                  | es is required.             |  |  |
|             | <ul> <li>Error log, event log, temperature history, monitoring</li> </ul>                                               | log                         |  |  |
|             | platadm, platop, fieldeng                                                                                               |                             |  |  |
|             | <ul> <li>Power log</li> </ul>                                                                                           |                             |  |  |
|             | platadm, platop, Enables execution for all PPARs. fieldeng                                                              |                             |  |  |
|             | pparadm, pparmgr Enables execution for PPARs for which you have administration privilege.                               |                             |  |  |
|             |                                                                                                    |                             |  |  |

|         | <ul> <li>Console message log, panic message log, IPL message log</li> </ul> |                    |                                                                                                    |
|---------|-----------------------------------------------------------------------------|--------------------|----------------------------------------------------------------------------------------------------|
|         | platadm,pla<br>fieldeng                                                     | atop,              | Enables execution for all PPARs.                                                                                                    |
|         | pparadm, ppa<br>pparop                                                      | armgr,             | Enables execution for PPARs for which you have access privilege.                                                                                                    |
|         | <ul> <li>Scan log</li> <li>fieldeng</li> </ul>                              |                    |                                                                                                    |
|         | For details on us                                                           | ser privile        | eges, see setprivileges(8).                                                                                                    |
| OPTIONS | The following op                                                            | ptions are         | supported.                                                                                                    |
|         | -a                                                                          |                    | ssis on the system are subject. This can be specified for apperature history.                                                                                                    |
|         | -b bb_id                                                                    |                    | es only one BB-ID to display the log. You can specify any following values for <i>bb_id</i> .                                                                                                    |
|         |                                                                             | For SPA            | ARC M12-1/M12-2/M10-1/M10-4: 0                                                                                                    |
|         |                                                                             | For SPA            | ARC M12-2S/M10-4S: an integer from 0 to 15                                                                                                    |
|         |                                                                             | For cro            | ssbar box: an integer from 80 to 83                                                                                                    |
|         | -h                                                                          |                    | and causes an error.                                                                                                    |
|         | -M                                                                          | Display            | vs text one screen at a time.                                                                                                    |
|         | -p ppar_id                                                                  | the con<br>log. De | es a single PPAR-ID to display. This can be specified for<br>sole message log, panic message log, and IPL message<br>pending on the system configuration, you can specify an<br>from 0 to 15 for <i>ppar_id</i> . |
|         |                                                                             |                    |                                                                                                    |
|         |                                                                             |                    |                                                                                                    |
|         |                                                                             |                    |                                                                                                    |
|         |                                                                             |                    |                                                                                                    |
|         |                                                                             |                    |                                                                                                    |
|         |                                                                             |                    |                                                                                                    |
|         |                                                                             |                    |                                                                                                    |

| -₽ timestamp | If the log is displayed alone, specify the time stamp of the log.<br>This can be specified for the error log and event log.                             |
|--------------|----------------------------------------------------------------------------------------------------|
|              | <i>timestamp</i> is specified in any of the following formats.                                                                                          |
|              | yyyy-mm-dd,hh:mm:ss                                                                                                    |
|              | The value is specified in the year-month-<br>day,hour:minute:second format.                                                                             |
|              | mm/dd/yy,hh:mm:ss                                                                                                    |
|              | The value is specified in the month/day/<br>year,hour:minute:second format.                                                                             |
|              | Monddhh:mm:ssyyyy                                                                                                    |
|              | The value is specified in the month-<br>name,day,hour:minute:second,year format.                                                                        |
| -r           | Displays logs in reverse chronological order of time stamps. By default, logs are displayed in chronological order of time stamps.                      |
| -S           | Displays the scan log attached to an error log. Only the users with fieldeng privilege can specify it. It cannot be specified with the -v or -V option. |
|              |                                                                                                    |

| -t time | Specifies the starting date and time for specifying the display range of logs. Any of the following specification formats is applied.                       |
|---------|----------------------------------------------------------------------------------------------------|
|         | yyyy-mm-dd,hh:mm<br>The value is specified in the year-month-day,hour:minute<br>format.<br>mm/dd/yy,hh:mm                                                   |
|         | The value is specified in the month/day/year,hour:minute format.<br>Monddhh:mmyyyy                                                                          |
|         | The value is specified in the month-<br>name,day,hour:minute,year format.<br>yyyy-mm-dd,hh:mm:ss                                                            |
|         | The value is specified in the year-month-<br>day,hour:minute:second format.<br>mm/dd/yy,hh:mm:ss                                                            |
|         | The value is specified in the month/day/<br>year,hour:minute:second format.<br>Monddhh:mm:ssyyyy                                                            |
|         | The value is specified in the month-<br>name,day,hour:minute:second,year format.                                                                            |
|         | Even if it is specified with the $-r$ option, the specifications of the $-t$ and $-T$ option will never be reversed. It cannot be used for monitoring logs. |
|         |                                                                                                    |
|         |                                                                                                    |
|         |                                                                                                    |
|         |                                                                                                    |
|         |                                                                                                    |

|          | -т time          | Specifies the ending date and time for specifying the display range of logs. Any of the following specification formats is applied.                                                                                                    |
|----------|------------------|----------------------------------------------------------------------------------------------------|
|          |                  | yyyy-mm-dd,hh:mm                                                                                                    |
|          |                  | The value is specified in the year-month-day,hour:minute format.<br>mm/dd/yy,hh:mm                                                                                                    |
|          |                  | The value is specified in the month/day/year,hour:minute format.                                                                                                    |
|          |                  | Monddhh:mmyyyy                                                                                                    |
|          |                  | The value is specified in the month-<br>name,day,hour:minute,year format.<br>yyyy-mm-dd,hh:mm:ss                                                                                                    |
|          |                  | The value is specified in the year-month-<br>day,hour:minute:second format.<br>mm/dd/yy,hh:mm:ss                                                                                                    |
|          |                  | The value is specified in the month/day/<br>year,hour:minute:second format.<br>Monddhh:mm:ssyyyy                                                                                                    |
|          |                  | The value is specified in the month-<br>name,day,hour:minute:second,year format.                                                                                                    |
|          |                  | Even if it is specified with the $-r$ option, the specifications of the $-t$ and $-T$ option will never be reversed. It cannot be used for monitoring logs.                                                                                                    |
|          | -v               | Displays detailed information. In addition to normal display, the detailed diagnosis code (Diagnostic Code) is displayed. It cannot be specified with the -V or -S option. This can be specified for the error log and event log.                                                                                                    |
|          | -V               | Displays more detailed information. If the machine<br>administration detail log information, the PCI card information,<br>and the I/O error fault log information have been collected,<br>those are displayed in addition to the information displayed by<br>the $-v$ option. They may not be collected depending on the type<br>of error event. It cannot be specified with the $-v$ or $-s$ option.<br>This can be specified for the error log. |
| OPERANDS | The following op | erands are supported.                                                                                                    |
|          | error            | Displays the error log. (Scan logs may be included.)                                                                                                    |
|          | event            | Displays the event log.                                                                                                    |
|          | power            | Displays the power log.                                                                                                    |

|                 | env                                                                                | Displays the temperature history.                          |  |  |  |
|-----------------|------------------------------------------------------------------------------------|------------------------------------------------------------|--|--|--|
|                 |                                                                                    |                                                            |  |  |  |
|                 | monitor                                                                            | Displays the monitoring log.                               |  |  |  |
|                 | console                                                                            | Displays the console message log.                          |  |  |  |
|                 | ipl                                                                                | Displays the IPL message log.                              |  |  |  |
|                 |                                                                                    |                                                            |  |  |  |
|                 | panic                                                                              | Displays the panic message log.                            |  |  |  |
| EXTENDED        | Fach log is displ                                                                  | ayed in the following format.                              |  |  |  |
| DESCRIPTION     |                                                                                    | ayed in the following format.                              |  |  |  |
| 2 20 0111 11011 | <ul> <li>Error log</li> </ul>                                                      |                                                            |  |  |  |
|                 | Default                                                                            |                                                            |  |  |  |
|                 | Date: Oct 20 1                                                                     | 17:45:31 JST 2012                                          |  |  |  |
|                 | Code: xx                                                                           | ****                                                       |  |  |  |
|                 | Status:                                                                            |                                                            |  |  |  |
|                 | FRU: /BH<br>Msg: PSU                                                               | B#xx/PSU#x                                                 |  |  |  |
|                 | May: Fac                                                                           | fatted                                                     |  |  |  |
|                 | If -v option is                                                                    | specified                                                  |  |  |  |
|                 | Date: Oct 20 17:45:31 JST 2012                                                     |                                                            |  |  |  |
|                 | Date: Oct 20 17:45:31 JST 2012         Code: xxxxxxxx-xxxxxxxxxxxxxxxxxxxxxxxxxxxx |                                                            |  |  |  |
|                 |                                                                                    |                                                            |  |  |  |
|                 | FRU: /BB#xx/PSU#x                                                                  |                                                            |  |  |  |
|                 | Msg: PSU failed                                                                    |                                                            |  |  |  |
|                 |                                                                                    | tic Code:                                                  |  |  |  |
|                 |                                                                                    | XXXXX XXXXXXXX XXXX                                        |  |  |  |
|                 |                                                                                    | XXXXX XXXXXXX XXXX                                         |  |  |  |
|                 |                                                                                    | *****                                                      |  |  |  |
|                 | XXXX                                                                               | XXXXX XXXXXXXX XXXX                                        |  |  |  |
|                 | If the -V optic                                                                    | nn is specified                                            |  |  |  |
|                 | n die vopue                                                                        | n is specifica                                             |  |  |  |
|                 |                                                                                    | 17:45:31 JST 2012                                          |  |  |  |
|                 |                                                                                    | XXXXXX-XXXXXXXXXXXXXXXXXXXXXXXXXXXXXXX                     |  |  |  |
|                 | Status:<br>FRU: /BF                                                                | Alarm Occurred: Oct 20 17:45:31.000 JST 2012<br>B#xx/PSU#x |  |  |  |
|                 | Msg: PSU                                                                           |                                                            |  |  |  |
|                 | Diagnost                                                                           | tic Code:                                                  |  |  |  |
|                 | XXXX                                                                               | XXXXX XXXXXXXX XXXX                                        |  |  |  |
|                 |                                                                                    | XXXXX XXXXXXXX XXXX                                        |  |  |  |
|                 |                                                                                    | XXXXX XXXXXXXX XXXX                                        |  |  |  |
|                 |                                                                                    | XXXXX XXXXXXXX XXXXXXXX XXXXXXXX                           |  |  |  |
|                 |                                                                                    | xxxxxxx xxxxxxx xxxx<br>agnostic Messages                  |  |  |  |
|                 | :                                                                                  | 10000g00                                                   |  |  |  |
|                 |                                                                                    |                                                            |  |  |  |

l

If the -S option is specified Date: Oct 20 17:45:31 JST 2012 Status: Alarm Occurred: Oct 20 17:45:31.000 JST 2012 FRU: /BB#xx/PSU#x Msg: PSU failed Diagnostic Code: XXXXXXXX XXXXXXXX XXXX XXXXXXXX XXXXXXXX XXXX XXXXXXXX XXXXXXXX XXXX XXXXXXXX XXXXXXXX XXXXXXXX XXXXXXXX XXXXXXXX XXXXXXXX XXXX Detail log: SCAN MINOR RC 2K 0000: xxxxxxxx xxxxxxxx xxxxxxx xxxxxxx 0010: XXXXXXXX XXXXXXXX XXXXXXXX XXXXXXXX : Date log collected (month day hour:minute:second TimeZone Date: vear) This is displayed in local time. Error code Code: This is displayed in 25 bytes. Error status Status: Any of the following is displayed. Partial degradation or warning of the unit Warning Alarm Failure or abnormality of the unit Information Notification Notice System status notification Error occurrence date (in the 'month day hour:minute:second Occurred: time-zone year' format). This is displayed in local time. FRU: Alleged unit The first, second, and third alleged units are displayed separated by a comma (, ). If the fourth alleged unit exists, asterisk (\*) is displayed. It depends on the point of detection whether the units subsequent to the second one are displayed. Contents of error Msg:

| Diamagtig                     | Dotailad a                                                  | ada af annan                                                             |                                                 |      |             |
|-------------------------------|-------------------------------------------------------------|--------------------------------------------------------------------------|-------------------------------------------------|------|-------------|
| Diagnostic<br>Code:           | Detailed code of error<br>This is displayed in hexadecimal. |                                                                          |                                                 |      |             |
| Diagnostic<br>Messages:       |                                                             | Detailed message<br>This is displayed if the log has a detailed message. |                                                 |      |             |
| Detail log:                   | 0                                                           | Scan log code<br>This is displayed if the log has a scan log.            |                                                 |      |             |
| <ul> <li>Power log</li> </ul> |                                                             |                                                                          |                                                 |      |             |
| Date                          |                                                             | Event                                                                    | Cause                                           | ID   | Switch      |
| Oct 20 17:25:31               | JST 2012                                                    | Cabinet Power On                                                         | Operator                                        | 00   | Service     |
| Oct 20 17:35:31               | JST 2012                                                    | PPAR Power On                                                            | Operator                                        | 00   | Locked      |
| Oct 20 17:45:31               | JST 2012                                                    | PPAR Power Off                                                           | Software Request                                | 00   | Locked      |
| Oct 20 17:50:31               | JST 2012                                                    | Cabinet Power Off                                                        | Self Reset                                      | 00   | Service     |
| Date:                         | year)<br>This is disj                                       | ollected (month day<br>played in local time                              |                                                 | ond  | TimeZone    |
| Event:                        | Power stat<br>Any of the                                    | us<br>following statuses                                                 | is displayed.                                   |      |             |
|                               | SCF Reset                                                   |                                                                          | In the status in v<br>rebooted                  | whie | ch XSCF is  |
|                               | PPAR Powe                                                   | er On                                                                    | In the status in which the power of PPAR is on  |      |             |
|                               | PPAR Power Off                                              |                                                                          | In the status in which the power of PPAR is off |      |             |
|                               | PPAR ResetIn the status in which<br>restarted               |                                                                          | ch PPAR is                                      |      |             |
|                               | Cabinet H                                                   | Power On                                                                 | The chassis power is on                         |      |             |
|                               | Cabinet B                                                   | Power Off                                                                | The chassis power is off                        |      |             |
|                               | XIR                                                         |                                                                          | In the status in v<br>Internal Reset is         | whic | ch eXtended |
|                               |                                                             |                                                                          |                                                 |      |             |

| Cause:                                           | Cause of Eve<br>Any of the fo                  | nt<br>llowing is displayed.                                                                                                    |
|--------------------------------------------------|------------------------------------------------|----------------------------------------------------------------------------------------------------|
|                                                  |                                                | Power On, System Reset, Panel, Scheduled,<br>Recover, Operator, Software Request,<br>1                                                                                                    |
| ID:                                              | PPAR-ID or H<br>In the case of<br>PPARs, "" is | Event for all SPARC M10 Systems chassis or                                                                                                    |
|                                                  | is displayed.<br>BB-ID.<br>If Event is P       | abinet Power On or Cabinet Power Off, BB-ID<br>An integer from 00 to 15 or 80 to 83 is displayed for<br>PAR Power On or PPAR Power Off, or PPAR<br>C-ID is displayed. An integer from 00 to 15 is<br>PPAR-ID. |
| Switch:                                          |                                                | mode switch of the operator panel<br>llowing statuses is displayed.                                                                                                    |
|                                                  | Locked<br>Service                              | Mode during normal operation<br>Service mode                                                                                                    |
| <ul> <li>Event log</li> <li>Default</li> </ul>   |                                                |                                                                                                    |
| Date<br>Oct 20 17:45:<br>Oct 20 17:55:<br>:<br>: |                                                | Message<br>System power on<br>System power off                                                                                                    |
| If -v option i                                   | is specified                                   |                                                                                                    |
| Date<br>Oct 20 17:45:<br>Switch= Servi           |                                                | Message<br>System power on                                                                                                    |
|                                                  | ~ ~ ~ ~ ~ ~ ~ ~ ~ ~ ~ ~ ~ ~ ~ ~ ~ ~ ~ ~        | XX XXXX XXXX XXXX<br>XX XXXX XXXX XXXX                                                                                                    |
|                                                  |                                                |                                                                                                    |

| Date:                                                | Date log collected (month day hour:minute:second TimeZone<br>year)<br>This is displayed in local time. |                                                        |  |
|------------------------------------------------------|----------------------------------------------------------------------------------------------------|--------------------------------------------------------|--|
| Message:                                             | Event message                                                                                          |                                                        |  |
| Switch:                                              | Status of the mode switch of Any of the following status                                               | 1 1                                                    |  |
|                                                      | Locked Moded<br>Service Service                                                                        | uring normal operation<br>mode                         |  |
| Code:                                                | Detailed event information<br>This is displayed in hexade                                              | cimal.                                                 |  |
| <ul> <li>Temperature l</li> </ul>                    | nistory                                                                                                |                                                        |  |
| BB#00<br>Date<br>Oct 20 17:45:<br>Oct 20 17:55:<br>: |                                                                                                    | System Power On                                        |  |
| BB#xx:                                               | BB-ID is displayed by an in depending on the system co                                                 | teger from 0 to 15, or from 80 to 83, onfiguration.    |  |
| Date:                                                | Date log collected (month c<br>year)<br>This is displayed in local tin                                 | lay hour:minute:second TimeZone<br>me.                 |  |
| Temperature:                                         | Intake-air temperature<br>This is displayed to two decimal places. The unit is Celsius<br>(degrees C). |                                                        |  |
| Power:                                               | Power status of the system<br>Either of the following statuses is displayed.                           |                                                        |  |
|                                                      | Cabinet Power On                                                                                       | In the status in which the power of the chassis is on  |  |
|                                                      | Cabinet Power OFF                                                                                      | In the status in which the power of the chassis is off |  |
| <ul> <li>Monitoring lo</li> </ul>                    | g                                                                                                    |                                                        |  |
| Oct 20 17:45:3<br>Oct 20 17:55:3<br>:                | 31 JST 2012 monitor me<br>31 JST 2012 monitor me                                                       |                                                        |  |
| The date and                                         |                                                                                                    | avend have an a manage and with a mailing              |  |

The date and monitoring message are displayed by one message with one line.

For the date, the date the log was collected is displayed in local time (month day hour:minute:second TimeZone year).

Console message log

PPAR-ID: 00 Oct 20 17:45:31 JST 2012 console message Oct 20 17:55:31 JST 2012 console message : : [First line] PPAR ID PPAR-ID: Depending on the system configuration, an integer from 00 to 15 is displayed. [Second and subsequent lines] The date and console message are displayed by one message with one line. For the date, the date the log was collected is displayed in local time (month day hour:minute:second TimeZone year). Panic message log <<panic>> Date: Oct 20 18:45:31 JST 2012 PPAR-ID: 00 Oct 20 17:45:31 JST 2012 panic message Oct 20 17:55:31 JST 2012 panic message : [Second line] Date panic occurred (month day hour:minute:second TimeZone Date: vear) This is displayed in local time. PPAR ID PPAR-ID: Depending on the system configuration, an integer from 00 to 15 is displayed. [Third and subsequent lines] The date and panic message are displayed by one message with one line. For the date, the date the log was collected is displayed in local time (month day hour:minute:second TimeZone year).

```
    IPL message log

                <<ipl>>
                Date: Oct 20 18:45:31 JST 2012 PPAR-ID: 00
                Oct 20 17:45:31 JST 2012 ipl message
Oct 20 17:55:31 JST 2012 ipl message
                      :
                 [Second line]
                                Date IPL occurred (month day hour:minute:second TimeZone
              Date:
                                vear)
                                This is displayed in local time.
                                PPAR ID
              PPAR-ID:
                                Depending on the system configuration, an integer from 00 to
                                15 is displayed.
                 [Third and subsequent lines]
                 The date and IPL message are displayed by one message with one line.
                 For the date, the date the log was collected is displayed in local time (month day
                 hour:minute:second TimeZone year).
EXAMPLES
              EXAMPLE 1 Display the error log.
                XSCF> showlogs error
                Date: Oct 20 12:45:31 JST 2012
                    Code: 00112233-445566778899aabbcc-8899aabbcceeff0011223344
                    Status: Alarm Occurred: Oct 20 12:45:31.000 JST 2012
                    FRU: /BB#0/PSU#0
                    Msg: PSU failed
                Date: Oct 20 15:45:31 JST 2012
                    Code: 00112233-445566778899aabbcc-8899aabbcceeff0011223344
                                            Occurred: Oct 20 12:45:31.000 JST 2012
                    Status: Alarm
                    FRU: /BB#1/PSU#1
                    Msg: PSU Input voltage too high
                          Display the error log of the specified time stamp in detail (-v).
               Example 2
                XSCF> showlogs error -P Oct2012:45:312012 -v
                Date: Oct 20 12:45:31 JST 2012
                    Code: 00112233-445566778899aabbcc-8899aabbcceeff0011223344
                    Status: Alarm
                                                   Occurred: Oct 20 12:45:31.000 JST 2012
                    FRU: IOU#0/PCI#3
                    Msg: offline(vendor=FUJITSU, product=MAJ3182MC)
                    Diagnostic Code:
                        00112233 44556677 8899
                        00112233 44556677 8899
```

```
00112233 44556677 8899
00112233 44556677 8899aabb ccddeeff
00112233 44556677 8899
```

**Example 3** Display the error log of the specified time stamp in more detail (-V).

```
XSCF> showlogs error -P Oct2012:45:312012 -V
Date: Oct 20 12:45:31 JST 2012
   Code: 00112233-445566778899aabbcc-8899aabbcceeff0011223344
                                 Occurred: Oct 20 12:45:31.000 JST 2012
    Status: Alarm
   FRU: IOU#0/PCI#3
    Msg: offline(vendor=FUJITSU, product=MAJ3182MC)
    Diagnostic Code:
        00112233 44556677 8899
        00112233 44556677 8899
        00112233 44556677 8899
        00112233 44556677 8899aabb ccddeeff
        00112233 44556677 8899
    Diagnostic Messages
       Jul 11 16:17:42 plato10 root: [ID 702911 user.error] WARNING: /
pci@83,4000/scsi@2/sd@0,0 (sd47):
       Jul 11 16:17:42 plato10 root: [ID 702911 user.error] incomplete
write- givin up
```

```
Example 4 Display the power log.
```

| XSCF> showlogs power     |                   |                  |    |         |
|--------------------------|-------------------|------------------|----|---------|
| Date                     | Event             | Cause            | ID | Switch  |
| Oct 20 17:25:31 JST 2012 | Cabinet Power On  | Operator         | 00 | Service |
| Oct 20 17:35:31 JST 2012 | PPAR Power On     | Operator         | 00 | Locked  |
| Oct 20 17:45:31 JST 2012 | PPAR Power Off    | Software Request | 00 | Locked  |
| Oct 20 17:50:31 JST 2012 | Cabinet Power Off | Self Reset       | 00 | Service |
|                          |                   |                  |    |         |

**Example 5** Display power logs in reverse chronological order of time stamps.

```
        XSCF> showlogs power -r
        Event
        Cause
        ID
        Switch

        Date
        Event
        Cause
        ID
        Switch

        Oct 20 17:50:31 JST 2012
        Cabinet Power On
        Operator
        00
        Service

        Oct 20 17:45:31 JST 2012
        PPAR Power On
        Operator
        00
        Locked

        Oct 20 17:35:31 JST 2012
        PPAR Power Off
        Software Request
        00
        Locked

        Oct 20 17:25:31 JST 2012
        Cabinet Power Off
        Self Reset
        00
        Service
```

**Example 6** Display the power logs within the specified range.

| XSCF> showlogs power -t  | Oct2017:302012 -T | Oct2017:492012   |    |        |
|--------------------------|-------------------|------------------|----|--------|
| Date                     | Event             | Cause            | ID | Switch |
| Oct 20 17:35:31 JST 2012 | PPAR Power Off    | Software Request | 00 | Locked |
| Oct 20 17:45:31 JST 2012 | PPAR Power On     | Operator         | 00 | Locked |

**Example 7** Display the power logs within the specified range. Display them in reverse

chronological order of time stamps.

XSCF> showlogs power -t Oct2017:302012 -T Oct2017:492012 -r EventCauseIDSwitchPPAR Power OnOperator00Locked Date Oct 20 17:45:31 JST 2012 Oct 20 17:35:31 JST 2012 PPAR Power Off Software Request 00 Locked Display power logs specifying the starting date and time for display. Example 8 XSCF> showlogs power -t Oct2017:302012 Event ID Switch Date Cause 
 PPAR Power On
 Operator
 O0
 Locked

 PPAR Power Off
 Software Request
 00
 Locked
 Oct 20 17:35:31 JST 2012 Oct 20 17:45:31 JST 2012 Oct 20 17:50:31 JST 2012 Cabinet Power Off Self Reset 00 Service Display the console message log of the specified PPAR-ID. Example 9 XSCF> showlogs console -p 00 PPAR-ID: 00 
 Oct 20 17:45:31 JST 2012
 Executing last command: boot

 Oct 20 17:55:31 JST 2012
 Boot device: /pci@83.4000/FJJ
 Boot device: /pci@83,4000/FJSV,ulsa@2,1/ disk@0,0:a File and args: Oct 20 17:55:32 JST 2012 SunOS Release 5.10 Version Generic 64-bit **Example 10** Display the temperature history of the specified BB-ID. XSCF> showlogs env -b 0 BB#00 Temperature Power Date 32.56(C) Cabinet Power On Oct 20 17:45:31 JST 2012 Oct 20 17:55:31 JST 2012 32.56(C) Cabinet Power Off Display the temperature histories of all SPARC M10-4S chassiss Example 11 XSCF> showlogs env -a BB#00 Date Temperature Power Oct 20 17:45:31 JST 2012 32.56(C) Cabinet Power On Oct 20 17:55:31 JST 2012 32.56(C) Cabinet Power Of BB#01 Date Temperature Power 
 Oct 20 17:45:31 JST 2012
 32.56(C)
 Cabinet Power On

 Oct 20 17:55:31 JST 2012
 32.56(C)
 Cabinet Power Off
 XB-Box#83 Date Temperature Power Oct 20 17:45:31 JST 2012 32.56(C) Cabinet Power On Oct 20 17:55:31 JST 2012 32.56(C) Cabinet Power Off

**Note** – The displayed codes and messages may be different from the actual display.

# **EXIT STATUS** | The following exit values are returned.

| 0 | Indicates normal end. |
|---|-----------------------|
|   |                       |

>0 Indicates error occurrence.

| SYNOPSIS     showlookup       showlookup -h                                                                                                    |  |
|----------------------------------------------------------------------------------------------------|--|
|                                                                                                    |  |
| <b>DESCRIPTION</b> should advantigate a sufficient of the sufficient of a sufficient of a sufficient of a sufficient of the sufficient of the s |  |
| <b>DESCRIPTION</b> showlookup displays configuration settings for authentication and privileges.                                                                                                    |  |
| <b>Privileges</b> You must have useradm or fieldeng privileges to run this command.                                                                                                    |  |
| Refer to setprivileges(8) for more information.                                                                                                    |  |
| <b>OPTIONS</b> The following option is supported:                                                                                                    |  |
| -h Displays usage statement.                                                                                                    |  |
| <b>EXAMPLES EXAMPLE 1</b> Displaying Settings for Authentication and Privileges                                                                                                    |  |
| XSCF> showlookup                                                                                                    |  |
| Privileges lookup:Local only                                                                                                    |  |
| Authentication lookup: Local and LDAP                                                                                                    |  |
| <b>EXIT STATUS</b> The following exit values are returned:                                                                                                    |  |
| 0 Successful completion.                                                                                                    |  |
| >0 An error occurred.                                                                                                    |  |
| SEE ALSO setlookup(8)                                                                                                    |  |
|                                                                                                    |  |
|                                                                                                    |  |
|                                                                                                    |  |
|                                                                                                    |  |
|                                                                                                    |  |
|                                                                                                    |  |
|                                                                                                    |  |
|                                                                                                    |  |
|                                                                                                    |  |
|                                                                                                    |  |

showlookup(8)

| NAME        | showmonitorlog - Displays the contents of the monitoring message log in real time.                                                                                                    |  |  |
|-------------|----------------------------------------------------------------------------------------------------|--|--|
| SYNOPSIS    | showmonitorlog                                                                                                    |  |  |
|             | showmonitorlog -h                                                                                                    |  |  |
| DESCRIPTION | showmonitorlog is a command to display the contents of the monitoring message log in real time. It is similar to "tail -f."                                                                                                    |  |  |
|             | If showmonitorlog is executed, the command is not terminated to display the monitoring message log and the XSCF shell is occupied. If a message is registered in a monitoring message log, the content is displayed. If the command is executed, nothing is displayed until a monitoring log is registered next time.                                                                                                    |  |  |
|             | To terminate real-time display, press [Ctrl]+[C] key.                                                                                                    |  |  |
| Privileges  | To execute this command, any of the following privileges is required.                                                                                                    |  |  |
|             | platadm, platop, fieldeng                                                                                                    |  |  |
|             | For details on user privileges, see setprivileges(8).                                                                                                    |  |  |
| OPTIONS     | The following options are supported.                                                                                                    |  |  |
|             | -h Displays the usage. Specifying this option with another option or operand causes an error.                                                                                                    |  |  |
| EXAMPLES    | <b>EXAMPLE 1</b> Display the contents of the monitoring message log in real time.                                                                                                    |  |  |
|             | <pre>XSCF&gt; showmonitorlog<br/>Jun 23 12:17:18 PAPL-SERVER Warning: /BB#0/CMUL,/UNSPECIFIED:SCF:SCF SPI<br/>FMEM access error<br/>Jul 10 14:13:32 PAPL-SERVER Alarm: /BB#0/CMUU:SCF:Critical low voltage<br/>error<br/>Jul 11 13:40:20 PAPL-SERVER Information: /BB#0/XBU#0:ANALYZE:CPU-XB<br/>interface correctable error<br/>Jul 11 13:46:21 PAPL-SERVER Notice: /FIRMWARE,/BB#0/CMUL:SCF:SCF process<br/>down detected<br/>Jul 11 15:31:54 PAPL-SERVER Event: SCF:System powered on<br/>.</pre> |  |  |
| EXIT STATUS | The following exit values are returned.                                                                                                    |  |  |
|             | 0 Indicates normal end.                                                                                                    |  |  |
|             | >0 Indicates error occurrence.                                                                                                    |  |  |
|             |                                                                                                    |  |  |
|             |                                                                                                    |  |  |

showmonitorlog(8)

| NAME                    | shownameserver - Displays the name servers and search paths set in the XSCF network.                                                                                                    |  |  |  |
|-------------------------|----------------------------------------------------------------------------------------------------|--|--|--|
| SYNOPSIS                | shownameserver                                                                                                    |  |  |  |
|                         | shownameserver -h                                                                                                    |  |  |  |
| DESCRIPTION             | shownameserver is a command to display the list of the IP addresses of the name server and search paths set currently in the XSCF network.                                                           |  |  |  |
| Privileges              | No privileges are required to execute this command.                                                                                                    |  |  |  |
|                         | For details on user privileges, see setprivileges(8).                                                                                                    |  |  |  |
| OPTIONS                 | The following options are supported.                                                                                                    |  |  |  |
|                         | -h Displays the usage. Specifying this option with another option or operand causes an error.                                                                                                    |  |  |  |
| EXTENDED<br>DESCRIPTION | You can set the name servers and search paths of the XSCF network by using setnameserver(8).                                                                                                    |  |  |  |
| EXAMPLES                | <b>EXAMPLE 1</b> Display the name servers set currently in the XSCF network. We take as an example the case that three name servers and five search paths are set.                                   |  |  |  |
|                         | XSCF> <b>shownameserver</b><br>nameserver 192.168.1.2<br>nameserver 10.18.108.10<br>nameserver 10.24.1.2<br>search example1.com<br>search example2.com<br>search example3.com<br>search example5.com |  |  |  |
|                         | <b>EXAMPLE 2</b> Display the name servers set currently in the XSCF network. We take as an example the case that no name server or search path is set.                                               |  |  |  |
|                         | XSCF> <b>shownameserver</b><br>nameserver<br>search                                                                                                    |  |  |  |
| EXIT STATUS             | The following exit values are returned.                                                                                                    |  |  |  |
|                         | 0 Indicates normal end.                                                                                                    |  |  |  |
|                         | >0 Indicates error occurrence.                                                                                                    |  |  |  |
|                         |                                                                                                    |  |  |  |

SEE ALSO setnameserver(8)

| NAME        | shownetwork - I                             | Displays the information of the network interface set in the XSCF.                                   |  |  |
|-------------|---------------------------------------------|----------------------------------------------------------------------------------------------------|--|--|
| SYNOPSIS    | shownetwork [-M] [-a -i  <i>interface</i> ] |                                                                                                    |  |  |
|             | <b>shownetwork</b> -h                       |                                                                                                    |  |  |
| DECONDENCI  |                                             |                                                                                                    |  |  |
| DESCRIPTION | shownetwork is currently in the 2           | a command to display the information of the network interface set<br>XSCF.                           |  |  |
|             |                                             | the information of the specified network interface or all network ollowing information is displayed. |  |  |
|             | xscf# <i>x-y</i>                            | XSCF network interface name                                                                          |  |  |
|             | HWaddr                                      | MAC address (Displayed in hexadecimal)                                                               |  |  |
|             | inet addr                                   | IP address                                                                                           |  |  |
|             | Bcast                                       | Broadcast                                                                                            |  |  |
|             | Mask                                        | Netmask                                                                                              |  |  |
|             | UP/DOWN                                     | Whether the network interface is valid                                                               |  |  |
| Privileges  | No privileges are                           | e required to execute this command.                                                                  |  |  |
|             | For details on us                           | er privileges, see setprivileges(8).                                                                 |  |  |
| OPTIONS     | The following op                            | ptions are supported.                                                                                |  |  |
|             | -a                                          | Displays the information set in all XSCF network interfaces.                                         |  |  |
|             | -h                                          | Displays the usage. Specifying this option with another option or operand causes an error.           |  |  |
|             | -i                                          | Displays the status of the current XSCF network.                                                     |  |  |
|             | -M                                          | Displays text one screen at a time.                                                                  |  |  |
|             |                                             |                                                                                                    |  |  |
|             |                                             |                                                                                                    |  |  |
|             |                                             |                                                                                                    |  |  |
|             |                                             |                                                                                                    |  |  |
|             |                                             |                                                                                                    |  |  |
|             |                                             |                                                                                                    |  |  |
|             |                                             |                                                                                                    |  |  |

| OPERANDS                | The following op                                                                              | wing operands are supported.                                                                                                    |                                                                                                    |
|-------------------------|-----------------------------------------------------------------------------------------------|----------------------------------------------------------------------------------------------------|----------------------------------------------------------------------------------------------------|
|                         | interface                                                                                     |                                                                                                    | ce to be displayed. You can specify<br>ing on the system configuration. If it<br>on, it becomes invalid. |
|                         |                                                                                               | ■ For SPARC M12-2S/M10-                                                                                                    | 4S (with crossbar box)                                                                                   |
|                         |                                                                                               | xbbox#80-lan#0                                                                                                    | XBBOX#80-LAN#0                                                                                           |
|                         |                                                                                               | xbbox#80-lan#1                                                                                                    | XBBOX#80-LAN#1                                                                                           |
|                         |                                                                                               | lan#0                                                                                                    | Take-over IP address of<br>XBBOX#80-LAN#0 and<br>XBBOX#81-LAN#0                                          |
|                         |                                                                                               | xbbox#81-lan#0                                                                                                    | XBBOX#81-LAN#0                                                                                           |
|                         |                                                                                               | xbbox#81-lan#1                                                                                                    | XBBOX#81-LAN#1                                                                                           |
|                         |                                                                                               | lan#1                                                                                                    | Take-over IP addresses of<br>XBBOX#80-LAN#1 and<br>XBBOX#81-LAN#1                                        |
|                         |                                                                                               | ■ For SPARC M12-2S/M10-                                                                                                    | 4S (without crossbar box)                                                                                |
|                         |                                                                                               | bb#00-lan#0                                                                                                    | BB#00-LAN#0                                                                                              |
|                         |                                                                                               | bb#00-lan#1                                                                                                    | BB#00-LAN#1                                                                                              |
|                         |                                                                                               | lan#0                                                                                                    | Take-over IP addresses of BB#00-<br>LAN#0 and BB#01-LAN#0                                                |
|                         |                                                                                               | bb#01-lan#0                                                                                                    | BB#01-LAN#0                                                                                              |
|                         |                                                                                               | bb#01-lan#1                                                                                                    | BB#01-LAN#1                                                                                              |
|                         |                                                                                               | lan#1                                                                                                    | Take-over IP addresses of BB#00-<br>LAN#1 and BB#01-LAN#1                                                |
|                         |                                                                                               | ■ For SPARC M12-1/M12-2                                                                                                    | /M10-1/M10-4                                                                                             |
|                         |                                                                                               | bb#00-lan#0                                                                                                    | BB#00-LAN#0                                                                                              |
|                         |                                                                                               | lan#0                                                                                                    | Abbreviated form of bb#00-lan#0                                                                          |
|                         |                                                                                               | bb#00-lan#1                                                                                                    | BB#00-LAN#1                                                                                              |
|                         |                                                                                               | lan#1                                                                                                    | Abbreviated form of bb#00-lan#1                                                                          |
| EXTENDED<br>DESCRIPTION | of XSCF recog<br>XSCF unit is s<br>and lan#1.<br>For SPARC M<br>lan#1 is fixed<br>For SPARC M | nized in multi-XSCF configura<br>et in lan#0 and lan#1, you ca<br>12-1/M12-2/M10-1/M10-4, la<br>to bb#0-lan#1.<br>12-2S/M10-4S, if the take-over<br>8), nothing is displayed even v |                                                                                                    |

```
You can set the XSCF network interface by using setnetwork(8).
EXAMPLES
              EXAMPLE 1 Display the information set in LAN#1 of XBBOX#80.
                XSCF> shownetwork xbbox#80-lan#1
                xbbox#80-lan#1
                          Link encap:Ethernet HWaddr 00:00:00:12:34:56
                          inet addr:192.168.10.11 Bcast: 192.168.10.255
                Mask:255.255.255.0
                          UP BROADCAST RUNNING MULTICAST MTU:1500 Metric:1
                          RX packets:54424 errors:0 dropped:0 overruns:0 frame:0
                          TX packets:14369 errors:0 dropped:0 overruns:0 carrier:0
                          collisions:0 txqueuelen:1000
                          RX bytes:20241827 (19.3 MiB) TX bytes:2089769 (1.9 MiB)
                          Base address:0x1000
              EXAMPLE 2 Display the information set in LAN#0 of XBBOX#80.
                XSCF> shownetwork xbbox#80-lan#0
                xbbox#80-lan#0
                Link encap:Ethernet HWaddr 00:00:00:12:34:56 E0:00:C4:00:8B
                          inet addr: 192.168.11.10 Bcast: 192.168.11.255
                Mask:255.255.255.0
                          UP BROADCAST RUNNING MULTICAST MTU:1500 Metric:1
                          RX packets:54424 errors:0 dropped:0 overruns:0 frame:0
                          TX packets:14369 errors:0 dropped:0 overruns:0 carrier:0
                          collisions:0 txqueuelen:1000
                          RX bytes:12241827 (11.3 MiB) TX bytes:1189769 (0.9 MiB)
                          Base address:0x1000
              EXAMPLE 3 Display the information set in the take-over IP address of LAN#0.
                XSCF> shownetwork lan#0
                lan#0
                          Link encap:Ethernet HWaddr 00:00:00:12:34:56
                          inet addr:192.168.1.10 Bcast:192.168.1.255
                Mask:255.255.255.0
                          UP BROADCAST RUNNING MULTICAST MTU:1500 Metric:1
                          Base address:0xe000
              EXAMPLE 4 Display the status of the XSCF network.
                XSCF> shownetwork -i
                Active Internet connections (without servers)
                Proto Recv-Q Send-Q Local Address Foreign Address
                                                                                   State
                          0
                             0 xx.xx.xx.xx:telnet xxxx:1617
                                                                             ESTABLISHED
                tcp
              EXAMPLE 5 For SPARC M10-4S (without crossbar box), display the set information.
                XSCF> shownetwork -a
                bb#00-1an#0
                          Link encap:Ethernet HWaddr 00:00:00:12:34:56
```

```
inet addr: 192.168.11.10 Bcast: 192.168.11.255
                  Mask:255.255.255.0
                            UP BROADCAST RUNNING MULTICAST MTU:1500 Metric:1
                            RX packets:54424 errors:0 dropped:0 overruns:0 frame:0
                            TX packets:14369 errors:0 dropped:0 overruns:0 carrier:0
                            collisions:0 txqueuelen:1000
                            RX bytes:12241827 (11.3 MiB) TX bytes:1189769 (0.9 MiB)
                            Base address:0x1000
                  lan#0
                            Link encap:Ethernet HWaddr 00:00:00:12:34:56
                            inet addr:192.168.11.11 Bcast:192.168.11.255
                  Mask:255.255.255.0
                            UP BROADCAST RUNNING MULTICAST MTU:1500 Metric:1
                            Base address:0xe000
                  bb#00-lan#1
                            Link encap:Ethernet HWaddr 00:00:00:12:34:57
                            inet addr:192.168.10.10 Bcast: 192.168.10.255
                  Mask:255.255.255.0
                            UP BROADCAST RUNNING MULTICAST MTU:1500 Metric:1
                            RX packets:54424 errors:0 dropped:0 overruns:0 frame:0
                            TX packets:14369 errors:0 dropped:0 overruns:0 carrier:0
                            collisions:0 txqueuelen:1000
                            RX bytes:20241827 (19.3 MiB) TX bytes:2089769 (1.9 MiB)
                            Base address:0x1000
                  lan#1 Link encap:Ethernet HWaddr 00:00:00:12:34:57
                            inet addr:192.168.10.11 Bcast:192.168.10.255
                  Mask:255.255.255.0
                            UP BROADCAST RUNNING MULTICAST MTU:1500 Metric:1
                            Base address:0xe000
                  bb#01-lan#0
                            HWaddr 00:00:00:12:34:59
                            inet addr:192.168.10.12 Mask:255.255.255.0
                  bb#01-lan#1
                            HWaddr 00:00:00:12:34:60
EXIT STATUS
                The following exit values are returned.
                                 Indicates normal end.
                0
                >0
                                 Indicates error occurrence.
   SEE ALSO
                setnetwork (8)
```

| NAME        | shownotice - Displays copyright and license information for the XSCF Control Package (XCP)                                                                                                    |  |  |  |  |
|-------------|----------------------------------------------------------------------------------------------------|--|--|--|--|
| SYNOPSIS    | <pre>shownotice [-c {copyright license}]</pre>                                                                                                    |  |  |  |  |
|             | shownotice -h                                                                                                    |  |  |  |  |
| DESCRIPTION | The shownotice is a command to display by page the copyright and, if available, license files for the XCP. When used without an option, shownotice displays copyright information and any available license information. You can display only the copyright or the license file by specifying the -c option. |  |  |  |  |
| Privileges  | No privileges are required to run this command.                                                                                                    |  |  |  |  |
|             | Refer to setprivileges(8) for more information.                                                                                                    |  |  |  |  |
| OPTIONS     | The following options are supported:                                                                                                    |  |  |  |  |
|             | -c {copyright license}                                                                                                    |  |  |  |  |
|             | Specifies for display by page either the copyright file or the license file for the XCP.                                                                                                    |  |  |  |  |
|             | copyright                                                                                                    |  |  |  |  |
|             | Specifies for display only the copyright file.                                                                                                    |  |  |  |  |
|             | license                                                                                                    |  |  |  |  |
|             | Specifies for display only the license file, if a license file is available for your platform. If the license file for your platform is not available for the shownotice command, the license argument is not supported.                                                                                     |  |  |  |  |
|             | -h                                                                                                    |  |  |  |  |
|             | Displays usage statement. When used with other options or operands, an error occurs.                                                                                                    |  |  |  |  |
| EXAMPLES    | <b>EXAMPLE 1</b> Display Only Copyright Information                                                                                                    |  |  |  |  |
|             | XSCF> <b>shownotice -c copyright</b><br>[Copyright text displays.]                                                                                                    |  |  |  |  |
|             | <b>EXAMPLE 2</b> Display Copyright and License Information                                                                                                    |  |  |  |  |
|             | XSCF> <b>shownotice</b><br>[Copyright text displays.]<br>[License text displays (if available).]                                                                                                    |  |  |  |  |
|             |                                                                                                    |  |  |  |  |
|             |                                                                                                    |  |  |  |  |

| EXIT STATUS | The following exit values are returned: |                             |  |
|-------------|-----------------------------------------|-----------------------------|--|
|             | 0                                       | Indicates normal end.       |  |
|             | >0                                      | Indicates error occurrence. |  |
|             |                                         |                             |  |
|             |                                         |                             |  |
|             |                                         |                             |  |
|             |                                         |                             |  |
|             |                                         |                             |  |
|             |                                         |                             |  |
|             |                                         |                             |  |
|             |                                         |                             |  |
|             |                                         |                             |  |
|             |                                         |                             |  |
|             |                                         |                             |  |
|             |                                         |                             |  |
|             |                                         |                             |  |
|             |                                         |                             |  |
|             |                                         |                             |  |
|             |                                         |                             |  |
|             |                                         |                             |  |
|             |                                         |                             |  |
|             |                                         |                             |  |
|             |                                         |                             |  |
|             |                                         |                             |  |
|             |                                         |                             |  |
|             |                                         |                             |  |
|             |                                         |                             |  |
|             | 1                                       |                             |  |

I

| NAME        | showntp - Displ                                     | ays the NTP inform                    | nation set in the XSCF network.                                                                  |
|-------------|-----------------------------------------------------|---------------------------------------|--------------------------------------------------------------------------------------------------|
| SYNOPSIS    | showntp {-1   -a   address   -s   -m}               |                                       |                                                                                                  |
|             | showntp -h                                          |                                       |                                                                                                  |
| DESCRIPTION | showntp is a con<br>network.                        | mmand to display t                    | he NTP information set currently in the XSCF                                                     |
|             | The following in                                    | formation can be di                   | splayed.                                                                                         |
|             | ■ NTP server re                                     | gistered in the XSC                   | F network                                                                                        |
|             | <ul> <li>Synchronization</li> </ul>                 | on status with the u                  | ipper NTP servers                                                                                |
|             | <ul> <li>Whether NTP</li> </ul>                     | service is provided                   | to the client                                                                                    |
|             |                                                     | set in the XSCF ne                    |                                                                                                  |
|             | -                                                   | preferred server is s                 | -                                                                                                |
|             |                                                     | of the local clock s                  |                                                                                                  |
|             | Enable/disable                                      | le configuration stat                 | rus of DNS round robin                                                                           |
| Privileges  | No privileges are required to execute this command. |                                       |                                                                                                  |
|             | For details on us                                   | er privileges, see se                 | etprivileges(8).                                                                                 |
| OPTIONS     | The following options are supported.                |                                       |                                                                                                  |
|             | -a                                                  | Displays all NTP                      | servers set currently in the XSCF network.                                                       |
|             | -h                                                  | Displays the usag<br>or operand cause | e. Specifying this option with another option s an error.                                        |
|             | -1                                                  | Displays whether                      | it is synchronized with the NTP server                                                           |
|             | -m                                                  |                                       | the preferred server is specified (prefer) and he local clock (localaddr).                       |
|             |                                                     | In prefer, either                     | of the following is displayed.                                                                   |
|             |                                                     | on<br>off                             | The preferred server is specified.<br>The preferred server is not specified.                     |
|             |                                                     |                                       | e least significant byte of the clock address of 7.127.1.u is displayed by a figure from 0 to 3. |
|             | -s                                                  | Displays the strat                    | um value set in XSCF.                                                                            |
|             |                                                     |                                       |                                                                                                  |
|             |                                                     |                                       |                                                                                                  |

| <b>OPERANDS</b>         | The following operands are supported.                                                                                                    |  |  |
|-------------------------|----------------------------------------------------------------------------------------------------|--|--|
|                         | address Specifies the IP address or host name of the NTP server to be displayed. If the -a option is specified, it becomes invalid.                                                                                                    |  |  |
|                         | To specify them by the IP address, <i>address</i> can be specified in a format using four sets of integers separated by periods (.).                                                                                                    |  |  |
|                         | xxx.xxx.xxxxxxSpecifies an integer from 0 to 255. This can<br>be specified using zero suppression.                                                                                                    |  |  |
|                         | To specify them by the host name, specify <i>address</i> within 64 characters in a format separating the label elements by periods (.). For the label element, you can use alphanumeric characters and hyphens (-). However, make the specification using an alphabetic character for the beginning, and an alphanumeric character for the end of the element. (Based on RFC 1034.) Depending on the DNS server, the server name needs to be name-resolvable. |  |  |
| EXTENDED<br>DESCRIPTION |                                                                                                    |  |  |
|                         | ■ You can set the NTP server of the XSCF network by using setntp(8).                                                                                                    |  |  |
|                         | <ul> <li>If showntp is executed after executing setntp(8), the contents set by setntp(8) are displayed. To confirm the settings information of the NTP currently in operation, execute this command with the -1 option.</li> </ul>                                                                                                    |  |  |
| EXAMPLES                | <b>EXAMPLE 1</b> Display all registered NTP servers. If -m prefer=off is set by setntp, the characters prefer are not displayed.                                                                                                    |  |  |
|                         | XSCF> <b>showntp -a</b><br>client : enable<br>server : disable                                                                                                    |  |  |
|                         | server ntpl.example.com prefer<br>server ntp2.example.com                                                                                                    |  |  |
|                         | <b>EXAMPLE 2</b> Confirm synchronization with the NTP server and display the result.                                                                                                    |  |  |
|                         | XSCF> <b>showntp -1</b><br>remote refid st t when poll reach delay offset jitter                                                                                                    |  |  |
|                         | *192.168.0.27 192.168.1.56 2 u 27 64 377 12.929 -2.756 1.993<br>+192.168.0.57 192.168.1.86 2 u 32 64 377 13.030 2.184 94.421<br>127.127.1.0 .LOCL. 5 1 44 64 377 0.000 0.000 0.008                                                                                                    |  |  |

|             | <b>EXAMPLE 3</b> Display the stratum value set in the XSCF network <del>.</del>                                                                          |
|-------------|----------------------------------------------------------------------------------------------------|
|             | XSCF> <b>showntp -s</b><br>stratum : 5                                                                                                    |
|             | <b>EXAMPLE 4</b> Display whether the preferred server is specified and the clock address of the local clock.                                             |
|             | XSCF> <b>showntp -m</b><br>prefer : on<br>localaddr : 0                                                                                                  |
|             | <b>EXAMPLE 5</b> Confirm synchronization if the NTP server is not synchronized with the upper NTP servers and the service is not provided to the client. |
|             | XSCF> <b>showntp -1</b><br>NTP is unavailable.                                                                                                    |
|             | <b>EXAMPLE 6</b> Display whether DNS round robin is enabled in registered NTP servers.                                                                   |
|             | XSCF> <b>showntp ntp1.example.com</b><br>pool ntp1.example.com                                                                                           |
|             | <b>EXAMPLE 7</b> Display all NTP servers. In this example, DNS round robin has been enabled in the first NTP server.                                     |
|             | XSCF> <b>showntp -a</b><br>client : enable<br>server : disable                                                                                           |
|             | <pre>pool ntp1.example.com server ntp2.example.com prefer</pre>                                                                                          |
| EXIT STATUS | The following exit values are returned.                                                                                                    |
|             | 0 Indicates normal end.                                                                                                    |
|             | >0 Indicates error occurrence.                                                                                                    |
| SEE ALSO    | setntp(8), setnameserver(8)                                                                                                    |
|             |                                                                                                    |
|             |                                                                                                    |
|             |                                                                                                    |
|             |                                                                                                    |

showntp(8)

| NAME                    | showpacketfilters - Displays the IP packet filtering rules set in the XSCF network.                                                                                                    |                                                                                                    |  |  |
|-------------------------|----------------------------------------------------------------------------------------------------|----------------------------------------------------------------------------------------------------|--|--|
| SYNOPSIS                | showpacketfilters {-a   -1} [-M]                                                                                                    |                                                                                                    |  |  |
|                         | showpacketfilters -h                                                                                                    |                                                                                                    |  |  |
| DESCRIPTION             | showpacketfilters is a command to displays the IP packet filtering rules set in the XSCF network.                                                                                                    |                                                                                                    |  |  |
| Privileges              | No privileges are                                                                                                    | e required to execute this command.                                                                                                    |  |  |
|                         | For details on us                                                                                                    | er privileges, see setprivileges(8).                                                                                                    |  |  |
| OPTIONS                 | The following op                                                                                                    | otions are supported.                                                                                                    |  |  |
|                         | -a                                                                                                    | Displays the IP packet filtering rules set by setpacketfilters(8). However, the IP packet filtering rules set by -c ipmi_port are not displayed. |  |  |
|                         | -h                                                                                                    | Displays the usage. Specifying this option with another option or operand causes an error.                                                       |  |  |
|                         | -1                                                                                                    | Displays the IP packet filtering rules set by setpacketfilters(8) in the output format of the iptables command.                                  |  |  |
|                         | -M                                                                                                    | Displays text one screen at a time.                                                                                                    |  |  |
| EXTENDED<br>DESCRIPTION | You can set the IP packet filtering rules used in the XSCF network by using setpacketfilters(8).                                                                                                    |                                                                                                    |  |  |
| EXAMPLES                | <b>EXAMPLE 1</b> For SPARC M10-4S (with crossbar box), display the IP packet filtering rules set in the XSCF network.                                                                                                    |                                                                                                    |  |  |
|                         | <pre>XSCF&gt; showpacketfilters -a<br/>-s 172.16.0.0/255.255.0.0 -i xbbox#80-lan#0 -j DROP<br/>-s 172.16.0.0/255.255.0.0 -i xbbox#81-lan#0 -j DROP<br/>-s 10.10.10.10/255.255.255.255 -j DROP<br/>-s 192.168.100.0/255.255.255.0 -i xbbox#80-lan#1 -j ACCEPT<br/>-s 192.168.100.0/255.255.255.0 -i xbbox#81-lan#1 -j ACCEPT<br/>-i xbbox#80-lan#1 -j DROP<br/>-i xbbox#81-lan#1 -j DROP</pre> |                                                                                                    |  |  |
|                         | <b>EXAMPLE 2</b> For SPARC M10-4S (with crossbar box), display the operation status of the IP packet filtering rules of the XSCF network.                                                                                                    |                                                                                                    |  |  |
|                         | XSCF> <b>showpack</b><br>pkts bytes targ<br>0 0 DROI<br>0 0 DROI<br>0 0 DROI                                                                                                    | get prot in source<br>2 udp * 0.0.0.0/0.0.0.0 udp dpt:623<br>2 all xbbox#80-lan#0 172.16.0.0/255.255.0.0                                         |  |  |

#### showpacketfilters(8)

 
 0
 0 ACCEPT
 all
 xbbox#80-lan#1
 192.168.100.0/255.255.255.0

 0
 0 DROP
 all
 xbbox#80-lan#1
 0.0.0.0/0.0.0

 pkts bytes target
 prot in
 source

 0
 0 DROP
 all
 xbbox#81-lan#0
 172.16.0.0/255.255.0.0

 0
 0 DROP
 all
 \*
 10.10.10.10

 0
 0 ACCEPT
 all
 xbbox#81-lan#1
 192.168.100.0/255.255.255.00

 0
 0 DROP
 all
 xbbox#81-lan#1
 0.0.0.0/255.255.255.00
 XSCF> **EXAMPLE 3** When IP packets are disabled (default) in respect to IPMI ports. XSCF> showpacketfilters -1 pkts bytes target prot in source 0 0 DROP udp \* 0.0.0.0/0.0.0.0 udp dpt:623 EXIT STATUS The following exit values are returned. 0 Indicates normal end. >0 Indicates error occurrence. setpacketfilters(8) **SEE ALSO** 

| NAME        | showpasswordpolicy - Displays the current password policy setting.                                                                 |  |  |
|-------------|----------------------------------------------------------------------------------------------------|--|--|
| SYNOPSIS    | showpasswordpolicy                                                                                                    |  |  |
|             | showpasswordpolicy -h                                                                                                    |  |  |
| DESCRIPTION | showpasswordpolicy is a command to display the password policy setting.                                                            |  |  |
|             | The pam_cracklib module, date of the effective period, and number of the passwords stored in the password history are included.    |  |  |
| Privileges  | To execute this command, useradm privilege is required.                                                                            |  |  |
|             | For details on user privileges, see setprivileges(8).                                                                              |  |  |
| OPTIONS     | The following options are supported.                                                                                               |  |  |
|             | -h Displays the usage. Specifying this option with another option or operand causes an error.                                      |  |  |
| EXAMPLES    | <b>EXAMPLE 1</b> Display the password policy setting.                                                                              |  |  |
|             | XSCF>showpasswordpolicyMindays:0Maxdays:99999Warn:7Inactive:-1Expiry:0Retry:3Difok:10Minlen:9Dcredit:1Lcredit:1Ocredit:1Remember:3 |  |  |
| EXIT STATUS | The following exit values are returned.                                                                                            |  |  |
|             | 0 Indicates normal end.                                                                                                    |  |  |
|             | >0 Indicates error occurrence.                                                                                                    |  |  |
| SEE ALSO    | setpasswordpolicy (8)                                                                                                    |  |  |

showpasswordpolicy(8)

| NAME        | showpciboxdio - Displays each PCI slot setting of whether to enable the direct I/O function for a PCI card mounted in the PCI expansion unit for the SPARC M12-2/M12-2S/M10-4/M10-4S.    |                                                                                                    |  |
|-------------|----------------------------------------------------------------------------------------------------|----------------------------------------------------------------------------------------------------|--|
| SYNOPSIS    | <pre>showpciboxdio [-a -b bb_id] [-M] all</pre>                                                                                                    |                                                                                                    |  |
|             | <b>showpciboxdio</b> [-a -b                                                                                                    | <i>bb_id</i> ] [-M] <i>slot_no</i>                                                                                                    |  |
|             | <b>showpciboxdio</b> -h                                                                                                    |                                                                                                    |  |
| DESCRIPTION | showpciboxdio is a command to display the enable/disable setting of the direct I/O function for each PCI card mounted in the PCI expansion unit for the SPARC M12-2/M12-2S/M10-4/M10-4S. |                                                                                                    |  |
|             | showpciboxdio is not                                                                                                    | available for SPARC M12-1/M10-1.                                                                                                    |  |
|             | For SPARC M12-1/M10-1, the setpciboxdio setting need not be made. The direct I/O function can be used simply by connecting the PCI expansion unit to SPARC M12-1/M10-1.                  |                                                                                                    |  |
| Privileges  | To execute this comman                                                                                                    | nd, any of the following privileges is required.                                                                                                    |  |
|             | platadm,platop,fie                                                                                                    | ldeng                                                                                                    |  |
|             | For details on user privileges, see setprivileges(8).                                                                                                    |                                                                                                    |  |
| OPTIONS     | The following options a                                                                                                    | are supported.                                                                                                    |  |
|             | -a                                                                                                    | Displays the setting information of the direct I/O function<br>for all SPARC M12-2/M12-2S/M10-4/M10-4S. When<br>omitting both -a and -b options, the setting information<br>of the current SPARC M12-2/M12-2S/M10-4/M10-4S is<br>displayed. |  |
|             | -ъ bb_id                                                                                                    | Specifies the BB-ID of the SPARC M12-2/M12-2S/M10-4/<br>M10-4S whose enable/disable setting of the direct I/O<br>function is to be displayed. You can specify any of the<br>following values for <i>bb_id</i> .                             |  |
|             |                                                                                                    | For SPARC M12-2/M10-4: 0                                                                                                    |  |
|             |                                                                                                    | For SPARC M12-2S/M10-4S (without crossbar box): an integer from 0 to 3 $$                                                                                                    |  |
|             |                                                                                                    | For SPARC M12-2S/M10-4S (with crossbar box): an integer from 0 to 15                                                                                                    |  |
|             |                                                                                                    | When omitting both -a and -b options, the setting<br>information of the current SPARC M12-2/M12-2S/M10-<br>4/M10-4S is displayed.                                                                                                    |  |

# showpciboxdio(8)

|                         | -h                                                                                                    | Displays the usage. Specifying this option with another option or operand causes an error.                                                                                                    |  |
|-------------------------|----------------------------------------------------------------------------------------------------|----------------------------------------------------------------------------------------------------|--|
|                         | -M                                                                                                    | Displays text one screen at a time.                                                                                                    |  |
| OPERANDS                |                                                                                                    |                                                                                                    |  |
|                         | all                                                                                                    | Displays the settings of all PCI slots on the specified SPARC M12-2/M12-2S/M10-4/M10-4S. This operand cannot be used with the <i>slot_no</i> at the same time.                                                                                                    |  |
|                         | slot_no                                                                                                    | Specifies the number of a PCI slot to be displayed. An integer 0-<br>10 can be specified in no particular order. Plural slot numbers<br>can be specified at the same time by inserting space characters.<br>This operand cannot be used with the all at the same time. |  |
| EXTENDED<br>DESCRIPTION |                                                                                                    | io cannot be executed for any crossbar box. And omitting -a and vith an error when operating on the crossbar box.                                                                                                    |  |
|                         |                                                                                                    | l settings will be ignored when 8-10 is specified for the slot<br>RC M12-2S/M10-4S.                                                                                                    |  |
|                         | <ul> <li>When the direct I/O function setting is changed by setpciboxdio(8), the logical domain configuration of the PPAR in which the target PSB of the SPARC M12-2/M12-2S/M10-4/M10-4S was added may be reset to factory-default. In this case, the OpenBoot PROM environment variables may also be initialized on SPARC M10-4/M10-4S. On the SPARC M12-2/M12-2S, the OpenBoot PROM environment variables of the control domain are not initialized. For details, see the latest <i>Product Notes</i> for your servers.</li> </ul> |                                                                                                    |  |
| EXAMPLES                | EXAMPLE 1 Displa                                                                                                    | ying setting information of PCI slots 2, 3, and 7 of BB-ID 2.                                                                                                    |  |
|                         | PCI slot Direc                                                                                                    | <b>boxdio -b 2 2 3 7</b><br>t I/O via PCIBOX                                                                                                    |  |
|                         | BB#02<br>2 en                                                                                                    | abled                                                                                                    |  |
|                         |                                                                                                    | abled<br>sabled                                                                                                    |  |
|                         | <b>EXAMPLE 2</b> Displa                                                                                                    | ying the setting information of all PCI slots on SPARC M10-4.                                                                                                    |  |
|                         |                                                                                                    | <b>boxdio -a</b><br>t I/O via PCIBOX                                                                                                    |  |
|                         | BB#00<br>0 end                                                                                                    | abled                                                                                                    |  |
|                         |                                                                                                    | abled<br>abled                                                                                                    |  |
|                         |                                                                                                    | abled                                                                                                    |  |
|                         |                                                                                                    | abled<br>abled                                                                                                    |  |
|                         |                                                                                                    |                                                                                                    |  |

| 6           | enabled                                                                                                    |
|-------------|----------------------------------------------------------------------------------------------------|
| 7           | disabled                                                                                                    |
| 8           | enabled                                                                                                    |
| 9           | enabled                                                                                                    |
| 10          | enabled                                                                                                    |
| 10          |                                                                                                    |
| EXAMPLE 3   | Displaying the setting information of all PCI slots of all servers that can be connected according to the system configuration. |
|             | nowpciboxdio -a                                                                                                    |
| PCI slot    | Direct I/O via PCIBOX                                                                                                    |
| BB#00       |                                                                                                    |
| 0           | enabled                                                                                                    |
| 1           | enabled                                                                                                    |
| 2           | enabled                                                                                                    |
| 3           | enabled                                                                                                    |
| 4           | disabled                                                                                                    |
| 5           | enabled                                                                                                    |
| 6           | enabled                                                                                                    |
| 7           | enabled                                                                                                    |
| 8           | disabled                                                                                                    |
| 9           | disabled                                                                                                    |
| 10          | disabled                                                                                                    |
| BB#01       |                                                                                                    |
| 0           | enabled                                                                                                    |
| 1           | enabled                                                                                                    |
| 2           | enabled                                                                                                    |
| 3           | enabled                                                                                                    |
| 4           | enabled                                                                                                    |
| 5           | enabled                                                                                                    |
| 6           | enabled                                                                                                    |
| 7           | enabled                                                                                                    |
| 8           | enabled                                                                                                    |
| 9           | enabled                                                                                                    |
| 10          | enabled                                                                                                    |
| BB#02       |                                                                                                    |
| 0           | enabled                                                                                                    |
| 1           | enabled                                                                                                    |
| 2           | disabled                                                                                                    |
| 3           | disabled                                                                                                    |
| 4           | enabled                                                                                                    |
| 5           | enabled                                                                                                    |
| 6           | enabled                                                                                                    |
| 7           | disabled                                                                                                    |
| 8           | disabled                                                                                                    |
| 9           | disabled                                                                                                    |
| 10<br>DD#03 | disabled                                                                                                    |
| BB#03       |                                                                                                    |
| 0           | enabled                                                                                                    |
| 1<br>2      | enabled                                                                                                    |
|             | enabled<br>enabled                                                                                                    |
| 3<br>4      | enabled                                                                                                    |
| 4           | enanter                                                                                                    |

# showpciboxdio(8)

|             |                 | enabled<br>enabled          |
|-------------|-----------------|-----------------------------|
|             | 7               | disabled                    |
|             |                 | enabled<br>enabled          |
|             |                 | enabled                     |
| EXIT STATUS | The following   | exit values are returned.   |
| EXIT STATES | The following ( | exit values are returned.   |
|             | 0               | Indicates normal end.       |
|             | >0              | Indicates error occurrence. |
| SEE ALSO    | setpciboxdio(8  | )                           |
|             |                 |                             |
|             |                 |                             |
|             |                 |                             |
|             |                 |                             |
|             |                 |                             |
|             |                 |                             |
|             |                 |                             |
|             |                 |                             |
|             |                 |                             |
|             |                 |                             |
|             |                 |                             |
|             |                 |                             |
|             |                 |                             |
|             |                 |                             |
|             |                 |                             |
|             |                 |                             |
|             |                 |                             |
|             |                 |                             |
|             |                 |                             |

| NAME        | showpcl - Displays the physical partition (PPAR) configuration information (PCL) that is currently set. |                                                                                                    |                                                                                                    |  |
|-------------|----------------------------------------------------------------------------------------------------|----------------------------------------------------------------------------------------------------|----------------------------------------------------------------------------------------------------|--|
| SYNOPSIS    | showpcl [-v] -a [-M]                                                                                    |                                                                                                    |                                                                                                    |  |
|             | showpcl [-v] -                                                                                          | -p ppar_id [[-1 lsb]                                                                               | ]                                                                                                    |  |
|             | showpcl -h                                                                                              |                                                                                                    |                                                                                                    |  |
| DESCRIPTION | showpcl is a con                                                                                        | pcl is a command to display the PCL set by setpcl(8).                                              |                                                                                                    |  |
|             | PCL is hardware<br>boards (LSB) con                                                                     |                                                                                                    | n which can be set in PPAR or logical system                                                                                   |  |
|             |                                                                                                    | f system boards reco<br>eger from 00 to 15 fe                                                      | ognized by Hypervisor. It is indicated by an or each PPAR.                                                                     |  |
|             | The physical sysmounted as hard                                                                         |                                                                                                    | ans the boards recognized by system and                                                                                        |  |
|             | showpcl comma                                                                                           | and can display the                                                                                | following information in PCL.                                                                                                  |  |
|             | PPAR-ID                                                                                                 | PPAR ID                                                                                            |                                                                                                    |  |
|             | LSB                                                                                                    | LSB number. An ii                                                                                  | nteger from 00 to 15 is displayed.                                                                                             |  |
|             | PSB                                                                                                    | PSB number corre<br>format below.                                                                  | sponding to LSB. This is displayed in the                                                                                      |  |
|             |                                                                                                    | xx-y:<br>xx<br>y                                                                                   | BB-ID which is an integer from 00 to 15<br>It is fixed to 0                                                                    |  |
|             | Status                                                                                                  | Operating status of                                                                                | of PPAR. Any of the following is displayed.                                                                                    |  |
|             |                                                                                                    | Initialization<br>In the status in<br>Running<br>In the status in<br>is runining<br>Hypervisor Abo | Phase<br>n which POST is in operation<br>Complete<br>n which POST is completed<br>n which POST is completed and Oracle Solaris |  |

# showpcl(8)

|            | If the -v option i        | is specified, the follo                                                                                                    | owing information is added.                                                                          |
|------------|---------------------------|----------------------------------------------------------------------------------------------------|----------------------------------------------------------------------------------------------------|
|            | Cfg-policy                | 0 0                                                                                                    | e in the case that an abnormality is detected in re diagnosis. Any of the following is displayed.    |
|            |                           | FRU                                                                                                    | Degradation occurs by part such as CPU and memory (Default).                                         |
|            |                           | PSB<br>System                                                                                                    | Degrades by PSB.<br>Degrades by PPAR.                                                                |
|            | No-Mem                    |                                                                                                    | the logical domain use the memory mounted in following is displayed.                                 |
|            |                           | True<br>False                                                                                                    | Does not allow use of memory.<br>Allows use of memory (Default).                                     |
|            | No-IO                     |                                                                                                    | he logical domain use the I/O devices mounted he following is displayed.                             |
|            |                           | True<br>False                                                                                                    | Does not allow use of I/O devices.<br>Allows use of I/O devices (Default).                           |
| Privileges | To execute this co        | ommand, any of the                                                                                                    | following privileges is required.                                                                    |
|            | platadm,plato<br>fieldeng | pp, Enables exe                                                                                                    | cution for all PPARs.                                                                                |
|            | pparadm, pparm<br>pparop  | ngr, Enables exe<br>privilege.                                                                                                    | cution for PPARs for which you have access                                                           |
|            | For details on us         | er privileges, see se                                                                                                    | tprivileges(8).                                                                                      |
| OPTIONS    | The following op          | otions are supported                                                                                                    |                                                                                                    |
|            | -a                        | Displays the inform                                                                                                    | mation of all PPARs.                                                                                 |
|            | -h                        | Displays the usage<br>or operand causes                                                                                                    | e. Specifying this option with another option an error.                                              |
|            | -l lsb                    | Specifies the LSB number to be displayed. <i>lsb</i> is specified by an integer from 0 to 15. You can specify multiple values for the -1 option by separating them with spaces. If the -1 option is omitted, all LSBs in PPAR are subject. |                                                                                                    |
|            | -M                        | Displays text one                                                                                                    | screen at a time.                                                                                    |
|            | -p ppar_id                |                                                                                                    | R-ID to be displayed. Depending on the system integer from 0 to 15 is displayed for <i>ppar_id</i> . |
|            | 1                         |                                                                                                    |                                                                                                    |

l

|             | -v         |          |              | ys additio<br>-10 of P <b>(</b> |             | informatio | on of Cfg-policy, No-Mem,                                    |
|-------------|------------|----------|--------------|---------------------------------|-------------|------------|--------------------------------------------------------------|
| EXTENDED    | You can se | t PCL b  | y using      | ; setpcl(                       | (8).        |            |                                                              |
| DESCRIPTION |            | an use t |              |                                 |             |            | rue, Oracle Solaris on logical<br>LSB. Read the value of No- |
| EXAMPLES    | EXAMPLE 1  | Displa   | y the PO     | CL informa                      | tion set in | PPAR-ID    | 0.                                                           |
|             | XSCF> sł   | nowpcl   | -р 0         |                                 |             |            |                                                              |
|             | PPAR-ID    | LSB      | PSB          | Status                          |             |            |                                                              |
|             | 00         | 0.0      | 00.0         | Running                         |             |            |                                                              |
|             |            | 00<br>01 | 00-0<br>01-0 |                                 |             |            |                                                              |
|             |            | 02       | 02-0         |                                 |             |            |                                                              |
|             |            | 03       | 03-0         |                                 |             |            |                                                              |
|             | EXAMPLE 2  | Displa   | y the PO     | CL informa                      | tion set in | PPAR-ID    | 0.                                                           |
|             | XSCF> st   | nowpcl   | -p 0         |                                 |             |            |                                                              |
|             | PPAR-ID    | LSB      | PSB          | Status                          |             |            |                                                              |
|             | 00         | 00       | 00-0         | Running                         |             |            |                                                              |
|             |            | 04       | 01-0         |                                 |             |            |                                                              |
|             |            | 08       | 02-0         |                                 |             |            |                                                              |
|             |            | 12       | 03-0         |                                 |             |            |                                                              |
|             | EXAMPLE 3  | Displa   | y the de     | etailed info                    | ormation o  | f the PCL  | for PPAR-ID 0.                                               |
|             | XSCF> st   | nowpcl   | -v -p        | 0                               |             |            |                                                              |
|             | PPAR-ID    | LSB      | PSB          | Status                          | No-Mem      | No-IO      | Cfg-policy                                                   |
|             | 00         |          |              | Running                         |             |            | System                                                       |
|             |            | 00       | -            |                                 |             |            |                                                              |
|             |            | 01<br>02 | _            |                                 |             |            |                                                              |
|             |            | 03       | -            |                                 |             |            |                                                              |
|             |            | 04<br>05 | 01-0         |                                 | False       | False      |                                                              |
|             |            | 05       | -            |                                 |             |            |                                                              |
|             |            | 07       | -            |                                 |             |            |                                                              |
|             |            | 08       | 02-0         |                                 | False       | False      |                                                              |
|             |            | 09<br>10 | _            |                                 |             |            |                                                              |
|             |            | 11       | -            |                                 |             |            |                                                              |
|             |            | 12<br>13 | 03-0         |                                 | False       | True       |                                                              |
|             |            | 13<br>14 | _            |                                 |             |            |                                                              |
|             |            | 15       | -            |                                 |             |            |                                                              |
| -           |            |          |              |                                 |             |            |                                                              |

|             | 01                       | LSB<br>00<br>01     | PSB<br>-<br>00-0 | Status<br>Running<br>Powered | False<br>Off<br>False | False<br>True      | Cfg-policy<br>System<br>unknown |
|-------------|--------------------------|---------------------|------------------|------------------------------|-----------------------|--------------------|---------------------------------|
|             | 15                       | 00                  | 15-0             | Running                      |                       | True               | System                          |
| EXIT STATUS | The followi              | ng exi              | t values         | are return                   | ned.                  |                    |                                 |
|             | 0                        |                     | Indicat          | tes normal                   | end.                  |                    |                                 |
|             | >0                       |                     | Indicat          | tes error o                  | ccurrence             |                    |                                 |
| SEE ALSO    | addboard (<br>showfru (8 | 8), <b>del</b><br>) | eteboar          | rd (8), setp                 | ocl (8), set          | t <b>upfru</b> (8) | ), showboards(8),               |
|             |                          |                     |                  |                              |                       |                    |                                 |

**EXAMPLE 4** Display the detailed information of the PCL for PPAR.

| NAME        | showpowercapping - Displays the status of power capping.                                                                                                    |
|-------------|----------------------------------------------------------------------------------------------------|
| SYNOPSIS    | showpowercapping                                                                                                    |
|             | showpowercapping -h                                                                                                    |
| DESCRIPTION | showpowercapping is a command to display the status of power capping of the system.                                                                                                    |
|             | The following statuses are displayed.                                                                                                    |
|             | <ul> <li>Whether the power capping function is enabled or disabled</li> </ul>                                                                                                    |
|             | Displays whether to enable/disable the power capping of the system.                                                                                                    |
|             | <ul> <li>Upper limit of power consumption</li> </ul>                                                                                                    |
|             | <ul> <li>Upper limit of power consumption (Wattage)</li> </ul>                                                                                                    |
|             | Displays the upper limit of power consumption by wattage.                                                                                                    |
|             | <ul> <li>Upper limit of power consumption (%)</li> </ul>                                                                                                    |
|             | Displays the upper limit of power consumption by percentage.                                                                                                    |
|             | Converts the minimum power consumption value (0%) and maximum power consumption value (100%) of the system to the upper limit power value (watt).                                                                                                    |
|             | If the upper limit of the power consumption of setpowercapping(8) is set by wattage specification, no value is displayed.                                                                                                    |
|             | <ul> <li>Window time for exceeding the upper limit</li> </ul>                                                                                                    |
|             | Displays the window time (second) until recognition as violation after the power consumption value of the system exceeds the upper limit of power consumption.                                                                                                    |
|             | <ul> <li>System operation at the time of violation</li> </ul>                                                                                                    |
|             | Displays the system operation (display of warning message, shutdown<br>processing, and forcible power-off processing) when the window time for<br>exceeding the upper limit elapsed while the power consumption value of the<br>system exceeds the upper limit of power consumption. |
|             | You can confirm the minimum power consumption value and maximum power consumption value of the system by showenvironment(8).                                                                                                    |
| Privileges  | To execute this command, any of the following privileges is required.                                                                                                    |
|             | useradm, platadm, platop, fieldeng                                                                                                    |
|             | For details on user privileges, see setprivileges(8).                                                                                                    |
|             |                                                                                                    |

| OPTIONS     | The following options are supported.                                                                                                    |
|-------------|----------------------------------------------------------------------------------------------------|
|             | -h Displays the usage. Specifying this option with another option or operand causes an error.                                                                       |
| EXAMPLES    | <b>EXAMPLE 1</b> Display the status of power capping of the system. (If the upper limit of power consumption of setpowercapping(8) is set by percent specification) |
|             | <pre>XSCF&gt; showpowercapping<br/>activate_state :enabled<br/>powerlimit :25%<br/>timelimit :30<br/>violation_actions :none<br/>XSCF&gt;</pre>                     |
|             | <b>EXAMPLE 2</b> Display the status of power capping of the system. (If the upper limit of power consumption of setpowercapping(8) is set by wattage specification) |
|             | <pre>XSCF&gt; showpowercapping<br/>activate_state :enabled<br/>powerlimit :1000w<br/>timelimit :300<br/>violation_actions :poff<br/>XSCF&gt;</pre>                  |
| EXIT STATUS | The following exit values are returned.                                                                                                    |
|             | 0 Indicates normal end.                                                                                                    |
|             | >0 Indicates error occurrence.                                                                                                    |
| SEE ALSO    | <pre>setpowercapping(8), showenvironment(8)</pre>                                                                                                    |
|             |                                                                                                    |
|             |                                                                                                    |
|             |                                                                                                    |
|             |                                                                                                    |
|             |                                                                                                    |
|             |                                                                                                    |
|             |                                                                                                    |
|             |                                                                                                    |

| NAME        | showpowersched                                                                        | lule - Displays the schedule operation information.                                        |  |  |
|-------------|---------------------------------------------------------------------------------------|--------------------------------------------------------------------------------------------|--|--|
| SYNOPSIS    | showpowersched                                                                        | <pre>dule {-p ppar_id   -a} -m state</pre>                                                 |  |  |
|             | showpowersched                                                                        | <pre>dule {-p ppar_id   -a} -m list [-v] [-M]</pre>                                        |  |  |
|             | showpowersched                                                                        | dule -h                                                                                    |  |  |
| DESCRIPTION | showpowersche                                                                         | edule is a command to display the schedule operation information.                          |  |  |
|             | The types of the o                                                                    | displayed contents are the following two.                                                  |  |  |
|             | <ul> <li>Information re</li> </ul>                                                    | egarding the schedule operation settings                                                   |  |  |
|             | <ul> <li>PPAR-ID</li> </ul>                                                           |                                                                                            |  |  |
|             |                                                                                       | hedule operation is enabled/disabled                                                       |  |  |
|             |                                                                                       | the set schedules                                                                          |  |  |
|             |                                                                                       | he power recovery mode<br>egarding the schedule                                            |  |  |
|             | <ul> <li>Schedule ID</li> </ul>                                                       |                                                                                            |  |  |
|             | <ul> <li>PPAR-ID</li> </ul>                                                           |                                                                                            |  |  |
|             | <ul> <li>Specification</li> </ul>                                                     | n method                                                                                   |  |  |
|             | <ul> <li>Period/Date of specification</li> </ul>                                      |                                                                                            |  |  |
|             | <ul> <li>Power-on time</li> </ul>                                                     |                                                                                            |  |  |
|             | Power-off time                                                                        |                                                                                            |  |  |
| Privileges  | To execute this command, any of the following privileges is required.                 |                                                                                            |  |  |
|             | platadm, platoj                                                                       | Enables execution for all PPARs.                                                           |  |  |
|             | pparadm, pparmgr, Enables execution for PPARs for which you hav accessible privilege. |                                                                                            |  |  |
|             | For details on user privileges, see setprivileges(8).                                 |                                                                                            |  |  |
| OPTIONS     | The following options are supported.                                                  |                                                                                            |  |  |
|             | -a                                                                                    | Displays the schedule information of all physical partitions (PPARs).                      |  |  |
|             | -h                                                                                    | Displays the usage. Specifying this option with another option or operand causes an error. |  |  |
|             | -M                                                                                    | Displays text one screen at a time.                                                        |  |  |
|             | -mlist                                                                                | Displays the schedule information.                                                         |  |  |
| l           |                                                                                       |                                                                                            |  |  |

|             | 1                                                                                                    |                                            |                                          |  |  |  |
|-------------|----------------------------------------------------------------------------------------------------|--------------------------------------------|------------------------------------------|--|--|--|
|             | -m state Displays the schedule operation settings.                                                                                                    |                                            |                                          |  |  |  |
|             | -p <i>ppar_id</i> Displays the information of the specified <i>ppar_id</i> . Depending of the system configuration, you can specify an integer from 0 to 2 for <i>ppar_id</i> . |                                            |                                          |  |  |  |
|             | -v                                                                                                    | Displays the informatic off time of PPAR.  | on of the next power-on time and power-  |  |  |  |
| EXTENDED    | <ul> <li>To change the</li> </ul>                                                                                                    | schedule operation infor                   | mation, use setpowerschedule(8).         |  |  |  |
| DESCRIPTION |                                                                                                    | edule, use addpowersch<br>rschedule(8).    | edule(8). To delete it, use              |  |  |  |
|             | <ul> <li>Specifying a r</li> </ul>                                                                                                    | non-existent <i>ppar_id</i> or inv         | valid option causes an error.            |  |  |  |
| EXAMPLES    | EXAMPLE 1 Disp                                                                                                    | lay the schedule status whi                | ch sets to all PPARs                     |  |  |  |
| LARIVII LLS | EXAMPLE 1 DISP                                                                                                    | lay the schedule status will               | ch sets to all I I AKS.                  |  |  |  |
|             | XSCF> showpor                                                                                                    | werschedule -a -m sta                      | ate                                      |  |  |  |
|             |                                                                                                    | ule member recover mode                    |                                          |  |  |  |
|             |                                                                                                    | <br>le - on                                |                                          |  |  |  |
|             |                                                                                                    |                                            |                                          |  |  |  |
|             | 1enable2auto2enable1on3disable-off                                                                                                    |                                            |                                          |  |  |  |
|             | 3 disab                                                                                                    | le – off                                   |                                          |  |  |  |
|             | XSCF>                                                                                                    |                                            |                                          |  |  |  |
|             | -                                                                                                    | •                                          | R-ID 1. (If the command is executed at 0 |  |  |  |
|             | o'clo                                                                                                    | ck on January 1st without t                | he –v option.)                           |  |  |  |
|             |                                                                                                    | werschedule -p 1 -m l                      |                                          |  |  |  |
|             | ID# PPAR-ID                                                                                                    | Type Term/Date                             | OnTime/OffTime Pattern                   |  |  |  |
|             |                                                                                                    |                                            |                                          |  |  |  |
|             |                                                                                                    | Dailv Dec 01 - Mar 01                      | 06:00 / 22:00 -                          |  |  |  |
|             | 16 1                                                                                                    | Daily Dec 01 - Mar 01<br>Monthly Nov - Feb | 08:00 /: 01-01                           |  |  |  |
|             | 1 1                                                                                                    | Daily Jan 01 - Dec 31                      | 09:00 / 21:30 -                          |  |  |  |
|             | 17 1                                                                                                    | Monthly Nov - Feb                          | : / 20:00 29-29                          |  |  |  |
|             | 4 1                                                                                                    | Monthly Nov - Feb<br>Weekly Feb - Apr      | 07:10 / 19:50                            |  |  |  |
|             | sun,mon,tue,w                                                                                                    | ed,thu,tri,sat                             |                                          |  |  |  |
|             | 10 1                                                                                                    | Special Mar 04 2013<br>Monthly May - May   | 00:00 / 23:50 -                          |  |  |  |
|             | 6 1                                                                                                    | Monthly May - May                          | 09:20 / 18:40 01-05                      |  |  |  |
|             |                                                                                                    | Holiday May 04 2013                        | : /:                                     |  |  |  |
|             |                                                                                                    | Weekly Jun - Aug                           | 07:10 /: mon                             |  |  |  |
|             |                                                                                                    | Weekly Jun - Aug                           | : / 19:50 fri                            |  |  |  |
|             | XSCF>                                                                                                    |                                            |                                          |  |  |  |
|             |                                                                                                    |                                            |                                          |  |  |  |
|             | EXAMPLE 3 Disp                                                                                                    | law the schedule lists of all              | PPARs.(If the command is executed at 0   |  |  |  |
|             |                                                                                                    | lay the schedule lists of all              | I I ARS.(II the command is executed at 0 |  |  |  |
|             |                                                                                                    | lay the schedule lists of all              | TARS.(II the command is executed at 0    |  |  |  |

o'clock on January 1st with the -v option.) XSCF> showpowerschedule -a -m list -v PPAR-ID 1 Next Power On= Jan 01 06:00 2013 Next Power Off= Jan 01 21:30 2013 PPAR-ID 2 Next Power On= May 01 09:20 2013 Next Power Off= Mar 01 28:40 2013 ID# PPAR-ID Type Term/Date OnTime/OffTime Pattern \_\_\_\_ \_\_\_\_\_ \_\_\_\_\_ 

 15
 1
 Daily
 Dec 01 - Mar 01 06:00 / 22:00 

 16
 1
 Monthly Nov - Feb
 08:00 / --:-- 01-01

 1
 1
 Daily
 Jan 01 - Dec 31 09:00 / 21:30 

 17
 1
 Monthly Nov - Feb
 --:-- / 20:00 29-29

 4
 1
 Weekly Feb
 - Apr 07:10 / 19:50 mon,tue,wed,thu,fri

 10
 1
 Special Mar 04 2013 00:00 / 23:50 

 6
 2
 Monthly May - May 09:20 / 18:40 01-05

 11
 2
 Holiday May 04 2013 --:-- 

 12
 2
 Weekly Jun - Aug 07:10 / --:-- mon

 13
 2
 Weekly Jun - Aug --:-- / 19:50 fri

 XSCF>

 XSCF> EXIT STATUS The following exit values are returned. Indicates normal end. 0 Indicates error occurrence. >0 SEE ALSO addpowerschedule(8), deletepowerschedule(8), setpowerschedule(8)

showpowerschedule(8)

| NAME                    | showpowerupdelay - Displays the warm-up time and wait time for air conditioning of the system that is currently set. |                                                                                                    |  |
|-------------------------|----------------------------------------------------------------------------------------------------|----------------------------------------------------------------------------------------------------|--|
| SYNOPSIS                | showpowerupdelay                                                                                                    |                                                                                                    |  |
|                         | showpowerupde                                                                                                    | lay -h                                                                                              |  |
| DESCRIPTION             |                                                                                                    | lay is a command to display the warm-up time and wait time for of the system that is currently set. |  |
|                         | The following co                                                                                                    | ntents are displayed.                                                                               |  |
|                         | warmup time                                                                                                    | Warm-up time. The setting value of each physical partition (PPAR) is displayed.                     |  |
|                         | wait time                                                                                                    | Wait time for air conditioning                                                                      |  |
| Privileges              | To execute this co                                                                                                   | ommand, any of the following privileges is required.                                                |  |
|                         | platadm, plato                                                                                                    | p,pparadm,pparmgr,pparop,fieldeng                                                                   |  |
|                         | For details on user privileges, see setprivileges(8).                                                                |                                                                                                    |  |
| OPTIONS                 | The following options are supported.                                                                                 |                                                                                                    |  |
|                         | -h                                                                                                    | Displays the usage. Specifying this option with another option or operand causes an error.          |  |
| EXTENDED<br>DESCRIPTION | You can set the w<br>using setpower                                                                                  | varm-up time and wait time for air conditioning of the system by updelay(8).                        |  |
| EXAMPLES                | EXAMPLE 1 Displ                                                                                                    | ay the warm-up time and wait time for air conditioning of the system.                               |  |
|                         | PPAR#01<br>:                                                                                                    | <pre>:10 minute(s) :10 minute(s) :15 minute(s)</pre>                                                |  |
| EXIT STATUS             | The following ex                                                                                                    | it values are returned.                                                                             |  |
|                         | 0                                                                                                    | Indicates normal end.                                                                               |  |
|                         | >0                                                                                                    | Indicates error occurrence.                                                                         |  |
| SEE ALSO                | setpowerupdelay                                                                                                    | 7(8)                                                                                                |  |

showpowerupdelay(8)

| NAME        | showpparinfo - Display the resource information of the physical partition (PPAR).                   |                                                                                                |  |  |  |
|-------------|----------------------------------------------------------------------------------------------------|------------------------------------------------------------------------------------------------|--|--|--|
| SYNOPSIS    | showpparinfo -p ppar_id [-M]                                                                        |                                                                                                |  |  |  |
|             | showpparinfo -h                                                                                     |                                                                                                |  |  |  |
| DESCRIPTION | showpparinfo is a command to display resource information regarding CPU and memory inside the PPAR. |                                                                                                |  |  |  |
|             | The resource information displayed by showpparinfo is as the following:                             |                                                                                                |  |  |  |
|             | PPAR#<br>Information                                                                                | Resource information inside the PPAR. The following information is displayed.                  |  |  |  |
|             |                                                                                                    | CPU(s)<br>Total number of CPU chips that are allotted to the PPAR.                             |  |  |  |
|             |                                                                                                    | CPU Cores<br>Total number of CPU cores that are allotted to the PPAR.                          |  |  |  |
|             |                                                                                                    | CPU Threads<br>Total number of CPU threads that are allotted to the PPAR.                      |  |  |  |
|             |                                                                                                    | Memory size (GB)<br>Amount of memory in GB that is allotted to the PPAR.                       |  |  |  |
|             |                                                                                                    | CoD Assigned (Cores)<br>Total number of CPU core activations that are allotted to the<br>PPAR. |  |  |  |
|             |                                                                                                    |                                                                                                |  |  |  |
|             |                                                                                                    |                                                                                                |  |  |  |
|             |                                                                                                    |                                                                                                |  |  |  |
|             |                                                                                                    |                                                                                                |  |  |  |
|             |                                                                                                    |                                                                                                |  |  |  |
|             |                                                                                                    |                                                                                                |  |  |  |
|             |                                                                                                    |                                                                                                |  |  |  |

| CPU(s) | Information on CPUs that are mounted on the PSB, that are allotted to the PPAR. The following information is displayed.                          |
|--------|----------------------------------------------------------------------------------------------------|
|        | PID                                                                                                    |
|        | Allotted PPAR-ID. Displayed as an integer from 00 to 15.                                                                                         |
|        | PSB<br>Allotted PSB number. Displayed in the format of xx-y<br>(where xx is the BB-ID which is an integer from 00 to 15 and<br>y is fixed as 0). |
|        | CPU#                                                                                                    |
|        | CPU chip number. Displayed as an integer from 0 to 3.                                                                                            |
|        | Cores                                                                                                    |
|        | Total number (integer) of CPU cores under CPU chip.                                                                                              |
|        | Threads                                                                                                    |
|        | Product of the number of CPU cores and the number of threads in each core, under CPU chip.                                                       |
| Memory | Information on memory that is mounted on the PSB and allotted to the PPAR.                                                                       |
|        | PID                                                                                                    |
|        | Allotted PPAR-ID. Displayed as an integer from 00 to 15.                                                                                         |
|        | PSB                                                                                                    |
|        | Allotted PSB number. Displayed in the format of xx-y (where xx is the BB-ID which is an integer from 00 to 15 and y is fixed as 0).              |
|        | install size GB                                                                                                    |
|        | Amount of memory in GB that is allotted to the PSB.                                                                                              |
|        |                                                                                                    |
|        |                                                                                                    |
|        |                                                                                                    |
|        |                                                                                                    |
|        |                                                                                                    |
|        |                                                                                                    |
|        |                                                                                                    |
|        |                                                                                                    |

|                         | IO Devices                                           | unit (CMU<br>devices ar                              | J) and allot               | ted to the layed. Displ | PPAR. The in<br>ayed when I | n the CPU memory<br>nternal on-board<br>PPAR is powered on. |
|-------------------------|------------------------------------------------------|------------------------------------------------------|----------------------------|-------------------------|-----------------------------|-------------------------------------------------------------|
|                         |                                                      | PID                                                  |                            |                         |                             |                                                             |
|                         |                                                      | Allotte                                              | ed PPAR-II                 | D. Displaye             | d as an integ               | ger from 00 to 15.                                          |
|                         |                                                      | PSB                                                  |                            |                         |                             |                                                             |
|                         |                                                      | Allotte<br>(where                                    |                            |                         |                             | format of xx-y<br>er from 00 to 15 and                      |
|                         |                                                      | device                                               |                            |                         |                             |                                                             |
|                         |                                                      |                                                      | on of mou                  | nting and c             | ategory of P                | CI card is displayed.                                       |
| Privileges              | To execute this c                                    | ommand, ar                                           | ny of the fo               | llowing pri             | vileges is re               | quired.                                                     |
|                         | platadm,plato<br>fieldeng                            | op,                                                  | Enables e                  | xecution fo             | or all PPARs.               |                                                             |
|                         | pparadm, pparm                                       | ngr,pparop                                           | Enables e<br>access pri    |                         | or PPARs for                | which you have                                              |
|                         | For details on us                                    | or details on user privileges, see setprivileges(8). |                            |                         |                             |                                                             |
| OPTIONS                 | The following options are supported.                 |                                                      |                            |                         |                             |                                                             |
|                         | -h                                                   |                                                      | he usage. S<br>d causes an |                         | his option w                | vith another option                                         |
|                         | -M                                                   | Displays t                                           | ext one scr                | een at a tin            | ne.                         |                                                             |
|                         | -p ppar_id                                           |                                                      |                            |                         |                             | Depending on the eger from 0 to 15 for                      |
| EXTENDED<br>DESCRIPTION | <ul> <li>Display inform<br/>is powered or</li> </ul> |                                                      | sources tha                | it are incor            | porated in P                | PAR when the PPAR                                           |
|                         | <ul> <li>Display inform</li> </ul>                   |                                                      | sources that               | nt are assig            | ned in a pov                | vered off PPAR.                                             |
| EXAMPLES                | EXAMPLE 1 Disp                                       | lay informati                                        | on on powe                 | red off PPA             | .R#0 (2BB con               | figuration).                                                |
|                         | XSCF> showppa                                        | _                                                    | 0                          |                         |                             | -                                                           |
|                         | PPAR#00 Inform                                       | mation:                                              |                            |                         |                             |                                                             |
|                         | CPU(s)                                               |                                                      | :                          | 8                       |                             |                                                             |
|                         | l                                                    |                                                      |                            |                         |                             |                                                             |

```
CPU Cores:128CPU Threads:256Memory size (GB):2432CoD Assigned (Cores):128
 CPU(s):
 _____
  PID PSB CPU# Cores Threads
  00 00-0 1 16 32
 Memory:
 _____
      install
  PID PSB size GB
  00 00-0 1216
  00 01-0
             1216
 IO Devices:
 _____
  PID PSB device
EXAMPLE 2 Display information on powered on PPAR#0 (2BB configuration).
 XSCF> showpparinfo -p 0
```

```
PPAR#00 Information:

CPU(s) : 8

CPU Cores : 128

CPU Threads : 256

Memory size (GB) : 2432

CoD Assigned (Cores) : 128

CPU(s):

------

PID PSB CPU# Cores Threads

00 00-0 1 16 32

00 00-0 2 16 32

00 01-0 1 16 32

00 01-0 1 16 32

00 01-0 2 16 32

00 01-0 3 16 32

00 01-0 3 16 32

Wemory:

------

install

PID PSB size GB
```

|             | 00                                      | 00-0   | 1216                                                                  |
|-------------|-----------------------------------------|--------|-----------------------------------------------------------------------|
|             | 00                                      | 01-0   | 1216                                                                  |
|             |                                         |        |                                                                       |
|             | IO De                                   | vices: |                                                                       |
|             |                                         |        |                                                                       |
|             |                                         |        | device                                                                |
|             |                                         |        | PCI#0 Name_Property:pci;<br>PCI#0 PCIBOX#0008;                        |
|             | 00                                      |        | PCI#0 PCIBOX#00008;<br>PCI#0 PCIBOX#0008 PCI#1 Name_Property:network; |
|             |                                         |        | PCI#0 PCIBOX#0008 PCI#4 Name Property:network;                        |
|             |                                         |        | PCI#0 PCIBOX#0008 PCI#7 Name_Property:network;                        |
|             | 00                                      |        | PCI#1 Name_Property:network;                                          |
|             | 00                                      | 01-0   | PCI#0 Name_Property:LSI, sas;                                         |
|             |                                         |        |                                                                       |
| EXIT STATUS | The following exit values are returned. |        |                                                                       |
|             | 0 Indicates normal end.                 |        |                                                                       |
|             | >0 Indicates error occurrence.          |        |                                                                       |
| SEE ALSO    | showhardconf(8), showstatus(8)          |        |                                                                       |
|             |                                         |        |                                                                       |
|             |                                         |        |                                                                       |
|             |                                         |        |                                                                       |
|             |                                         |        |                                                                       |
|             |                                         |        |                                                                       |
|             |                                         |        |                                                                       |
|             |                                         |        |                                                                       |

showpparinfo(8)

| NAME        | showpparmode - Displays the operation mode of the physical partition (PPAR) that is currently set. |                                                                                            |                                                                                     |  |
|-------------|----------------------------------------------------------------------------------------------------|--------------------------------------------------------------------------------------------|-------------------------------------------------------------------------------------|--|
| SYNOPSIS    | <b>showpparmode</b> -p                                                                             | ppar_id [-v]                                                                               |                                                                                     |  |
|             | <b>showpparmode</b> -h                                                                             |                                                                                            |                                                                                     |  |
| DESCRIPTION | showpparmode is a command to display the operation mode set currently in the specified PPAR.       |                                                                                            |                                                                                     |  |
|             | The following statuses are displayed.                                                              |                                                                                            |                                                                                     |  |
|             | HOST-ID                                                                                            | Host ID                                                                                    |                                                                                     |  |
|             |                                                                                                    | If no host ID is as                                                                        | signed, a hyphen (-) is displayed.                                                  |  |
|             | Diagnostics                                                                                        | Diagnostics level                                                                          | of the self-diagnosis test (POST)                                                   |  |
|             | Level                                                                                              | Any of the follow                                                                          | ing is displayed.                                                                   |  |
|             |                                                                                                    | off<br>min<br>max                                                                          | None<br>Standard (default)<br>Maximum                                               |  |
|             | Message Level                                                                                      | Detailed level of the console message of the POST di<br>Any of the following is displayed. |                                                                                     |  |
|             |                                                                                                    |                                                                                            |                                                                                     |  |
|             |                                                                                                    | none<br>min<br>normal<br>max<br>debug                                                      | None<br>Limited volume<br>Normal volume (default)<br>Maximum volume<br>Debug output |  |
|             | Watchdog<br>Reaction                                                                               | Operation of logic<br>the time of host w                                                   | cal domain (including control domain) at<br>vatchdog timeout                        |  |
|             |                                                                                                    | Any of the follow                                                                          | ing is displayed.                                                                   |  |
|             |                                                                                                    | none<br>dumpcore<br>reset                                                                  | None<br>Generates panic<br>Resets the logical domain (default)                      |  |
|             | Break Signal                                                                                       | Whether the breal                                                                          | k signal suppression is enabled or disabled                                         |  |
|             |                                                                                                    | on<br>off                                                                                  | Enabled (default)<br>Disabled                                                       |  |
|             |                                                                                                    |                                                                                            |                                                                                     |  |

# showpparmode(8)

| Autoboot (Guest<br>Domain) | Whether the guest domain autoboot is enabled or disabled when PPAR is started |                                                                                                    |  |
|----------------------------|-------------------------------------------------------------------------------|----------------------------------------------------------------------------------------------------|--|
|                            | on<br>off                                                                     | Enabled (default)<br>Disabled                                                                                                    |  |
| Elastic Mode               |                                                                               | r-saving operation of CPUs or memory is<br>d on the SPARC M10 system                                                                                                    |  |
|                            | off                                                                           | Disabled (default). All CPUs and<br>memory in the system operate normally<br>at the highest performance.                                                                                |  |
|                            | on                                                                            | Enabled. Changes the system power<br>usage according to the utilization levels<br>of CPUs and memory. This can reduce<br>system power consumption.                                      |  |
| Power Management<br>Policy |                                                                               | r-saving operation of CPUs or memory is<br>d on the SPARC M12 system                                                                                                    |  |
|                            | Any of the following                                                          | ng is displayed.                                                                                                    |  |
|                            | disabled                                                                      | Disabled (default). All CPUs and<br>memory in the system operate normally<br>at the highest performance.                                                                                |  |
|                            | elastic                                                                       | Enabled. Changes the system power<br>usage according to the utilization levels<br>of CPUs and memory. This can reduce<br>system power consumption.                                      |  |
|                            | performance                                                                   | Enabled. This can save power without<br>much of an effect on performance<br>because unused, idle CPUs in the system<br>operate at slower speeds or may have<br>entered the sleep state. |  |
| IOreconfigure              | Whether to reconfi<br>reset                                                   | gure I/O buses when PPAR is started or                                                                                                    |  |
|                            | Any of the following                                                          | ng is displayed.                                                                                                    |  |
|                            | true                                                                          | Enabled                                                                                                    |  |
|                            | false                                                                         | Disabled                                                                                                    |  |
|                            | nextboot                                                                      | Enabled only when the next boot                                                                                                    |  |
|                            |                                                                               |                                                                                                    |  |
|                            |                                                                               |                                                                                                    |  |

|            | CPU Mode                                        | Displays the CPU operational mode that is set up in the<br>PPAR. CPU operational mode determines whether to use<br>SPARC64 X+ functions or the SPARC64 X compatible<br>functions when SPARC64 X+ processors are mounted. CPU<br>operational mode consists of the auto mode and the<br>compatible mode. |  |
|------------|-------------------------------------------------|----------------------------------------------------------------------------------------------------|--|
|            |                                                 | For the SPARC M12-1/M12-2/M12-2S, a hyphen (-) is displayed as no mode is set.                                                                                                    |  |
|            | PPAR DR                                         | Displays whether the feature of incorporation / detachment<br>of physical system boards (PSB) to / from a running PPAR is<br>enabled / disabled                                                                                                    |  |
|            |                                                 | <pre>PPAR DR(Current) Display the setup status of the PPAR DR feature on the presently running PPAR. The setup status of the PPAR DR feature on a powered off PPAR (PPAR DR(Current)) is displayed as "-".</pre>                                                                                       |  |
|            |                                                 | PPAR DR(Next)<br>Display the setup information of the PPAR DR feature on<br>the next starting or resetting of the target PPAR.                                                                                                    |  |
|            | Ethernet Address Ethernet (MAC) address of PPAR |                                                                                                    |  |
|            |                                                 | This address is used if the environment variable of OpenBoot PROM, local-mac-address?, is false. This information is displayed only if the -v option is specified. However, if the Ethernet (MAC) address is not assigned, a hyphen "-" is displayed.                                                  |  |
| Privileges | To execute this comm                            | nand, any of the following privileges is required.                                                                                                    |  |
|            | platadm, fieldeng                               | Enables execution for all PPARs.                                                                                                    |  |
|            | pparadm                                         | Enables execution for PPARs for which you have administration privilege.                                                                                                    |  |
|            | For details on user p                           | rivileges, see setprivileges(8).                                                                                                    |  |
|            |                                                 |                                                                                                    |  |
|            |                                                 |                                                                                                    |  |
|            |                                                 |                                                                                                    |  |

| OPTIONS                 | The following options are supported.                                                                                                    |                                                                                                    |  |  |  |
|-------------------------|----------------------------------------------------------------------------------------------------|----------------------------------------------------------------------------------------------------|--|--|--|
|                         |                                                                                                    | Displays the usage. Specifying this option with another option or operand causes an error.                                                                                     |  |  |  |
|                         | c                                                                                                    | Specifies the PPAR-ID to be displayed. Depending on the system configuration, you can specify an integer from 0 to 15 for <i>spar_id</i> .                                     |  |  |  |
|                         |                                                                                                    | Displays detailed information. If the $-v$ option is specified, the Ethernet (MAC) address of PPAR is also displayed.                                                          |  |  |  |
| EXTENDED<br>DESCRIPTION | The operation mode displayed by showpparmode does not indicate the actual operation but the setting status. The actual operation varies according to the status of the mode switch of the operator panel. If the mode switch of the operator panel is "Service," the operation mode of PPAR is set as follows regardless of the contents displayed by showpparmode. |                                                                                                    |  |  |  |
|                         | domain, powe                                                                                                    | el, message level, Host Watchdog timeout, autoboot of the guest<br>er-saving operation, I/O bus reconfiguration, CPU operational<br>DR feature: As the display of showpparmode |  |  |  |
|                         | <ul> <li>Alive Check:</li> </ul>                                                                                                    | Disabled                                                                                                    |  |  |  |
|                         | <ul> <li>Break signal (</li> </ul>                                                                                                    | k signal (STOP-A): Sending a signal                                                                                                    |  |  |  |
|                         | 0                                                                                                    | You can set the operation mode of PPAR by using setpparmode(8).                                                                                                    |  |  |  |
|                         |                                                                                                    |                                                                                                    |  |  |  |
| EXAMPLES                | EXAMPLE 1 Display                                                                                                    | the operation mode of the PPAR set in PPAR-ID 0 on SPARC M10-4S.                                                                                                    |  |  |  |
|                         | XSCF> <b>showpparm</b>                                                                                                    | nođe -p 0                                                                                                    |  |  |  |
|                         | Host-ID                                                                                                    | :0f010f10                                                                                                    |  |  |  |
|                         | Diagnostic Level                                                                                                    | :min                                                                                                    |  |  |  |
|                         | Message Level                                                                                                    | :normal                                                                                                    |  |  |  |
|                         | Alive Check                                                                                                    | : on                                                                                                    |  |  |  |
|                         | Watchdog Reactic                                                                                                    |                                                                                                    |  |  |  |
|                         | Break Signal<br>Autoboot(Guest D                                                                                                    | :on<br>Domain) :on                                                                                                    |  |  |  |
|                         | Elastic Mode                                                                                                    | :off                                                                                                    |  |  |  |
|                         | IOreconfigure                                                                                                    | :true                                                                                                    |  |  |  |
|                         | CPU Mode                                                                                                    | :auto                                                                                                    |  |  |  |
|                         | PPAR DR(Current)                                                                                                    | :off                                                                                                    |  |  |  |
|                         | PPAR DR(Next)                                                                                                    | :off                                                                                                    |  |  |  |
|                         | Ethernet Address<br>XSCF>                                                                                                    | :00:0b:5d:e2:01:0c                                                                                                    |  |  |  |
|                         | EXAMPLE 2 Display                                                                                                    | the operation mode of the PPAR set in PPAR-ID 0 on SPARC M12-2S.                                                                                                    |  |  |  |
|                         | XSCF> showpparm                                                                                                    | nođe -p 0                                                                                                    |  |  |  |
|                         | Host-ID                                                                                                    | -<br>:0f010f10                                                                                                    |  |  |  |
|                         | Diagnostic Level                                                                                                    | :min                                                                                                    |  |  |  |
|                         | Message Level                                                                                                    | :normal                                                                                                    |  |  |  |
|                         |                                                                                                    |                                                                                                    |  |  |  |

| Alive Check             | :on       |
|-------------------------|-----------|
| Watchdog Reaction       | :reset    |
| Break Signal            | :on       |
| Autoboot(Guest Domain)  | :on       |
| Power Management Policy | :disabled |
| IOreconfigure           | :true     |
| CPU Mode                | :-        |
| PPAR DR(Current)        | :off      |
| PPAR DR(Next)           | :off      |
| XSCF>                   |           |

**EXAMPLE 3** Display the detailed information of the operation mode of the PPAR set in PPAR-ID 0 on SPARC M10-4S.

| XSCF> showpparmode -p  | 0 -v             |
|------------------------|------------------|
|                        |                  |
| Host-ID                | :8099010c        |
| Diagnostic Level       | :min             |
| Message Level          | :normal          |
| Alive Check            | :off             |
| Watchdog Reaction      | :reset           |
| Break Signal           | :off             |
| Autoboot(Guest Domain) | :on              |
| Elastic Mode           | :off             |
| IOreconfigure          | :true            |
| CPU Mode               | :auto            |
| PPAR DR(Current)       | :off             |
| PPAR DR(Next)          | :on              |
| Ethernet Address       | :00:0b:5d:e2:01: |
| XSCF>                  |                  |
|                        |                  |

**EXAMPLE 4** Display the detailed information of the operation mode of the PPAR set in PPAR-ID 0 on SPARC M12-2S.

0c

| Host-ID :80                 | 99010c          |
|-----------------------------|-----------------|
| Diagnostic Level :mi        | n               |
| Message Level :no           | ormal           |
| Alive Check :of             | f               |
| Watchdog Reaction :re       | set             |
| Break Signal :of            | f               |
| Autoboot(Guest Domain) :on  | L               |
| Power Management Policy :di | sabled          |
| IOreconfigure :tr           | ue              |
| CPU Mode :-                 |                 |
| PPAR DR(Current) :of        | f               |
| PPAR DR(Next) :on           | L               |
| Ethernet Address :00        | :0b:5d:e2:01:0c |
| XSCF>                       |                 |

**EXAMPLE 5** Display the detailed information of the operation mode of the PPAR set in PPAR-ID 0 on SPARC M10-4S (When the host ID and the ethernet address are

| unassigned). |                                                                                                    |                            |                                                                                                    |
|--------------|----------------------------------------------------------------------------------------------------|----------------------------|----------------------------------------------------------------------------------------------------|
|              | XSCF> <b>showppa</b><br>Host-ID<br>Diagnostic Lev<br>Message Level<br>Alive Check<br>Watchdog React<br>Break Signal<br>Autoboot(Guest<br>Elastic Mode<br>IOreconfigure<br>CPU Mode<br>PPAR DR(Curren<br>PPAR DR(Next)<br>Ethernet Addre<br>XSCF> | el<br>ion<br>Domain)<br>t) | <b>0</b> -v<br>:-<br>:min<br>:normal<br>:off<br>:reset<br>:off<br>:on<br>:off<br>:true<br>:auto<br>:-<br>:on |
| EXIT STATUS  | The following exi                                                                                                    | t values are               | e returned.                                                                                                  |
|              | 0                                                                                                    | Indicates                  | normal end.                                                                                                  |
|              | >0                                                                                                    | Indicates                  | error occurrence.                                                                                            |
| SEE ALSO     | setpparmode (8)                                                                                                    |                            |                                                                                                    |
|              |                                                                                                    |                            |                                                                                                    |

| NAME        | boot script of the                                                                                                    | - Displays the OpenBoot PROM environmental variable and the control domain which will be set at the subsequent startup of the l partition (PPAR). |  |
|-------------|----------------------------------------------------------------------------------------------------|----------------------------------------------------------------------------------------------------|--|
| SYNOPSIS    | showpparparam -p ppar_id                                                                                                    |                                                                                                    |  |
|             | showpparparam -p ppar_id -c auto-boot                                                                                                    |                                                                                                    |  |
|             | showpparparam -h                                                                                                    |                                                                                                    |  |
| DESCRIPTION | showpparparam is a command to display the setup value of the specified physical partition's control domain's OpenBoot PROM environment variables and boot script (the script that is executed at the starting of the OpenBoot PROM), which are setup at the next start. |                                                                                                    |  |
|             | <b>Note</b> – When you changed the value of the environmental variable from OpenBoot PROM while the PPAR is in operation, it will not be applied to the showpparparam output. When you start up the PPAR next time, the value you changed in OpenBoot PROM will be set. |                                                                                                    |  |
|             | The following set                                                                                                    | ting values are displayed.                                                                                                    |  |
|             | use-nvramrc Displays the setting value of the OpenBoot PROM environ<br>variable use-nvramrc? of the control domain.                                                                                                    |                                                                                                    |  |
|             | security-mode                                                                                                    | ecurity-mode Displays the setting value of the OpenBoot PROM environment variable security-mode of the control domain.                            |  |
|             | bootscript                                                                                                    | Displays the registered boot script.                                                                                                    |  |
| Privileges  | To execute this command, any of the following privileges is required.                                                                                                    |                                                                                                    |  |
|             | useradm, platadm, Enables execution for all PPARs. platop, fieldeng                                                                                                    |                                                                                                    |  |
|             | pparadm, pparm<br>pparop                                                                                                    | ngr, Enables execution for PPARs for which you have accessible privilege.                                                                         |  |
|             | For details on user privileges, see setprivileges(8).                                                                                                    |                                                                                                    |  |
| OPTIONS     | The following options are supported.                                                                                                    |                                                                                                    |  |
|             | -h                                                                                                    | Displays the usage. Specifying this option with another option or operand causes an error.                                                        |  |
|             | -c auto-boot<br>-p ppar_id                                                                                                    | Displays the setting value of OpenBoot PROM environment variables auto-boot?.                                                                     |  |
|             | -p ppar_id                                                                                                    | Specifies the PPAR-ID to be displayed.                                                                                                    |  |

# showpparparam(8)

| EXTENDED<br>DESCRIPTION | • A hyphen "-" will be displayed as the value of the OpenBoot PROM environment variables which are not set will be displayed.                                                                                                    |  |  |
|-------------------------|----------------------------------------------------------------------------------------------------|--|--|
|                         | showpparparam will display the setup values that was set up with<br>setpparparam(8), as long as they are valid. Here "validity" means the time<br>frame when OpenBoot PROM environment variables are rewritten and the<br>registered boot script had completed execution, at the time of the next start of the<br>PPAR. |  |  |
| EXAMPLES                | <b>EXAMPLE 1</b> Display the setting value OpenBoot PROM environment variables and the boot script of the control domain set in PPAR-ID 0.                                                                                                    |  |  |
|                         | <pre>XSCF&gt; showpparparam -p 0 use-nvramrc :false security-mode :none bootscript : setenv auto-boot? true setenv input-device virtual-console setenv output-device virtual-console</pre>                                                                                                    |  |  |
|                         | <b>EXAMPLE 2</b> Display the setting OpenBoot PROM environment variables auto-boot? of the control domain set in PPAR-ID 0.                                                                                                    |  |  |
|                         | XSCF> <b>showpparparam -p 0 -c auto-boot</b><br>auto-boot? :true                                                                                                    |  |  |
| EXIT STATUS             | The following exit values are returned.                                                                                                    |  |  |
|                         | 0 Indicates normal end.                                                                                                    |  |  |
|                         | >0 Indicates error occurrence.                                                                                                    |  |  |
| SEE ALSO                | setpparparam(8)                                                                                                    |  |  |
|                         |                                                                                                    |  |  |
|                         |                                                                                                    |  |  |
|                         |                                                                                                    |  |  |
|                         |                                                                                                    |  |  |
|                         |                                                                                                    |  |  |
|                         |                                                                                                    |  |  |
|                         |                                                                                                    |  |  |
|                         |                                                                                                    |  |  |

l

| NAME        | showpparprogress - Shows the detailed status of physical partitions (PPAR) in the middle of power control sequences.                                 |                                                                  |  |
|-------------|----------------------------------------------------------------------------------------------------|------------------------------------------------------------------|--|
| SYNOPSIS    | showpparprogress -p ppar_id                                                                                                    |                                                                  |  |
|             | showpparprogress -h                                                                                                    |                                                                  |  |
| DESCRIPTION | showpparprogress is a command to display the detailed status of physical partitions (PPAR) in powering on, powering off and resetting sequences.     |                                                                  |  |
|             | The PPAR states displayed                                                                                                    | d by the "showpparprogress" command are as follows:              |  |
|             | PPAR Power On Process                                                                                                    | ing Before powering on a PPAR                                    |  |
|             | PPAR Power On                                                                                                    | Powering on a PPAR has started                                   |  |
|             | XBBOX Reset                                                                                                    | Resetting of a crossbar box chassis has started                  |  |
|             | PSU On                                                                                                    | Powering on a Power Unit (PSU) has started                       |  |
|             | CMU Reset Start                                                                                                    | Resetting of a CPU Memory Unit (CMU) has started                 |  |
|             | XB Reset 1                                                                                                    | Resetting of a CrossBar Unit (XBU) has started (1/3)             |  |
|             | XB Reset 2                                                                                                    | Resetting of a CrossBar Unit (XBU) has started (2/3)             |  |
|             | XB Reset 3                                                                                                    | Resetting of a CrossBar Unit (XBU) has started (3/3)             |  |
|             | CPU Reset 1                                                                                                    | Resetting of CPU has started (1/2)                               |  |
|             | CPU Reset 2                                                                                                    | Resetting of CPU has started (2/2)                               |  |
|             | Reset released                                                                                                    | Constraints on resetting has been removed                        |  |
|             | CPU Start                                                                                                    | CPU has started                                                  |  |
|             | PPAR Power Off                                                                                                    | Powering off of PPAR has started                                 |  |
|             | CPU Stop                                                                                                    | CPU has stopped                                                  |  |
|             | PSU Off                                                                                                    | Powering off of PSU has started                                  |  |
|             | PPAR reset                                                                                                    | Resetting of PPAR has started                                    |  |
|             | The showpparprogress shows detailed power control sequences in real time. The command terminates as soon as power control sequences comes to an end. |                                                                  |  |
| Privileges  | To execute this command, any of the following privileges is required.                                                                                |                                                                  |  |
|             | useradm,platadm,<br>platop,fieldeng                                                                                                    | Enables execution for all PPARs.                                 |  |
|             | pparadm, pparmgr,<br>pparop                                                                                                    | Enables execution for PPARs for which you have access privilege. |  |
|             |                                                                                                    |                                                                  |  |

|                         | For details on user privileges, see setprivileges(8).                                                                                                    |                                                                                                    |  |  |
|-------------------------|----------------------------------------------------------------------------------------------------|----------------------------------------------------------------------------------------------------|--|--|
| OPTIONS                 | The following options are supported.                                                                                                    |                                                                                                    |  |  |
|                         | -h                                                                                                    | Displays the usage. Specifying this option with another option or operand causes an error.                                                                                                    |  |  |
|                         | -p ppar_id                                                                                                    | Specify the PPAR-ID, whose status is to be displayed. A <i>ppar_id</i> must be a whole number between 0 and 15, depending on the system configuration.                                                                                                    |  |  |
| EXTENDED<br>DESCRIPTION | <ul> <li>If a non-existent PPAR-ID is specified, the command will be terminated withou<br/>displaying anything.</li> </ul>                                                                                                    |                                                                                                    |  |  |
|                         | <ul> <li>Execute [Ctrl]-</li> </ul>                                                                                                    | +[C] to terminate the command.                                                                                                    |  |  |
|                         | <ul> <li>The status of 1 command.</li> </ul>                                                                                                    | ogical domains can be displayed by the showdomainstatus(8)                                                                                                    |  |  |
|                         | <ul> <li>If a PPAR has already been powered on and powering off of the PPAR has not<br/>been started, the "This PPAR is powered on" message is displayed and the<br/>command is terminated.</li> </ul>                                                    |                                                                                                    |  |  |
|                         | <ul> <li>If a PPAR has already been powered off and powering on of the PPAR has not<br/>been started, the "This PPAR is powered off" message is displayed and the<br/>command is terminated.</li> </ul>                                                   |                                                                                                    |  |  |
|                         |                                                                                                    |                                                                                                    |  |  |
| EXAMPLES                | EXAMPLE 1 Show seque                                                                                                    | s the status of a PPAR in a powering on sequence (in the middle of the ence).                                                                                                    |  |  |
| EXAMPLES                | seque                                                                                                    | ence).                                                                                                    |  |  |
| EXAMPLES                | seque<br>XSCF> <b>showppa</b>                                                                                                    | rprogress -p 0                                                                                                    |  |  |
| EXAMPLES                | seque<br>XSCF> <b>showppa</b>                                                                                                    | ence).                                                                                                    |  |  |
| EXAMPLES                | seque<br>XSCF> <b>showppa</b><br>PPAR Power On                                                                                                    | rprogress -p 0<br>Preprocessing PPAR#0 [ 1/12]                                                                                                    |  |  |
| EXAMPLES                | seque<br>XSCF> <b>showppa</b><br>PPAR Power On<br>PPAR Power On<br>XBBOX Reset<br>PSU On                                                                                                    | ence).<br><b>rprogress -p 0</b><br>Preprocessing PPAR#0 [ 1/12]<br>PPAR#0 [ 2/12]<br>PPAR#0 [ 3/12]<br>PPAR#0 [ 4/12]                                                                                                    |  |  |
| EXAMPLES                | seque<br>XSCF> <b>showppa</b><br>PPAR Power On<br>PPAR Power On<br>XBBOX Reset<br>PSU On<br>CMU Reset Star                                                                                                    | ence).<br><b>rprogress -p 0</b><br>Preprocessing PPAR#0 [ 1/12]<br>PPAR#0 [ 2/12]<br>PPAR#0 [ 3/12]<br>PPAR#0 [ 4/12]<br>end<br>rt PPAR#0 [ 5/12]                                                                                                    |  |  |
| EXAMPLES                | seque<br>XSCF> <b>showppa</b><br>PPAR Power On<br>PPAR Power On<br>XBBOX Reset<br>PSU On<br>CMU Reset Star<br>XB Reset 1                                                                                                    | ence).<br><b>Preprocessing</b> PPAR#0 [ 1/12]<br>PPAR#0 [ 2/12]<br>PPAR#0 [ 3/12]<br>PPAR#0 [ 4/12]<br>PPAR#0 [ 5/12]<br>PPAR#0 [ 6/12]                                                                                                    |  |  |
| EXAMPLES                | seque<br>XSCF> <b>showppa</b><br>PPAR Power On<br>PPAR Power On<br>XBBOX Reset<br>PSU On<br>CMU Reset Star                                                                                                    | ence).<br><b>rprogress -p 0</b><br>Preprocessing PPAR#0 [ 1/12]<br>PPAR#0 [ 2/12]<br>PPAR#0 [ 3/12]<br>PPAR#0 [ 4/12]<br>end<br>rt PPAR#0 [ 5/12]                                                                                                    |  |  |
| EXAMPLES                | seque<br>XSCF> <b>showppa</b><br>PPAR Power On<br>PPAR Power On<br>XBBOX Reset<br>PSU On<br>CMU Reset Star<br>XB Reset 1<br>XB Reset 2                                                                                                    | ence).<br><b>rprogress -p 0</b><br>Preprocessing PPAR#0 [ 1/12]<br>PPAR#0 [ 2/12]<br>PPAR#0 [ 3/12]<br>PPAR#0 [ 4/12]<br>PPAR#0 [ 5/12]<br>PPAR#0 [ 6/12]<br>PPAR#0 [ 7/12]                                                                                                    |  |  |
| EXAMPLES                | seque<br>XSCF> <b>showppa</b><br>PPAR Power On<br>PPAR Power On<br>XBBOX Reset<br>PSU On<br>CMU Reset Star<br>XB Reset 1<br>XB Reset 2<br>XB Reset 3<br>/                                                                                                 | mce).         rprogress -p 0         Preprocessing       PPAR#0 [ 1/12]         PPAR#0 [ 2/12]         PPAR#0 [ 3/12]         PPAR#0 [ 4/12]         PPAR#0 [ 5/12]         PPAR#0 [ 6/12]         PPAR#0 [ 7/12]         PPAR#0 [ 8/12]                                                                                                    |  |  |
| EXAMPLES                | Seque<br>XSCF> showppa<br>PPAR Power On<br>PPAR Power On<br>XBBOX Reset<br>PSU On<br>CMU Reset Star<br>XB Reset 1<br>XB Reset 1<br>XB Reset 2<br>XB Reset 3<br>/<br>EXAMPLE 2 Show<br>power<br>XSCF> showppa<br>PPAR Power On                             | mce).         rprogress -p 0         Preprocessing PPAR#0 [ 1/12]         PPAR#0 [ 2/12]         PPAR#0 [ 3/12]         PPAR#0 [ 4/12]         PPAR#0 [ 5/12]         PPAR#0 [ 6/12]         PPAR#0 [ 7/12]         PPAR#0 [ 8/12]                                                                                                    |  |  |
| EXAMPLES                | Seque<br>XSCF> showppa<br>PPAR Power On<br>PPAR Power On<br>XBBOX Reset<br>PSU On<br>CMU Reset Star<br>XB Reset 1<br>XB Reset 1<br>XB Reset 2<br>XB Reset 3<br>/<br>EXAMPLE 2 Show<br>power<br>XSCF> showppa<br>PPAR Power On<br>PPAR Power On            | mce).       Image: Simple of the status of a PPAR in a powering on sequence (in case of a successful r on).         rt       PPAR#0 [ 3/12]         PPAR#0 [ 5/12]         PPAR#0 [ 6/12]         PPAR#0 [ 7/12]         PPAR#0 [ 8/12]                                                                                                    |  |  |
| EXAMPLES                | Seque<br>XSCF> showppa<br>PPAR Power On<br>PPAR Power On<br>XBBOX Reset<br>PSU On<br>CMU Reset Star<br>XB Reset 1<br>XB Reset 1<br>XB Reset 2<br>XB Reset 3<br>/<br>EXAMPLE 2 Show<br>power<br>XSCF> showppa<br>PPAR Power On                             | mce).         rprogress -p 0         Preprocessing PPAR#0 [ 1/12]         PPAR#0 [ 2/12]         PPAR#0 [ 3/12]         PPAR#0 [ 4/12]         PPAR#0 [ 5/12]         PPAR#0 [ 6/12]         PPAR#0 [ 7/12]         PPAR#0 [ 8/12]                                                                                                    |  |  |
| EXAMPLES                | Seque<br>XSCF> showppa<br>PPAR Power On<br>PPAR Power On<br>XBBOX Reset<br>PSU On<br>CMU Reset Star<br>XB Reset 1<br>XB Reset 2<br>XB Reset 3<br>/<br>EXAMPLE 2 Show<br>power<br>XSCF> showppa<br>PPAR Power On<br>PPAR Power On<br>XBBOX Reset           | ence).<br><b>rprogress -p 0</b><br>Preprocessing PPAR#0 [ 1/12]<br>PPAR#0 [ 2/12]<br>PPAR#0 [ 3/12]<br>PPAR#0 [ 4/12]<br>PPAR#0 [ 6/12]<br>PPAR#0 [ 6/12]<br>PPAR#0 [ 7/12]<br>PPAR#0 [ 8/12]<br>est the status of a PPAR in a powering on sequence (in case of a successful<br>r on).<br><b>rprogress -p 0</b><br>Preprocessing PPAR#0 [ 1/12]<br>PPAR#0 [ 2/12]<br>PPAR#0 [ 3/12]<br>PPAR#0 [ 3/12]<br>PPAR#0 [ 4/12] |  |  |
| EXAMPLES                | Seque<br>XSCF> showppa<br>PPAR Power On<br>PPAR Power On<br>XBBOX Reset<br>PSU On<br>CMU Reset Star<br>XB Reset 1<br>XB Reset 2<br>XB Reset 3<br>/<br>EXAMPLE 2 Show<br>power<br>XSCF> showppa<br>PPAR Power On<br>PPAR Power On<br>XBBOX Reset<br>PSU On | mce).       Image: Constraint of the status of a PPAR #0 [ 1/12]         PPAR#0 [ 2/12]       PPAR#0 [ 3/12]         PPAR#0 [ 4/12]       PPAR#0 [ 6/12]         PPAR#0 [ 6/12]       PPAR#0 [ 7/12]         PPAR#0 [ 8/12]       PPAR#0 [ 8/12]         Progress -p 0       Preprocessing PPAR#0 [ 1/12]         PPAR#0 [ 3/12]       PPAR#0 [ 1/12]         PPAR#0 [ 3/12]       PPAR#0 [ 1/12]                       |  |  |

```
      XB Reset 3
      PPAR#0 [ 8/12]

      CPU Reset 1
      PPAR#0 [ 9/12]

      CPU Reset 2
      PPAR#0 [ 10/12]

      Reset released
      PPAR#0 [ 11/12]

      CPU Start
      PPAR#0 [ 12/12]

      The sequence of power control is completed.

      XSCF>
```

**EXAMPLE 3** Shows the status of a PPAR in a powering off sequence (in case of a successful power off).

```
XSCF> showpparprogress -p 0

PPAR Power Off PPAR#0 [ 1/ 3]

CPU Stop PPAR#0 [ 2/ 3]

PSU Off PPAR#0 [ 3/ 3]

The sequence of power control is completed.

XSCF>
```

**EXAMPLE 4** Shows the status of a PPAR in a power resetting sequence (in case of a successful power reset).

```
      XSCF> showpparprogress -p 0

      PPAR reset
      PPAR#0 [ 1/13]

      CPU Stop
      PPAR#0 [ 2/13]

      PSU Off
      PPAR#0 [ 3/13]

      XBBOX Reset
      PPAR#0 [ 4/13]

      PSU On
      PPAR#0 [ 5/13]

      CMU Reset Start
      PPAR#0 [ 6/13]

      XB Reset 1
      PPAR#0 [ 6/13]

      XB Reset 2
      PPAR#0 [ 8/13]

      XB Reset 3
      PPAR#0 [ 9/13]

      CPU Reset 1
      PPAR#0 [ 10/13]

      CPU Reset 2
      PPAR#0 [ 11/13]

      Reset released
      PPAR#0 [ 12/13]

      CPU Start
      PPAR#0 [ 13/13]

      The sequence of power control is completed.
      XSCF>
```

**EXAMPLE 5** Shows the status of a PPAR in a power resetting sequence (in case of the occurrence of a reset due to degradation of some parts).

| XSCF> showpparprogress -   | ·p 0              |
|----------------------------|-------------------|
| PPAR reset                 | PPAR#0 [ 1/13]    |
| CPU Stop                   | PPAR#0 [ 2/13]    |
| PSU Off                    | PPAR#0 [ 3/13]    |
| XBBOX Reset                | PPAR#0 [ 4/13]    |
| PSU On                     | PPAR#0 [ 5/13]    |
| CMU Reset Start            | PPAR#0 [ 6/13]    |
| * Power control sequence h | as been restarted |
| PPAR reset                 | PPAR#0 [ 1/13]    |
| CPU Stop                   | PPAR#0 [ 2/13]    |
| PSU Off                    | PPAR#0 [ 3/13]    |

| XBBOX Reset           | ppar#0        | [ 4/13]  |
|-----------------------|---------------|----------|
| PSU On                | PPAR#0        | [ 5/13]  |
| CMU Reset Start       | PPAR#0        | [ 6/13]  |
| XB Reset 1            | PPAR#0        | [ 7/13]  |
| XB Reset 2            | PPAR#0        | [ 8/13]  |
| XB Reset 3            | PPAR#0        | [ 9/13]  |
| CPU Reset 1           | PPAR#0        | [10/13]  |
| CPU Reset 2           | PPAR#0        | [11/13]  |
| Reset released        | PPAR#0        | [12/13]  |
| CPU Start             | PPAR#0        | [13/13]  |
| The sequence of power | control is co | mpleted. |
| XSCF>                 |               |          |
|                       |               |          |

**EXAMPLE 6** Shows the status of a PPAR in a powering on sequence (in case of the occurrence of a reset due to degradation of some parts).

| XSCF> showpparprogress    | -p 0                |
|---------------------------|---------------------|
| PPAR reset                | PPAR#0 [ 1/13]      |
| CPU Stop                  | PPAR#0 [ 2/13]      |
| PSU Off                   | PPAR#0 [ 3/13]      |
| XBBOX Reset               | PPAR#0 [ 4/13]      |
| PSU On                    | PPAR#0 [ 5/13]      |
| CMU Reset Start           | PPAR#0 [ 6/13]      |
| * Power control sequence  | has been restarted  |
| PPAR reset                | PPAR#0 [ 1/13]      |
| CPU Stop                  | PPAR#0 [ 2/13]      |
| PSU Off                   | PPAR#0 [ 3/13]      |
| XBBOX Reset               | PPAR#0 [ 4/13]      |
| PSU On                    | PPAR#0 [ 5/13]      |
| CMU Reset Start           | PPAR#0 [ 6/13]      |
| XB Reset 1                | PPAR#0 [ 7/13]      |
| XB Reset 2                | PPAR#0 [ 8/13]      |
| XB Reset 3                | PPAR#0 [ 9/13]      |
| CPU Reset 1               | PPAR#0 [10/13]      |
| CPU Reset 2               | PPAR#0 [11/13]      |
| Reset released            | PPAR#0 [12/13]      |
| CPU Start                 | PPAR#0 [13/13]      |
| The sequence of power con | ntrol is completed. |
| XSCF>                     |                     |

**EXAMPLE 7** Shows the status of a PPAR in a powering on sequence (in case of an unsuccessful power on).

## XSCF> showpparprogress -p 0

PPAR Power On Preprocessing PPAR#0 [ 1/12]PPAR Power OnPPAR#0 [ 2/12]XBBOX ResetPPAR#0 [ 3/12]PSU OnPPAR#0 [ 4/12]CMU Reset StartPPAR#0 [ 5/12]The sequence of power control is terminated.XSCF>

|             | <b>EXAMPLE 8</b> Shows the status of a PPAR in a powering on sequence (in case of a termination of the command).                                                                                                    |  |  |
|-------------|----------------------------------------------------------------------------------------------------|--|--|
|             | XSCF> showpparprogress -p 0         PPAR Power On Preprocessing PPAR#0 [ 1/12]         PPAR Power On       PPAR#0 [ 2/12]         XBBOX Reset       PPAR#0 [ 3/12]         PSU On       PPAR#0 [ 4/12]         CMU Reset Start       PPAR#0 [ 5/12]         XB Reset 1       PPAR#0 [ 6/12]         /^C       XSCF> |  |  |
| EXIT STATUS | The following exit values are returned.                                                                                                    |  |  |
|             | 0 Indicates normal end.                                                                                                    |  |  |
|             | >0 Indicates error occurrence.                                                                                                    |  |  |
| SEE ALSO    | <pre>poweroff(8), poweron(8), reset(8)</pre>                                                                                                    |  |  |
|             |                                                                                                    |  |  |
|             |                                                                                                    |  |  |
|             |                                                                                                    |  |  |
|             |                                                                                                    |  |  |
|             |                                                                                                    |  |  |
|             |                                                                                                    |  |  |
|             |                                                                                                    |  |  |
|             |                                                                                                    |  |  |
|             |                                                                                                    |  |  |
|             |                                                                                                    |  |  |
|             |                                                                                                    |  |  |
|             |                                                                                                    |  |  |
|             |                                                                                                    |  |  |
|             |                                                                                                    |  |  |
|             | 1                                                                                                    |  |  |

showpparprogress(8)

| NAME        | showpparstatus - Displays the status of the current physical partition (PPAR).                                                                                     |                                                                         |  |  |
|-------------|----------------------------------------------------------------------------------------------------|-------------------------------------------------------------------------|--|--|
| SYNOPSIS    | showpparstatus -p ppar_id                                                                                                    |                                                                         |  |  |
|             | <b>showpparstatus</b> -a                                                                                                    |                                                                         |  |  |
|             | showpparstatus -h                                                                                                    |                                                                         |  |  |
| DESCRIPTION | showpparstatus i                                                                                                    | s a command to display the status of current PPAR.                      |  |  |
|             | Any of the following                                                                                                    | g statuses is displayed for each PPAR.                                  |  |  |
|             | Powered Off                                                                                                    | In the power-off status                                                 |  |  |
|             | Initialization<br>Phase                                                                                                    | In the status in which POST is in operation                             |  |  |
|             | Initialization<br>Complete                                                                                                    | In the status in which Power-On Self-Test (POST) is completed           |  |  |
|             | Running                                                                                                    | In the status in which POST is completed and Oracle Solaris is running. |  |  |
|             | Hypervisor Abort                                                                                                    | The status between occurrence of Hypervisor Abort and PPAR reset        |  |  |
|             | -                                                                                                    | Other than those above (when PPAR is not defined)                       |  |  |
| Privileges  | To execute this command, any of the following privileges is required.                                                                                              |                                                                         |  |  |
|             | useradm, platadm, platop, Enables execution for all PPARs.<br>fieldeng                                                                                             |                                                                         |  |  |
|             | pparadm, pparmgr, pparop Enables execution for PPARs for which you have access privilege.                                                                          |                                                                         |  |  |
|             | For details on user J                                                                                                    | privileges, see setprivileges(8).                                       |  |  |
| OPTIONS     | The following optio                                                                                                    | ns are supported.                                                       |  |  |
|             | -a D                                                                                                    | isplays the statuses of all accessible PPARs.                           |  |  |
|             | -h Displays the usage. Specifying this option with another option or operand causes an error.                                                                      |                                                                         |  |  |
|             | -p <i>ppar_id</i> Specifies the PPAR-ID to display the status. Depending on the system configuration, you can specify an integer from 0 to 15 for <i>ppar_id</i> . |                                                                         |  |  |
|             |                                                                                                    |                                                                         |  |  |

| EXTENDED<br>DESCRIPTION | You can confirm the status of the logical domain by using showdomainstatus(8).                                             |                                                                                                    |  |  |
|-------------------------|----------------------------------------------------------------------------------------------------|----------------------------------------------------------------------------------------------------|--|--|
| EXAMPLES                | EXAMPLE 1                                                                                                    | Display the statuses of all PPARs.                                                                                                    |  |  |
|                         | XSCF> <b>sh</b><br>PPAR-ID<br>00<br>01<br>02<br>03<br>04<br>05<br>06<br>07<br>08<br>09<br>10<br>11<br>12<br>13<br>14<br>15 | <pre>owpparstatus -a PPAR Status Powered Off Initialization Phase Initialization Phase Running - Hypervisor Aborted Running Initialization Complete Initialization Phase - Powered Off Running Running Powered Off - </pre> |  |  |
| EXIT STATUS             | The followi                                                                                                    | ing exit values are returned.                                                                                                    |  |  |
|                         | 0                                                                                                    | Indicates normal end.                                                                                                    |  |  |
|                         | >0                                                                                                    | Indicates error occurrence.                                                                                                    |  |  |
| SEE ALSO                | poweroff (8                                                                                                    | 8), poweron(8), reset(8), showdomainstatus(8), showpcl(8)                                                                                                    |  |  |
|                         |                                                                                                    |                                                                                                    |  |  |

| NAME        | showremotepwrmgmt - Displays the setup of remote power management function (Remote Cabinet Interface over LAN: RCIL) of SPARC M12/M10 systems and the power status of the node. |                                                                                                    |                                                                                                    |  |  |
|-------------|----------------------------------------------------------------------------------------------------|----------------------------------------------------------------------------------------------------|----------------------------------------------------------------------------------------------------|--|--|
| SYNOPSIS    | <b>showremotepwrmgmt</b> $[-a -G$ groupid $[-N nodeid]] [-M]$                                                                                                    |                                                                                                    |                                                                                                    |  |  |
|             | showremotepwrmgmt -h                                                                                                    |                                                                                                    |                                                                                                    |  |  |
|             |                                                                                                    |                                                                                                    |                                                                                                    |  |  |
| DESCRIPTION |                                                                                                    | cmgmt is a command to display the management information of anagement group and the power status of the specified node. |                                                                                                    |  |  |
|             | In showremotep                                                                                                    | n showremotepwrmgmt, the following information is displayed.                                                            |                                                                                                    |  |  |
|             | [Remote Power N                                                                                                    | lanagement Group                                                                                                    | Information]                                                                                                    |  |  |
|             | GroupID                                                                                                    | 0 1                                                                                                    | D of the specified remote power management from 01 to 32 is displayed.                                                                                                    |  |  |
|             | Remote Power<br>Management                                                                                                    | This is the status o<br>group.                                                                                          | f the specified remote power management                                                                                                    |  |  |
|             | Status                                                                                                    | Enable                                                                                                    | The remote power management function enabled                                                                                                    |  |  |
|             |                                                                                                    | Disable                                                                                                    | The remote power management function disabled                                                                                                    |  |  |
|             | NodeID                                                                                                    | Node ID of the specified node. An integer from 001 to 128 as a decimal is displayed.                                    |                                                                                                    |  |  |
|             | NodeType                                                                                                    | This is the type of<br>nodes is displayed<br>Master HOST<br>HOST<br>I/O<br>PwrLinkBox<br>Others                         | the specified node. Any of the following<br>Server device (Master HOST Node)<br>Server device (HOST Node)<br>I/O device (I/O Node)<br>Remote power management box (I/O Node)<br>Other node |  |  |
|             | NodeIdentName                                                                                                    | This is the unique<br>number of bytes is                                                                                | ID or name to identify a node. The maximum 32.                                                                                                    |  |  |
|             | Power                                                                                                    | This is the power s<br>followings is displ                                                                              | status of the specified node. Either of the ayed.                                                                                                    |  |  |
|             |                                                                                                    | ON<br>OFF                                                                                                    | Power-on<br>Power-off                                                                                                    |  |  |
|             |                                                                                                    |                                                                                                    |                                                                                                    |  |  |

| i          |                       |                                                                                                    |                                                                                                    |                                                                                              |
|------------|-----------------------|----------------------------------------------------------------------------------------------------|----------------------------------------------------------------------------------------------------|----------------------------------------------------------------------------------------------|
|            | PowerLinkage          | This is the power-on link flag for the specified node. Any o followings is displayed                                 |                                                                                                    | g for the specified node. Any of the                                                         |
|            |                       | Disable                                                                                                    |                                                                                                    | Remote power management disabled                                                             |
|            |                       | Enable(Power-On Link)<br>Enable(Power-Off                                                                            |                                                                                                    | Power-on/Power-off link enabled<br>Only power-on link enabled<br>Only power-off link enabled |
|            |                       | Link)                                                                                                    | .1 1                                                                                                    |                                                                                              |
|            | Operation             | displayed                                                                                                    | on method                                                                                                    | . Either of the followings is                                                                |
|            |                       | IPMI<br>WakeUpOnLAN                                                                                                  | Power-or<br>Power-or                                                                                                    | n by IPMI<br>n by Wake-On LAN                                                                |
|            | [Power Status Inf     | formation]                                                                                                    |                                                                                                    |                                                                                              |
|            | any subnode. Sul      | onodes are displayed                                                                                                 | er status information of the node, and subnode(s) when there nodes are displayed in the format as "SubNode#xx", in which .R-ID. Either of the following is displayed for the power statu |                                                                                              |
|            | ON                    | Power-on                                                                                                    | Power-on                                                                                                    |                                                                                              |
|            | OFF                   | Power-off                                                                                                    |                                                                                                    |                                                                                              |
|            | [IPMI Informatio      | 1]                                                                                                    |                                                                                                    |                                                                                              |
|            | IPMI UserName         | This is the IPMI user name of the controller to control the node<br>to be linked. The maximum number of bytes is 20. |                                                                                                    |                                                                                              |
|            | IPMI IP<br>address    |                                                                                                    |                                                                                                    | PMI port of the controller to control displayed in the IPv4 format.                          |
|            | IPMI Slave<br>Address |                                                                                                    |                                                                                                    | ss of the controller to control the played in hexadecimal.                                   |
|            |                       |                                                                                                    | For Slave Address, see the IPMI specification "Intelligent<br>Platform Management Interface Specification Second Generatic<br>v2.0."                                                     |                                                                                              |
|            | IPMI MAC<br>Address   | This is the IPMI M<br>node to be linked.                                                                             |                                                                                                    | as of the controller to control the                                                          |
| Privileges | To execute this co    | ommand, any of the                                                                                                   | following                                                                                                    | privileges is required.                                                                      |
|            | platadm, plato        | p,fieldeng                                                                                                    |                                                                                                    |                                                                                              |
|            | For details on us     | er privileges, see setprivileges(8).                                                                                 |                                                                                                    |                                                                                              |

# **OPTIONS** | The following options are supported.

I

|                         | -a                                                               | Displays the management information of all the set remote<br>power management groups. This is the same as that displayed<br>when executing showremotepwrmgmt without specifying any                |  |  |  |
|-------------------------|------------------------------------------------------------------|----------------------------------------------------------------------------------------------------|--|--|--|
|                         | -G groupid                                                       | options.<br>Specifies one or more group IDs of the remote power<br>management group to be displayed. A figure from 1 to 32 can be<br>specified.                                                    |  |  |  |
|                         |                                                                  | e.gG 1                                                                                                    |  |  |  |
|                         |                                                                  | To specify multiple remote power management groups by range, specify the group IDs of the remote power management groups included in the range separating the beginning and end by hyphens (-).    |  |  |  |
|                         |                                                                  | e.gG 2-10                                                                                                    |  |  |  |
|                         |                                                                  | To specify multiple remote power management groups or ranges of remote power management groups, specify them separating by commas (,). Overlapping specification causes an error.                  |  |  |  |
|                         |                                                                  | e.gG 1,3,5                                                                                                    |  |  |  |
|                         | -h                                                               | Displays the usage. Specifying this option with another option or operand causes an error.                                                                                                    |  |  |  |
|                         | -M                                                               | Displays text one screen at a time.                                                                                                    |  |  |  |
|                         | –N nodeid                                                        | Specifies one node of the remote power management device registered to the remote power management group specified by the -G option and to be displayed. 1A figure from 1 to 128 can be specified. |  |  |  |
|                         |                                                                  | e.gN 1                                                                                                    |  |  |  |
| EXTENDED<br>DESCRIPTION | <ul> <li>Execution spectrum</li> <li>"-G" option care</li> </ul> | cifying a remote power management group not constructed by the uses an error.                                                                                                    |  |  |  |
|                         | and no remote                                                    | s executed for all remote power management groups by the -a option<br>remote power management group is constructed (initial status or after<br>ng clearremotepwrmgmt (8)), it causes an error.     |  |  |  |
|                         | display by the                                                   | tted specifying the remote power management device subject to $e - N$ option, and the $-G$ option specified at the same time is ange, it causes an error.                                          |  |  |  |
|                         |                                                                  |                                                                                                    |  |  |  |

#### EXAMPLES EXAMPLE 1 Display the information of all the registered remote power management groups. XSCF> showremotepwrmgmt [Remote Power Management Group#01 Information] Remote Power Management Status : [Enable] NodeIdentName NodeID NodeType Power PowerLinkage Operation \_\_\_\_\_ \_\_\_\_ 001 002 Enable IPMI IPMI 003 Others \_\_\_\_\_ \_\_\_\_ [Remote Power Management Group#02 Information] Remote Power Management Status : [Enable] NodeID NodeType NodeIdentName Power PowerLinkage Operation \_\_\_\_\_ \_\_\_\_ Master HOST XXXXXXXXXXXXXXXXXXXXXXXXXXXXXXX ON Enable(Power-On Link) IPMI 001 002 I/O XXXXXXXXXXXXXXXXXXXXXXXXXXXXXXXXXXX ON Enable WakeUpOnLAN \_\_\_\_\_ \_\_\_\_ [Remote Power Management Group#03 Information] Remote Power Management Status : [Enable] NodeID NodeType NodeIdentName Power PowerLinkage Operation \_\_\_\_\_ \_\_\_\_ TPMT IPMI \_\_\_\_\_ \_\_\_\_ XSCF> **EXAMPLE 2** Display the information of the remote power management group 2. XSCF> showremotepwrmgmt -G 2 [Remote Power Management Group#02 Information] Remote Power Management Status : [Enable] NodeID NodeType NodeIdentName Power PowerLinkage Operation \_\_\_\_\_ \_\_\_\_ 001 002 WakeUpOnLAN \_\_\_\_\_ \_\_\_\_ XSCF>

**EXAMPLE 3** Display the information of the remote power management devices (Node ID = 1) included in the remote power management group 2 (without sub nodes).

```
XSCF> showremotepwrmgmt -G 2 -N 1
```

| Remote Power Management Group Inform | mation                                  |
|--------------------------------------|-----------------------------------------|
| GroupID                              | :[02]                                   |
| Remote Power Management Status       | :[Enable]                               |
| NodeID                               | :[001]                                  |
| NodeType                             | :[Master HOST]                          |
| NodeIdentName                        | :[XXXXXXXXXXXXXXXXXXXXXXXXXXXXXXXXXXXXX |
| PowerLinkage                         | :[Enable(Power-On Link)]                |
| Operation                            | :[IPMI]                                 |
|                                      |                                         |
| Power Status Information             |                                         |
| Node#002                             | :[ON]                                   |
|                                      |                                         |
| IPMI Information                     |                                         |
| IPMI UserName                        | :[pwm]                                  |
|                                      |                                         |
| Controller#0                         |                                         |
| LAN#0                                |                                         |
| IPMI IP address                      | :[xxx.xxx.xxx]                          |
| IPMI SlaveAddress                    | :[20]                                   |
| IPMI MAC Address                     | :[xx:xx:xx:xx:xx]                       |
|                                      |                                         |
|                                      |                                         |

XSCF>

**EXAMPLE 4** Display the information of the remote power management devices (Node ID = 1) included in the remote power management group 2 (with sub nodes).

```
XSCF> showremotepwrmgmt -G 2 -N 1
```

| Remote Power Management Group Infor | mation                                  |
|-------------------------------------|-----------------------------------------|
| GroupID                             | :[02]                                   |
| Remote Power Management Status      | :[Enable]                               |
| NodeID                              | :[001]                                  |
| NodeType                            | :[Master HOST]                          |
| NodeIdentName                       | :[XXXXXXXXXXXXXXXXXXXXXXXXXXXXXXXXXXXXX |
| PowerLinkage                        | :[Enable(Power-On Link)]                |
| Operation                           | :[IPMI]                                 |
|                                     |                                         |
| Power Status Information            |                                         |
| Node#002                            | :[ON]                                   |
| SubNode#00                          | :[ON]                                   |
| SubNode#01                          | :[ON]                                   |
|                                     |                                         |
| IPMI Information                    |                                         |
| IPMI UserName                       | [mwq]:                                  |
|                                     |                                         |
| Controller#0                        |                                         |
| LAN#0                               |                                         |
| IPMI IP address                     | :[xxx.xxx.xxx]                          |
| IPMI SlaveAddress                   | :[20]                                   |
|                                     |                                         |

|             | IPMI MAC A       | Address                 | :[xx:xx:xx:xx:xx]             |
|-------------|------------------|-------------------------|-------------------------------|
|             | XSCF>            |                         |                               |
| EXIT STATUS | The following ex | it values are returned. |                               |
|             | 0                | Indicates normal end.   |                               |
|             | >0               | Indicates error occurre | ence.                         |
| SEE ALSO    | clearremotepwrm  | ngmt(8), getremotepw    | rmgmt(8), setremotepwrmgmt(8) |
|             |                  |                         |                               |
|             |                  |                         |                               |
|             |                  |                         |                               |
|             |                  |                         |                               |
|             |                  |                         |                               |
|             |                  |                         |                               |
|             |                  |                         |                               |
|             |                  |                         |                               |
|             |                  |                         |                               |
|             |                  |                         |                               |
|             |                  |                         |                               |
|             |                  |                         |                               |
|             |                  |                         |                               |
|             |                  |                         |                               |
|             |                  |                         |                               |
|             |                  |                         |                               |
|             |                  |                         |                               |
|             |                  |                         |                               |
|             |                  |                         |                               |

| NAME        | showremotestorage - Displays information on remote storage.                                                        |                                                                                                    |  |  |  |  |
|-------------|----------------------------------------------------------------------------------------------------|----------------------------------------------------------------------------------------------------|--|--|--|--|
| SYNOPSIS    | showremotestorage [-M] [ <i>interface</i> ]                                                                        |                                                                                                    |  |  |  |  |
|             | showremotestorage -h                                                                                               |                                                                                                    |  |  |  |  |
| DESCRIPTION | showremotestorage displays network interface configuration, as well as the status of connection to remote storage. |                                                                                                    |  |  |  |  |
|             | Any of the following                                                                                               | is displayed as status.                                                                                                    |  |  |  |  |
|             | Not Installed                                                                                                    | Remote storage cannot be used as the target SPARC M12/<br>M10 chassis has not been implemented.                                                                                                    |  |  |  |  |
|             | Not Set                                                                                                    | Remote storage cannot be used as no IP address has been assigned to the target network interface.                                                                                                    |  |  |  |  |
|             | Unavailable                                                                                                    | Remote storage cannot be used due to network disorder or some other internal error.                                                                                                    |  |  |  |  |
|             | Session Exist                                                                                                    | Exist Remote storage cannot be used over the target network<br>interface as another network interface on the same SPARC<br>M10 chassis is already connected to the remote storage. For<br>example, if bb#00-lan#0 is already connected to the remote<br>storage, an attempt to connect bb#00-lan#1 to the network<br>storage will result in the "Session Exist" status being output. |  |  |  |  |
|             | Available                                                                                                    | IP address has been configured and remote storage can be used.                                                                                                    |  |  |  |  |
|             | IP address                                                                                                    | Connected to remote storage. Displays the IP address through which the connection has been made.                                                                                                    |  |  |  |  |
| Privileges  | To execute this command, any of the following privileges is required.                                              |                                                                                                    |  |  |  |  |
|             | platadm, platop, fieldeng                                                                                          |                                                                                                    |  |  |  |  |
|             | For details on user pr                                                                                             | ivileges, see setprivileges(8).                                                                                                    |  |  |  |  |
| OPTIONS     | The following options are supported.                                                                               |                                                                                                    |  |  |  |  |
|             | -M Dis                                                                                                    | -M Displays text one screen at a time.                                                                                                    |  |  |  |  |
|             | -h Displays the usage. Specifying this option with another option or operand causes an error.                      |                                                                                                    |  |  |  |  |
|             |                                                                                                    |                                                                                                    |  |  |  |  |
|             |                                                                                                    |                                                                                                    |  |  |  |  |
|             |                                                                                                    |                                                                                                    |  |  |  |  |

**OPERANDS** | The following operand is supported.

|          | interface      |                                                                                                    | e network in<br>an be specifie                                                                                                    | terface to be displa<br>ed:                                             | yed. Any of the      |
|----------|----------------|----------------------------------------------------------------------------------------------------|----------------------------------------------------------------------------------------------------|-------------------------------------------------------------------------|----------------------|
|          |                | bb#00-1<br>bb#00-1<br>bb#01-1                                                                                                    | lan#0 :<br>lan#1 :<br>lan#0 :                                                                                                    | M10-4S (with crossb<br>BB#00-LAN#0<br>BB#00-LAN#1<br>BB#01-LAN#0        | bar box)             |
|          |                | <br>bb#14-1<br>bb#14-1<br>bb#15-1                                                                                                    | lan#0 :<br>lan#1 :<br>lan#0 :                                                                                                    | BB#01-LAN#1<br>BB#14-LAN#0<br>BB#14-LAN#1<br>BB#15-LAN#0<br>BB#15-LAN#1 |                      |
|          |                | bb#00-1<br>bb#01-1<br>bb#01-1<br>bb#02-1<br>bb#02-1<br>bb#03-1<br>bb#03-1<br>bb#03-1<br>bb#00-1<br>bb#00-1<br>bb#00-1<br>bb#00-1<br>bb#00-1<br>bb#00-1 | lan#0 :<br>lan#1 :<br>lan#0 :<br>lan#1 :<br>lan#0 :<br>lan#1 :<br>lan#1 :<br>RC M12-1/M<br>lan#0 :<br>lan#1 :<br>s not specifie<br>f no network | interfaces are insta                                                    |                      |
| EXAMPLES | EXAMPLE 1 Dipl | ay the status o                                                                                                    |                                                                                                    | ł0.                                                                     |                      |
|          |                | SCF IP Address                                                                                                    | Netmask                                                                                                    | Gateway                                                                 |                      |
|          |                |                                                                                                    |                                                                                                    | .0 192.168.1.1                                                          |                      |
|          |                | olay the status o<br>-4S (without cr                                                                                                    |                                                                                                    | interfaces on a 3BB c                                                   | configuration (SPARC |
|          |                | SCF IP Address                                                                                                    | Netmask                                                                                                    | Gateway                                                                 |                      |
|          |                |                                                                                                    |                                                                                                    | .0 192.168.1.1                                                          | Available            |

l

| bb#00-lan#1 | -            | -             | -           | Not Set       |
|-------------|--------------|---------------|-------------|---------------|
| bb#01-lan#0 | 192.168.1.11 | 255.255.255.0 | 192.168.1.1 | Available     |
| bb#01-lan#1 | -            | -             | -           | Not Set       |
| bb#02-lan#0 | 192.168.1.12 | 255.255.255.0 | 192.168.1.1 | 192.168.2.10  |
| bb#02-lan#1 | -            | -             | -           | Not Set       |
| bb#03-lan#0 | 192.168.1.13 | 255.255.255.0 | 192.168.1.1 | Not Installed |

**EXAMPLE 3** Display the status of all network interfaces on a 16BB configuration (SPARC M10-4S (with crossbar box)).

#### XSCF> showremotestorage

|             | XSCF IP Address | Netmask       | Gateway     | Status        |
|-------------|-----------------|---------------|-------------|---------------|
|             |                 |               |             |               |
| bb#00-lan#0 | 192.168.1.10    | 255.255.255.0 | 192.168.1.1 | Available     |
| bb#00-lan#1 | -               | -             | -           | Not Set       |
| bb#01-lan#0 | 192.168.1.11    | 255.255.255.0 | 192.168.1.1 | Available     |
| bb#01-lan#1 | -               | -             | -           | Not Set       |
| bb#02-lan#0 | 192.168.1.12    | 255.255.255.0 | 192.168.1.1 | 192.168.2.10  |
| bb#02-lan#1 | 192.168.1.13    | 255.255.255.0 | 192.168.1.1 | Session Exist |
| bb#03-lan#0 | -               | -             | -           | Not Set       |
| bb#03-lan#1 | -               | -             | -           | Not Set       |
|             |                 |               |             |               |
| bb#14-lan#0 | -               | -             | -           | Not Set       |
| bb#14-lan#1 | -               | -             | -           | Not Set       |
| bb#15-lan#0 | -               | -             | -           | Not Set       |
| bb#15-lan#1 | -               | -             | -           | Not Set       |
|             |                 |               |             |               |

**EXAMPLE 4** Display the status of BB#04-LAN#0, which is not installed.

#### XSCF> showremotestorage bb#04-lan#0

| Interface   | XSCF IP Address | Netmask | Gateway | Connection    |
|-------------|-----------------|---------|---------|---------------|
|             |                 |         |         |               |
| bb#04-lan#0 | -               | -       | -       | Not Installed |

#### **EXIT STATUS** The following exit values are returned.

- 0 Indicates normal end.
- >0 Indicates error occurrence.

### **SEE ALSO** setremotestorage (8)

showremotestorage(8)

| NAME                    | showresult - Displays the end status of the previously executed command.                                                                                                    |
|-------------------------|----------------------------------------------------------------------------------------------------|
| SYNOPSIS                | showresult                                                                                                    |
|                         | showresult -h                                                                                                    |
| DESCRIPTION             | showresult is a command to display the end status of the previously executed command.                                                                                                    |
|                         | showresult is a convenient way for the remote control program to confirm whether the previously executed command succeeded or not.                                                                   |
| Privileges              | No privileges are required to execute this command.                                                                                                    |
|                         | For details on user privileges, see setprivileges(8).                                                                                                    |
| OPTIONS                 | The following options are supported.                                                                                                    |
|                         | -h Displays the usage. Specifying this option with another option or operand causes an error.                                                                                                    |
| EXTENDED<br>DESCRIPTION | If showresult is executed after canceling the processing of the command in execution by [Ctrl]+[C] key, etc., the end status depending on the cancelled command is displayed by 0 or another figure. |
| EXAMPLES                | <b>EXAMPLE 1</b> Display the execution result of showdate(8).                                                                                                    |
|                         | XSCF> <b>showdate</b><br>Sat Oct 20 14:53:00 JST 2012<br>XSCF> <b>showresult</b><br>0                                                                                                    |
| EXIT STATUS             | The following exit values are returned.                                                                                                    |
|                         | 0 Indicates normal end.                                                                                                    |
|                         | >0 Indicates error occurrence.                                                                                                    |
|                         |                                                                                                    |
|                         |                                                                                                    |
|                         |                                                                                                    |
|                         |                                                                                                    |
|                         |                                                                                                    |
|                         |                                                                                                    |

showresult(8)

| NAME        | showroute - Displays the routing information set in the XSCF network interface.                        |                                       |                                                                                                    |
|-------------|----------------------------------------------------------------------------------------------------|---------------------------------------|----------------------------------------------------------------------------------------------------|
| SYNOPSIS    | <pre>showroute [-M] [-n] {-a   interface}</pre>                                                        |                                       |                                                                                                    |
|             | showroute -h                                                                                           |                                       |                                                                                                    |
| DESCRIPTION | showroute is a command to display the routing information set currently in the XSCF network interface. |                                       |                                                                                                    |
|             |                                                                                                    |                                       | tion of the specified network interface or all aformation is displayed.                                                      |
|             | Destination                                                                                            | Destination IP ad                     | dress                                                                                                    |
|             | Gateway                                                                                                | Gateway                               |                                                                                                    |
|             | Netmask                                                                                                | Netmask                               |                                                                                                    |
|             | Flags                                                                                                  | Flag indicating th                    | e status of routing                                                                                                    |
|             |                                                                                                    | U<br>H<br>G<br>R<br>C<br>!            | Route enabled<br>Only one host reachable<br>Gateway used<br>Dynamic route to be restored<br>Entry of cache<br>Rejected route |
|             | Interface                                                                                              | XSCF network int                      | erface name                                                                                                    |
| Privileges  | No privileges are                                                                                      | e required to execut                  | e this command.                                                                                                    |
|             | For details on us                                                                                      | er privileges, see s                  | etprivileges(8).                                                                                                    |
| OPTIONS     | The following op                                                                                       | otions are supported                  | 1.                                                                                                    |
|             | -a                                                                                                    | Displays the rout interfaces.         | ing information set in all the XSCF network                                                                                  |
|             | -h                                                                                                    | Displays the usag<br>or operand cause | e. Specifying this option with another option s an error.                                                                    |
|             | -M                                                                                                    | Displays text one                     | screen at a time.                                                                                                    |
|             | -n                                                                                                    | Displays the IP ad<br>name.           | ldress without name-resolution of the host                                                                                   |
|             |                                                                                                    |                                       |                                                                                                    |
| I           |                                                                                                    |                                       |                                                                                                    |

| OPERANDS                | The following operands are supported.                                       |                                                                                                    |                                                                                                    |                                                              |                                          |                                                            |
|-------------------------|-----------------------------------------------------------------------------|----------------------------------------------------------------------------------------------------|----------------------------------------------------------------------------------------------------|--------------------------------------------------------------|------------------------------------------|------------------------------------------------------------|
|                         | interface                                                                   |                                                                                                    | Specifies the network interface to be displayed. You can s any of the following depending on the system configuration is specified with the -a option, it becomes invalid. |                                                              | tem configuration. If it                 |                                                            |
|                         |                                                                             |                                                                                                    | ■ For SPARC M                                                                                                    | 112-2S/M10-4S (w                                             | ith cross                                | sbar box)                                                  |
|                         |                                                                             |                                                                                                    | xbbox#80-lan<br>xbbox#80-lan<br>xbbox#81-lan<br>xbbox#81-lan                                                                                                    | #1 XB<br>#0 XB                                               | BOX#80-<br>BOX#80-<br>BOX#81-<br>BOX#81- | LAN#1<br>LAN#0                                             |
|                         |                                                                             |                                                                                                    | ■ For SPARC M12-2S/M10-4S (without crossbar box)                                                                                                    |                                                              |                                          |                                                            |
|                         |                                                                             | bb#00-lan#0         BB#00-LAN#0           bb#00-lan#1         BB#00-LAN#1           bb#01-lan#0         BB#01-LAN#0           bb#01-lan#1         BB#01-LAN#1 |                                                                                                    |                                                              | I#0<br>I#1<br>I#0                        |                                                            |
|                         |                                                                             |                                                                                                    | ■ For SPARC M                                                                                                    | [12-1/M12-2/M10                                              | )-1/M10-                                 | -4                                                         |
|                         |                                                                             |                                                                                                    | bb#00-lan#0<br>lan#0<br>bb#00-lan#1<br>lan#1                                                                                                    | Ab<br>BB                                                     | #00-LAN                                  | d form of bb#00-lan#0                                      |
| EXTENDED<br>DESCRIPTION | You can se                                                                  | t routi                                                                                                    | ng of the XSCF ne                                                                                                    | twork by using s                                             | etrout                                   | e(8).                                                      |
| EXAMPLES                | EXAMPLE 1                                                                   | Displ                                                                                                    | ay the routing info                                                                                                    | rmation set in XBB                                           | OX#80-L.                                 | AN#0.                                                      |
|                         | XSCF> st                                                                    | lowrou                                                                                                    | te xbbox#80-la                                                                                                    | n#0                                                          |                                          |                                                            |
|                         | Destinat                                                                    |                                                                                                    | Gateway                                                                                                    | Netmask                                                      |                                          | Interface                                                  |
|                         | 192.168.<br>default                                                         | 10.0                                                                                                    | *<br>192.168.10.1                                                                                                    | 255.255.255.0<br>0.0.0.0                                     | U<br>UG                                  | xbbox#80-lan#0<br>xbbox#80-lan#0                           |
|                         | EXAMPLE 2                                                                   |                                                                                                    | ay the routing info                                                                                                    | rmation set in XBB                                           | OX#80-L.                                 | AN#0 without name-res-                                     |
|                         |                                                                             | olutic                                                                                                    | n.                                                                                                    |                                                              |                                          |                                                            |
|                         | XSCF> st                                                                    |                                                                                                    |                                                                                                    |                                                              |                                          |                                                            |
|                         | XSCF> <b>sh</b><br>Destinat                                                 | lowrou                                                                                                    | te -n xbbox#80                                                                                                    |                                                              |                                          |                                                            |
|                         |                                                                             | <b>lowrou</b><br>ion                                                                                                    |                                                                                                    | -lan#0                                                       |                                          | Interface<br>xbbox#80-1an#0                                |
|                         | Destinat                                                                    | <b>lowrou</b><br>ion                                                                                                    | <b>te -n xbbox#80</b><br>Gateway                                                                                                    | -lan#0<br>Netmask                                            | Flags                                    | Interface                                                  |
|                         | Destinat<br>192.168.                                                        | ion<br>10.0                                                                                                    | <b>te -n xbbox#80</b><br>Gateway<br>*                                                                                                    | -lan#0<br>Netmask<br>255.255.255.0<br>0.0.0.0                | Flags<br>U                               | Interface<br>xbbox#80-lan#0                                |
|                         | Destinat<br>192.168.<br>0.0.0.0                                             | ion<br>10.0<br>Displa                                                                                                    | te -n xbbox#80<br>Gateway<br>*<br>192.168.10.1<br>ay the set routing in                                                                                                    | -lan#0<br>Netmask<br>255.255.255.0<br>0.0.0.0                | Flags<br>U                               | Interface<br>xbbox#80-lan#0                                |
|                         | Destinat<br>192.168.<br>0.0.0.0<br>EXAMPLE 3<br>XSCF> <b>Sh</b><br>Destinat | ion<br>10.0<br>Displation                                                                                                    | te -n xbbox#80<br>Gateway<br>*<br>192.168.10.1<br>ay the set routing in<br>te -a<br>Gateway                                                                                | -lan#0<br>Netmask<br>255.255.255.0<br>0.0.0.0<br>mformation. | Flags<br>U<br>UG<br>Flags                | Interface<br>xbbox#80-lan#0<br>xbbox#80-lan#0<br>Interface |
|                         | Destinat<br>192.168.<br>0.0.0.0<br>EXAMPLE 3<br>XSCF> <b>sh</b>             | ion<br>10.0<br>Displation                                                                                                    | te -n xbbox#80<br>Gateway<br>*<br>192.168.10.1<br>ay the set routing in<br>te -a                                                                                           | -lan#0<br>Netmask<br>255.255.255.0<br>0.0.0.0                | Flags<br>U<br>UG                         | Interface<br>xbbox#80-lan#0<br>xbbox#80-lan#0              |

| EXIT STATUS | Destination<br>192.168.10.0<br>default<br>The following exit | Gateway<br>*<br>192.168.10.1<br>it values are return<br>Indicates normal | ied. | Interface<br>xbbox#81-lan#0<br>xbbox#81-lan#0 |
|-------------|--------------------------------------------------------------|--------------------------------------------------------------------------|------|-----------------------------------------------|
|             | >0                                                           | Indicates error oc                                                       |      |                                               |
|             |                                                              |                                                                          |      |                                               |
| SEE ALSO    | setroute (8)                                                 |                                                                          |      |                                               |
|             |                                                              |                                                                          |      |                                               |
|             |                                                              |                                                                          |      |                                               |
|             |                                                              |                                                                          |      |                                               |
|             |                                                              |                                                                          |      |                                               |
|             |                                                              |                                                                          |      |                                               |
|             |                                                              |                                                                          |      |                                               |
|             |                                                              |                                                                          |      |                                               |
|             |                                                              |                                                                          |      |                                               |
|             |                                                              |                                                                          |      |                                               |
|             |                                                              |                                                                          |      |                                               |
|             |                                                              |                                                                          |      |                                               |
|             |                                                              |                                                                          |      |                                               |
|             |                                                              |                                                                          |      |                                               |
|             |                                                              |                                                                          |      |                                               |
|             |                                                              |                                                                          |      |                                               |
|             |                                                              |                                                                          |      |                                               |
|             |                                                              |                                                                          |      |                                               |
|             |                                                              |                                                                          |      |                                               |
|             |                                                              |                                                                          |      |                                               |
|             |                                                              |                                                                          |      |                                               |

showroute(8)

| NAME        | showservicetag - Displays whether the servicetag agents are currently enabled or disabled.                |  |  |
|-------------|----------------------------------------------------------------------------------------------------|--|--|
| SYNOPSIS    | showservicetag [-v]                                                                                       |  |  |
|             | showservicetag -h                                                                                         |  |  |
| DESCRIPTION | showservicetag is a command to display whether the servicetag agents are currently enabled or disabled.   |  |  |
|             | Servicetags provide information platform, type, chassis serial number, etc, on platforms that support it. |  |  |
| Privileges  | To execute this command, platadm or platopprivilege is required.                                          |  |  |
|             | Refer to setprivileges(8) for more information.                                                           |  |  |
| OPTIONS     | The following options are supported:                                                                      |  |  |
|             | -h Displays usage statement. When used with other options or operands, an error occurs.                   |  |  |
|             | -v Specifies verbose output.                                                                              |  |  |
| EXAMPLES    | <b>EXAMPLE 1</b> Displaying the current state of the servicetag agents. (When it is enabled).             |  |  |
|             | XSCF> <b>showservicetag</b><br>Enabled                                                                    |  |  |
|             | <b>EXAMPLE 2</b> Displaying the current state of the servicetag agents. (When it is disabled)             |  |  |
|             | XSCF> <b>showservicetag</b><br>Disabled                                                                   |  |  |
| EXIT STATUS | The following exit values are returned:                                                                   |  |  |
|             | 0 Successful completion.                                                                                  |  |  |
|             | >0 An error occurred.                                                                                     |  |  |
| SEE ALSO    | setservicetag (8)                                                                                         |  |  |
|             |                                                                                                    |  |  |
|             |                                                                                                    |  |  |
|             |                                                                                                    |  |  |
|             |                                                                                                    |  |  |
| 1           |                                                                                                    |  |  |

showservicetag(8)

| NAME                    | showsmtp - Displa<br>(SMTP).     | ys the settings information of Simple Mail Transfer Protocol                               |
|-------------------------|----------------------------------|--------------------------------------------------------------------------------------------|
| SYNOPSIS                | showsmtp                         |                                                                                            |
|                         | showsmtp [-v]                    |                                                                                            |
|                         | showsmtp -h                      |                                                                                            |
| DESCRIPTION             | showsmtp is a con                | nmand to display the settings information of SMTP.                                         |
| Privileges              | To execute this cor              | nmand, any of the following privileges is required.                                        |
|                         | platadm, platop                  | ,fieldeng                                                                                  |
|                         | For details on user              | privileges, see setprivileges(8).                                                          |
| OPTIONS                 | The following opti               | ons are supported.                                                                         |
|                         |                                  | Displays the usage. Specifying this option with another option or operand causes an error. |
|                         | -v                               | Displays detailed information.                                                             |
| EXTENDED<br>DESCRIPTION | The SMTP informa                 | ation includes the mail server and address for reply.                                      |
| EXAMPLES                | EXAMPLE 1 Display                | y the settings information of SMTP.                                                        |
|                         | User Name: jsm<br>Password: **** | .4.1.1<br>Mechanism: smtp-auth<br>ith                                                      |
| EXIT STATUS             | The following exit               | values are returned.                                                                       |
|                         | 0                                | Indicates normal end.                                                                      |
|                         | >0                               | Indicates error occurrence.                                                                |
| SEE ALSO                | setsmtp(8)                       |                                                                                            |
| I                       |                                  |                                                                                            |

showsmtp(8)

| NAME        | showsnmp - Displays the settings information and the current status of the SNMP agent.                                                                                                    |
|-------------|----------------------------------------------------------------------------------------------------|
| SYNOPSIS    | showsnmp                                                                                                    |
|             | showsnmp -h                                                                                                    |
| DESCRIPTION | showsnmp is a command to display the settings information and the current status of the SNMP agent.                                                                                                    |
|             | The displayed information includes the status of the agent, port, location of the system, contact and explanation, trap host, and version and enabled MIB module of SNMP.                                                                                                    |
| Privileges  | To execute this command, any of the following privileges is required.                                                                                                    |
|             | platadm, platop, fieldeng                                                                                                    |
|             | For details on user privileges, see setprivileges(8).                                                                                                    |
| OPTIONS     | The following options are supported.                                                                                                    |
|             | -h Displays the usage. Specifying this option with another option or operand causes an error.                                                                                                    |
| EXAMPLES    | <b>EXAMPLE 1</b> Display the SNMP information of the system not set up.                                                                                                    |
|             |                                                                                                    |
|             | XSCF> showsnmp                                                                                                    |
|             | XSCF> <b>showsnmp</b><br>Agent Status: Disabled<br>Agent Port: 161<br>System Location: Unknown<br>System Contact: Unknown<br>System Description: Unknown                                                                                                    |
|             | Agent Status: Disabled<br>Agent Port: 161<br>System Location: Unknown<br>System Contact: Unknown                                                                                                    |
|             | Agent Status: Disabled<br>Agent Port: 161<br>System Location: Unknown<br>System Contact: Unknown<br>System Description: Unknown<br>Trap Hosts: None                                                                                                    |
|             | Agent Status: Disabled<br>Agent Port: 161<br>System Location: Unknown<br>System Contact: Unknown<br>System Description: Unknown<br>Trap Hosts: None<br>SNMP V1/V2c: None                                                                                                    |
|             | Agent Status: Disabled<br>Agent Port: 161<br>System Location: Unknown<br>System Contact: Unknown<br>System Description: Unknown<br>Trap Hosts: None<br>SNMP V1/V2c: None<br>Enabled MIB Modules: None<br>EXAMPLE 2 Display the SNMP information of the disabled system with SNMPv3 trap                 |
|             | Agent Status: Disabled<br>Agent Port: 161<br>System Location: Unknown<br>System Contact: Unknown<br>System Description: Unknown<br>Trap Hosts: None<br>SNMP V1/V2c: None<br>Enabled MIB Modules: None<br>EXAMPLE 2 Display the SNMP information of the disabled system with SNMPv3 trap<br>host set up. |

### showsnmp(8)

| I           |                                                                             |               |                              |                              |             |            |            |
|-------------|-----------------------------------------------------------------------------|---------------|------------------------------|------------------------------|-------------|------------|------------|
|             |                                                                             | Port          | Туре                         | Community String             |             | Auth       | Encrypt    |
|             | host1                                                                       | <br>162       | <br>v3                       |                              | jsmith      | SHA        | DES        |
|             | SNMP V1/V2c                                                                 | : None        |                              |                              |             |            |            |
|             | Enabled MIB                                                                 | Modules       | : None                       |                              |             |            |            |
|             |                                                                             |               | SNMP info<br>ap host set     | rmation of the enable<br>up. | d system wi | th SNN     | MPv1 or    |
|             | XSCF> <b>show</b>                                                           | snmp          |                              |                              |             |            |            |
|             | Agent Status<br>Agent Port:<br>System Locat<br>System Conta<br>System Descu | tion:<br>act: | 161<br>SanDiego<br>jsmith@ju |                              |             |            |            |
|             |                                                                             | Port          |                              | Community String             |             |            |            |
|             | host1<br>host2<br>host3                                                     | 162<br>162    | v1<br>v2c                    | public<br>public<br>n/a      | n/a<br>n/a  | n/a<br>n/a | n/a<br>n/a |
|             | SNMP V1/V2c                                                                 | :             |                              |                              |             |            |            |
|             | Status: Enal<br>Community St                                                |               | ublic                        |                              |             |            |            |
|             | Enabled MIB<br>SP_MIB                                                       | Modules       | :                            |                              |             |            |            |
| EXIT STATUS | The following                                                               | exit valu     | ies are retu                 | ırned.                       |             |            |            |
|             | 0                                                                           | Indie         | cates norm                   | al end.                      |             |            |            |
|             | >0                                                                          | Indie         | cates error                  | occurrence.                  |             |            |            |
| SEE ALSO    | setsnmp(8)                                                                  |               |                              |                              |             |            |            |
|             |                                                                             |               |                              |                              |             |            |            |
|             |                                                                             |               |                              |                              |             |            |            |
|             |                                                                             |               |                              |                              |             |            |            |

| NAME        | showsnmpusm - Displays the current User-based Security Model (USM) information regarding the SNMP agent. |  |  |
|-------------|----------------------------------------------------------------------------------------------------|--|--|
| SYNOPSIS    | showsnmpusm                                                                                              |  |  |
|             | showsnmpusm -h                                                                                           |  |  |
| DESCRIPTION | showsnmpusm is a command to display the current USM information regarding the SNMP agent.                |  |  |
| Privileges  | To execute this command, any of the following privileges is required.                                    |  |  |
|             | platadm, platop, fieldeng                                                                                |  |  |
|             | For details on user privileges, see setprivileges(8).                                                    |  |  |
| OPTIONS     | The following options are supported.                                                                     |  |  |
|             | -h Displays the usage. Specifying this option with another option or operand causes an error.            |  |  |
| EXAMPLES    | <b>EXAMPLE 1</b> Display the current USM information regarding the SNMP agent.                           |  |  |
|             | XSCF> <b>showsnmpusm</b><br>Username Auth Encrypt<br>                                                    |  |  |
|             | sue MD5 AES                                                                                              |  |  |
| EXIT STATUS | The following exit values are returned.                                                                  |  |  |
|             | 0 Indicates normal end.                                                                                  |  |  |
|             | >0 Indicates error occurrence.                                                                           |  |  |
| SEE ALSO    | setsnmpusm(8)                                                                                            |  |  |
|             |                                                                                                    |  |  |
|             |                                                                                                    |  |  |
|             |                                                                                                    |  |  |
|             |                                                                                                    |  |  |
|             |                                                                                                    |  |  |
|             |                                                                                                    |  |  |
|             |                                                                                                    |  |  |

showsnmpusm(8)

| NAME        | showsnmpvacm - Displays the current View-based Control Access (VACM) information regarding the SNMP agent. |  |  |  |
|-------------|----------------------------------------------------------------------------------------------------|--|--|--|
| SYNOPSIS    | showsnmpvacm                                                                                               |  |  |  |
|             | showsnmpvacm -h                                                                                            |  |  |  |
| DESCRIPTION | showsnmpvacm is a command to display the current VACM information regarding the SNMP agent.                |  |  |  |
| Privileges  | To execute this command, any of the following privileges is required.                                      |  |  |  |
|             | platadm, platop, fieldeng                                                                                  |  |  |  |
|             | For details on user privileges, see setprivileges(8).                                                      |  |  |  |
| OPTIONS     | The following options are supported.                                                                       |  |  |  |
|             | -h Displays the usage. Specifying this option with another option or operand causes an error.              |  |  |  |
| EXAMPLES    | <b>EXAMPLE 1</b> Display the SNMP information of the system.                                               |  |  |  |
|             | XSCF> <b>showsnmpvacm</b><br>Groups:<br>Groupname Username                                                 |  |  |  |
|             | admin jsmith, bob                                                                                          |  |  |  |
|             | Views:<br>View Subtree Mask Type<br>                                                                       |  |  |  |
|             | all_view .1 ff include                                                                                     |  |  |  |
|             | Access:<br>View Group                                                                                      |  |  |  |
|             | all_view admin                                                                                             |  |  |  |
| EXIT STATUS | The following exit values are returned.                                                                    |  |  |  |
|             | 0 Indicates normal end.                                                                                    |  |  |  |
|             | >0 Indicates error occurrence.                                                                             |  |  |  |
| SEE ALSO    | setsnmpvacm(8)                                                                                             |  |  |  |
|             |                                                                                                    |  |  |  |

showsnmpvacm(8)

| NAME                    | showsscp - Dis<br>(SSCP).                                                                                           | plays the IP address assigned to the SP to SP communication protocol                                                                                                    |  |
|-------------------------|----------------------------------------------------------------------------------------------------|----------------------------------------------------------------------------------------------------|--|
| SYNOPSIS                | <b>showsscp</b> [-a -b <i>bb_id</i> ] [-N <i>network_id</i> ] [-M]                                                  |                                                                                                    |  |
|                         | showsscp -h                                                                                                    |                                                                                                    |  |
| DESCRIPTION             | showsscp is a command to display the setting values of the SSCP links of the SPARC M12-2S/M10-4S or crossbar boxes. |                                                                                                    |  |
|                         |                                                                                                    | ses of the SSCP links in the system are displayed, they are output in ble is sorted by PPAR-ID.                                                                                                    |  |
|                         |                                                                                                    | ss of the specific PPAR or service processor is displayed, not a table address of the specified PPAR or service processor is displayed.                                                                                                    |  |
|                         | showsscp can                                                                                                    | not be used on a SPARC M12-1/M12-2/M10-1/M10-4.                                                                                                    |  |
| Privileges              | No privileges a                                                                                                    | are required to execute this command.                                                                                                    |  |
|                         | For details on                                                                                                    | user privileges, see setprivileges(8).                                                                                                    |  |
| OPTIONS                 | The following                                                                                                    | options are supported.                                                                                                    |  |
|                         | -a                                                                                                    | Displays the setting values of the SSCP links of all crossbar boxes and SPARC M12-2S/M10-4S                                                                                                    |  |
|                         | -ь bb_id                                                                                                    | Specifies the target BB-ID. For SPARC M12-2S/M10-4S, you can specify an integer from 00 to 15. For crossbar box, you can specify an integer from 80 to 83.                                                                                                    |  |
|                         | -h                                                                                                    | Displays the usage. Specifying this option with another option or operand causes an error.                                                                                                    |  |
|                         | -M                                                                                                    | Displays text one screen at a time.                                                                                                    |  |
|                         | -N network_id                                                                                                    | Specifies the ID of the SSCP link network subject to setting. For <i>network_id</i> , specify a figure from 0 to 2 and 0 to 4 in the case of SPARC M12-2S/M10-4S (without crossbar box) and SPARC M12-2S/M10-4S (with crossbar box), respectively. If omitted, all networks are specified. |  |
| EXTENDED<br>DESCRIPTION | SSCP links of is similar to                                                                                         | o is executed without specifying any options, the setting values of the of all crossbar boxes and SPARC M12-2S/M10-4S are displayed. This the case that the –a option is specified.                                                                                                    |  |
|                         |                                                                                                    | b is executed specifying BB-ID by $-b bb_id$ , all the setting values of the specified BB-ID are displayed.                                                                                                    |  |
|                         |                                                                                                    | is executed specifying the network ID by $-N$ <i>network_id</i> , only the es of the SSCP links of the specified network ID are displayed.                                                                                                    |  |

- You can display the setting values of the SSCP links on the specific network of the specific BB-ID by combining -b *bb\_id* and -N *network\_id*.
- You can display the setting values of all SSCP links on the specific network by combining -a and -N *network\_id*.

For information before the settings are reflected, see applynetwork(8).

■ If -N *network\_id* is specified and -b *bb\_id* is not within the following range, it causes an error.

| –N network_id | -b bb_id range |
|---------------|----------------|
| 0             | 0 to 3         |
| 1             | 0 to 3         |
| 2             | 0 to 1         |

For SPARC M12-2S/M10-4S (without crossbar box)

| ·             |                |
|---------------|----------------|
| –N network_id | -b bb_id range |
| 0             | 0 to 15, 80    |
| 1             | 0 to 15, 81    |
| 2             | 80 to 83       |
| 3             | 80 to 83       |
| 4             | 80 to 81       |
|               |                |

For SPARC M12-2S/M10-4S (with crossbar box)

- For SPARC M12-2S/M10-4S (without crossbar boxes), there are three networks of SSCP links as shown in the following.
  - Network between BB#00 and each SPARC M10-4S chassis (Network ID 0)
  - Network between BB#01 and each SPARC M10-4S chassis (Network ID 1)
  - Network between BB#00 and BB#01 (Network ID 2)
- For SPARC M12-2S/M10-4S (with crossbar boxes), there are five networks as shown in the following.
  - Network between XBBOX#80 and each SPARC M10-4S chassis (Network ID 0)
  - Network between XBBOX#81 and each SPARC M10-4S chassis (Network ID 1)
  - Network between XBBOX#80 and each crossbar box (Network ID 2)
  - Network between XBBOX#81 and each crossbar box (Network ID 3)
  - Network between XBBOX#80 and XBBOX#81 (Network ID 4)

## **EXAMPLES Note** – The IP addresses shown in the following examples are samples.

**EXAMPLE 1** Display the setting values of all SSCP links in SPARC M10-4S (without crossbar box). XSCF> showsscp SSCP network ID:0 address 169.254.1.0 SSCP network ID:0 netmask 255.255.258.248 Address Location \_\_\_\_\_ \_\_\_\_\_ bb#00-if#0169.254.1.1bb#01-if#0169.254.1.2bb#02-if#0169.254.1.3bb#03-if#0169.254.1.4 SSCP network ID:1 address 169.254.1.8 SSCP network ID:1 netmask 255.255.258.248 Address Location \_\_\_\_\_ \_\_\_\_\_ bb#00-if#1 169.254.1.9 bb#01-if#1 169.254.1.10 bb#02-if#1 169.254.1.11 bb#03-if#1 169.254.1.12 SSCP network ID:2 address 169.254.1.16 SSCP network ID:2 netmask 255.255.255.252 Location Address ----bb#00-if#2 169.254.1.17 bb#01-if#2 169.254.1.18 **EXAMPLE 2** Display the setting values of all SSCP links in SPARC M10-4S (with crossbar box). XSCF> showsscp -a SSCP network ID:0 address 169.254.1.0 SSCP network ID:0 netmask 255.255.254 Location Address \_\_\_\_\_ \_\_\_\_\_ xbbox#80-if#0 169.254.1.1 169.254.1.2 bb#00-if#0 bb#01-if#0 169.254.1.3 bb#02-if#0 169.254.1.4 bb#03-if#0 169.254.1.5 bb#04-if#0 169.254.1.6 bb#05-if#0 169.254.1.7 bb#06-if#0 bb#07-if#0 169.254.1.8 169.254.1.9 bb#08-if#0 169.254.1.10 bb#09-if#0 169.254.1.11 bb#10-if#0 169.254.1.12

```
bb#11-if#0 169.254.1.13
bb#12-if#0
             169.254.1.14
bb#13-if#0
             169.254.1.15
bb#14-if#0 169.254.1.16
bb#15-if#0 169.254.1.17
SSCP network ID:1 address 169.254.1.32
SSCP network ID:1 netmask 255.255.255.224
Location
             Address
_____
xbbox#81-if#1 169.254.1.33
bb#00-if#1 169.254.1.34
bb#01-if#1
             169.254.1.35
bb#02-if#1
             169.254.1.36
bb#03-if#1
             169.254.1.37
bb#04-if#1
             169.254.1.38
bb#05-if#1
             169.254.1.39
bb#06-if#1 169.254.1.40
bb#07-if#1
             169.254.1.41
bb#08-if#1
             169.254.1.42
bb#09-if#1
bb#10-if#1
              169.254.1.43
             169.254.1.44
bb#11-if#1
             169.254.1.45
bb#12-if#1 169.254.1.46
bb#13-if#1 169.254.1.47
bb#14-if#1
             169.254.1.48
bb#15-if#1
              169.254.1.49
SSCP network ID:2 address 169.254.1.64
SSCP network ID:2 netmask 255.255.258.248
Location
             Address
-----
xbbox#80-if#2 169.254.1.65
xbbox#81-if#2 169.254.1.66
xbbox#82-if#2 169.254.1.67
xbbox#83-if#2 169.254.1.68
SSCP network ID:3 address 169.254.1.72
SSCP network ID:3 netmask 255.255.258.248
Location
          Address
              _____
_____
xbbox#80-if#3 169.254.1.74
xbbox#81-if#3 169.254.1.73
xbbox#82-if#3 169.254.1.75
xbbox#83-if#3 169.254.1.76
SSCP network ID:4 address 169.254.1.80
SSCP network ID:4 netmask 255.255.255.252
Location
             Address
```

```
-----
                   xbbox#80-if#4 169.254.1.81
                   xbbox#81-if#4 169.254.1.82
                 EXAMPLE 3 Display the current setting in the network of the network ID 1 of BB#14.
                   XSCF> showsscp -b 14 -N 1
                   SSCP network ID:1 address 192.168.1.0
                   SSCP network ID:1 netmask 255.255.255.224
                   Location
                                  Address
                   _____
                                   _____
                   bb#14-if#1 192.168.1.48
                 EXAMPLE 4 Display all IPs of the network of the network ID 1 in SPARC M10-4S (with
                            crossbar box).
                   XSCF> showsscp -a -N 1
                   SSCP network ID:1 address 169.254.1.32
                   SSCP network ID:1 netmask 255.255.255.224
                               Address
                   Location
                   _____
                                   _____
                   xbbox#81-if#1 169.254.1.33
                   bb#00-if#1
                                 169.254.1.34
                  bb#01-if#1 169.254.1.35
bb#02-if#1 169.254.1.36
                  bb#U2-11#1105.254.1.35bb#03-if#1169.254.1.37bb#04-if#1169.254.1.38bb#05-if#1169.254.1.39
                   bb#06-if#1
                                  169.254.1.40
                  bb#07-if#1
                                  169.254.1.41
                   bb#08-if#1
                                  169.254.1.42
                  bb#09-if#1169.254.1.43bb#10-if#1169.254.1.44bb#11-if#1169.254.1.45
                   bb#12-if#1
                                  169.254.1.46
                  bb#13-if#1 169.254.1.47
bb#14-if#1 169.254.1.48
                   bb#15-if#1 169.254.1.49
EXIT STATUS
                 The following exit values are returned.
                                   Indicates normal end.
                 0
                 >0
                                  Indicates error occurrence.
   SEE ALSO
                 setsscp(8)
```

showsscp(8)

| NAME        | showssh - Displays the contents of the Secure Shell (SSH) service set in the XSCF network.                                                      |                                                                                               |  |
|-------------|----------------------------------------------------------------------------------------------------|-----------------------------------------------------------------------------------------------|--|
| SYNOPSIS    | showssh [-chostkey][-M]                                                                                                    |                                                                                               |  |
|             | <b>showssh</b> -c pubkey [-u <i>user_name</i> ] [-M]                                                                                            |                                                                                               |  |
|             | <b>showssh</b> -h                                                                                                    |                                                                                               |  |
| DESCRIPTION | showssh is a command to display the contents of SSH service set currently in the XSCF network.                                                  |                                                                                               |  |
|             | The following information is displayed.                                                                                                    |                                                                                               |  |
|             | SSH status                                                                                                    | Whether SSH service is enabled                                                                |  |
|             | RSA key                                                                                                    | Host public key in the RSA format                                                             |  |
|             | DSA key                                                                                                    | Host public key in the DSA format                                                             |  |
|             | Fingerprint                                                                                                    | Host public key in the fingerprint format                                                     |  |
|             | If display of the user public key is specified, the user public key number and user public key automatically given by the system are displayed. |                                                                                               |  |
|             | In XSCF, only SS                                                                                                    | H2 is supported.                                                                              |  |
| Privileges  | To execute this command, any of the following privileges is required.                                                                           |                                                                                               |  |
|             | <ul> <li>Specification of the user name:<br/>useradm</li> </ul>                                                                                 |                                                                                               |  |
|             | <ul> <li>Other than above:</li> </ul>                                                                                                    |                                                                                               |  |
|             | No privileges are required.                                                                                                    |                                                                                               |  |
|             | For details on user privileges, see setprivileges(8).                                                                                           |                                                                                               |  |
| OPTIONS     | The following options are supported.                                                                                                    |                                                                                               |  |
|             | -c hostkey                                                                                                    | Displays the host public key. If you omit the -c option, -c hostkey is assumed specified.     |  |
|             | -c pubkey                                                                                                    | Displays the user public key. If you omit the $-c$ option, $-c$ hostkey is assumed specified. |  |
|             | -h                                                                                                    | Displays the usage. Specifying this option with another option or operand causes an error.    |  |
|             | -M                                                                                                    | Displays text one screen at a time.                                                           |  |
|             |                                                                                                    |                                                                                               |  |
|             |                                                                                                    |                                                                                               |  |

### showssh(8)

|                         | -u <i>user_name</i> Specifies the user account name to display user public keys. It is specified with -c pubkey. If the -u option is omitted, the user public keys of the user account logged in currently are displayed.                                                                                                    |  |  |
|-------------------------|----------------------------------------------------------------------------------------------------|--|--|
| EXTENDED<br>DESCRIPTION | <ul> <li>The user public key numbers automatically given to user public keys can be<br/>specified when deleting user public keys by setssh(8).</li> </ul>                                                                                                    |  |  |
|                         | <ul> <li>You can set SSH service of the XSCF network by using setssh(8).</li> </ul>                                                                                                    |  |  |
| EXAMPLES                | <b>EXAMPLE 1</b> Display the information of the host public key.                                                                                                    |  |  |
|                         | <pre>EXAMPLE 1 Display the information of the host public key. XSCF&gt; showssh SSH status: enabled RSA key: ssh-rsa AAAB3NzaClyc2EAAAABIwAAAIEAt0IG3wfpQnGr51znS9XtzwHcBBb/ UU0IN08Si1UXE6j+ avlxdY7AFqBf1wGxLF+Tx5pTa6Hu28o8yUBbDZVJAAAAFQCfKPxarV+/5qzK4A43Qaigkqu/ 6QAAAIBM LQ122G8pwibESrh5JmOhSxpLz13P26ksI8qPr+7BxmjLR0k= Fingerprint: 1024 e4:35:6a:45:b4:f7:e8:ce:b0:b9:82:80:2e:73:33:c4 /etc/ssh/ ssh_host_rsa_key.pub DSA key: ssh-dss AAAAB3NzaClkc3MAACBAJSy4GxD7Tk4fxFvyWlD0NUDqZQPY3PuY2IG7QC4BQ1kewDnblB8 / JBq1+8pnfbWzm0WU37KHL190EYNAv6v+WZT6RE1U5Pyb8F16uq96L8QDMswF1ICMZgrn+ilJI Str6r8 KDJfw0QMmK0eeDFj2mL40N0vaLQ83+rRwW6Ny/yF1Rgv6PUpUqRLw4VeRb+u0fmPRpe6/ kb4z++10htp W19bayGCK0nrFRok+z54ez7BrDFBQVuNZx9PyEFezJG9ziEYVUag/23LIAiLxxBmW9pqa/ WxC21Ja4RQ VN3009kmWwAAIAON1LR/ 9Yd37yG18+Ue7eBBJHrCA0pkSzvfzzFFj5XUzQBdabh5p5Rwz+1vriawFI Z19j2UhM/3HQdrvYSVBEdMjaasPbB6T/ uPw8gqtJf6Y6G1gBAhWuH8F13pX4BtvK9IeldqCscnOuu0 e2rU0fGGCTMr64FL0YPBswfbwLIz6PSA/yRQe23dwfkSfcwQZNg/ SpTh0Fi3tob5Qev2KCX20yEDMCA OvVIMhqHuPNpX+hE19nDdBFG2Q== Fingerprint: 1024 9e:39:8e:cb:8a:99:ff:b4:45:12:04:2d:39:d3:28:15 /etc/ssh/ ssh_host_dsa_key.pub EXAMPLE 2 Display the user public keys of the user account logged in currently. XSCF&gt; showssh -c pubkey Public key: 1 ssh-rsa AAAABJwaclyc2EAAAABIwAAAIEAzFh95SohrDgpnN7zFCJCVNy+jaZPTjNDxcid QGbihYDCBtt14151Y05v85FJwDpSNHNKoVLMYLjtBmUMPbGgGVB61qsKsv/ FeV44hefNcZMIXGTt1TpK POnBK4JJCCFOFDFNWHTaDFJCD5U/wRFGSRRxFI+Ub50LRxN8+A8=abcd@example.com</pre> |  |  |

|             | nkPntf+TjYtyKl<br>tZmGd3e6Jn34A2 | YHZWUubWFpbDCBnzANBgkqhkiG9w0BAQEFAAOBjQAwgYkCgYEA<br>NYFb0/YavFpUzkYTLHdt0Fbz/<br>W9EC7D9hjLsj+kAP41A16wFwGO7<br>19Hyk4jLBU51sw8JqvT2utTjltV5mFPKL6bDcAgY9=efgh@example.com |
|-------------|----------------------------------|----------------------------------------------------------------------------------------------------|
| EXIT STATUS | The following exi                | it values are returned.                                                                                                    |
|             | 0                                | Indicates normal end.                                                                                                    |
|             | >0                               | Indicates error occurrence.                                                                                                    |
| SEE ALSO    | setssh(8)                        |                                                                                                    |
|             |                                  |                                                                                                    |
|             |                                  |                                                                                                    |
|             |                                  |                                                                                                    |
|             |                                  |                                                                                                    |
|             |                                  |                                                                                                    |
|             |                                  |                                                                                                    |
|             |                                  |                                                                                                    |
|             |                                  |                                                                                                    |
|             |                                  |                                                                                                    |
|             |                                  |                                                                                                    |
|             |                                  |                                                                                                    |
|             |                                  |                                                                                                    |
|             |                                  |                                                                                                    |
|             |                                  |                                                                                                    |
|             |                                  |                                                                                                    |
|             |                                  |                                                                                                    |
|             |                                  |                                                                                                    |
|             |                                  |                                                                                                    |
|             |                                  |                                                                                                    |
|             |                                  |                                                                                                    |
|             |                                  |                                                                                                    |

showssh(8)

| NAME                    | showstatus - Displays the degraded Field Replaceable Unit (FRU).                                                                                                    |                                                                                                    |  |
|-------------------------|----------------------------------------------------------------------------------------------------|----------------------------------------------------------------------------------------------------|--|
| SYNOPSIS                | showstatus [-M]                                                                                                    |                                                                                                    |  |
|                         | showstatus -h                                                                                                    |                                                                                                    |  |
| DESCRIPTION             | showstatus is a<br>FRUs composing                                                                                                    | command to display the information of the degraded unit in the the system.                                                                                             |  |
| Privileges              | To execute this co                                                                                                    | ommand, any of the following privileges is required.                                                                                                    |  |
|                         | useradm, plata                                                                                                    | dm, platop, pparadm, pparmgr, pparop, fieldeng                                                                                                    |  |
|                         | For details on use                                                                                                    | er privileges, see setprivileges(8).                                                                                                    |  |
| OPTIONS                 | The following op                                                                                                    | tions are supported.                                                                                                    |  |
|                         | -h                                                                                                    | Displays the usage. Specifying this option with another option or operand causes an error.                                                                             |  |
|                         | -M                                                                                                    | Displays text one screen at a time.                                                                                                    |  |
| EXTENDED<br>DESCRIPTION | <ul> <li>The information of the unit in which a failure or degradation occurred and unit<br/>one layer above in the FRUs composing the system is displayed. Any of the<br/>following statuses is displayed after "Status:" on the displayed unit. In<br/>addition, on the unit in which a failure or degradation occurred, "*" indicating<br/>the abnormal points is displayed.</li> </ul> |                                                                                                    |  |
|                         | Status                                                                                                    | Contents                                                                                                    |  |
|                         | Faulted                                                                                                    | In the status in which the unit is not in operation due to a failure.                                                                                                  |  |
|                         | Degraded                                                                                                    | A part of the unit has failed or degraded, but the unit is running.                                                                                                    |  |
|                         | Deconfigured                                                                                                    | Due to the failure or degradation of another unit, the target unit<br>and components of its underlying layer has been degraded,<br>though there is no problem in them. |  |
|                         | Maintenance                                                                                                    | Maintenance work is in progress. addfru(8), replacefru(8), or initbb(8) is operating.                                                                                  |  |
|                         | In the system composed of multiple XSCFs, if the switches of the operator panels<br>of the master XSCF and standby XSCFs do not match, "*" is displayed on the<br>OPNL units of the master XSCF and standby XSCFs.                                                                                                    |                                                                                                    |  |
| EXAMPLES                |                                                                                                    | ay the degraded unit. Here, we take as an example the case that the CPU<br>nemory on CMUL of BB#00 and PSU of XBBOX#80 are degraded due to                             |  |

```
a failure.
 XSCF> showstatus
     BB#00;
         CMUL Status:Normal;
             CPU#0 Status:Faulted;
             MEM#00A Status:Faulted;
     XBBOX#80;
        PSU#0 Status:Faulted;
EXAMPLE 2 Display the degraded part. Here, we take as an example the case that memory
           on MBU is degraded due to a failure.
 XSCF> showstatus
     MBU Status:Normal;
      MEM#0A Status:Faulted;
EXAMPLE 3 Display the degraded part. Here, we take as an example the case that memory
           on MBU is degraded due to a failure.
 XSCF> showstatus
     MBU Status:Normal;
      MEM#1B Status:Deconfigured;
EXAMPLE 4 Display the degraded part. Here, we take as an example the case that the CPU
           memory unit is degraded because the crossbar unit is degraded.
 XSCF> showstatus
     BB#00
      CMUU Status:Normal;
             CPU#1 Status:Deconfigured;
 *
        XBU#0 Status:Degraded;
EXAMPLE 5 Display the degraded components. The following is an example of a case
           where the XB cable has been degraded due to a failure.
 XSCF> showstatus
    BB#00 Status:Normal;
        XBU#1 Status:Normal;
         CBL#2L Status:Degraded;
EXAMPLE 6 Display the degraded components. The following is an example of a case
           where the XB cable under crossbar box has been degraded due to a failure.
 XSCF> showstatus
     XBBOX#80 Status:Normal;
      XBU#0 Status:Normal;
      CBL#L1 Status:Faulted;
        XBU#1 Status:Normal;
 *
         CBL#L2 Status:Degraded;
```

## **EXIT STATUS** | The following exit values are returned.

| 0 | Indicates normal end. |
|---|-----------------------|
|   |                       |

>0 Indicates error occurrence.

showstatus(8)

| NAME                    | showtelnet - Displays the status of the Telnet service set in the XSCF network. |                                                                                            |
|-------------------------|---------------------------------------------------------------------------------|--------------------------------------------------------------------------------------------|
| SYNOPSIS                | showtelnet                                                                      |                                                                                            |
|                         | showtelnet -h                                                                   |                                                                                            |
| DESCRIPTION             | showtelnet is a in the XSCF netw                                                | a command to display the status of the Telnet service set currently vork.                  |
|                         | Either of the follo                                                             | owing statuses is displayed.                                                               |
|                         | enable                                                                          | Indicates that the Telnet service is in operation.                                         |
|                         | disable                                                                         | Indicates that the Telnet service is not in operation.                                     |
| Privileges              | No privileges are                                                               | e required to execute this command.                                                        |
|                         | For details on us                                                               | er privileges, see setprivileges(8).                                                       |
| OPTIONS                 | The following op                                                                | otions are supported.                                                                      |
|                         | -h                                                                              | Displays the usage. Specifying this option with another option or operand causes an error. |
| EXTENDED<br>DESCRIPTION | You can set the T                                                               | Celnet service of the XSCF network by using settelnet(8).                                  |
| EXAMPLES                | EXAMPLE 1 Displ                                                                 | ay the status of the Telnet service set currently in the XSCF network.                     |
|                         | XSCF> <b>showtel</b><br>Telnet status                                           |                                                                                            |
| EXIT STATUS             | The following ex                                                                | it values are returned.                                                                    |
|                         | 0                                                                               | Indicates normal end.                                                                      |
|                         | >0                                                                              | Indicates error occurrence.                                                                |
| SEE ALSO                | settelnet (8)                                                                   |                                                                                            |
|                         |                                                                                 |                                                                                            |
|                         |                                                                                 |                                                                                            |
|                         |                                                                                 |                                                                                            |
|                         |                                                                                 |                                                                                            |
|                         |                                                                                 |                                                                                            |

showtelnet(8)

| NAME                    | showtimezone - Displays saving time information.      | the currently set time zone of the XSCF and the daylight                                                                                                    |  |
|-------------------------|-------------------------------------------------------|----------------------------------------------------------------------------------------------------|--|
| SYNOPSIS                | showtimezone -c tz                                    |                                                                                                    |  |
|                         | showtimezone -c dst [-r                               | n {standard custom}]                                                                                                    |  |
|                         | showtimezone -h                                       |                                                                                                    |  |
| DESCRIPTION             | showtimezone is a comm<br>and the daylight saving the | and to display the currently set time zone of the XSCF me information.                                                                                                    |  |
| Privileges              | To execute this command,                              | any of the following privileges is required.                                                                                                    |  |
|                         | useradm,platadm,plat<br>pparmgr,pparop                | op, auditadm, auditop, fieldeng, pparadm,                                                                                                    |  |
|                         | For details on user privile                           | ges, see setprivileges(8).                                                                                                    |  |
| OPTIONS                 | The following options are                             | supported.                                                                                                    |  |
|                         | -ctz                                                  | Displays the time zone.                                                                                                    |  |
|                         | -c dst                                                | Displays the information of the daylight saving time.                                                                                                    |  |
|                         | -h                                                    | Displays the usage. Specifying this option with another option or operand causes an error.                                                                                          |  |
|                         | -m{standard custom}                                   | Specifies the information of the daylight saving time to<br>be displayed. You can specify either of the following. If<br>you omit the -m option, -m custom is assumed<br>specified. |  |
|                         |                                                       | standard                                                                                                    |  |
|                         |                                                       | Displays the information of the daylight saving time set as standard in the current time zone.                                                                                      |  |
|                         |                                                       | <pre>custom Displays the information of the daylight saving time set by settimezone(8). If the daylight saving time is not set, nothing is displayed.</pre>                         |  |
| EXTENDED<br>DESCRIPTION | <ul> <li>If custom is specifie</li> </ul>             | daylight saving time is displayed in the following format.<br>d<br>from-date[/time] to-date[/time] ]                                                                                |  |
|                         | std Abbrevi                                           | ated form of the time zone                                                                                                    |  |

| offset           | Offset time between t<br>(GMT)                                                                                                    | he time zone and Greenwich Mean Time                                                                                                    |
|------------------|----------------------------------------------------------------------------------------------------|----------------------------------------------------------------------------------------------------|
|                  | If the value of the off<br>minus (-) or plus (+),                                                                                                    | set is plus or minus, it is displayed as<br>, respectively.                                                                                                    |
| dst              | Daylight saving time                                                                                                    | name                                                                                                    |
| offset2          | Offset time between t                                                                                                    | he daylight saving time and GMT                                                                                                    |
|                  | If the value of the off<br>minus (-) or plus (+),                                                                                                    | set is plus or minus, it is displayed as<br>, respectively.                                                                                                    |
| from-date[/time] | Daylight saving time                                                                                                    | start information                                                                                                    |
|                  | from-date is displayed                                                                                                    | in any of the following formats.                                                                                                    |
|                  | a figure from 1 to<br>w: Week to start th<br>figure from 1 to 5<br>by 1 and 5, respec<br>d: Day of the week<br>displayed by a figu<br>indicated by 0 and<br>Jn<br>Jn: Date to start th<br>figure from 1 to 36<br>years, February 29<br>n<br>n: Date to start the<br>figure from 1 to 36<br>years, February 29 | e daylight saving time. It is displayed by a<br>with the first week and last week indicated<br>tively.<br>to start the daylight saving time. It is<br>ure from 0 to 6 with Sunday and Saturday<br>6, respectively.<br>e daylight saving time. It is displayed by a<br>55 with January 1st indicated by 1. In leap<br>is not counted.<br>65 with January 2nd indicated by 1. In leap |
|                  | the time before switch                                                                                                    |                                                                                                    |
|                  |                                                                                                    | his is specified in the format of "hh:mm:ss."<br>he default is 02:00:00.                                                                                                    |
|                  |                                                                                                    |                                                                                                    |

| -         |         |                                                                                                    |                                                                                                    |
|-----------|---------|----------------------------------------------------------------------------------------------------|----------------------------------------------------------------------------------------------------|
| to-date[/ | time]   | Daylight saving tir                                                                                               | ne end information                                                                                              |
|           |         | to-date is displayed                                                                                              | l in any of the following formats.                                                                              |
|           |         | a figure from 1<br>w: Week to end<br>figure from 1 to<br>by 1 and 5, resp<br>d: Day of the we<br>displayed by a f | the daylight saving time. It is displayed by a 5 with the first week and last week indicated                    |
|           |         | Jn                                                                                                    |                                                                                                    |
|           |         | J <i>n</i> : Date to end figure from 1 to                                                                         | the daylight saving time. It is displayed by a 365 with January 1st indicated by 1. In leap 29 is not counted.  |
|           |         | п                                                                                                    |                                                                                                    |
|           |         |                                                                                                    | he daylight saving time. It is displayed by a<br>365 with January 2nd indicated by 1. In leap<br>29 is counted. |
|           |         | <i>time</i> displays the ti<br>the time before sw                                                                 | me to switch from the daylight saving time by itch.                                                             |
|           |         | hh:mm:ss                                                                                                    | This is specified in the format of "hh:mm:ss."<br>The default is 02:00:00.                                      |
| ■ If s    | standar | d is specified                                                                                                    |                                                                                                    |
| Fr        | om: ddd | MM dd hh:mm:ss yy                                                                                                 | yy dst                                                                                                    |
| То        |         | MM dd hh:mm:ss yy                                                                                                 |                                                                                                    |
| ddd       |         | Day of the week                                                                                                   |                                                                                                    |
| ММ        |         | Month                                                                                                    |                                                                                                    |
| dd        |         | Day                                                                                                    |                                                                                                    |
| hh        |         | Hour                                                                                                    |                                                                                                    |
| mm        |         | Minute                                                                                                    |                                                                                                    |
| SS        |         | Second                                                                                                    |                                                                                                    |
| уууу      |         | Year                                                                                                    |                                                                                                    |
| dst       |         | Daylight saving tir                                                                                               | ne zone name                                                                                                    |
|           |         |                                                                                                    |                                                                                                    |

- You can set the time zone of XSCF by using settimezone(8).
- **EXAMPLES EXAMPLE 1** Display the time zone.

XSCF> **showtimezone -c tz** Asia/Tokyo

**EXAMPLE 2** Display the daylight saving time information if you have set the time zone abbreviated form to JST, offset from GMT to +9, daylight saving time zone name to JDT, daylight saving time to one hour earlier, and period to 2:00 on the last Sunday of March to 2:00 on the last Sunday of October.

```
XSCF> showtimezone -c dst -m custom
JST-9JDT,M3.5.0,M10.5.0
```

**EXAMPLE 3** Display the daylight saving time information if you have set the time zone abbreviated form to JST, offset from GMT to +9, daylight saving time zone name to JDT, daylight saving time to one hour earlier, and period to 0:00 on the first Sunday of April to 0:00 on the first Sunday of September.

```
XSCF> showtimezone -c dst
JST-9JDT-10,M4.1.0/00:00:00,M9.1.0/00:00:00
```

**EXAMPLE 4** If the daylight saving time is not set by settimezone.

XSCF> showtimezone -c dst

**EXAMPLE 5** Display the information of the daylight saving time set as standard in the current time zone.

```
XSCF> showtimezone -c dst -m standard
```

**EXAMPLE 6** If the standard daylight saving time of the system is not set.

XSCF> showtimezone -c dst -m standard

**EXIT STATUS** The following exit values are returned.

- 0 Indicates normal end.
- >0 Indicates error occurrence.

**SEE ALSO** setdate (8), settimezone (8), showdate (8)

| NAME        | showuser - Dis                                                                   | plays the XSCF user account information.                                                                                                    |  |
|-------------|----------------------------------------------------------------------------------|----------------------------------------------------------------------------------------------------|--|
| SYNOPSIS    | showuser [-a] [-p] [-u] [-M]                                                     |                                                                                                    |  |
|             | showuser [-a]                                                                    | [-p] [-u] [-M] <i>user</i>                                                                                                    |  |
|             | showuser [-a]                                                                    | [-p][-u][-M]-l                                                                                                    |  |
|             | <b>showuser</b> -h                                                               |                                                                                                    |  |
| DESCRIPTION | showuser is a                                                                    | command to display the XSCF user account information.                                                                                                    |  |
|             | of the specified<br>user account na                                              | executed specifying the user account name, the account information<br>user is displayed. If showuser is executed without specifying the<br>ame, the account information of the current user is displayed. If<br>secuted specifying the -1 option, the account information of all users |  |
|             | information exp                                                                  | executed specifying one or more options among -a, -p, and -u, the<br>plained in the following sections on the options is displayed. If<br>secuted without specifying any of these options, all the account<br>displayed.                                                               |  |
| Privileges  | To execute this                                                                  | command, any of the following privileges is required.                                                                                                    |  |
|             | <ul> <li>Display of your own account:<br/>No privileges are required.</li> </ul> |                                                                                                    |  |
|             |                                                                                  | is are required.<br>The account information of other users:                                                                                                    |  |
|             | useradm                                                                          | account mormanon of oner users.                                                                                                    |  |
|             | For details on u                                                                 | user privileges, see setprivileges(8).                                                                                                    |  |
| OPTIONS     | The following o                                                                  | options are supported.                                                                                                    |  |
|             | -a                                                                               | Displays the information regarding the validity of the password<br>and status of the account. It is only valid for the XSCF user<br>account.                                                                                                    |  |
|             | -h                                                                               | Displays the usage. Specifying this option with another option or operand causes an error.                                                                                                    |  |
|             | -1                                                                               | Displays the account information of all XSCF users sorted by the login name of the user. It cannot be used with the <i>user</i> operand.                                                                                                    |  |
|             | -M                                                                               | Displays text one screen at a time.                                                                                                    |  |
|             | -p                                                                               | Displays all privileges assigned to users. This is valid for local users and remote users.                                                                                                    |  |
|             |                                                                                  |                                                                                                    |  |
|             |                                                                                  |                                                                                                    |  |

|             | -u Displays the user ID (UID). This is valid for local users and remote users.               |
|-------------|----------------------------------------------------------------------------------------------|
| OPERANDS    | The following operands are supported.                                                        |
|             | <i>user</i> Name of the existing user account. It cannot be used with the -l option.         |
| EXAMPLES    | <b>EXAMPLE 1</b> Display the information regarding the validity of the password and account. |
|             | XSCF> showuser -a                                                                            |
|             | User Name: jsmith                                                                            |
|             | Status: Enabled                                                                              |
|             | Minimum: 0                                                                                   |
|             | Maximum: 99999                                                                               |
|             | Warning: 7                                                                                   |
|             | Inactive: -1<br>Last Change: Aug 22, 2005                                                    |
|             | Password Expires: Never                                                                      |
|             | Password Inactive: Never                                                                     |
|             | Account Expires: Never                                                                       |
|             | <b>EXAMPLE 2</b> Display the information of the user privileges.                             |
|             | XSCF> showuser -p                                                                            |
|             | User Name: jsmith                                                                            |
|             | Privileges: pparadm@1,3-6,8,9                                                                |
|             | platadm                                                                                      |
| EXIT STATUS | The following exit values are returned.                                                      |
|             | 0 Indicates normal end.                                                                      |
|             | >0 Indicates error occurrence.                                                               |
| SEE ALSO    | adduser(8), deleteuser(8), disableuser(8), enableuser(8), password(8),<br>setprivileges(8)   |
|             |                                                                                              |
|             |                                                                                              |
|             |                                                                                              |
|             |                                                                                              |
|             |                                                                                              |
|             |                                                                                              |
|             |                                                                                              |
|             |                                                                                              |
|             |                                                                                              |

l

| NAME        |                                      | - Displays the information of X.509 public key certificates setup at artition (PPAR), that are used for performing Verified Boot of Oracle                                                                                            |
|-------------|--------------------------------------|----------------------------------------------------------------------------------------------------|
| SYNOPSIS    | showvbootcerts -p ppar_id -a [-M]    |                                                                                                    |
|             | showvbootcerts                       | [-v] -p <i>ppar_id</i> -{s u} -i <i>index</i> [-M]                                                                                                    |
|             | showvbootcerts                       | -h                                                                                                    |
| DESCRIPTION |                                      | certs command dispalys the information of X.509 public key<br>o at each physical partition (PPAR), that are used for performing<br>Oracle Solaris.                                                                                    |
|             | Verified Boot: th<br>added by users  | inds of X.509 public key certificates that are used at the time of ose which are pre-installed in the system and others which can be using the addvbootcert(8). The showvbootcerts command can rmation of both kinds of certificates. |
| Privileges  | To execute this c                    | command, either of the following privileges is required.                                                                                                    |
|             | platadm, plato                       | op, fieldeng Enables execution for all PPARs.                                                                                                    |
|             | pparadm, pparr                       | mgr, pparop Enables execution for PPARs for which you have access privilege.                                                                                                    |
|             | For details on us                    | ser privileges, see setprivileges(8).                                                                                                    |
| OPTIONS     | The following options are supported. |                                                                                                    |
|             | -a                                   | Displays the information of all X.509 public key certificates that are registered in a PPAR.                                                                                                    |
|             | -i index                             | Displays the information of the X.509 public key certificate with<br>the management number specified in index. The possible<br>management numbers are 1 or 2 when $-s$ is specified and 1<br>through 5 when $-u$ is specified.        |
|             | -M                                   | Displays text one screen at a time.                                                                                                    |
|             | -p ppar_id                           | Specifies the PPAR-ID of the PPAR whose X.509 public key certificate is to be displayed.                                                                                                    |
|             | -5                                   | Displays the X.509 public key certificates that are pre-installed in the system.                                                                                                    |
|             | -u                                   | Displays the X.509 public key certificates that were added using the addvbootcert(8) command.                                                                                                    |
|             |                                      |                                                                                                    |

|          | -V                                                                                                    | Displays the content of the X.509 public key certificates in details.                                                                                                    |  |
|----------|----------------------------------------------------------------------------------------------------|----------------------------------------------------------------------------------------------------|--|
|          | -h                                                                                                    | Displays the usage. Specifying this option with another option or operand causes an error.                                                                                                    |  |
| EXAMPLES | EXAMPLE 1                                                                                                    | Display the information of the X.509 public key certificate with the manage-<br>ment number 1, that was pre-installed in PPAR-ID 0.                                                                                                    |  |
|          |                                                                                                    | nowvbootcerts -p 0 -s -i 1                                                                                                    |  |
|          |                                                                                                    | System Index : 1 name : SYSTEM_CERT_1 [Enable(Unchangeable)]                                                                                                    |  |
|          | Seria<br>O<br>Signa<br>Issue<br>Managed F<br>Subj<br>Signed Ex                                                                                                    | <pre>con: 3 (0x2)<br/>ll Number:<br/>vd:fb:b1:5a:2d:2a:e5:81:80:86:eb:34:5e:a4:7e:ed<br/>ture Algorithm: shalWithRSAEncryption<br/>er: C=US, 0=Oracle Corporation, OU=VeriSign Trust Network, OU=Class 2<br/>VKI Individual Subscriber CA, CN=Object Signing CA<br/>ect: 0=Oracle Corporation, OU=Corporate Object Signing, OU=Solaris<br/>eccution, CN=Solaris 11</pre> |  |
|          | <ul> <li>EXAMPLE 2 Display the information of all X.509 public key certificates that are registered in PPAR-ID 2.</li> <li>XSCF&gt; showvbootcerts -p 2 -a</li> </ul> |                                                                                                    |  |
|          |                                                                                                    | System Index : 1 name : SYSTEM_CERT_1 [Enable(Unchangeable)]                                                                                                    |  |
|          | Data:<br>Versi                                                                                                    | on: 3 (0x2)                                                                                                    |  |
|          |                                                                                                    | ll Number:<br>d:fb:b1:5a:2d:2a:e5:81:80:86:eb:34:5e:a4:7e:ed                                                                                                    |  |
|          | Issue<br>Managed P<br>Subje<br>Signed Ex                                                                                                    | Lture Algorithm: shalWithRSAEncryption<br>pr: C=US, 0=Oracle Corporation, OU=VeriSign Trust Network, OU=Class 2<br>KI Individual Subscriber CA, CN=Object Signing CA<br>pct: 0=Oracle Corporation, OU=Corporate Object Signing, OU=Solaris<br>pecution, CN=Solaris 11                                                                                                    |  |
|          | PPAR-ID 2 User Index : 2 name : CUSTOM_CERT_2 [Enable]                                                                                                    |                                                                                                    |  |
|          | Data:<br>Versi<br>Seria<br>0<br>Signa<br>Issue<br>Subje                                                                                                    | <pre>con: 3 (0x2) al Number: 17:ad:b3:06:99:82:39:db:dd:60:41:44:71:be:aa:70 ture Algorithm: shalWithRSAEncryption ar: C=US, 0=Thirdparty Corporation, OU=Thirdparty CA, CN=www.example.com act: 0=Thirdparty Corporation, OU=Thirdparty Signed Execution, example.com</pre>                                                                                             |  |
|          |                                                                                                    | User Index : 5 name : CUSTOM_CERT_5 [Disable]                                                                                                    |  |
|          |                                                                                                    |                                                                                                    |  |

```
Version: 3 (0x2)
Serial Number:
            07:ad:b3:06:99:82:39:db:dd:60:41:44:71:be:bb:71
Signature Algorithm: shalWithRSAEncryption
Issuer: C=US, 0=Thirdparty Corporation, OU=Thirdparty CA, CN=www.example.com
Subject: 0=Thirdparty Corporation, OU=Thirdparty Signed Execution,
CN=www.example.com
```

**EXAMPLE 3** Display the information of the X.509 public key certificate which is registered with the management number 2 in PPAR-ID 4.

```
XSCF> showvbootcerts -v -p 4 -u -i 2
_____
                              _____
                                                        _____
PPAR-ID 4 User Index : 2
                          name : CUSTOM_CERT_2 [Enable]
         _____
Data
   Version: 3 (0x2)
   Serial Number:
        07:ad:b3:06:99:82:39:db:dd:60:41:44:71:be:aa:70
   Signature Algorithm: sha1WithRSAEncryption
    Issuer: C=US, O=Thirdparty Corporation, OU=Thirdparty CA, CN=www.example.com
    Subject: O=Thirdparty Corporation, OU=Thirdparty Signed Execution,
CN=www.example.com
   Subject Public Key Info:
        Public Key Algorithm: rsaEncryption
            Public-Key: (2048 bit)
            Modulus:
                00:de:f0:2c:45:61:7f:10:c7:16:56:a9:14:b4:a4:
                39:44:b9:2f:65:4f:7e:a7:c0:15:89:b0:e2:1d:c0:
                25:4c:a6:31:75:14:a3:c4:cd:11:d2:87:b7:1a:7c:
                b2:0d:41:99:4f:a6:e9:d4:8e:77:55:19:ce:f1:a4:
                3c:cf:00:8d:e6:d1:c6:bc:06:f7:71:85:28:a4:c5:
                e0:8d:b3:e1:62:25:d5:df:93:d2:d9:1c:5b:48:35:
                70 \cdot e^{1} \cdot 8a \cdot 9b \cdot bf \cdot 9d \cdot 8b \cdot 41 \cdot b^{3} \cdot be \cdot bf \cdot c^{0} \cdot 50 \cdot 66 \cdot 3b
                d8:9d:2f:82:49:11:f7:6d:43:95:6e:ea:bc:57:dc:
                1c:90:6b:7e:8b:e3:0f:89:bd:32:3a:88:50:f0:48:
                d3:98:8c:bc:eb:7f:44:31:2b:86:01:d0:80:4c:a2:
                36:6e:24:47:48:d5:86:8e:86:06:c3:8e:df:5f:fb:
                6b:fe:6a:aa:0c:a8:ca:b6:ed:60:47:ea:8e:5d:63:
                b1:4f:ff:94:00:34:52:82:cf:a6:6a:84:69:4c:26:
                ac:a3:dc:d7:45:eb:7c:4e:fc:fc:92:4a:73:12:9f:
                31:7a:75:b9:de:33:54:34:af:0b:cf:46:c0:ac:2f:
                ec:28:af:0d:f7:c6:50:c0:e7:4c:88:16:13:95:54:
                0e:01:6e:1a:b6:33:bf:20:52:34:f4:69:a6:9e:bf:
                02:95
            Exponent: 65537 (0x10001)
Signature Algorithm: sha256WithRSAEncryption
     44:65:95:e1:33:a4:ce:d1:c1:02:1a:ce:b3:2c:fa:c0:b2:34:
     4e:12:d0:86:c7:09:23:9d:5b:46:f4:b2:bf:88:8b:5b:5d:d7:
     57:c3:f9:9a:ba:95:bc:ed:4b:29:4b:19:97:ca:6c:bc:e1:44:
     e0:e1:89:a3:ed:bd:29:ad:a7:91:c8:76:ea:62:d2:2c:e3:ff:
     50:01:0a:3b:5a:28:53:38:53:82:ea:de:bc:24:84:bc:31:63:
     ab:b2:10:81:81:73:f4:02:46:5f:2d:6d:22:b0:af:d7:70:c0:
     db:de:ea:b9:23:87:3c:19:ef:c0:24:de:05:77:eb:89:d2:36:
    d0:85:8a:ed:d1:7f:12:b0:58:5f:f5:53:f1:db:0b:44:53:a0:
     72:8c:1a:e6:4a:fd:e8:8e:f8:ee:9e:7e:4e:85:59:42:44:fa:
     1f:d3:70:4f:81:95:8e:a9:0f:83:49:a2:b0:fd:5b:f4:2d:5e:
```

### showvbootcerts(8)

|             | 86:ef:f3:56:b3:31:f3:58:3a:37:42:bb:39:c4:c1:b5:8c:e9:<br>b4:01:d2:2e:e8:7d:86:1a:66:88:34:1e:e5:36:ee:6d:6c:90:<br>78:45:a0:5b:a9:50:84:62:a8:88:ee:a6:70:fa:7c:ad:81:b7:<br>89:f1:d6:64:94:c4:17:69:c8:35:81:b2:f3:79:ad:a2:5a:a0:<br>02:28:a9:7f |
|-------------|----------------------------------------------------------------------------------------------------|
| EXIT STATUS | The following exit values are returned.                                                                                                    |
|             | 0 Indicates normal end.                                                                                                    |
|             | >0 Indicates error occurrence.                                                                                                    |
| SEE ALSO    | addvbootcerts(8), deletevbootcerts(8), setvbootconfig(8), showvbootconfig(8)                                                                                                    |
|             |                                                                                                    |
|             |                                                                                                    |
|             |                                                                                                    |
|             |                                                                                                    |
|             |                                                                                                    |
|             |                                                                                                    |
|             |                                                                                                    |
|             |                                                                                                    |
|             |                                                                                                    |
|             |                                                                                                    |
|             |                                                                                                    |
|             |                                                                                                    |
|             |                                                                                                    |

**NAME** showvbootconfig - Displays the Verified Boot policy of Oracle Solaris and the enable/disable configuration of the X.509 public key certificates that are used for performing Verified Boot.

**SYNOPSIS showvbootconfig** -p *ppar\_id* 

showvbootconfig -h

**DESCRIPTION** The showvbootconfig command displays the information on Verified Boot configuration that is set up on a PPAR.

The following information is displayed.

| Policies setting: | Configuration                             | of boot verifica                                                                                                    | tion policy will be displayed.                                                                                                    |
|-------------------|-------------------------------------------|----------------------------------------------------------------------------------------------------|----------------------------------------------------------------------------------------------------|
|                   | Policy: Policy                            | of boot verificat                                                                                                    | ion                                                                                                    |
|                   | boot_policy                               |                                                                                                    | Boot verification policy of the unix and genunix modules.                                                                               |
|                   | module_policy                             |                                                                                                    | Boot verification policy of<br>kernel modules that needs to be<br>loaded after genunix.                                                 |
|                   | Setting: Contents of policy configuration |                                                                                                    |                                                                                                    |
|                   | none                                      | Do not execute                                                                                                    | boot verification (default).                                                                                                    |
|                   | warning                                   | Verification is p<br>verification is 1<br>fails, the target<br>boot processing<br>If verification of<br>the failure of th<br>system console<br>log and XSCF of<br>If verification of<br>modules fails, the<br>recorded in the                                                                          | of the boot block and unix fails,<br>ne verification is recorded in the<br>. It is not recorded in the system                           |
|                   | enforce                                   | Verification is p<br>verification is l<br>If verification of<br>boot processing<br>of the verification<br>console and the<br>recorded in the<br>If verification of<br>stops. At this ti<br>is recorded in the<br>log.<br>If verification of<br>boot continues<br>this time, the far<br>recorded in the | of the boot block and unix fails,<br>g stops. At this time, the failure<br>ion is recorded in the system<br>e XSCF error log. It is not |

|            | Certificates setting                          |                                               | e/disable configuration of the X.509 public<br>each management number.                                                                  |
|------------|-----------------------------------------------|-----------------------------------------------|----------------------------------------------------------------------------------------------------|
|            |                                               |                                               | nanagement number.                                                                                                    |
|            |                                               | Setting: Registratic<br>disable configurati   | on status of the certificates and the enable/<br>on. A hyphen (-) will be displayed if a<br>per does not have a registered certificate. |
|            |                                               | Enabled                                       | Enabled. Used in boot verification.                                                                                                    |
|            |                                               | Disabled                                      | Disabled. Not used in boot verification.                                                                                                |
| Privileges | To execute this co                            | mmand, either of the                          | following privileges is required.                                                                                                    |
|            | platadm, platop                               | o, fieldeng Enables                           | execution for all PPARs.                                                                                                    |
|            | pparadm, pparmo                               |                                               | execution for PPARs for which you have rivilege.                                                                                        |
|            | For details on use                            | r privileges, see setp                        | privileges(8).                                                                                                    |
| OPTIONS    | The following opt                             | ions are supported.                           |                                                                                                    |
|            |                                               | Specifies the PPAR-II<br>displayed.           | D of the PPAR whose configuration is to be                                                                                              |
|            |                                               | Displays the usage. S<br>or operand causes ar | Specifying this option with another option n error.                                                                                     |
| EXAMPLES   | EXAMPLE 1 Displa                              | y the Verified Boot co                        | nfiguration information that is set to PPAR-ID 0.                                                                                       |
|            |                                               | ed Boot Information                           |                                                                                                    |
|            | Policies settir                               | <br>ng:                                       | -                                                                                                    |
|            | Policy S<br>boot_policy w<br>module_policy r  | warning                                       |                                                                                                    |
|            | System Certific                               | cates setting:                                |                                                                                                    |
|            | Index Certifica<br>1 SYSTEM_CI<br>2 SYSTEM_CI | ERT_1                                         | Setting<br>Enable(Unchangeable)<br>Enable(Unchangeable)                                                                                 |
|            | User Certificat                               | tes setting:                                  |                                                                                                    |
|            | Index Certifica                               | ate Name                                      | Setting                                                                                                    |

## showvbootconfig(8)

|             | 1 CUSTOM_CERT_1                    | Enable                                        |
|-------------|------------------------------------|-----------------------------------------------|
|             | 2 -<br>3 CUSTOM_CERT_3             | -<br>Disable                                  |
|             | 4 –<br>5 –                         | -                                             |
|             | XSCF>                              |                                               |
| EXIT STATUS | The following exit values are retu | urned.                                        |
|             | 0 Indicates norm                   | al end.                                       |
|             | >0 Indicates error                 | occurrence.                                   |
| SEE ALSO    | addvbootcerts (8), deletevbootce   | erts(8), setvbootconfig(8), showvbootcerts(8) |
|             |                                    | -                                             |
|             |                                    |                                               |
|             |                                    |                                               |
|             |                                    |                                               |
|             |                                    |                                               |
|             |                                    |                                               |
|             |                                    |                                               |
|             |                                    |                                               |
|             |                                    |                                               |
|             |                                    |                                               |
|             |                                    |                                               |
|             |                                    |                                               |
|             |                                    |                                               |
|             |                                    |                                               |
|             |                                    |                                               |
|             |                                    |                                               |
|             |                                    |                                               |
|             |                                    |                                               |
|             |                                    |                                               |
|             |                                    |                                               |
|             |                                    |                                               |
|             |                                    |                                               |

l

| NAME        | snapshot - Collects and transfers the data regarding environment, logs, errors, and Field Replaceable Unit Identifier (FRUID).                                                                                                    |
|-------------|----------------------------------------------------------------------------------------------------|
| SYNOPSIS    | <b>snapshot</b> -d <i>device</i> $[-r]$ {-a -b <i>bb_id</i> } $[-e [-P password]]$ $[-L {F I R}] [-1] [-v] [ [-q] -{y n}] [-S time [-E time]]$                                                                                                    |
|             | <b>snapshot</b> -t user@host:directory $\{-a \mid -b \ bb\_id\}$ [-e [-P password]] [-k host-key] [-1] [-L $\{F \mid I \mid R\}$ ] [-p password] [-v] [ [-q] - $\{y \mid n\}$ ] [-S time [-E time]]                                                                                                    |
|             | snapshot -h                                                                                                    |
| DESCRIPTION | snapshot is a command to provide the data collection mechanism and acquire the diagnosis information on the service processor quickly, securely, and flexibly.                                                                                                    |
|             | snapshot collects the data of the configuration, environment, logs, error, and FRUID information and transfers it to the specified destination.                                                                                                    |
|             | snapshot outputs the collected data to a file. The file name is automatically generated based on the host name and IP address assigned to the service processor and the date and UTC time (hour-minute-second format) on the service processor when executing snapshot. For example, it can be jupiter:10.1.1.1_2012-10-20T22-33-44. snapshot cannot specify the output file name. If the file and command outputs are collected from the service processor, snapshot compresses the output data and write it on the archive of the .zip format. |
|             | The output file is a .zip format archive composed of the .zip format archives into which the information collected in each SPARC M12/M10 systems chassis is compressed.                                                                                                    |
|             | The name of .zip archive of each SPARC M12/M10 systems chassis is<br>automatically generated based on the SPARC M12/M10 systems name, host name<br>and IP address assigned to the service processor and the date and UTC time (hour-<br>minute-second format) on the service processor when executing snapshot. For<br>example, it can be BB#01_jupiter_10.1.1.1_2012-10-20T22-33-44.                                                                                                    |
|             | The name of the .zip archive of the SPARC M12/M10 systems chassis which does<br>not have the host name or IP address assigned to the service processor is<br>automatically generated based on the SPARC M12/M10 systems name and the date<br>and UTC time (hour-minute-second format) on the service processor when<br>executing snapshot. For example, it can be BB#03_2012-10-20T22-33-44.                                                                                                    |
|             | If snapshot is executed on slave XSCF, only the .zip archive file of the SPARC M12/M10 systems chassis which executed the command is transferred to the specified destination.                                                                                                    |
|             | snapshot saves the collected data in the remote network host or external media device based on which of the -t and -d options is used. To save the data collected by using the -t option in the remote network host, it is necessary to specify the host name (or IP address), destination directory on the remote network host, and                                                                                                    |
|             |                                                                                                    |

user name on the remote host. When saving data on the remote network host, snapshot opens SSH network connection to function as a channel of data to the remote file.

You can limit data collection on larger log files by specifying the date range with the -S option, and -E option if necessary.

SSH, which is an encrypted network protocol, is used to transmit data over the network. Moreover, .zip archives can also be encrypted using SSL. To encrypt the .zip archive itself, use the -e option. To decode the .zip archive encrypted in this process, use the encrypted password specified in snapshot by openss1. The following shows an example of decoding of the file jupiter\_10.1.1.1\_2012-10-20T22-33-44.zip.e.

#### % openssl aes-128-cbc -d -in jupiter\_10.1.1.1\_2012-10-20T22-33-44.zip.e -out jupiter\_10.1.1.1\_2012-10-20T22-33-44.zip

All .zip archives generated by snapshot contain two files generated by snapshot itself. The firs file named README describes the original name of the .zip archive, name of the setting file on the service processor used to create the .zip archive, version of snapshot, and whether the log-dedicated mode (-1 option) is used to create the archive. The second file named CONFIG is a copy of the actual setting file used by snapshot to create the archive.

The data generated for each SPARC M12/M10 systems chassis by snapshot may be used by field engineers to diagnose the problems with the system. snapshot can collect different sets of data according to the purpose of the diagnosis. These data sets are called Initial, Root Cause, and Full, respectively, and set by using the -L option.

To diagnose a problem from relevant data, execute the snapshot as soon as possible, without powering On/Off the PPAR or changing the setup, after the problem has occurred. Useful data for the diagnosis may be lost if time has passed, other commands are executed or the state of the system is changed in any way.

**Privileges** To execute this command, platadm or fieldeng privilege is required.

For details on user privileges, see setprivileges(8).

# **OPTIONS** | The following options are supported.

| -a        |                                                         | common logs in the system, the logs stored<br>/M10 systems chassis are collected and                                                                                                    |
|-----------|---------------------------------------------------------|----------------------------------------------------------------------------------------------------|
|           | If the system has a collected.                          | nn abnormality, some logs cannot be                                                                                                    |
| -ь bb_id  | Selects the BB-ID t<br>IDs.                             | to collect data. You cannot specify multiple                                                                                                    |
|           | In addition to the<br>in the specified SP<br>collected. | common logs in the system, the logs stored ARC M12/M10 systems chassis are                                                                                                    |
|           |                                                         | specify an integer from 0 to 15 and 80 to 83 ARC M12/M10 systems chassis and crossbar ctively.                                                                                                    |
| -d device | Specifies the extern following options                  | nal media device to be used. For -d, the<br>are available.                                                                                                    |
|           | -r                                                      | Deletes all files in the external media<br>device before collecting data. This option<br>is disabled if it is used with the -t option.                                                                    |
| -E time   | frame of the log m<br><i>time</i> option of the         | to finish collecting data. Defines the time<br>dessages collected by snapshot with the -S<br>start time. Only the log entries created<br>decified by -E <i>time</i> are collected by<br>do the -S option. |
|           | time                                                    | Use either of the following two formats described by strptime(3).                                                                                                    |
|           |                                                         | %Y-%m-%d,%H:%M:%S<br>%Y-%m-%d_%H-%M-%S                                                                                                    |
| -e        | Encrypts the archinand <i>password</i> .                | ve of the zip format. It is required to use $-P$                                                                                                    |
| -h        | Displays the usage<br>or operand causes                 | e. Specifying this option with another option an error.                                                                                                    |
|           |                                                         |                                                                                                    |
|           |                                                         |                                                                                                    |

| -k host-key | service processor t                    | otion. Set the public key to be used by the to log in the network host. This option is ed with the -d option.                                                                                                    |
|-------------|----------------------------------------|----------------------------------------------------------------------------------------------------|
|             | You can specify th                     | is using up to 895 characters.                                                                                                    |
|             | The values which                       | can be specified in <i>host-key</i> are below.                                                                                                    |
|             | none                                   | If the public key is not used for<br>authentication of the network host, specify<br>this literal value.                                                                                                    |
|             | download                               | For snapshot to download the public<br>host key of the network host using SSH<br>and the public host key from the host<br>specified by the -t argument, specify this<br>literal value. snapshot displays the SHA-<br>256 fingerprint of the key and requests for<br>confirmation. If the key is accepted, it is<br>used for server authentication. If the key is<br>rejected, snapshot is terminated without<br>executing anything. If the -k option is not<br>specified, this is the default operation in<br>the SSH target mode.<br>The specified public key is used for server<br>authentication. The <i>host-key</i> argument<br>must be the complete public key of the<br>network host (beginning with the key<br>type). (Therefore, it must be the complete<br>contents of /etc/ssh/<br>ssh_host_rsa_key.pub on the network<br>host.) |
|             |                                        | e key needs to be enclosed in quotation<br>ed by the shell as a single word.                                                                                                    |
| -L {F I R}  | Specifies the log set to be collected. |                                                                                                    |
|             | F<br>I<br>R                            | Full log set<br>Initial log set<br>Root Cause log set                                                                                                    |
|             | If the log set is not default.         | t specified, the Full log set is collected by                                                                                                    |
| -1          | Makes a specificat<br>Command outputs  | ion so that only log files are collected.<br>s are not collected.                                                                                                    |
| -n          | Automatically resp                     | oonds to prompt with "n" (no).                                                                                                    |

|                         | -P password                           | Specifies it with th<br>be used to encrypt                                              | ne -e option. Set the encrypted password to<br>t the output file.                                                                                                    |
|-------------------------|---------------------------------------|-----------------------------------------------------------------------------------------|----------------------------------------------------------------------------------------------------|
|                         |                                       | You can specify th                                                                      | is using up to 63 characters.                                                                                                    |
|                         | -p password                           | -                                                                                       | vord to be used for SSH login. This option is<br>-t option. If it is used with the -d option, it                                                                                                    |
|                         |                                       | You can specify th                                                                      | is using up to 63 characters.                                                                                                    |
|                         | -d                                    | Prevents display o output.                                                              | of messages, including prompt, for standard                                                                                                    |
|                         | -s time                               | frame of the log m<br><i>time</i> option of the e                                       | to start collecting data. Defines the time<br>ressages collected by snapshot with the -E<br>end time. If the end time is not specified, the<br>when snapshot is executed. See also the                                                                                                    |
|                         |                                       | time                                                                                    | Use either of the following two formats described by strptime(3).                                                                                                    |
|                         |                                       |                                                                                         | %Y-%m-%d,%H:%M:%S<br>%Y-%m-%d_%H-%M-%S                                                                                                    |
|                         | -t<br>user@host:directory             | destination. Specif<br>network host in th<br>login to the archiv<br>directory on the ar | tost and remote directory of the data transfer<br>by the host name or IP address of the<br>ne <i>host</i> field. Specify the user name for ssh<br>re host in the <i>user</i> field. Specify the archive<br>rchive host in which the output file is saved<br>id. The <i>directory</i> field must not begin with "- |
|                         |                                       |                                                                                         | directory is created by snapshot. Create the the remote host in advance.                                                                                                    |
|                         | -v                                    | snapshot files for e                                                                    | information. The status of correction of each SPARC M12/M10 systems chassis. If it ne $-q$ option, the $-v$ option becomes invalid.                                                                                                    |
|                         |                                       | executed by the sr<br>given. In this case,                                              | privilege to operate all commands to be<br>napshot setting file may not have been<br>, an error message indicating that these<br>ons are not allowed is displayed.                                                                                                    |
|                         | -у                                    | Automatically resp                                                                      | ponds to prompt with "y" (yes).                                                                                                    |
| EXTENDED<br>DESCRIPTION | Operation mode<br>The overview of the | e operation mode of                                                                     | f snapshot is described below.                                                                                                    |
|                         | I I I I I I I I I I I I I I I I I I I |                                                                                         |                                                                                                    |

## snapshot(8)

|          | The initial mode is the "SSH target mode." If the data collector is started specifying<br>the -t option, this mode is applied for execution. In this mode, the data collector<br>opens the SSH connection of the destination specified by the service processor (after<br>appropriate authentication) and sends the data archive of the zip format to the<br>destination host via the SSH connection. No target directory is created by<br>snapshot. Create the target directory in the remote host in advance. Transfer<br>encryption in this mode is performed by SSH.<br>The second mode is the "USB device mode." If the data collector is started<br>specifying the -d option, this mode is applied for execution. In this mode, the<br>outputs of the data collector (archive of the zip format) are saved in files on the USB<br>device. The USB device needs to have been formatted by the FAT32 file system. In<br>this mode, you can use the -e option to encrypt zip files like the SSH target mode.<br>However, in this mode, data is local to the service processor, so transfer encryption<br>(like SSH) is not performed. |
|----------|----------------------------------------------------------------------------------------------------|
|          | To execute snapshot in the master chassis, connect the USB device to a USB port of the master chassis.                                                                                                    |
| EXAMPLES | <b>EXAMPLE 1</b> Download data to the external media device.                                                                                                    |
|          | <pre>XSCF&gt; snapshot -d usb0 -r -b 3 Testing writability of USB deviceSUCCESS About to remove all files from device `usb0'. Continue? [y n] : y Collecting data into /media/usb_msd/jupiter_10.1.1.1_2012-10-20T22-41- 51.zip Data collection complete.</pre>                                                                                                    |
|          | <b>EXAMPLE 2</b> Limit log collection to obtain specific logs for the data range.                                                                                                    |
|          | <pre>XSCF&gt; snapshot -d usb0 -b 3 -S 2012-01-01,01:00:00 -E 2012-01-<br/>31_14-00-00<br/>Testing writability of USB deviceSUCCESS<br/>Collecting data into /media/usb_msd/jupiter_10.1.1.1_2012-10-20T22-41-<br/>51.zip<br/>Data collection complete.</pre>                                                                                                    |
|          | <b>EXAMPLE 3</b> Collect the logs of all SPARC M12/M10 systems chassis.                                                                                                    |
|          | <pre>XSCF&gt; snapshot -d usb0 -r -a -v<br/>Testing writability of USB deviceSUCCESS<br/>About to remove all files from device 'usb0'. Continue? [y n] : y<br/>BB#00: start to execute snapshot<br/>BB#01: start to execute snapshot<br/>BB#00: finish to execute snapshot<br/>BB#01: finish to execute snapshot<br/>.</pre>                                                                                                    |

| EXIT STATUS | BB#00_jupiter_10.1.1.1_2012-10-20T22-33-44.zip - Status: ok<br>BB#01_jupiter_10.1.1.2_2012-10-20T22-33-44.zip - Status: FAIL<br>Collecting data into /media/usb_msd/jupiter_10.1.1.1_2012-10-20T22-41-<br>51.zip<br>Data collection complete.<br>The following exit values are returned. |
|-------------|----------------------------------------------------------------------------------------------------|
|             | <ul><li>0 Indicates normal end.</li><li>&gt;0 Indicates error occurrence.</li></ul>                                                                                                    |
| SEE ALSO    | showlogs(8)                                                                                                    |
| SEL ALSO    | 5110w10g5 ( 0 )                                                                                                    |
|             |                                                                                                    |
|             |                                                                                                    |
|             |                                                                                                    |
|             |                                                                                                    |
|             |                                                                                                    |
|             |                                                                                                    |
|             |                                                                                                    |
|             |                                                                                                    |
|             |                                                                                                    |
|             |                                                                                                    |
|             |                                                                                                    |
|             |                                                                                                    |
|             |                                                                                                    |
|             |                                                                                                    |

snapshot(8)

| NAME        | switchscf - Switc                                                                                                    | hes the status of XSCF in between master and standby.                                                                                                    |  |
|-------------|----------------------------------------------------------------------------------------------------|----------------------------------------------------------------------------------------------------|--|
| SYNOPSIS    | switchscf [ [-q] ·                                                                                                    | -{y n}]-t {Master   Standby} [-f]                                                                                                    |  |
|             | switchscf -h                                                                                                    |                                                                                                    |  |
| DESCRIPTION | switchscf is a standby.                                                                                                    | command to switch the status of XSCF in between active and                                                                                                    |  |
|             | switchscf can                                                                                                    | be used only for the systems composed of multiple XSCFs.                                                                                                    |  |
|             |                                                                                                    | e status means master XSCF. Therefore, the master XSCF and XSCF atus is switched by executing switchscf.                                                                                                    |  |
|             | executed for the paired XSCFs (be                                                                                                    | be executed in the master or standby XSCF. If the command is XSCF logged in currently, switch processing is executed between etween XBBOX#80 and XBBOX#81 or between BB#00 and BB#01, if no crossbar box, respectively). |  |
|             | <b>Note –</b> When sw<br>XSCF are discon                                                                                                    | ritching XSCFs, the sessions of the network connected to the master nected.                                                                                                    |  |
|             | <b>Caution</b> – Normally, XSCFs cannot be switched during maintenance work. If XSCF cannot be switched because the execution result of switchscf becomes "Switching of XSCF state is disabled due to a maintenance operation. Try again later.", confirm whether the maintenance commands of addfru(8), replacefru(8), and flashupdate(8) are in execution. If any of these commands is in execution, wait until the command is terminated. If XSCF cannot be switched though the maintenance command is not in execution, use the -f option to switch. |                                                                                                    |  |
| Privileges  | To execute this co                                                                                                    | ommand, platadm or fieldeng privilege is required.                                                                                                    |  |
| 0           |                                                                                                    | er privileges, see setprivileges(8).                                                                                                    |  |
| OPTIONS     | The following options are supported.                                                                                                    |                                                                                                    |  |
|             | -f                                                                                                    | If XSCF is not switched, it can be switched forcibly.                                                                                                    |  |
|             |                                                                                                    | <b>Caution</b> – The –f option forcibly switches XSCF. Therefore, use it only if switching by normal operations is impossible.                                                                                           |  |
|             | -h                                                                                                    | Displays the usage. Specifying this option with another option or operand causes an error.                                                                                                    |  |
|             | -n                                                                                                    | Automatically responds to prompt with "n" (no).                                                                                                    |  |
|             |                                                                                                    |                                                                                                    |  |

### switchscf(8)

|                         | -đ                      | Prevents display of messages, including prompt, for standard output.                                                                      |
|-------------------------|-------------------------|----------------------------------------------------------------------------------------------------|
|                         | -t Master               | Switches the status of XSCF to the master status.                                                                                         |
|                         | -t Standby              | Switches the status of XSCF to the standby status.                                                                                        |
|                         | -У                      | Automatically responds to prompt with "y" (yes).                                                                                          |
| EXTENDED<br>DESCRIPTION |                         | te the command, a prompt to confirm whether to execute it with<br>tents is displayed. To execute, press the [y] key. To cancel, press the |
| EXAMPLES                | EXAMPLE 1 Switc         | h the status of the XSCF logged in currently to the standby status.                                                                       |
|                         |                         | scf -t Standby<br>switch between the Master and Standby states. Continue?                                                                 |
|                         | EXAMPLE 2 Switc<br>prom | th the status of the XSCF logged in currently to the standby status. The upt is automatically given a " $y$ " response.                   |
|                         |                         | scf -t Standby -y<br>switch between the Master and Standby states. Continue?                                                              |
| EXIT STATUS             | The following ex        | it values are returned.                                                                                                    |
|                         | 0                       | Indicates normal end.                                                                                                    |
|                         | >0                      | Indicates error occurrence.                                                                                                    |
|                         |                         |                                                                                                    |
|                         |                         |                                                                                                    |
|                         |                         |                                                                                                    |
|                         |                         |                                                                                                    |
|                         |                         |                                                                                                    |
|                         |                         |                                                                                                    |
|                         |                         |                                                                                                    |
|                         |                         |                                                                                                    |
|                         |                         |                                                                                                    |

I

| NAME        | testsb - Performs an                 | initial diagnosis on                                                                                                    | the specified physical system board (PSB).                                                                                                    |
|-------------|--------------------------------------|----------------------------------------------------------------------------------------------------|----------------------------------------------------------------------------------------------------|
| SYNOPSIS    | <b>testsb</b> [ [-q] - {y n}         | ] [-m diag=mod                                                                                                    | le] location                                                                                                    |
|             | <b>testsb</b> [ [-q] - {y n}         | ] [-m diag=mod                                                                                                    | le] -a                                                                                                    |
|             | testsb $-v [-y -n]$                  | [-m diag=mode]                                                                                                    | [-p] [-s] location                                                                                                    |
|             | testsb $-v [-y -n]$                  | [-m diag=mode]                                                                                                    | [-p] [-s]-a                                                                                                    |
|             | testsb -h                            |                                                                                                    |                                                                                                    |
| DESCRIPTION | testsb is a comman                   | d to perform the in                                                                                                    | nitial diagnosis of the specified PSB.                                                                                                    |
|             | diagnosed. While dia                 | ignosing, the powe<br>splayed after diagr                                                                                                    | of each device mounted in PSB are<br>r supply of PSB is turned on and off. The<br>nosis. In addition, the items of Test and<br>n be confirmed.                                                                                                    |
|             | After diagnosis, conf<br>registered. | irm that there is no                                                                                                    | o degraded part and no error logs are                                                                                                    |
| Privileges  | To execute this comm                 | nand, platadm or                                                                                                    | fieldeng privilege is required.                                                                                                    |
|             | For details on user p                | rivileges, see setp                                                                                                    | rivileges(8).                                                                                                    |
| OPTIONS     | The following option                 | s are supported.                                                                                                    |                                                                                                    |
|             | -a                                   | Diagnoses all mo                                                                                                    | ounted PSBs.                                                                                                    |
|             | -h                                   |                                                                                                    |                                                                                                    |
|             |                                      |                                                                                                    | ge. Specifying this option with another<br>d causes an error.                                                                                                    |
|             | -m diag=mode                         | option or operan<br>Specifies the diag                                                                                                    |                                                                                                    |
|             |                                      | option or operan<br>Specifies the diag                                                                                                    | d causes an error.<br>gnosis level of the initial diagnosis. You can                                                                                                    |
|             |                                      | option or operan<br>Specifies the diag<br>specify either of<br>min<br>max                                                                                                    | d causes an error.<br>gnosis level of the initial diagnosis. You can<br>the following for <i>mode</i> .<br>Standard (Default)                                                                                                    |
|             | -m diag= <i>mode</i>                 | option or operan<br>Specifies the diag<br>specify either of<br>min<br>max<br>Automatically re<br>Executes probe-                                                                                                    | d causes an error.<br>gnosis level of the initial diagnosis. You can<br>the following for <i>mode</i> .<br>Standard (Default)<br>Maximum                                                                                                    |
|             | -m diag= <i>mode</i><br>-n           | option or operan<br>Specifies the diag<br>specify either of<br>min<br>max<br>Automatically re<br>Executes probe-<br>displays the resu<br>For the SPARC M<br>also displayed if<br>expansion unit at                    | d causes an error.<br>gnosis level of the initial diagnosis. You can<br>the following for <i>mode</i> .<br>Standard (Default)<br>Maximum<br>sponds to prompt with "n" (no).<br>•scsi-all of OpenBoot PROM and                                                                                                    |
|             | -m diag= <i>mode</i><br>-n           | option or operan<br>Specifies the diag<br>specify either of<br>min<br>max<br>Automatically re<br>Executes probe-<br>displays the resu<br>For the SPARC M<br>also displayed if<br>expansion unit ar<br>components more | d causes an error.<br>gnosis level of the initial diagnosis. You can<br>the following for <i>mode</i> .<br>Standard (Default)<br>Maximum<br>sponds to prompt with "n" (no).<br>Scsi-all of OpenBoot PROM and<br>lt in the middle of diagnosis processing.<br>412-2/M10-2S, the following information is<br>the PCI expansion unit is connected: PCI<br>nd link card firmware versions, and<br>inted in the PCI expansion unit.<br>of messages, including prompt, for |

|                         | -S                                                                                                    |                                                   | w-devs of OpenBoot PROM and displays the niddle of diagnosis processing.                                                                                                    |
|-------------------------|----------------------------------------------------------------------------------------------------|---------------------------------------------------|----------------------------------------------------------------------------------------------------|
|                         |                                                                                                    | also displayee<br>expansion un                    | C M12-2/M10-2S, the following information is<br>d if the PCI expansion unit is connected: PCI<br>it and link card firmware versions, and<br>nounted in the PCI expansion unit. |
|                         | -v Displays detailed information.                                                                                                    |                                                   | iled information.                                                                                                    |
|                         | -У                                                                                                    | Automatically                                     | y responds to prompt with "y" (yes).                                                                                                    |
| OPERANDS                | The following operands are supported.                                                                                                    |                                                   |                                                                                                    |
|                         | location                                                                                                    | Specifies only one                                | PSB number to be diagnosed.                                                                                                    |
|                         |                                                                                                    | This can be specified using the following format. |                                                                                                    |
|                         |                                                                                                    | xx-y<br>xx<br>y                                   | BB-ID which is an integer from 00 to 15<br>It is fixed to 0                                                                                                    |
| EXTENDED<br>DESCRIPTION | <ul> <li>For the SPARC M12-2S, the power-on and -off sequences are repeated twice at either of the following times:</li> <li>When diagnosis is executed with location specified</li> <li>When only one PSB in the system is subject to diagnosis</li> <li>For the SPARC M12-1/M12-2/M10-1/M10-4/M10-4S, PSB power-on and -off occur during diagnosis.</li> <li>Diagnosis by testsb is possible even if CPU Activation key is not registered.</li> <li>When you execute the command, a prompt to confirm whether to execute it with the specified contents is displayed. To execute, press the [y] key. To cancel, press the [n] key.</li> <li>Execute the -a option while the system is shut down. If the system is not shut down, it causes an error.</li> <li>The system shutdown status means the status in which all PPARs are shut down. If it is in operation, all PPARs are shut down by executing poweroff -a and then the power of the system is turned off. You can check the system power status by executing showhardconf(8) and referring to the "System_Power:" display ("On" or "Off").</li> <li>If the status of the specified PSB corresponds to any of the following statuses, testsb causes an error.</li> <li>PSB is incorporated into PPAR and the PPAR is in operation.</li> </ul> |                                                   |                                                                                                    |
|                         |                                                                                                    |                                                   |                                                                                                    |

| <ul> <li>PSB is inco<br/>(ok promp</li> </ul> | -                                                                                                    | R and the status of the PPAR is OpenBoot PROM                                                                        |  |  |
|-----------------------------------------------|----------------------------------------------------------------------------------------------------|----------------------------------------------------------------------------------------------------|--|--|
|                                               | orporated into PPA off, or restarting.                                                                                                    | R and the status of the PPAR is powering on,                                                                         |  |  |
| ∎ addboard                                    | l(8) and deleteboa                                                                                                    | ard(8) are in execution for PSB.                                                                                     |  |  |
|                                               |                                                                                                    | s attempted to be executed while testsb or gainst other PSB or a crossbar box.                                       |  |  |
| from the diag                                 | nosis targets and th                                                                                                    | B is Unmount or Faulted, it may be excluded he diagnosis result may not be displayed. In such sult by showboards(8). |  |  |
| whether it is                                 |                                                                                                    | me before start is set, a prompt to confirm<br>ute testsb ignoring it is displayed. To execute,                      |  |  |
| <ul> <li>The diagnosi</li> </ul>              | s result by testsb                                                                                                    | is displayed as below.                                                                                               |  |  |
| PSB                                           | Number belongi                                                                                                    | ing to PSB                                                                                                    |  |  |
|                                               | This is displayed in the format below.                                                                                                    |                                                                                                    |  |  |
|                                               | xx-y                                                                                                    |                                                                                                    |  |  |
|                                               | xx                                                                                                    | BB-ID which is an integer from 00 to 15                                                                              |  |  |
|                                               | у                                                                                                    | It is fixed to 0                                                                                                    |  |  |
| Test                                          | Status of the initial diagnosis of PSB<br>Any of the following is displayed. This status display is the<br>same as that displayed by showboards(8). |                                                                                                    |  |  |
|                                               | Unmount                                                                                                    | Recognition is impossible because it is not mounted or a failure occurred.                                           |  |  |
|                                               | Unknown                                                                                                    | Not diagnosed.                                                                                                    |  |  |
|                                               | Testing                                                                                                    | The initial diagnosis is in progress.                                                                                |  |  |
|                                               | Passed                                                                                                    | The initial diagnosis is normally completed.                                                                         |  |  |
|                                               | Failed                                                                                                    | An abnormality occurred in the initial<br>diagnosis.<br>PSB cannot be used or is degraded.                           |  |  |
| Fault                                         | Degradation status of PSB                                                                                                    |                                                                                                    |  |  |
|                                               | The status is displayed by one or more items. This status displays is the same as that displayed by showboards(8).                                  |                                                                                                    |  |  |
|                                               | Normal                                                                                                    | Normal status                                                                                                    |  |  |
|                                               | Degraded                                                                                                    | There is a degraded part.<br>PSB can be operated.                                                                    |  |  |
|                                               | Faulted                                                                                                    | PSB cannot be operated due to an abnormality.                                                                        |  |  |
| I                                             |                                                                                                    |                                                                                                    |  |  |

```
■ If it is executed specifying the -p or -s option, the power can be shut down
                 forcibly when [Ctrl]+[C] key is pressed while probe-scsi-all or show-devs
                 is in execution.
EXAMPLES
              EXAMPLE 1
                         Perform the initial diagnosis of PSB 00-0 on SPARC M12-1/M12-2/M10-1/
                         M10-4/M10-4S.
                XSCF> testsb 00-0
                Initial diagnosis is about to start, Continue?[y|n] :y
                PSB#00-0 power on sequence started.
                  0end
                Initial diagnosis started. [7200sec]
                  0..... 30..... 60..... 90.....120end
                Initial diagnosis has completed.
                PSB power off sequence started. [1200sec]
                  0.end
                PSB powered off.
                PSB Test Fault
                ____ ____
                00-0 Passed Normal
              EXAMPLE 2 Perform the initial diagnosis of PSB 00-0 on SPARC M12-2S. The power-on
                         and -off sequences are repeated twice.
                XSCF> testsb 00-0
                Initial diagnosis is about to start, Continue?[y|n] :y
                PSB#00-0 power on sequence started.
                  0end
                Initial diagnosis started. [1 / 2] [7200sec]
                  0..... 30..... 60.....end
                Initial diagnosis has completed.
                PSB power off sequence started. [1200sec]
                  0..end
                PSB powered off.
                PSB#00-0 power on sequence started.
                  0end
                Initial diagnosis started. [2 / 2] [7200sec]
                  0..... 30..... 60..... 90.....120end
                Initial diagnosis has completed.
                PSB power off sequence started. [1200sec]
                  0..... 30..... 60end
                PSB powered off.
                PSB Test Fault
                00-0 Passed Normal
              EXAMPLE 3 Perform the initial diagnosis of PSB 00-0 displaying a detailed message on
                         SPARC M12-1/M12-2/M10-1/10-4/10-4S.
                XSCF> testsb -v 00-0
                Initial diagnosis is about to start. Continue? [y|n] :y
                PSB#00-0 power on sequence started.
```

```
:
 auto-boot? =
                         false
 {0} ok Initial diagnosis has completed.
 PSB power off sequence started. [1200sec]
   0.end
 PSB powered off.
 PSB Test Fault
  _____ _____
 00-0 Passed Normal
EXAMPLE 4 Perform the initial diagnosis of PSB 01-0 displaying a detailed message on
           SPARC M12-2S. The power-on and -off sequences are repeated twice.
 XSCF> testsb -v 01-0
 Initial diagnosis is about to start. Continue? [y|n] :y
 PSB#01-0 power on sequence started.
 <<The first diagnostic message is displayed.>>
     :
 post(s00c0.00.0)>Initial diagnosis has completed.
 PSB power off sequence started. [1200sec]
   0...end
 PSB powered off.
 PSB#01-0 power on sequence started.
     :
 <<The second diagnostic message is displayed.>>
     :
                          false
 auto-boot? =
 {0} ok Initial diagnosis has completed.
 PSB power off sequence started. [1200sec]
   0...end
 PSB powered off.
 PSB Test Fault
  _____ _____
 01-0 Passed Normal
EXAMPLE 5 Perform the initial diagnosis of all mounted PSBs.
 XSCF> testsb -a
 Initial diagnosis is about to start. Continue? [y|n] :y
```

```
02-0 Passed Normal
                   03-0 Passed Normal
                 EXAMPLE 6 Perform the initial diagnosis of PSB while warm-up and air conditioning wait
                            are set. (Diagnosis is cancelled during the warm-up time and wait time for
                            air-conditioning.)
                  XSCF> testsb -a
                  Initial diagnosis is about to start, Continue? [y n] :y
                  Ignore warmup-time and air-conditioner-wait-time, Continue?[y|n] :n
                  Initial diagnosis canceled by operator.
                 EXAMPLE 7 Perform the initial diagnosis of PSB ignoring the set warm-up time and wait
                            time for air conditioning.
                  XSCF> testsb -a
                   Initial diagnosis is about to start. Continue? [y|n] :y
                   Ignore warmup-time and air-conditioner-wait-time, Continue?[y|n] :y
                   PSB power on sequence started.
                    0end
                  Initial diagnosis started. [1800sec]
                    0..... 30..... 60..... 90.....120end
                   Initial diagnosis has completed.
                   PSB power off sequence started. [1200sec]
                    0.end
                   PSB powered off.
                  PSB Test Fault
                   ____ ____
                   00-0 Passed Normal
                   01-0 Passed Normal
                   02-0 Passed Normal
                   03-0 Passed Normal
                 EXAMPLE 8 Perform the initial diagnosis of PSB 01-0 with the probe-scsi-all com-
                            mand.
                  XSCF> testsb -v -p 01-0
                  Initial diagnosis is about to start, Continue? [y|n] :y
                  PSB#01-0 power on sequence started.
                   :
                  auto-boot? = false
                   :
                  PSB Test Fault
                   ----- ------
                   01-0 Passed Normal
EXIT STATUS
                The following exit values are returned.
                                  Indicates normal end.
                 0
                 >0
                                  Indicates error occurrence.
```

```
SEE ALSO | addfru(8), diagxbu (8), replacefru (8), setupfru (8), showboards (8), showfru (8)
```

testsb(8)

| NAME        | traceroute - Displays the network route to the specified host.                                                                                                    |                                                                                                    |  |  |  |
|-------------|----------------------------------------------------------------------------------------------------|----------------------------------------------------------------------------------------------------|--|--|--|
| SYNOPSIS    | <pre>traceroute [-n] [-r] [-v] [-m maxttl] [-p port] [-q nqueries] [-s src_addr] [-w wait] host</pre>                                                                                  |                                                                                                    |  |  |  |
|             | traceroute -h                                                                                                    |                                                                                                    |  |  |  |
| DESCRIPTION | traceroute                                                                                                    | is a command to display the network route to the specified host.                                                                                 |  |  |  |
|             | The network route means the router (gateway) to connect the specified hosts a network devices and displays what kinds of routers are located on the route.                             |                                                                                                    |  |  |  |
|             | traceroute attempts to extract the ICMP TIME_EXCEEDED response using the TTL field of IP protocols from all gateways on the network route to the specified hosts or network devices.   |                                                                                                    |  |  |  |
| Privileges  | No privileges are required to execute this command.                                                                                                    |                                                                                                    |  |  |  |
|             | For details on user privileges, see setprivileges(8).                                                                                                    |                                                                                                    |  |  |  |
| OPTIONS     | The following options are supported.                                                                                                    |                                                                                                    |  |  |  |
|             | -h                                                                                                    | Displays the usage. Specifying this option with another option or operand causes an error.                                                       |  |  |  |
|             | -m <i>maxttl</i> Specifies the maximum number of hops. Displays the same num of gateways as the specified number of hops. If omitted, it is so 30.                                     |                                                                                                    |  |  |  |
|             | -n Outputs just with the IP address without reverse DNS lookup.                                                                                                    |                                                                                                    |  |  |  |
|             | -p port Specifies the port number of the UDP packet to be used. This is only if the UDP packet is used. If omitted, it is set to 33434.                                                |                                                                                                    |  |  |  |
|             | -q <i>nqueries</i> Specifies the number of attempts for one gateway. If omitted, it to 3 times.                                                                                        |                                                                                                    |  |  |  |
|             | -r Directly transfers packets to the specified hosts or network de ignoring the routing table. If there is no target host or network on the same physical network, it causes an error. |                                                                                                    |  |  |  |
|             | -s src_addr                                                                                                    | Specifies the source address following the route.                                                                                                |  |  |  |
|             | -v                                                                                                    | Displays detailed information. Displays the transmission size of the packet and source address.                                                  |  |  |  |
|             | -w wait                                                                                                    | Specifies the timeout time by seconds. If omitted, it is set to 3 seconds.                                                                       |  |  |  |
| OPERANDS    | The following                                                                                                    | g operands are supported.                                                                                                    |  |  |  |
|             | host                                                                                                    | Specifies the hosts or network devices to send packets to. You can specify a host name or IP address. Specifying a DSCP address causes an error. |  |  |  |

# traceroute(8)

| EXTENDED    | <ul> <li>If no option is specified, the usage is displayed.</li> </ul>                                                                                                    |  |  |  |
|-------------|----------------------------------------------------------------------------------------------------|--|--|--|
| DESCRIPTION | <ul> <li>If "localhost" and the loopback address (127.0.0.0/8) are specified in <i>host</i>, only<br/>the users with fieldeng privilege can execute this command.</li> </ul>                                                                                                    |  |  |  |
|             | • If the interface of the SSCP link is specified in <i>host</i> , only the users with fieldeng privilege can execute this command.                                                                                                    |  |  |  |
| EXAMPLES    | <b>EXAMPLE 1</b> Display the network route to the host server.example.com.                                                                                                    |  |  |  |
|             | <pre>XSCF&gt; traceroute server.example.com<br/>traceroute to server.example.com (192.168.100.10), 30 hops max, 38 byte<br/>packets<br/>1 10.16.10.1 (10.16.10.1) 1.792 ms 1.673 ms 1.549 ms<br/>2 10.16.11.1 (10.16.11.1) 2.235 ms 2.249 ms 2.367 ms<br/>3 10.24.1.1 (10.24.1.1) 2.199 ms 2.228 ms 2.361 ms<br/>4 10.13.0.1 (10.13.0.1) 2.516 ms 2.229 ms 2.357 ms<br/>5 10.15.0.1 (10.15.0.1) 2.546 ms 2.347 ms 2.272 ms<br/>6 server.example.com (192.168.100.10) 2.172 ms 2.313 ms 2.36 ms</pre>                                                                                                    |  |  |  |
|             | <b>EXAMPLE 2</b> Display the detailed network route to the host server.example.com.(XSCF-LAN=192.168.100.10)                                                                                                    |  |  |  |
|             | <pre>XSCF&gt; traceroute -v server.example.com<br/>traceroute to server.example.com (192.168.100.10), 30 hops max, 38 byte<br/>packets<br/>1 10.16.10.1 (10.16.10.1) 36 bytes to 192.168.100.10 1.792 ms 1.673 ms<br/>1.549 ms<br/>2 10.16.11.1 (10.16.11.1) 36 bytes to 192.168.100.10 2.235 ms 2.249 ms<br/>2.367 ms<br/>3 10.24.1.1 (10.24.1.1) 36 bytes to 192.168.100.10 2.199 ms 2.228 ms<br/>2.361 ms<br/>4 10.13.0.1 (10.13.0.1) 36 bytes to 192.168.100.10 2.516 ms 2.229 ms<br/>2.357 ms<br/>5 10.15.0.1 (10.15.0.1) 36 bytes to 192.168.100.10 2.546 ms 2.347 ms<br/>2.272 ms<br/>6 server.example.com (192.168.100.10) 46 bytes to 192.168.100.10 2.172 ms<br/>2.313 ms 2.36 ms</pre> |  |  |  |
|             | <b>EXAMPLE 3</b> Case that the loopback address is set.<br>XSCF> <b>traceroute 127.0.0.1</b><br>This private IP address cannot be accessed.                                                                                                    |  |  |  |
| EXIT STATUS | The following exit values are returned.                                                                                                    |  |  |  |
|             | 0 Indicates normal end.                                                                                                    |  |  |  |
|             | >0 Indicates error occurrence.                                                                                                    |  |  |  |
|             |                                                                                                    |  |  |  |

| NAME                    | unlockmaintenance - Release multi-activated lock created by addfru(8) and replacefru(8).                                                                                                    |  |  |
|-------------------------|----------------------------------------------------------------------------------------------------|--|--|
| SYNOPSIS                | unlockmaintenance [ [-q] - {y n}]                                                                                                    |  |  |
|                         | unlockmaintenance -h                                                                                                    |  |  |
| DESCRIPTION             | unlockmaintenance is a command to release the multi-activated lock from maintenance commands when maintenance procedure is unexpectedly halted due to the termination of LAN etc., in the middle of system maintenance using addfru(8) and replacefru(8).                                                                                                    |  |  |
| Privileges              | To execute this command, fieldeng privilege is required.                                                                                                    |  |  |
|                         | For details on user privileges, see setprivileges(8).                                                                                                    |  |  |
| OPTIONS                 | The following options are supported.                                                                                                    |  |  |
|                         | -n Automatically responds to prompt with "n" (no).                                                                                                    |  |  |
|                         | -q Prevents display of messages, including prompt, for standard output.                                                                                                    |  |  |
|                         | -y Automatically responds to prompt with "y" (yes).                                                                                                    |  |  |
| EXTENDED<br>DESCRIPTION | <b>Note</b> – Please never use it in any case other than when maintenance procedure is unexpectedly halted in the middle of system maintenance due to termination of LAN etc., as it forcibly halts the multiple activation prevention lock of the maintenance menu.                                                                                                    |  |  |
|                         | • When you execute the command, a prompt to confirm whether to execute it with the specified contents is displayed. To execute, press the [y] key. To cancel, press the [n] key.                                                                                                    |  |  |
|                         | • You can execute unlockmaintenance only from the master XSCF.                                                                                                    |  |  |
| EXAMPLES                | <b>EXAMPLE 1</b> Unlock XSCF that was locked by maintenance work.                                                                                                    |  |  |
|                         | <pre>XSCF&gt; unlockmaintenance<br/>This command unlocks the maintenance lock which prevents the multiple<br/>execution of maintenance commands.<br/>*Never* use this command, except when the lock state remains by some reason.<br/>Careless execution of this command causes serious situation because it<br/>interrupts the running command and XSCF might not be able to recognize the<br/>parts.<br/>Continue? [y n] :y</pre> |  |  |
|                         | <b>EXAMPLE 2</b> Unlock XSCF that was locked by maintenance work. The prompt is automat-                                                                                                    |  |  |

|             | ically given a "y" response.                                                                                                    |  |  |  |
|-------------|----------------------------------------------------------------------------------------------------|--|--|--|
|             | <pre>XSCF&gt; unlockmaintenance -y This command unlocks the maintenance lock which prevents the multiple execution of maintenance commands. *Never* use this command, except when the lock state remains by some reason. Careless execution of this command causes serious situation because it interrupts the running command and XSCF might not be able to recognize the parts. Continue? [y n] :y</pre> |  |  |  |
|             | <b>EXAMPLE 3</b> Unlock XSCF that was locked by maintenance work. The message is hidden and the prompt is automatically given a " $y$ " response.                                                                                                    |  |  |  |
|             | XSCF> <b>unlockmaintenance -q -y</b><br>XSCF>                                                                                                    |  |  |  |
| EXIT STATUS | The following exit values are returned.                                                                                                    |  |  |  |
|             | 0 Indicates normal end.                                                                                                    |  |  |  |
|             | >0 Indicates error occurrence.                                                                                                    |  |  |  |
| SEE ALSO    | addfru(8), replacefru(8)                                                                                                    |  |  |  |
|             |                                                                                                    |  |  |  |
|             |                                                                                                    |  |  |  |
|             |                                                                                                    |  |  |  |
|             |                                                                                                    |  |  |  |
|             |                                                                                                    |  |  |  |
|             |                                                                                                    |  |  |  |
|             |                                                                                                    |  |  |  |
|             |                                                                                                    |  |  |  |
|             |                                                                                                    |  |  |  |
|             |                                                                                                    |  |  |  |
|             |                                                                                                    |  |  |  |
|             |                                                                                                    |  |  |  |

| NAME        | version - Displays the version number of the firmware.                                                                      |                                                                                                    |  |  |
|-------------|----------------------------------------------------------------------------------------------------|----------------------------------------------------------------------------------------------------|--|--|
| SYNOPSIS    | version -c xcp [-v] [-t]                                                                                                    |                                                                                                    |  |  |
|             | version -c {cmu   xscf} [-v] [-M]                                                                                           |                                                                                                    |  |  |
|             | version -h                                                                                                    |                                                                                                    |  |  |
| DESCRIPTION | version is a cor                                                                                                    | nmand to display the version of the firmware.                                                                                      |  |  |
|             | The following ve                                                                                                    | rsions can be displayed.                                                                                                    |  |  |
|             | xcp                                                                                                    | Versions of XSCF Control Package (XCP) applied to the system                                                                       |  |  |
|             | cmu                                                                                                    | Representative version of CMU firmware. CMU firmware is the archives of the Power-on self test (POST)/OpenBoot PROM/<br>Hypervisor |  |  |
|             | xscf                                                                                                    | Version of XSCF firmware                                                                                                    |  |  |
| Privileges  | To execute this co                                                                                                    | ommand, platadm or fieldeng privilege is required.                                                                                 |  |  |
|             | For details on user privileges, see setprivileges(8).                                                                       |                                                                                                    |  |  |
| OPTIONS     | The following options are supported.                                                                                        |                                                                                                    |  |  |
|             | -c xcp Displays the versions of XCP.                                                                                        |                                                                                                    |  |  |
|             | -c cmu Displays the representative version of the archives of the POST/<br>OpenBoot PROM/Hypervisor (cmu firmware version). |                                                                                                    |  |  |
|             | -c xscf Displays the version of the XSCF firmware.                                                                          |                                                                                                    |  |  |
|             | -h Displays the usage. Specifying this option with another option or operand causes an error.                               |                                                                                                    |  |  |
|             | -M Displays text one screen at a time.                                                                                      |                                                                                                    |  |  |
|             | -t Displays the information of the total number of versions of XCP registered to XSCF. It is specified with -c xcp.         |                                                                                                    |  |  |
|             | -v Displays detailed information. If it is specified with -c xscf same information as in the normal status is displayed.    |                                                                                                    |  |  |
| EXAMPLES    | EXAMPLE 1 Displ                                                                                                    | ay the versions of XCP on the SPARC M10-4S (without crossbar boxes).                                                               |  |  |
|             | XSCF> <b>version</b><br>BB#00-XSCF#0 (<br>XCP0 (Current)<br>XCP1 (Reserve)<br>BB#01-XSCF#0 (<br>XCP0 (Current)              | (Master)<br>: 2320<br>: 2320<br>(Standby)                                                                                          |  |  |

```
XCP1 (Reserve): 2320
 BB#02-XSCF#0
 XCP0 (Current): 2320
 XCP1 (Reserve): 2320
EXAMPLE 2 Display the versions of XCP on the SPARC M10-4S (with crossbar boxes).
 XSCF> version -c xcp
 XBBOX#80-XSCF#0 (Master)
 XCP0 (Current): 2320
 XCP1 (Reserve): 2320
 XBBOX#81-XSCF#0 (Standby)
 XCP0 (Reserve): 2320
 XCP1 (Current): 2320
 BB#00-XSCF#0
 XCP0 (Current): 2320
 XCP1 (Reserve): 2320
 BB#01-XSCF#0
 XCP0 (Current): 2320
 XCP1 (Reserve): 2320
         Display the versions of XCP on the SPARC M10-1.
EXAMPLE 3
 XSCF> version -c xcp
 BB#00-XSCF#0 (Master)
 XCP0 (Current): 2320
 XCP1 (Reserve): 2320
EXAMPLE 4 Display details of the versions of XCP on the SPARC M10-4S (without cross-
          bar boxes).
 XSCF> version -c xcp -v
 BB#00-XSCF#0 (Master)
 XCP0 (Current): 2320
 CMU : 02.32.0000
     POST
             : 3.10.0
     OpenBoot PROM : 4.38.5+2.19.0
    Hypervisor : 1.4.8
 XSCF : 02.32.0000
 XCP1 (Reserve): 2320
 CMU : 02.32.0000
     POST
              : 3.10.0
     OpenBoot PROM : 4.38.5+2.19.0
    Hypervisor : 1.4.8
 XSCF
           : 02.32.0000
 BB#01-XSCF#0 (Standby)
 XCP0 (Current): 2320
 CMU
      : 02.32.0000
     POST
             : 3.10.0
     OpenBoot PROM : 4.38.5+2.19.0
     Hypervisor : 1.4.8
```

XSCF : 02.32.0000

```
XCP1 (Reserve): 2320
 CMU : 02.32.0000
  POST
            : 3.10.0
    OpenBoot PROM : 4.38.5+2.19.0
    Hypervisor : 1.4.8
 CMU BACKUP
 #0: 02.32.0000
 #1: ..
EXAMPLE 5 Display details of the versions of XCP on the SPARC M10-4S (with crossbar
         boxes).
 XSCF> version -c xcp -v
 XBBOX#80-XSCF#0 (Master)
 XCPO (Current): 2320
 XSCF : 02.32.0000
 XCP1 (Reserve): 2320
 XSCF : 02.32.0000
 XBBOX#81-XSCF#0 (Standby)
 XCP0 (Reserve): 2320
 XSCF : 02.32.0000
 XCP1 (Current): 2290
 XSCF : 02.32.0000
 BB#00-XSCF#0
 XCP0 (Current): 2320
 CMU : 02.32.0000
    POST
             : 3.10.0
    OpenBoot PROM : 4.38.5+2.19.0
   Hypervisor : 1.4.8
       : 02.32.0000
 XSCF
 XCP1 (Reserve): 2320
 CMU
           : 02.32.0000
    POST : 3.10.0
    OpenBoot PROM : 4.38.5+2.19.0
   Hypervisor : 1.4.8
 XSCF : 02.32.0000
 BB#01-XSCF#0
 XCP0 (Current): 2320
            : 02.32.0000
 C'MU
    POST : 3.10.0
    OpenBoot PROM : 4.38.5+2.19.0
   Hypervisor : 1.4.8
 XSCF
            : 02.32.0000
 XCP1 (Reserve): 2320
 CMU
            : 02.32.0000
    POST
            : 3.10.0
    OpenBoot PROM : 4.38.5+2.19.0
   Hypervisor : 1.4.8
 CMU BACKUP
 #0: 02.32.0000
 #1: ..
```

```
XSCF> version -c xcp -v
 BB#00-XSCF#0 (Master)
 XCP0 (Current): 2320
            : 02.32.0000
 CMU
          : 3.10.0
     POST
     OpenBoot PROM : 4.38.5+2.19.0
    Hypervisor : 1.4.8
 XSCF : 02.32.0000
 XCP1 (Reserve): 2320
 CMU
             : 02.32.0000
    POST : 3.10.0
    OpenBoot PROM : 4.38.5+2.19.0
    Hypervisor : 1.4.8
 XSCF : 02.32.0000
EXAMPLE 7 Display details of the versions of XCP on the SPARC M12-2S (without cross-
         bar box).
 XSCF> version -c xcp -v
 BB#00-XSCF#0 (Master)
 XCP0 (Current): 3022
 XSCF : 03.02.0002
 XCP1 (Reserve): 3022
 XSCF : 03.02.0002
    : 03.02.0002
POST : 5.9.0
 CMU
    OpenBoot PROM : 4.38.5+3.1.0
    Hypervisor : 1.5.13
 BB#01-XSCF#0 (Standby)
 XCPO (Current): 3022
 XSCF : 03.02.0002
 XCP1 (Reserve): 3022
 XSCF : 03.02.0002
CMU : 03.02.0002
   POST : 5.9.0
     OpenBoot PROM : 4.38.5+3.1.0
    Hypervisor : 1.5.13
 CMU BACKUP
 #0: 03.02.0002
 #1: ..
EXAMPLE 8 Display the version of XCP registered in XSCF.
 XSCF> version -c xcp -t
 XCP: 2320
```

**EXAMPLE 6** Display details of the versions of XCP on the SPARC M10-1.

**EXAMPLE 9** Display the details on the version of XCP registered in XSCF. XSCF> version -c xcp -v -t : 2320 XCP CMU : 02.32.0 POST : 3.10.0 CMU : 02.32.0000 OpenBoot PROM : 4.38.5+2.19.0 Hypervisor : 1.4.8 XSCF : 02.32.0000 **EXAMPLE 10** Display the version of the CMU firmware. XSCF> version -c cmu PPAR-ID 0: 02.32.0000 PPAR-ID 1: 02.32.0000 PPAR-ID 2: 02.32.0000 PPAR-ID 3: 02.32.0000 PPAR-ID 15: 02.32.0000 **EXAMPLE 11** Display details of the version of the CMU firmware on the SPARC M10-4S. XSCF> version -c cmu -v PPAR-ID 0: 02.32.0000 POST : 3.10.0 OpenBoot PROM : 4.38.5+2.19.0 Hypervisor : 1.4.8 PPAR-ID 1: 02.32.0000 POST : 3.10.0 OpenBoot PROM : 4.38.5+2.19.0 Hypervisor : 1.4.8 PPAR-ID 2: 02.32.0000 POST : 3.10.0 OpenBoot PROM : 4.38.5+2.19.0 Hypervisor : 1.4.8 PPAR-ID 3: 02.32.0000 POST : 3.10.0 OpenBoot PROM : 4.38.5+2.19.0 Hypervisor : 1.4.8 PPAR-ID 15: 02.32.0000 POST : 3.10.0 OpenBoot PROM : 4.38.5+2.19.0 Hypervisor : 1.4.8 PSB#00-0: 02.32.0000(Current) POST : 3.10.0 OpenBoot PROM : 4.38.5+2.19.0 Hypervisor : 1.4.8 PSB#00-0: 02.32.0000(Reserve) POST : 3.10.0 OpenBoot PROM : 4.38.5+2.19.0

Hypervisor : 1.4.8 PSB#01-0: 02.32.0000(Current)

: 3.10.0

POST

#### version(8)

```
OpenBoot PROM : 4.38.5+2.19.0
                     Hypervisor : 1.4.8
                  PSB#01-0: 02.32.0000 (Reserve)
                     POST : 3.10.0
                     OpenBoot PROM : 4.38.5+2.19.0
                     Hypervisor : 1.4.8
                      :
                  PSB#15-0: 02.32.0000(Current)
                     POST : 3.10.0
                     OpenBoot PROM : 4.38.5+2.19.0
                     Hypervisor : 1.4.8
                  PSB#15-0: 02.32.0000 (Reserve)
                     POST : 3.10.0
                     OpenBoot PROM : 4.38.5+2.19.0
                     Hypervisor : 1.4.8
                EXAMPLE 12 Display details of the version of the XSCF firmware on the SPARC M10-4S.
                  XSCF> version -c xscf -v
                  BB#00-XSCF#0 (Master)
                  02.32.0000(Reserve) 02.32.0000(Current)
                  BB#01-XSCF#0 (Standby)
                  02.32.0000(Current) 02.32.0000(Reserve)
EXIT STATUS
                The following exit values are returned.
                                Indicates normal end.
                0
                >0
                                Indicates error occurrence.
```

| NAME        | viewaudit - Displays the audit records.                                                                                                    |                                                                                                    |  |  |
|-------------|----------------------------------------------------------------------------------------------------|----------------------------------------------------------------------------------------------------|--|--|
| SYNOPSIS    | viewaudit                                                                                                    |                                                                                                    |  |  |
|             | <b>viewaudit</b> [-A date-time] [-B date-time] [-C] [-c classes] [-D date-time] [-E end-<br>record] [-e events] [-i audit-ids] [-1] [-m del] [-n] [-p privilege-results] [-r return-<br>values] [-S start-record] [-u users] [-x]                                                                                                    |                                                                                                    |  |  |
|             | viewaudit -h                                                                                                    |                                                                                                    |  |  |
| DESCRIPTION | viewaudit is a command to display the audit records.                                                                                                    |                                                                                                    |  |  |
|             | If viewaudit is executed without specifying any options, all of the current local audit records are displayed. If viewaudit is executed specifying the option, only the selected records are displayed. By default, the records are displayed in the text format. One token per line is shown and comma is used as the field separator character. The output format can be changed by separately using the options of $-C$ , $-E$ , $-1$ , $-m$ <i>del</i> , $-n$ , $-S$ , and $-x$ . |                                                                                                    |  |  |
| Privileges  | To execute this command, auditadm or auditop privilege is required.                                                                                                    |                                                                                                    |  |  |
|             | For details on user privileges, see setprivileges(8).                                                                                                    |                                                                                                    |  |  |
| OPTIONS     | The following options are supported.                                                                                                    |                                                                                                    |  |  |
|             | –A date-time                                                                                                    | Selects the records which occurred after <i>date-time</i> . <i>date-time</i> is based on the local time. You can specify a range by using the –A and –B options together. The valid values of <i>date-time</i> are below.     |  |  |
|             | <ul> <li>Absolute time <i>date-time</i>: <i>yyyymmdd</i>[<i>hh</i>[<i>mm</i>[<i>ss</i>]]]</li> <li>The variables have the following meanings.</li> </ul>                                                                                                    |                                                                                                    |  |  |
|             |                                                                                                    | <ul> <li>yyyy = Year (1970 is the earliest valid value.)</li> <li>mm = Month (01 to 12)</li> <li>dd = Day (01 to 31)</li> <li>hh = Hour (00 to 23)</li> <li>mm = Minute (00 to 59)</li> <li>ss = Second (00 to 59)</li> </ul> |  |  |
|             | The default values of <i>hh</i> , <i>mm</i> , and <i>ss</i> are 00.                                                                                                    |                                                                                                    |  |  |
|             |                                                                                                    |                                                                                                    |  |  |
|             |                                                                                                    |                                                                                                    |  |  |
|             |                                                                                                    |                                                                                                    |  |  |

| –B date-time | Selects the records which occurred before <i>date-time</i> . <i>date-time</i> is based on the local time. You can specify a range by using the –A and –B options together. The valid values of <i>date-time</i> are the absolute time and offset time. |  |  |  |
|--------------|----------------------------------------------------------------------------------------------------|--|--|--|
|              | <ul> <li>Absolute time <i>date-time</i>: <i>yyyymmdd</i>[<i>hh</i>[<i>mm</i>[<i>ss</i>]]]</li> <li>The variables have the following meanings.</li> </ul>                                                                                               |  |  |  |
|              | <ul> <li>yyyy = Year (1970 is the earliest valid value.)</li> <li>mm = Month (01 to 12)</li> <li>dd = Day (01 to 31)</li> <li>hh = Hour (00 to 23)</li> <li>mm = Minute (00 to 59)</li> <li>ss = Second (00 to 59)</li> </ul>                          |  |  |  |
|              | • Offset <i>date-time</i> : $+n d   h   m   s$                                                                                                    |  |  |  |
|              | <ul> <li>The variables have the following meanings.</li> <li><i>n</i> = Number of units</li> <li><i>d</i> = Number of days</li> <li><i>h</i> = Number of hours</li> <li><i>m</i> = Number of minutes</li> <li><i>s</i> = Number of seconds</li> </ul>  |  |  |  |
|              | The offset time can be specified only by the -B option and needs to be specified with the -A option.                                                                                                    |  |  |  |
|              | The default values of <i>hh</i> , <i>mm</i> , and <i>ss</i> are 00.                                                                                                    |  |  |  |
| -C           | Adds the number of records matching the selection standard at the end of output.                                                                                                    |  |  |  |
|              |                                                                                                    |  |  |  |

| −c classes    | Selects the record of the specified class. <i>classes</i> is a comma-<br>separated list of audit classes. Classes can be specified with a<br>number or name. The prefix "ACS_" can be omitted. For<br>example, the classes of audit-related events can be expressed as<br>ACS_AUDIT, AUDIT or 2.                                                                                                    |                                       |  |  |
|---------------|----------------------------------------------------------------------------------------------------|---------------------------------------|--|--|
|               | The valid classes are below.                                                                                                    |                                       |  |  |
|               | all                                                                                                    | All classes                           |  |  |
|               | ACS_SYSTEM(1)                                                                                                    | System-related event                  |  |  |
|               | ACS_write(2)                                                                                                    | Command that can change the status    |  |  |
|               | ACS_READ(4)                                                                                                    | Command to display the current status |  |  |
|               | ACS_LOGIN(8)                                                                                                    | Login-related event                   |  |  |
|               | ACS_AUDIT(16)                                                                                                    | Audit-related event                   |  |  |
|               | ACS_PPAR(32)                                                                                                    | PPAR administration-related event     |  |  |
|               | ACS_USER(64)                                                                                                    | User administration-related event     |  |  |
|               | ACS_PLATFORM(128)                                                                                                    | Platform administration-related event |  |  |
|               | ACS_MODES(256)                                                                                                    | Mode-related event                    |  |  |
| −D date-time  | Selects the records which occurred on a specific day (in 24 hours between 00:00:00 and 23:59:59 of the specified day). Specify the specified date in the format of <i>yyyymmddhhmmss</i> (year, month, day, hour, minute, second) based on the local time. All records with the time stamp of the specified day are selected. It becomes invalid even if the hour, minute, or second is specified. The $-D$ option cannot be specified with the $-A$ or $-B$ option. |                                       |  |  |
| –E end-record | Specifies the last record matching the selection standard for display.                                                                                                    |                                       |  |  |
| -e events     | Selects the record of the specified event. <i>events</i> is a comma-<br>separated list of audit events. Events can be specified with a<br>number or name. The prefix "AEV_" can be omitted. For<br>example, the events of SSH login can be expressed as<br>AEV_LOGIN_SSH, LOGIN_SSH, or 4.                                                                                                    |                                       |  |  |
|               | For the list of valid event                                                                                                    | s,see showaudit -e all.               |  |  |
|               | Displays the usage. Speci                                                                                                    |                                       |  |  |

|          | −i audit-ids          | Selects the record of the specified audit session identifier. If<br>you are interested in the activities reflected in a specific audit<br>record, you can display all audit records of the session. <i>audit-id</i><br>is not fixed and assigned again when the service processor is<br>reset. <i>audit-ids</i> is a comma-separated list of audit session<br>identifiers. <i>audit-id</i> is the number after the label "subject" of the<br>audit file. |
|----------|-----------------------|----------------------------------------------------------------------------------------------------|
|          |                       | For example, <i>audit-id</i> is "1" in the following list.                                                                                                    |
|          |                       | subject,1,bob,normal,telnet 45880 jupiter                                                                                                    |
|          | -1                    | Outputs one record per line.                                                                                                    |
|          | -m del                | Not the default delimiter (comma) but <i>del</i> is used as the field separator character. If <i>del</i> has a special meaning in the shell, it is necessary to enclose it in quotation marks. The maximum number of the delimiters is three. Delimiters have no meaning. In addition, they cannot be specified with the -x option.                                                                                                    |
|          | -n                    | Specifies the UID and IP address not to convert them to the user name or host name.                                                                                                    |
|          | -p privilege-results  | Selects the record according to the specified <i>privilege-results</i> . <i>privilege-results</i> is a comma-separated list. <i>privilege-results</i> is granted, denied, or error.                                                                                                    |
|          | -r return-values      | Selects the record according to the specified return value.<br><i>returnvals</i> is a comma-separated list of the value success or<br>failure. success corresponds to the return value 0. failure<br>corresponds to nonzero return values.                                                                                                    |
|          | -S start-record       | Specifies the first record matching the selection standard for displayed.                                                                                                    |
|          | -u <i>users</i>       | Selects the records belonging to the specified user. <i>users</i> is a comma-separated list of users. The user can specify a user name or figure UID.                                                                                                    |
|          | -x                    | Outputs in the XML format.                                                                                                    |
| EXAMPLES | EXAMPLE 1 Display     | the audit records of December 12, 2005.                                                                                                    |
|          | XSCF> <b>viewaudi</b> | с -D 20121212                                                                                                    |
|          | file,1,2012-01-2      | 11 10:52:30.391 -05:00,20120111155230.0000000000.jupiter                                                                                                    |
|          |                       |                                                                                                    |
|          |                       |                                                                                                    |
|          |                       |                                                                                                    |

**EXAMPLE 2** Display the audit records of a user. XSCF> viewaudit -u jsmith file,1,2012-01-11 10:52:30.391 -05:00,20120111155230.000000000.jupiter header, 37, 1, login - telnet, jupiter, 2012-01-11 11:31:09.659 -05:00 subject, 1, jsmith, normal, ssh 45880 jupiter command, showuser platform access,granted return,0 **EXAMPLE 3** Display the audit records of user privileges. XSCF> viewaudit -p granted file,1,2012-01-11 10:52:30.391 -05:00,20120111155230.0000000000.jupiter header, 37, 1, login - telnet, jupiter, 2012-01-11 11:31:09.659 -05:00 subject,1,jsmith,normal,ssh 45880 jupiter command, showuser platform access, granted return,0 **EXAMPLE 4** Display the audit records of success of access. XSCF> viewaudit -r success

```
file,1,2012-01-11 10:52:30.391 -05:00,20120111155230.000000000.jupiter
header,37,1,login - telnet,jupiter,2012-01-11 11:31:09.659 -05:00
subject,1,jsmith,normal,ssh 45880 jupiter
command,showuser
platform access,granted
return,0header,57,1,command - viewaudit,jupiter.company.com,2006-01-26
16:13:09.128 -05:00
subject,5,sue,normal,ssh 1282 saturn
command,viewaudit
platform access,granted
return,0
...
```

**EXAMPLE 5** Display the audit records of two days.

```
XSCF> viewaudit -A 20120108 -B +2d
```

```
file,1,2012-01-09 20:12:12.968 -08:00,20120110041212.0000000004.sca-m5k-0-0
file,1,2012-01-10 21:14:49.481 -08:00,terminated
file,1,2012-01-10 21:14:49.485 -08:00,20120111051449.0000000005.sca-m5k-0-0
```

**EXAMPLE 6** Display the first five records among the records matching the range of date

|             | (4238 records).                                                                                                    |  |  |  |
|-------------|----------------------------------------------------------------------------------------------------|--|--|--|
|             | XSCF> <b>viewaudit -C -A 20120109 -B 20120110 -E 5</b>                                                                                                    |  |  |  |
|             | <pre>file,1,2012-01-09 20:12:12.968 -08:00,20120110041212.0000000004.sca-m5k-0-0<br/>header,63,1,command - setaudit,sca-m5k-0-0.sfbay.sun.com,2012-01-09<br/>20:12:12.974 -08:00,subject,250,opl,normal,ssh 42759 san-e4900-<br/>0.West.Sun.COM,command,setaudit,delete,platform access,granted,return,0<br/>header,37,1,login - ssh,sca-m5k-0-0.sfbay.sun.com,2012-01-09 20:12:14.455 -<br/>08:00,subject, 252,scfroot,normal,ssh 42761 san-e4900-0.West.Sun.COM<br/>header,37,1,logout,sca-m5k-0-0.sfbay.sun.com,2012-01-09 20:12:14.800 -<br/>08:00,subject,250,o pl,normal,ssh 42759 san-e4900-0.West.Sun.COM<br/>header,37,1,login - ssh,sca-m5k-0-0.sfbay.sun.com,2012-01-09 20:12:15.595 -<br/>08:00,subject, 253,scfroot,normal,ssh 42762 san-e4900-0.West.Sun.COM<br/>4238</pre> |  |  |  |
| EXIT STATUS | The following exit values are returned.                                                                                                    |  |  |  |
|             | 0 Indicates normal end.                                                                                                    |  |  |  |
|             | >0 Indicates error occurrence.                                                                                                    |  |  |  |
| SEE ALSO    | setaudit(8), showaudit(8)                                                                                                    |  |  |  |
|             |                                                                                                    |  |  |  |
|             |                                                                                                    |  |  |  |
|             |                                                                                                    |  |  |  |
|             |                                                                                                    |  |  |  |
|             |                                                                                                    |  |  |  |
|             |                                                                                                    |  |  |  |
|             |                                                                                                    |  |  |  |
|             |                                                                                                    |  |  |  |
|             |                                                                                                    |  |  |  |
|             |                                                                                                    |  |  |  |
|             |                                                                                                    |  |  |  |

| NAME        | xscfstartupmode - Set up the startup mode of SPARC M12-1/M10-1.                                                                                                    |  |  |
|-------------|----------------------------------------------------------------------------------------------------|--|--|
| SYNOPSIS    | xscfstartupmode -m mode                                                                                                    |  |  |
|             | xscfstartupmode -d                                                                                                    |  |  |
| DESCRIPTION | <code>xscfstartupmode</code> is the command to set up the startup mode of SPARC M12-1/M10-1.                                                                                                    |  |  |
|             | There are two kinds of startup mode: fast and normal.                                                                                                    |  |  |
|             | In order to automatically start up the physical partitions of a SPARC M12-1/M10-1, use this command to set the startup mode to "fast", set the operation panel mode switch to "Locked" and turn on the input power of the system (AC ON). If the startup mode is set to "normal", the physical partitions start up only after the execution of the poweron(8) on the XSCF. If the startup mode is set to "fast" while the operation panel mode switch is set to "Service", XSCF is started in the "normal" mode when the input power of the system is turned on. |  |  |
|             | This command is not supported on SPARC M12-2/M12-2S/M10-4/M10-4S systems.                                                                                                    |  |  |
| Privileges  | To execute this command, platadm or fieldeng privilege is required.                                                                                                    |  |  |
|             | For details on user privileges, see setprivileges(8).                                                                                                    |  |  |
|             |                                                                                                    |  |  |

| OPTIONS | The following options are supported. |                                    |                                                                                                    |  |
|---------|--------------------------------------|------------------------------------|----------------------------------------------------------------------------------------------------|--|
|         | -d                                   | Display the following information. |                                                                                                    |  |
|         |                                      | Current Mode                       | Display the startup mode of the running system.                                                                                                    |  |
|         |                                      |                                    | fast: The system has been started in "fast" mode.                                                                                                    |  |
|         |                                      |                                    | normal: The system has been started in "normal" mode.                                                                                                    |  |
|         |                                      | Setting Mode                       | Display the status of startup mode.                                                                                                    |  |
|         |                                      |                                    | fast: "fast" mode has been configured.<br>Setting the operation panel mode switch to<br>"Locked" and turning off and on the input<br>power of the system will cause the system to<br>start in the "fast" mode.                  |  |
|         |                                      |                                    | normal: "normal" mode has been configured.<br>Turning off and on the input power will cause<br>the system to start in the "normal" mode.                                                                                        |  |
|         |                                      |                                    | fast [need AC OFF/ON]: "fast" mode has<br>been configured. Setting the operation panel<br>mode switch to "Locked" and turning off and<br>on the input power of the system will cause<br>the system to start in the "fast" mode. |  |
|         |                                      |                                    | normal [need AC ON/OFF]: "normal"<br>mode has been configured. Turning off and on<br>the input power will cause the system to start<br>in the "normal" mode.                                                                    |  |
|         |                                      |                                    |                                                                                                    |  |
|         |                                      |                                    |                                                                                                    |  |
|         |                                      |                                    |                                                                                                    |  |
|         |                                      |                                    |                                                                                                    |  |

|                         | -m <i>mode</i>                                                                                                    | Set up the startu                                    | o mode. The following parameters, fast and                                                                                                    |  |
|-------------------------|----------------------------------------------------------------------------------------------------|------------------------------------------------------|----------------------------------------------------------------------------------------------------|--|
|                         | -m moue                                                                                                    | normal can be specified. The default mode is normal. |                                                                                                    |  |
|                         |                                                                                                    | fast                                                 | Set the startup mode to "fast".<br>Turning off/on the input power of system<br>(AC OFF/ON) is required after setting the<br>startup mode to "fast". If the input power of<br>system is turned off/on while the operation<br>panel mode switch is in "Locked" state, the<br>system starts in "fast" mode. If the input<br>power of system is turned off/on while the<br>operation panel mode switch is in "Service"<br>state, the system starts in "normal" mode. |  |
|                         |                                                                                                    | normal                                               | Set the startup mode to "normal".<br>Turning off/on the input power of system<br>(AC OFF/ON) is required after setting the<br>startup mode to "normal". After the input<br>power of system is turned off/on, the system<br>starts up in "normal" mode, irrespective of the<br>status of operation panel mode switch.                                                                                                    |  |
| EXTENDED<br>DESCRIPTION | <ul> <li>If the startup mode is changed to "fast" while the physical partitions are in<br/>suspension, the physical partitions do not start automatically when XSCF is<br/>started. Either turn off/on the input power of system or execute the poweron(8)<br/>on the XSCF to start the physical partitions.</li> </ul> |                                                      |                                                                                                    |  |
|                         | <ul> <li>If the state of the operation panel mode switch is changed while XSCF is<br/>running, the startup mode does not change.</li> </ul>                                                                                                    |                                                      |                                                                                                    |  |
|                         | <ul> <li>If the physical partitions are started in the "fast" mode, power recover is<br/>registered in the Cause section of the power log.</li> </ul>                                                                                                    |                                                      |                                                                                                    |  |
|                         | <ul> <li>The configuration information of startup mode is not included in the system<br/>configuration information, that is saved by dumpconfig(8) and restored by<br/>restoreconfig(8).</li> </ul>                                                                                                    |                                                      |                                                                                                    |  |
|                         | <ul> <li>When started in the "fast" mode, the highest number of possible logins through<br/>telnet or SSH will be 10.</li> </ul>                                                                                                    |                                                      |                                                                                                    |  |
|                         | • For SPARC M10-1, the audit log of this command will not be collected.                                                                                                    |                                                      |                                                                                                    |  |
|                         | <ul> <li>When creating or changing system configuration information or logical domain<br/>configuration information, check that XSCF has been started in "normal" mode.</li> </ul>                                                                                                    |                                                      |                                                                                                    |  |
|                         | <ul> <li>Execute the following commands only when XSCF has been started in "normal"<br/>mode:</li> </ul>                                                                                                    |                                                      |                                                                                                    |  |
|                         | <ul><li>showhardconf(8)</li></ul>                                                                                                    |                                                      |                                                                                                    |  |
|                         | ■ showsta                                                                                                    | tus(8)                                               |                                                                                                    |  |
|                         | ■ dumpcon:                                                                                                    | fig(8), restoreco                                    | onfig(8)                                                                                                    |  |

|             | <ul> <li>replacefru(8)</li> <li>restoredefaults(8)</li> </ul>                                                     |  |  |  |
|-------------|----------------------------------------------------------------------------------------------------|--|--|--|
|             | flashupdate(8)                                                                                                    |  |  |  |
| EXAMPLES    | <b>EXAMPLE 1</b> Set the startup mode to "fast".                                                                  |  |  |  |
|             | XSCF> <b>xscfstartupmode -m fast</b>                                                                              |  |  |  |
|             | <b>EXAMPLE 2</b> Display the startup mode (before turning on the input power, after "fast" mode has been set up). |  |  |  |
|             | XSCF> <b>xscfstartupmode -d</b><br>Setting Mode: fast [need AC OFF/ON]<br>Current Mode: normal                    |  |  |  |
|             | <b>EXAMPLE 3</b> Display the startup mode (when started in "fast" mode).                                          |  |  |  |
|             | XSCF> <b>xscfstartupmode -d</b><br>Setting Mode: fast<br>Current Mode: fast                                       |  |  |  |
|             | <b>EXAMPLE 4</b> Display the startup mode (when started in "normal" mode).                                        |  |  |  |
|             | XSCF> <b>xscfstartupmode -d</b><br>Setting Mode: normal<br>Current Mode: normal                                   |  |  |  |
| EXIT STATUS | The following exit values are returned.                                                                           |  |  |  |
|             | 0 Indicates normal end.                                                                                           |  |  |  |
|             | >0 Indicates error occurrence.                                                                                    |  |  |  |
| SEE ALSO    | <pre>poweron(8), poweroff(8), setpparmode(8), showpparmode(8),<br/>showpparstatus(8)</pre>                        |  |  |  |
|             |                                                                                                    |  |  |  |
|             |                                                                                                    |  |  |  |
|             |                                                                                                    |  |  |  |
|             |                                                                                                    |  |  |  |
|             |                                                                                                    |  |  |  |
|             |                                                                                                    |  |  |  |
|             |                                                                                                    |  |  |  |

I

# **Functional Index**

#### Altitude

setaltitude 201 showaltitude 407

# Automatic Power Control System (APCS)

addpowerschedule 35 deletepowerschedule 85 setpowerschedule 309 showpowerschedule 571

# **CPU** Activation

addcodactivation 29 deletecodactivation 83 dumpcodactivation 99 restorecodactivation 175 setcod 211 setinterimpermit 245 showcod 423 showcodactivation 425 showcodactivationhistory 429 showcodusage 431 showinterimpermit 499 showinterimpermitusage 509

# Date/Time

resetdateoffset 173 setdate 219 setntp 279 showdate 439 showdateoffset 441 showntp 553

### **Directory Service**

setad 193 setldap 251 setldapssl 255 setlookup 267 showad 403 showldap 515 showldapssl 517 showlookup 541

#### HTTPS

sethttps 239 showhttps 495

#### Hardware Configuration

prtfru 153

setpowercapping 303 showbbstatus 415 showenvironment 455 showhardconf 475 showpowercapping 569 showstatus 635

# List of XSCF Commands

Intro 3

#### Logging

setaudit 203 showaudit 409 showlogs 525 showmonitorlog 543 snapshot 655 viewaudit 683

#### Maintenance

addfru 33 diagxbu 91 prtfru 153 replacefru 165 setlocator 263 showlocator 521 testsb 665 unlockmaintenance 675

#### **Manual Pages**

man 17

#### Others

exit 15 sethsmode 237 showhsmode 493 shownotice 551 showresult 609

#### **PCI Expansion Unit**

ioxadm 127 setpciboxdio 295 showpciboxdio 561

# PPAR Configuration/Dynamic Reconfiguration

addboard 23 deleteboard 77 setdomainconfig 221 setpcl 299 setpparmode 315 setpparparam 327 setupfru 395 showboards 417 showdomainconfig 443 showdomainstatus 447 showfru 471 showpcl 565 showpparinfo 577 showpparmode 583 showpparparam 589 showpparprogress 591 showpparstatus 597

#### **PPAR Console**

console 73 sendbreak 191 showconsolepath 437

# RAS

rastest 159

Rebooting XSCF

rebootxscf 163 switchscf 663

Remote Power Management function (RCIL)

clearremotepwrmgmt 65 getremotepwrmgmt 119 setremotepwrmgmt 335 showremotepwrmgmt 599

#### **Remote Storage**

setremotestorage 341 showremotestorage 605

#### SNMP

setsnmp 359 setsnmpusm 365 setsnmpvacm 369 showsnmp 619 showsnmpusm 621 showsnmpvacm 623

#### Servicetag

setservicetag 353 showservicetag 615

#### Starting/Stopping a PPAR

poweroff 145 poweron 149 reset 169 setpowerupdelay 313 showpowerupdelay 575

#### Telnet/SSH

setssh 383 settelnet 387 showssh 631 showtelnet 639

#### Timezone

settimezone 389 showtimezone 641

#### **Updating a Firmware**

flashupdate 109 getflashimage 113 version 677

# **Verified Boot**

addvbootcerts 43 deletevbootcerts 89 setvbootconfig 399 showvbootcerts 647 showvbootconfig 651

#### **XSCF** Configuration

dumpconfig 101 initbb 123 restoreconfig 177 restoredefaults 183 setdualpowerfeed 225 showdualpowerfeed 451 xscfstartupmode 689

#### XSCF Mail

setemailreport 229 setsmtp 355 showemailreport 453 showsmtp 617

#### XSCF Network

applynetwork 47 nslookup 137 ping 143 sethostname 233 setnameserver 269 setnetwork 273 setpacketfilters 285 setroute 347 setsscp 373 showhostname 491 shownameserver 545 shownetwork 547 showpacketfilters 557 showroute 611 showsscp 625 traceroute 673

# **XSCF User Accounts**

adduser 41 deleteuser 87 disableuser 97 enableuser 107 password 139 setautologout 209 setloginlockout 265 setpasswordpolicy 291 setprivileges 331 showautologout 413 showloginlockout 523 showpasswordpolicy 559 showuser 645 who 19